Danfoss

# Table des matières

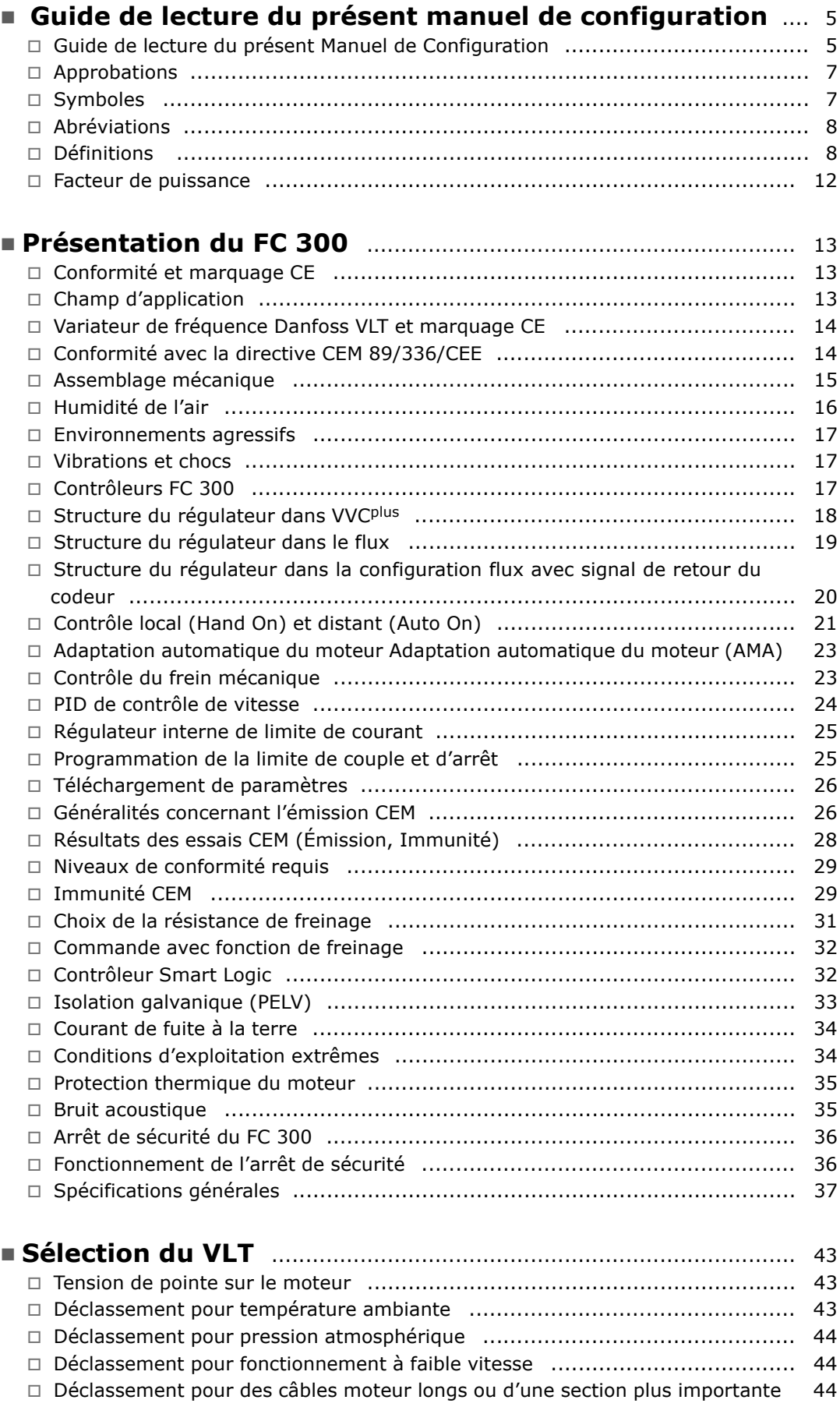

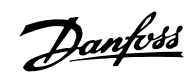

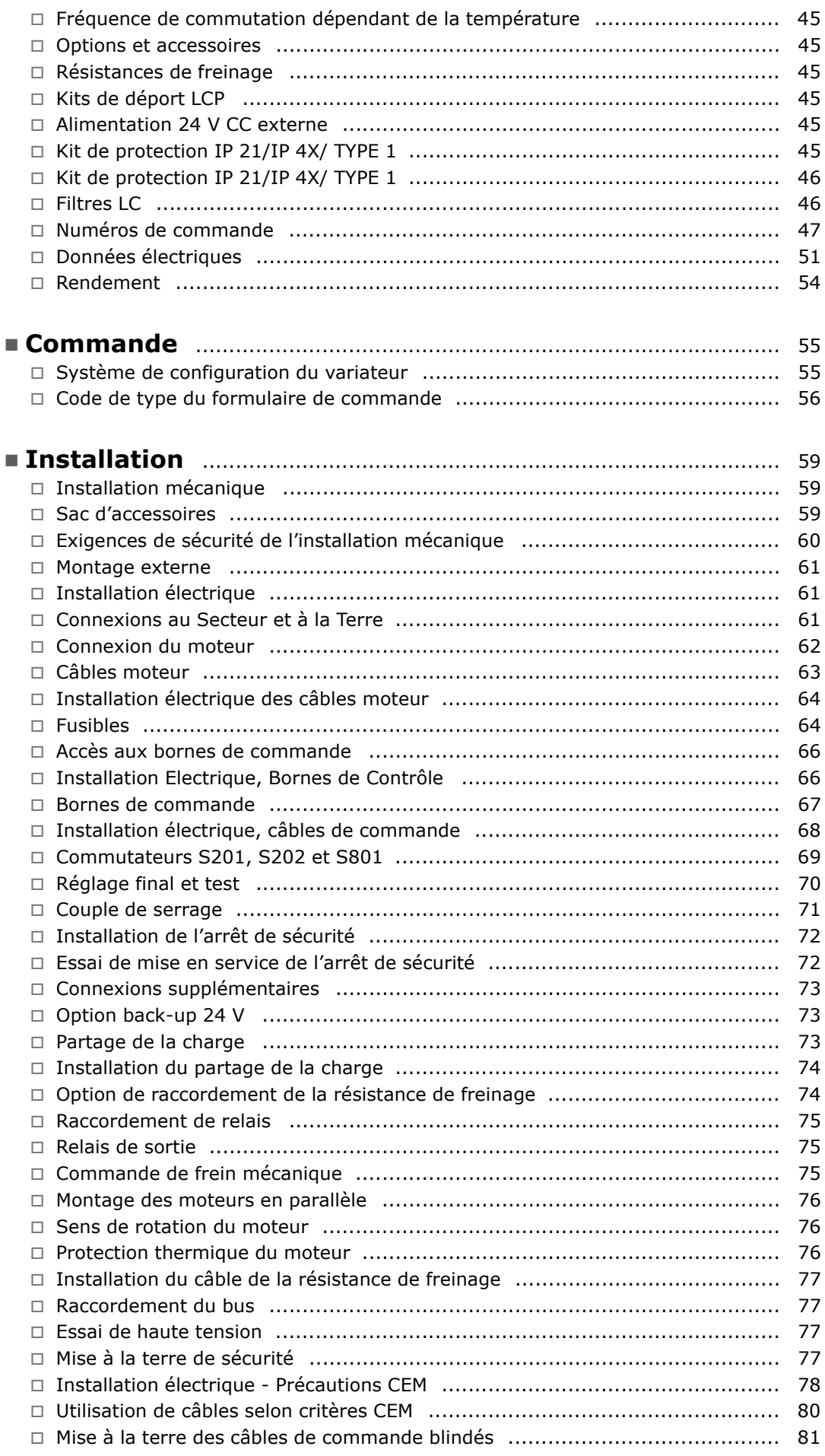

Danfoss

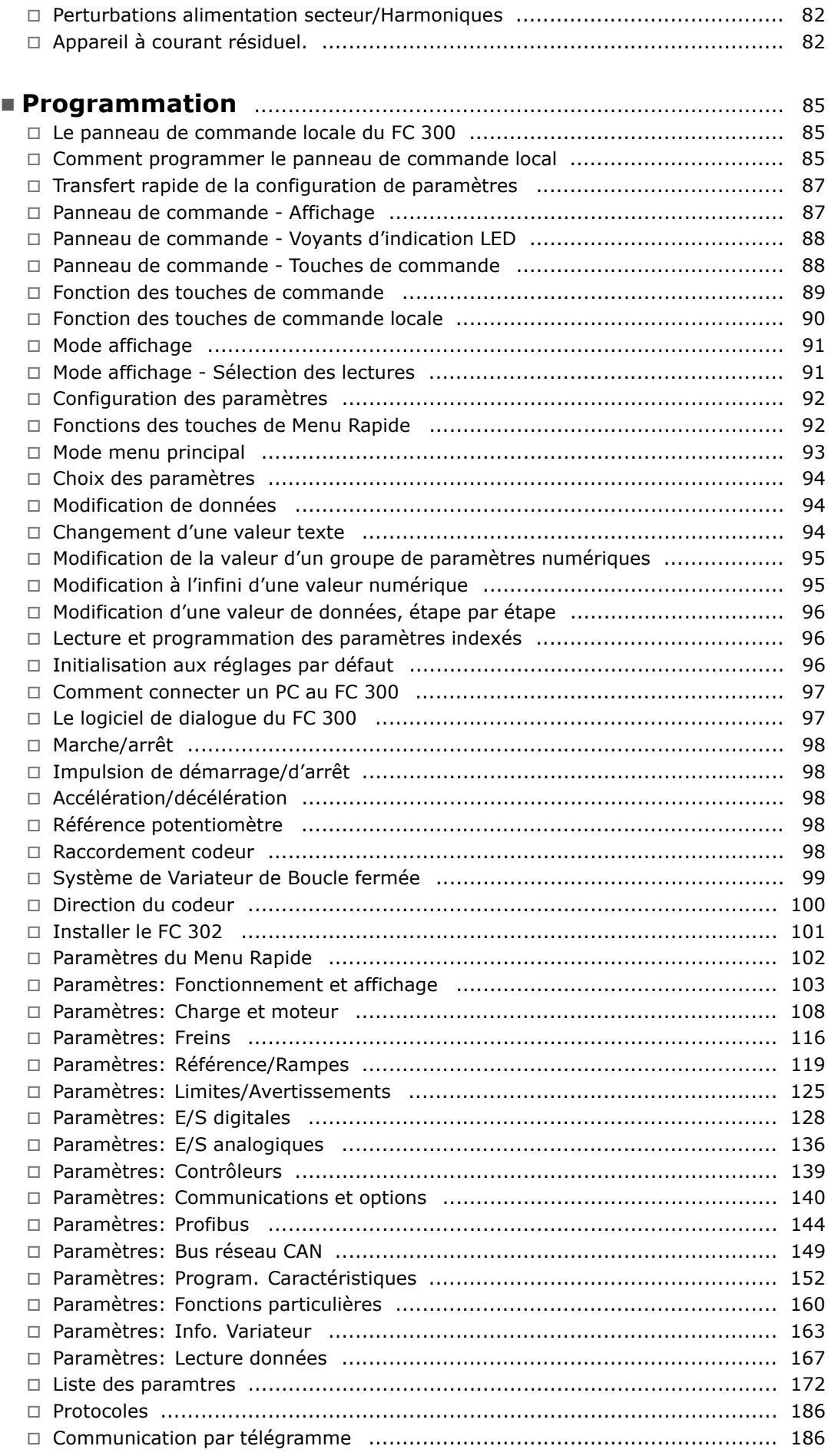

Danfoss

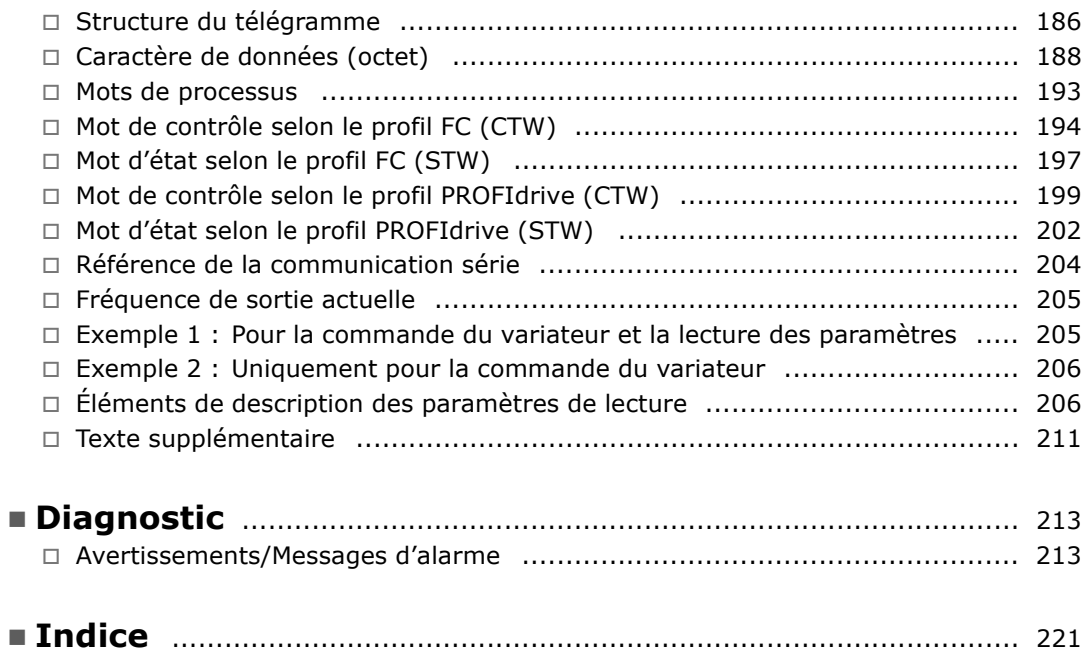

Danfoss

<span id="page-4-0"></span>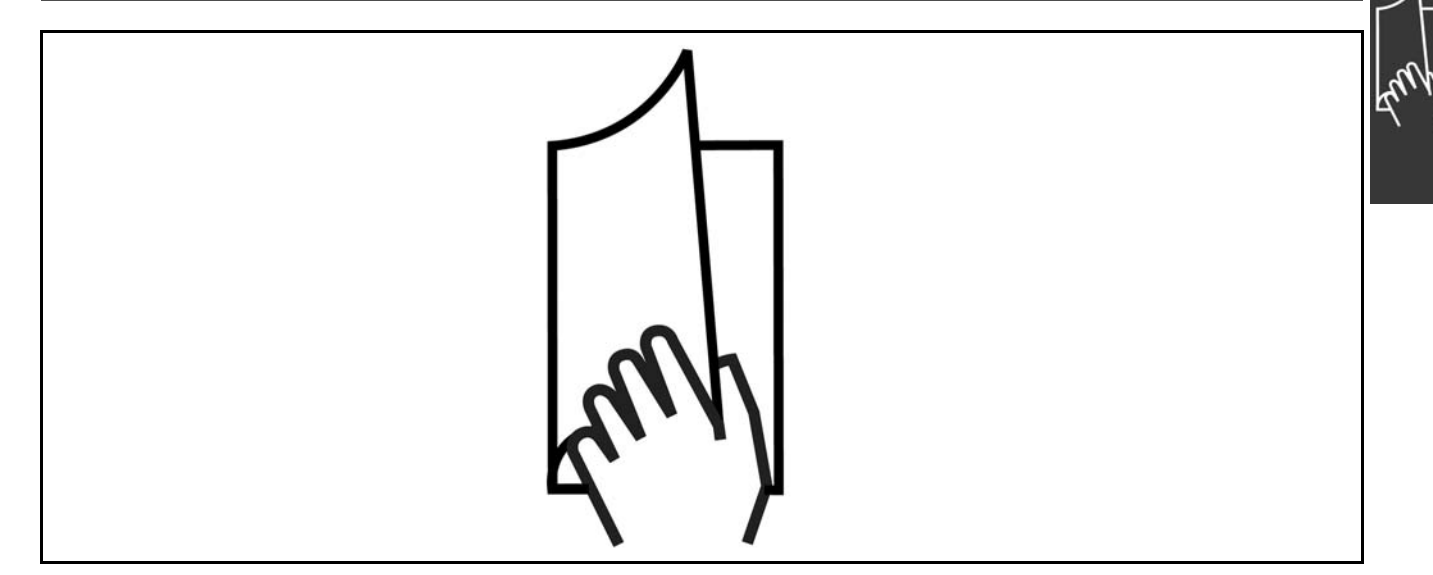

# □ Guide de lecture du présent Manuel **de Configuration**

Ce Manuel de Configuration présente tous les aspects du FC 300.

Le chapitre 1, Guide de lecture du présent **Manuel de Configuration, est une présentation** du manuel et donne des informations concernant les approbations, symboles et abréviations utilisés dans ce document.

Le chapitre 2, **PrÈsentation du FC 300**, donne des informations sur les fonctionnalités disponibles ainsi que des instructions concernant la manipulation correcte du FC 300.

Le chapitre 3, **SÈlection du VLT**, indique comment sélectionner le bon modèle FC 300 pour l'installation concernée.

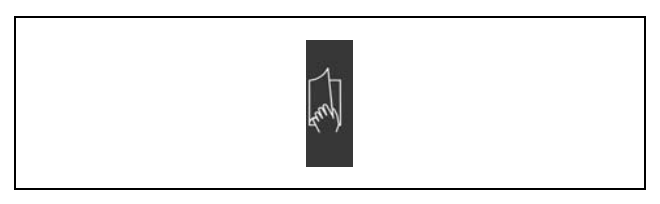

Onglet Guide de lecture du présent manuel de configuration.

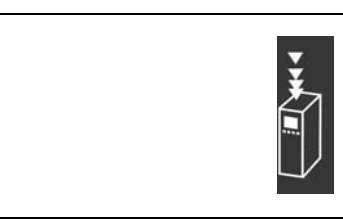

Onglet Présentation du FC 300.

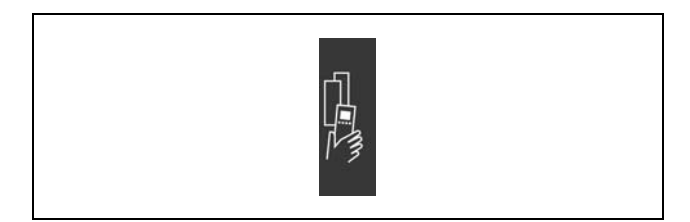

Onglet SÈlection du VLT.

Danfoss

Le chapitre 4, **Commande**, donne les informations nécessaires à la commande d'un FC 300.

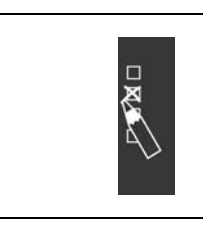

Onglet Commande.

Le chapitre 5, Installation, guide l'utilisateur en vue de l'installation mécanique et électrique.

Le chapitre 6, **Programmation**, montre comment faire fonctionner et programmer le FC 300 via

le panneau de commande locale.

l'utilisation du FC 300.

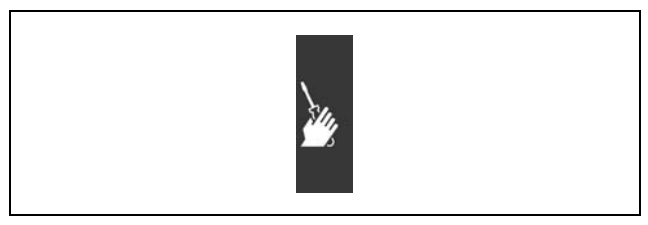

Onglet Installation.

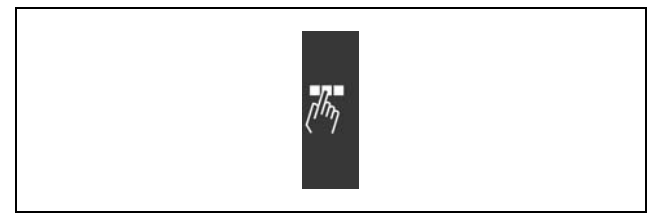

Onglet Programmation.

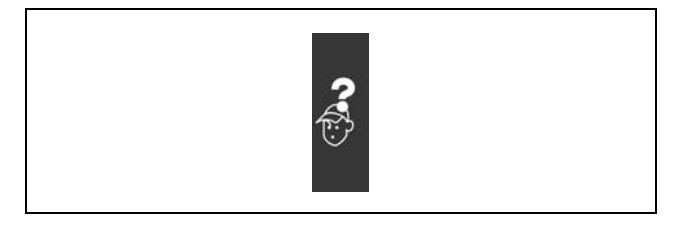

Onglet Diagnostic.

**Documentation disponible pour le FC 300**

Le chapitre 7, Diagnostic, aide à résoudre des problèmes qui peuvent survenir lors de

- Les instructions d'utilisation du VLT® AutomationDrive FC 300 MG.33.AX.YY fournissent les informations nécessaires à l'installation et au fonctionnement du variateur.
- Le manuel de configuration du VLT® AutomationDrive FC 300 MG.33.BX.YY donne toutes les informations techniques concernant le variateur ainsi que la conception et les applications client.
- Les instructions d'utilisation du VLT® AutomationDrive FC 300 Profibus MG.33.CX.YY fournissent les informations requises pour le contrôle, la surveillance et la programmation du variateur via un réseau de terrain Profibus.
- Les instructions d'utilisation du VLT® AutomationDrive FC 300 DeviceNet MG.33.DX.YY fournissent les informations requises pour le contrôle, la surveillance et la programmation du variateur via un réseau de terrain DeviceNet.

Des documents techniques portant sur les variateurs Danfoss sont aussi disponibles en ligne sur www.danfoss.com/drives.

# <span id="page-6-0"></span> $\Box$  Approbations

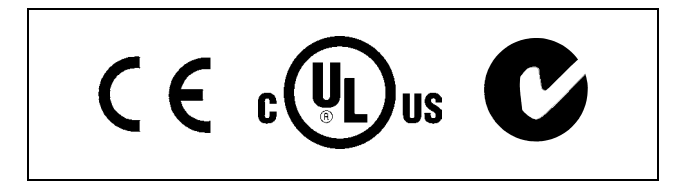

## □ Symboles

Symboles utilisés dans ce Manuel de Configuration.

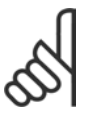

# N.B. ! L'attention du lecteur est particulièrement

attirée sur le point concerné.

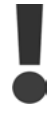

Indique un avertissement général.

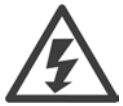

Indique un avertissement de haute tension.

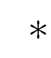

Indique la configuration par défaut.

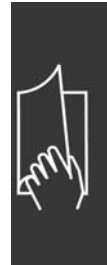

Danfoss

Danfoss

# <span id="page-7-0"></span>□ Abréviations

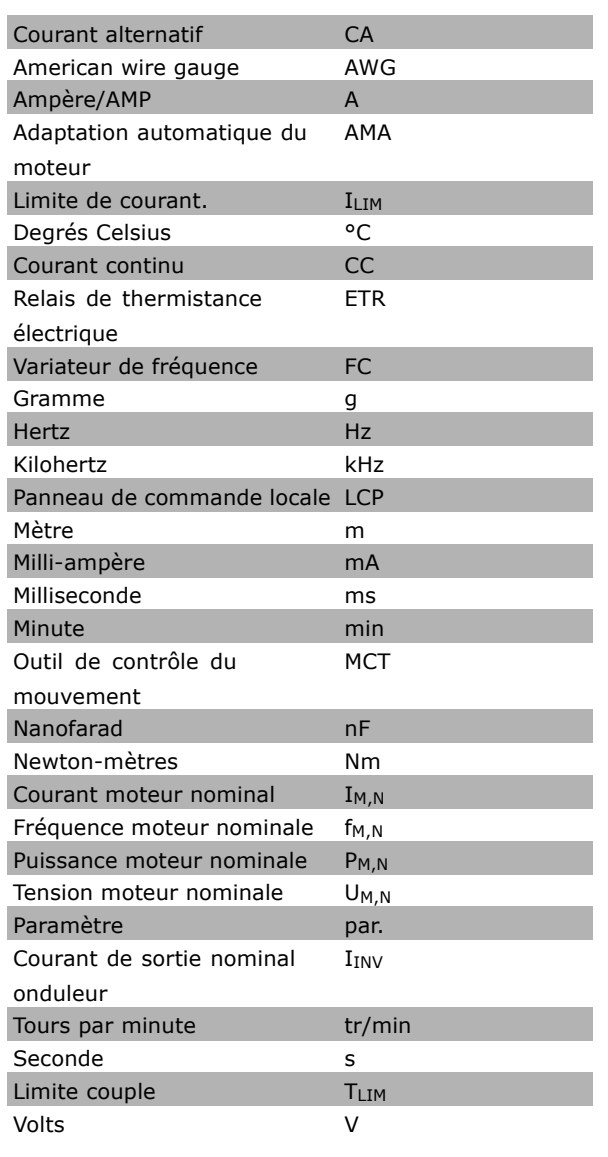

# Définitions

Variateur:

IVLT, MAX Le courant maximal de sortie.

 $I_{VLT,N}$ 

Le courant nominal de sortie fourni par le variateur de fréquence.

#### UVLT, MAX

La tension maximale de sortie.

Danfoss

#### **EntrÈe**

Ordre de commande:

Vous pouvez lancer et arrêter le moteur raccordé à l'aide du LCP et des entrées numériques. Les fonctions sont réparties en deux groupes.

Les fonctions du groupe 1 ont une priorité supérieure aux fonctions du groupe 2.

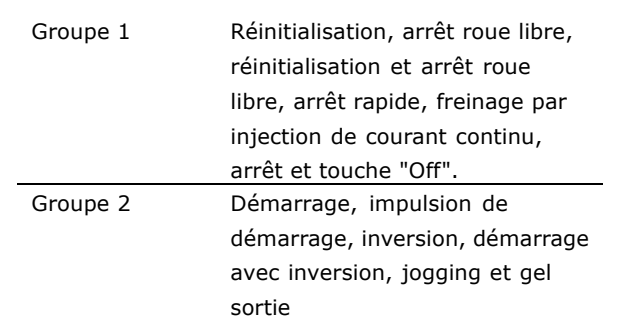

#### **Moteur:**

## fJOG

Fréquence du moteur lorsque la fonction jogging est activée (via les bornes numériques).

### $f_M$

Fréquence moteur.

f<sub>MAX</sub> FrÈquence moteur maximale.

f<sub>MIN</sub> Fréquence moteur minimale.

f<sub>M,N</sub> La fréquence nominale du moteur (plaque signalétique).

IM

Le courant appliqué au moteur.

 $I_{M,N}$ 

Le courant nominal du moteur (plaque signalétique).

 $n_{M,N}$ 

La vitesse nominale du moteur (plaque signalétique).

PM,N

La puissance nominale du moteur (plaque signalétique).

 $T_{M,N}$ Le couple nominal (moteur).

UM La tension appliquée au moteur.

 $U_{M,N}$ 

La tension nominale du moteur (plaque signalétique).

Danfoss

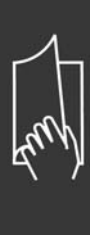

Couple de démarrage :

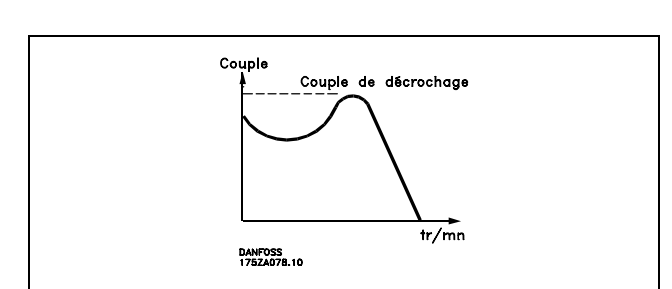

#### ηVLT

Le rendement du variateur de fréquence est défini comme le rapport entre la puissance dégagée et la puissance absorbée.

Ordre de démarrage désactivé: Ordre d'arrêt faisant partie du groupe 1 d'ordres de commande - voir ce groupe.

Ordre d'arrêt: Voir Ordres de commande.

**RÈfÈrences:** Référence analogique Signal appliqué à l'entrée analogique 53 ou 54, peut être de la tension ou du courant. Référence binaire Signal appliqué au port de communication série. Référence prédéfinie Une référence prédéfinie pouvant être réglée de -100 % à +100 % de la plage de référence. Quatre références prédéfinies peuvent être sélectionnées par l'intermédiaire des bornes numériques.

#### Référence impulsionnelle

Signal appliqué aux entrées numériques (borne 29 ou 33).

Réf<sub>MAX</sub> Valeur maximale du signal de référence. Définie au par. 3-03.

Ref<sub>MIN</sub> Valeur minimale du signal de référence. Définie au par. 3-02.

**Autres:**

Entrées analogiques: Les entrées analogiques permettent de contrôler diverses fonctions du variateur de fréquence. Il en existe deux types: Entrée de courant, 0 - 20 mA Entrée de tension, 0 - 10 V CC.

## Sorties analogiques:

Les sorties analogiques peuvent fournir un signal de 0-20 mA, 4-20 mA ou un signal numérique.

Adaptation automatique du moteur, AMA: L'algorithme d'AMA détermine, à l'arrêt, les paramètres électriques du moteur raccordé.

Danfoss

#### Résistance de freinage

La résistance de freinage est un module pouvant absorber une puissance de freinage qui se produit en cas de freinage par récupération. Lors du freinage, la tension du circuit intermédiaire augmente et un hacheur veille à dévier le surplus d'énergie vers la résistance de freinage.

## Caractéristiques de couple constant:

Caractéristiques de CC que l'on utilise pour toutes les applications, telles que les convoyeurs à bande et les grues. La caractéristique CC n'est pas utilisée pour les pompes et ventilateurs.

#### Entrées numériques:

Les entrées numériques permettent de contrôler diverses fonctions du variateur de fréquence.

#### Sorties numériques:

Le variateur est doté de deux sorties à semi-conducteurs qui peuvent fournir un signal 24 V CC (max. 40 mA).

Relais de sortie:

Le variateur est doté de deux relais de sortie programmables.

## Initialisation:

Si on effectue une initialisation (voir par. 14-22), le variateur de fréquence reprend les valeurs par défaut.

## LCP:

Le panneau de commande locale (LCP), constitue une interface complète de fonctionnement et de programmation de la Série FC 300. Il est débrochable et peut être installé, à l'aide d'un kit de montage, à une distance maximale de 3 mètres du variateur de fréquence, par exemple sur un panneau frontal.

#### lsb:

Bit de plus faible poids.

# MCM:

Abréviation de Mille Circular Mil, unité de mesure américaine de la section de câble. 1 MCM = 0,5067 mm<sup>2</sup>.

#### msb

Bit de plus fort poids.

#### Paramètres en ligne/hors ligne:

Les modifications apportées aux paramètres en ligne sont activées directement après la modification de la valeur de données. Les modifications apportées aux paramètres hors ligne sont seulement activées après avoir appuyé sur la touche [OK] du LCP.

#### PID:

Le régulateur PID maintient les vitesse, pression, température, etc. souhaitées en adaptant la fréquence de sortie à la variation de charge.

#### Entrée impulsionnelle/codeur incrémental:

Générateur numérique externe d'impulsions utilisé pour fournir un retour sur la vitesse du moteur. Le codeur est utilisé dans des applications qui nécessitent une grande précision du contrôle de vitesse.

# Appareil à courant résiduel (différentiel):

Appareil à courant résiduel.

#### Process:

Vous pouvez enregistrer des réglages de paramètres dans quatre process. Il est possible de passer d'une configuration à l'autre et d'en éditer une pendant qu'une autre est active.

#### **SFAVM**

Type de commutation appelé Stator Flux oriented Asynchronous Vector Modulation (modulation vectorielle asynchrone à flux statorique orienté, par. 14-00).

Danfoss

#### <span id="page-11-0"></span>Compensation de glissement:

Le variateur de fréquence compense le glissement du moteur en augmentant la fréquence en fonction du courant effectif mesuré.

#### Thermistance:

Résistance dépendant de la température, placée à l'endroit où l'on souhaite surveiller celle-ci (variateur de fréquence ou moteur).

#### Arrêt:

État survenant dans différentes situations, à savoir une tension CC du circuit intermédiaire trop élevée ou trop basse, une température du moteur trop élevée, etc. Un arrêt s'annule en appuyant sur Réinitialisation ou, dans certains cas, se réinitialise automatiquement.

#### Alarme verrouillée:

État survenant dans différentes situations, à savoir court-circuit des bornes du moteur, défaut de terre, etc. Un arrêt verrouillé s'annule en coupant l'alimentation secteur et en redémarrant le variateur de fréquence.

#### Caractéristiques de couple variable (CV):

Caractéristiques de CV que l'on utilise pour les pompes et les ventilateurs.

#### **VVCplus**

Comparé au contrôle du rapport tension/fréquence standard, le contrôle vectoriel de tension (VVC<sup>plus</sup>) améliore la dynamique et la stabilité de vitesse aux variations du couple de charge ou de référence.

#### 60° AVM

Type de commutation appelé 60° Asynchronous Vector Modulation (modulation vectorielle asynchrone, par. 14-00).

#### □ Facteur de puissance

Le facteur de puissance est le rapport entre I1 et IRMS.

Factor depuissance = 
$$
\frac{\sqrt{3} \times \text{U} \times \text{I1xcos}\varphi}{\sqrt{3} \times \text{U} \times \text{I} \text{RMS}}
$$

Facteur de puissance pour alimentation triphasée :

Le facteur de puissance indique dans quelle proportion un variateur de fréquence charge le secteur. Plus il est faible, plus le courant d'entrée IRMS est élevé à rendement égal (kW).

$$
= \frac{I_{1 x \cos \varphi 1}}{I_{\text{RMS}}} = \frac{I_1}{I_{\text{RMS}}} \text{ puisque } \cos \varphi_1 = 1
$$

$$
I_{RMS} = \sqrt{I_{1}^{2} + I_{5}^{2} + I_{7}^{2} + ... + I_{n}^{2}}
$$

En outre, un facteur de puissance élevé indique que les différents courants harmoniques sont faibles. Les bobines CC intégrées aux variateurs de fréquence FC 300 génèrent un facteur de puissance élevé, qui minimise la charge imposée à l'alimentation secteur.

Danfoss

# <span id="page-12-0"></span>Présentation du FC 300

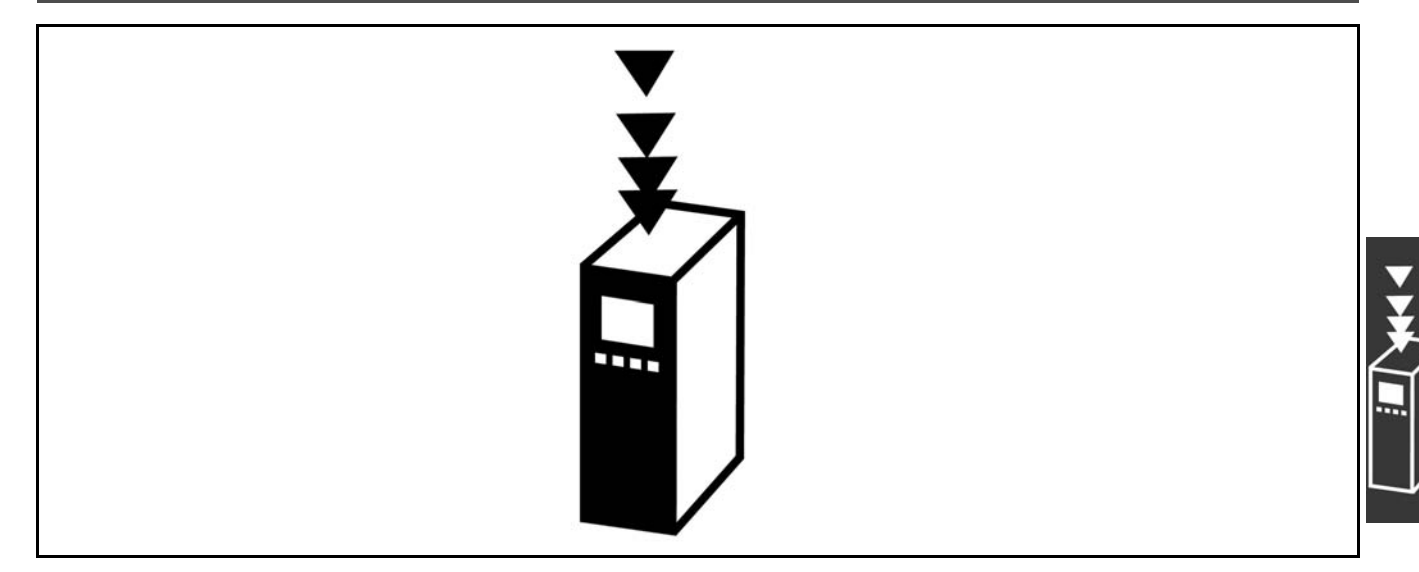

## □ Conformité et marquage CE

Qu'est-ce que la conformité et le marquage CE ?

Le marquage CE a pour but de réduire les barrières commerciales et techniques au sein de l'AELE et de l'UE. L'UE a instauré la marque CE pour indiquer de manière simple que le produit satisfait aux directives spécifiques de l'UE. La marque CE n'est pas un label de qualité ni une homologation des caractéristiques du produit. Les variateurs de fréquence sont concernés par 3 directives de l'Union européenne : Directive machines (98/37/CEE)

Cette directive du 1er janvier 1995 réglemente l'ensemble des machines présentant des pièces mobiles critiques. Le variateur de fréquence n'est pas concerné par cette directive car son fonctionnement est essentiellement électrique. Cependant, nous précisons les règles de sécurité applicables au variateur de fréquence lorsque celui-ci est destiné à être utilisé dans une machine. Pour cela, nous établissons une déclaration du fabricant.

#### Directive basse tension (73/23/CEE)

Dans le cadre de cette directive du 1er janvier 1997, la marque CE doit être apposée sur les variateurs de fréquence. Elle s'applique à tous les matériels et appareils électriques utilisés dans les plages de tension allant de 50 à 1000 V CA et de 75 à 1500 V CC. Danfoss appose la marque CE selon cette directive et délivre un certificat de conformité à la demande. Directive CEM (89/336/CEE)

CEM est l'abréviation de compatibilité électromagnétique. Il y a compatibilité électromagnétique quand les perturbations mutuelles des divers composants et appareils ne nuisent pas à leur bon fonctionnement. La directive CEM est en vigueur depuis le 1er janvier 1996. Danfoss appose la marque CE selon cette directive et délivre un certificat de conformité à la demande. Pour exécuter une installation correcte d'un point de vue de la CEM, se reporter aux instructions du manuel de configuration. En outre, nous précisons les normes respectées par nos produits. Nous proposons les filtres indiqués dans les caractéristiques techniques et nous pouvons vous aider à atteindre le meilleur résultat possible en termes de CEM.

Dans la plupart des cas, le variateur de fréquence est utilisé par des professionnels en tant que composant complexe intégré à un plus vaste ensemble (appareil, système ou installation). Nous attirons l'attention du lecteur sur le fait que la mise en conformité définitive de l'appareil, du système ou de l'installation en matière de CEM incombe à l'installateur.

#### $\Box$  Champ d'application

Dans ses "Principes d'application de la directive du Conseil 89/336/CEE", l'UE prévoit trois types d'utilisation d'un variateur de fréquence. Voir ci-après pour la CEM et le marquage CE.

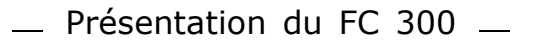

- <span id="page-13-0"></span>1. Le variateur de fréquence est directement vendu au client final. À titre d'exemple, le variateur est vendu à une grande surface de bricolage. L'utilisateur final n'est pas un spécialiste. Il installe lui-même le variateur de fréquence pour commander, par exemple, une machine de bricolage ou un appareil ÈlectromÈnager. Aux termes de la directive CEM, ce variateur de frÈquence doit porter le marquage CE.
- 2. Le variateur est vendu pour une installation dans une usine. Líusine est construite par des professionnels de l'industrie. Il peut s'agir d'une installation de production ou d'un groupe de chauffage/ventilation conçu et mis en place par des professionnels. Aux termes de la directive CEM, ni le variateur de fréquence ni l'installation globale ne sont tenus de porter le marquage CE. L'installation doit toutefois satisfaire aux exigences essentielles de CEM prévues dans la directive. L'on peut s'en assurer en utilisant des composants, des appareils et des systèmes marqués CE conformément aux dispositions de la directive CEM.
- 3. Le variateur de fréquence vendu est une pièce constitutive d'un système complet. Il peut s'agir par exemple d'un système de climatisation, commercialisé comme étant complet. Aux termes de la directive CEM, l'ensemble du système doit porter le marquage CE. Le fabricant peut assurer le marquage CE prévu dans les dispositions de la directive CEM en utilisant des composants marqués CE ou en contrôlant la CEM du système. Il n'est pas tenu de contrôler l'ensemble du système s'il opte pour la mise en œuvre exclusive de composants marqués CE.

# □ Variateur de fréquence Danfoss VLT

#### **et marquage CE**

Le marquage CE se révèle une bonne chose s'il remplit sa mission initiale : faciliter les échanges au sein de l'UE et de l'AELE.

Mais le marquage CE peut couvrir des réalités fort différentes. En d'autres termes, il est nécessaire d'analyser au cas par cas ce qui se cache derrière une marque CE donnée.

Les spécifications couvertes peuvent s'avérer être très différentes et une marque CE peut donc donner à tort à l'installateur un sentiment de sécurité si le variateur de fréquence est un simple composant intervenant dans un système ou dans un appareil.

Danfoss appose la marque CE sur ses variateurs de fréquence conformément aux dispositions de la directive basse tension. Nous garantissons donc que le variateur satisfait à la directive basse tension si son montage a correctement été effectué. Danfoss délivre un certificat de conformité qui atteste le marquage CE selon la directive basse tension.

Cette marque CE est également reconnue par la directive CEM sous réserve d'avoir suivi les instructions CEM relatives au filtrage et à l'installation. La déclaration de conformité prévue dans la directive CEM est délivrée sur cette base.

Le manuel de configuration prévoit une notice exhaustive afin de garantir une installation conforme aux recommandations en matière de CEM. En outre, Danfoss précise les normes respectées par ses différents produits.

Danfoss peut vous aider à atteindre le meilleur résultat possible en termes de CEM.

#### □ Conformité avec la directive CEM 89/336/CEE

Comme cela a déjà été mentionné, le variateur de fréquence est le plus souvent utilisé par des professionnels en tant que composant complexe intégré à un plus vaste ensemble (appareil, système ou installation). Nous attirons l'attention du lecteur sur le fait que la mise en conformité définitive de l'appareil, du système ou de l'installation en matière de CEM incombe à l'installateur.Afin d'aider l'installateur dans son travail, Danfoss a rédigé, pour son système de commande motorisé, un manuel d'installation permettant de satisfaire à la réglementation CEM. Les normes et valeurs d'essais des systèmes de commande motorisés sont satisfaites à condition de respecter les instructions d'installation spécifiques à la CEM, voir la section *Installation électrique*.

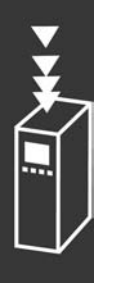

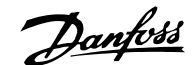

# <span id="page-14-0"></span>□ Assemblage mécanique

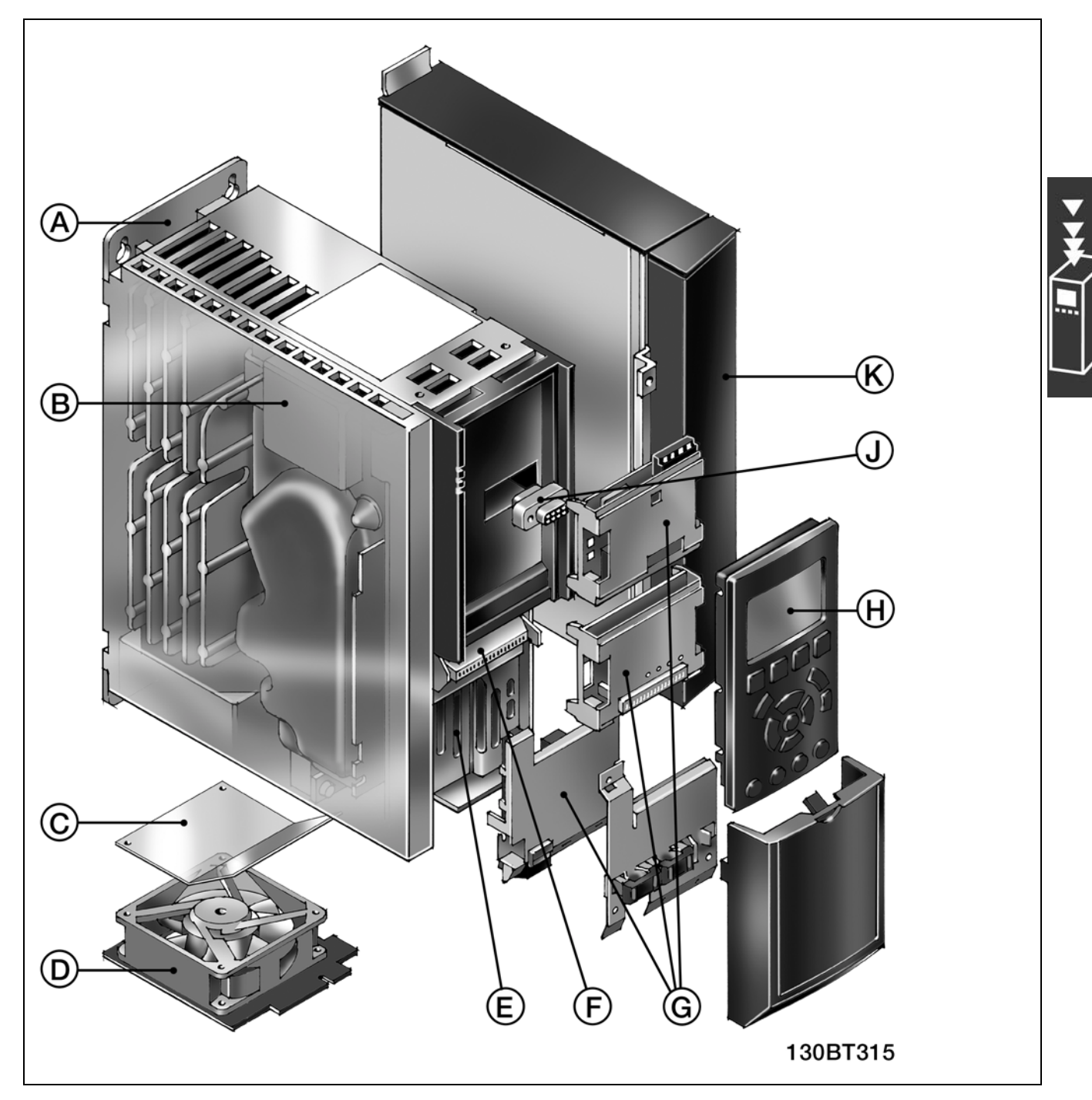

Illustration de l'assemblage mécanique du FC 300. Les dimensions exactes de l'unité sont indiquées au chapitre Installation.

Danfoss

Danfoss

<span id="page-15-0"></span>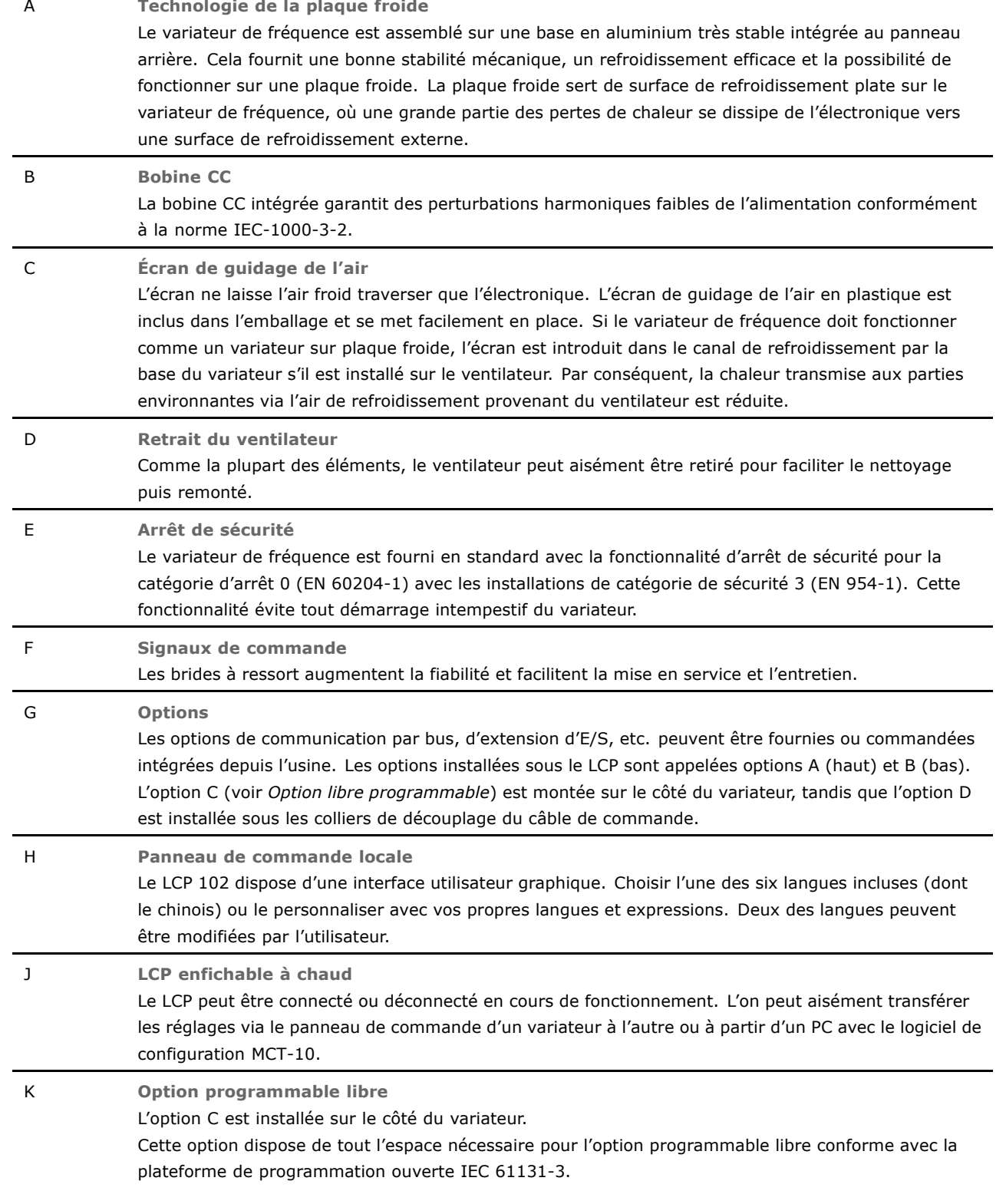

#### □ Humidité de l'air

Le variateur de fréquence a été conçu en conformité avec les normes IEC/EN 60068-2-3, EN 50178 pkt. 9.4.2.2 à 50 °C.

#### <span id="page-16-0"></span>□ Environnements agressifs

Un variateur de fréquence renferme un grand nombre de composants mécaniques et électroniques qui sont tous, dans une certaine mesure, sensibles aux effets de l'environnement.

Il ne doit pas être installé dans des environnements où les liquides, les particules ou les gaz en suspension dans l'air risquent d'attaquer et d'endommager les composants Èlectroniques. Les risques de panne augmentent si les mesures de protection nécessaires ne sont pas prises, ce qui réduit la vie du variateur.

Des liquides transportés par l'air peuvent se condenser dans le variateur de fréquence et entraîner la corrosion des composants et des pièces métalliques. La vapeur, l'huile et l'eau de mer peuvent aussi provoquer la corrosion des composants et pièces métalliques. L'usage d'équipements munis d'une protection IP 55 est préconisé dans ce type d'environnement. Pour une protection supplémentaire, des circuits imprimés tropicalisés peuvent être commandés en option.

Des particules en suspension dans l'air telles que des particules de poussière peuvent provoquer des pannes mécaniques, électriques ou thermiques dans le variateur de fréquence. La présence de particules de poussiËre autour du ventilateur du variateur est un indicateur typique de niveaux excessifs de particules en suspension. Dans des environnements très poussiéreux, il est recommandé d'utiliser un équipement doté de la protection IP 55 ou un boîtier métallique pour équipement IP 00/IP 20/TYPE 1.

Dans des environnements à températures et humidité élevées, des gaz corrosifs tels que des mélanges de sulfure, d'azote et de chlore engendrent des processus chimiques sur les composants du variateur de fréquence.

De telles réactions chimiques affecteront et endommageront rapidement les composants électroniques. Dans de tels environnements, installer l'équipement dans une armoire bien ventilée en tenant à distance du variateur tout gaz agressif.

Pour une protection supplémentaire dans de tels environnements, un revêtement pour circuits imprimés peut être commandé en option.

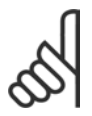

#### **N.B. !**

L'installation de variateurs de fréquence dans des environnements agressifs non seulement augmente le risque d'arrêts mais réduit également la durée de vie du variateur.

Avant l'installation du variateur, il faut contrôler la présence de liquides, de particules et de gaz dans líair ambiant. Pour cela, observer les installations existantes dans líenvironnement. La présence d'eau ou d'huile sur les pièces métalliques ou la corrosion de pièces métalliques sont des indicateurs typiques de liquides nuisibles en suspension dans l'air.

Des niveaux excessifs de poussière sont souvent présents dans les armoires d'installation et installations électriques existantes. Le noircissement des rails en cuivre et des extrémités de câble des installations existantes est un indicateur de présence de gaz agressifs en suspension dans l'air.

#### □ Vibrations et chocs

Le variateur de fréquence est testé à l'aide de procédures reposant sur les normes indiquées :

Le variateur de fréquence répond aux spécifications destinées aux unités montées sur les murs et au sol des locaux industriels ainsi quíaux panneaux fixés sur les sols et murs.

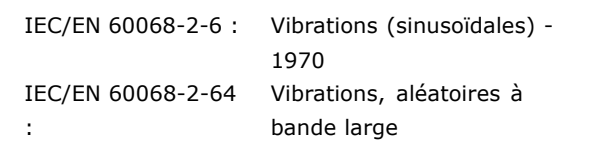

#### □ Contrôleurs FC 300

Le variateur de fréquence peut contrôler la vitesse ou le couple sur l'arbre moteur. Le réglage du par. 1-00 détermine le type de contrôle.

Danfoss

<span id="page-17-0"></span>Contrôle de vitesse :

Il en existe deux types :

- Contrôle en boucle ouverte qui ne nécessite pas de signal de retour.
- Contrôle en boucle fermée sous la forme d'un régulateur PID qui nécessite un signal de retour de vitesse sur une entrée. Un contrôle de la vitesse en boucle fermée correctement optimisé sera plus précis qu'un contrôle en boucle ouverte.

Sélectionne la borne à utiliser comme signal de retour du PID de vitesse au par. 7-00.

#### Contrôle de couple :

Le contrôle de couple fait partie du contrôleur du moteur et ne nécessite pas la configuration de paramètres supplémentaires. La précision et la durée de réglage du contrôle de couple sont déterminées par le principe de contrôle du moteur utilisé (par. 1-01 Principe de contrôle du moteur).

- Le contrôle de flux sans capteur est plus performant dans les quatre quadrants à des fréquences moteur supérieures à 10 Hz (le contrôle de torque de flux sans capteur n'est actuellement pas pris en charge dans cette version du micrologiciel).
- Le flux avec signal de retour du codeur est plus performant dans les quatre quadrants et à toutes les vitesses moteur.

Le mode "flux avec retour codeur" exige la présence d'un signal de retour de vitesse du codeur. Sélectionner la borne à utiliser au par. 1-02 (le contrôle de torque de flux sans capteur n'est actuellement pas pris en charge dans cette version du micrologiciel).

#### Référence vitesse/couple :

La référence pour ces contrôleurs peut être soit une référence unique soit la somme de plusieurs références y compris celles mises à l'échelle de manière relative. L'utilisation des références est détaillée plus loin dans ce chapitre.

# □ Structure du régulateur dans VVC<sup>plus</sup>

Structure du régulateur dans les configurations boucles ouverte et fermée VVC<sup>plus</sup> :

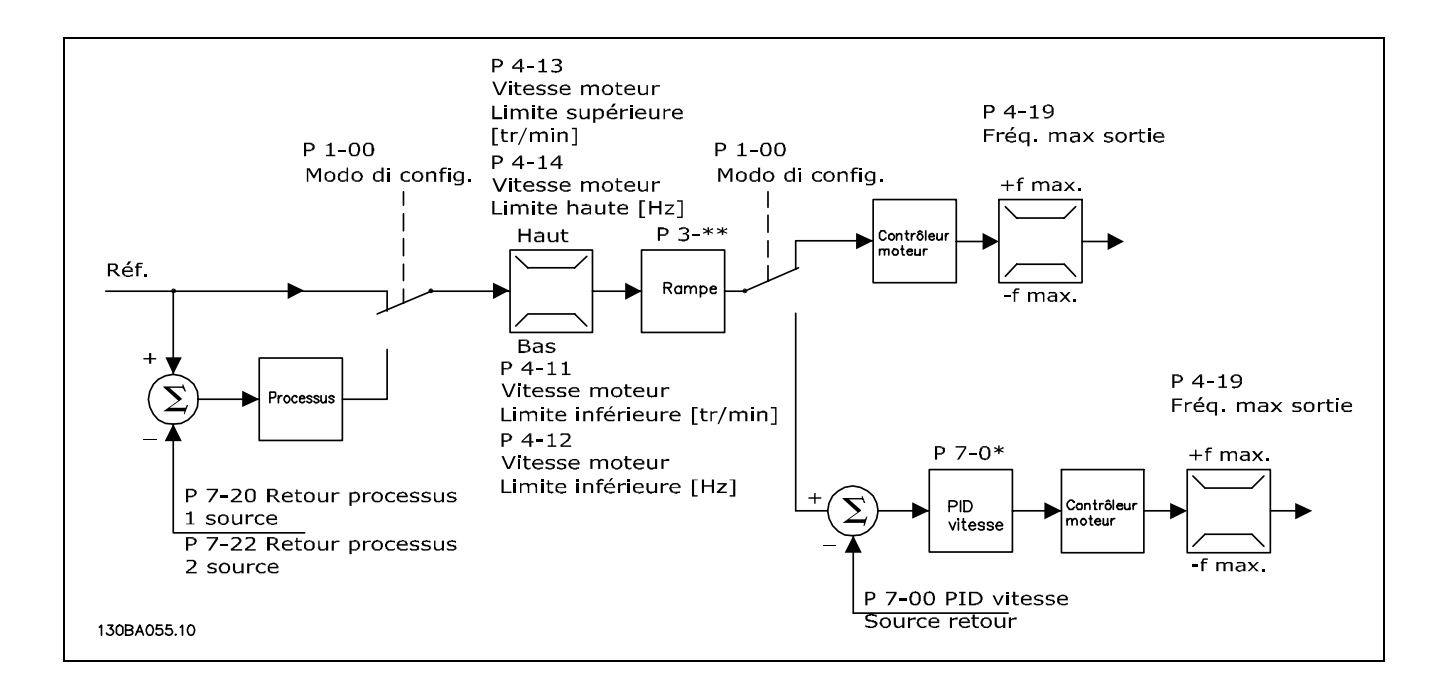

Dans la configuration illustrée ci-dessus, le par. 1-01 Principe de contrôle du moteur est réglé sur VVC<sup>plus</sup> [1] et le par. 1-00 sur Vitesse boucle ouverte [0]. La référence résultante du système de gestion des

<span id="page-18-0"></span>références est reçue et soumise à la limite de rampe et de vitesse avant d'être transmise au contrôleur du moteur. La sortie du contrôleur est alors limitée par la limite de fréquence maximale.

Si le par. 1-00 est réglé sur Vitesse boucle fermée [1], la référence résultante passera de la limite de rampe à un contrôleur de PID de vitesse. Les paramètres du régulateur PID de vitesse se trouvent dans le groupe de paramètres 7-0\*. La référence résultante du régulateur PID de vitesse sera également soumise aux limites de vitesse et de fréquence avant d'être appliquée au moteur.

Sélectionner Process [3] au par. 1-00 afin d'utiliser le régulateur PID de process pour le contrôle en boucle fermée, de la vitesse ou de la pression par exemple, dans l'application contrôlée. Les paramètres du PID de process se trouvent dans les groupes de paramètres 7-2\* et 7-3\*. Le PID de process n'est pas disponible dans cette version du logiciel.

#### □ Structure du régulateur dans le flux

Structure du régulateur dans les configurations de contrôle de flux sans capteur en boucles ouverte et fermée (uniquement disponible dans le FC 302) :

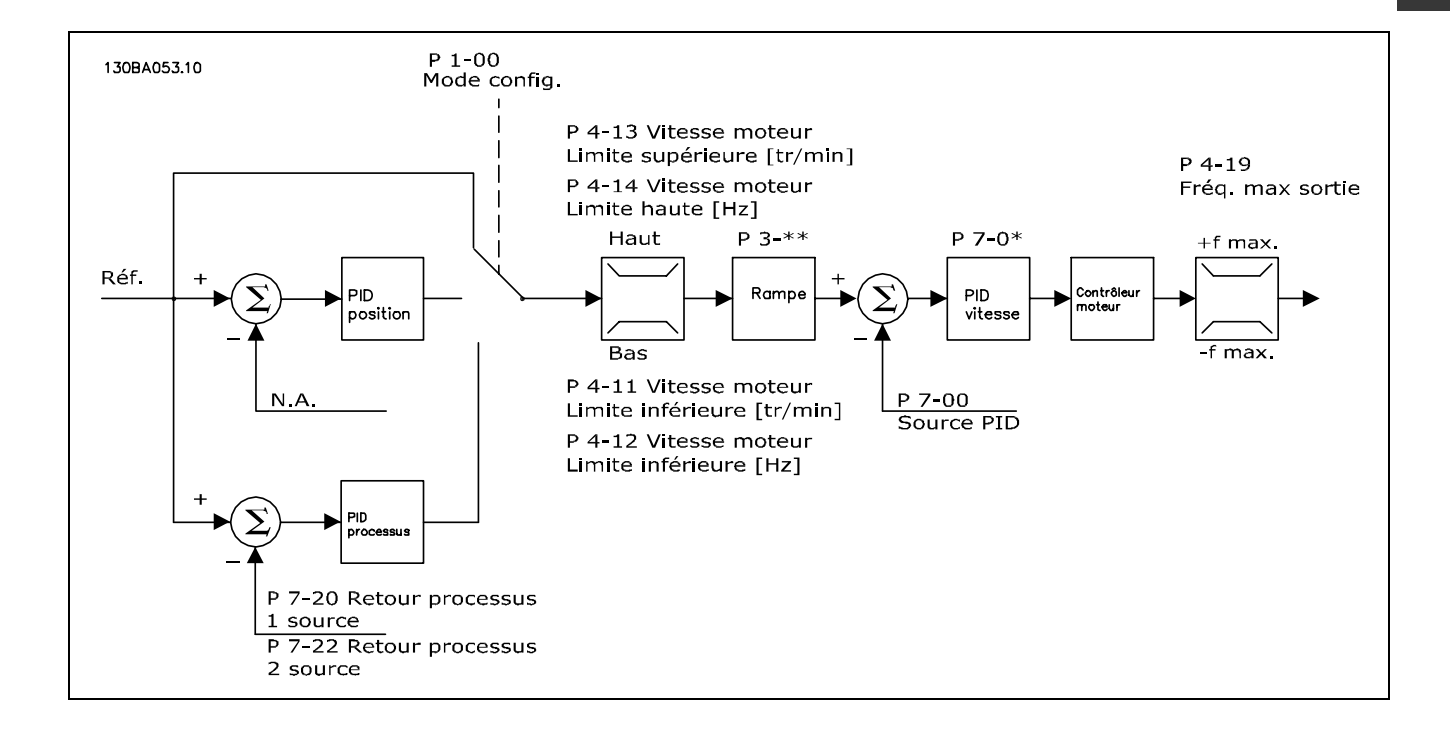

Dans la configuration illustrée, le par. 1-01 Principe de contrôle du moteur est réglé sur Flux sans capteur [2] et le par. 1-00 sur Vitesse boucle ouverte [0]. La référence résultante du système de gestion des références est soumise aux limites de rampe et de vitesse telles que déterminées par les configurations de paramètre indiquées.

Un signal de retour de la vitesse estimée est généré à destination du PID de vitesse afin de contrôler la fréquence de sortie.

Le PID de vitesse peut être réglé avec ses paramètres P, I et D (groupe de paramètres 7-0\*).

Sélectionner Process [3] au par. 1-00 afin d'utiliser le régulateur PID de process pour le contrôle en boucle fermée, de la vitesse ou de la pression par exemple, dans l'application contrôlée. Les paramètres du PID de process se trouvent dans le groupe de paramètres 7-2\* et 7-3\*. Le PID de process n'est pas disponible dans cette version du logiciel.

Danfoss

Danfoss

# <span id="page-19-0"></span>□ Structure du régulateur dans la configuration

# flux avec signal de retour du codeur

Structure du régulateur dans la configuration flux avec signal de retour du codeur (uniquement disponible dans le FC 302) :

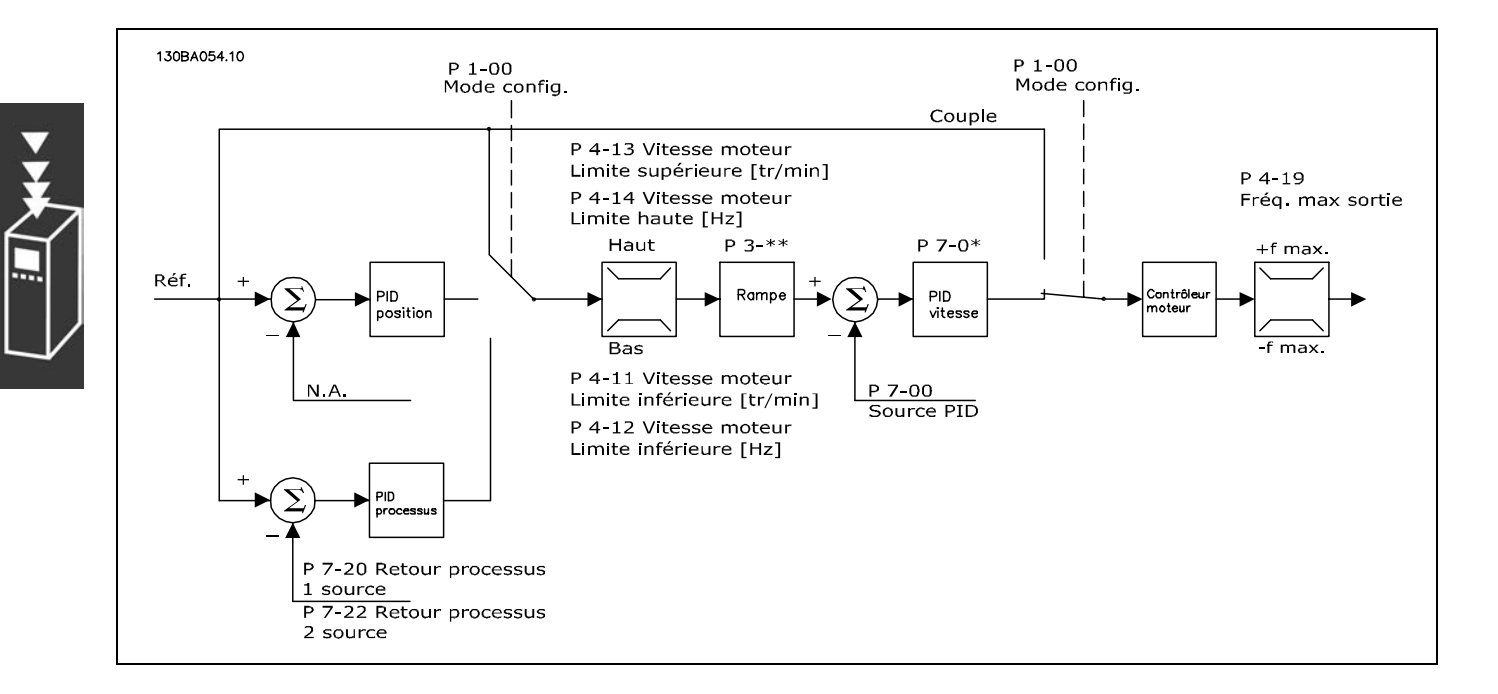

Dans la configuration illustrée, le par. 1-01 Principe de contrôle du moteur est réglé sur "Flux avec signal codeur [3]" et le par. 1-00 sur "Vitesse boucle fermée [1]".

Le régulateur du moteur dans cette configuration repose sur un signal de retour d'un codeur monté directement sur le moteur (défini au par. 1-02 Source codeur arbre moteur).

Sélectionner "Vitesse boucle fermée [1]" au par. 1-00 afin d'utiliser la référence résultante comme entrée du régulateur PID de vitesse. Les paramètres du régulateur PID de vitesse se trouvent dans le groupe de paramètres 7-0\*.

Sélectionner "Couple [2]" au par. 1-00 pour utiliser la référence résultante directement comme une référence de couple. Le contrôle de couple ne peut être sélectionné que dans la configuration Flux avec retour codeur (par. 1-00). Lorsque ce mode est sélectionné, l'unité de référence est le Nm. Le contrôle prend la forme d'un régulateur PI (partie du régulateur du moteur). Il ne nécessite pas de retour du fait que le couple est calculé sur la base de la mesure de courant effectuée par le variateur de fréquence. Tous les paramètres sont sélectionnés automatiquement sur la base des paramètres moteur définis en relation avec le contrôle de torque.

Sélectionner "Process [3"] au par. 1-00 pour utiliser le régulateur PID de process pour le contrôle en boucle fermée de la vitesse par exemple ou d'une variable de process dans l'application contrôlée. Le PID de process n'est pas disponible dans cette version du logiciel.

Sélectionner "Positionnement [4]" au par. 1-00 pour utiliser le régulateur PID de position. Le PID de position n'est pas disponible dans cette version du logiciel.

#### <span id="page-20-0"></span>□ Contrôle local (Hand On) et distant (Auto On)

Le variateur de fréquence peut être actionné manuellement via le panneau de commande locale (LCP) ou à distance via les entrées analogiques et digitales et le bus sériel.

Si l'autorisation est donnée aux par. 0-40, 0-41, 0-42 et 0-43, il est possible de démarrer et d'arrêter le variateur via le LCP à l'aide des touches [Off] et [Hand]. Les alarmes peuvent être réinitialisées via la touche [RESET]. Après avoir appuyé sur la touche [Hand On], le variateur de fréquence passe en mode Hand et suit la référence Hand qui peut être définie à l'aide de la touche fléchée sur le LCP.

Après avoir appuyé sur la touche [Auto On], le variateur passe en mode Auto et suit la référence Auto. Dans ce mode, il est possible de contrôler le variateur via les entrées digitales et diverses interfaces série (RS-485, USB ou un réseau de terrain en option). Consulter des informations complémentaires concernant le démarrage, l'arrêt, les rampes variables et les configurations de paramètres, etc. dans le groupe de paramètres 5-1\* (entrées digitales) ou le groupe de paramètres 8-5\* (communication série).

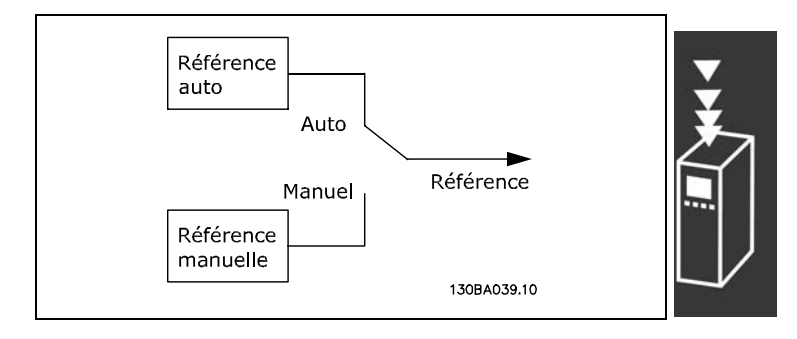

Danfoss

Au par. 3-13 Site référence, l'on peut choisir de systématiquement utiliser soit la référence Locale (Hand) [2] ou Distante (Auto) [1] indépendamment du fait que le variateur se trouve en mode Auto ou Hand.

Danfoss

## Utilisation des références

Le système de gestion des références permettant de calculer la référence Auto est illustré ci-après.

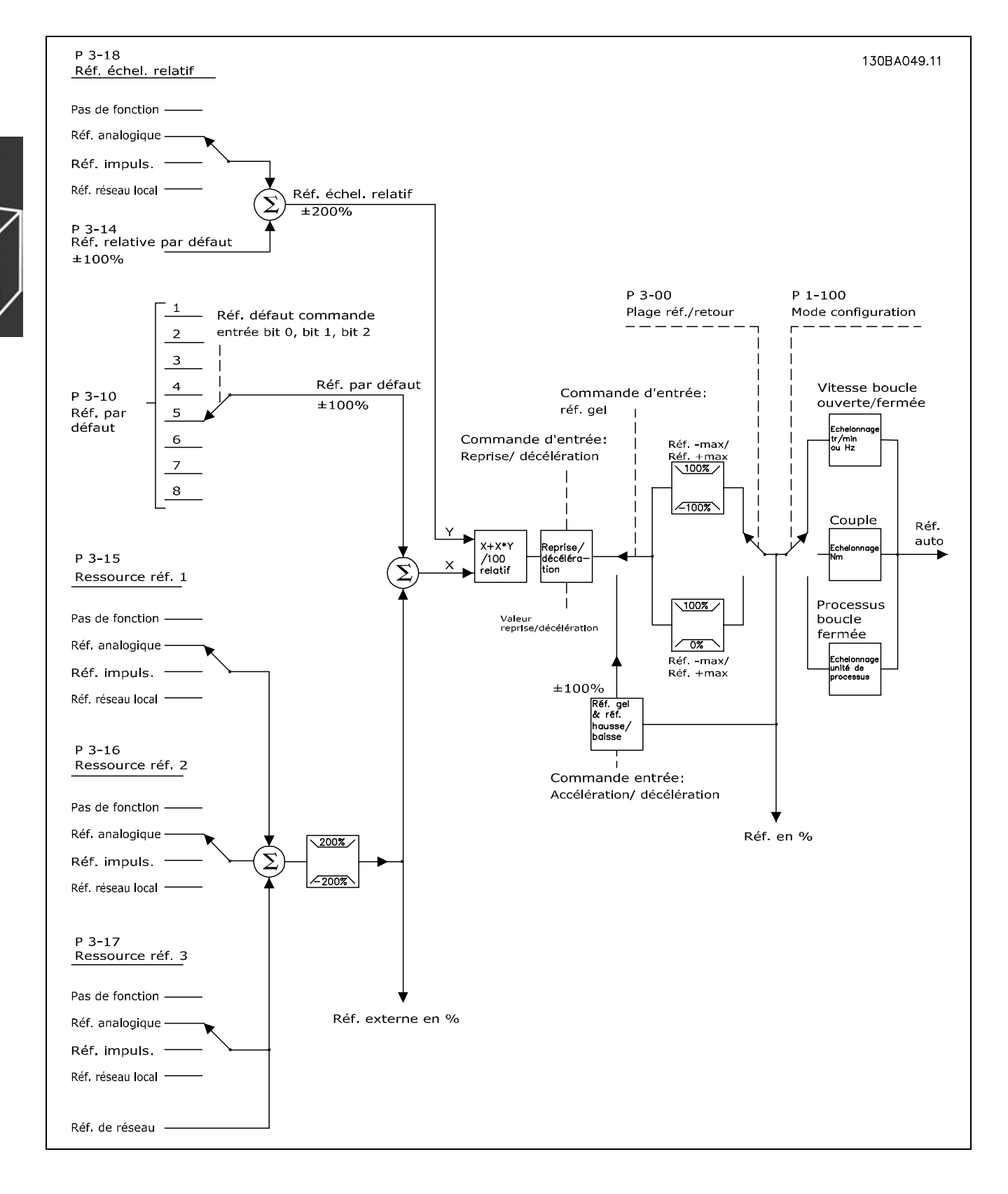

La référence Auto est calculée une fois à chaque intervalle de balayage et comporte initialement deux parties :

- <span id="page-22-0"></span>1. X (référence externe) : addition de quatre références maximum sélectionnées en externe, comprenant toute combinaison (déterminée par le réglage des par. 3-15, 3-16 et 3-17) d'une référence prédéfinie fixe (par. 3-10), de références analogiques variables, de consignes impulsionnelles digitales variables et de références de bus en série variables, et ce quel que soit le variateur de fréquence contrôlé ([Hz], [tr/min], [Nm], etc.).
- 2. Y (référence relative) : addition d'une référence prédéfinie fixe (par. 3-14) et d'une référence analogique variable (par. 3-18) en [%].

Les deux parties sont associées dans le calcul suivant : référence Auto =  $X + X * Y / 100 \%$ . Les fonctions rattrapage/ralentissement et gel référence peuvent toutes deux être activées par les entrées digitales sur le variateur de fréquence. Elle sont décrites dans le groupe de paramètres 5-1\*. La mise à l'échelle des références analogiques est décrite dans les groupes de paramètres 6-1\* et 6-2\* et celle des consignes impulsionnelles digitales est décrite dans le groupe de paramètres 5-5\*. Les limites et plages de référence sont définies dans le groupe de paramètres 3-0\*.

## □ Adaptation automatique du moteur Adaptation automatique du moteur (AMA)

L'AMA est un algorithme d'essai qui mesure les paramètres électriques du moteur à l'arrêt. Cela signifie que l'AMA ne délivre pas de couple.

L'AMA est utile pour mettre en œuvre des systèmes où l'utilisateur veut optimiser le réglage du variateur de fréquence par rapport au moteur employé. Elle est surtout utilisée lorsque la valeur par défaut n'est pas suffisante.

Le par. 1-29 permet de choisir une AMA complète avec détermination de tous les paramètres électriques du moteur ou une AMA réduite avec uniquement détermination de la résistance du stator Rs. La durée d'une AMA complète varie de quelques minutes pour les petits moteurs à plus de 15 minutes pour les gros.

Limitations et conditions préliminaires :

- Pour que l'AMA détermine de manière optimale les paramètres du moteur, saisir les données exactes figurant sur la plaque signalétique du moteur aux paramètres 1-20 à 1-26.
- Réaliser l'AMA avec le moteur froid afin d'obtenir la meilleure adaptation du variateur de fréquence. Plusieurs AMA peuvent entraîner l'échauffement du moteur avec pour résultat une augmentation de la résistance du stator Rs. Cela n'est normalement pas critique.
- L'AMA ne peut être exécutée que si le courant nominal du moteur est au minimum de 35 % du courant  $\bullet$ nominal de sortie du variateur de fréquence. L'AMA peut être exécutée sur un seul moteur trop gros.
- Il est possible d'exécuter un essai d'AMA réduit avec un filtre LC installé. Éviter d'exécuter une AMA complète avec un filtre LC. Si un paramétrage général est nécessaire, retirer le filtre LC tout en exécutant une AMA complète. À l'issue de l'AMA, réinsérer le filtre LC.
- En cas de couplage de moteurs en parallèle, n'exécuter qu'une AMA réduite le cas échéant.
- Éviter d'effectuer une AMA complète lorsque des moteurs synchrones sont utilisés.  $\bullet$ Dans ce cas, procéder à une AMA réduite.
- Le variateur de fréquence ne délivre pas de couple au cours d'une AMA. Au cours d'une AMA, il est impératif que l'application ne force pas l'arbre moteur à fonctionner ; l'on sait que cela arrive p. ex. dans les systèmes de ventilation. Cela nuit à la fonction AMA.

# □ Contrôle du frein mécanique

Dans les applications de levage, il est nécessaire de pouvoir commander un frein électromécanique. Pour commander le frein, il faut utiliser un relais de sortie (relais 1 ou relais 2) ou une sortie numérique programmée (borne 27 ou 29). Cette sortie est normalement fermée aussi longtemps que le variateur est incapable de "maintenir" le moteur, par exemple du fait d'une charge trop élevée. Aux paramètres 5-40 (paramètre de tableau), 5-30 ou 5-31 (sortie numérique 27 ou 29), sélectionner Contrôle frein mécanique [32] pour les applications équipées d'un frein électromécanique.

En cas de sélection de Contrôle frein mécanique [32], le relais de frein mécanique est fermé pendant le démarrage et jusqu'à ce que le courant de sortie dépasse le niveau sélectionné au paramètre 2-20

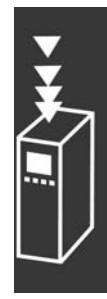

Danfoss

Danfoss

<span id="page-23-0"></span>Courant libération frein. Pendant l'arrêt, le frein mécanique est fermé jusqu'à ce que la vitesse soit inférieure au niveau sélectionné au paramètre 2-21 Activation vitesse frein [tr/min]. Dans une situation où le variateur de fréquence est en état d'alarme, de surcourant ou de surtension, le frein mécanique est immédiatement mis en circuit. C'est aussi le cas en cas d'arrêt de sécurité.

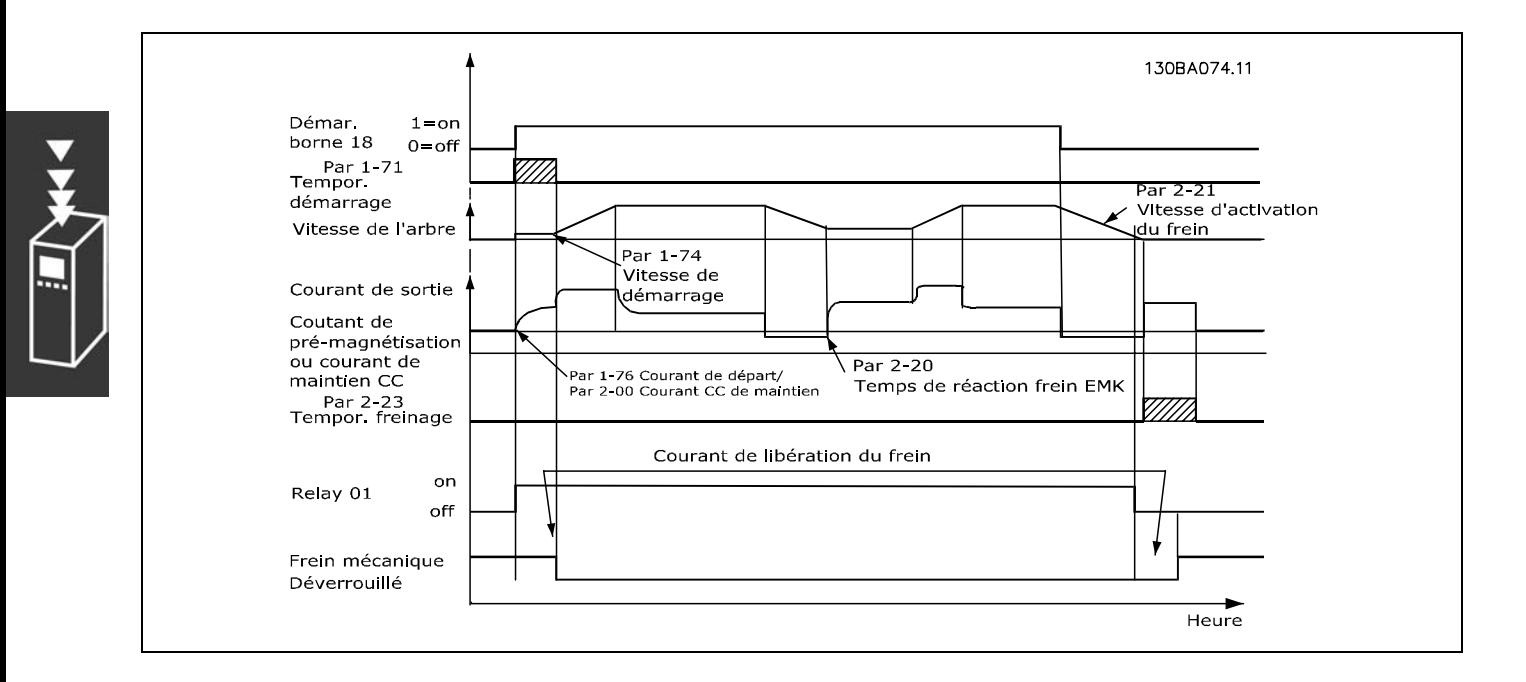

## □ PID de contrôle de vitesse

## **Référence**

Une référence maximum et une référence minimum peuvent être définies (3-02 et 3-03) de manière à limiter la somme de toutes les références. La plage de référence ne peut pas dépasser la plage de retour. Si l'on souhaite une ou plusieurs références prédéfinies, les définir directement dans le par. 3-10. La sélection entre les différentes références prédéfinies se fait en reliant les bornes 16, 17, 29, 32 et/ou 33 à la borne 12.

Si une consigne externe est requise, cela s'effectue par une référence analogique ou une consigne impulsionnelle. Si le signal de retour est un courant, seule la tension peut être utilisée comme référence analogique. Utiliser le tableau ci-après pour déterminer la borne à utiliser et les paramètres à programmer.

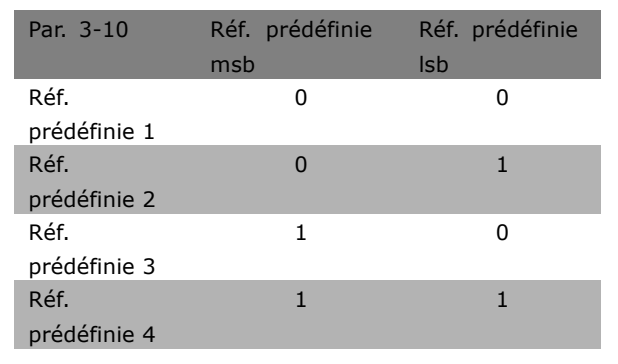

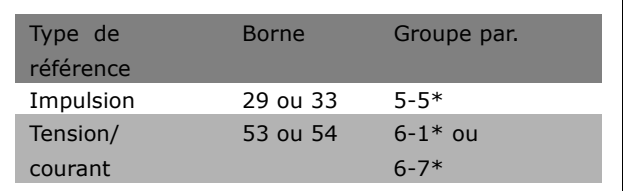

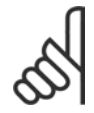

# **N.B. !**

Il est préférable de régler les bornes qui ne sont pas utilisées à Pas de fonction [0].

#### <span id="page-24-0"></span>Limite du gain différentiel du PID

Dans le cas d'une application, pour laquelle la référence ou le retour change très vite, d'où un changement rapide de l'erreur, le différenciateur peut rapidement devenir trop dominant. Cela résulte du fait qu'il réagit aux changements au niveau de l'écart. Plus l'écart change rapidement, plus le gain du différenciateur est important. Il est donc possible de limiter le gain différentiel de manière à pouvoir régler un temps différentiel raisonnable en cas de modifications lentes et un gain raisonnablement fixe en cas de modifications rapides. Ceci s'effectue au par. 7-05, PID vitesse/Limit.gain D.

#### Filtre passe-bas

En présence de quelques courants/tensions d'ondulation sur le signal de retour, une atténuation peut être obtenue à l'aide d'un filtre passe-bas. Régler le filtre passe-bas sur une constante de temps adéquate. Cette constante de temps est l'expression d'une fréquence d'interruption des ondulations présentes sur le signal de retour. Si le filtre passe-bas est réglé sur 0,1 s, la fréquence d'interruption est de 10 RAD/s correspondant à  $(10/2 \times \delta) = 1.6$  Hz. Cela signifie que tous les courants/tensions qui varient de plus de 1,6 oscillations par seconde seront supprimés par le filtre.

En d'autres termes, la commande ne s'effectue que sur un signal de retour qui varie avec une fréquence inférieure à 1,6 Hz. Sélectionner une constante de temps adéquate au par. 7-06 PID vit.tps filtre.

#### □ Réquiateur interne de limite de courant

Le variateur de fréquence comporte un réqulateur de limite de courant intégré qui est activé lorsque le courant du moteur et donc le couple dépassent les limites de couple réglées aux par. 4-16 et 4-17. Si le variateur est en limite de courant en mode moteur ou en mode générateur, il tente de descendre le plus rapidement possible en dessous des limites de couple réglées sans perdre le contrôle du moteur. Pendant que le régulateur de courant est actif, il est *uniquement* possible d'arrêter le variateur de fréquence à l'aide d'une borne digitale si elle est réglée sur Lâchage [2] ou Lâchage et reset [3]. D'autres signaux sur les bornes 18 à 33 sont inactifs tant que le variateur de fréquence n'est pas sorti de la limite de courant.

#### □ Programmation de la limite de couple et d'arrêt

Dans des applications avec frein électromécanique externe, p. ex. pour le levage, il est possible d'arrêter le variateur de fréquence via un signal d'arrêt 'normal' et d'activer simultanément le frein électromécanique externe.

L'exemple de raccordement montre comment programmer le variateur de fréquence.

Le frein externe peut être relié au relais 1 ou 2, voir paragraphe Commande du frein mécanique. Programmer la borne 27 sur Lâchage [2] ou Lâchage et réinitialisation [3] et la borne 29 sur Limite de couple et arrêt [27].

#### Description:

Lorsqu'un ordre d'arrêt est actif via la borne 18 et que le variateur de fréquence n'est pas en limite de couple, le moteur suit la rampe de décélération jusqu'à 0 Hz.

Si le variateur de fréquence est en limite de couple et qu'un ordre d'arrêt est activé, la borne 42 Sortie (programmée sur Limite de couple et arrêt [27]) est activée. Le signal envoyé à la borne 27 l passe de '1 logique' à '0 logique' et le moteur commence à passer en roue libre, garantissant ainsi que l'opération de levage s'arrête, même si le variateur lui-même ne peut pas gérer le couple requis (à savoir en raison d'une surcharge excessive).

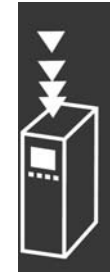

Danfoss

# <sup>-</sup> Présentation du FC 300

- <span id="page-25-0"></span>Démarrage/arrêt avec la borne 18. Par. 5-10 *DÈmarrage* [8].
- Arrêt rapide avec la borne 27. Par. 5-12 *Lâchage* [2].
- Borne 29 Sortie Par. 3-19 *Limite couple et arrêt* [27].
- Borne 1 Relais de sortie Par. 5-40 *Commande du frein mÈcanique* [32].

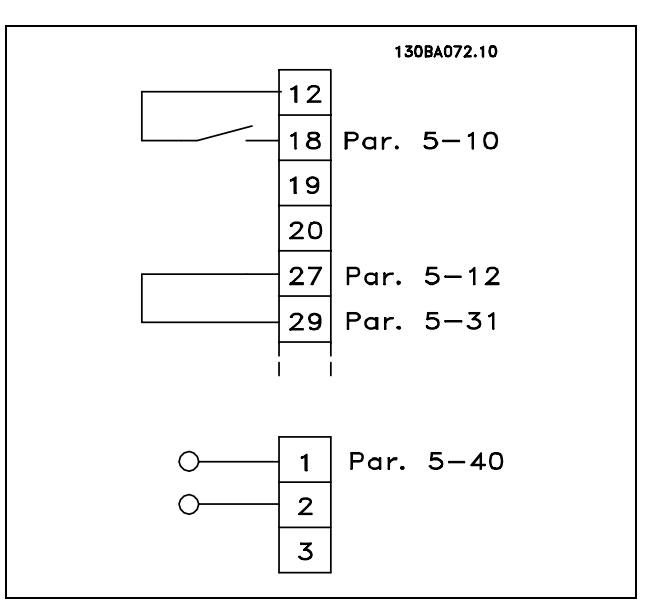

Danfoss

## " **TÈlÈchargement de paramËtres**

Le téléchargement de paramètres est possible via les éléments suivants:

- Logiciel PC MCT 10 procédure détaillée dans *Instructions d'utilisation du logiciel PC FC 300*.
- ï Options du rÈseau de terrain procÈdure dÈtaillÈe dans *Instructions díutilisation du Profibus FC 300* ou *Instructions díutilisation du DeviceNet FC 300.*
- Téléchargement aval et amont du LCP tel que décrit dans le groupe de paramètres 0-5 ».

#### □ Généralités concernant l'émission CEM

Les interférences électriques sont généralement produites par conduction à des fréquences comprises entre 150 kHz et 30 MHz. L'interférence en suspension émanant du système de commande, située entre 30 MHz et 1 GHz, est générée par l'onduleur, le câble moteur et le moteur.

Comme le montre la figure ci-dessous, les interférences sont imputables aux capacités de fuite affectant le câble moteur et au rapport dV/dt élevé de la tension de sortie d'alimentation du moteur.

La mise en œuvre d'un câble blindé relié au moteur augmente le courant de fuite (voir la figure ci-dessous) car les câbles blindés ont une capacité par rapport à la terre supérieure à celle des câbles non blindés. L'absence de filtrage du courant de fuite se traduit par une perturbation accentuée du réseau dans la plage d'interférence radioélectrique inférieure à 5 MHz env. Le courant de fuite  $(I_1)$  retourne au variateur en traversant le blindage  $(I_3)$ . Seul un faible champ électromagnétique  $(I_4)$  rayonné par le câble blindé relié au moteur apparaît donc en principe selon la figure ci-dessous.

Le blindage réduit l'interférence rayonnée mais augmente les perturbations basses fréguences sur le secteur. Le blindage du câble moteur doit être relié à la fois au côté moteur et au côté variateur. Pour cela, il convient d'utiliser les colliers pour blindage intégrés afin d'éviter des extrémités blindées torsadées (queues de cochon). Celles-ci augmentent l'impédance du blindage aux fréquences élevées, ce qui réduit son effet et augmente le courant de fuite  $(I<sub>4</sub>)$ .

En cas d'utilisation de câbles blindés pour l'option Profibus, le bus standard, le relais, les câbles de commande et d'interface et la résistance de freinage, le blindage doit être raccordé aux appareils aux deux extrémités. Dans certaines situations, il peut s'avérer nécessaire d'interrompre le blindage pour éviter les boucles de courant.

# Manuel de Configuration du FC 300

# - Présentation du FC 300 -

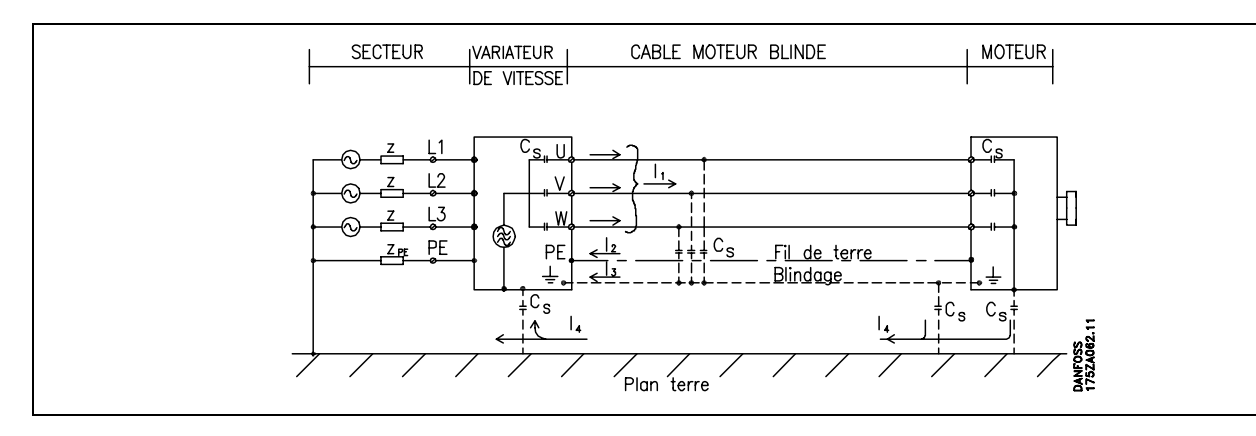

En cas de raccordement du blindage sur une plaque destinée au montage du variateur de fréquence, cette plaque doit être métallique du fait que les courants de blindage doivent être reconduits à l'unité. Il importe également d'assurer un bon contact électrique à partir de la plaque de montage à travers les vis de montage et jusqu'au châssis du variateur de fréquence. En général, la réalisation d'une installation s'avère moins compliquée en utilisant des

câbles non blindés plutôt que des câbles blindés.

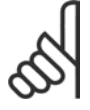

# $N.B.$ !

En cas d'utilisation de câbles non blindés, certaines exigences en matière d'émission ne sont pas respectées mais les exigences d'immunité sont respectées.

Utiliser des câbles de moteur et de frein aussi courts que possible pour réduire le niveau d'interférences émises par le système dans son ensemble (appareil + installation). Éviter de placer les câbles du moteur et du frein à côté de câbles sensibles aux perturbations. Les interférences radioélectriques supérieures à 50 MHz (rayonnées) sont générées en particulier par les électroniques de commande.

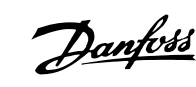

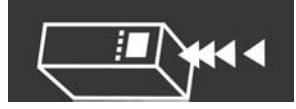

# <span id="page-27-0"></span>**RÈsultats des essais CEM (…mission, ImmunitÈ)**

Les résultats des essais suivants ont été obtenus sur un système regroupant un variateur de fréquence (avec des options, le cas échéant), un câble de commande blindé, un boîtier de commande doté d'un potentiomètre et un câble relié au moteur.

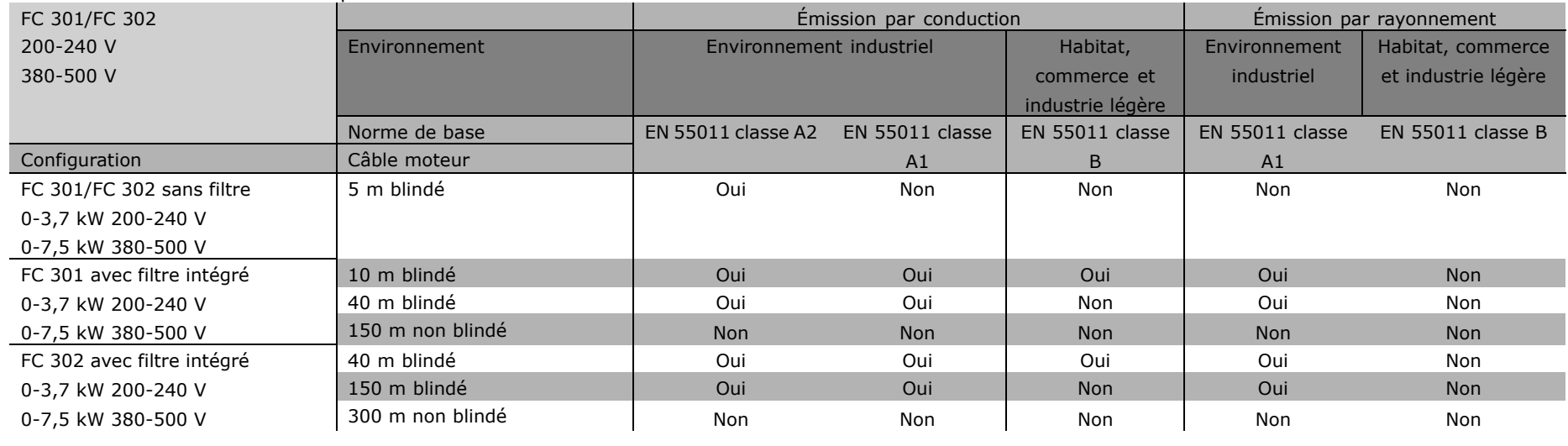

Manuel de Configuration du FC 300

300

Manuel de Configuration du FC

Danfost

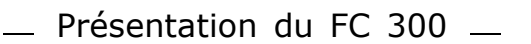

## <span id="page-28-0"></span>□ Niveaux de conformité requis

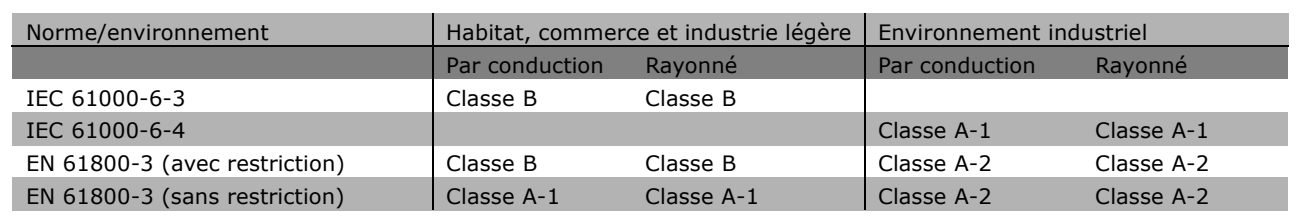

- EN 55011 : Valeurs limites et méthodes de mesure d'interférences radioélectriques d'équipements industriels, scientifiques et médicaux (ISM) haute fréquence.
- Classe A-1 : Équipements utilisés en environnement industriel.<br>Classe A-2 : Équipements utilisés en environnement industriel
- Classe A-2 : … Équipements utilisés en environnement industriel.<br>Classe B-1 : … Équipements utilisés dans des zones avec réseau
- Équipements utilisés dans des zones avec réseau public d'alimentation (habitat, commerce et industrie légère).

#### **□ Immunité CEM**

Afin de pouvoir documenter l'immunité à l'égard de perturbations provenant de phénomènes de commutation électrique, les essais suivants d'immunité ont été réalisés sur un système comprenant un variateur de fréquence (avec options, le cas échéant), un câble de commande blindé et un boîtier de commande avec potentiomètre, câble moteur et moteur.

Les essais ont été effectués selon les normes de base suivantes :

- ï **EN 61000-4-2 (IEC 61000-4-2) : DÈcharges Èlectrostatiques (DES)** Simulation de l'influence des décharges électrostatiques générées par le corps humain.
- EN 61000-4-3 (IEC 61000-4-3) : Champ électromagnétique rayonné à modulation d'amplitude Simulation de l'influence des radars, matériels de radiodiffusion et appareils de communications mobiles.
- ï **EN 61000-4-4 (IEC 61000-4-4) : Rafales** Simulation de perturbations provoquées par un contacteur en ouverture, des relais ou un appareil analogue.
- ï **EN 61000-4-5 (IEC 61000-4-5) : Transitoires** Simulation de transitoires provoquées par exemple par la foudre dans des installations à proximité.
- $\cdot$  **EN 61000-4-6 (IEC 61000-4-6) : Mode commun des fréquences radio** Simulation de l'influence d'un équipement d'émission radio raccordé aux câbles de connexion.

Voir le schéma d'immunité CEM ci-après.

Danfoss

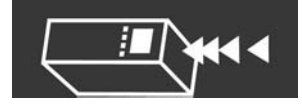

# Immunité, suite

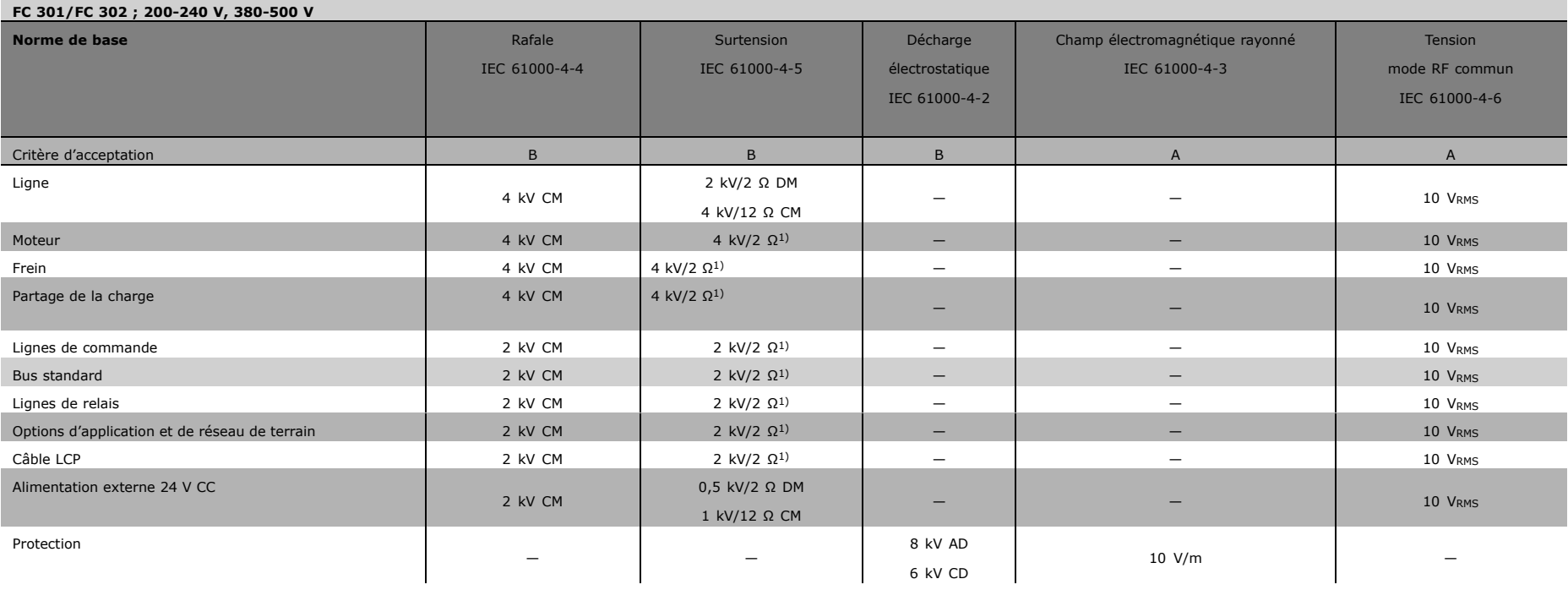

AD : rejet d'air

CD: décharge de contact

CM : mode commun

DM : mode différentiel

1. Injection sur blindage du câble.

T,

e<br>S

Bankos

#### <span id="page-30-0"></span>□ Choix de la résistance de freinage

Afin de sélectionner la résistance de freinage appropriée, il convient de connaître la fréquence et la puissance du freinage.

L'ED de la résistance, souvent utilisé par les fournisseurs de moteurs pour indiquer la charge autorisée, indique le facteur de marche auquel la résistance travaille.

Il est calculé comme suit, où  $t2-t1 =$  temps de cycle en secondes et tb est le temps de freinage en secondes (du temps de cycle) :

La charge maximale autorisée pour la résistance de freinage est indiquée comme une puissance de pointe à un ED donné. Il faut donc déterminer la puissance de pointe de la résistance de freinage ainsi que la valeur de la résistance.

L'exemple et la formule qui suivent s'appliquent au FC 302. La puissance de pointe peut être calculée à partir de la résistance de freinage la plus élevée à mettre en œuvre, où MBR(%) est exprimé en pourcentage du couple nominal.

La valeur de la résistance de freinage est calculée comme suit :

On voit que la résistance de freinage dépend de la tension du circuit intermédiaire (UCC). Sur les variateurs de fréquence FC 302 dont la tension secteur est de 3 x 200-240 volts, le frein sera actif à 390 volts (UCC). Si la tension secteur du variateur est de 3 x 380-500 V, le frein s'active à 810 V (UCC) et si sa tension secteur est de 3 x 525-600 V, il s'active à 943 V (UCC).

# $N.R.$

Vérifier que la résistance peut supporter une tension de 430 V, 850 V ou 930 V si l'on n'utilise pas des résistances de freinage Danfoss.

R<sub>REC</sub> est la résistance de freinage recommandée par Danfoss, en d'autres termes celle qui garantit que le variateur de fréquence peut freiner au couple de freinage le plus élevé (Mbr) Les valeurs typiques de nmoteu respectivement de 0,90 et 0,9 Pour les variateurs de fréquenc 200 V, 500 V et 600 V, RREC a freinage de 160 % s'écrit :

de 160 %.  
\n
$$
r \text{ et de } \eta_{VLT} \text{ sont } 500 \text{ V : } R_{REC} = \frac{464923}{P_{MOTEUR}}
$$
\n8.  
\n200 V :  $R_{REC} = \frac{630137}{P_{MOTEUR}}$   
\n800 V :  $R_{REC} = \frac{630137}{P_{MOTEUR}}$ 

**N.B. !** 

La résistance du circuit de freinage choisie ne doit pas être supérieure à celle recommandée par Danfoss. En sélectionnant une résistance de valeur ohmique supérieure, il est possible que l'on n'obtienne pas un couple de freinage de 160 % puisque le variateur de fréquence risque de disjoncter par mesure de sécurité.

200V:  $R_{REC} = \frac{107780}{P_{MOTEUD}}$ 

 $[\Omega]$ 

 $[\Omega]$ 

 $[\Omega]$ 

PPOINTE = PMOTEUR X MBR(%) X  $\eta$  moteur X  $\eta$  vlt [W]

 $ED(cycle) = \frac{tb}{(t2 - t1)}$ 

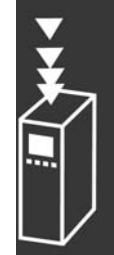

Danfoss

<span id="page-31-0"></span>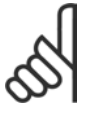

#### **N.B. !**

En cas d'apparition d'un court-circuit dans la résistance de freinage, l'on n'empêche la perte de puissance dans la résistance de freinage qu'en utilisant un interrupteur de secteur ou un contacteur afin de déconnecter le variateur du secteur. (Le

contacteur peut être commandé par le variateur de fréquence).

#### □ Commande avec fonction de freinage

Le frein sert à limiter la tension dans le circuit intermédiaire lorsque le moteur agit comme un générateur. À titre d'exemple, cela se produit lorsque la charge entraîne le moteur et envoie de l'énergie vers le variateur en chargeant son circuit intermédiaire. Le frein se compose d'un hacheur auquel est raccordé une résistance externe de freinage. Une mise en place externe de la résistance de freinage offre les avantages suivants :

- La résistance de freinage peut être choisie en fonction de l'application concernée.
- L'énergie de freinage est dégagée en dehors du panneau de commande, là où il est plus facile de l'évacuer.
- Aucune surcharge thermique de l'électronique du variateur de fréquence ne se produit en cas de surcharge de la résistance de freinage.

Le frein est protégé contre les courts-circuits de la résistance de freinage, et le transistor de frein est piloté pour veiller à ce que le court-circuit soit détecté.. L'on peut utiliser une sortie relais/digitale pour protéger la résistance de frein contre la surcharge en relation avec une panne dans le variateur de fréquence. La fonction freinage permet également d'afficher la puissance instantanée et la puissance moyenne des 120 dernières secondes et de surveiller que la puissance dégagée ne dépasse pas une limite fixée par l'intermédiaire du par. 2-12. Le par. 2-13 permet de sélectionner la fonction à effectuer lorsque la puissance transmise dans la résistance de freinage dépasse la limite fixée au par. 2-12.

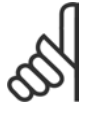

# **N.B. !**

La surveillance de la puissance de freinage n'est pas une fonction de sécurité, cette dernière nécessitant un interrupteur thermique. La résistance de freinage n'est pas protégée contre les fuites à la terre.

#### □ Contrôleur Smart Logic

Contrôleur Smart Logic Le contrôleur Smart Logic (SLC) est essentiellement une séquence d'actions définies par l'utilisateur (voir par. 13-52) exécutées par le SLC lorsque l'événement associé défini par l'utilisateur (voir par. 13-51) est évalué comme étant VRAI par le SLC. Les événements et actions sont numérotés individuellement et assemblés par paires. Cela signifie que lorsque l'événement [0] est satisfait (atteint la valeur VRAI), l'action [0] est exécutée. Après cela, les conditions d'événement [1] seront évaluées et si elles s'avèrent être VRAI, l'action [1] sera exécutée et ainsi de suite.

Un seul événement sera évalué à la fois. Si un événement est évalué comme étant FAUX, rien ne se passe (dans le SLC) pendant líintervalle de balayage actuel et aucun autre *ÈvÈnement* ne sera ÈvaluÈ. Cela signifie que lorsque le SLC dÈmarre, il Èvalue lí*ÈvÈnement [0]* (et uniquement lí*ÈvÈnement [0]*) à chaque intervalle de balayage. Uniquement lorsque l'événement [0] est évalué comme étant VRAI, le SLC exÈcute lí*action [0]* et commence líÈvaluation de lí*ÈvÈnement [1]*.

Il est possible de programmer de 1 à 6 événements et *actions*. Lorsque le dernier *ÈvÈnement/action* a été exécuté, la séquence recommence à partir de *ÈvÈnement[0]/action [0]*. Líillustration donne un exemple avec trois *ÈvÈnements/actions :*

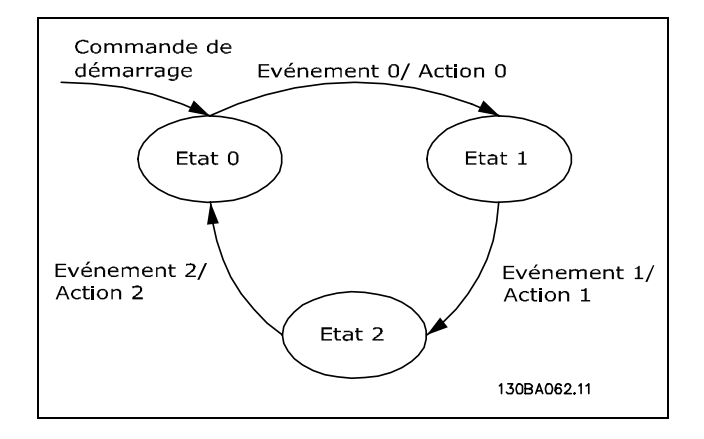

# Danfoss

## <span id="page-32-0"></span>**Démarrage et arrêt du SLC :**

Le démarrage et l'arrêt du SLC s'effectuent par la sélection de Actif [1] ou Inactif [0] au par. 13-50. Le SLC démarre toujours à l'état 0 (lorsqu'il évalue l'événement [0]). Si le variateur est arrêté ou mis en roue libre par un moyen quelconque (soit via une entrée digitale, un réseau de terrain ou autre), le SLC s'arrête automatiquement. Si le variateur est démarré par un moyen quelconque (soit via une entrée digitale, un réseau de terrain ou autre), le SLC démarre (à condition que "Actif" [1] soit sélectionné au par. 13-50).

## □ **Isolation galvanique (PELV)**

La PELV fournit une protection grâce à une tension extra basse. La protection contre l'électrocution est assurée lorsque l'alimentation électrique est de type PELV et que l'installation est réalisée selon les dispositions des rÈglementations locales et nationales concernant les alimentations PELV.

Toutes les bornes de commande et de relais 01-03/04-06 sont conformes à PELV (Protective Extra Low Voltage) (sans objet pour les modèles 525-600 V et les unités au sol sur trépied au-dessus de 300 V).

L'isolation galvanique est obtenue en respectant les exigences en matière d'isolation renforcée avec les lignes de fuite et les distances correspondantes. Ces exigences sont décrites dans la norme EN 61800-5-1.

Les composants qui forment l'isolation électrique décrite ci-dessous répondent également aux exigences en matière d'isolation renforcée avec les essais correspondants décrits dans EN 61800-5-1. L'isolation galvanique PELV existe à six endroits (voir schéma):

- 1. L'alimentation (SMPS) incl. l'isolation du signal de U<sub>CC</sub>, indique la tension du courant intermédiaire.
- 2. Pilotage des IGBT par transformateurs d'impulsions/coupleurs optoélectroniques).
- 3. Transducteurs de courant.
- 4. Coupleur optoélectronique, module de freinage.
- 5. Courant díappel interne, RFI et circuits de mesure de la température.
- 6. Relais personnalisés.

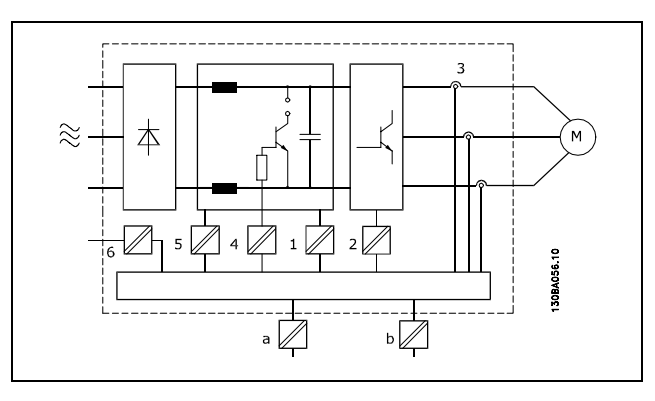

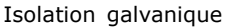

L'isolation galvanique fonctionnelle (a et b sur le schéma) est destinée à l'option de secours 24 V et à l'interface du bus standard RS 485.

Danfoss

#### <span id="page-33-0"></span>□ Courant de fuite à la terre

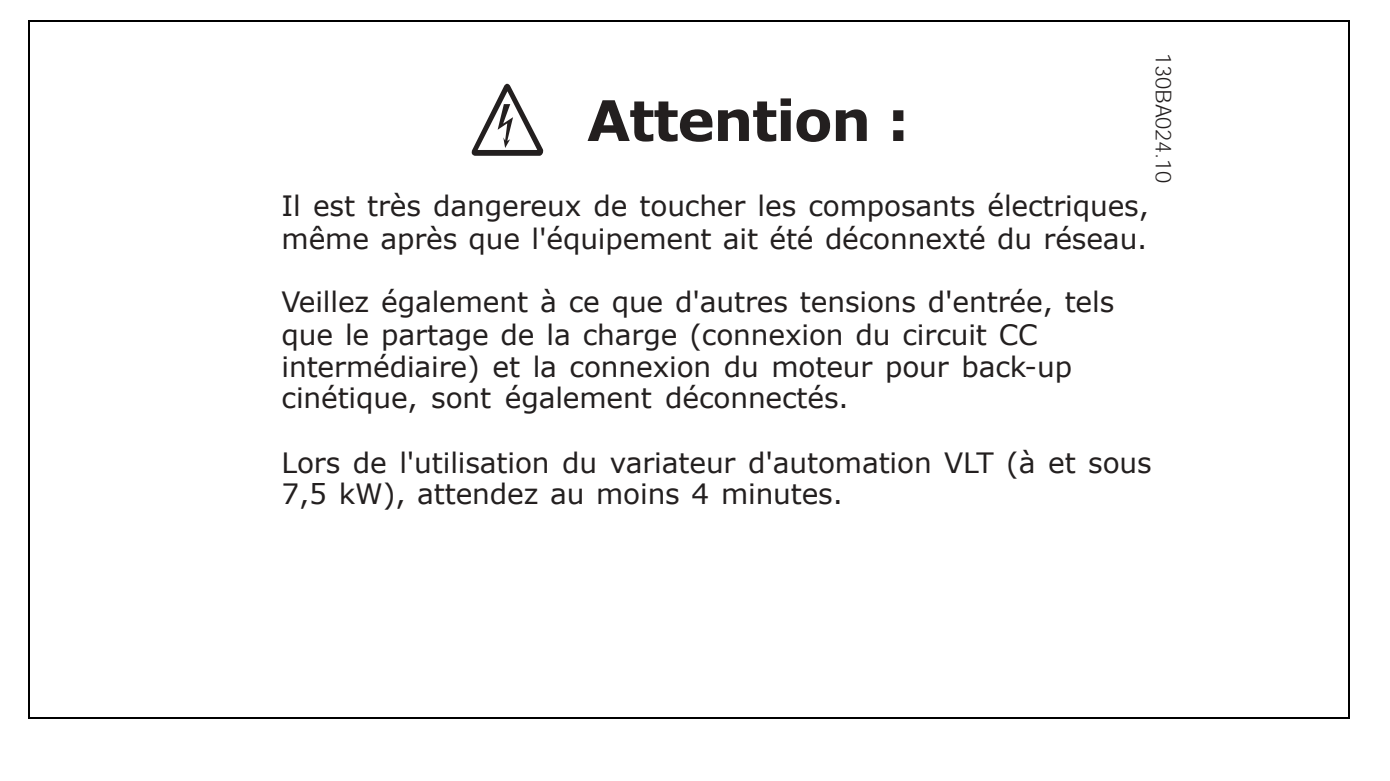

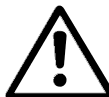

# Courant de fuite

Le courant de fuite à la terre du FC 300 dépasse 3,5 mA. Afin de s'assurer que le câble de prise de terre a une bonne connexion mécanique à la connexion de terre (borne 95), la section du câble doit être d'au moins 10 mm<sup>2</sup> ou être composée de 2 câbles de terre nominaux terminés séparément.

#### Appareil à courant résiduel

Ce produit peut causer un cc dans le conducteur de protection. Si un appareil à courant résiduel (RCD) est utilisé comme protection supplémentaire, seul un différentiel de type B (temps différé) sera utilisé du côté de l'alimentation de ce produit. Voir également la Note d'Application du RCD, MN.90.GX.02. La protection du variateur de fréquence par mise à la terre et l'utilisation du différentiel doivent toujours se conformer aux règlements nationaux et locaux.

#### □ Conditions d'exploitation extrêmes

#### Court-circuit

Une mesure de courant effectuée sur chacune des trois phases du moteur protège les variateurs de fréquence contre les courts-circuits. Un court-circuit entre deux phases de sortie se traduira par une surintensité dans l'onduleur. Cependant, chaque élément de commutation de l'onduleur sera désactivé séparément si le courant de court-circuit dépasse la valeur limite.

Pour la protection du variateur contre les courts-circuits au niveau du partage de la charge et des sorties de freinage, se reporter aux directives du manuel de configuration pour ces ports.

Après 5 à 10 µs, la commande de grille met l'onduleur hors tension en fonction de l'impédance et de la fréquence du moteur et le variateur de fréquence affiche un code de panne.

#### Défaut de mise à la terre

En cas de défaut de mise à la terre sur une phase du moteur, l'onduleur est mis hors tension en quelques µs, en fonction de l'impédance et de la fréquence du moteur.

#### **Commutation sur la sortie**

Les commutations sur la sortie entre le moteur et le variateur de fréquence sont possibles sans limitation. Il est absolument impossible d'endommager le variateur de fréquence au cours de cette opération. Des messages d'erreur peuvent cependant apparaître.

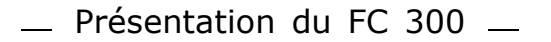

<span id="page-34-0"></span>Surtension générée par le moteur

La tension du circuit intermédiaire augmente lorsque le moteur est utilisé comme générateur. Cela se produit dans deux cas:

- 1. La charge entraîne le moteur (à fréquence de sortie constante générée par le variateur de fréquence) : l'énergie est fournie par la charge.
- 2. En cours de décélération (rampe de décélération), si le moment d'inertie est élevé, la charge est faible et le temps de rampe de décélération est trop court pour permettre de dégager l'énergie sous forme de perte dans le variateur de fréquence, le moteur et l'installation.

Le système de régulation tente de corriger la rampe dans la mesure du possible. L'onduleur s'arrête afin de protéger les transistors et les condensateurs du circuit intermédiaire quand un certain seuil de tension CC est atteint.

Voir le par. 2-10 afin de sélectionner la méthode utilisée pour contrôler le niveau de tension du circuit intermédiaire.

#### **Panne de secteur**

En cas de panne de secteur, le variateur de fréquence continue de fonctionner jusqu'à ce que la tension présente sur le circuit intermédiaire chute au-dessous du seuil d'arrêt minimal, qui est généralement inférieur de 15 % à la tension nominale d'alimentation secteur du variateur.

La tension secteur présente avant la panne et la charge du moteur détermine le temps qui s'écoule avant l'arrêt de l'onduleur.

#### **Surcharge statique**

Quand le variateur de fréquence est en surcharge (limite de couple atteinte, par. 4-16/4-17), les régulateurs réduisent la fréquence de sortie pour réduire la charge.

En cas de surcharge extrême, un courant peut se produire, qui fait disjoncter le variateur de fréquence après 5 à 10 secondes environ.

Le fonctionnement dans la limite du couple est restreint dans le temps (0 à 60 s) défini au par. 14-25.

#### " **Protection thermique du moteur**

La température du moteur est calculée sur la base du courant du moteur, de la fréquence de sortie et du temps. Voir le par. 1-40 au chapitre *Programmation*.

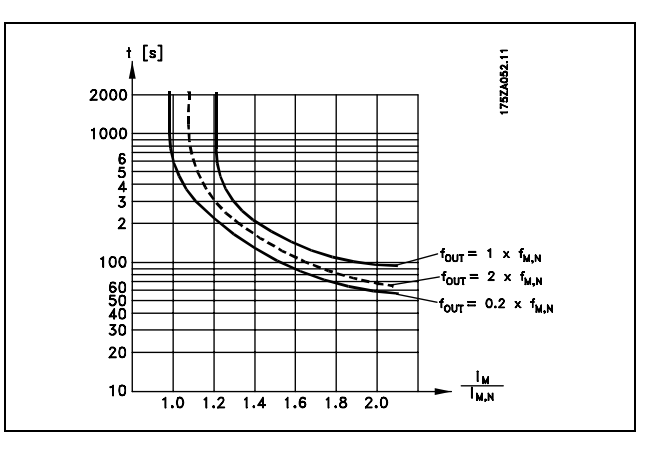

#### " **Bruit acoustique**

Le bruit acoustique du variateur de fréquence a trois sources :

- 1. Bobines du circuit intermédiaire CC.
- 2. Ventilateur intégré.
- 3. Composants RFI.

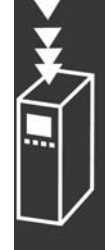

Danfoss

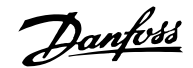

<span id="page-35-0"></span>Valeurs de base mesurées à une distance de 1 mètre de l'unité :

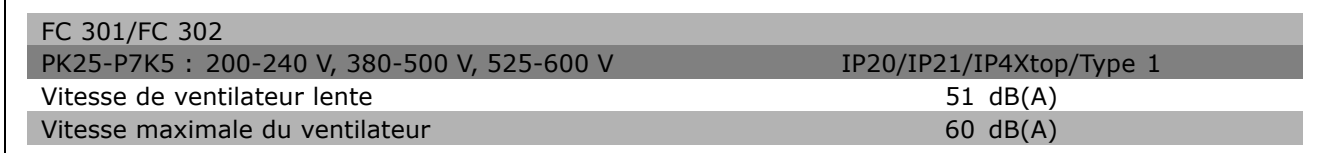

#### $\Box$  Arrêt de sécurité du FC 300

Le variateur de fréquence peut appliquer la fonction de sécurité désignée "arrêt non contrôlé par suppression de l'alimentation" (telle que définie par le projet IEC 61800-5-2) ou la catégorie d'arrêt 0 (telle que définie dans la norme EN 60204-1).

Elle est conçue et approuvée comme acceptable pour les exigences de la catégorie de sécurité 3 de la norme EN 954-1. Cette fonctionnalité est appelée Arrêt de sécurité.

La fonction arrêt de sécurité est activée par suppression de la tension au niveau de la Borne 37 de l'onduleur de sécurité. En raccordant l'onduleur de sécurité à des dispositifs de sécurité externes fournissant un retard de sécurité, une installation pour une catégorie d'arrêt de sécurité 1 peut être obtenue. L'onduleur de sécurité peut être utilisé pour les moteurs synchrones et asynchrones.

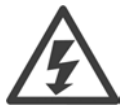

L'activation de l'arrêt de sécurité (c.-à-d. suppression de la tension 24 V CC sur la borne 37) ne fournit pas de sécurité électrique.

#### □ Fonctionnement de l'arrêt de sécurité

- 1. Activer la fonction d'arrêt de sécurité en supprimant l'alimentation 24 V CC à la borne 37.
- 2. Après l'activation d'un arrêt de sécurité, le variateur de fréquence passe en roue libre (s'arrête en créant un champ rotationnel dans le moteur).

Il est garanti que le variateur ne redémarrera pas la création d'un champ rotationnel par une panne interne (conformément à la cat. 3 de la norme EN 954-1).

Après activation de l'arrêt de sécurité, l'écran du FC 302 affiche le texte "Arrêt de sécurité activé". Le texte d'aide associé indique "L'arrêt de sécurité a été activé. Pour reprendre le fonctionnement normal, appliquer 24 V CC à la borne 37 puis envoyer un signal de reset (via bus, E/S digitale ou touche [Reset])". Cela signifie que l'arrêt de sécurité a été activé ou que le fonctionnement normal n'a pas encore repris après l'activation. N.B. : les exigences de la norme EN 945-1, catégorie 3 ne sont remplies que lorsque l'alimentation 24 V CC à la borne 37 est éliminée ou faible.

Afin de reprendre le fonctionnement après l'activation d'un arrêt de sécurité, appliquer d'abord à nouveau une tension 24 V CC à la borne 37 (le texte "Arrêt de sécurité activé" reste affiché) puis un signal de reset doit être créé (via bus, E/S digitale ou touche [Reset] de l'onduleur).

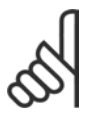

# $N.R.$

Le variateur de fréquence ne fournit pas de protection liée à la sécurité contre l'alimentation involontaire ou malveillante à la borne 37 et la réinitialisation qui en découle. Fournir cette protection via le dispositif d'interruption, au niveau de l'application ou de l'organisation.

Pour de plus amples informations, se reporter à la section Installation de l'arrêt de sécurité.
- Présentation du FC 300 -

## □ Spécifications générales

Protection et caractéristiques :

- Protection du moteur thermique électronique contre les surcharges.
- Le contrôle de température du radiateur assure que le variateur de fréquence s'arrête si la température atteint 95 °C  $\pm$  5 °C. La réinitialisation d'une surtempérature n'est possible que lorsque la température du radiateur est inférieure à 70 °C ± 5 °C.
- Le variateur de fréquence est protégé contre les courts-circuits sur les bornes U, V, W du moteur.
- En cas d'absence de l'une des phases secteur, le variateur s'arrête ou émet un avertissement.
- La surveillance de la tension du circuit intermédiaire assure l'arrêt du variateur de vitesse en cas de tension du circuit intermédiaire trop faible ou trop élevée.
- Le variateur de fréquence est protégé contre les défauts de mise à la terre sur les bornes U, V, W du moteur.

#### Alimentation secteur (L1, L2, L3) :

Environnement conforme à la norme EN60664-1 ............. catégorie de surtension 111/degré de pollution 2 L'utilisation de l'unité convient sur un circuit limité à 100 000 ampères symétriques (rms), 240/500/600 V maximum.

#### Sortie moteur (U, V, W):

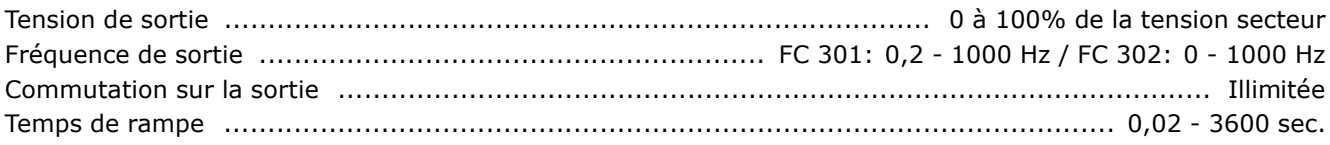

#### Caractéristiques de couple :

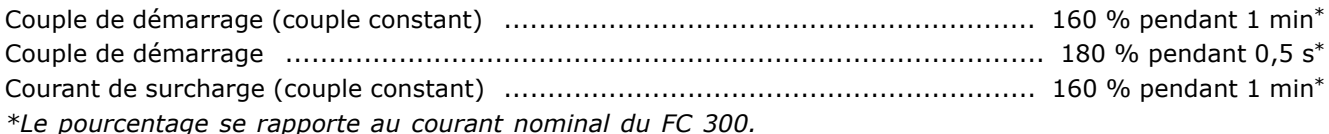

#### Longueurs et sections des câbles:

Longueur max. du câble moteur, non blindé/non armé .............................. FC 301 : 75 m/FC 302 : 300 m Section max. des câbles moteur, secteur, partage de la charge et freinage, voir la section Données Electriques du manuel de configuration du FC 300 MG.33.BX.YY. 

Danfoss

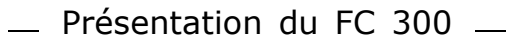

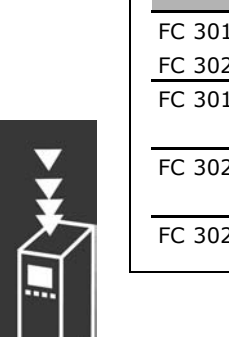

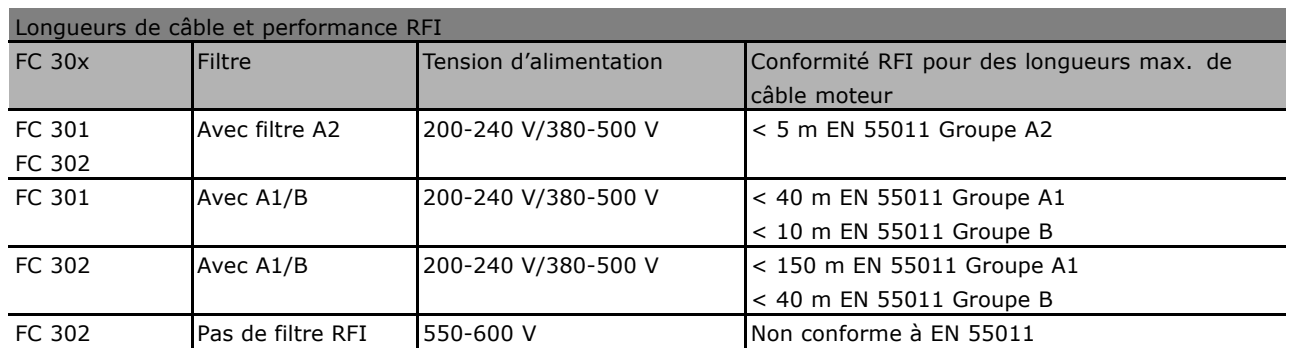

Dans certains cas, raccourcir le câble moteur pour se conformer aux normes EN 55011 A1 et EN 55011 B. Utiliser seulement des conducteurs (60/75 °C) en cuivre.

#### **Conducteurs en aluminium**

Les conducteurs en aluminium ne sont pas recommandés. Les bornes peuvent accepter des conducteurs en aluminium mais la surface de ceux-ci doit être nettoyée et l'oxydation éliminée à l'aide de vaseline neutre sans acide avant tout raccordement.

En outre, la vis de la borne doit être serrée à nouveau deux jours après en raison de la souplesse de l'aluminium. Il est essentiel de maintenir la connexion étanche aux gaz sous peine de nouvelle oxydation de la surface en aluminium.

#### Entrées digitales:

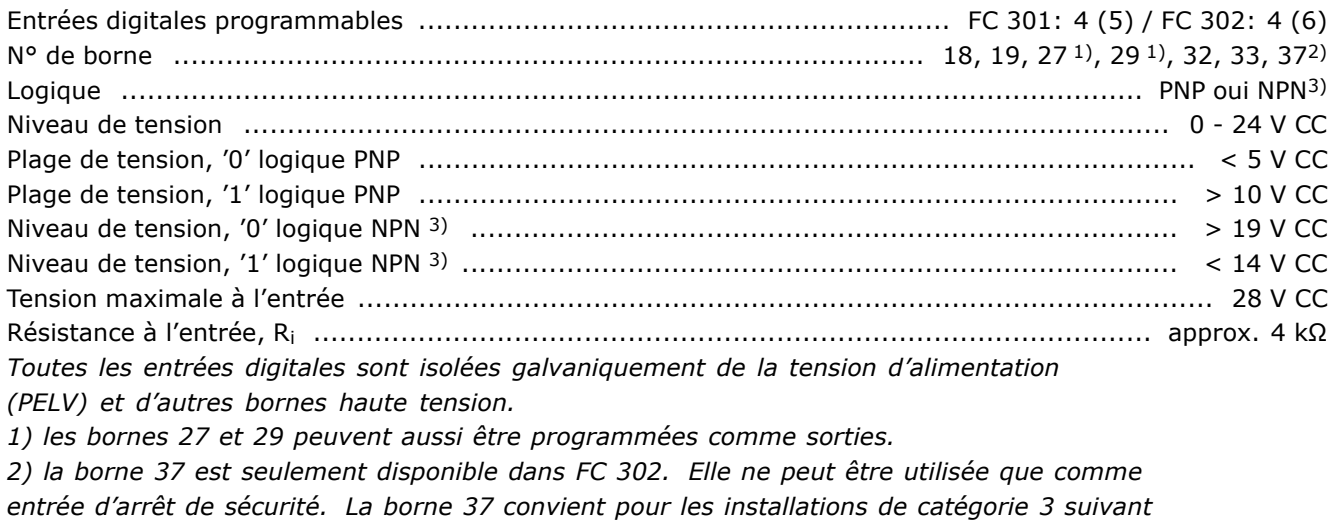

*EN 954-1 (arrêt de sécurité suivant catégorie 0 EN 60204-1).* 

*3) Exception : la borne 37 est une logique PNP fixe.*

#### Entrées analogiques:

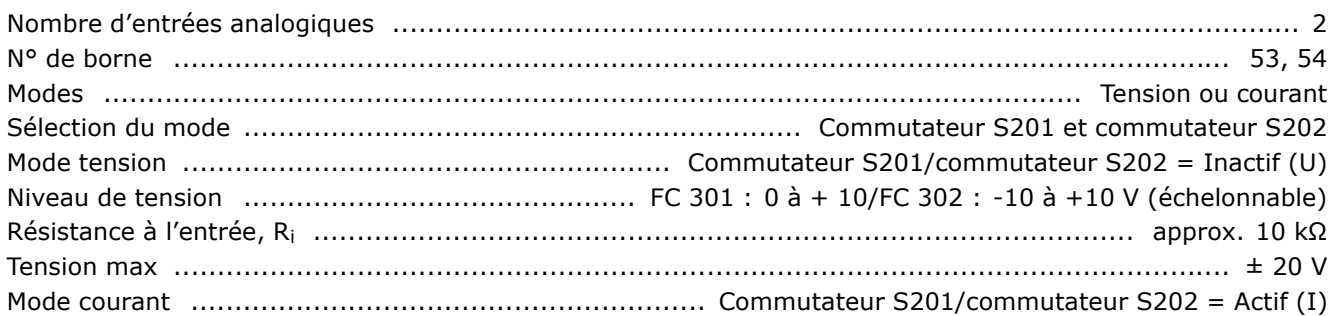

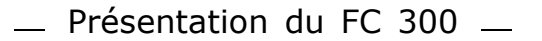

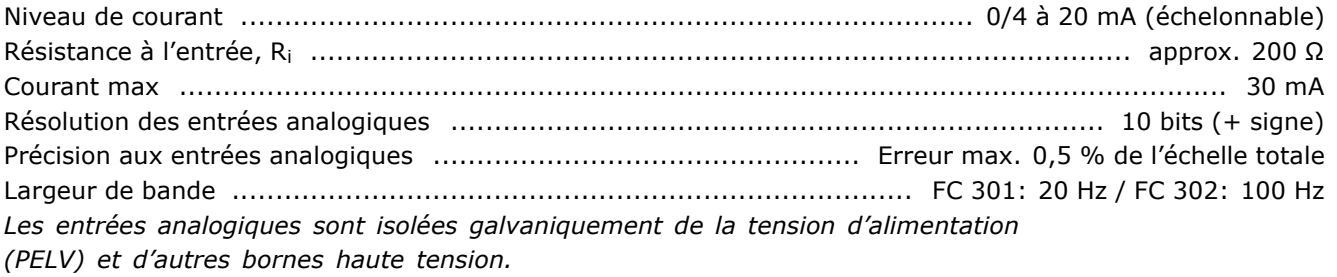

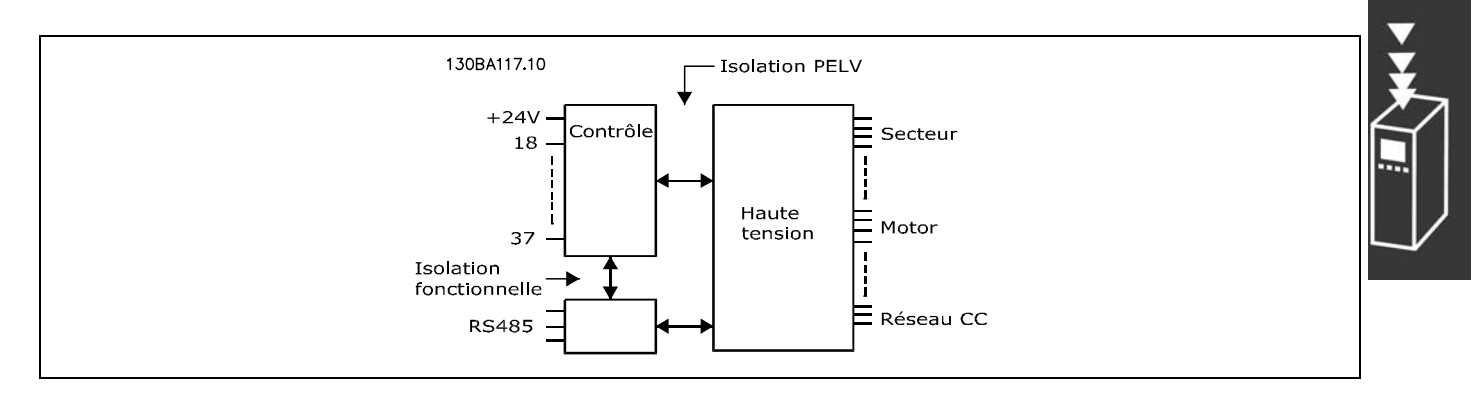

#### Entrées impulsionnelles/codeur :

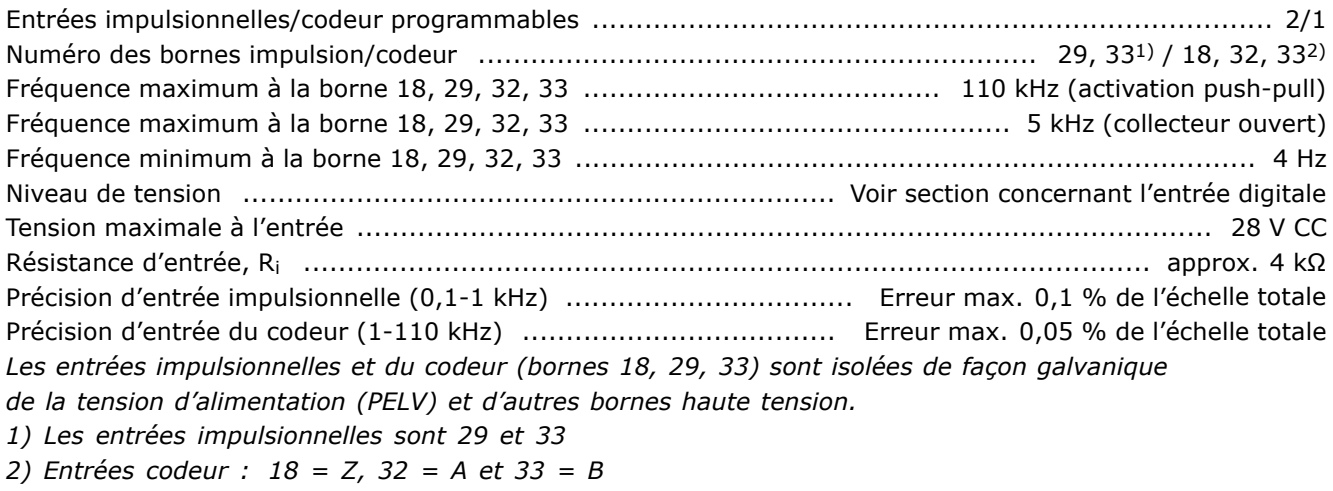

#### Sortie analogique:

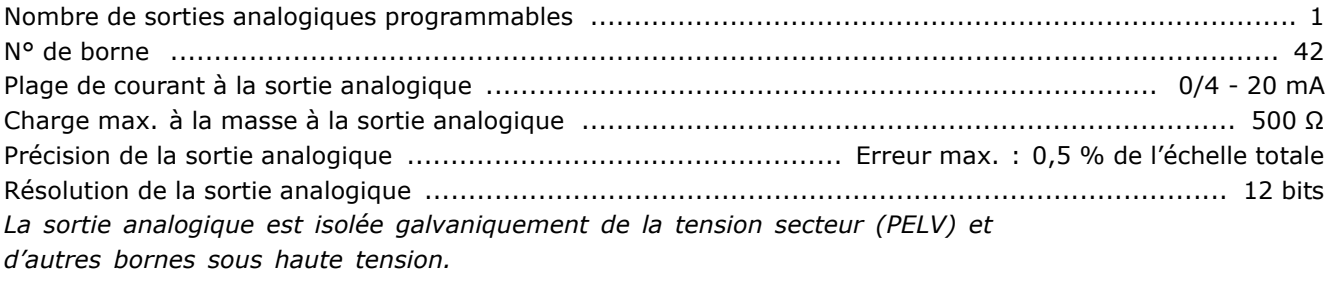

Carte de commande, communication série RS 485 :

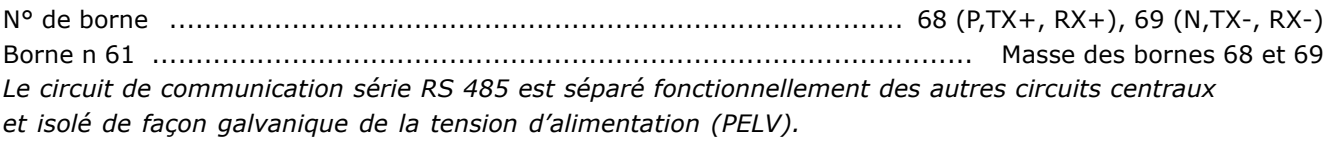

Danfoss

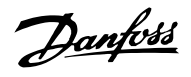

## $-$  Présentation du FC 300  $-$

#### Sortie digitale :

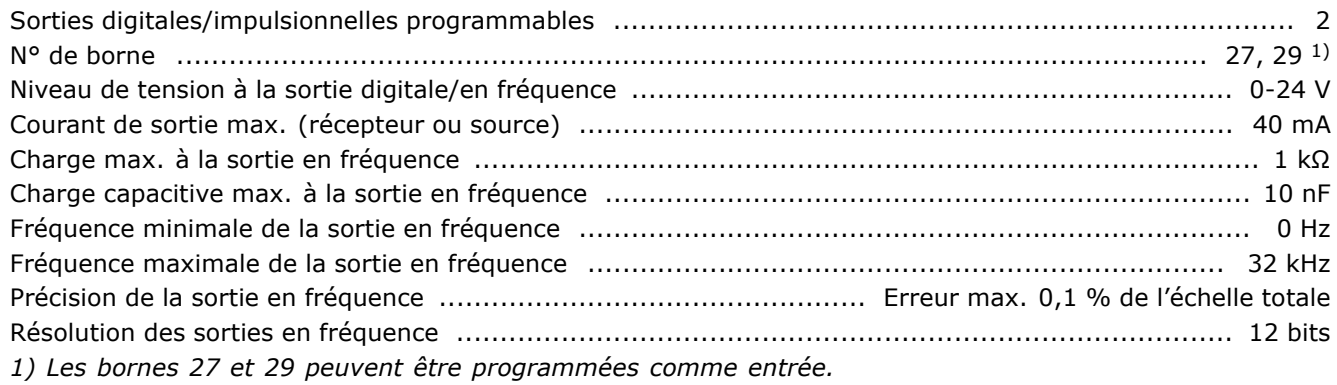

La sortie digitale est isolée galvaniquement de la tension d'alimentation (PELV) *et díautres bornes haute tension.*

Carte de commande, sortie 24 V CC :

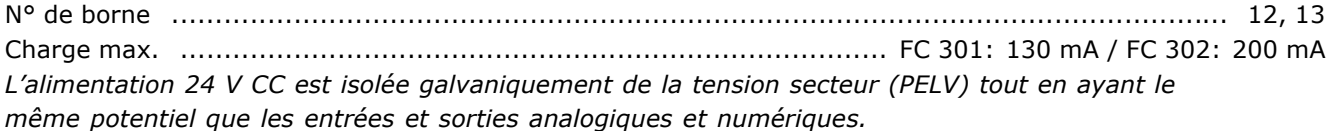

#### Relais de sortie

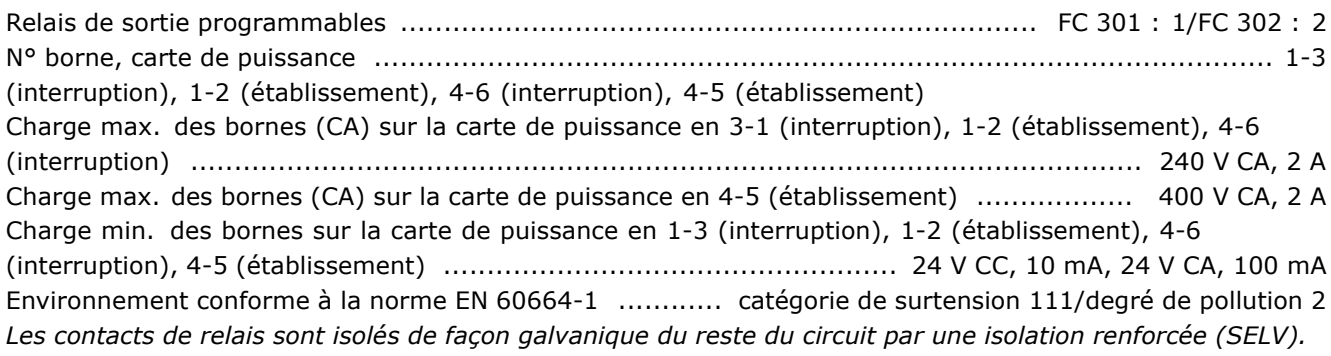

Carte de commande, alimentation 10 V CC :

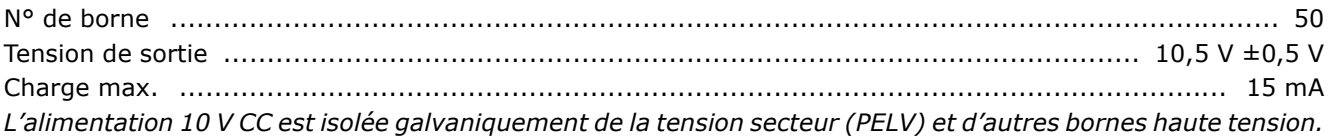

#### Caractéristiques de contrôle :

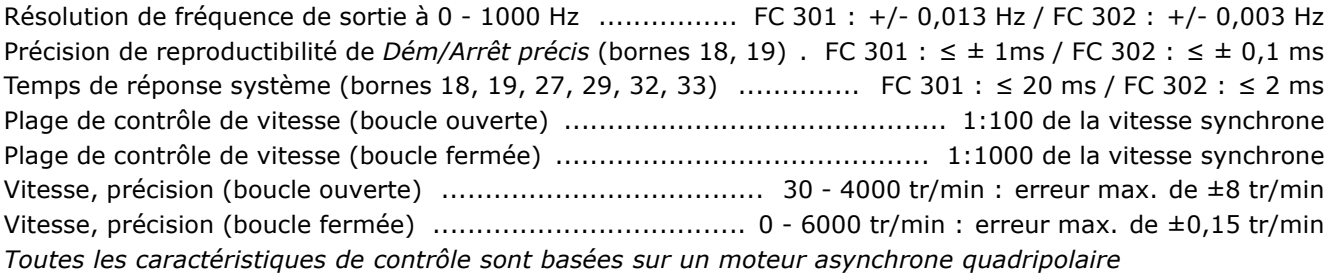

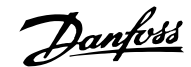

 $-$  Présentation du FC 300  $-$ 

#### Environnement:

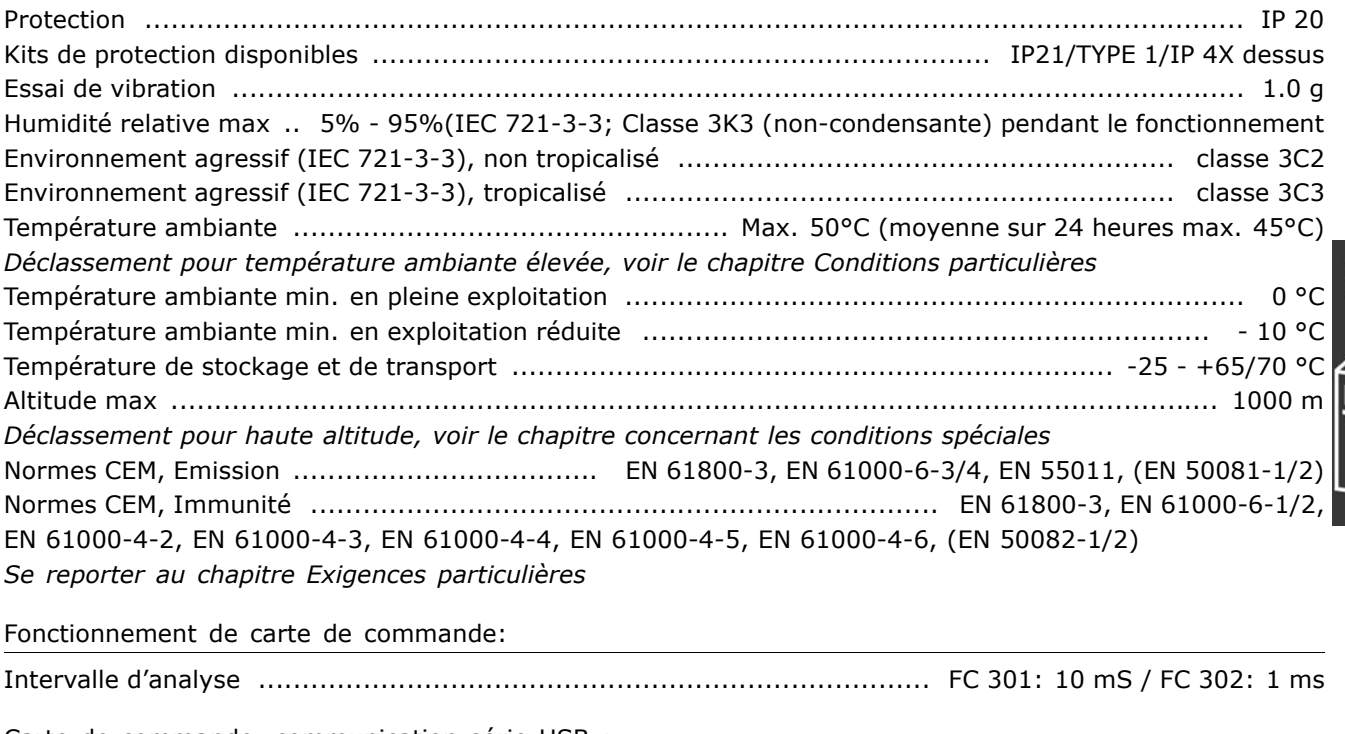

Carte de commande, communication série USB :

Normes USB ................................................................................................................ 2 (vit. basse) Fiche USB .......................................................................................... Fiche "appareil" USB de type B

La connexion au PC est réalisée via un câble USB standard hôte/dispositif.

La connexion USB est isolée de façon galvanique de la tension d'alimentation

*(PELV) et díautres bornes haute tension.*

Danfoss

42 MG.33.B2.04 - VLT est une marque déposée Danfoss

 $-$  Présentation du FC 300  $-$ 

Danfoss

# Sélection du VLT

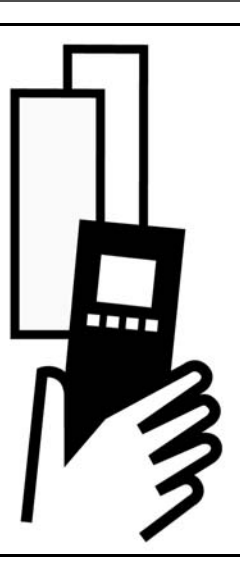

#### □ Tension de pointe sur le moteur

Quand un transistor est ouvert dans l'onduleur, la tension appliquée au moteur augmente selon un rapport dV/dt dépendant :

- du câble moteur (type, section, longueur, blindage ou non)
- des inductions

L'auto-induction provoque une pointe de tension moteur  $U_{POINTE}$  avant de se stabiliser à un niveau déterminé par la tension présente dans le circuit intermédiaire. Le temps de montée et la tension de pointe U<sub>POINTE</sub> influencent tous deux la durée de vie du moteur. Une tension de pointe trop élevée affecte principalement les moteurs dépourvus de papier d'isolation de phase. Sur les câbles de moteur de faible longueur (quelques mètres), le temps de montée et la tension de pointe seront plutôt faibles. Sur les câbles moteur de grande longueur (100 m), le temps de montée et la tension de pointe augmentent.

Lorsqu'on utilise des petits moteurs dépourvus de papier d'isolation de phase, raccorder un filtre LC au variateur de fréquence.

## □ **Conditions spéciales**

#### □ Déclassement pour température ambiante

La température ambiante est la température maximale admissible (TAMB, MAX). La moyenne sur 24 heures (TAMB, MOY) doit être inférieure d'au moins 5 °C. Si le variateur de fréquence est en service à des températures dépassant 50 °C, il est nÈcessaire de rÈduire le courant de sortie en continu.

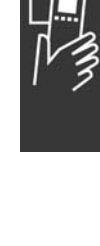

Sélection du VIT \_

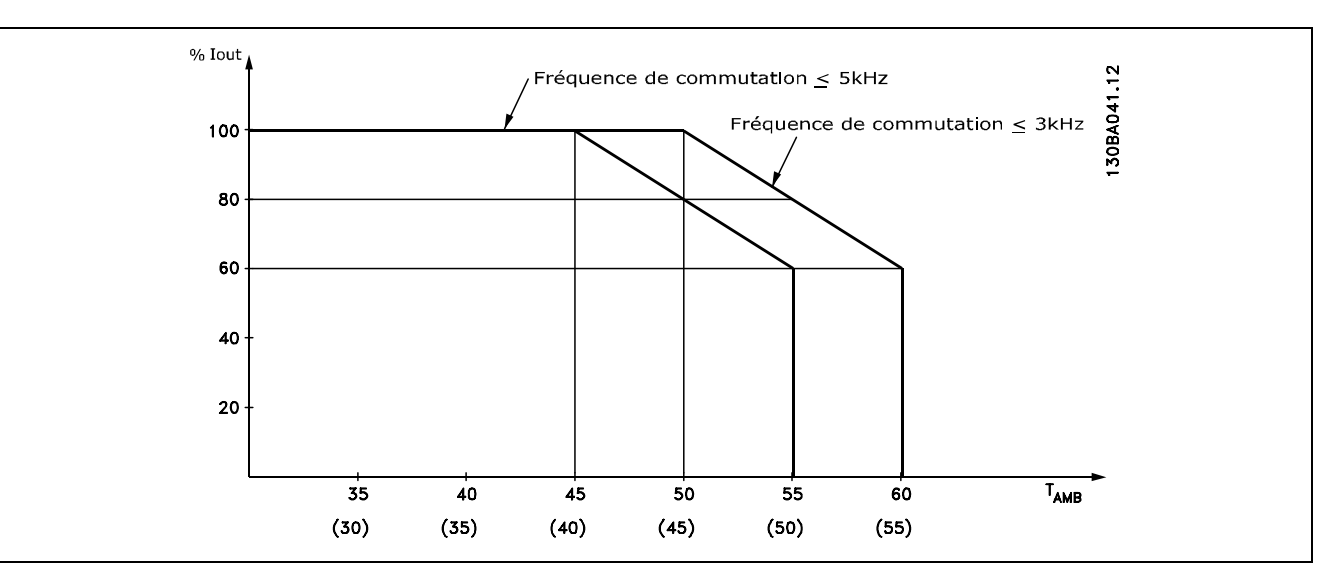

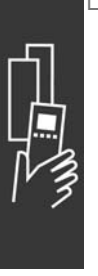

#### □ Déclassement pour pression atmosphérique Au-dessous d'une altitude de 1000 m, aucun déclassement n'est nécessaire

Au-dessus de 1000 m, la température ambiante (TAMB, MAX) ou le courant de sortie maximal (IVLT, MAX) doit être déclassé en conformité avec la courbe ci-contre :

- 1. Déclassement du courant de sortie en fonction de l'altitude à  $T_{AMB}$  = max. 50 °C
- 2. Déclassement de la TAMB max. en fonction de l'altitude à un courant de sortie de 100 %.

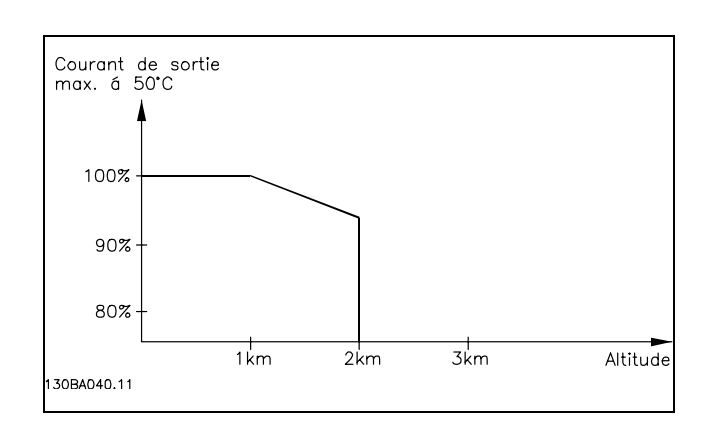

Danfoss

### Déclassement pour fonctionnement

#### à faible vitesse

Lorsqu'un moteur est raccordé à un variateur de fréquence, il faut veiller à ce qu'il soit suffisamment refroidi. À faible vitesse de rotation, le ventilateur du moteur n'apporte pas une quantité suffisante d'air de refroidissement. Ce problème se présente lorsque le couple de charge est constant (p. ex. pour un convoyeur à bande) sur toute la plage de régulation. La ventilation réduite est déterminante pour l'importance du couple autorisé en cas de charge continue. Si le moteur doit fonctionner en continu à une vitesse de rotation inférieure à la moitié de la vitesse nominale, il convient de lui apporter un supplément d'air de refroidissement (ou d'utiliser un moteur conçu pour ce type de fonctionnement). À la place du refroidissement supplémentaire, il est possible de réduire le degré de charge du moteur, p. ex. en sélectionnant un moteur plus grand. Cependant, la conception du variateur de fréquence comporte des limites quant à la taille du moteur.

#### □ Déclassement pour des câbles moteur longs

#### ou d'une section plus importante

Le variateur de fréquence a été testé en utilisant 300 m de câble non blindé et 150 m de câble blindé.

Il a été conçu pour fonctionner avec un câble moteur de section nominale. S'il faut utiliser un câble d'une section plus grosse, réduire le courant de sortie de 5 % à chaque étape d'augmentation de la section du câble. (La capacité à la terre et donc le courant de fuite à la terre augmentent avec l'accroissement de la section du câble).

#### □ Fréquence de commutation dépendant de la température

Cette fonction garantit la fréquence de commutation la plus élevée possible sans exposer le variateur de fréquence à une surcharge thermique. La température interne indique si la fréquence de commutation peut reposer sur la charge, la température ambiante, la tension d'alimentation et la longueur de càble.

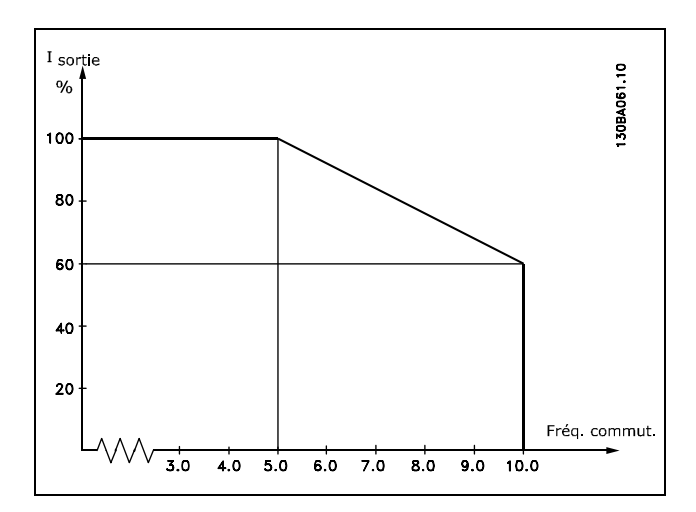

## □ Options et accessoires

Danfoss propose une vaste gamme d'options et d'accessoires pour la série VLT AutomationDrive FC 300.

#### □ Résistances de freinage

Les résistances de freinage sont utilisées dans des applications où des dynamiques élevées sont nécessaires ou une charge d'inertie importante doit être freinée. La résistance de freinage sert à neutraliser l'énergie.

#### □ Kits de déport LCP

L'option kit de déport permet de déplacer l'écran du variateur de fréquence vers, par exemple, le panneau avant d'un boîtier intégré.

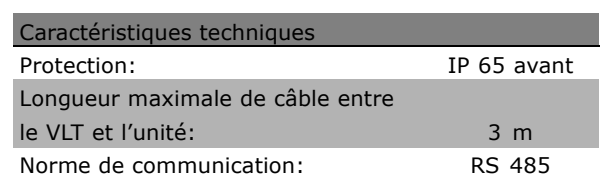

#### $\Box$  Alimentation 24 V CC externe

L'alimentation externe 24 V CC peut servir d'alimentation basse tension pour la carte de commande et toute carte d'option installée. Cela permet à une unité LCP (y compris les paramétrages) de fonctionner pleinement sans raccordement au secteur.

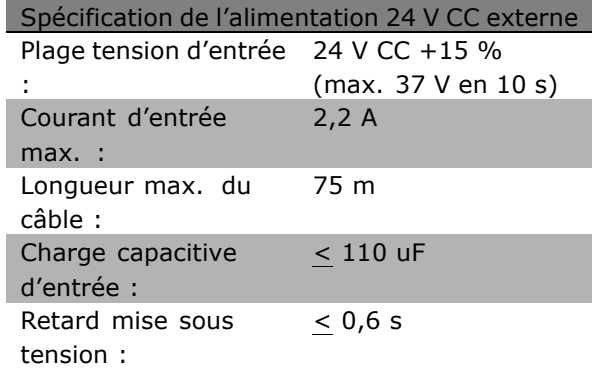

#### $\Box$  Kit de protection IP 21/IP 4X/ TYPE 1

IP 20/IP 4X top/ TYPE 1 est une protection optionnelle disponible pour les appareils Compact IP 20. En cas d'utilisation du kit de protection, l'unité IP 20 est améliorée de manière à respecter la protection IP 21/ 4X top/TYPE 1.

La protection IP 4X top peut s'appliquer à toutes les variantes FC 30X IP 20 standard.

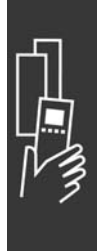

# <u>Danfoss</u>

Danfoss

Pour de plus amples informations, consulter le chapitre Installation.

#### $\Box$  Kit de protection IP 21/IP 4X/ TYPE 1 Le kit de protection IP 21/IP 4X/ TYPE 1 comporte une feuille métallique et une partie en plastique. La feuille métallique sert de plaque de liaison pour les conduites et est fixée à la base du radiateur. La partie en plastique sert à protéger les pièces sous tension des fiches.

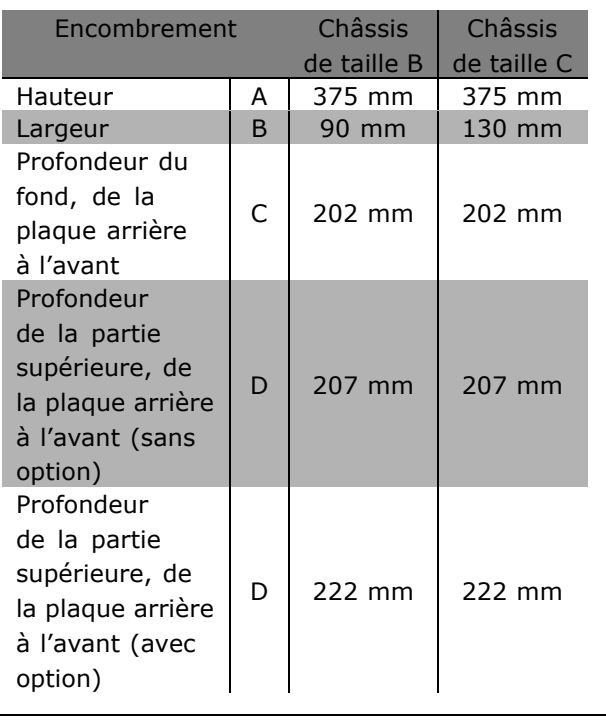

Pour l'installation d'IP 21/IP 4X/TYPE 1 dessus et fond, voir le Guide des options fourni avec le FC 300.

#### $\Box$  Filtres LC

Lorsqu'un moteur est contrôlé par un variateur de fréquence, il émet un bruit caractéristique plus ou moins marqué. Ce bruit, dû à la construction du moteur, se produit à chaque commutation de l'onduleur du variateur de fréquence. La fréquence du bruit des résonances correspond ainsi à la fréquence de commutation du variateur de fréquence.

Pour la série FC 300, Danfoss peut proposer un filtre LC qui atténue le bruit acoustique du moteur.

Ce filtre réduit le temps de rampe d'accélération de la tension, la tension de pointe U<sub>POINTE</sub> et le courant d'ondulation ÄI du moteur de manière à ce que le courant et la tension soient pratiquement sinusoïdaux. Le bruit acoustique du moteur est ainsi réduit au strict minimum.

Le courant d'ondulation des bobines génère aussi un certain bruit. Remédier au problème en intégrant le filtre dans un boîtier ou similaire.

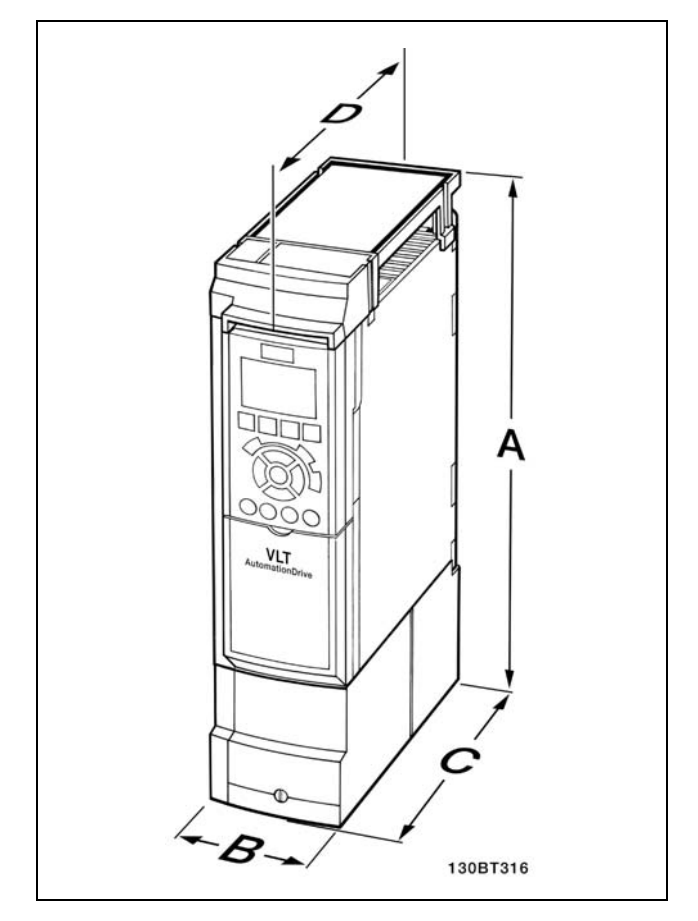

Encombrement du kit de protection IP 21/IP 4x/ TYPE 1

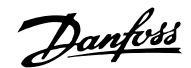

## " **NumÈros de commande**

#### " **NumÈros de commande : options et accessoires**

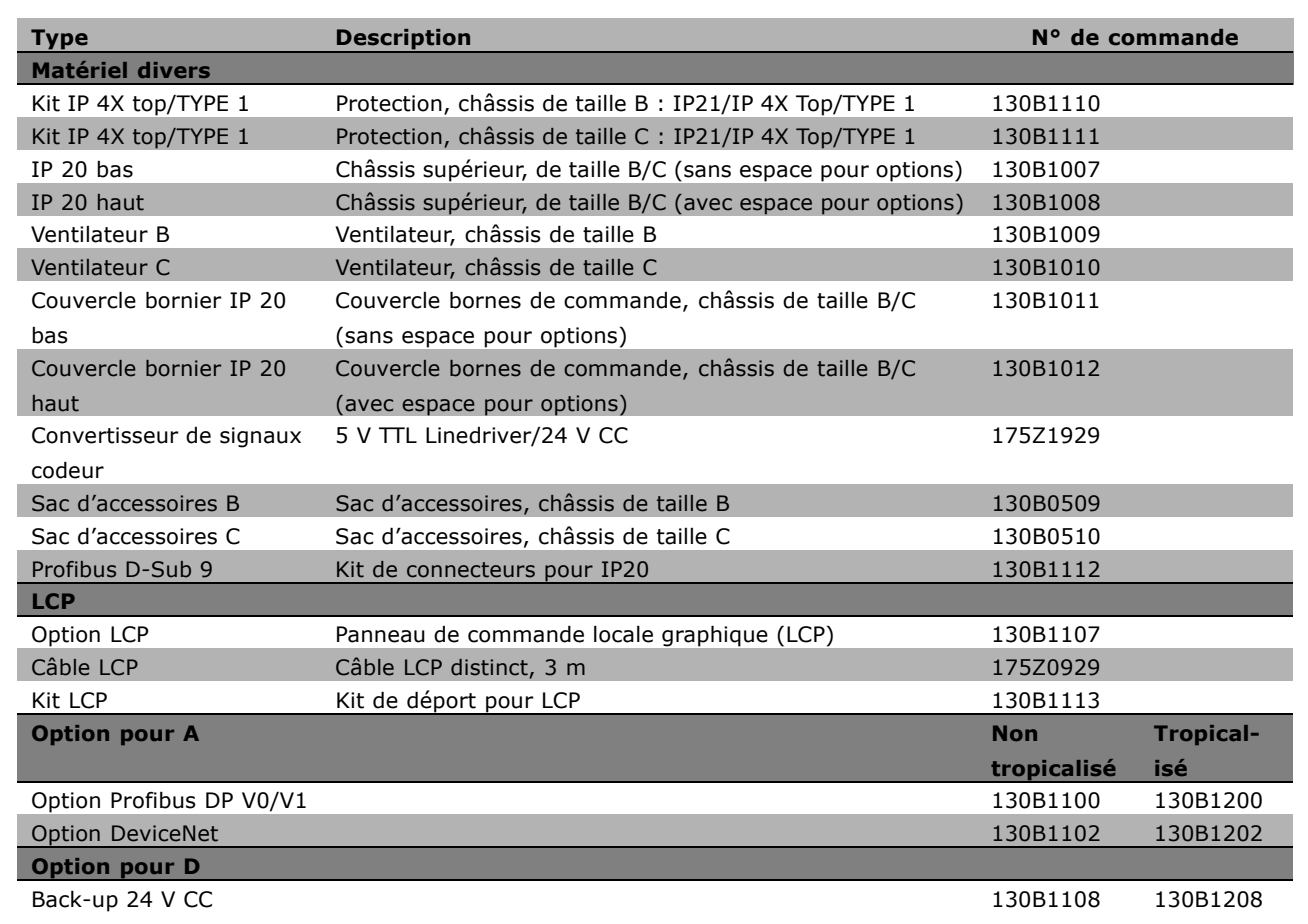

Il est possible de commander les options en tant qu'options incorporées en usine, voir les informations de commande.

Pour des informations concernant la compatibilité des options de réseau de terrain et d'application avec des versions logicielles moins récentes, contacter le distributeur Danfoss.

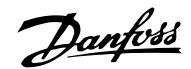

#### " **NumÈros de commandes : rÈsistances de freinage, 200-240 V CA**

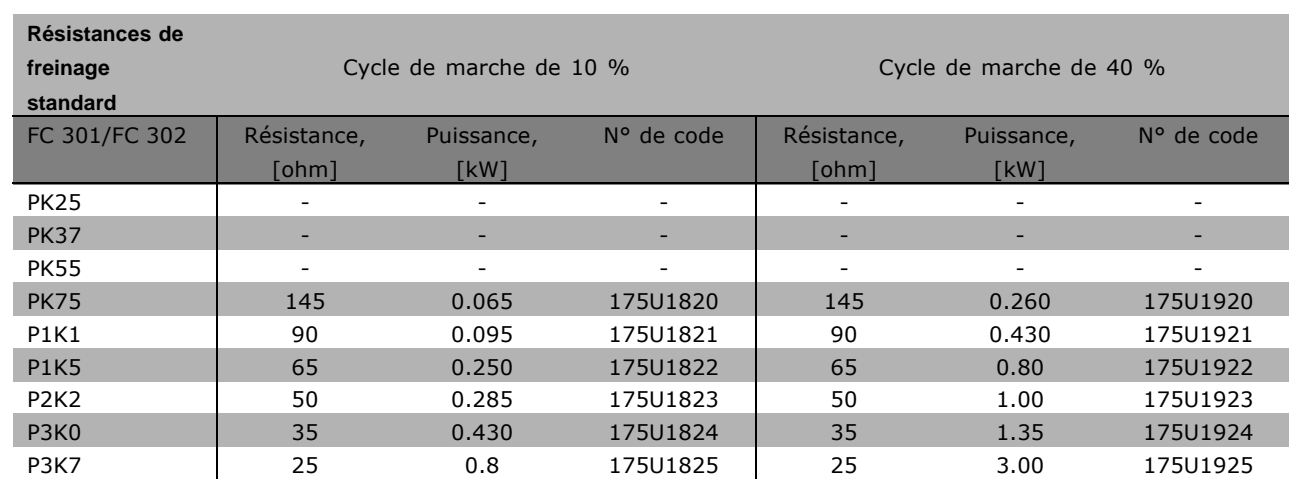

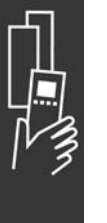

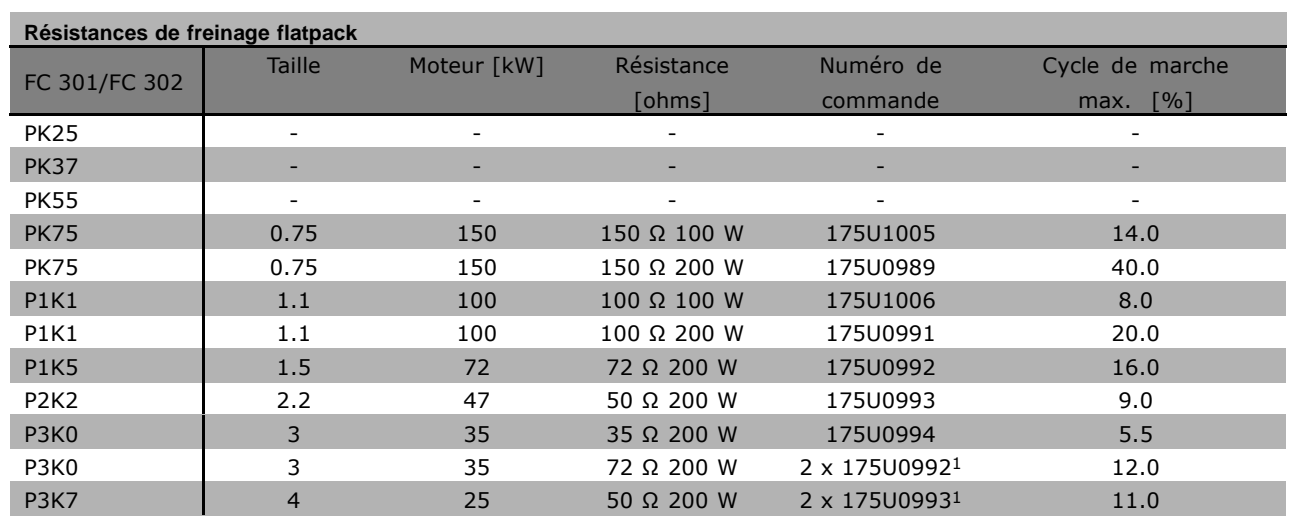

1. Commande par 2 unités.

Angle de montage pour la résistance plate 100 W 175U0011 Angle de montage pour la résistance plate 200 W 175U0009

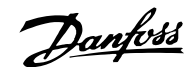

#### □ Numéros de commande : résistances de **freinage, 380-500 V CA**

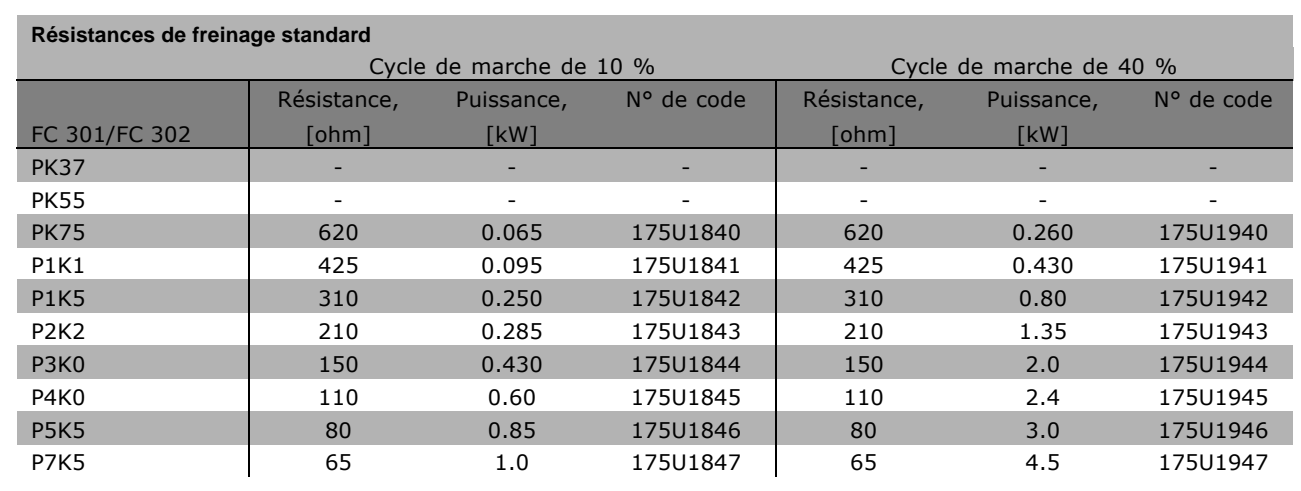

1. Commande par 2 unités.

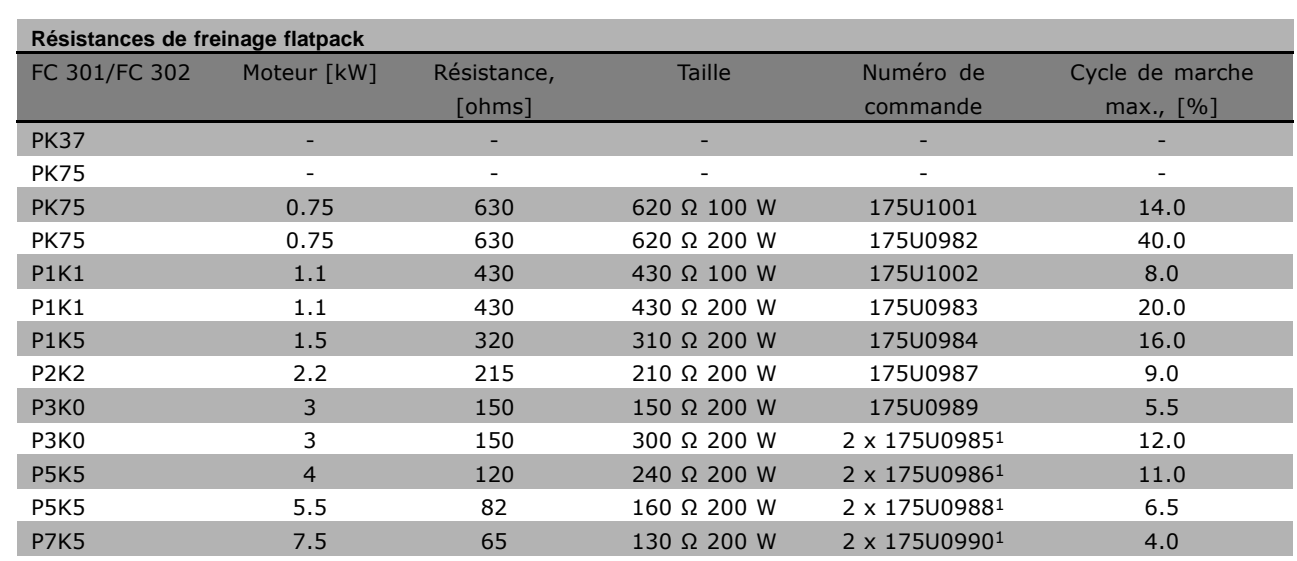

1. Commande par 2 unités.

Angle de montage pour la résistance plate 100 W 175U0011 Angle de montage pour la résistance plate 200 W 175U0009

Danfoss

#### " **NumÈros de commande : filtres harmoniques**

Les filtres harmoniques servent à réduire les harmoniques du secteur.

- ï AHF 010 : distorsion de courant de 10 %
- AHF 005 : distorsion de courant de 5 %

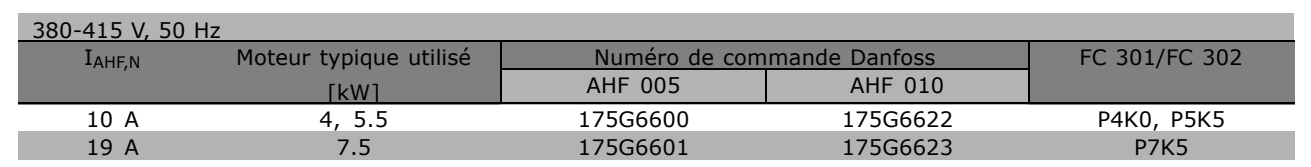

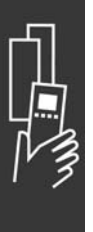

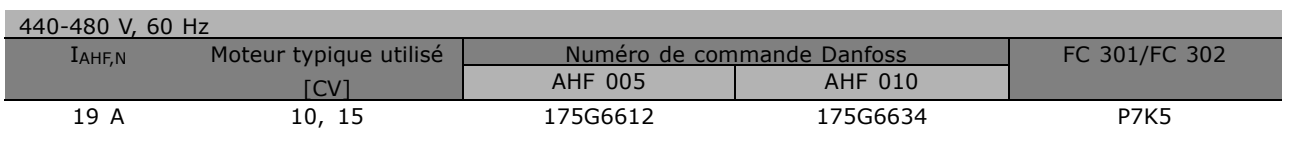

La correspondance variateur de fréquence/filtre est préalablement calculée d'après une tension de 400 V/480 V, une charge moteur typique (quadripolaire) et un couple de 160 %.

#### " **NumÈros de commande : modules de filtre LC, 200-240 V CA**

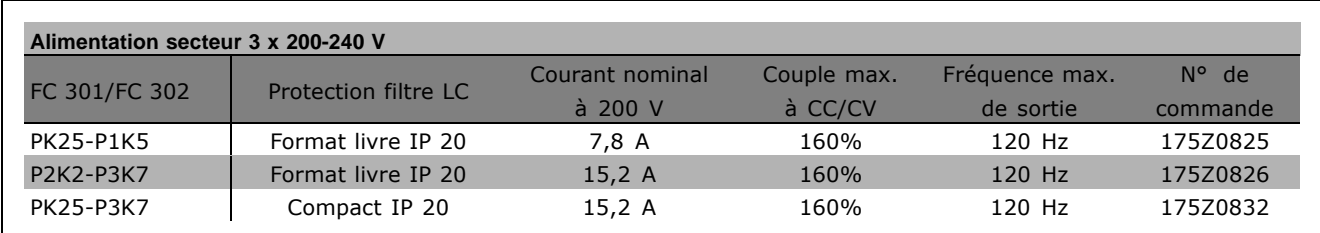

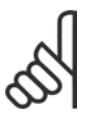

#### **N.B. !**

En cas d'utilisation de filtres LC, la fréquence de commutation doit être d'au moins 4,5 kHz (voir par. 14-01).

□ Numéros de commande : modules de **filtre LC, 380-500 V CA**

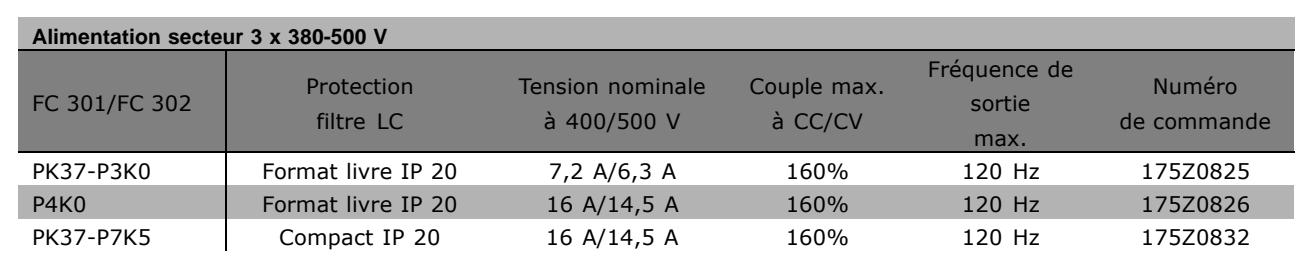

Danfoss

Pour les filtres LC pour FC 300, 525-600 V, contacter Danfoss.

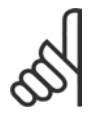

### **N.B. !**

En cas d'utilisation de filtres LC, la fréquence de commutation doit être d'au moins 4,5 kHz (voir par. 14-01).

## **Données électriques**

#### □ Alimentation secteur 3 x 200-240 V CA

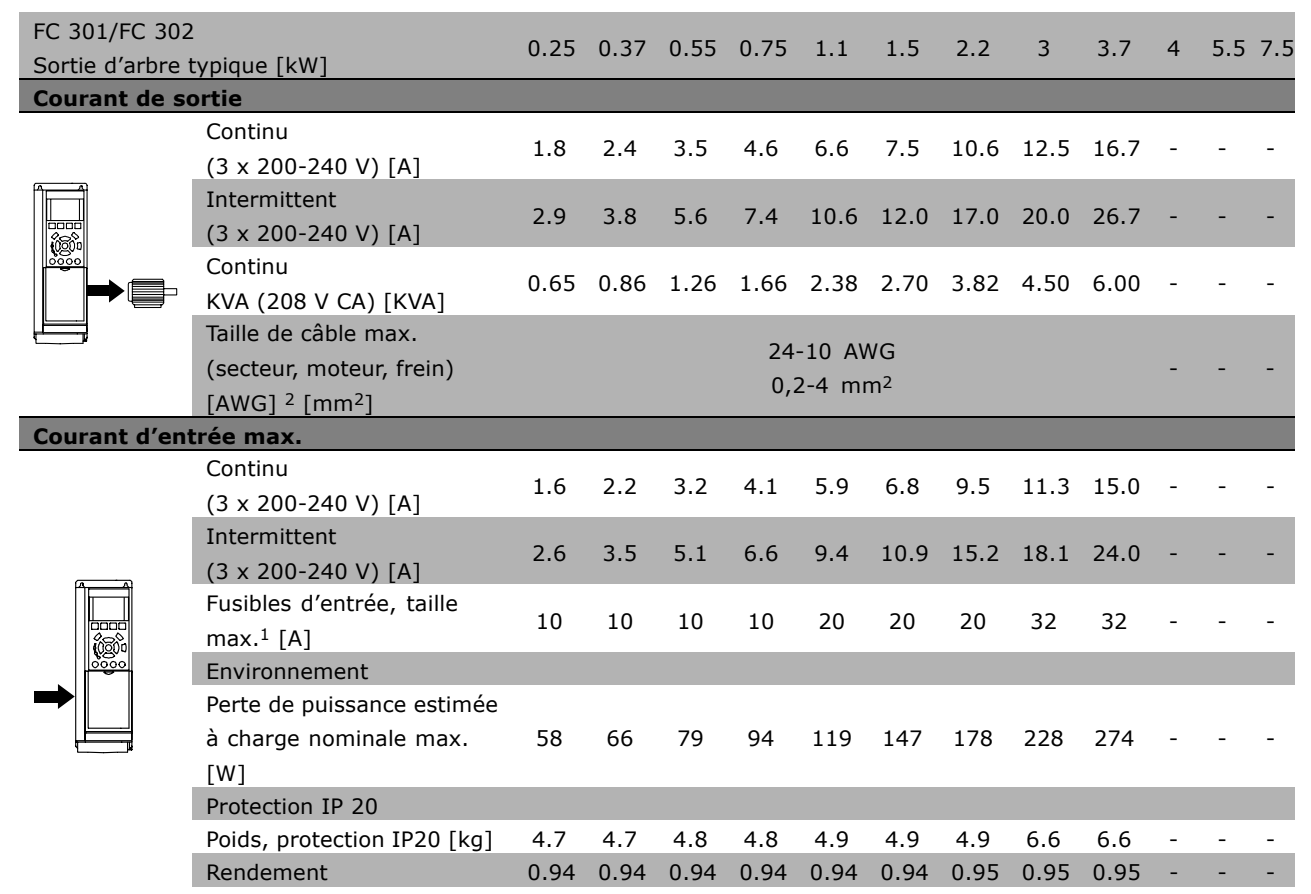

1. Pour le type de fusible, voir le chapitre Fusibles.

2. American Wire Gauge.

3. Mesuré avec des câbles moteur blindés de 5 m à la charge et à la fréquence nominales.

Danfoss

#### □ Alimentation secteur 3 x 380-500 V CA

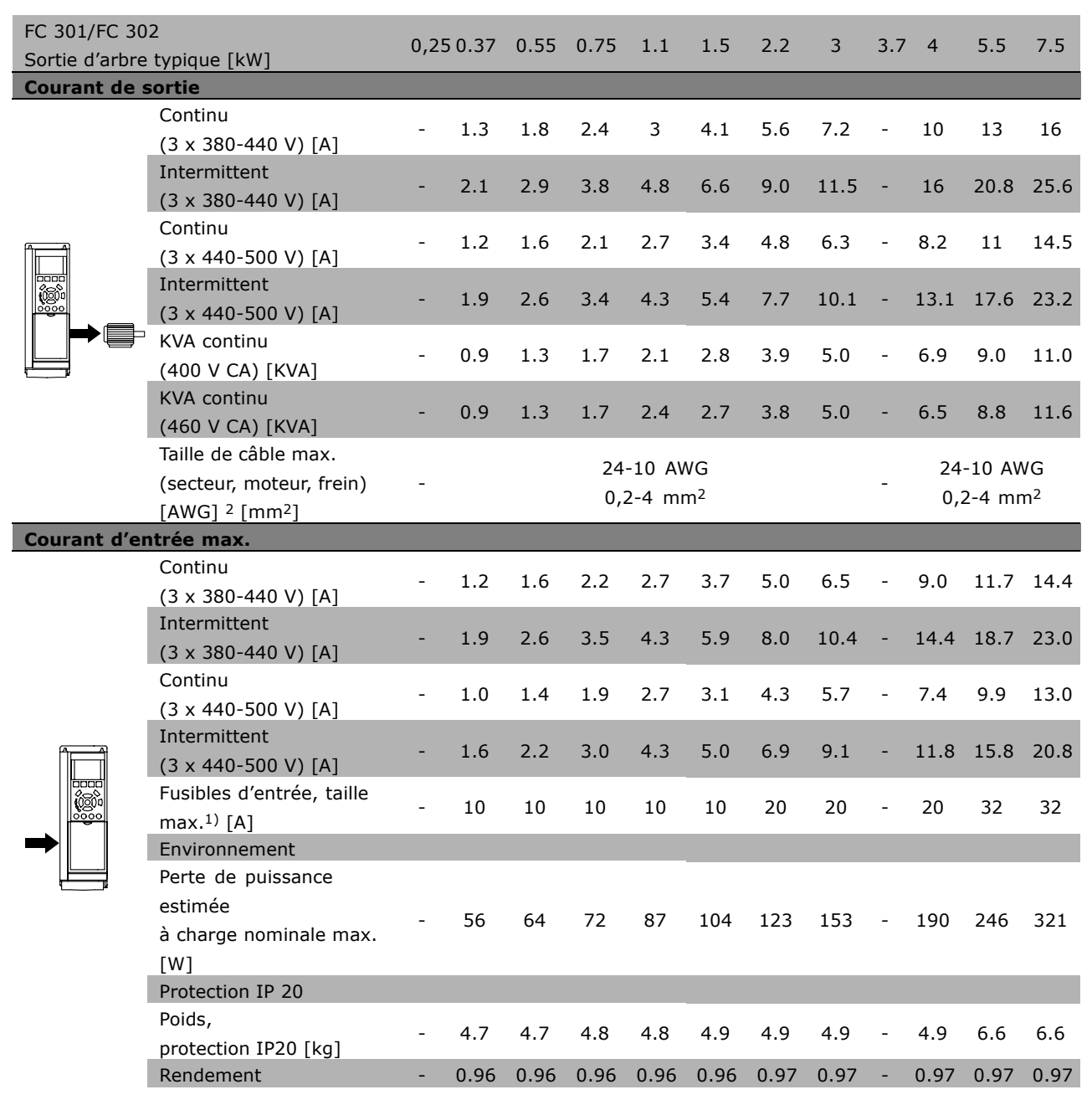

- 1. Pour le type de fusible, voir le chapitre *Fusibles*.
- 2. American Wire Gauge.
- 3. Mesuré avec des câbles moteur blindés de 5 m à la charge et à la fréquence nominales.

Danfoss

#### □ Alimentation secteur 3 x 525-600 V CA

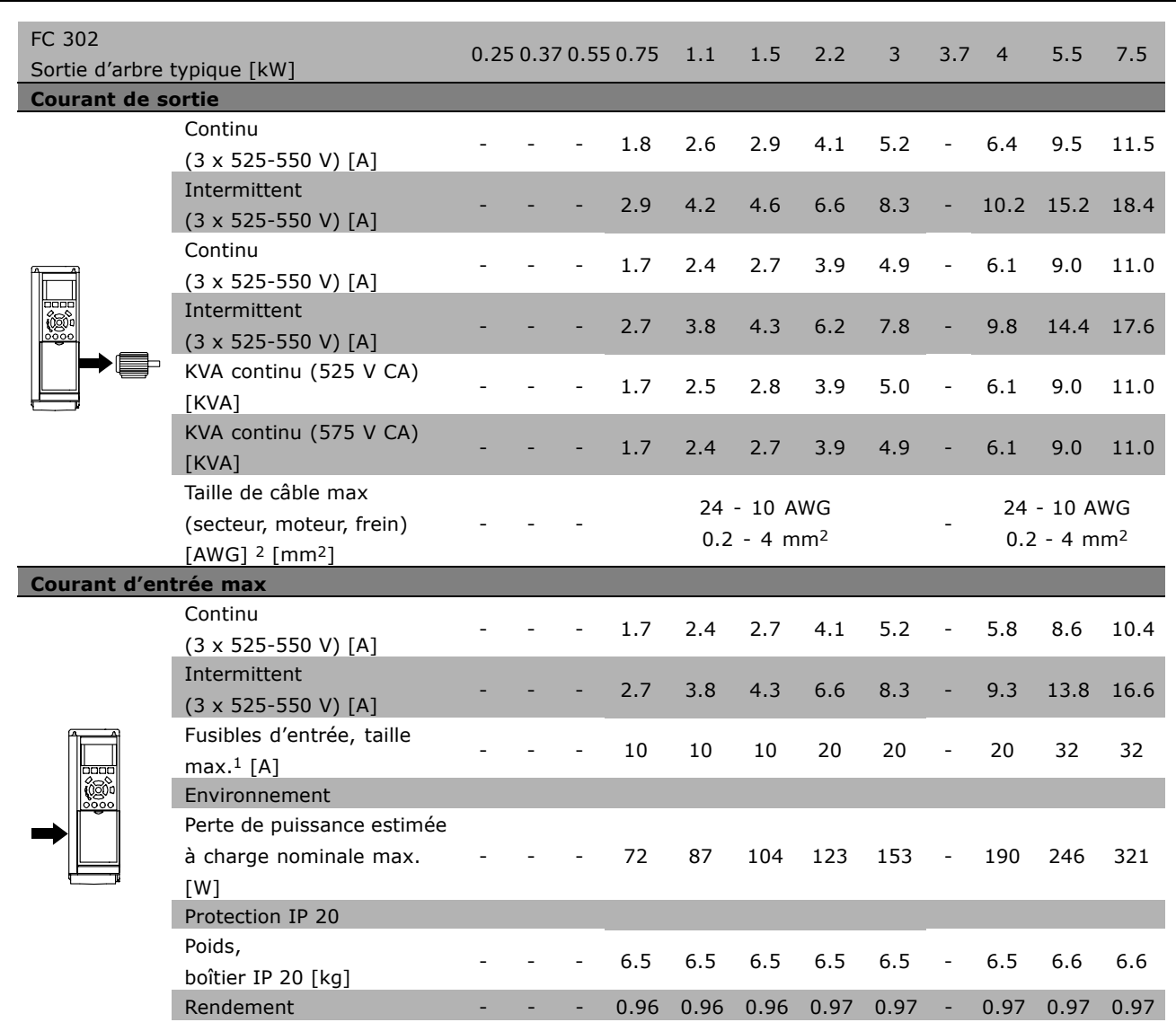

- 1. Pour le type de fusible, voir le chapitre *Fusibles* .
- 2. American Wire Gauge.
- 3. Mesuré avec des câbles moteur blindés de 5 m à la charge et à la fréquence nominales.

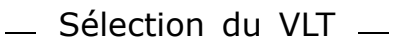

#### $\Box$  Rendement

Pour réduire la consommation d'énergie, il est très important d'optimiser le rendement des systèmes. Le rendement de chaque composant du système doit être aussi élevé que possible.

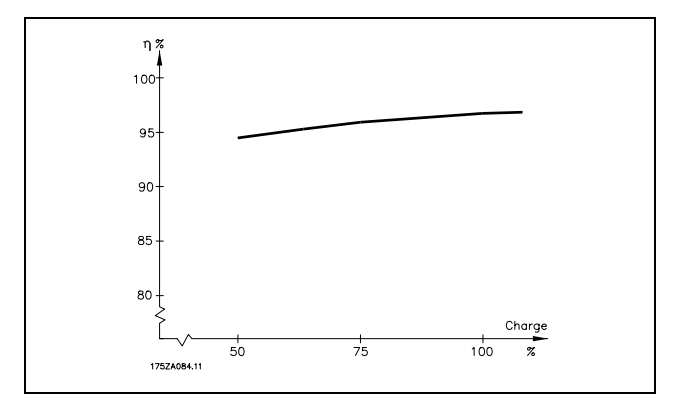

Danfoss

#### Rendement du FC 300 (η VLT)

La charge du variateur de fréquence a peu d'influence sur son rendement. En général, le rendement résultant de la fréquence moteur f<sub>M.N</sub> est identique, que le moteur développe un couple nominal sur l'arbre de 100 % ou de 75 %, notamment avec une charge partielle.

Ceci signifie aussi que le rendement du variateur n'est pas modifié en choisissant différentes caractéristiques tension/fréquence. Ces dernières affectent cependant le rendement du moteur.

Le rendement baisse un peu lorsque la fréquence de commutation est réglée sur une valeur supérieure à 5 kHz. Le rendement baisse également un peu en présence d'une tension secteur de 500 V ou d'un câble moteur dont la longueur dépasse 30 m.

#### Rendement du moteur (nMOTEUR)

Le rendement d'un moteur raccordé à un variateur de fréquence est lié à la forme sinusoïdale du courant. D'une manière générale, l'on peut dire que le rendement d'un moteur relié à un variateur est comparable à celui qui résulte d'une exploitation alimentée par le secteur. Le rendement du moteur dépend de son type.

Dans la plage de 75 à 100 % du couple nominal, le rendement du moteur sera pratiquement constant dans les deux cas d'exploitation avec le variateur de fréquence et avec l'alimentation directe par le secteur.

Lorsque l'on utilise des petits moteurs, l'influence de la caractéristique tension/fréquence sur le rendement est marginale, mais avec les moteurs de 11 kW et plus, les avantages sont significatifs.

En général, la fréquence de commutation n'affecte pas le rendement des petits moteurs. Les moteurs de 11 kW et plus ont un meilleur rendement (1 à 2 %). Le rendement est amélioré puisque la sinusoïde du courant du moteur est presque parfaite à fréquence de commutation élevée.

Rendement du système (nsystème) Pour calculer le rendement du système, multiplier le rendement de la série FC 300 (nvLT) par le rendement du moteur (nMOTEUR) :  $\eta$ SYSTÈME) =  $\eta$  VLT X  $\eta$ MOTEUR

Calculer le rendement du système à différentes charges selon le graphique ci-dessus.

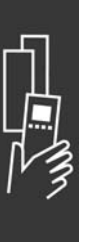

Danfoss

## Commande

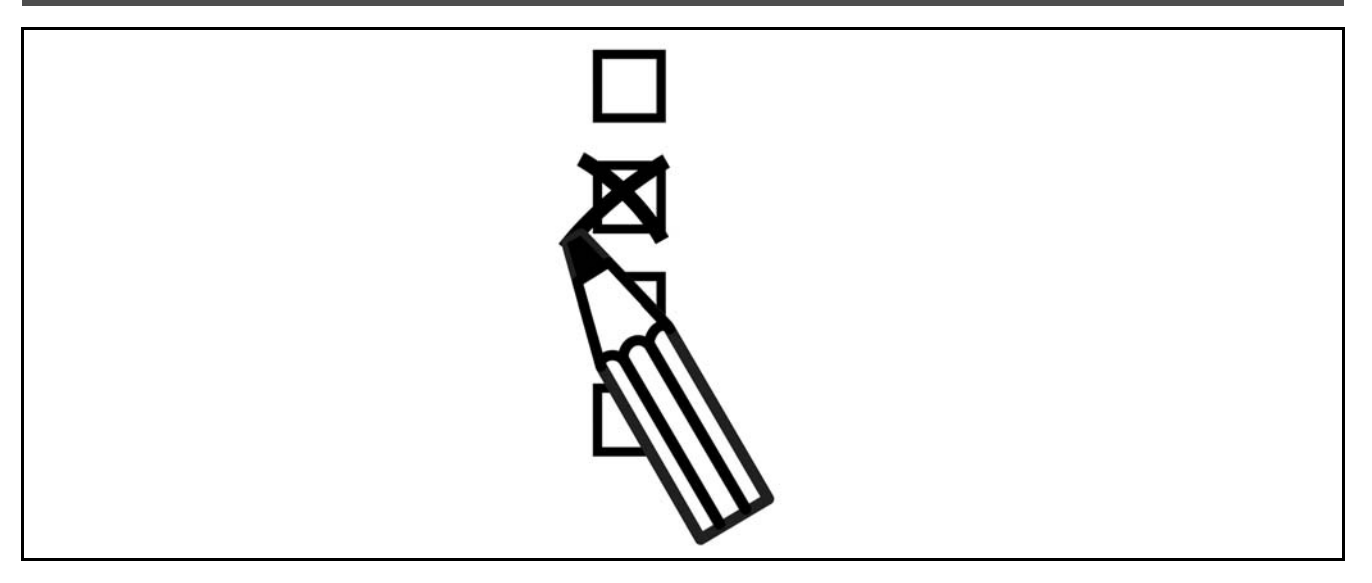

### □ Système de configuration du variateur

Il est possible de concevoir un variateur de fréquence FC 300 à l'aide du système de numéros de commande.

Pour la série FC 300, l'on peut commander une version standard ou une version intégrant des options en envoyant une série de caractères de code décrivant le produit au service commercial Danfoss, à savoir :

#### FC-302PK75T5F20H1BGCXXXSXXXXA0BXCXXXXD0

La signification des caractères de la chaîne se trouve dans les pages contenant les numéros de commande au chapitre Sélection du VLT. Dans l'exemple ci-dessus, un Profibus DP V1 et une option de back-up 24 V sont inclus dans le variateur.

Les numéros de commande pour les variantes standard FC 300 se trouvent aussi dans le chapitre Sélection du VLT.

À partir du système de configuration du variateur sur Internet, l'on peut configurer le variateur adapté à l'application et générer la chaîne de code du type. Si la variante a déjà été commandée une fois par le passé, le système de configuration génère automatiquement une référence de vente à huit chiffres. Cette référence peut être fournie au service commercial le plus proche. Par ailleurs, l'on peut établir une liste de projet comportant plusieurs produits et l'envoyer à un représentant de Danfoss.

Le système de configuration du variateur se trouve sur le site Internet : www.danfoss.com/drives.

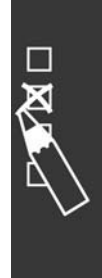

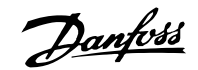

 $\equiv$  Commande  $\equiv$ 

#### □ Code de type du formulaire de commande

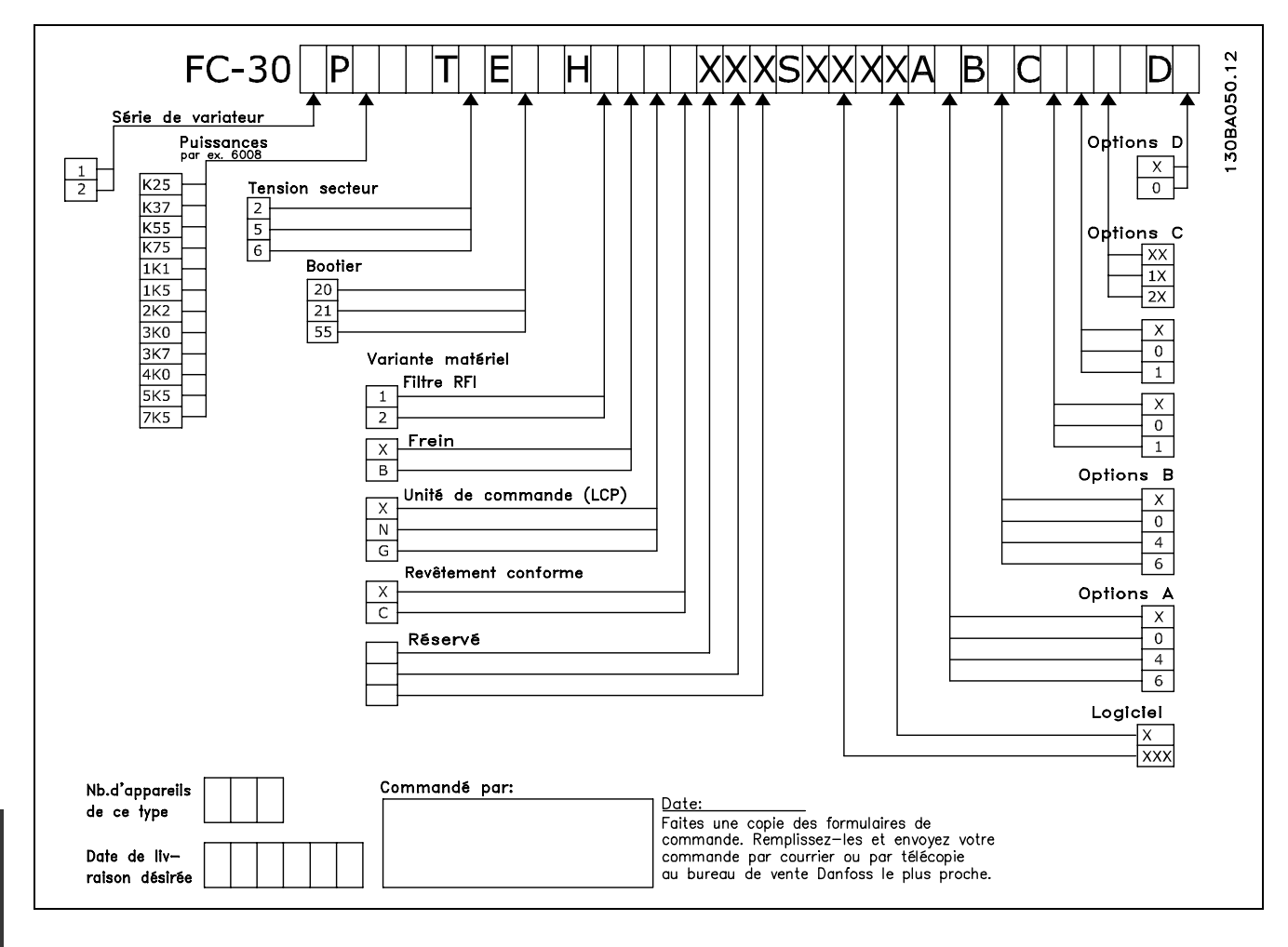

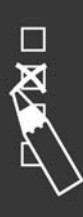

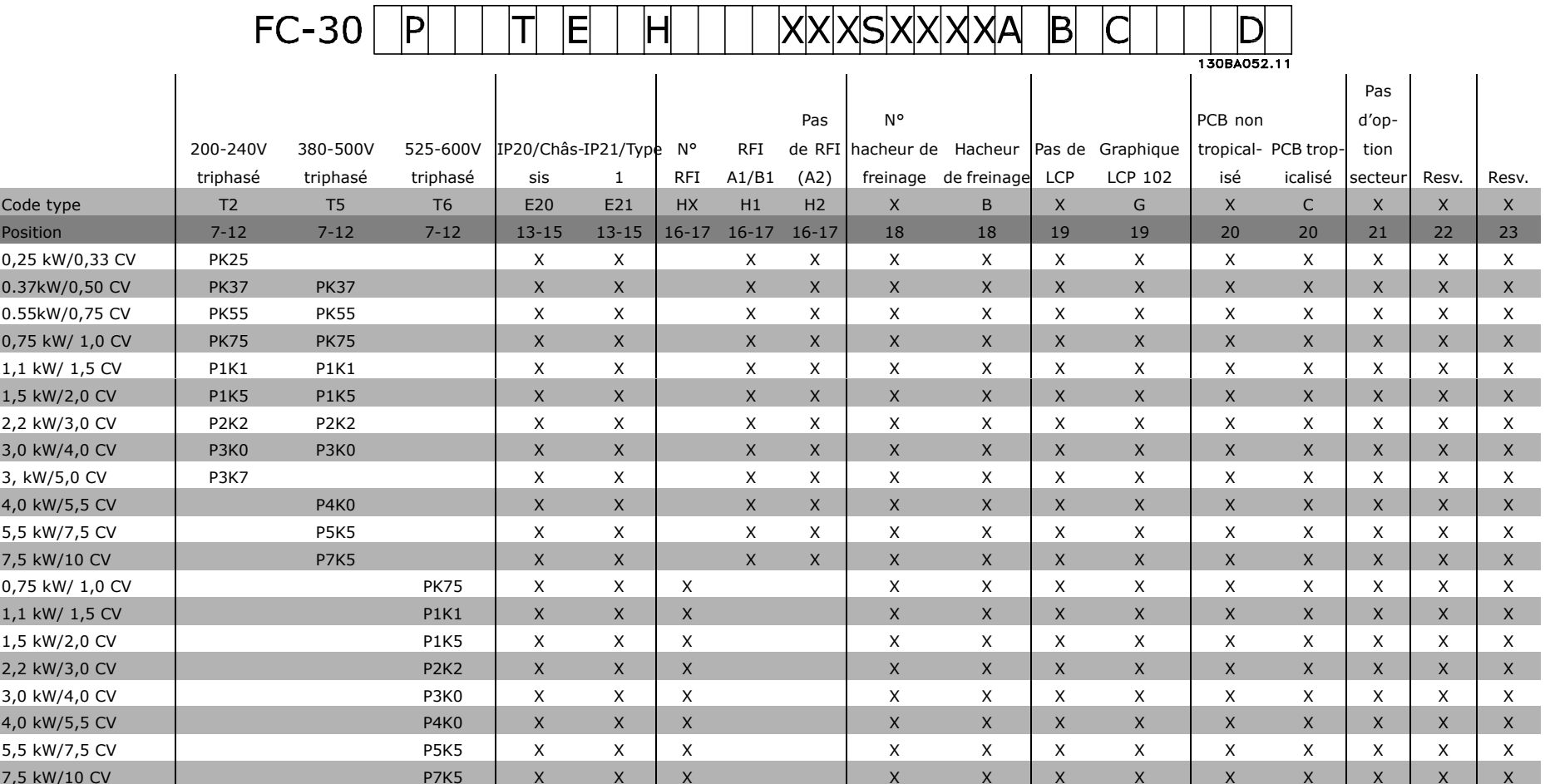

1 2 3 4 5 6 7 8 9 10 11 12 13 14 15 16 17 18 19 20 21 22 23 24 25 26 27 28 29 30 31 32 33 34 35 36 37 38 39

Ranfold

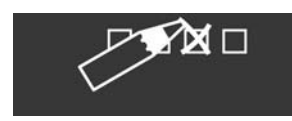

 $\sqrt{2}$ 

MG.33.B2.04 - VLT est une marque déposée Danfoss

Danfoss

 $\equiv$  Commande  $\equiv$ 

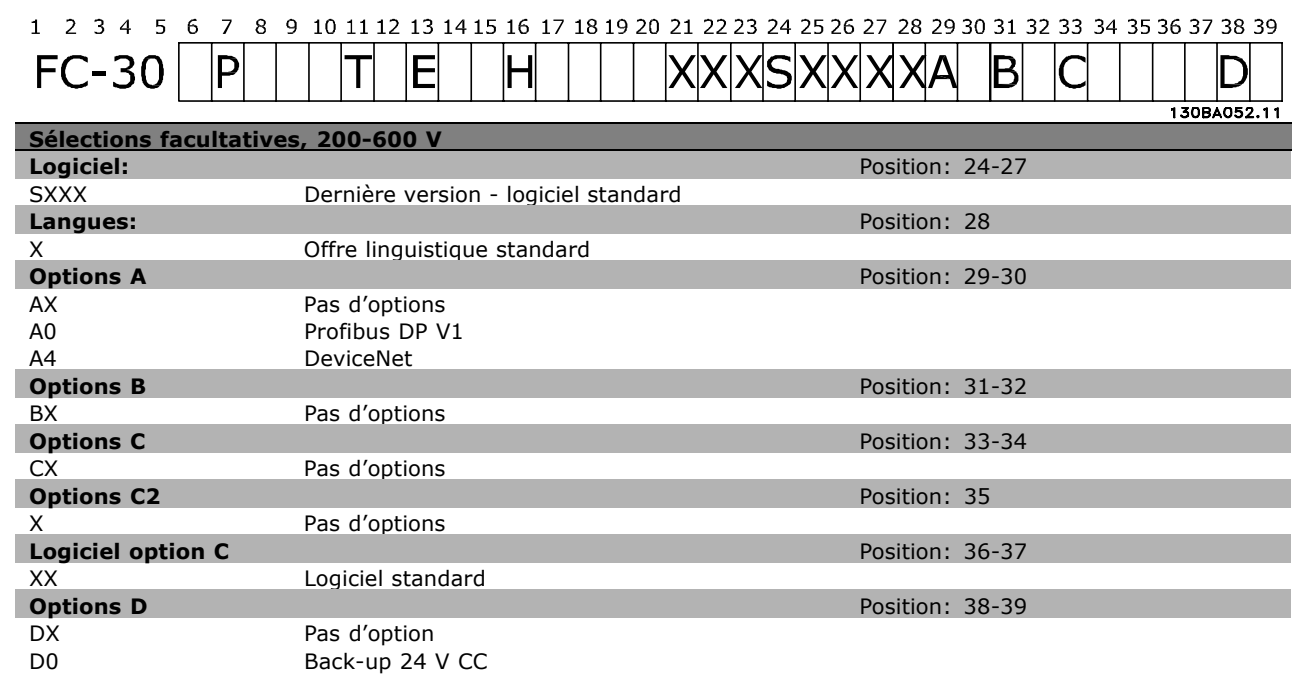

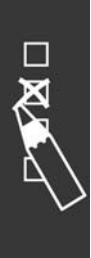

Danfoss

# Installation

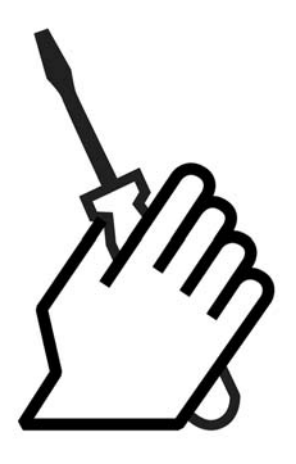

# *n* Installation mécanique

### □ Sac d'accessoires

Le sac d'accessoires du FC 300 contient les pièces suivantes.

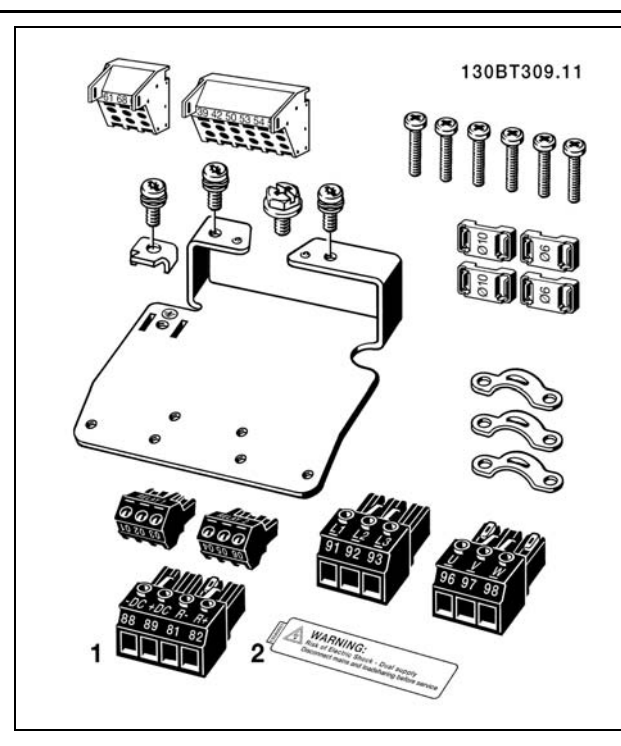

1 + 2 disponibles uniquement avec les unités munies du hacheur de frein.

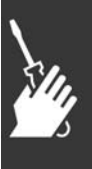

Danfoss

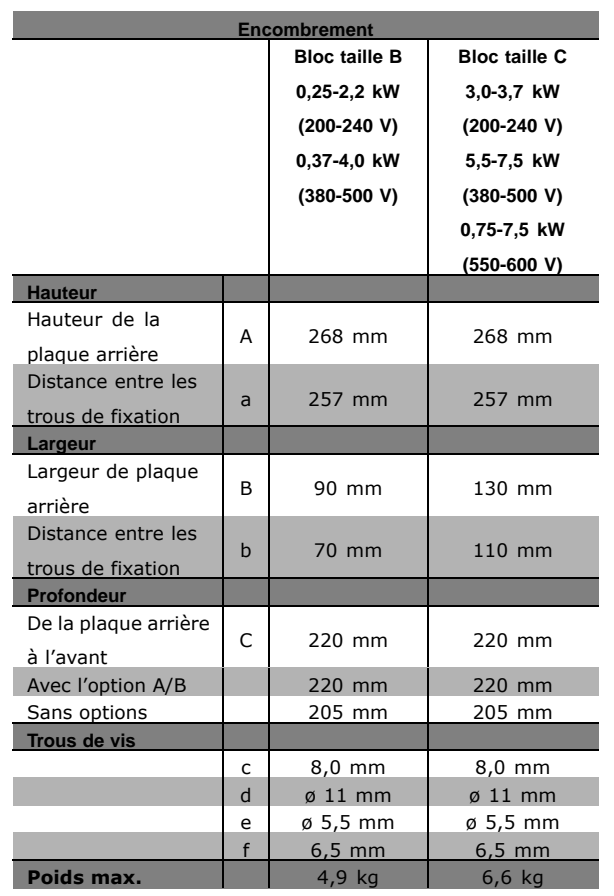

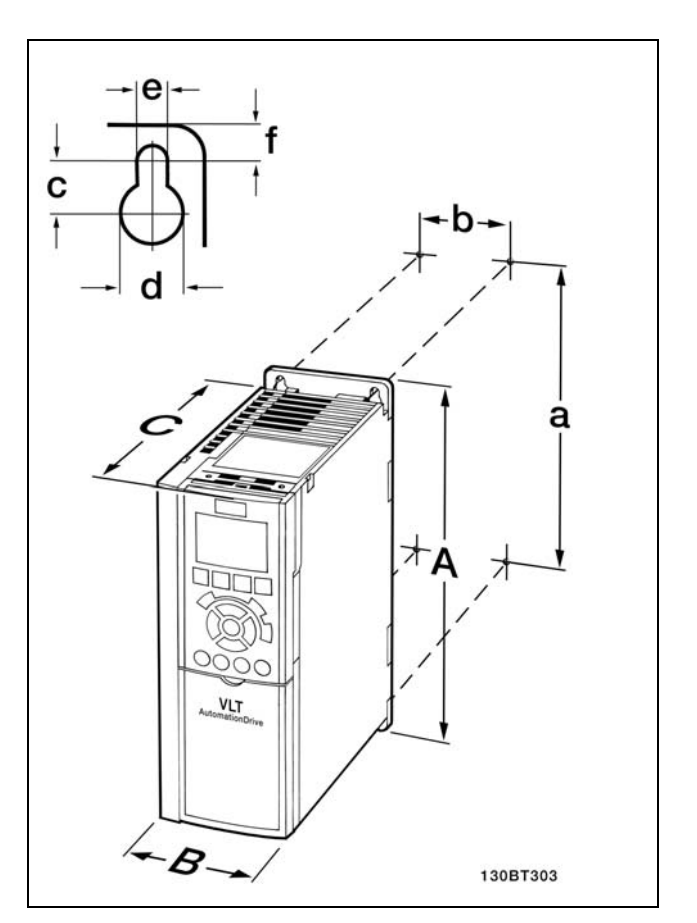

FC 300 IP20 - voir le tableau en annexe pour l'encombrement.

- 1. Trous à forer selon les mesures données.
- 2. Vous devez prévoir des vis convenant à la surface sur laquelle vous voulez monter le FC 300.Resserrez les quatre vis.

Pour l'installation d'IP21/TYPE 1/IP4X dessus et fond - voir le Guide d'Options fourni avec le FC 300.

Le FC 300 IP20 permet l'installation côte à côte. En raison de la nécessité de refroidissement, il doit y avoir un minimum de passage d'air libre de 100 mm au-dessus et en-dessous du FC 300.

#### □ Exigences de sécurité de l'installa**tion mÈcanique**

Porter une attention particulière aux exigences applicables au montage en armoire et au montage externe. Ces règles doivent être impérativement respectées afin d'éviter des blessures graves, notamment dans le cas d'installation d'appareils de grande taille.

Le variateur de fréquence est refroidi par circulation d'air.

Afin d'éviter la surchauffe de l'appareil, s'assurer que la température de l'air ambiant *ne dépasse pas* la température maximale indiquée pour le variateur de fréquence et que la température moyenne sur 24 heures *n'est pas dépassée*. Consulter la température maximale et la température moyenne sur 24 heures au paragraphe *DÈclassement pour tempÈrature ambiante*.

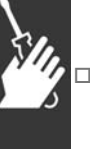

Danfoss

Si la température ambiante est comprise entre 45 °C et 55 °C, un déclassement du variateur de fréquence est opportun. Voir Déclassement pour température ambiante. La durée de vie du variateur de fréquence est réduite si l'on ne tient pas compte de ce déclassement.

#### □ Montage externe

Le montage externe n'est possible qu'en présence des kits IP 21/IP 4X top/TYPE 1.

## □ Installation électrique

#### □ Connexions au Secteur et à la Terre

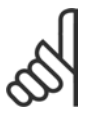

**N.R. I** La fiche de connexion électrique peut être retirée.

- 1. Assurez-vous que le FC 300 est mis correctement à la terre. Connectez-vous à la terre (borne 95). Utilisez la vis du sac d'accessoires.
- 2. Placez la fiche de connexion 91, 92, 93 du sac d'accessoires sur les bornes étiquetées MAINS à la base du FC 300.
- 3. Connecter les câbles secteur au connecteur de fiche secteur.

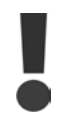

Le câble de terre doit avoir une section minimale de 10 mm<sup>2</sup> ou être composé de deux fils avec terminaisons séparées.

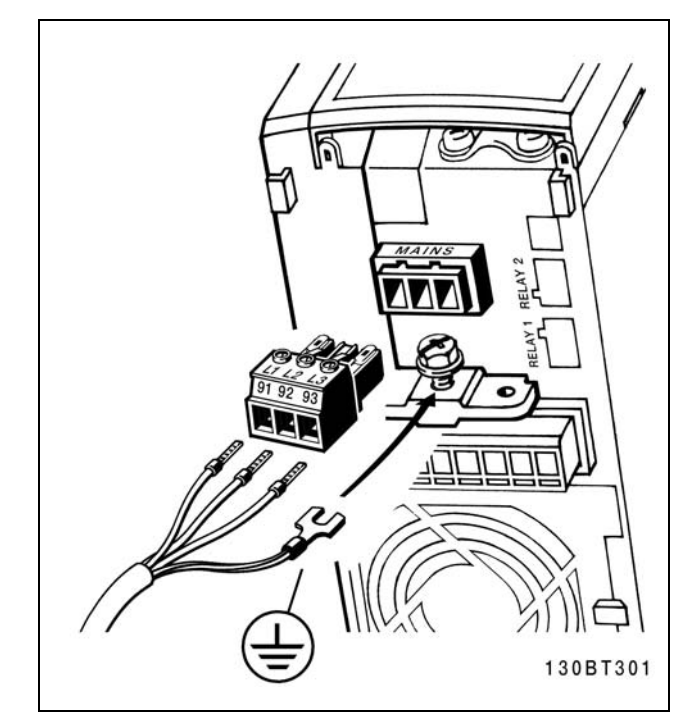

Comment se connecter au secteur et à la terre.

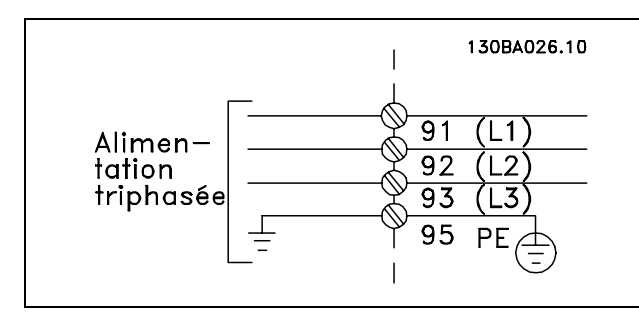

Bornes pour secteur et prise de terre.

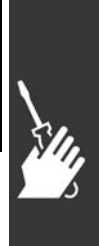

# **N.B. !**

Vérifiez que la tension secteur correspond à la tension secteur de la plaque signalétique du FC 300.

Ne connectez pas d'unités de 400 V avec des filtres RFI à l'alimentation secteur avec une tension entre la phase et la terre de plus de 440 V. Pour le secteur INT et la terre delta (conducteurs d'alimentation de transformateur) la tension secteur peut dépasser 440 V entre la phase et la terre.

Danfoss

#### □ Connexion du moteur

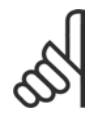

#### $N.B.$ !

Le câble du moteur doit être blindé/armé. Si un câble non blindé/non armé

est utilisé, il n'est pas conforme à

certaines exigences CEM. Pour plus d'informations, voir les Prescriptions CEM.

1. Fixez la plaque de découplage à la base du FC 300 avec les vis et les rondelles du sac d'accessoires.

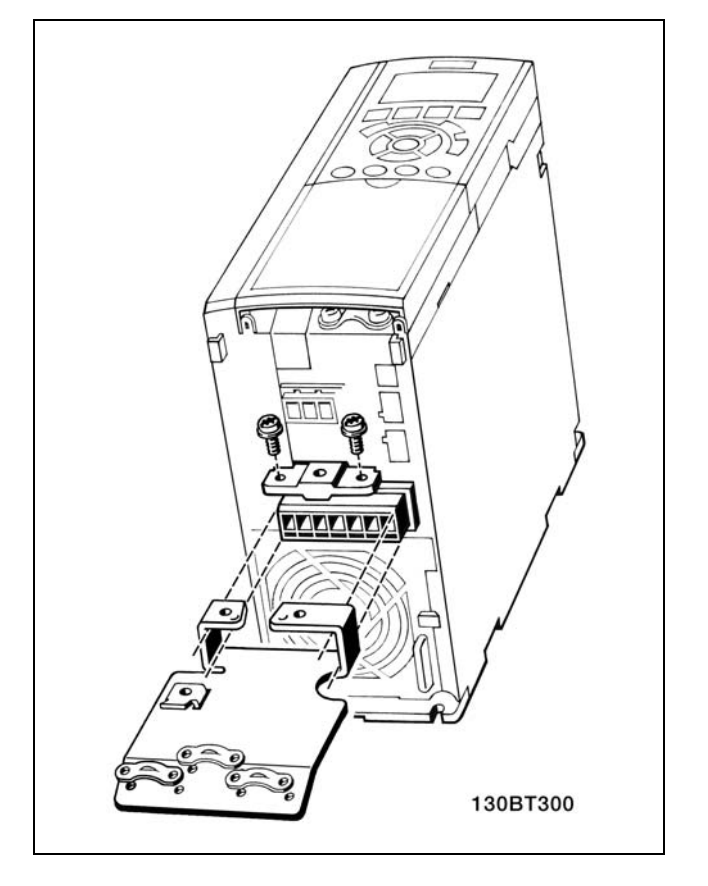

- 2. Fixez le câble moteur aux bornes 96  $(U)$ , 97  $(V)$ , 98  $(W)$ .
- 3. Connectez au raccordement à la terre (Borne 99) sur la plaque de découplage avec des vis du sac d'accessoires.
- 4. Insérez les bornes 96 (U), 97 (V), 98 (W) et le câble moteur dans les bornes étiquetées MOTEUR.
- 5. Attachez le câble blindé à la plaque de découplage avec des vis et des rondelles du sac d'accessoires.

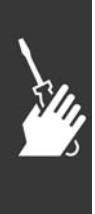

130BT302

Danfoss

 $\equiv$  Installation  $\equiv$ 

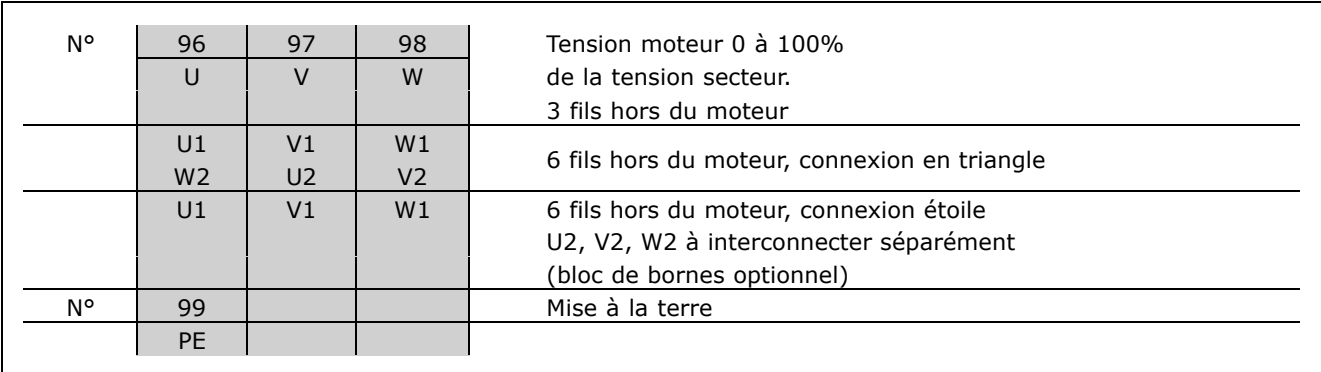

Tous les types de moteurs standards asynchrones triphasés peuvent être connectés au FC 300. Les moteurs de petite taille ont généralement une connexion étoile (230/400 V, D/Y). Les moteurs de grande taille sont montés en triangle (400/690 V, D/Y). Référez-vous à la plaque d'identification du moteur pour le mode de connexion et la tension corrects.

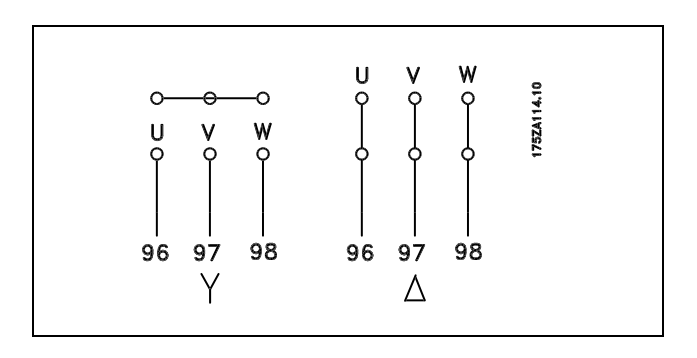

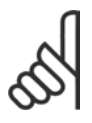

#### **N.B. !**

Sur les moteurs sans papier d'isolation de phase ou autre renforcement d'isolation convenant à un fonctionnement avec alimentation de tension (par exemple un variateur de fréquence), placez un filtre LC à la sortie du FC 300.

#### □ Câbles moteur

Voir le chapitre *Caractéristiques générales* pour le bon dimensionnement de la section et de la longueur des câbles moteur. Il faut toujours se conformer aux réglementations nationales et locales concernant les sections de câble.

- · Utiliser un câble moteur blindé pour se conformer aux prescriptions d'émissions CEM, à moins d'une mention contraire pour le filtre RFI utilisé.
- Garder le câble moteur aussi court que possible pour réduire le niveau sonore et les courants de fuite.
- Relier le blindage du câble moteur à la plaque de découplage du FC 300 et à l'armoire métallique du moteur.
- Réaliser les connexions du blindage avec la plus grande surface possible (bride de câble). Utiliser pour cela les dispositifs d'installation fournis dans le FC 300.
- Éviter le montage avec des extrémités de blindage torsadées (queues de cochon), ce qui gâcherait les effets du blindage à haute fréquence.
- Si le montage d'un isolateur de moteur ou d'un relais moteur impose une découpe du blindage, le blindage doit être continué avec la plus faible impédance HF possible.

Danfoss

### $\equiv$  Installation  $\equiv$

#### □ Installation électrique des câbles moteur

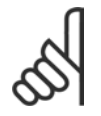

### $N.B.$ !

Si un câble non blindé est utilisé, certaines exigences CEM ne seront pas respectées. Le câble moteur doit être blindé afin de se conformer aux prescriptions d'émission CEM, à moins

d'une mention contraire pour le filtre RFI. Utiliser un câble moteur aussi court que possible pour réduire au strict minimum le niveau d'interférences et les courants de fuite.

Raccorder le blindage du câble moteur au boîtier métallique du variateur de fréquence et à celui du moteur. Réaliser les connexions du blindage avec la plus grande surface possible (collier pour câble). Les différents dispositifs de montage des variateurs de fréquence le permettent.

#### **Blindage des câbles**

Éviter les extrémités blindées torsadées (queues de cochon) car elles détériorent l'effet de blindage aux fréquences élevées.

Si le montage d'un disjoncteur ou d'un contacteur moteur impose une telle interruption, continuer le blindage en adoptant une impédance HF aussi faible que possible.

#### Longueur et section des câbles

Le variateur de fréquence a été testé avec un câble d'une longueur et d'une section données. En augmentant la section du câble, la capacité - et donc le courant de fuite - augmente d'où la nécessité de réduire la longueur du câble de façon correspondante.

#### Fréquence de commutation

Lorsque des variateurs de fréquence sont utilisés avec des filtres LC pour réduire le bruit acoustique d'un moteur, régler la fréquence de commutation conformément aux instructions pour filtre LC au par. 14-01.

#### Conducteurs en aluminium

Les conducteurs en aluminium ne sont pas recommandés. Les bornes peuvent accepter des conducteurs en aluminium mais la surface de ceux-ci doit être nettoyée et l'oxydation éliminée à l'aide de vaseline neutre sans acide avant tout raccordement.

En outre, la vis de la borne doit être serrée à nouveau deux jours après en raison de la souplesse de l'aluminium. Il est essentiel de maintenir la connexion étanche aux gaz sous peine de nouvelle oxydation de la surface en aluminium.

#### $\Box$  Fusibles

#### Protection de la dérivation :

Afin de protéger l'installation contre les risques électriques et d'incendie, toutes les dérivations d'une installation, d'un appareillage de connexion, de machines, etc. doivent être protégées contre les courts-circuits et les surcourants, conformément aux règlements nationaux et internationaux.

#### Protection contre les courts-circuits :

Le variateur de fréquence doit être protégé contre les courts-circuits afin d'atténuer les risques électriques et d'incendie. Danfoss recommande d'utiliser les fusibles mentionnés ci-dessous afin de protéger le personnel d'entretien ou les autres équipements en cas de défaillance interne du variateur. Le variateur fournit une protection optimale en cas de court-circuit sur la sortie moteur.

#### **Protection contre les surcourants :**

Prévoir une protection contre les surcharges afin d'éviter tout risque d'incendie dû à une surchauffe des câbles de l'installation. Le variateur de fréquence est équipé d'une protection interne contre les surcourants qui peut être utilisée pour la protection amont contre les surchages (applications UL exclues). Voir par. 4-18. Par ailleurs, l'on peut utiliser des fusibles ou des disjoncteurs pour protéger l'installation contre les surcourants. Cette protection doit systématiquement être réalisée conformément aux réglementations nationales.

Pour la conformité aux approbations UL/cUL, utiliser les fusibles d'entrée conformément aux tableaux ci-dessous.

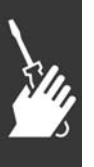

Danfoss

 $\equiv$  Installation  $\equiv$ 

**200-240 V**

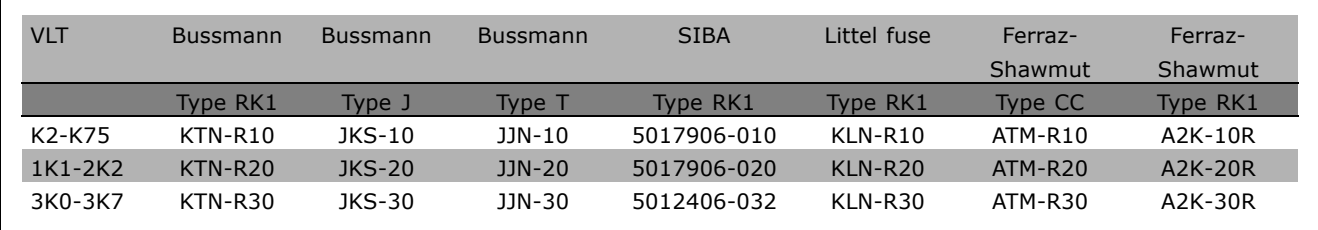

#### **380-500 V, 525-600 V**

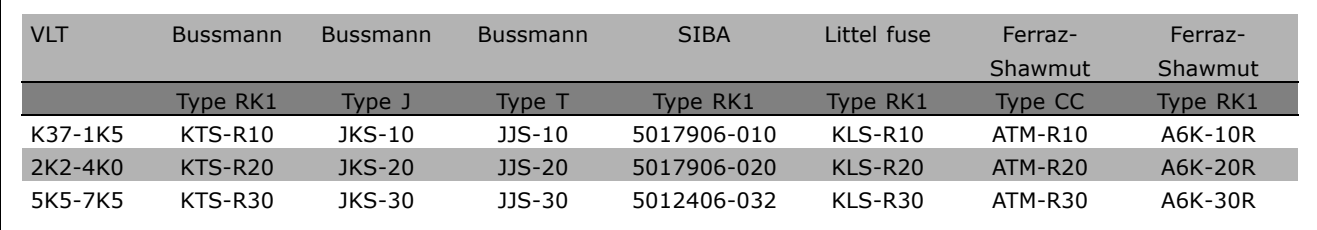

Les fusibles KTS de Bussmann peuvent remplacer les fusibles KTN pour les variateurs 240 V. Les fusibles FWH de Bussmann peuvent remplacer les fusibles FWX pour les variateurs 240 V. Les fusibles KLSR de LITTEL FUSE peuvent remplacer les fusibles KLNR pour les variateurs 240 V. Les fusibles L50S de LITTEL FUSE peuvent remplacer les fusibles L50S pour les variateurs 240 V. Les fusibles A6KR de FERRAZ SHAWMUT peuvent remplacer les fusibles A2KR pour les variateurs 240 V. Les fusibles A50X de FERRAZ SHAWMUT peuvent remplacer les fusibles A25X pour les variateurs 240 V.

Pas de conformité UL

Si la conformité à UL/cUL n'est pas nécessaire, nous recommandons d'utiliser les fusibles mentionnés ci-dessus qui garantiront la conformité à la norme EN50178 :

Le non-respect des recommandations peut endommager inutilement le variateur de fréquence en cas de dysfonctionnement. Les fusibles doivent être concus pour protéger un circuit capable de dÈlivrer un maximum de 100 000 Arms (symÈtriques), 500 V maximum.

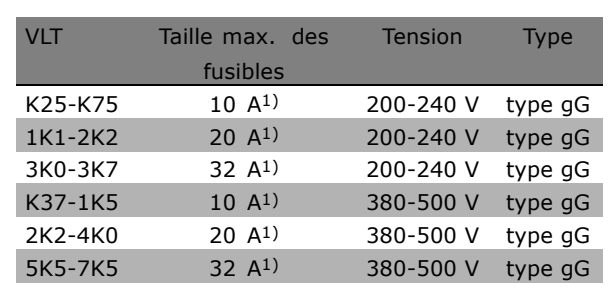

1) Taille max. des fusibles - voir les réglementations nationales et internationales afin de sÈlectionner une taille appropriée.

Danfoss

#### □ Accès aux bornes de commande

Toutes les bornes des câbles de commande sont placées sous le couvercle de bornier à l'avant du variateur de fréquence. Enlever le couvercle de bornier à l'aide d'un tournevis (voir l'illustration).

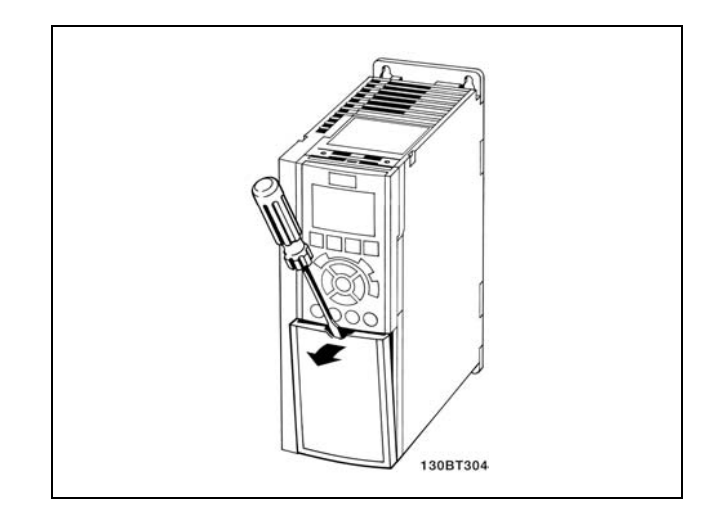

#### □ Installation Electrique, Bornes de Contrôle

- 1. Fixez les bornes du sac d'accessoires à l'avant du FC 300.
- 2. Connectez les bornes 18, 27 et 37 à +24 V (borne 12/13) au moyen du câble de commande.

Configurations par défaut:  $18 = Démarrage à$ 

- $27 =$ Lâchage
- 37 = Arrêt de sécurité inverse

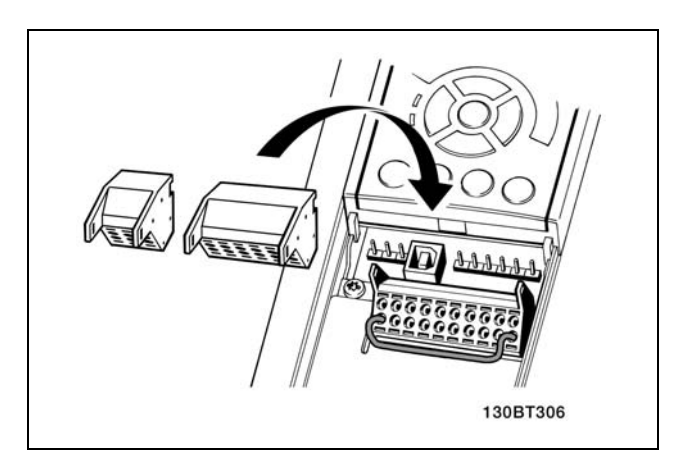

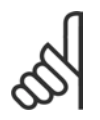

 $N.R.$ Pour fixer le câble à la borne:

- 1. Dénudez l'isolant sur 9 à 10 mm
- 2. Insérez un tournevis dans le trou carré.
- 3. Insérez le câble dans le trou circulaire adjacent.
- 4. Retirez le tournevis. Le câble est maintenant fixé à la borne.

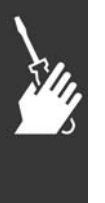

 $N.B.$ ! Pour enlever le câble de la borne:

- 1. Insérez un tournevis dans le trou carré.
- 2. Retirez le câble.

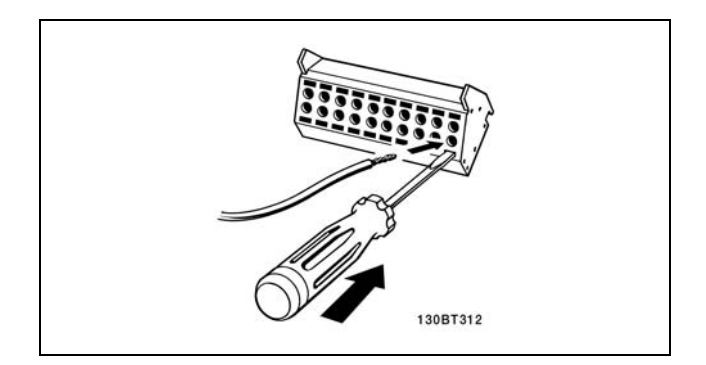

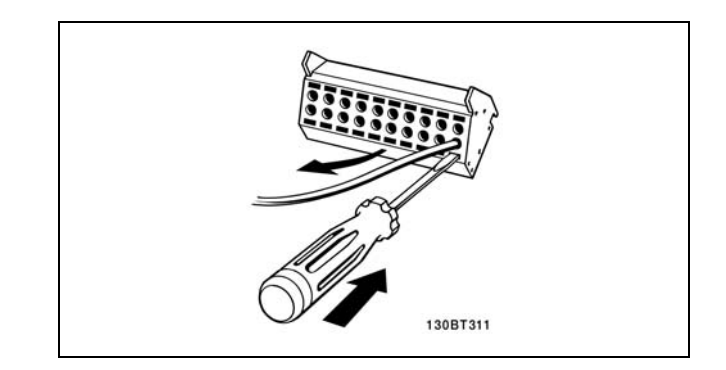

Danfoss

#### □ Bornes de commande

Numéros de référence des dessins:

- 1. 10 fiches polaires E/S numériques.
- 2. 3 fiches RS485 Réseau.
- 3. 6 pôles analogiques E/S.
- 4. Connexion USB.

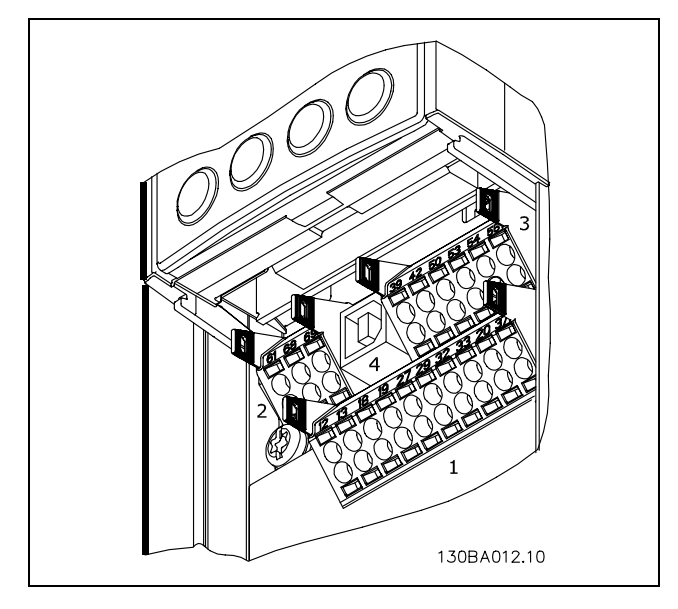

Bornes de commande

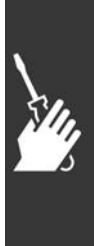

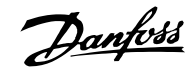

Installation \_

#### □ Installation électrique, câbles de commande

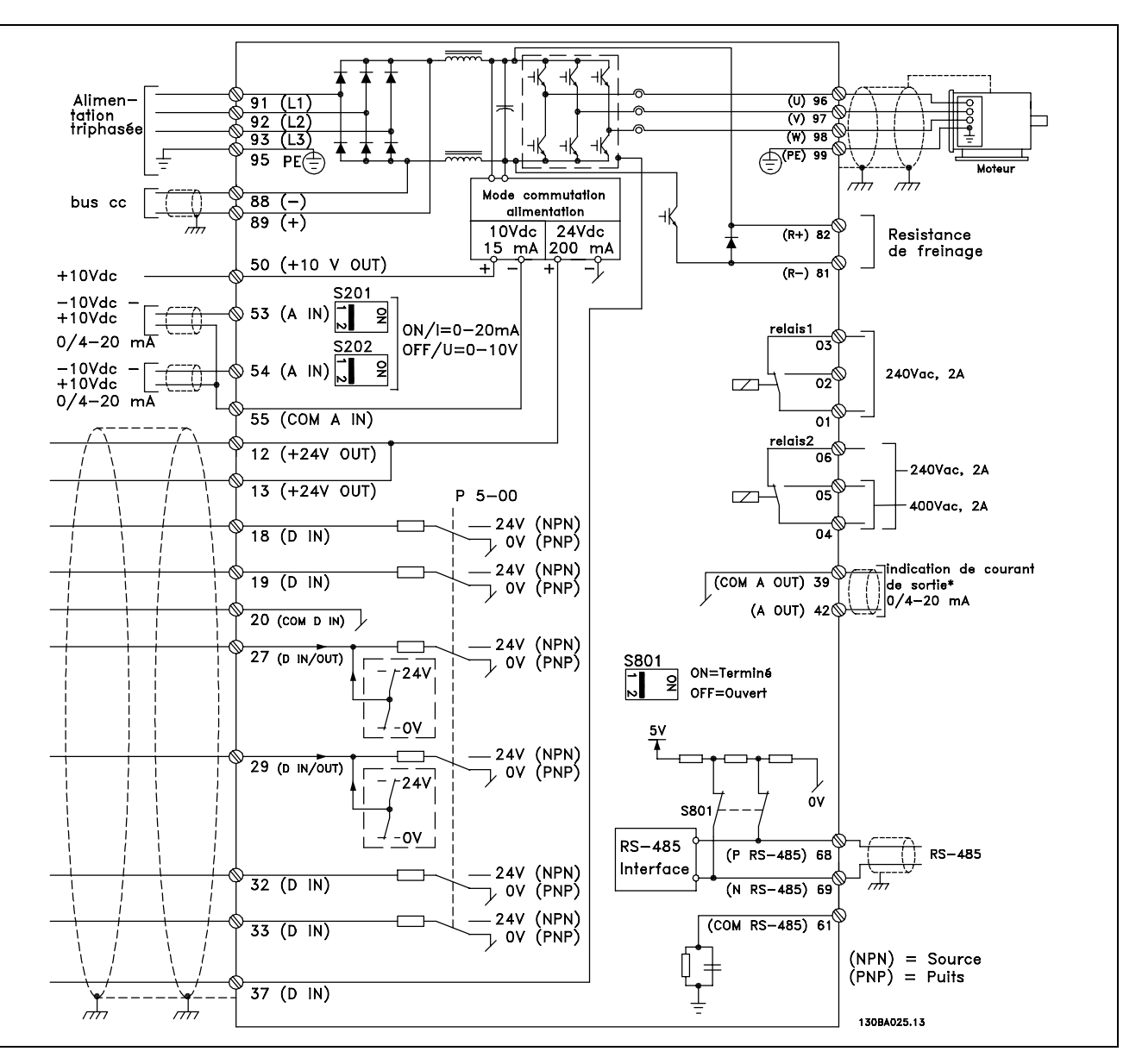

Diagramme présentant toutes les bornes électriques. La borne 37 n'est pas comprise dans le FC 301.

Les câbles de commande très longs et les signaux analogiques peuvent, dans de rares cas et en fonction de l'installation, provoquer des boucles de mise à la terre de 50/60 Hz en raison du bruit provenant des câbles de l'alimentation secteur.

Si tel est le cas, il faut envisager de casser l'écran ou d'insérer un condensateur de 100 nF entre l'écran et le châssis.

Les entrées et sorties digitales et analogiques doivent être connectées séparément aux entrées communes du FC 300 (borne 20, 55, 39) afin d'éviter que les courants de terre des deux groupes n'affectent d'autres groupes. Par exemple, la commutation sur l'entrée digitale peut troubler le signal d'entrée analogique.

Danfoss

### $\equiv$  Installation  $\equiv$

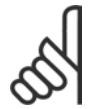

**N.B. !** Les câbles de commande doivent être blindés.

1. Utiliser un collier fourni dans le sac d'accessoires pour relier l'écran à la plaque de découplage du FC 300 pour les câbles de commande.

Voir le chapitre Mise à la terre des câbles de *commande blindÈs* pour la terminaison correcte des câbles de commande.

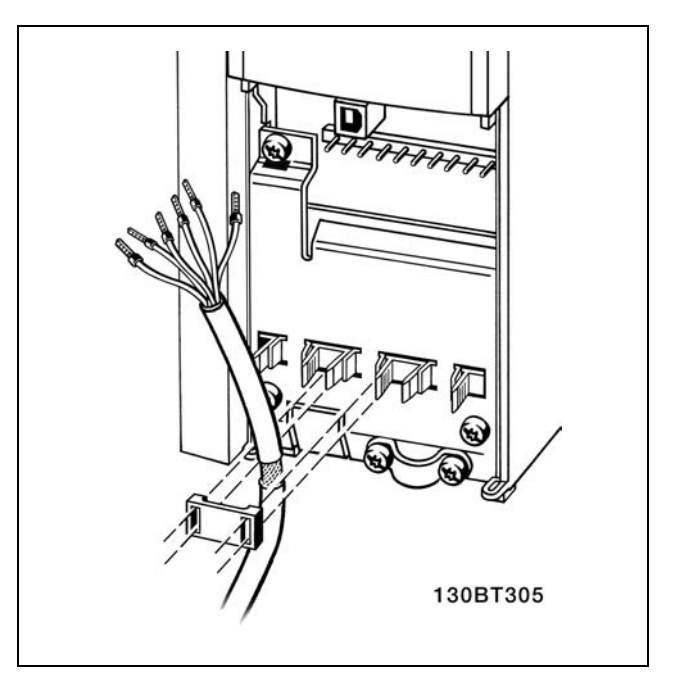

□ Commutateurs S201, S202 et S801 Les commutateurs S201 (A53) et S202 (A54) sont utilisés pour sélectionner une configuration de courant (0-20 mA) ou de tension (-10-10 V) respectivement aux bornes analogiques d'entrée 53 et 54.

Le commutateur S801 (BUS TER.) peut être utilisé pour permettre l'arrêt sur le port RS-485 (bornes 68 et 69).

Voir le schÈma *Diagramme montrant toutes les bornes Èlectriques* dans la section *Installation Èlectrique.*

Réglage par défaut:

 $S201$  (A53) = Inactif (entrée de tension)  $S202$  (A54) = Inactif (entrée de tension) S801 (Terminaison de bus) = Inactif

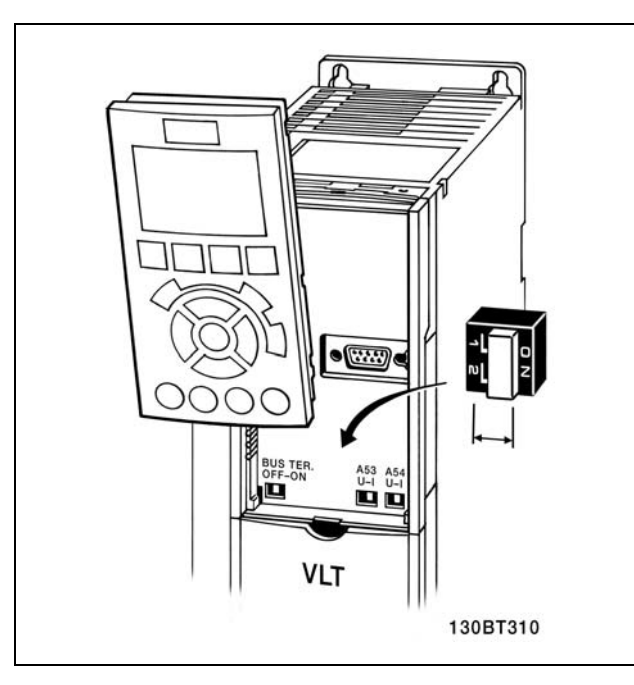

Danfoss

#### $\Box$  Process final et test

Pour tester le process et s'assurer que le variateur de fréquence fonctionne, procéder comme suit.

Étape 1. Localiser la plaque signalétique du moteur.

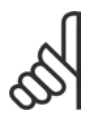

### $N.B.$ !

Le moteur est connecté en étoile (Y) ou en triangle  $(\Delta)$ . Ces informations se trouvent sur la plaque signalétique du moteur.

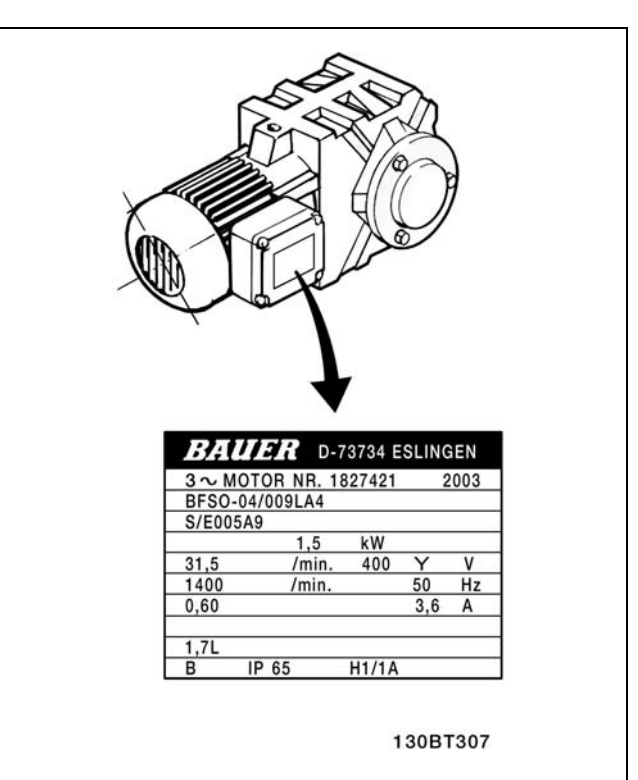

Étape 2. Saisir les données de la plaque signalétique du moteur dans cette liste de paramètres.

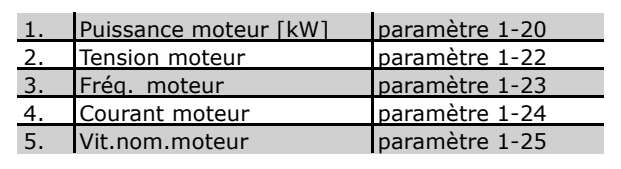

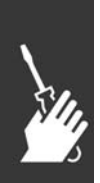

Étape 3. Activer l'adaptation automatique du moteur (AMA) Nous recommandons de lancer un AMA pour assurer une performance minimale. L'AMA mesure les valeurs du diagramme équivalent par modèle de moteur.

- 1. Faire démarrer le variateur de fréquence et activer le paramètre 1-29 AMA.
- 2. Choisir entre AMA complète ou réduite. Si un filtre LC est monté, lancer seulement l'AMA réduite.
- 3. Appuyer sur la touche [OK]. L'écran affiche Press.HAND/ON pour action AMA.
- 4. Appuyer sur la touche [Hand on]. Une barre de progression située en bas de l'écran indique si l'AMA est en cours.

Arrêter l'AMA pendant le fonctionnement

1. Appuyer sur la touche [OFF] - le variateur de fréquence se met en mode alarme et l'écran indique que l'utilisateur a mis fin à l'AMA.

Danfoss

AMA clôturée avec succès

- 1. L'écran affiche Press [OK] pour arrêt AMA.
- 2. Appuyer sur la touche [OK] pour sortir de l'état AMA.

#### **AMA erronée**

- 1. Le variateur de fréquence passe en mode alarme.
- 2. "Val.rapport" dans [Alarm Log] montre la dernière séquence de mesure exécutée par l'AMA, avant que le variateur de fréquence n'entre en mode alarme. Ce numéro et la description de l'alarme aident au dépannage. Pour contacter Danfoss Service, veiller à mentionner le numéro et la description de l'alarme.

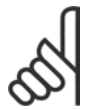

#### $N.B.$ !

L'échec d'une AMA est souvent dû à un mauvais enregistrement des données signalétiques du moteur.

Étape 4. Configurer la vitesse limite et le temps de rampe

Configurer les limites souhaitées pour la vitesse et le temps de rampe.

Référence min., Réf<sub>MIN</sub> paramètre 3-02 Référence max., Réf<sub>MAX</sub> paramètre 3-03

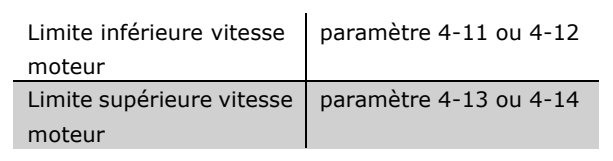

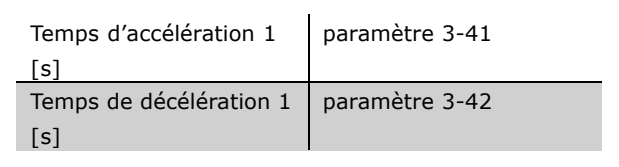

#### □ Couples de serrage

Resserrez les bornes connectées avec les couples suivants:

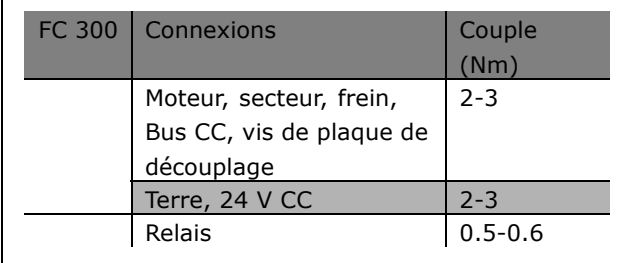

Danfoss

 $\equiv$  Installation  $\equiv$ 

### □ Installation de l'arrêt de sécurité

Pour installer un arrêt de catégorie 0 (EN60204) conformément à la catégorie de sécurité 3 (EN954-1), procéder comme suit :

- 1. Il faut retirer le cavalier entre la borne 37 et l'alimentation 24 V CC. La coupure ou la rupture du cavalier n'est pas suffisante. Il faut l'éliminer complètement afin d'éviter les courts-circuits. Voir le cavalier sur líillustration.
- 2. Raccorder la borne 37 aux 24 V CC par un câble protÈgÈ contre les courts-circuits. Líalimentation 24 V CC doit pouvoir être interrompue par le dispositif d'interruption de circuits de catégorie 3 (selon la norme EN954-1). Si ce dispositif et le variateur de fréquence se trouvent dans le même panneau d'installation, l'on peut utiliser un câble standard à la place d'un câble protégé.

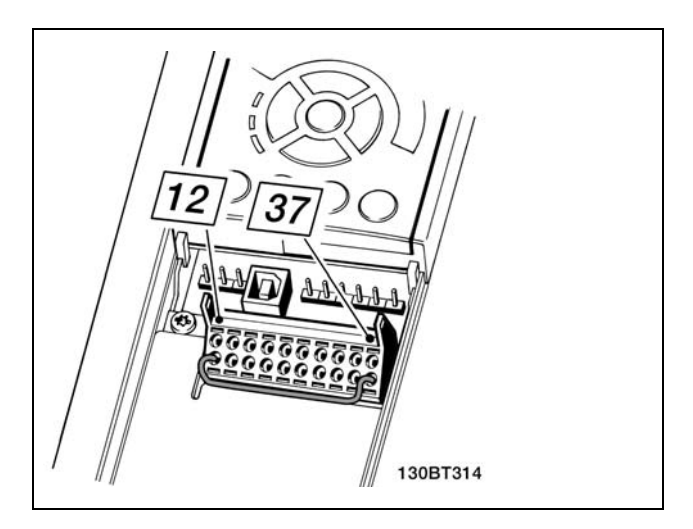

Ponter le cavalier entre la borne 37 et les 24 V CC.

L'illustration ci-dessous présente une catégorie d'arrêt 0 (EN 60204-1) avec une catégorie de sécurité 3 (EN 954-1). L'interruption de circuit est provoquée par le contact d'ouverture de porte. L'illustration indique aussi comment raccorder une roue libre matérielle qui ne soit pas de sécurité.

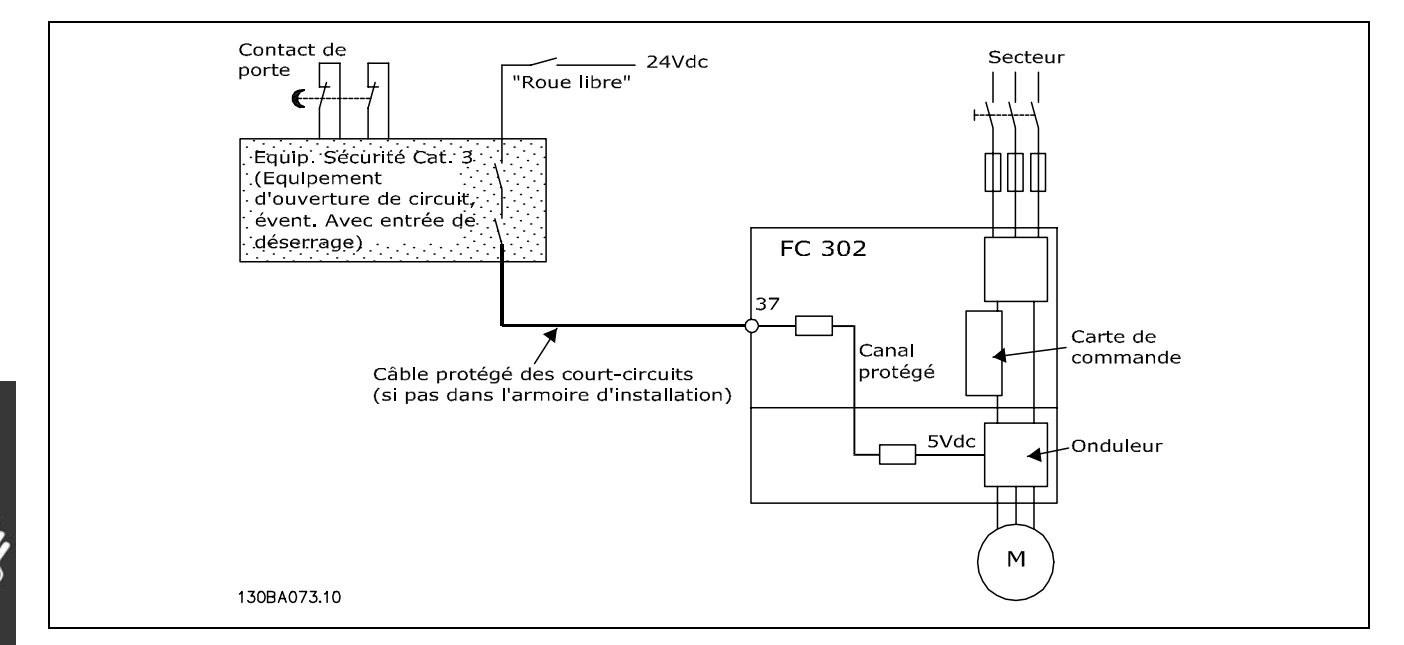

Illustration des aspects essentiels d'une installation pour obtenir une catégorie d'arrêt 0 (EN 60204-1) avec catégorie de sécurité 3 (EN 954-1).

#### □ Essai de mise en service de l'arrêt de sécurité

Après l'installation et le premier fonctionnement, procéder à un essai de mise en service d'une installation ou d'une application en faisant usage de l'arrêt de sécurité du FC 300. Par ailleurs, procéder à l'essai après chaque modification de l'installation ou de l'application dont l'arrêt fait partie. Essai de mise en service :
Danfoss

### $\equiv$  Installation  $\equiv$

- 1. Supprimer l'alimentation 24 V CC de la borne 37 grâce au dispositif d'interruption tandis que le moteur est entraîné par le FC 302 (c.-à-d. que l'alimentation secteur n'est pas interrompue). L'esai est concluant si le moteur réagit avec une roue libre et que le frein mécanique (s'il est raccordé) est activé.
- 2. Envoyer ensuite un signal de reset (via bus, E/S digitale ou touche [Reset]). L'essai est concluant si le moteur reste en état d'arrêt de sécurité et que le frein mécanique (s'il est raccordé) reste activé.
- 3. Appliquer à nouveau la tension 24 V CC à la borne 37. L'essai est concluant si le moteur reste en état de roue libre et que le frein mécanique (s'il est connecté) reste activé.
- 4. Envoyer ensuite un signal de reset (via bus, E/S digitale ou touche [Reset]). L'essai est concluant si le moteur reprend son fonctionnement.
- 5. L'essai de mise en service est concluant si les quatre stades le sont également.

## " **Connexions supplÈmentaires**

### □ Option back-up 24 V

NumÈros des bornes :

Borne 35 : - alimentation 24 V CC externe. Borne 36 : + alimentation 24 V CC externe.

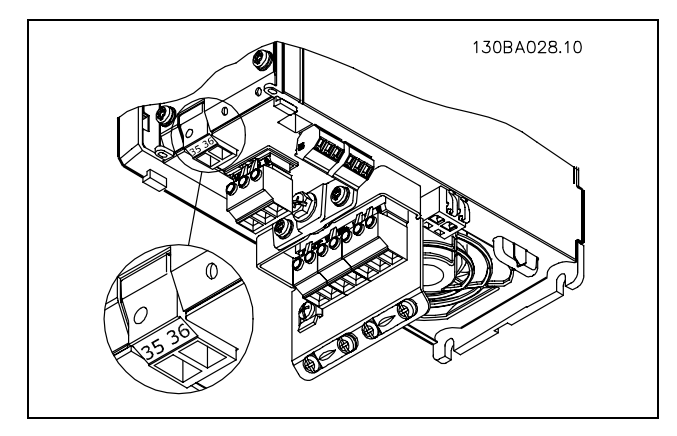

Connexion au fournisseur de back-up de 24 V.

### " **Partage de la charge**

Avec le partage de la charge, il est possible de connecter plusieurs circuits CC intermÈdiaires du variateur de fréquence si l'on complète l'installation en utilisant des fusibles supplémentaires et des bobines CA (voir l'illustration).

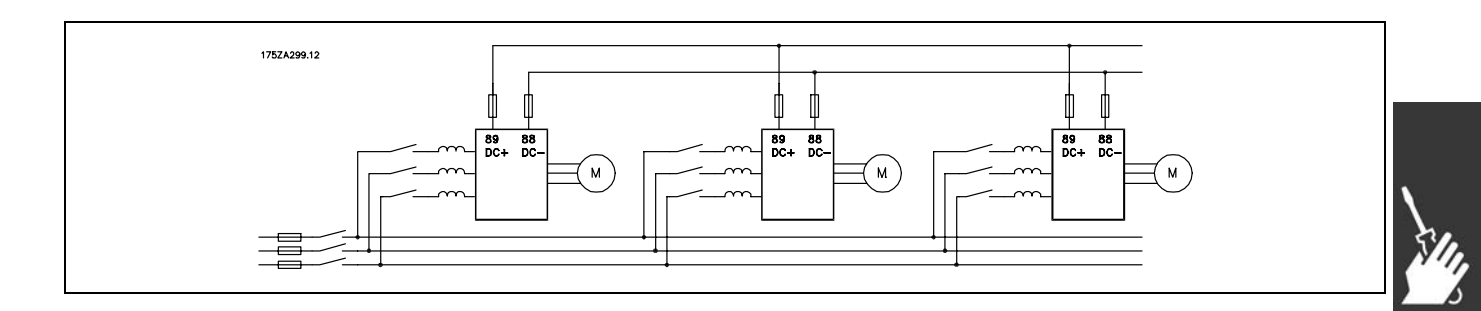

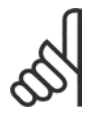

### **N.B. !**

Les câbles de partage de la charge doivent être blindés/armés. Si un câble non blindé/non armé est utilisé, certaines spécifications CEM ne seront pas rencontrées.

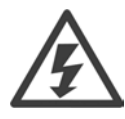

Noter la présence possible de tensions aux bornes 88 et 89 allant jusqu'à 975 V CC.

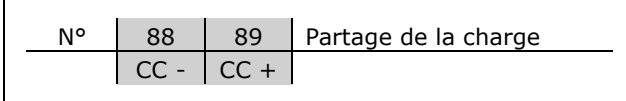

Danfoss

 $-$  Installation  $-$ 

### □ Installation du partage de la charge

Le câble de raccordement doit être blindé et la longueur maximale entre le variateur de fréquence et la barre CC est de 25 mètres.

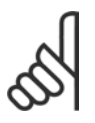

### $N.B.$ !

Le partage de la charge nécessite un équipement supplémentaire. Pour plus d'informations, consultez Instructions relatives au partage de la charge MI.50.NX.YY.

□ Option de raccordement de la résistance de freinage Le câble de raccordement de la résistance de

freinage doit être blindé/armé.

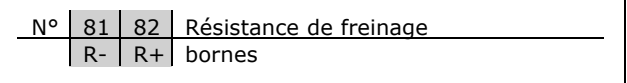

- 1. Utiliser des brides de câble pour relier le blindage à l'armoire métallique du variateur de fréquence et à la plaque de découplage de la résistance de freinage.
- 2. Dimensionner la section du câble de la résistance de freinage en fonction du courant de freinage.

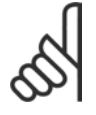

# **N.B. !**

Des tensions jusqu'à 975 V CC peuvent se produire entre les bornes.

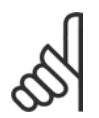

### **N.B. !**

En cas d'apparition d'un court-circuit dans la résistance de freinage, empêchez la perte de puissance dans la résistance de freinage en utilisant un interrupteur de secteur ou un contacteur, afin de déconnecter le variateur de fréquence du secteur.

Seul le variateur de fréquence peut contrôler le contacteur.

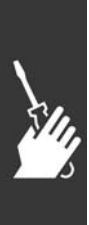

Danfoss

### $\equiv$  Installation  $\equiv$

### □ Raccordement de relais

Pour définir le relais de sortie, voir le groupe de paramètre 5-4\* Relais.

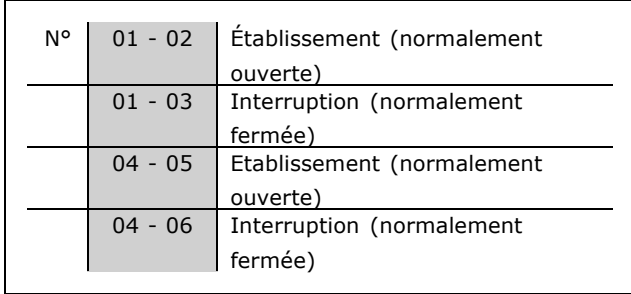

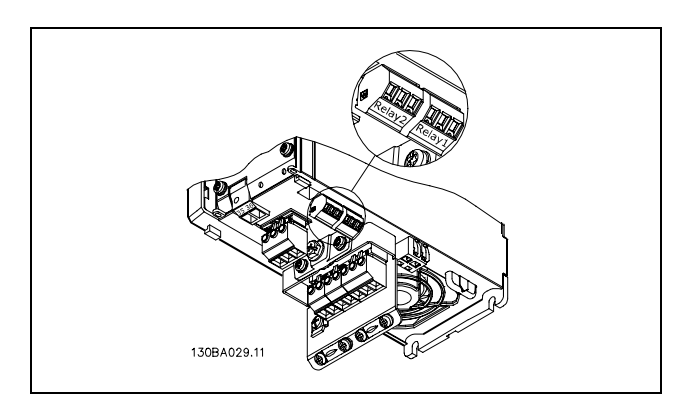

Bornes pour la connexion de relais.

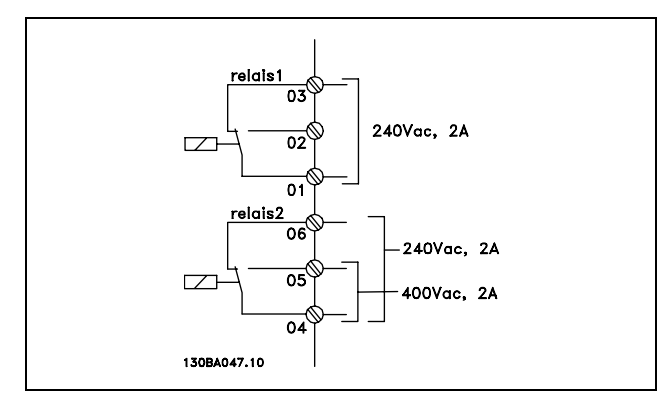

### " **Relais de sortie**

**Relais 1**

- Borne 01 : commun
- Borne 02 : normalement ouvert 240 V CA
- Borne 03 : normalement fermé 240 V CA

**Relais 2**

- Borne 04 : commun
- Borne 05 : normalement ouvert 400 V CA
- Borne 06 : normalement fermé 240 V CA

Les relais 1 et 2 sont programmés aux par. 5-40, 5-41 et 5-42.

#### " **Commande de frein mÈcanique**

Dans les applications de levage/abaissement, il faut pouvoir commander un frein électromécanique.

- Contrôler le frein à l'aide d'un relais de sortie ou d'une sortie digitale (borne 27 ou 29).
- \* La sortie doit rester fermée (hors tension) pendant tout le temps où le variateur de fréquence n'est pas capable de "maintenir" le moteur, p. ex. à cause d'une charge trop lourde.
- **S** Sélectionner *Commande de frein mécanique* [32] au par. 5-4\* pour les applications dotées d'un frein électromécanique.
- Le frein est libéré dans le cas où le courant du moteur dépasse la valeur réglée au paramètre. 2-20.
- Le frein est serré quand la fréquence de sortie est inférieure à la fréquence de serrage du frein, définie au paramètre 2-21 ou 2-22, et seulement si le variateur de fréquence exécute une commande d'arrêt.

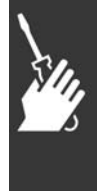

Danfoss

### $\equiv$  Installation  $\equiv$

Si le variateur de fréquence est en mode alarme ou en situation de surtension, le frein mécanique intervient immédiatement.

### □ Montage des moteurs en parallèle

Le variateur de fréquence peut commander plusieurs moteurs montés en parallèle. La valeur du courant total consommé par les moteurs ne doit pas dépasser la valeur du courant de sortie nominal IINV du variateur de fréquence. Cela n'est recommandé que lorsque VVC<sup>plus</sup> est sélectionné au par. 1-01.

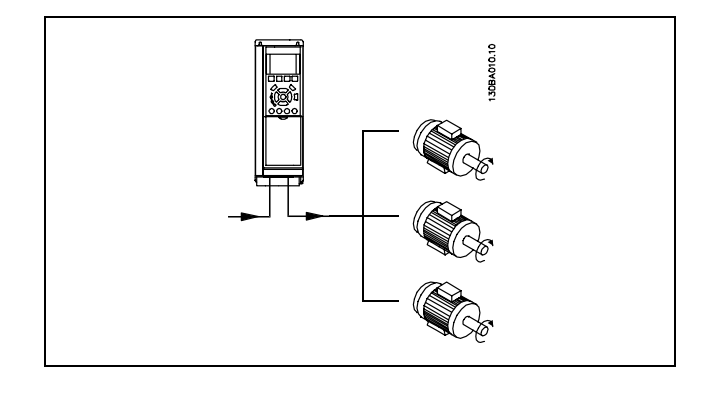

Des problèmes peuvent survenir au démarrage et à vitesse réduite si les dimensions de moteur sont très différentes, parce que la résistance ohmique relativement grande dans le stator des petits moteurs entraîne une tension supérieure au démarrage et à vitesse réduite.

Dans les systèmes comportant des moteurs montés en parallèle, la protection thermique électronique interne (ETR) du variateur de fréquence n'est pas utilisable en tant que protection de chaque moteur. Une protection additionnelle du moteur doit être prévue, p. ex. des thermistances dans chaque moteur ou dans les relais thermiques individuels. (Les disjoncteurs ne représentent pas une protection appropriée).

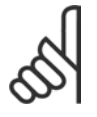

### **N.B. !**

Quand les moteurs sont connectés en parallèle, le par. 1-02 Adaptation automatique du moteur (AMA) ne peut pas être utilisé et le par. 1-01 Caractéristiques du couple doit être positionné sur Caractéristiques spéciales du moteur.

#### □ Sens de rotation du moteur

Le réglage effectué en usine correspond à une rotation dans le sens horlogique quand la sortie du variateur de fréquence est raccordée comme suit.

Borne 96 reliée à la phase U Borne 97 reliée à la phase V Borne 98 reliée à la phase W

Le sens de rotation peut être modifié par inversion de deux phases dans le câble moteur.

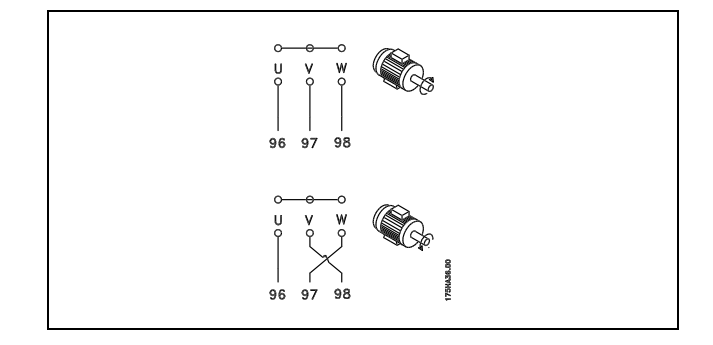

### Protection thermique du moteur

Le relais électro-thermique du FC 300 a reçu une certification UL pour la protection d'un moteur unique, lorsque le paramètre 1-90 Protection thermique du moteur est positionné sur Alarme ETR et le paramètre 1-24 Courant moteur I<sub>M,N</sub> est positionné au courant nominal du moteur (voir plaque signalétique du moteur).

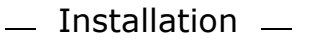

### □ Installation du câble de la résistance de freinage

(Uniquement pour variateurs commandés avec option hacheur de freinage)

Le câble de raccordement de la résistance de freinage doit être blindé.

- 1. Relier le blindage à la plaque conductrice arrière du variateur de fréquence et au boîtier métallique de la résistance de freinage à l'aide de colliers pour câble.
- 2. Dimensionner la section du câble de la résistance de freinage en fonction du couple de freinage.

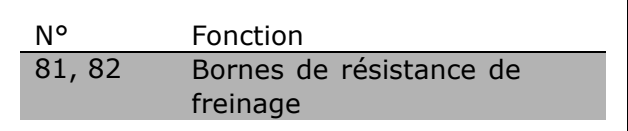

Danfoss

Voir Instructions de freinage, MI.90.FX.YY et MI.50.SX.YY, pour plus de détails sur une installation sans danger.

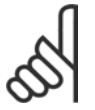

### $N.B.$ !

Selon la tension d'alimentation, des tensions pouvant atteindre 960 V CC peuvent se produire aux bornes.

### $\Box$  Raccordement du bus

Un ou plusieurs variateurs de fréquence peuvent être raccordés à un contrôleur (ou maître) à l'aide de l'interface normalisée RS485. La borne 68 est raccordée au signal P (TX+, RX+) tandis que la borne 69 est raccordée au signal N (TX-, RX-).

Utiliser des liaisons parallèles pour raccorder plusieurs variateurs de fréquence au même maître.

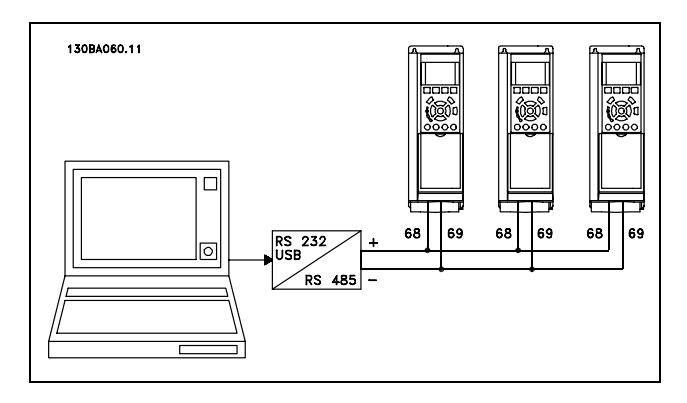

Afin d'éviter des courants d'égalisation de potentiel dans le blindage, relier celui-ci à la terre via la borne 61 reliée au châssis par une liaison RC.

#### **Terminaison du bus**

Le bus RS485 doit être terminé par un réseau de résistances à chaque extrémité. À cette fin, mettre le commutateur S801 de la carte de commande sur "ON". Pour de plus amples informations, voir Commutateurs S201, S202 et S801.

### □ Essai de haute tension

Procéder à un essai de haute tension par court-circuitage des bornes U, V, W, L1, L2 et L3. Envoyer au maximum 2,15 kV CC durant une seconde entre ce court-circuit et le châssis.

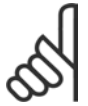

### **N.R. I**

En cas d'essai de haute tension de toute l'installation, interrompre les connexions secteur et moteur si les courants de fuite sont trop élevés.

#### □ Mise à la terre de sécurité

Le courant de fuite du variateur de fréquence est important. L'appareil doit être mis à la terre correctement par mesure de sécurité.

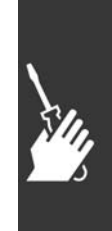

Danfoss

### $\equiv$  Installation  $\equiv$

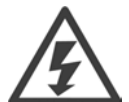

Le courant de fuite à la terre du variateur de fréquence dépasse 3,5 mA. Afin de s'assurer que le câble de prise de terre a une bonne connexion mécanique au câble de terre (borne 95), la section du câble doit être d'au moins 10 mm<sup>2</sup> ou être composée de 2 câbles de terre nominaux terminés séparément.

### □ Installation électrique - Précautions CEM

Ce chapitre fournit des directives d'installation des variateurs de fréquence selon de bonnes pratiques. Respecter ces directives de manière à être conforme à la norme EN 61800-3 Environnement premier. Si l'installation s'effectue selon la norme EN 61800-3 Environnement second, c.-à-d. pour des réseaux industriels ou dans une installation qui possède son propre transformateur, il est acceptable de s'écarter de ces directives, sans que cela ne soit recommandé. Voir aussi les paragraphes Marquage CE, Aspects généraux des émissions CEM et Résultats aux essais CEM.

Bonnes pratiques permettant de garantir une installation électrique conforme aux normes CEM :

- N'utiliser que des câbles moteur et des câbles de commande tressés et blindés. Le blindage doit assurer une couverture minimale de 80 %. le matériel de blindage doit être métallique, généralement (sans s'y limiter) en cuivre, aluminium, acier ou plomb. Les câbles secteur ne sont sujets à aucune condition.
- Les installations utilisant des conduits métalliques rigides ne doivent pas nécessairement utiliser du câble blindé, mais le câble moteur doit être installé dans un conduit séparé des câbles de commande et secteur. La connexion complète du conduit entre l'unité et le moteur est requise. La performance des conduits souples au regard des normes CEM varie beaucoup, et des informations doivent être obtenues auprès du fabricant.
- $\bullet$ Raccorder le blindage/le conduit à la terre aux deux extrémités pour les câbles moteur ainsi que pour les câbles de commande. Dans certains cas, il est impossible de connecter le blindage aux deux extrémités. Dans ce cas, il est important de connecter le blindage au variateur de fréquence. Voir aussi Mise à la terre de câbles de commande tressés / blindés.
- Éviter de terminer le blindage par des extrémités torsadées (queues de cochon). Une terminaison de ce type augmente l'impédance des hautes fréquences du blindage, ce qui réduit son efficacité dans les hautes fréquences. Utiliser des colliers pour câble basse impédance ou des presse-étoupe CEM à la place.
- · Éviter, lorsque cela est possible, d'utiliser des câbles moteur ou de commande non blindés dans les armoires renfermant les variateurs.

Laisser le blindage aussi près que possible des connecteurs.

L'illustration montre un exemple d'installation électrique d'un variateur de fréquence IP 20 conforme aux normes CEM. Le variateur de fréquence a été inséré dans une armoire d'installation avec contacteur de sortie et connecté à un PLC qui, dans cet exemple, est installé dans une armoire séparée. Un autre mode d'installation peut assurer une performance conforme aux normes CEM, pourvu que les directives de bonnes pratiques ci-dessus soient suivies.

Si l'installation n'est pas exécutée selon les directives et lorsque des câbles et fils de commande non blindés sont utilisés, certaines conditions d'émission ne sont pas remplies, bien que les conditions d'immunité soient, elles, respectées. Voir le paragraphe Résultats aux essais CEM.

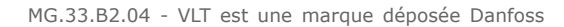

 $-$  Installation  $-$ 

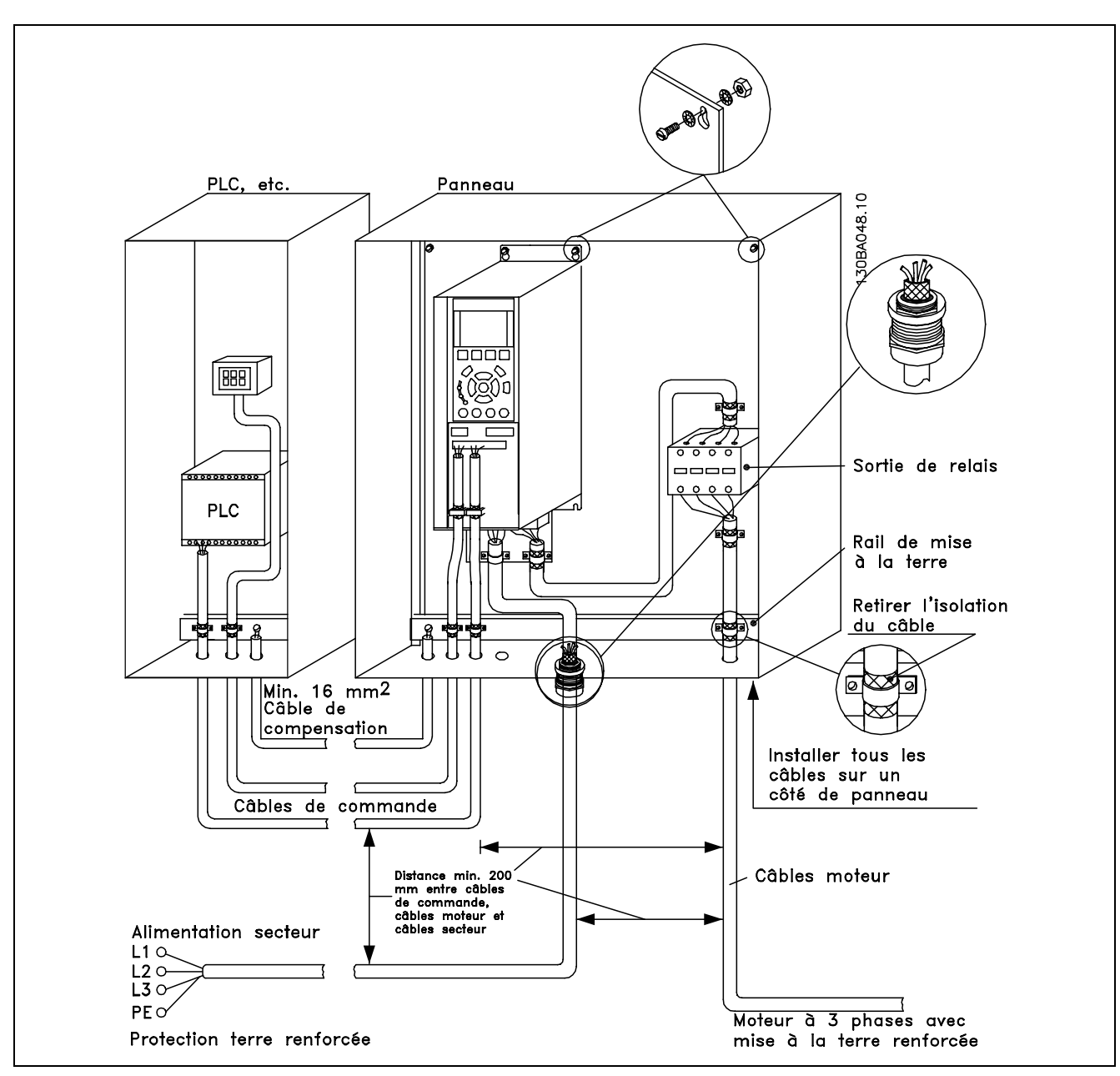

Installation électrique d'un variateur de fréquence IP 20 conforme aux normes CEM.

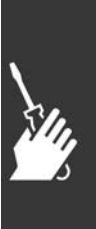

Danfoss

Danfoss

 $\equiv$  Installation  $\equiv$ 

### □ Utilisation de câbles selon critères CEM

Danfoss recommande les câbles blindés tressés pour assurer aux câbles de commande une immunité conforme aux normes CEM et aux câbles moteur une émission conforme aux normes CEM.

La capacité d'un câble de réduire le rayonnement de bruit électrique est déterminée par l'impédance de transfert  $(Z_T)$ . En règle générale, le blindage des câbles est conçu pour réduire le transfert de bruit électrique, et un blindage avec une valeur d'impédance de commutation  $(Z_T)$  plutôt faible est plus efficace qu'un blindage avec une valeur d'impédance de commutation  $(Z_T)$  plus élevée.

L'impédance de transfert (Z<sub>T</sub>) est rarement indiquée par les fabricants de câbles, mais il est souvent possible d'en faire une estimation en évaluant la construction physique du câble.

L'impédance de transfert (Z<sub>T</sub>) peut être évaluée sur la base des facteurs suivants :

- Conductibilité du matériel blindé.
- Résistance de contact entre les différents conducteurs de blindage.
- Couverture du blindage, c'est-à-dire la surface physique du câble recouverte par le blindage, souvent exprimée en pourcentage.
- Type de blindage, c'est-à-dire tressé ou torsadé.
- a. Blindage aluminium sur fil en cuivre.
- b. Fil cuivré torsadé ou fil d'acier blindé.
- c. Fil d'acier tressé en une seule couche avec divers taux de couverture de blindage. C'est le câble de référence Danfoss.
- d. Fil cuivré tressé en deux couches.
- e. Deux couches de fil cuivré avec couche intermédiaire magnétique, blindée.
- f. Câble gainé de cuivre ou d'acier.
- q. Conduite de plomb avec 1,1 mm d'épaisseur de paroi.

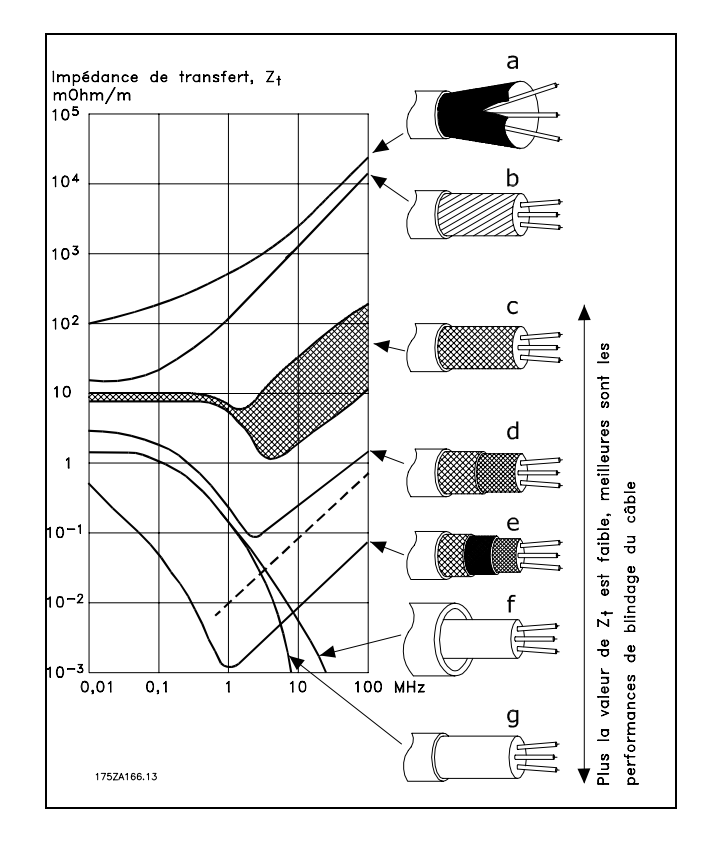

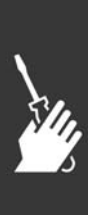

Danfoss

 $\equiv$  Installation  $\equiv$ 

### □ Mise à la terre des câbles de commande blindés

En règle générale, les câbles de commande doivent être blindés tressés et le blindage doit être relié au châssis métallique de l'unité à l'aide de colliers pour câble aux deux extrémités.

Le schéma ci-dessous montre comment effectuer une mise à la terre correcte et ce qu'il faut faire en cas de doute.

- a. Mise à la terre correcte Les câbles de commande et de communication série doivent être installés à l'aide de colliers aux deux extrémités afin d'assurer le meilleur contact électrique possible.
- b. Mise à la terreincorrecte Ne pas utiliser des extrémités de câble torsadées (queues de cochon) car elles augmentent l'impédance du blindage aux fréquences élevées.
- c. Protection concernant le potentiel de terre entre PLC et VLT En cas de différence de potentiel entre le variateur de fréquence et le PLC (etc.), il peut se produire un bruit électrique qui perturbe l'ensemble du système. Remédier à ce problème en installant un câble d'égalisation à côté du câble de commande. Section min. du câble :  $16 \text{ mm}^2$ .
- d. Boucles de mise à la terre de 50/60 Hz En présence de câbles de commande très longs, il peut apparaître des boucles de mise à la terre de 50/60 Hz. Remédier à ce problème en reliant l'une des extrémités du blindage à la terre via un condensateur 100 nF (fiches courtes).
- e. Câbles pour la communication série Éliminer les courants parasites basse fréquence entre deux variateurs de fréquence en reliant l'une des extrémités du blindage à la borne 61. Cette borne est reliée à la terre via une liaison RC interne. Utiliser une paire torsadée afin de réduire l'interférence mode différentiel entre les conducteurs.

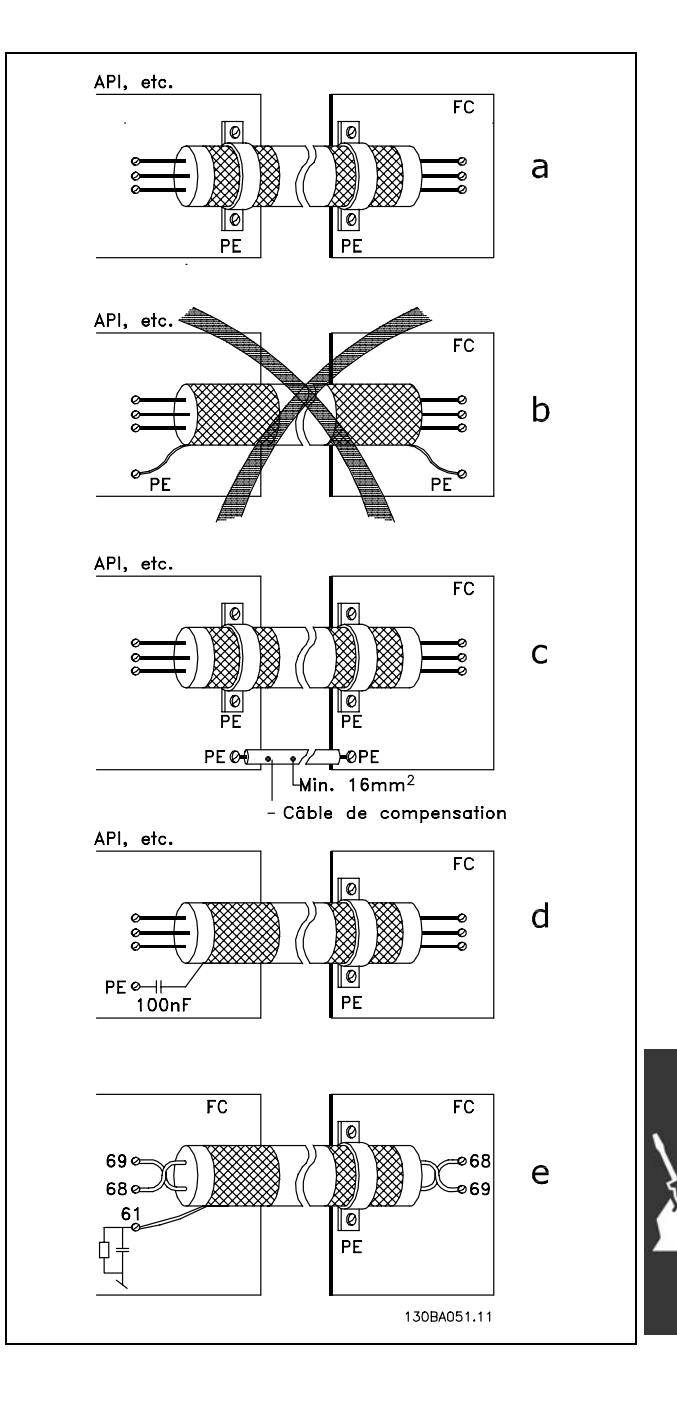

### □ Perturbations alimentation secteur/Harmoniques

Un variateur de fréquence consomme un courant non sinusoïdal qui accroît le courant d'entrée IRMS. Un courant non sinusoïdal peut être transformé à l'aide d'une analyse de Fourier en une somme de courants sinusoïdaux de fréquences différentes. c'est-à-dire en courants harmoniques I<sub>N</sub> différents dont la fréquence de base est égale à 50 Hz :

Les courants harmoniques ne contribuent pas directement à la consommation de puissance mais ils augmentent les pertes thermiques de l'installation (transformateurs, câbles). De ce fait, dans les installations caractérisées par un pourcentage élevé de charges redressées, maintenir les courants harmoniques à un niveau faible afin d'éviter la surcharge du transformateur et la surchauffe des câbles.

> Certains courants harmoniques sont susceptibles de perturber les équipements de communication reliés au même transformateur ou de provoguer des résonances dans les connexions avec les batteries de correction du facteur de puissance.

> > IRMS

 $I_1$ 

 $I<sub>5</sub>$ 

 $I<sub>7</sub>$ 

 $I_{11-49}$ 

 $\equiv$  Installation  $\equiv$ 

Comparaison entre les courants harmoniques et le courant d'entrée RMS :

 $N.B.$ !

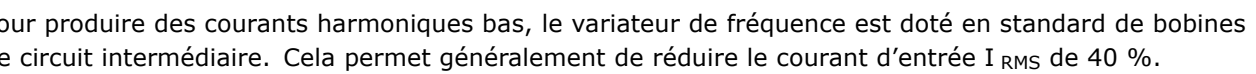

La distorsion de tension de l'alimentation secteur dépend des courants harmoniques multipliés par l'impédance secteur à la fréquence concernée. La distorsion de tension totale THD est calculée à partir de chacun des courants harmoniques selon la formule :

### □ Appareil à courant résiduel.

L'on peut utiliser des relais RCD, des mises à la terre multiples ou une mise à la terre en tant que protection supplémentaire, à condition de respecter les normes de sécurité locales.

Un défaut de mise à la terre peut introduire une composante continue dans le courant de fuite.

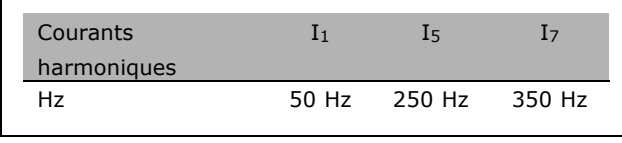

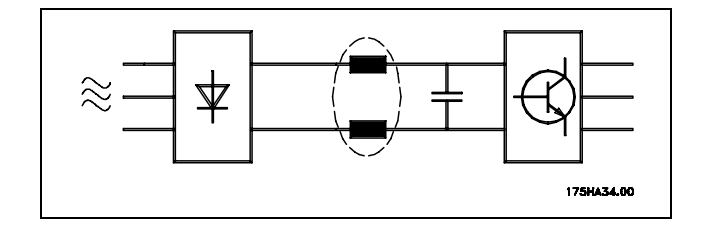

 $THD\% = \sqrt{U_{5}^{2} + U_{7}^{2} + ... + U_{N}^{2}}$   $\left(U_{N}\%de U\right)$ 

Courant d'entrée

 $1.0$ 

 $0.9$ 

 $04$ 

 $0.2$ 

 $< 0.1$ 

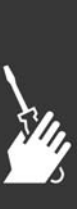

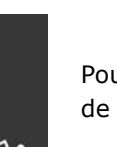

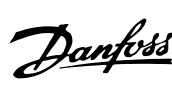

Danfoss

### $\equiv$  Installation  $\equiv$

Si des relais RDC sont utilisés, vous devez respecter les réglementations locale.. Les relais doivent convenir à la protection d'équipements triphasés avec pont redresseur et décharge courte lors de la mise sous tension, voir chapitre *Courant de fuite à la terre* pour obtenir de plus amples informations.

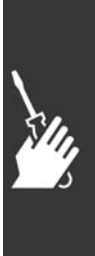

Danfoss

 $-$  Installation  $-$ 

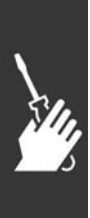

Danfoss

# Programmation

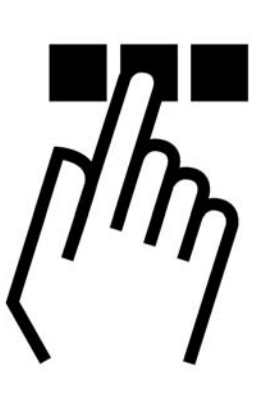

# " **Le panneau de commande locale du FC 300**

### □ Comment programmer le panneau de **commande local**

Dans les instructions suivantes, nous supposons que vous avez un LCP graphique (LCP 102):

Le panneau de commande est divisé en quatre groupes fonctionnels:

- 1. Affichage graphique avec lignes d'état.
- 2. Touches de menu et témoins lumineux changement des paramètres et basculement entre fonctions d'affichage.
- 3. Touches de navigation et témoins lumineux (LED).
- 4. Touches d'exploitation et témoins lumineux (LED).

Toutes les données sont présentées dans un écran graphique LCP qui peut présenter jusqu'à cinq articles de données d'exploitation en affichant le [Status].

**Lignes díaffichage:**

- a. Ligne d'état : Messages d'état montrant des icônes et un graphique.
- b. Lignes 1-2 : Lignes de données de l'opérateur présentant des données définies ou choisies par l'utilisateur. En appuyant sur la touche [Status], on peut ajouter une ligne supplémentaire.
- c. Ligne d'état : Messages d'état affichant du texte.

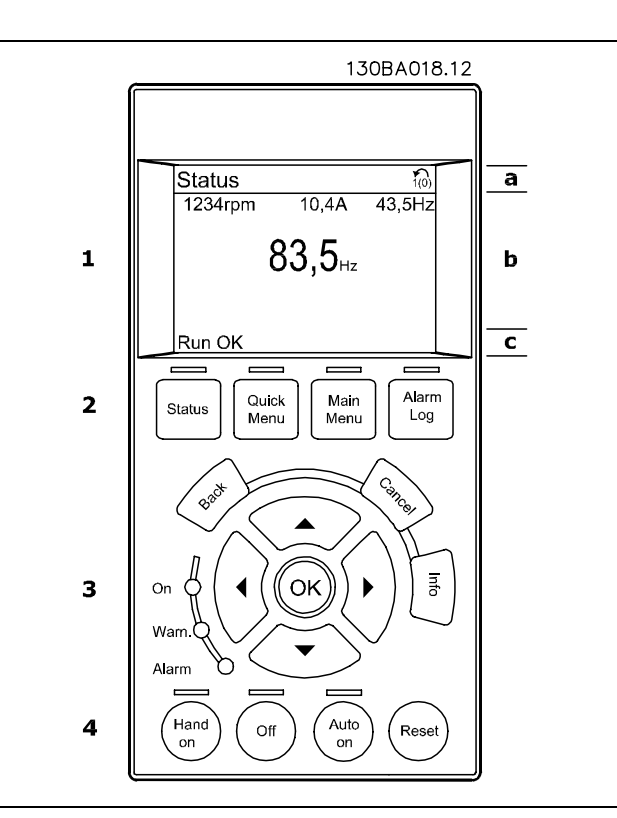

Danfoss

**Témoins lumineux (LED):** 

- LED verte/Marche : indique si la section de contrôle fonctionne.  $\bullet$
- LED jaune/Avert. : indique un avertissement.
- LED rouge clignotante/Alarme : indique une alarme.

La plupart des configurations de paramètres du FC 300 peuvent être modifiées immédiatement au panneau de commande, à moins qu'un mot de passe n'ait été créé via les paramètres 0-60 Mot de passe menu principal ou 0-65 Mot de passe menu rapide.

### **Touches LCP**

[Status] indique l'état du variateur de fréquence ou du moteur. Vous pouvez choisir entre 3 différents affichages en appuyant sur la touche [Status]:

5 lignes d'affichage, 4 lignes d'affichage ou contrôleur Smart Logic

[Quick Menu] permet l'accès rapide à de différents menus rapides tels que:

- Mon menu personnel
- Configuration rapide
- Changements effectués
- Loggings

[Main Menu] est utilisé pour programmer tous les paramètres.

[Alarm Log] affiche une liste des 5 dernières alarmes (numérotées de A1 à A5). Pour obtenir des détails supplémentaires au sujet d'une alarme, utiliser les touches fléchées pour se positionner sur le n° de l'alarme et appuyer sur [OK]. On reçoit alors des informations au sujet de l'état du variateur de fréquence juste avant de passer en mode alarme.

[Back] renvoie à l'étape ou au niveau précédente de la structure de navigation.

[Cancel] annule la dernière modification ou commande aussi longtemps que l'affichage n'a pas été modifié.

[Info] fournit des informations au sujet d'une commande, d'un paramètre ou d'une fonction dans n'importe quelle fenêtre. Quitter le mode Info en appuyant sur la touche [Info], [Back] ou [Cancel].

[OK] sert à choisir un paramètre indiqué par le curseur ou à valider la modification d'un paramètre.

[Hand on] met en marche le contrôle du variateur de fréquence via le LCP. [Hand on] démarre aussi le moteur. Il est maintenant possible d'introduire les données de vitesse du moteur à l'aide des touches fléchées. La touche peut être sélectionnée en tant qu'Actif [1] ou Inactif [0] via le paramètre 0-40 Touche [Hand on] sur LCP. Les signaux stop externes activés à l'aide de signaux de contrôle ou d'un bus sériel annuleront une commande de "démarrage" donnée via le LCP.

[Off] est utilisé pour arrêter le moteur connecté. La touche peut être sélectionnée en tant qu'Actif [1] ou Inactif [0] via le paramètre 0-41 Touche [Off] sur LCP.

[Auto On] sert à contrôler le variateur de fréquence à partir des bornes de commande et/ou de la communication série. Lorsqu'un signal de démarrage est activé sur les bornes de commande et/ou sur le bus, le variateur de fréquence démarre. La touche peut être sélectionnée en tant qu'Actif [1] ou Inactif [0] via le paramètre 0-42 Touche [Auto on] sur LCP.

[Reset] est utilisé après une alarme (arrêt), pour réinitialiser le convertisseur de fréquence. Cette touche peut être sélectionnée en tant qu'Actif [1] ou Inactif [0] via le paramètre 0-43 Touche [Reset] sur LCP.

Les touches fléchées sont utilisées pour manœuvrer entre les commandes et parmi les paramètres.

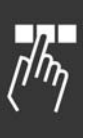

Danfoss

Le raccourci de paramètre peut être établi en appuyant sur la touche [Menu principal] pendant 3 secondes. Il permet d'accéder directement à n'importe quel paramètre.

### □ Transfert rapide de la configuration **de paramËtres**

Une fois l'installation d'un variateur terminée, il est recommandé de mémoriser les données dans le LCP ou sur un PC via le logiciel de configuration MCT 10.

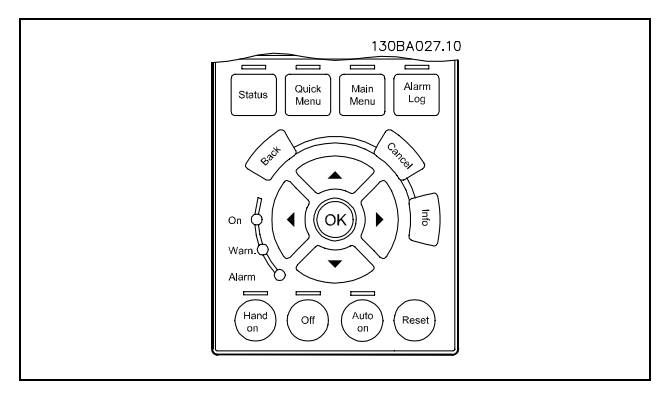

Stockage de données dans le LCP :

- 1. Aller au par. 0-50 Copie LCP
- 2. Appuyer sur la touche [OK]
- 3. SÈlectionnez "Tout vers le LCP"
- 4. Appuyer sur la touche [OK]

Toutes les configurations de paramètres sont maintenant stockées dans le LCP, comme la barre de progression l'indique. Quand 100 % sont atteints, appuyer sur [OK].

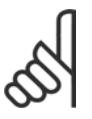

### **N.B. !**

Arrêter l'unité avant d'exécuter cette opération.

Il est possible de connecter le LCP à un autre variateur de fréquence et de copier aussi les configurations de paramètres vers ce variateur.

**Transfert des donnÈes du LCP au variateur :**

- 1. Aller au par. 0-50 Copie LCP
- 2. Appuyer sur la touche [OK]
- 3. Sélectionnez "Tout à partir du LCP"
- 4. Appuyer sur la touche [OK]

Les configurations de paramètres stockées dans le LCP sont alors transférées vers le variateur, comme la barre de progression l'indique. Quand 100 % sont atteints, appuyer sur [OK].

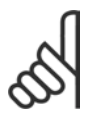

**N.B. !**

Arrêter l'unité avant d'exécuter cette opération.

### " **Panneau de commande - Affichage**

L'écran ACL dispose d'un rétro-éclairage et d'un total de 6 lignes alphanumériques. Les lignes d'affichage indiquent le sens de rotation (flèche), le process choisi ainsi que le process de programmation. L'écran de visualisation est divisé en 3 sections :

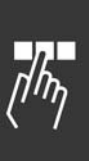

Danfoss

### Programmation

La partie haute affiche jusqu'à 2 mesures en fonctionnement normal.

La ligne du haut de la **partie centrale** affiche jusqu'à 5 mesures avec l'unité correspondante, indépendamment de l'état (sauf en cas d'avertissement ou d'alarme).

La partie basse indique en permanence l'état du variateur de fréquence en mode État.

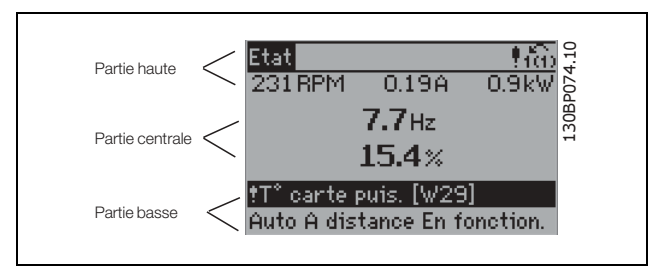

Le process actuel (sélectionné comme Process actuel au par. 0-10) est indiqué. Lors de la programmation d'un process autre que le process actuel, le numéro du process programmé apparaît à droite.

" **Panneau de commande - Voyants díindication LED**

En bas à gauche du panneau de commande se trouvent un voyant rouge (alarme), un voyant jaune (avertissement) et un voyant vert (tension).

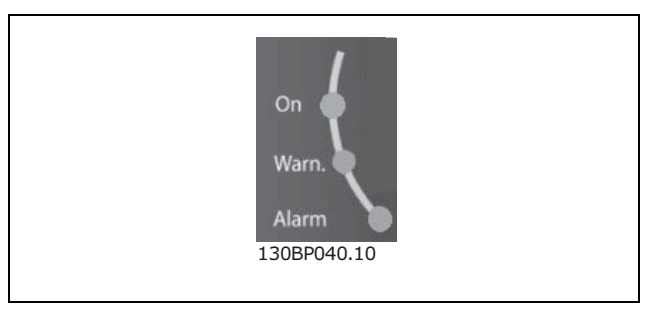

En cas de dépassement de certaines valeurs limites, le voyant d'alarme et/ou d'avertissement s'allume et un texte d'état et d'alarme s'affiche sur le panneau de commande. Le voyant de tension est activé lorsque le variateur de fréquence est sous tension ou relié à une

alimentation 24 V externe, avec le rétro-éclairage de l'écran d'affichage allumé.

" **Panneau de commande - Touches de commande**

Les touches de commande sont réparties selon leurs fonctions. Les touches comprises entre l'écran d'affichage et les témoins sont utilisées pour le paramétrage et le choix de l'indication de líafficheur en fonctionnement normal.

Les touches de commande locale se trouvent en bas du panneau de commande.

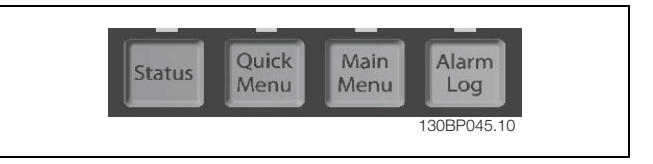

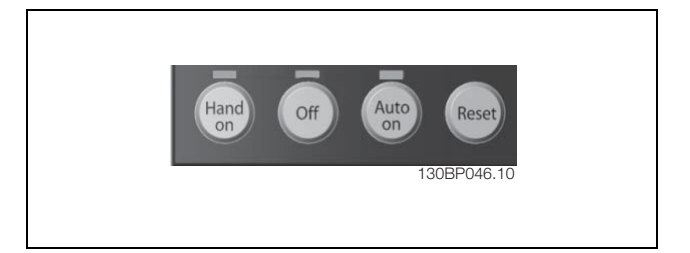

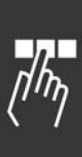

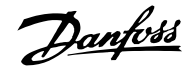

### □ Fonction des touches de commande

Utiliser la touche **[STATUS]** pour choisir le mode d'affichage ou pour passer en mode affichage soit à partir du mode menu rapide soit du mode menu. Utiliser systématiquement cette touche pour passer en mode lecture simple ou double. Pour régler le contraste de l'affichage, maintenir la touche [STATUS] enfoncée et utiliser les flèches de navigation haut et bas.

Utiliser **[QUICK MENU]** pour programmer les paramètres appartenant à Menu rapide. Il est possible de basculer directement entre le mode menu rapide et le mode menu principal.

Utiliser **[MAIN MENU]** pour programmer tous les paramètres. Il est possible de basculer directement entre le mode menu principal et le mode menu rapide.

**[ALARM LOG]** fournit des informations détaillées sur les cinq dernières alarmes.

Utiliser [BACK] pour revenir en arrière.

Utiliser **[CANCEL]** pour annuler une modification apportée au paramètre sélectionné.

Utiliser **[INFO]** pour obtenir des informations supplémentaires sur les différents états d'affichage. [INFO] fournit des informations détaillées dès que l'on a besoin d'aide.

Utiliser ces quatre flèches de navigation pour faire défiler les différents choix disponibles dans **[QUICK MENU]** , **[MAIN MENU]** et **[ALARM** LOG]. Utiliser les touches pour déplacer le curseur.

**[OK]** confirme la modification d'un paramètre ou sÈlectionne les fonctions du curseur.

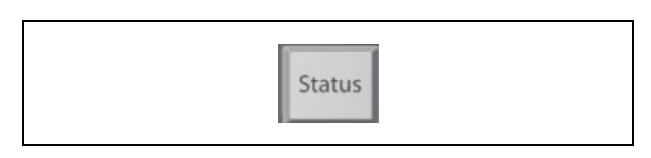

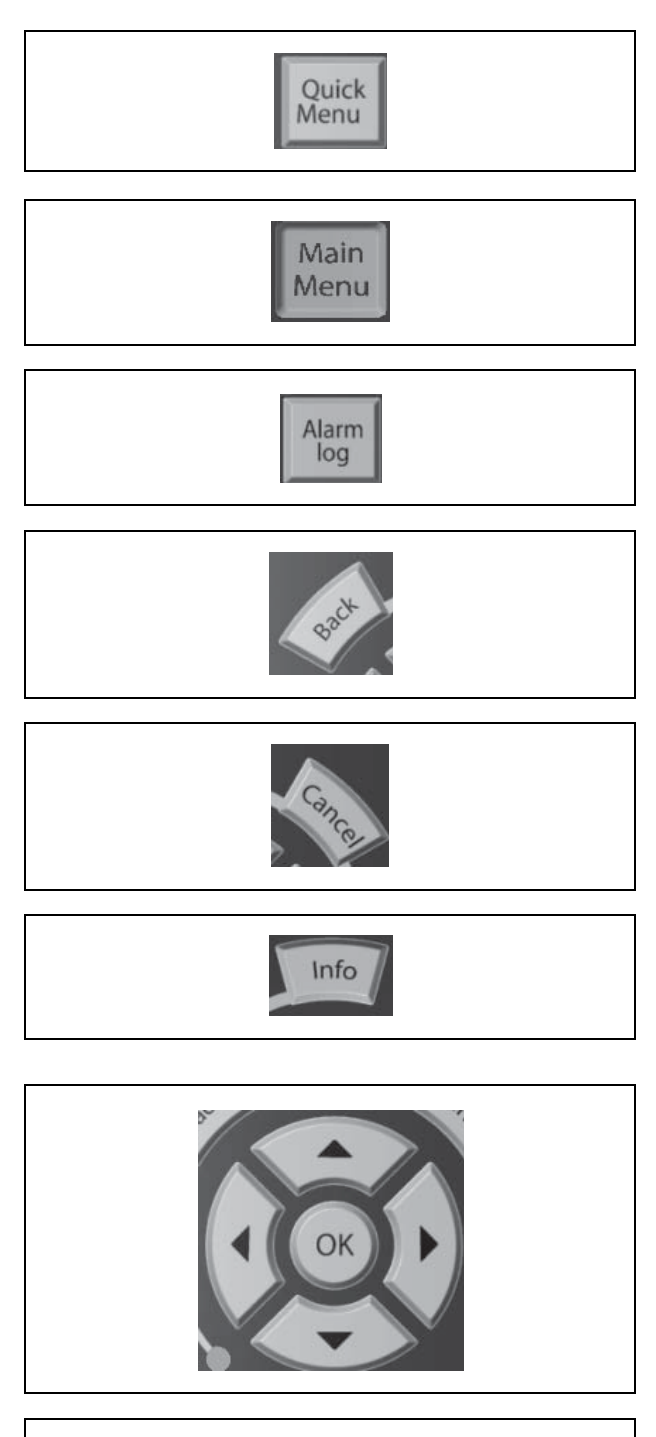

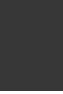

Danfoss

### $\Box$  Fonction des touches de commande locale

[Hand on] contrôle le variateur de fréquence via l'unité de commande et démarre également le moteur. Sur les bornes de commande, les signaux de commande suivants restent toujours actifs lorsque [Hand on] est activé : [Hand on] - [Off] - [Auto on] Reset Arrêt roue libre NF Inversion Sélect.proc. Isb - Sélect.proc. msb Ordre d'arrêt de la communication série Arrêt rapide Freinage CC

[Off] arrête le moteur connecté. Sélectionner Actif [1] ou Inactif [0] via le par. 0-13. Si la fonction [Off] est activée, la LED [Off] s'allume et l'affichage indique Off.

Si aucune fonction d'arrêt externe n'est sélectionnée et que la touche [Off] est inactive, le moteur peut être arrêté seulement en coupant l'alimentation.

[Auto on] contrôle le variateur de fréquence via les bornes de commande et/ou la communication série. Un signal de démarrage actif sur les bornes de commande et/ou sur le bus démarre le variateur de fréquence.

[Reset] réinitialise le variateur après une alarme. Sélectionner Actif [1] or Inactif [0] via le par. 0-15 Reset sur LCP.

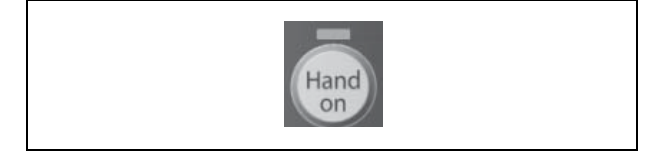

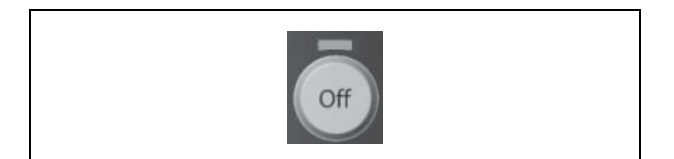

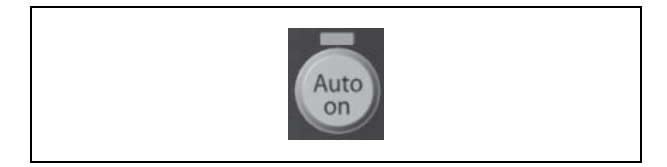

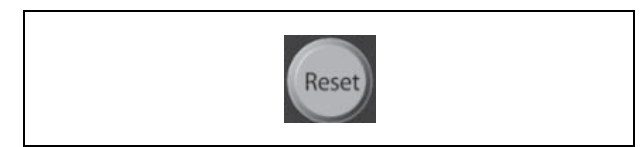

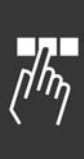

Danfoss

### " **Mode affichage**

En fonctionnement normal, il est possible d'indiquer en continu jusqu'à 5 variables d'exploitation différentes dans la section centrale : 1.1, 1.2 et 1.3 ainsi que 2 et 3.

### □ Mode affichage - Sélection des lectures

L'on peut faire défiler les trois écrans de lecture d'état à l'aide de la touche [Status]. Les variables d'exploitation dont la mise en forme est differente sont indiquées dans chaque écran d'état (voir ci-dessous).

Le tableau indique les mesures que vous pouvez relier à chacune des variables d'exploitation. Définir les liens via les par. 0-20, 0-21, 0-22, 0-23 et 0-24.

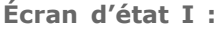

État d'indication par défaut après démarrage ou initialisation.

Utiliser [INFO] pour obtenir des informations sur les liens de mesure vers les variables d'exploitation affichées (1.1, 1.2, 1.3, 2 et 3).

Consulter les variables d'exploitation indiquées à l'écran dans cette illustration.

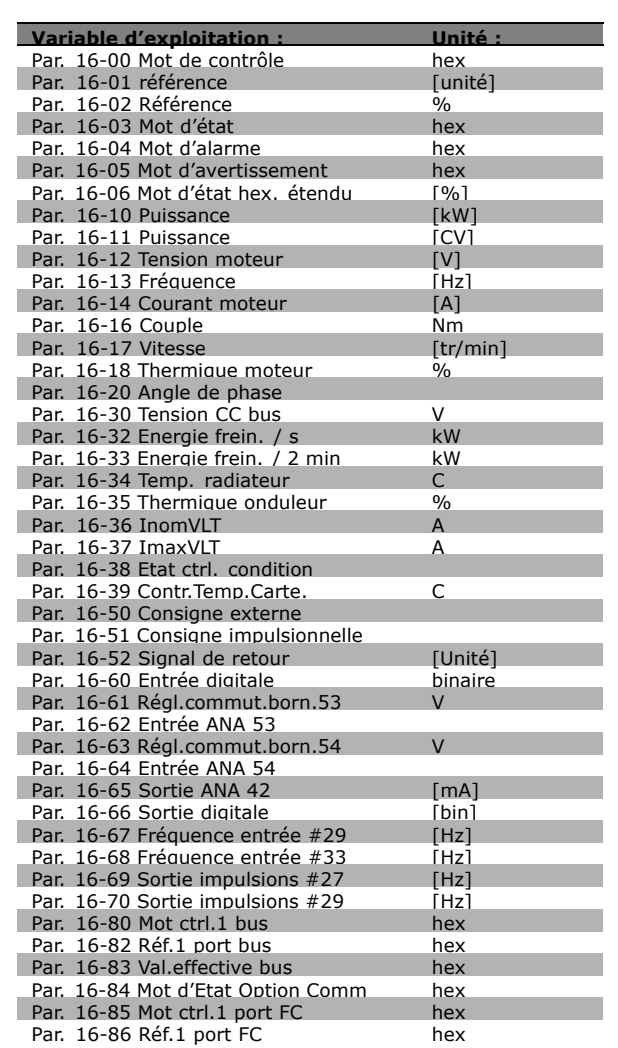

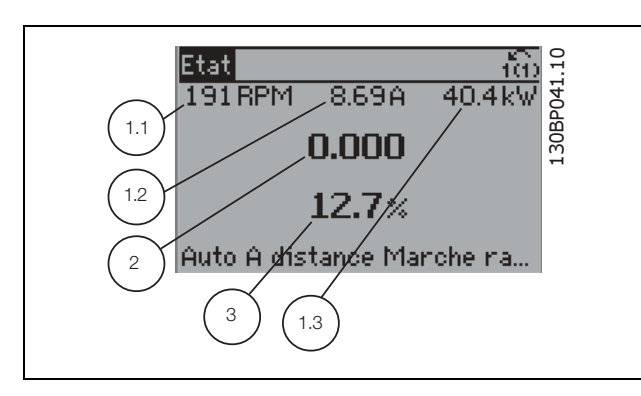

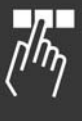

Danfoss

#### Écran d'état II :

Écran d'état TTT :

Consulter les variables d'exploitation (1.1, 1.2, 1.3 et 2) indiquées à l'écran dans cette illustration. Dans l'exemple, Vitesse, Courant moteur, Puissance moteur et Fréquence sont sélectionnés comme variables des première et deuxième lignes.

Cet état indique l'événement et l'action du

contrôleur Smart Logic. Pour plus d'informations, se

reporter au paragraphe Contrôleur Smart Logic.

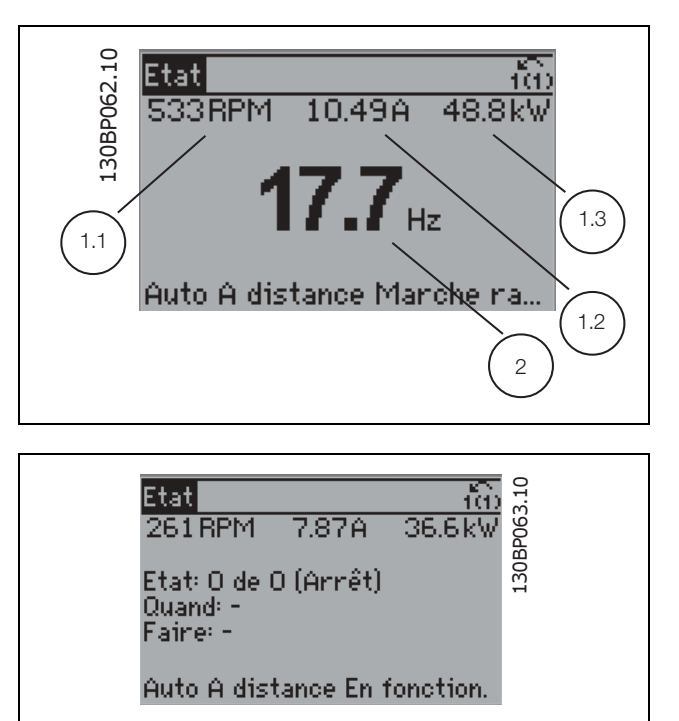

### □ Configuration des paramètres

La série FC 300 peut être utilisée pratiquement pour tous les travaux, ce qui explique le nombre important de paramètres. Elle propose deux modes de programmation - un menu principal et un menu rapide. Le premier mode donne accès à l'ensemble des paramètres. Avec le second, l'utilisateur

parcourt l'ensemble des paramètres essentiels et nécessaires à la mise en œuvre du variateur de fréquence permettant de s'adapter à la plupart des configurations.

Quel que soit le mode de programmation, l'on peut modifier un paramètre à la fois en mode menu principal et en mode menu rapide.

### □ Fonctions des touches de Menu Rapide

Appuyer sur [Quick Menu] pour faire apparaître cette indication sur l'écran. La liste indique les différentes zones du menu. Sélectionner Mon menu personnel pour afficher les paramètres personnels choisis. Ces paramètres sont sélectionnés au par. 0-25 Menu personnel. L'on peut ajouter jusqu'à 20 paramètres différents dans ce menu.

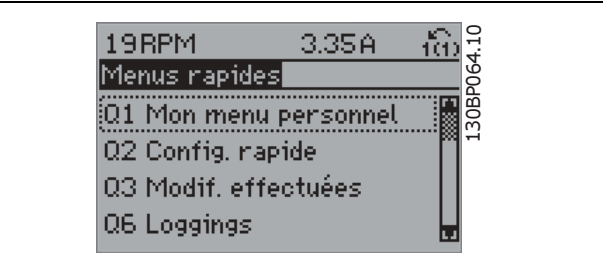

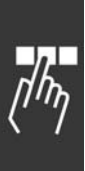

Sélectionner Config. rapide pour n'accéder qu'à un nombre limité de paramètres de manière à faire fonctionner le moteur de manière quasi optimale. La valeur par défaut des autres paramètres prend en compte les fonctions de commande souhaitées et la configuration des entrées/sorties de signaux (bornes de commande).

Le choix des paramètres est effectué à l'aide des touches fléchées. Les paramètres qui se trouvent dans la partie droite du tableau sont accessibles.

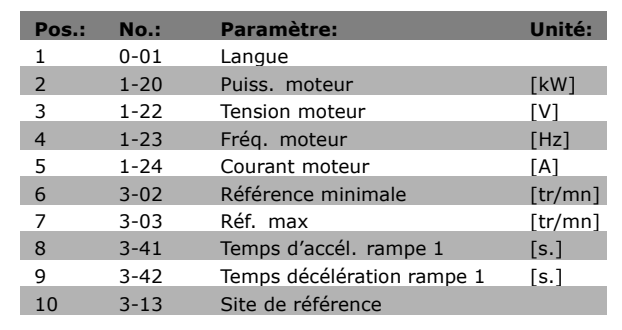

Danfoss

Sélectionner Modif. effectuées pour obtenir des informations concernant:

- les 10 dernières modifications. Utiliser les touches de navigation haut/bas pour faire défiler les 10 derniers paramètres modifiés.
- les modifications apportées depuis la valeur par défaut.

Sélectionner Loggins pour obtenir des informations concernant les lignes d'affichage. Afficher Vitesse, Courant moteur, Puissance, Fréquence et Référence sous forme de courbes. L'on peut enregistrer jusqu'à 120 échantillons en mémoire pour référence ultérieure.

### $\Box$  Mode menu principal

Démarrer le menu principal grâce à la touche [Main Menu]. Apparaît sur l'écran ce qui est affiché à droite. Les parties centrale et basse de l'écran répertorient une liste de groupes de paramètres qui peuvent être sélectionnés à l'aide des touches haut et bas.

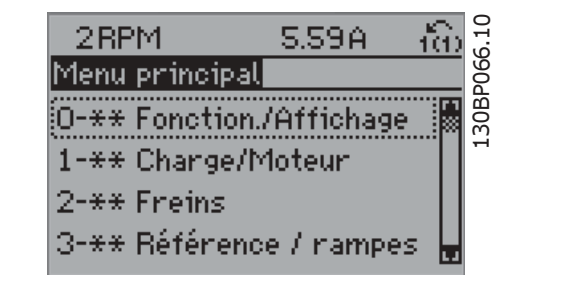

Chaque paramètre a un nom et un numéro qui restent les mêmes quel que soit le mode de programmation. En mode menu principal, les paramètres sont répartis en groupes. Le premier chiffre du numéro de paramètre (en partant de la gauche) indique le numéro de groupe du paramètre.

Tous les paramètres peuvent être modifiés dans le menu principal. Cependant, selon le choix de configuration (par. 1-00), certains paramètres peuvent être "absents". Boucle ouverte par exemple masque tous les paramètres P.I.D. et l'activation d'autres options affichent un plus grand nombre de groupes de paramètres.

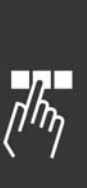

### □ Choix des paramètres

En mode menu principal, les paramètres sont répartis en groupes. Le choix d'un groupe de paramètres s'effectue à l'aide des touches de navigation. Les groupes de paramètres suivants sont accessibles :

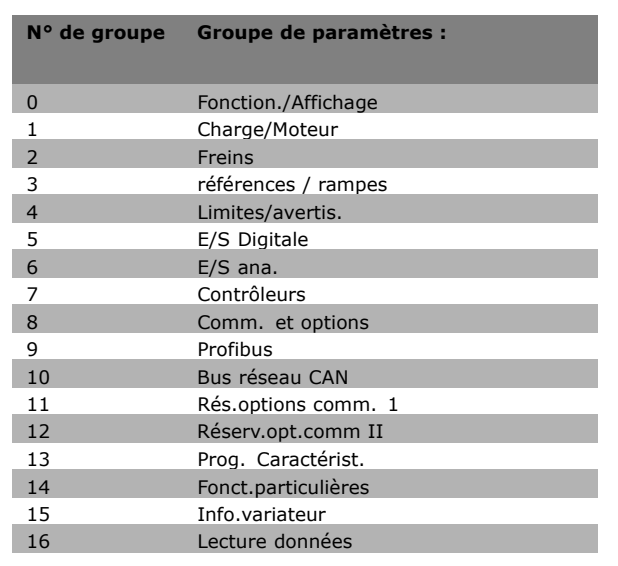

Danfoss

Après avoir choisi un groupe, choisir un paramètres à l'aide des touches de navigation.

La partie centrale de l'écran indique le numéro et le nom du paramètre ainsi que sa valeur.

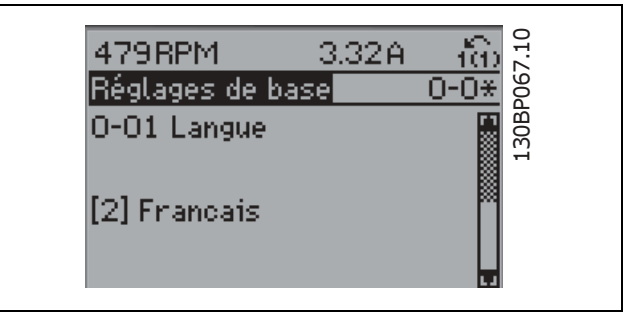

#### $\Box$  Modification de données

La procédure de modification des données est identique, que l'on sélectionne un paramètre dans le menu rapide ou le menu principal. Appuyer sur [OK] pour modifier le paramètre sélectionné. La procédure de modification de la valeur du paramètre sélectionné dépend si celui-ci représente une valeur numérique ou un texte.

### □ Changement d'une valeur texte

Dans le cas où le paramètre sélectionné correspond à du texte, sa modification s'effectue à l'aide des touches de navigation haut et bas. La touche haut augmente la valeur, la touche

bas la diminue. Placer le curseur sur la valeur à enregistrer puis appuyer sur [OK].

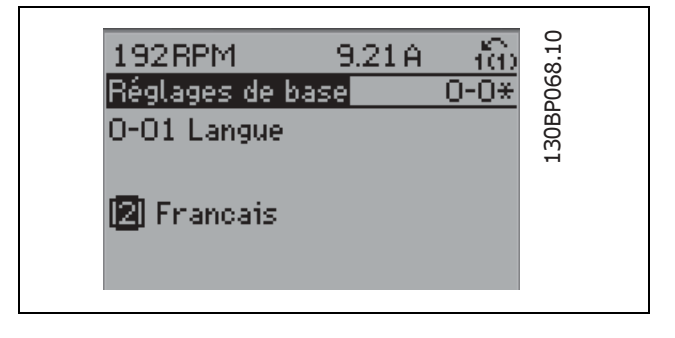

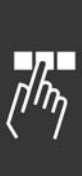

Danfoss

 $rac{6}{305}$ 

### - Programmation -

□ Modification de la valeur d'un groupe de paramètres numériques

Dans le cas où la valeur du paramètre sélectionné est numérique, sa modification s'effectue à l'aide des touches de navigation <> ainsi que haut et bas. Utiliser les touches de navigation <> pour déplacer le curseur horizontalement.

Utiliser les touches de navigation haut et bas pour modifier la valeur de données. La touche haut augmente la valeur, la touche bas la réduit. Placer le curseur sur la valeur à enregistrer puis appuyer sur [OK].

□ Modification à l'infini d'une valeur numérique Si la valeur du paramètre sélectionné est numérique,

sélectionner un chiffre à l'aide des touches <>.

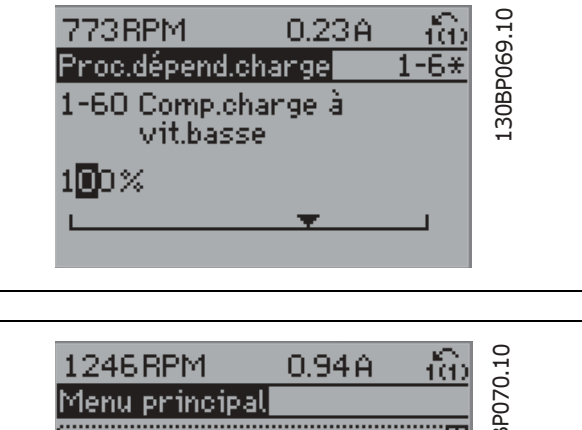

0-\*\* Fonction./Affichage 1-\*\* Change/Moteur 2-\*\* Freins 3-\*\* Référence / rampes

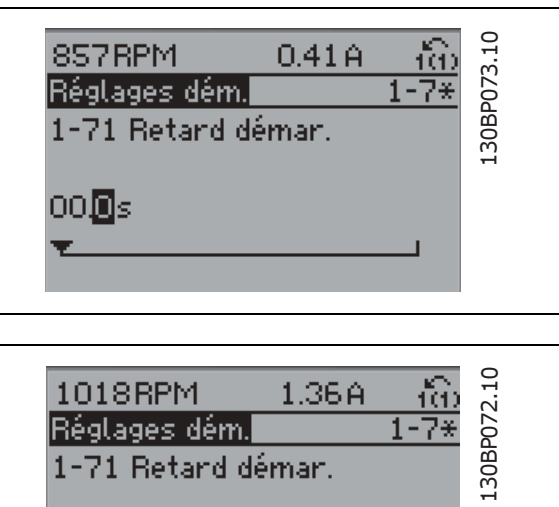

00.4s 匠

Modifier le chiffre sélectionné au l'aide des touches de navigation haut et bas. Le chiffre sélectionné est indiqué par le curseur. Placer le curseur sur le chiffre à enregistrer et appuyer sur [OK].

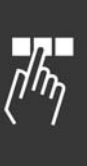

Danfoss

### □ Modification d'une valeur de données,

### **Ètape par Ètape**

Certains paramètres peuvent être modifiés au choix, soit progressivement soit par pas prédéfini. Cela síapplique ‡ *Puissance moteur* (par. 1-20), *Tension moteur* (par. 1-22) et *FrÈquence moteur* (par. 1-23). Ceci signifie que les paramètres sont modifiés soit en tant que groupe de valeurs numériques, soit en modifiant à l'infini les valeurs numériques.

### □ Lecture et programmation des paramètres

#### **indexÈs**

Les paramètres sont indexés en cas de placement dans une pile roulante.

Les par. 15-30 à 15-32 contiennent un journal d'erreurs pouvant être lu. Choisir un paramètre, appuyer sur [OK] et utiliser les touches de navigation haut et bas pour faire défiler le journal des valeurs.

Utiliser le par. 3-10 comme autre exemple :

Choisir le paramètre, appuyer sur [OK] et utiliser les touches de navigation haut et bas pour faire défiler les valeurs indexées. Pour modifier la valeur du paramètre, sélectionner la valeur indexée et appuyer sur [OK]. Changer la valeur à l'aide des touches haut et bas. Pour accepter la nouvelle valeur, appuyer sur [OK]. Appuyer sur [CANCEL] pour annuler. Appuyer sur [Back] pour quitter le paramètre.

### □ Initialisation aux réglages par défaut

Le variateur de fréquence peut être initialisé aux réglages par défaut de deux façons différentes:

Initialisation recommandée (via par. 14-22)

- 1. SÈlectionner le par. 14-22
- 2. Appuyer sur [OK]
- 3. SÈlectionner "Initialisation"
- 4. Appuyer sur [OK]
- 5. Mettre hors tension et attendre que l'écran s'éteigne.
- 6. Remettre sous tension ; le variateur de fréquence est réinitialisé.

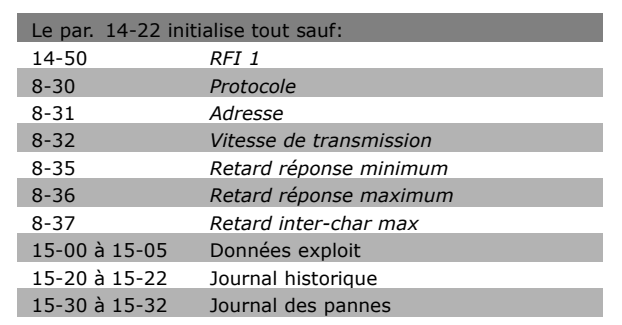

Ce paramètre initialise tout à l'exception de: 15-00 *Heures de fonctionnement* 15-03 *Mises sous tension* 15-04 *SurtempÈratures* 15-05 *Surtensions*

### Initialisation manuelle

- 1. Mettre hors tension et attendre que l'écran s'éteigne.
- 2. Appuyer en même temps sur [Status] -[Main Menu] - [OK]:
- 3. Remettre sous tension tout en maintenant les touches enfoncées
- 4. Relâcher les touches au bout de 5 s.
- 5. Le variateur de fréquence est maintenant programmé selon les réglages par défaut.

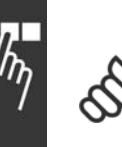

### **N.B. !**

Lorsquíon effectue une initialisation manuelle, on réinitialise aussi les réglages de la communication série et du journal des pannes.

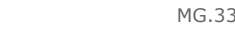

Danfoss

□ Comment connecter un PC au FC 300 Pour contrôler le variateur de fréquence à partir d'un PC, installer le logiciel MCT 10. Le PC est connecté via un câble USB standard (hôte/dispositif) ou via l'interface RS485 comme illustré à la section *Connexion du bus* au chapitre *Programmation*.

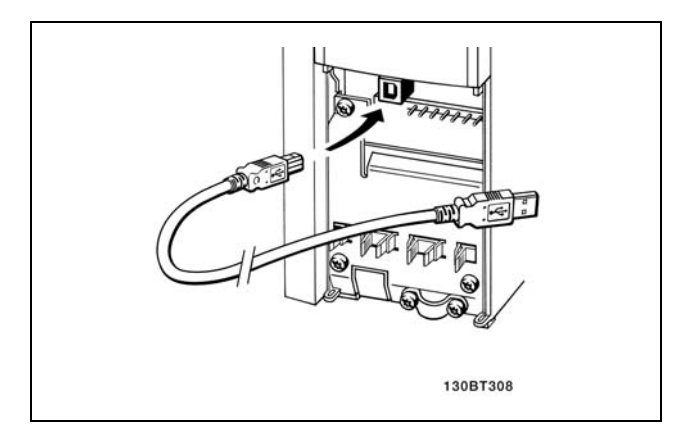

Connexion USB.

### □ Le logiciel de dialogue du FC 300 Stockage de données dans le PC via le **logiciel de configuration MCT 10:**

- 1. Reliez un PC à l'unité via le port de communication USB
- 2. Ouvrez le logiciel de configuration MCT 10
- 3. Choisissez "Lire à partir du variateur"
- 4. Choisissez "Enregistrer sous"

Tous les paramètres sont maintenant stockés.

### **Transfert de donnÈes du PC au variateur via le logiciel de configuration MCT 10:**

- 1. Reliez un PC à l'unité via le port de communication USB
- 2. Ouvrez le logiciel de configuration du MCT 10
- 3. Choisissez "Ouvrir" les fichiers archivés seront présentés
- 4. Ouvrez le fichier approprié
- 5. Choisissez "Ecrire au variateur"

Tous les paramètres sont maintenant transférés au variateur.

Un manuel distinct pour le Logiciel de configuration MCT 10 est disponible.

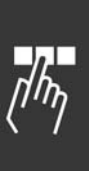

### □ Marche/arrêt

Borne  $18 =$  marche/arrêt Borne 37 = arrêt roue libre (sécurisé) Borne 27 = roue libre inverse

Par. 5-10 Entrée numérique = Dé*marrage* (défaut) Par. 5-12 *EntrÈe numÈrique* = *roue libre inverse*(défaut)

### □ Impulsion de démarrage/d'arrêt

Borne  $18 =$  démarrage par impulsion Borne 27= stop inversé

Par. 5-10 Entrée Digitale = Démarrage par impulsion Par. 5-12 *EntrÈe numÈrique* = *Stop inversÈ*

### $\Box$  Accélération/décélération

Bornes 29/32 = Accélération/décélération.

Par. 5-10 *Entrée numérique = Dé*marrage(défaut) Par. 5-12 *EntrÈe numÈrique* = *Gel rÈfÈrence* Par. 5-13 *EntrÈe numÈrique* = *AccÈlÈration* Par. 5-14 *EntrÈe numÈrique* = *DÈcÈlÈration*

### □ Référence potentiomètre

Référence de tension via un potentiomètre.

Par. 3-15 *Ressource de référence 1* = Entrée analogique 53 (défaut) Par. 6-10 *Borne 53, basse tension* = 0 Volt (défaut) Par. 6-11 *Borne 53, haute tension* = 10 Volt (défaut) Par. 6-14 *Borne 53, fÈf. basse/valeur retour* = 0 tr/min (défaut) Par. 6-15 *Borne 53, rÈf haute./valeur retour* = 1.500 tr/min Commutateur S201 = Inactif  $(U)$ 

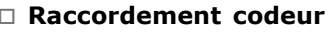

Le but de cette directive est de soulager le process de connexion du codeur au FC 302. Avant d'installer le codeur, les réglages élémentaires pour un système de contrôle de vitesse en boucle fermée sera montré.

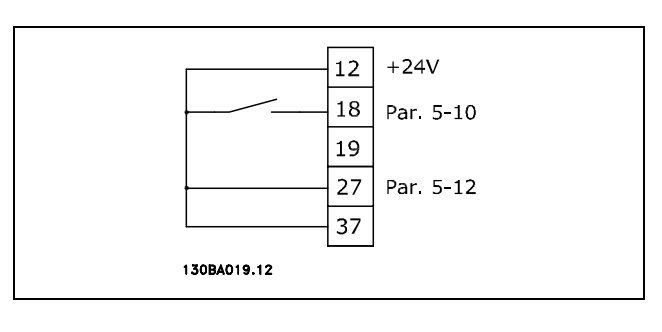

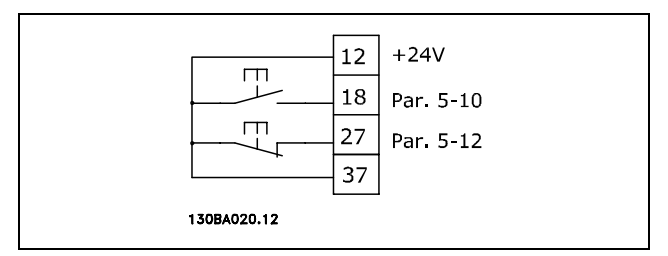

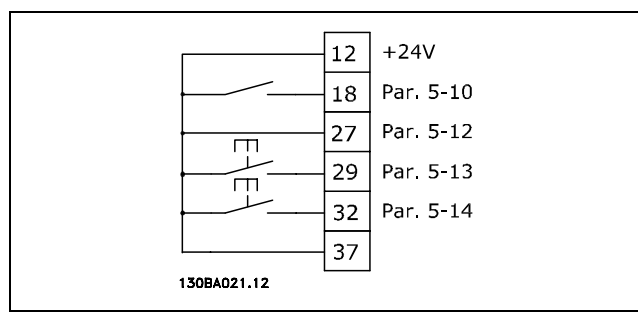

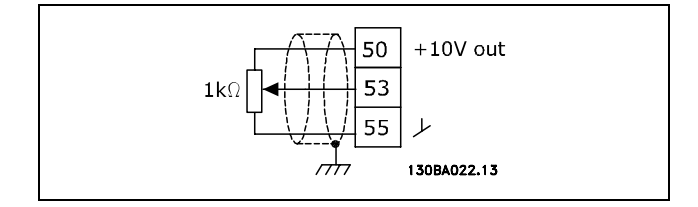

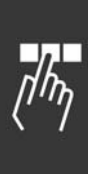

□ Système de Variateur de Boucle fermée

Un système de variateur comprend en général différents éléments:

- Moteur  $\overline{a}$
- Ajouter  $\bullet$ (Boîte de vitesses) (Freinage mécanique)
- AutomationDrive FC 302  $\bullet$
- Codeur comme système de retour
- Résistance de freinage pour un freinage  $\overline{a}$ dynamique
- Transmission  $\bullet$
- Charge

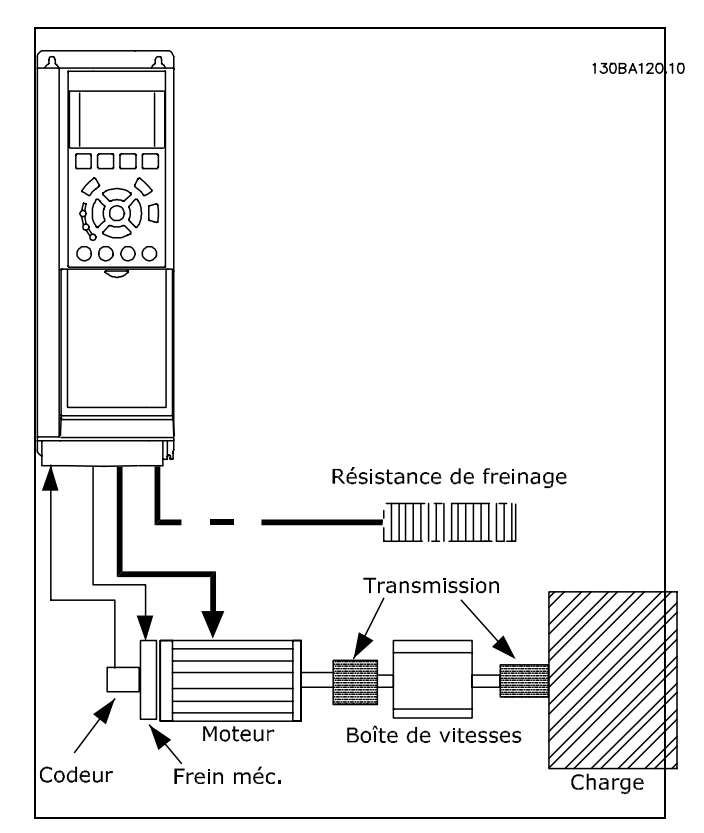

Danfoss

Process élémentaire pour le Contrôle de vitesse en boucle fermée du FC 302

Les applications demandant un contrôle de frein mécanique demanderont normalement une résistance de freinage.

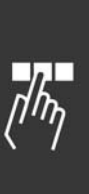

Danfoss

#### $\Box$  Direction du codeur

La direction de codeur est déterminée par l'ordre des impulsions entrant dans le variateur. La direction horlogique signifie que le canal A est 90 degrés électriques avant le canal B.

La direction antihorlogique signifie que le canal B est 90 degrés électriques avant A.

La direction déterminée en examinant l'extrémité de l'arbre.

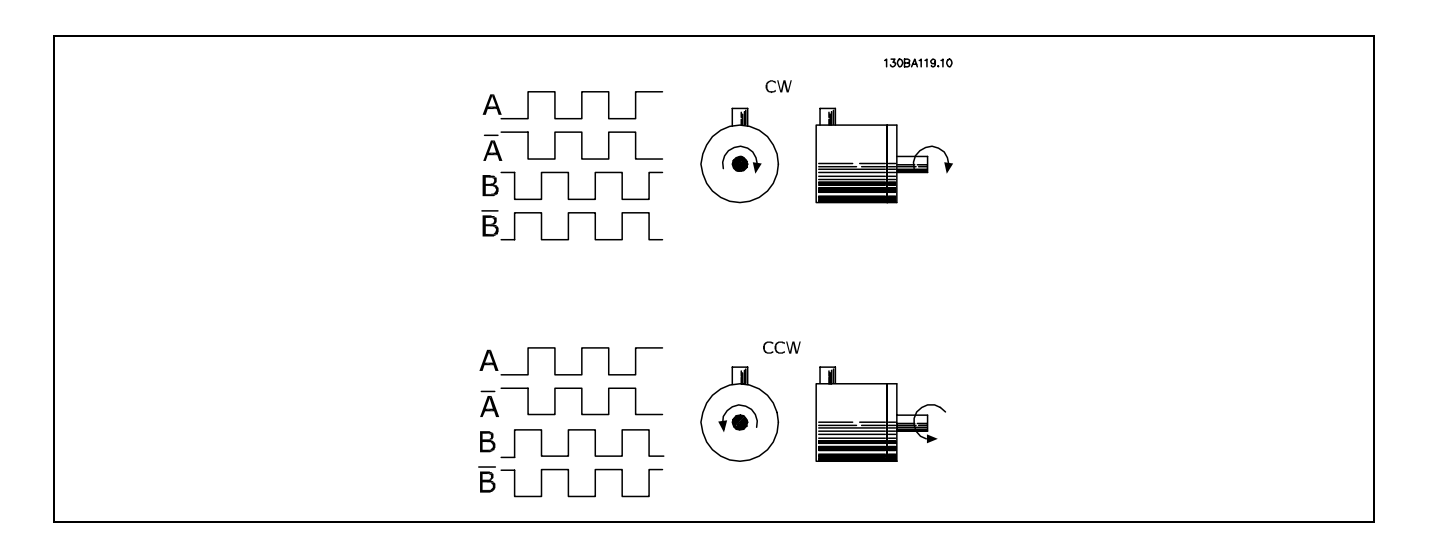

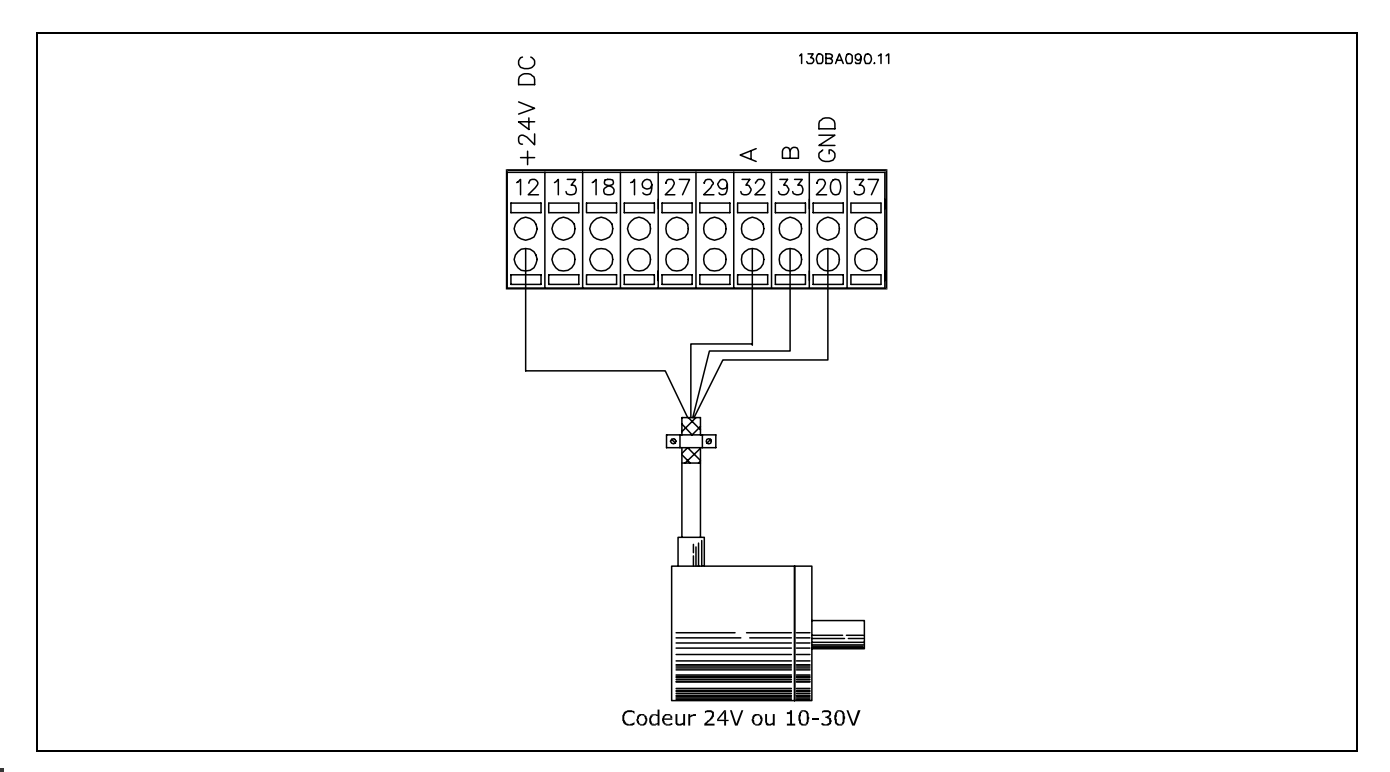

**Connexion de Codeur au FC 302 (version de codeur de 24 volts)**

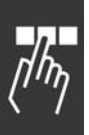

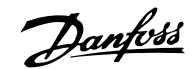

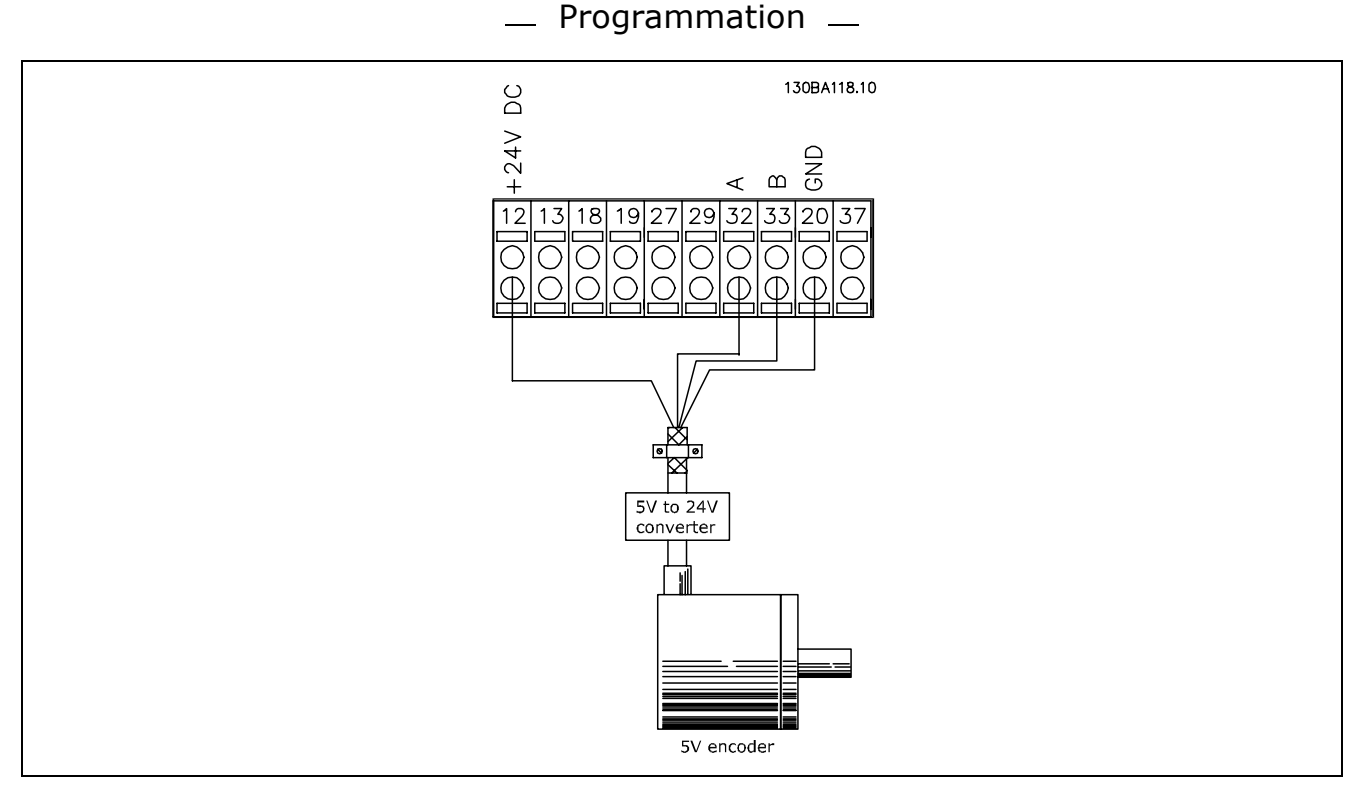

Des codeurs avec une alimentation de 5 VCC doivent avoir un convertisseur pour 5 V  $\rightarrow$  24 V

### **Remarque:**

Les canaux inversés ne peuvent pas être utilisés dans le FC 302, version de logiciel 1.0x Le canal Z n'est pas utilisé dans le FC 302.

#### □ Installer le FC 302

Fixez les paramètres de base du moteur en utilisant le Menu Rapide  $\rightarrow$  02 Menu Rapide:

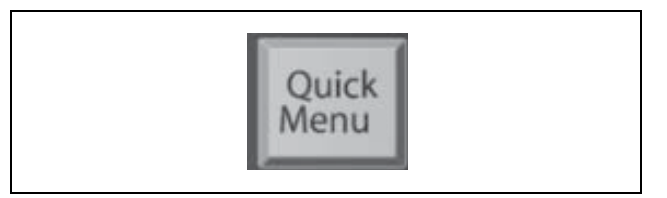

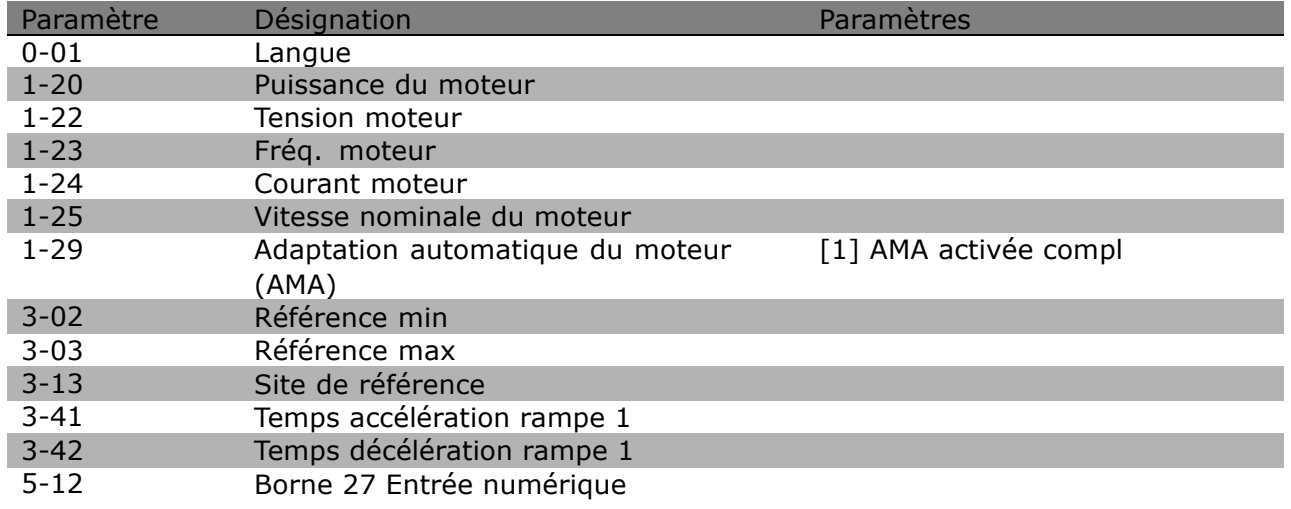

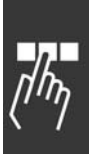

Sélectionnez des paramètres d'application comme suit:

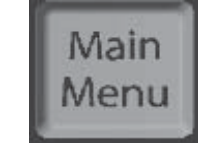

Danfoss

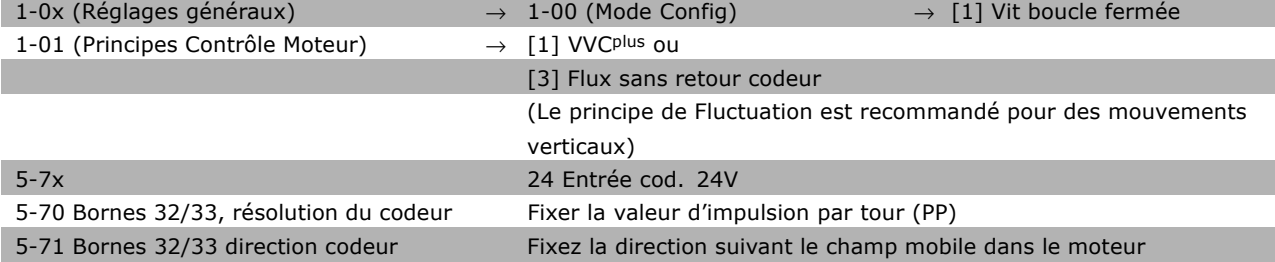

#### **Remarque:**

Quand la boucle fermée est choisie au par. 1-00, les bornes sont automatiquement configurées pour l'entrée codeur. A la lecture des paramètres correspondants, ils sont mentionnés comme 'Pas d'activité'.

Vous êtes maintenant prêt.

## □ Paramètres du Menu Rapide

#### Q1 Mon menu personnel

#### **Fonction:**

Ce groupe de paramètres affiche les paramètres spécifiés au par. 0-25 Mon menu personnel. Cela permet de se concentrer sur les paramètres qui sont importants dans l'application.

#### Q2 Config. rapide

#### **Fonction:**

Ce groupe de paramètres couvre tous les réglages requis dans la plupart des applications.

### Q3 Modif. effectuées

#### **Fonction:**

Ces fonctions permettent de visualiser et de suivre les paramètres qui ont été modifiés.

#### Ou 10 dernières modif.

#### **Fonction:**

Ce groupe de paramètres affiche une liste des 10 dernières modifiées apportées aux paramètres dans la configuration en cours. Cela permet de trouver et corriger aisément les modifications de dernière minute.

#### Q5 Depuis régl.usine

#### **Fonction:**

Ce groupe de paramètres indique les paramètres dont la valeur par défaut a été modifée. Cela permet de trouver aisément et d'ajuster précisément les seuls paramètres pertinents pour cette application.

#### Q6 Loggings

#### **Fonction:**

Sélectionner un paramètre d'affichage dans la liste pour obtenir une vue graphique de ses valeurs. Seuls les paramètres d'affichage sélectionnés aux paramètres 0-20 à 0-24 peuvent être visualisés.

Danfoss

### □ Paramètres: Fonctionnement et affichage

### $\Box$  0-0\* Configurations de base

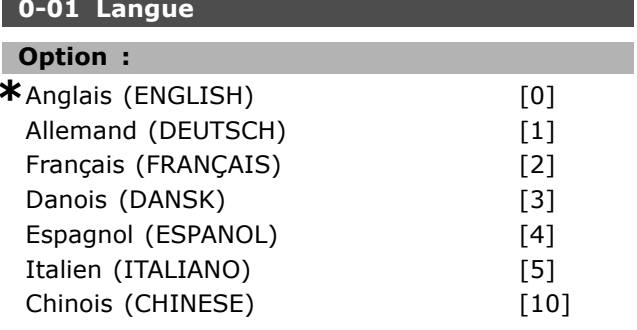

### **Fonction:**

Choisissez la langue LCP désirée.

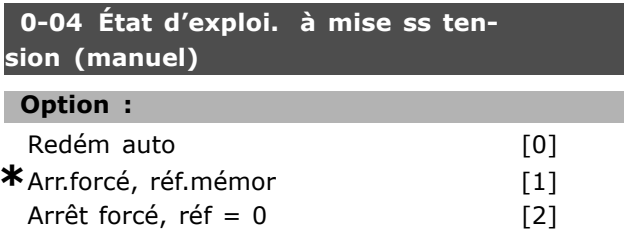

### **Fonction:**

Règle le mode d'exploitation lorsque la tension secteur est reconnectée après une panne secteur en mode Hand (local).

Sélectionner Redém auto [0] afin de démarrer le variateur avec la même référence locale et les mêmes conditions de marche/arrêt (appliquées par [START/STOP]) qu'avant la mise hors tension. Utiliser Arr.forcé, réf.mémor [1] pour arrêter le variateur jusqu'à réapparition de la tension secteur et pression sur [START]. Après l'ordre de démarrage, régler la référence locale. Sélectionner Arrêt forcé, réf = 0 [2] pour arrêter le variateur jusqu'à réapparition de la tension secteur. La référence locale est réinitialisée.

### $\Box$  0-1\* Gestion process

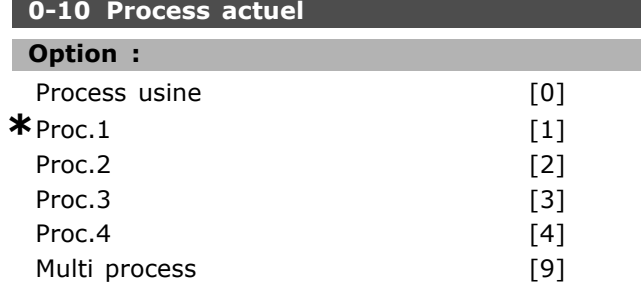

#### **Fonction:**

Définit le numéro de process permettant de contrôler les fonctions du variateur.

Tous les paramètres sont programmés dans quatre configurations de paramètres distinctes, process 1 à process 4. Les fonctions boucle ouverte et boucle fermée ne peuvent être modifiées qu'en présence d'un signal d'arrêt. Le process par défaut ne peut pas être modifié. Process par défaut [0] contient les données définies chez Danfoss. Peut servir de référence pour ramener éventuellement les autres process à un état connu.

Les par. 0-50 et 0-06 permettent de copier d'un process vers l'autre ou vers tous les autres process. Process 1-4 sont des process distincts, que l'on peut sélectionner séparément. Multi process [9] sert à la sélection distante des process. Utiliser les entrées digitales et le port de communication série pour passer d'un process à l'autre.

Appliquer un signal d'arrêt pour passer d'un process à l'autre lorsque les paramètres marqués comme n'étant "pas modifiables en cours de fonctionnement" ont des valeurs différentes. Pour veiller à ce que les paramètres marqués comme n'étant "pas modifiables en cours de fonctionnement" ne soient pas configurés de manière différentes dans deux process, lier ces deux process via le par. 0-12. Les paramètres qui ne sont "pas modifiables en cours de fonctionnement" sont notés FALSE dans les listes de paramètres.

### 0-11 Edit process

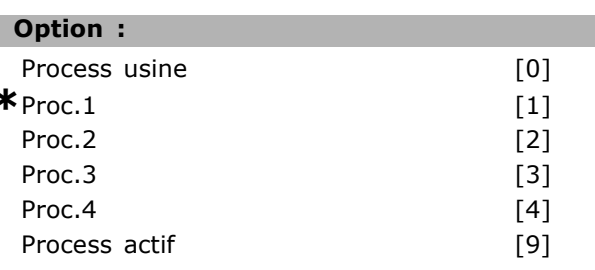

### **Fonction:**

Sélectionne Edit process. L'édition s'effectue via le process actuel ou l'un des process inactifs. Sélectionne le process dans lequel il faut effectuer la programmation (modification de données) pendant le fonctionnement (aussi bien par le panneau de commande que par le port de communication série). La programmation des 4 process peut se faire indépendamment du process actuel (sélectionné au par. 0-10). Process par défaut [0] renferme les données par défaut et peut servir de référence pour ramener éventuellement les autres process à un état connu. Process 1-4 sont des process distincts et peuvent être utilisés si

x réglage par défaut () texte affiché. L'option | est celle utilisée lors des communications transitant par le port série

Danfoss

nécessaire. Ils sont librement programmables, indépendamment du process actuel.

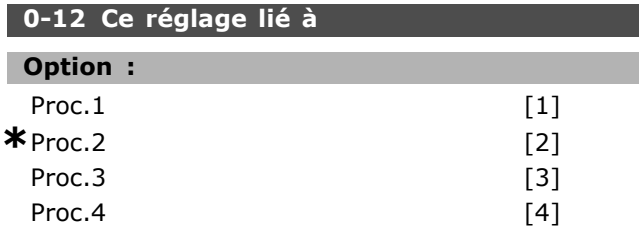

### **Fonction:**

Appliquer un signal d'arrêt pour passer d'un process à l'autre lorsque les paramètres marqués comme n'étant "pas modifiables en cours de fonctionnement" ont des valeurs différentes. Pour veiller à ce que les paramètres marqués comme n'étant "pas modifiables en cours de fonctionnement" ne soient pas configurés de manière différente dans deux process, lier ces deux process. Le variateur de fréquence synchronise automatiquement les valeurs de paramètres. Les paramètres qui ne sont pas modifiables en cours de fonctionnement sont notés FALSE dans les listes de paramètres.

#### 0-13 Lecture: Réglages joints

Zone [5]

- Plage:
	- 0 255 N'existe pas

 $*$ 0 N'existe pas

 $\overline{\phantom{a}}$ 

#### **Fonction:**

Affichage de tous les process actuellement liés les uns aux autres à l'aide du par. 0-12. Le paramètre a un indice pour chaque configuration de paramètre. Chaque process indique le jeu de bits de process lié à ce process en particulier.

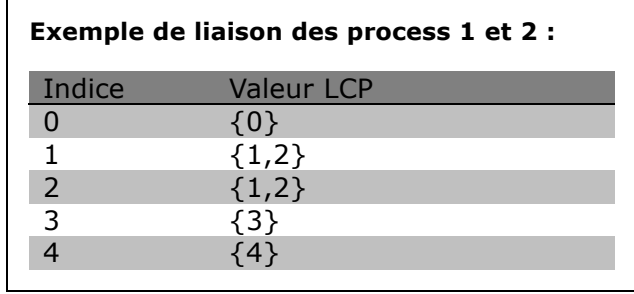

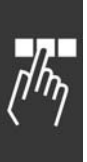

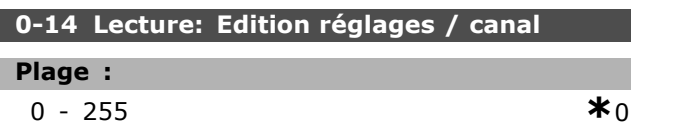

#### **Fonction:**

Ce paramètre indique le réglage du paramètre 0-11, tel que défini par les différents canaux de communication. Lorsque la lecture est hexadécimale, comme c'est le cas dans le LCP, chaque numéro représente un canal. Les numéros 1-4 représentent un numéro de process, 'F' correspond au réglage d'usine et 'A' au process actuel. Les canaux sont, de droite à gauche, LCP, FC-bus, USB, HPFB1-5. Exemple : le nombre AAAAAA21h signifie que le bus FC a sélectionné le process 2 au par. 0-11, que le LCP a sélectionné le process 1 et que tous les autres utilisent le process actuel.

### $\Box$  0-2\* Ecran LCP

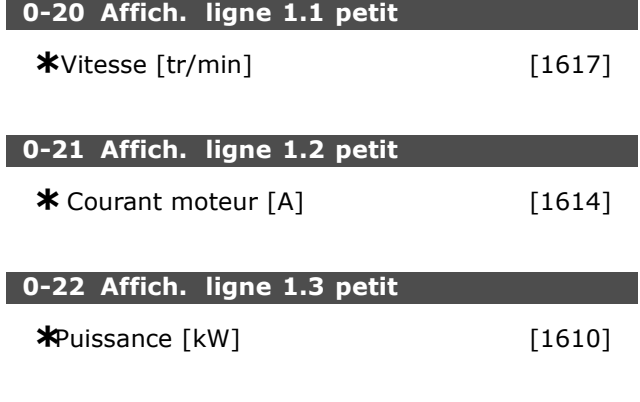

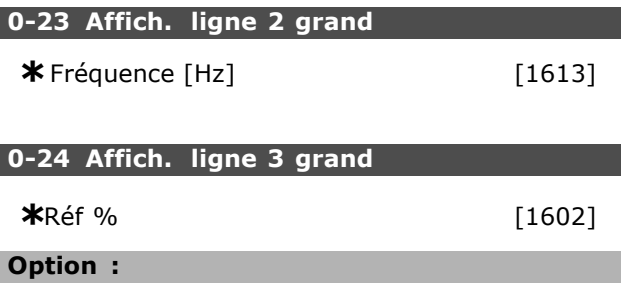

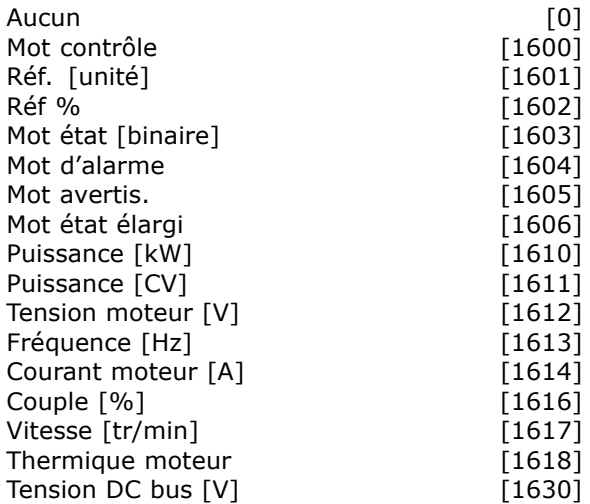

\* réglage par défaut () texte affiché. L'option [ ] est celle utilisée lors des communications transitant par le port série

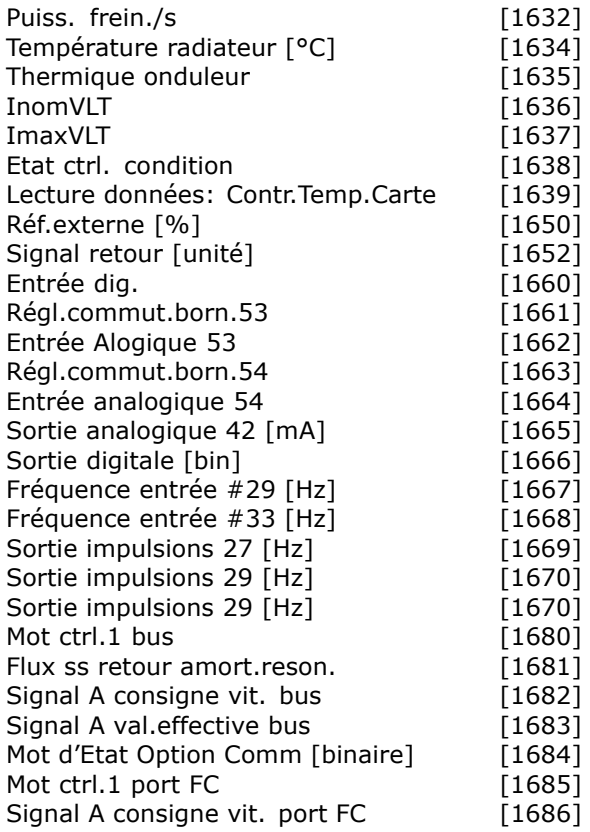

#### **Fonction:**

Aucun [0] Aucune valeur d'affichage sélectionnée Mot de contrôle [1600] affiche le mot de contrôle en cours Référence [unité] [1601] affiche la valeur d'état de la borne 53 ou 54 avec l'unité donnée par la sélection de configuration au par. 1-00 (tr/min ou Nm). Référence % [1602] affiche la référence totale (somme des références digitales/analogiques/présélectionnées/bus/gel

référence et des valeurs de rattrapage et de ralentissement).

Mot d'état [binaire] [1603] affiche le mot d'état en cours

Mot d'alarme [1604] indique une ou plusieurs alarmes en code hexadécimal.

Mot d'avertissement [1605] indique un ou plusieurs avertissements en code hexadécimal. Mot d'état élargi [1606] indique un ou plusieurs états en code hexadécimal.

Puissance [kW] [1610] indique la puissance instantanée absorbée par le moteur (en kW). Puissance [CV] [1611] indique la puissance instantanée absorbée par le moteur (en ch.). Tension moteur [V] [1612] indique la tension appliquée au moteur.

Fréquence [Hz] [1613] indique la fréquence du moteur, en d'autres termes, la fréquence de sortie du variateur de fréquence. Courant moteur [A] [1614] indique le courant de phase du moteur (valeur efficace). Couple [%] [1616] indique la charge actuelle du moteur par rapport à son couple nominal. Vitesse [tr/min] [1611] affiche la vitesse en tr/min (tours par minute), c'est-à-dire la vitesse de l'arbre du moteur en boucle fermée. Thermique moteur [1618] indique la charge thermique calculée ou estimée du moteur. Tension bus CC [V] [1630] indique la tension du circuit intermédiaire du variateur de fréquence. Puiss.frein./s [1632] indique la puissance de freinage instantanée transmise à une résistance de freinage externe. Indiquée sous forme de valeur instantanée. Puiss.frein./2 min [1633] indique la puissance de freinage transmise à une résistance de freinage externe. La puissance moyenne est constamment calculée pour les 120 dernières secondes. Température radiateur [°C] [1634] indique la température instantanée du radiateur du variateur de fréquence. La valeur limite de mise en défaut est de 95 ±5 °C; la valeur de reprise se situe à 70 ±5 °C. Thermique onduleur [1635] renvoie la charge des onduleurs en pourcentage. InomVLT [1636] indique le courant nominal du variateur de fréquence. ImaxVLT [1637] indique le courant maximum du variateur de fréquence. Etat ctrl. condition [1638] renvoie l'état de l'événement exécuté par le contrôleur. Lecture données: Contr.Temp.Carte [1639] renvoie la température sur la carte de commande. Réf.externe [%] [1650] indique la somme des références externes en pourcentage (somme des réf. analogiques/impulsionnelles/bus). Réf. impulsions [Hz] [1651] indique la fréquence en Hz appliquée aux entrées digitales

Danfoss

programmées (18, 19 ou 32, 33).

Signal retour [unité] [1652] renvoie la valeur de référence de la ou des entrées digitales programmées.

Entrée digitale [1660] indique l'état du signal délivré par les 6 bornes digitales (18, 19, 27, 29, 32 et 33). L'entrée 18 correspond au bit le plus à gauche. '0' = signal faible ; '1' = signal élevé. Régl.commut.born.53 [1661] renvoie le réglage de la borne d'entrée 53. Courant =  $0$ ; tension = 1.

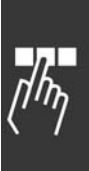

Programmation -

Entrée analogique 53 [1662] renvoie la valeur effective sur l'entrée 53 comme une valeur de référence ou de protection.

Régl.commut.born.54 [1663] renvoie le réglage de la borne d'entrée 54. Courant =  $0$ ; tension = 1. Entrée analogique 54 [1664] renvoie la valeur effective sur l'entrée 54 comme une valeur de référence ou de protection.

Sortie analogique 42 [mA] [1665] renvoie la valeur effective en mA sur la sortie 42. La sélection de la valeur indiquée est définie au par. 06-50. Sortie digitale [bin] [1666] renvoie la valeur binaire de toutes les sorties digitales.

Fréquence entrée #29 [Hz] [1667] renvoie la valeur effective de la fréquence appliquée sur la borne 29 comme entrée impulsionnelle.

Fréquence entrée #33 [Hz] [1668] renvoie la valeur effective de la fréquence appliquée sur la borne 33 comme entrée impulsionnelle.

Sortie impulsions 27 [Hz] [1669] renvoie la valeur effective des impulsions appliquées à la borne 27 en mode sortie digitale.

Sortie impulsions 29 [Hz] [1670] renvoie la valeur effective des impulsions appliquées à la borne 29 en mode sortie digitale.

Mot ctrl. 1 bus [1680] Mot de contrôle (CTW) recu du maître bus.

Mot état 1 bus[1681] Mot d'état (STW) envoyé au maître bus.

Signal A consigne vit. bus[1682] Valeur de référence principale envoyée avec le mot de contrôle par le maître bus.

Signal A val.effective bus[1683] Valeur effective principale envoyée avec le mot d'état au maître bus. Mot d'Etat Option Comm [binaire] [1684] Mot d'état élargi de l'option de communication du réseau de terrain.

Mot ctrl. 1 port FC [1685] Mot de contrôle (CTW) reçu du maître bus.

Signal A consigne vit. port FC[1686] Mot d'état (STW) envoyé au maître bus.

### 0-25 Mon menu personnel

Zone [20]

#### Plage :

 $0 - 9999$ 

### **Fonction:**

Définit les paramètres qui doivent être inclus dans le Menu personnel Q1 accessible via la touche [Quick menu] du LCP. L'on peut ajouter jusqu'à 20 paramètres dans le Menu personnel Q1.

Les paramètres sont répertoriés dans le Menu personnel Q1 selon l'ordre programmé dans ce paramètre de tableau. Effacer les paramètres en réglant la valeur sur "0000".

Danfoss

### □ 0-4\* Clavier LCP

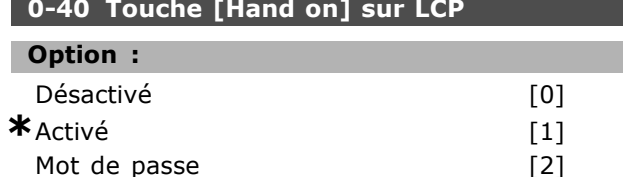

#### **Fonction:**

Sélectionner Désactivé [0] afin d'éviter tout démarrage accidentel du variateur en mode Hand. Sélectionner Mot de passe [2] afin d'éviter tout démarrage non autorisé en mode Hand. Définir le mot de passe aux par. 0-62 ou 0-64 si le par. 0-40 est inclus dans le menu rapide.

#### 0-41 Touche [Off] sur LCP

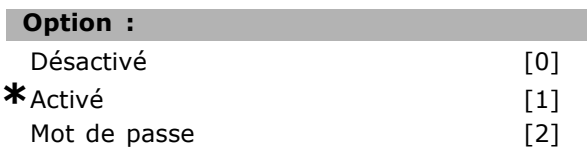

#### **Fonction:**

Appuyer sur [Off] et sélectionner Désactivé [0] afin d'éviter tout arrêt accidentel du variateur. Appuyer sur [Off] et sélectionner Mot de passe [2] afin d'éviter tout arrêt non autorisé. Définir le mot de passe aux par. 0-62 ou 0-64 si le par. 0-40 est inclus dans le menu rapide.

#### 0-42 Touche [Auto on] sur LCP

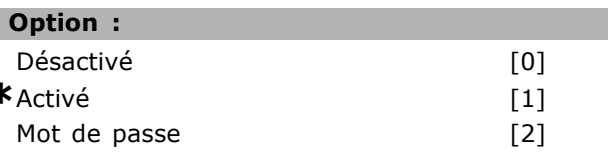

#### **Fonction:**

Appuyer sur [Auto on] et sélectionner Désactivé [0] afin d'éviter tout démarrage accidentel du variateur en mode Auto. Appuyer sur [Auto on] et sélectionner Mot de passe [2] afin d'éviter tout démarrage non autorisé en mode Auto. Définir le mot de passe aux par. 0-62 ou 0-64 si le par. 0-40 est inclus dans le menu rapide.

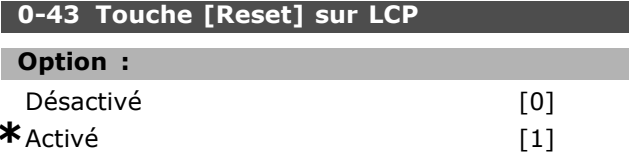

réglage par défaut () texte affiché. L'option [ ] est celle utilisée lors des communications transitant par le port série

Danfoss

Mot de passe [2]

### **Fonction :**

Appuyer sur [Reset] et sélectionner *Désactivé* [0] afin d'éviter la réinitialisation accidentelle d'une alarme. Appuyer sur [Reset] et sÈlectionner *Mot* de passe [2] afin d'éviter la réinitialisation non autorisée. Définir le mot de passe aux par. 0-62 ou 0-64 si le par. 0-40 est inclus dans le menu rapide.

### □ 0-5\* Copie/Sauvegarde

# **0-50 Copie LCP**

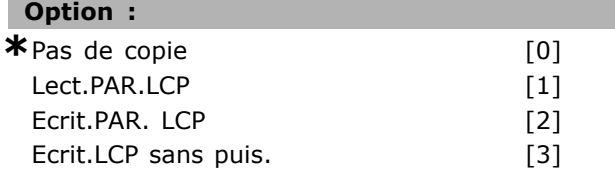

### **Fonction :**

SÈlectionner Lect.PAR.LCP [1] pour copier tous les paramètres de tous les process de la mémoire du variateur vers la mémoire du LCP. Sélectionner Ecrit.PAR. LCP [2] pour copier tous les paramètres de tous les process de la mémoire du LCP à celle du variateur. SÈlectionner Ecrit.LCP sans puis. [3] pour ne copier que les paramètres qui sont indépendants de la dimension de moteur. La dernière sélection peut servir à programmer divers variateurs avec la même fonction sans troubler les données du moteur qui sont déjà définies.

### **0-51 Copie process**

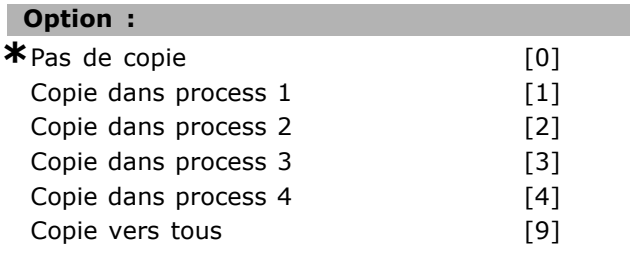

### **Fonction :**

SÈlectionner Copie dans process 1[1] pour copier tous les paramètres du process en cours d'édition (défini au par. 0-11) vers le process 1. Procéder de même dans les autres paramètres. SÈlectionner Copie vers tous [9] pour copier tous les paramètres de tous les process vers les paramètres du process en cours d'édition.

#### " **0-6\* Mot de passe**

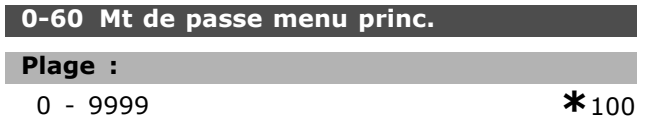

#### **Fonction :**

Définit le mot de passe utilisé pour accéder au menu principal. Si le par. 0-62 est réglé sur *Accès complet* [0], ce paramètre est ignoré.

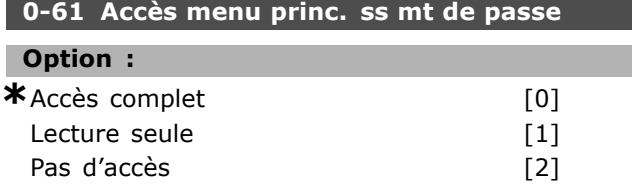

#### **Fonction :**

Sélectionner *Accès complet* [0] pour désactiver le mot de passe au par. 0-60. Sélectionner *Lecture seule* [1] pour bloquer toute modification non autorisée des paramètres du menu principal. Sélectionner *Pas d'accès* [2] pour bloquer les visualisations et modifications non autorisées de ces paramètres.

### **0-65 Mot de passe menu rapide**

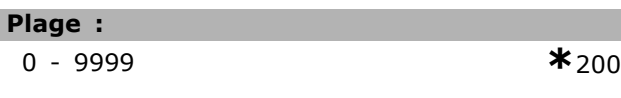

### **Fonction :**

Définit le mot de passe à utiliser pour accéder au menu rapide. Si le par. 0-66 est rÈglÈ sur *AccËs complet* [0], ce paramètre est ignoré.

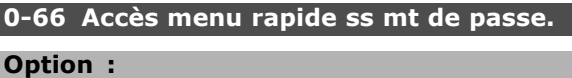

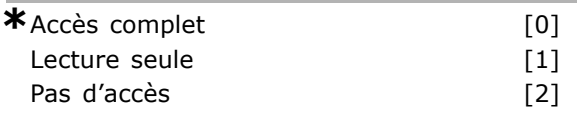

#### **Fonction :**

Sélectionner *Accès complet* [0] pour désactiver le mot de passe au par. 0-64. Sélectionner *Lecture seule* [1] pour bloquer toute modification non autorisée des paramètres du menu rapide. Sélectionner *Pas d'accès* [2] pour bloquer les visualisations et modifications non autorisées de ces paramètres.

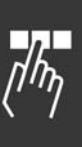

<u>Danfoss</u>

### n Paramètres: Charge et moteur

### $\Box$  1-0\* Réglages généraux

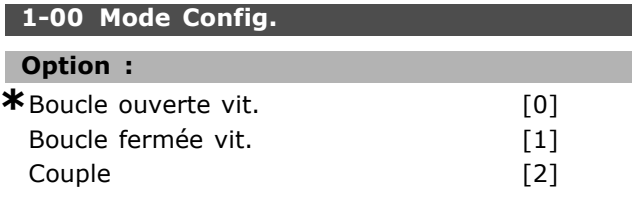

### **Fonction:**

Contrôle de vitesse, boucle ouverte : permet de contrôler la vitesse (sans signal de retour du moteur) avec compensation automatique du glissement pour une vitesse presque constante indépendamment des variations de charge. Les compensations sont actives mais peuvent être désactivées dans les paramètres du groupe Charge/Moteur. Contrôle de vitesse, boucle fermée : active le signal de retour du codeur en provenance du moteur. Obtenir un couple de maintien total à 0 tr/min. Augmentation de la précision

de la vitesse : fournir un signal de retour et réglerle régulateur PID de vitesse.

Commande de couple, retour de vitesse : Raccorder le signal de retour de vitesse du codeur à l'entrée du codeur.

Possible uniquement avec "Flux retour codeur", par. 1-01.

### 1-01 Principe Contrôle Moteur

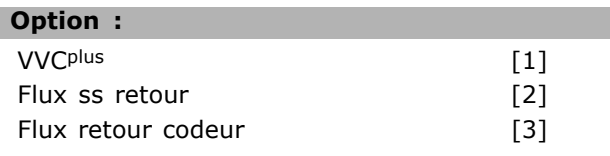

### **Fonction:**

Détermine le principe de contrôle du moteur à utiliser. Généralement, l'on obtient le meilleur rendement d'arbre dans les deux modes de contrôle vectoriel du flux, Flux retour codeur [3] et Flux sans codeur [2]. La plupart des applications, cependant, sont aisément gérées à l'aide du mode de contrôle vectoriel de la tension VVC<sup>plus</sup> [1]. Les principaux avantages de l'exploitation VVC<sup>plus</sup> sont un modèle de moteur plus simple et la capacité à contrôler les moteurs couplés en parallèle.

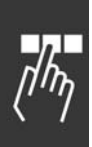

□ 1-2\* Données moteur

### 1-20 Puissance moteur [kW] Plage: 0,37-7,5 kW [Dépend du type de moteur]

### **Fonction:**

La valeur doit être égale aux données de la plaque signalétique sur le moteur connecté. La valeur par défaut correspond à la puissance nominale de sortie de l'unité.

### $N.B.$ !

Un changement de valeur dans ce paramètre a un effet sur le réglage

d'autres paramètres. Le par. 1-20 ne peut pas être modifié lorsque le moteur fonctionne.

# 1-22 Tension moteur

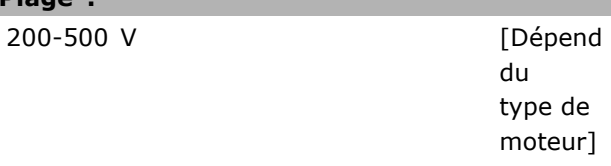

### **Fonction:**

La valeur doit être égale aux données de la plaque signalétique sur le moteur connecté. La valeur par défaut correspond à la puissance nominale de sortie de l'unité.

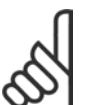

### $N.R.$

Un changement de valeur dans ce paramètre a un effet sur le réglage d'autres paramètres. Le par. 1-22 ne peut pas être modifié lorsque le moteur fonctionne.

### 1-23 Fréq. moteur

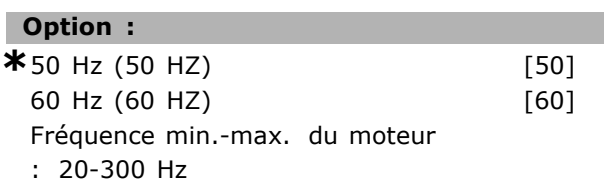

### **Fonction:**

Sélectionnez la valeur indiquée sur la plaque signalétique du moteur. Il est également possible de régler la valeur pour la fréquence moteur en continu. Il convient de rectifier les paramètres 1-50 à 1-54 si la valeur adoptée diffère de 50 ou 60 Hz. Pour les moteurs 230/400 V fonctionnant à 87 Hz, réglez sur la valeur correspondant à la plaque signalétique d'un appareil 230 V/50 Hz. Adaptez le

\* réglage par défaut () texte affiché. L'option | est celle utilisée lors des communications transitant par le port série
Danfoss

par. 2-02 Limite hte vit. de sortie et le par. 2-05 Référence maximale sur l'application à 87 Hz.

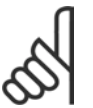

## NR I

Un changement de valeur dans ce paramètre a un effet sur le réglage d'autres paramètres. Le par. 1-23 ne peut

pas être modifié lorsque le moteur fonctionne.

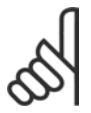

**N.B. !** En cas de branchement en triangle, sélectionnez la fréquence nominale en triangle.

## 1-24 Courant moteur

## Plage :

Dépend du type de moteur

## **Fonction:**

La valeur doit être égale aux données de la plaque signalétique sur le moteur connecté. Les données sont utilisées pour calculer le couple, la protection de moteur, etc.

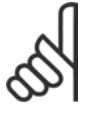

## $N.B.$ !

Un changement de valeur dans ce paramètre a un effet sur le réglage d'autres paramètres. Le par. 1-24 ne peut

pas être modifié lorsque le moteur fonctionne.

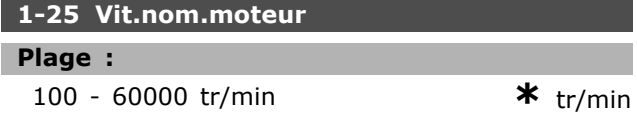

## **Fonction:**

La valeur doit être égale aux données de la plaque signalétique sur le moteur connecté. Les données sont utilisées pour calculer les compensations du moteur.

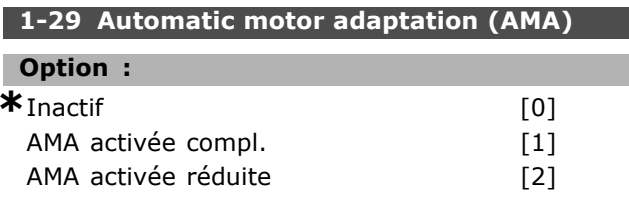

## **Fonction:**

Dans le cas où cette fonction est utilisée, le variateur de fréquence règle automatiquement les paramètres nécessaires à la commande (paramètres 1-30 à 1-35) avec le moteur fixe. L'AMA permet l'usage optimum du moteur. Effectuer l'AMA sur moteur froid afin d'obtenir la meilleure adaptation du variateur de fréquence.

Sélectionner AMA activée compl. si le variateur de fréquence doit réaliser une AMA de la résistance du stator Rs, de la résistance du rotor Rr, de la réactance du stator à la fuite x1, de la réactance du rotor à la fuite x<sub>2</sub> et de la réactance secteur x<sub>h</sub>. Sélectionner AMA activée réduite si un essai réduit doit être effectué dans lequel seule la résistance du stator R<sub>s</sub> dans le système est définie. L'AMA ne peut pas être réalisée lorsque le moteur fonctionne.

Activer la fonction AMA en appuyant sur la touche [Hand on] après avoir sélectionné [1] ou [2]. Voir aussi la section Adaptation automatique du moteur. Après un passage normal, l'afficheur indique Press. OK pour arrêt AMA. Appuyer sur la touche [OK] après quoi le variateur de fréquence est prêt à l'exploitation.

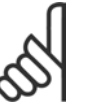

## $N.B.$ !

Il est important de régler le paramètre 1-2\* du moteur de manière correcte.

étant donné que ce dernier fait partie de l'algorithme de l'AMA. Pour obtenir une adaptation dynamique optimale du moteur, il est nécessaire d'effectuer une AMA. Elle peut, selon le rendement du moteur, durer jusqu'à 10 minutes.

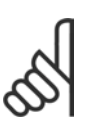

## $N.B.$ !

Éviter de générer un couple extérieur pendant l'AMA.

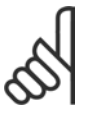

## $N.B.$ !

Si l'un des réglages du par. 1-2\* est modifié, les par. 1-30 à 1-39 reviennent au réglage par défaut.

## □ 1-3\* Données moteur avancées

Les données moteur, présentes aux paramètres 1-30 à 1-39, doivent correspondre au moteur spécifique, afin que le moteur fonctionne correctement. Les réglages d'usine sont basés sur des valeurs communes de paramètres moteur pour des moteurs standard normaux. Si les paramètres moteur sont mal configurés, le système pourrait connaître des dysfonctionnements.

Si les données moteur sont inconnues, il est conseillé de réaliser une AMA (Adaptation automatique du moteur). Voir la section Adaptation automatique du moteur. La séquence AMA réglera tous les paramètres moteur, à l'exception du moment d'inertie du rotor.

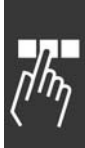

Danfoss

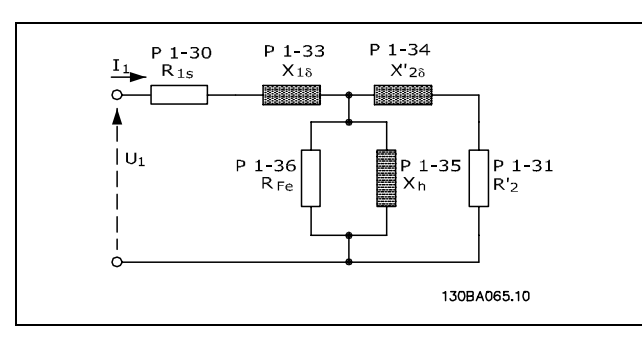

#### **Diagramme díÈquivalence moteur pour un moteur asynchrone**

#### **1-30 RÈsistance stator (Rs)**

## **Option :**

Ohm En fonction des données du moteur.

## **Fonction :**

Règle la valeur de la résistance du stator pour le contrôle du moteur. Le par. 1-30 ne peut pas être modifiÈ lorsque le moteur fonctionne.

## **1-31 RÈsistance rotor (Rr)**

## **Option :**

Ohm Données moteur.

## **Fonction :**

Une valeur de résistance du rotor R<sub>r</sub> entrée manuellement doit s'appliquer à un moteur froid. Améliorer le rendement de l'arbre en effectuant un réglage précis de  $R_r$ . Le par. 1-31 ne peut pas être modifié lorsque le moteur fonctionne.

- R2' peut être réglée comme suit :
- 1. AMA : le variateur de fréquence mesure la valeur sur le moteur. Toutes les compensations sont remises  $\frac{1}{2}$  100 %.
- 2. Le fournisseur du moteur indiquera la valeur.
- 3. Les réglages par défaut de R2' sont utilisés. Le variateur de fréquence sélectionne le réglage en fonction de la plaque signalétique du moteur.

## **1-33 RÈactance fuite stator (X1)**

## **Option :**

Ohm Données moteur.

## **Fonction :**

Règle la réactance de fuite du stator du moteur. Le par. 1-33 ne peut pas être modifié lorsque le moteur fonctionne.

X1 peut être réglée comme suit :

- 1. AMA : le variateur de fréquence mesure la valeur sur le moteur.
- 2. Le fournisseur du moteur indiquera la valeur.
- 3. Le réglage par défaut de X1 est utilisé. Le variateur de fréquence sélectionne le réglage en fonction de la plaque signalétique du moteur.

### **1-34 RÈactance de fuite rotor (X2)**

## **Option :**

#### Ohm Données moteur.

## **Fonction :**

Règle la réactance de fuite du rotor du moteur. Le par. 1-34 ne peut pas être modifié lorsque le moteur fonctionne.

X2 peut être réglée comme suit :

- 1. AMA : le variateur de fréquence identifie la valeur à déterminer sur le moteur.
- 2. Le fournisseur du moteur indiquera la valeur.
- 3. La valeur par défaut de X2 est utilisée. Le variateur de fréquence sélectionne le réglage en fonction de la plaque signalétique du moteur.

## **1-35 RÈactance principale (Xh)**

## **Option :**

Ohm Données moteur.

## **Fonction :**

Règle la réactance principale du moteur. Le par. 1-34 ne peut pas être modifié lorsque le moteur fonctionne.

Xh peut être réglée comme suit :

- 1. AMA : le variateur de fréquence mesure la valeur sur le moteur.
- 2. Le fournisseur du moteur indiquera la valeur.
- 3. La valeur par défaut de Xh est utilisée. Le variateur de fréquence sélectionne le réglage en fonction de la plaque signalétique du moteur.

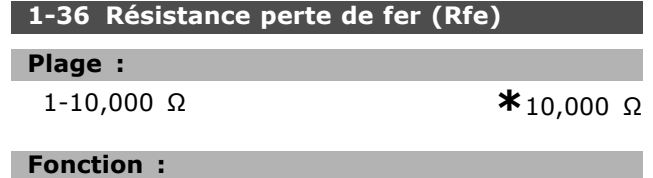

Règle l'équivalent de RFe pour compenser les pertes de fer du moteur. Le par. 1-35 ne peut pas être

Danfoss

modifié lorsque le moteur fonctionne. La fonction est désactivée si 10,000 Ù est sélectionné. Le paramètre de perte de fer est particulièrement important dans les applications de contrôle du couple. Si R<sub>Fe</sub> est inconnu, laisser le par. 1-36 sur la valeur par défaut.

#### 1-39 Pôles moteur

## Option:

Dépend du type du moteur Valeur 2 à 100 pôles **\*** Moteur quadripolaire

#### **Fonction:**

Règle le nombre de pôles du moteur.

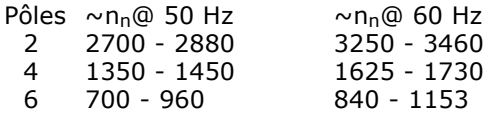

Le tableau présente la plage de vitesse normale pour divers types de moteurs. Définir séparément les moteurs conçus pour d'autres fréquences. La valeur indiquée doit être paire puisqu'elle fait référence aux nombres de pôles du moteur (et non à une paire). Le variateur procède au réglage initial du par. 1-39 sur la base des par. 1-23 et 1-25. Le par. 1-39 ne peut pas être modifié lorsque le moteur fonctionne.

## □ 1-5\* Proc.indépend. charge

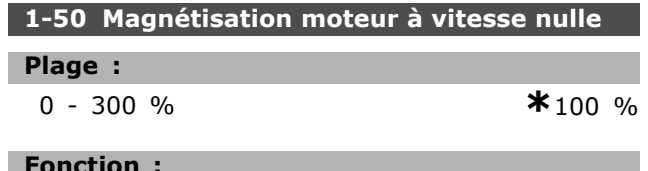

Utilisé avec le par. 1-51 afin d'obtenir une autre charge thermique du moteur quand celui-ci tourne à faible vitesse. Entrer une valeur en % du courant nominal de magnétisation. Un réglage trop bas peut se traduire par une réduction du couple sur l'arbre moteur.

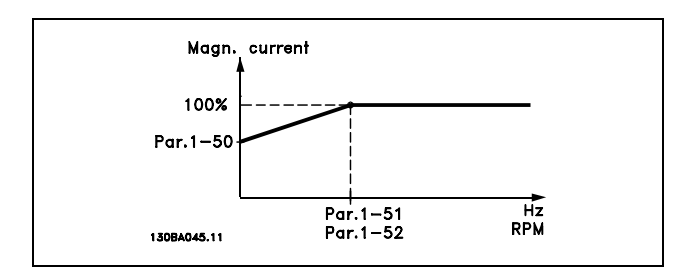

## 1-51 Magnétis. normale vitesse min (tr/min)

### Plage:

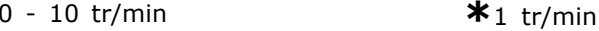

### **Fonction:**

Est utilisé avec le par. 1-50. Se reporter au schéma du par. 1-50. Régler sur la fréquence souhaitée (point d'inflexion). Les par. 1-50 et 1-51 ne sont plus pertinents si la fréquence réglée est inférieure à la fréquence de glissement du moteur.

## $\Box$  1-6\* Proc.dépend. charge

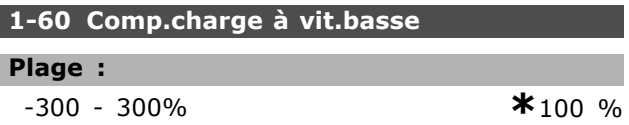

#### **Fonction:**

Permet de compenser la tension en fonction de la charge quand le moteur tourne à faible vitesse. La caractéristique U/f optimale est obtenue. La plage de fréquences à laquelle ce paramètre est actif dépend de la taille du moteur.

## Taille du moteur : 0,25 kW-7,5 kW Seuil : < 10 Hz

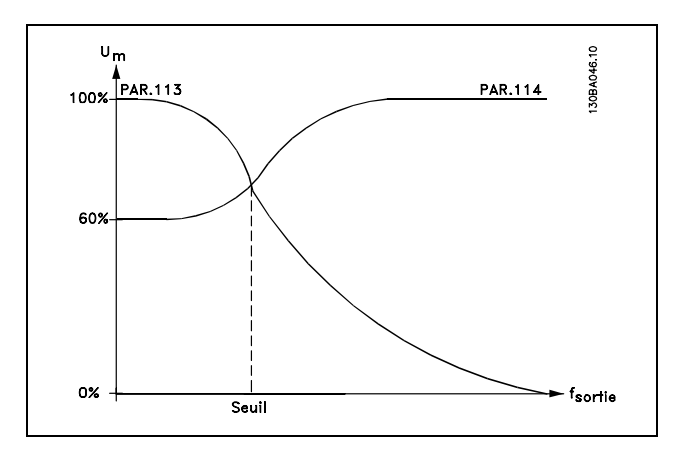

#### 1-61 Compens. de charge à vitesse élevée

#### Plage:

 $-300 - 300%$ 

#### $*_{100\%}$

## **Fonction:**

Permet de compenser la tension en fonction de la charge quand le moteur tourne à vitesse élevée. La caractéristique U/f optimale est obtenue. La plage de fréquences à laquelle ce paramètre est actif dépend de la taille du moteur.

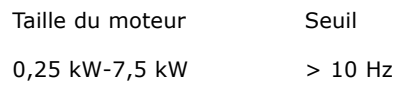

Danfoss

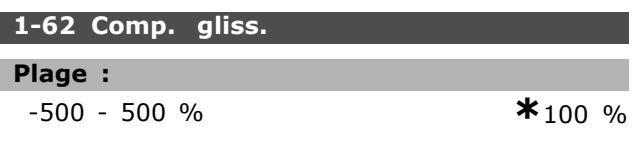

## **Fonction:**

La compensation du glissement se calcule automatiquement en utilisant, entre autres, la vitesse nominale du moteur n<sub>M.N</sub>. Le paramètre 1-62 règle avec précision la compensation du glissement et permet de corriger ainsi les tolérances inhérentes à la valeur  $n_{M,N}$ . Cette fonction n'est pas active en même temps que Couple variable (paramètre 1-03 - graphiques de couple variable), Boucle fermée vit., Commande de couple, Retour vitesse et Caractéristique moteur spécial. Entrer une valeur en pourcentage de la fréquence nominale du moteur (par. 1-23).

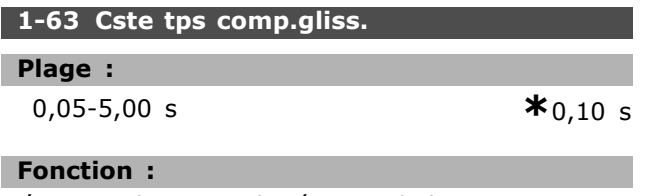

Détermine le temps de réaction de la compensation du glissement. Une valeur élevée se traduit par une réaction lente. Inversement, une valeur faible implique une réaction rapide. Il convient d'allonger ce temps si des résonances interviennent à basses fréquences.

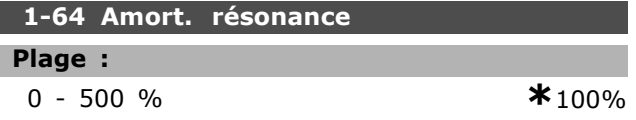

## **Fonction:**

Le réglage des par. 1-64 et 1-65 peut éliminer les problèmes de résonance à haute fréquence. Il convient d'augmenter la constante du paramètre 1-64 pour réduire l'amplitude des résonances.

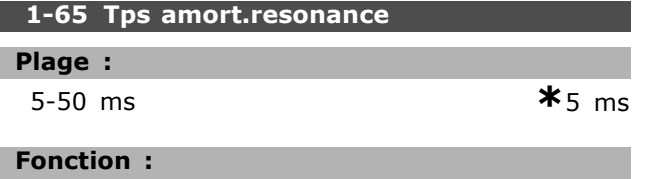

Le réglage des par. 1-64 et 1-65 peut éliminer les problèmes de résonance à haute fréquence. Choisir la constante de temps permettant une atténuation maximale.

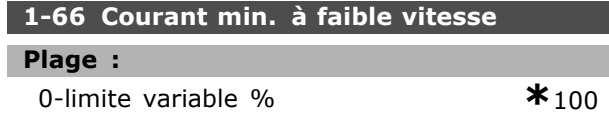

## **Fonction:**

Est activé uniquement avec par. 1-00 = BOUCLE OUVERTE VIT. Le variateur fonctionne avec un courant constant en-dessous de 10 Hz. Lorsque la vitesse dépasse 10 Hz, le flux du moteur type dans le variateur contrôle le moteur. Les par. 4-16 et/ou 4-17 règlent automatiquement le par. 1-66. Le paramètre ayant la valeur la plus élevée règle le par. 1-66. Le réglage de courant du par. 1-66 comprend la composante couple et la composante magnétisation du courant.

Exemple : le par. 4-16 Mode moteur limite couple est réglé sur 100 % et le paramètre 4-17 Mode générateur limite couple est réglé sur 60 %. Le par. 1-66 se règle automatiquement sur environ 127 %, en fonction de la taille du moteur.

## 1-67 Type de charge

#### Option:

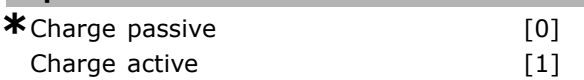

### **Fonction:**

Sélectionner Charge passive [0] pour les transporteurs et les applications de ventilation et de pompage. Sélectionner Charge active [1] pour les applications de levage. Si une charge active est sélectionnée, régler le courant min. à faible vitesse (par. 1-66) à un niveau qui corresponde au couple maximal.

## 1-68 Inertie min.

## Plage:

0-limite varible fonction des données de moteur

## **Fonction:**

Régler le moment minimum de l'inertie du système mécanique.

## 1-69 Inertie maximale

#### Plage:

0-limite vambEle fonction des données de moteur

## **Fonction:**

Régler le moment maximum de l'inertie du système mécanique.

## □ 1-7\* Réglages dém.

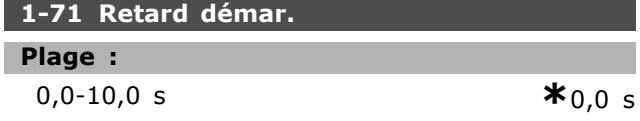

\* réglage par défaut () texte affiché. L'option | est celle utilisée lors des communications transitant par le port série

 $0/2$ 

Danfoss

#### **Fonction:**

Permet de temporiser le démarrage. Le variateur de fréquence démarre en adoptant le mode sélectionné au par. 1-72. Régler la durée précédant le début de l'accélération.

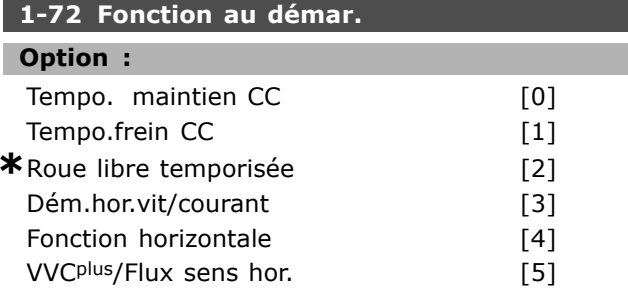

## **Fonction:**

Sélectionner la fonction de démarrage au cours du retard de démarrage (par. 1-71). Sélectionner temporisation maintien CC [0] pour appliquer au moteur un CC de maintien (par. 2-00) pendant ce laps de temps. Sélectionner temporisation frein CC [1] pour appliquer au moteur un courant continu de freinage (par. 2-01) pendant ce laps de temps. Sélectionner temporisation Roue libre [2] pour libérer le variateur mis en roue libre par l'arbre pendant ce laps de temps (onduleur hors circuit). Sélectionner Vit. de dém./courant sens hor. [3] pour mettre en oeuvre la fonction décrite aux par. 1-74 et 1-76 pendant le retard de démarrage. Indépendamment de la valeur adoptée par le signal de référence, la fréquence de sortie correspond au réglage de démarrage de fréquence au par. 1-74 et le courant de sortie au réglage du courant de démarrage au paramètre. 1-76. Cette fonction est généralement utilisée dans des applications de levage sans contrepoids et particulièrement dans des applications équipées d'un moteur avec induit conique, où le démarrage se fait dans le sens horlogique, suivi par une rotation dans le sens de référence. Sélectionner Fonction horizontale [4] afin d'obtenir la fonction décrite aux par. 1-74 et 1-76 durant le retard de démarrage. Le moteur tourne dans le sens de référence. Si le signal de référence est égal à zéro (0), le par. 1-74 Vit. de dém. est ignoré et la vitesse de sortie est égale à zéro (0). Le courant de sortie correspond au réglage du courant de démarrage au par. 1-76 Courant démar. Sélectionner VVC<sup>plus</sup>/Flux sens hor. [5] afin d'obtenir la fonction décrite au par. 1-74 uniquement (Vit. de démar. au cours du retard de démarrage). Le courant de démarrage est calculé automatiquement.

Cette fonction n'utilise que la vitesse de démarrage pendant le retard de démarrage. Indépendamment de la valeur adoptée par le signal de référence, la vitesse de sortie correspond au réglage de la vitesse de démarrage au par. 1-74. Vit. de dém./Fonction sens hor. [3] et VVC<sup>plus</sup>/Flux sens hor. [5] sont généralement utilisés pour des applications de levage. Vit. de dém./sens de référence [4] est généralement utilisé pour des applications avec contrepoids et mouvement horizontal.

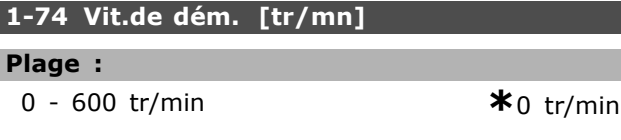

## **Fonction:**

Γ

Règle la vitesse de démarrage souhaitée du moteur. La vitesse de sortie se cale directement sur la valeur réglée. Ce paramètre peut servir dans le cadre d'applications de levage (moteurs à induit conique). Régler la fonction de démarrage au par. 1-72 sur [3], [4] ou [5] et régler un retard de démarage au par. 1-71. Un signal de référence doit être présent.

#### 1-76 Courant Démar.

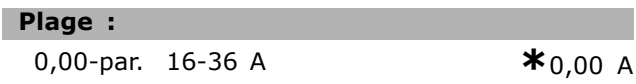

## **Fonction:**

Certains moteurs tels que ceux à induit conique, demandent une tension ou une fréquence additionnelle pour débloquer le frein mécanique. Pour cela, utiliser les paramètres 1-74 et 1-76. Régler sur la valeur nécessaire pour débloquer le frein mécanique. Régler la fonction de démarrage au par. 1-72 sur [3] ou [4] et un retard de démarrage au par. 1-71. Un signal de référence doit être présent.

## $\Box$  1-8\* Réglages arrêts

1-80 Fonction à l'arrêt

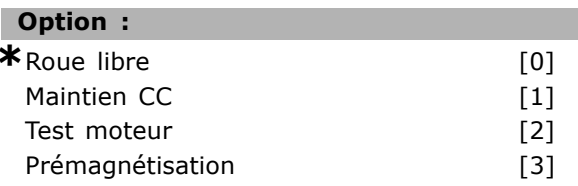

## **Fonction:**

Sélectionne la fonction du variateur après un ordre d'arrêt ou lorsque la vitesse a connu une descente de rampe jusqu'aux réglages du par. 1-81. Sélectionner Roue libre [0] afin de laisser le moteur en mode libre. Activer Maintien CC [1] pour le courant (par. 2-00). Sélectionner

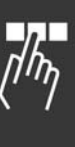

Danfoss

Test moteur [2 ] pour vérifier la présence éventuelle d'un moteur raccordé. Sélectionner Prémagnétisation [3] pour créer un champ magnétique dans le moteur arrêté. Le moteur peut alors fournir rapidement un couple au démarrage.

## 1-81 Vit. min. pour fonct. à l'arrêt [tr/min]

Plage :

0 - 300 tr/min

 $*$ <sub>0</sub> tr/min

## **Fonction:**

Règle la vitesse à laquelle Fonction à l'arrêt (par. 1-80) doit être activé.

#### $\Box$  1-9\* Temp. moteur

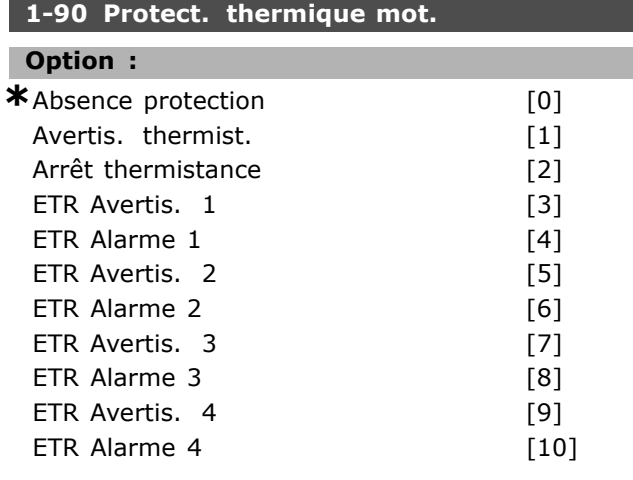

## **Fonction:**

Le variateur de fréquence détermine la température du moteur à des fins de protection de deux manières différentes :

- Par l'intermédiaire d'une thermistance raccordée à l'une des entrées analogiques des bornes 53 et 54 (par. 1-93).
- Par le calcul de la charge thermique en fonction de la charge instantanée et du temps. Le calcul est comparé au courant nominal du moteur I<sub>M.N</sub> et la fréquence nominale du moteur f<sub>M,N</sub>. Les calculs estiment la nécessité d'une charge plus faible à vitesses plus faibles en raison du refroidissement moindre fourni par le ventilateur intégré.

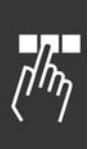

Sélectionner Absence protection si aucun avertissement ou alarme n'est souhaité en cas de surcharge du moteur. Sélectionner Avertis. thermistance si l'on souhaite un avertissement lorsque la thermistance raccordée dans le moteur se met hors tension. Sélectionner Arrêt thermistance si l'on souhaite que le variateur de fréquence s'arrête (disjoncte) lorsque la thermistance

raccordée dans le moteur se met hors tension. Sélectionner Thermistance (capteur PTC) si l'on souhaite qu'une thermistance intégrée au moteur (pour la protection des bobines) arrête le variateur de fréquence en cas de surchauffe. La valeur de déclenchement est supérieure à 3 k.

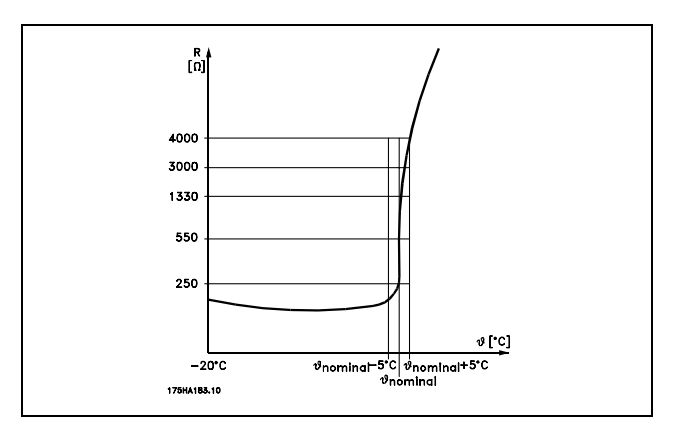

Sélectionner ETR Avertis. 1 à 4 si l'opérateur souhaite voir s'afficher un avertissement en cas de surcharge du moteur. Sélectionner ETR Alarme si l'opérateur souhaite le débrayage en cas de surcharge du moteur. L'on peut programmer un signal d'avertissement via l'une des sorties digitales. Le signal apparaît en cas d'avertissement et si le variateur disjoncte (avertissement thermique). Les fonctions ETR (Electronic Terminal Relais ou relais de bornes électroniques) 1à 4 ne calculent la charge qu'en cas de basculement vers le process dans lequel elles ont été sélectionnées. Marché nord-américain : les fonctions ETR assurent la protection 20 contre la surcharge du moteur en conformité avec NEC.

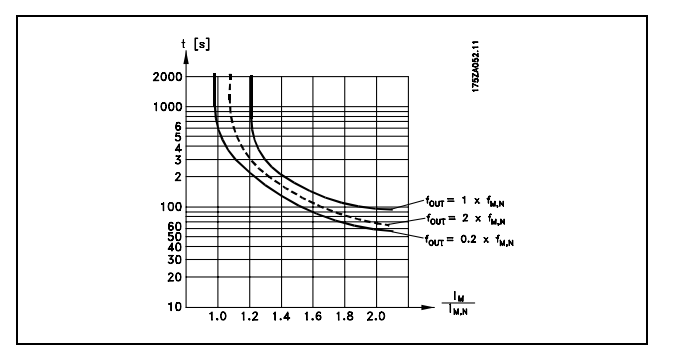

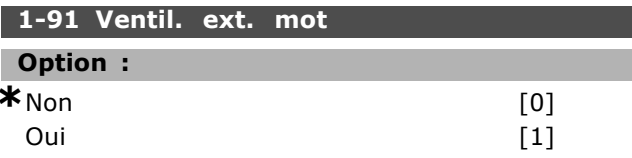

Danfoss

## **Fonction:**

Choisir s'il faut appliquer un ventilateur de moteur externe (ventilation externe), indiquant le déclassement inutile à faible vitesse. Si l'option Oui [1] est sélectionnée, la figure ci-dessous est adoptée lorsque la vitesse du moteur est inférieure. Si la vitesse est supérieure, le déclassement s'effectue toujours comme s'il n'y avait pas de ventilateur.

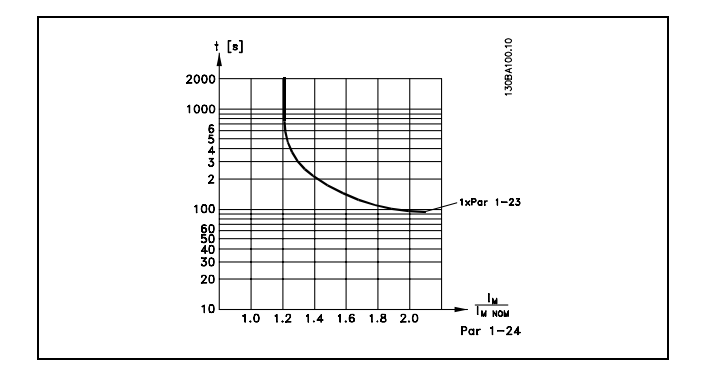

Le par. 1-91 ne peut pas être modifié lorsque le moteur fonctionne.

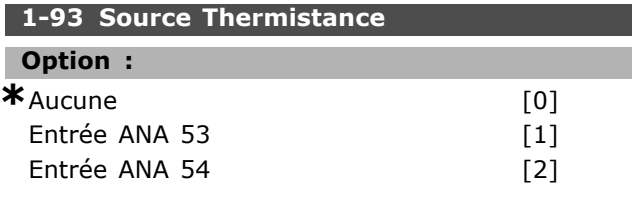

## **Fonction:**

Sélectionne l'entrée analogique utilisée pour connecter la thermistance (capteur PTC). Le par. 1-93 ne peut pas être modifié lorsque le moteur fonctionne. Une entrée analogique ne peut pas être sélectionnée si l'entrée analogique est déjà utilisée comme une ressource de référence (choisie au par. 3-15, 3-16 ou 3-17).

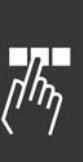

Danfoss

 $*$ <sub>0</sub> tr/min

## Programmation -

## □ Paramètres: Freins

## $\Box$  2-0\* Frein CC

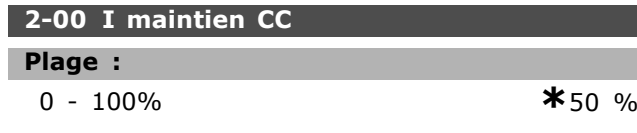

## **Fonction:**

Soutient la fonction du moteur (couple de maintien) ou préchauffe le moteur. L'utilisation de ce paramètre est impossible si Maintien CC [1] est sélectionné au par. 1-72 ou au par. 1-80. Le Courant de maintien s'exprime en % de l'intensité nominale du moteur I<sub>M.N</sub> (par. 1-24). Un courant de maintien CC de 100 % correspond à I<sub>M,N</sub>.

 $(Inactif) - \frac{IFC302.norm}{Imotor.norm} * 100\%$ 

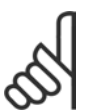

 $N.B.$ !

La valeur maximale dépend du courant nominal du moteur.

Éviter un courant de 100 % pendant une période trop longue, sous peine d'endommager le moteur.

## 2-01 Courant frein CC

Plage:

 $0 - 160 %$ 

 $*50%$ 

## **Fonction:**

Applique le courant de frein CC sur un ordre d'arrêt. Activer la fonction lorsque la vitesse réglée au paramètre 2-03 a été atteinte, lorsque Frein NF-CC est activé sur l'une des entrées digitales ou via le port de communication série. Le courant de freinage est actif au cours de la période définie au paramètre 2-02. Définir le courant comme un pourcentage du courant nominal du moteur I<sub>M,N</sub> (par. 1-24). Un courant de freinage CC de 100 % correspond à I<sub>M.N</sub>.

## $\left( Inactif \right)$  -  $\frac{IFC302.norm}{Imotor.norm} * 100\%$

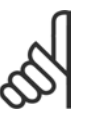

## $N.B.$ !

La valeur maximale dépend du courant nominal du moteur.

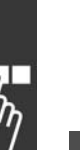

## Éviter un courant de 100 % pendant une période trop lonque, Cela peut endommager le moteur.

## 2-02 Temps frein CC Plage :

 $0,0-60,0 s$ 

 $*_{10,0 s}$ 

## **Fonction:**

Régle le temps de freinage CC actif pour le courant de freinage CC (par. 2-01).

## 2-03 Vitesse frein CC

## Plage:

## $0$  - par. 4-13 tr/min

**Fonction:** 

Règle la fréquence de fermeture du freinage par injection de CC (par. 2-01) dans le cadre d'un ordre d'arrêt.

## $\Box$  2-1\* Fonct.Puis.Frein.

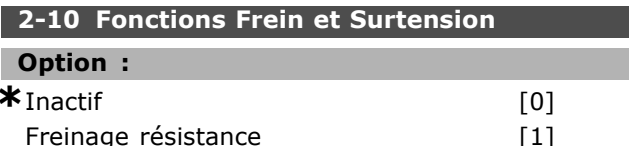

#### **Fonction:**

La valeur par défaut est Inactif [0]. Utiliser Freinage résistance [1] pour programmer le variateur de fréquence en vue de la connexion d'une résistance de freinage. Le raccordement d'une résistance de freinage permet une tension bus CC plus élevée lors du freinage (fonctionnement générateur). La fonction Freinage résistance [1] n'est active que dans les unités équipées d'un freinage dynamique intégré>.

Sélectionner Freinage résistance [1] si une résistance de freinage est raccordée.

## 2-11 Frein Res (ohm)

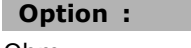

Ohm

**Fonction:** 

Ce paramètre est seulement actif dans des variateurs de fréquence avec freinage dynamique intégral.

Dépend de la taille de l'unité.

Régler la valeur de la résistance de freinage en ohm. Cette valeur est utilisée pour la surveillance de la puissance dégagée par la résistance de freinage. Sélectionner cette fonction au par. 2-13.

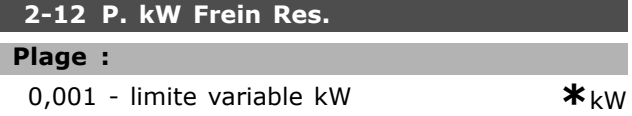

## **Fonction:**

Ce paramètre est seulement actif dans des variateurs de fréquence avec freinage dynamique intégral.

Danfoss

La limite de surveillance est l'image du facteur de marche maximal (120 s) et de la puissance maximale de la résistance de freinage pour ce facteur de marche. Voir la formule ci-après.

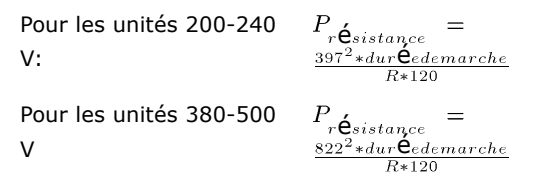

## 2-13 Frein Res Therm

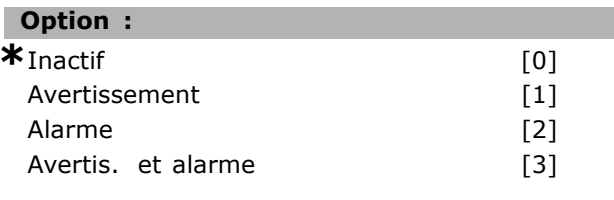

#### **Fonction:**

Ce paramètre est seulement actif dans des variateurs de fréquence avec freinage dynamique intégral.

Permet de surveiller la puissance transmise à la résistance de freinage. La puissance est calculée sur la base de la valeur de la résistance en ohm (par. 2-11), de la tension bus CC et du temps de fonctionnement de la résistance. Si la puissance transmise sur 120 s dépasse 100 % de la limite de surveillance (par. 2-12) et que l'option Avertissement [1] est sélectionnée, un avertissement est affiché.

L'avertissement disparaît si la puissance devient inférieure à 80%. Si la puissance calculée dépasse 100 % de la limite de surveillance et que l'option Alarme [2] soit sélectionnée au paramètre 2-13 Res Therm, le variateur de fréquence disjoncte et affiche une alarme. Si la surveillance de puissance est réglée sur Inactif [0] ou Avertissement [1], la fonction de freinage continue d'être active même si la limite de surveillance est dépassée. Ceci implique aussi un risque de surcharge thermique de la résistance. Il est également possible d'obtenir un avertissement via les sorties relais/numériques. La précision de mesure de la surveillance de puissance dépend de la précision de la résistance (supérieure à  $\pm$  20%).

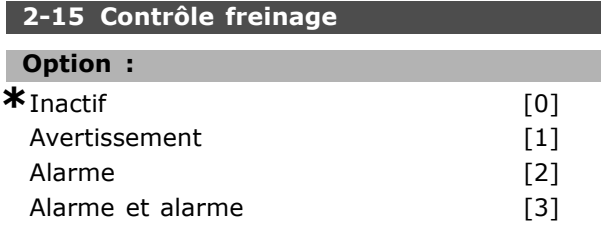

#### **Fonction:**

Ce paramètre est seulement actif dans des variateurs de fréquence avec freinage dynamique intégral.

Met en marche l'intergration de fonctions d'essai et de contrôle, qui affichent un avertissement ou une alarme. A la mise sous tension, la fonction est testée pour la déconnexion de la résistance de freinage. L'essai est exécuté pendant le freinage. L'essai de déconnexion éventuelle de l'IGBT, par contre, est réalisé en l'absence de freinage. La fonction de freinage est interrompue par un avertissement ou un arrêt. La séquence du test est la suivante:

- 1. L'amplitude d'ondulation du circuit intermédiaire est mesurée pendant 300 ms sans freinage.
- 2. L'amplitude d'ondulation du circuit intermédiaire est mesurée pendant 300 ms, frein activé.
- 3. Si l'amplitude d' ondulation du circuit intermédiaire pendant le freinage est inférieure à celle avant le freinage  $+1$  %. Échec de la vérification du frein, renvoi d'un avertissement ou d'une alarme.
- 4. Si l'amplitude d' ondulation du circuit intermédiaire pendant le freinage est supérieure à celle avant le freinage  $+1$ %. Contrôle freinage OK

Sélectionner Inactif [0]. Cette fonction surveille toujours la résistance de freinage et le court-circuit de l'IGBT du frein en cours de fonctionnement. Si c'est le cas, un avertissement apparaît. Sélectionner Avertissement [1] afin de surveiller la résistance de freinage et l'IGBT du frein quant aux courts-circuits. Au cours de la mise sous tension, la déconnexion éventuelle de la résistance de freinage est vérifiée.

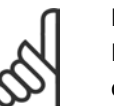

## NR I

Pour éliminer un avertissement résultant de Inactif [0] ou Avertissement [1], déconnecter et reconnecter la tension

secteur. Il faut d'abord résoudre la panne. Avec Inactif [0] ou Avertissement [1], le variateur de fréquence continue de fonctionner même lorsqu'une panne a été détectée. En cas d'Alarme [2], le variateur de fréquence s'arrête avec une alarme (alarme verrouillée). Cela se produit si la résistance de freinage est court-circuitée ou déconnectée ou si l'IGBT du frein est court-circuité.

## □ 2-2\* Frein mécanique

Dans les applications de levage, il est nécessaire de commander un frein électromécanique. Pour cela, utiliser une sortie de relais (relais 01 ou 02) ou une

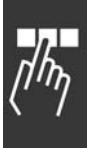

Danfoss

sortie digitale programmée (bornes 27 ou 29). Cette sortie est normalement fermée lorsque le variateur de fréquence est incapable de "maintenir" le moteur, par exemple du fait d'une charge trop élevée. Sélectionner Ctrl frein mécanique [32] pour des applications avec un frein électromagnétique au par. 5-40 (paramètre de type tableau), par. 5-30 ou par. 5-31 (sortie digitale 27 ou 29). En cas de sélection de Ctrl frein mécangique [32], le frein mécanique est fermé pendant le démarrage et jusqu'à ce que le courant de sortie dépasse le niveau sélectionné au par. 2-20 Activation courant frein. Pendant l'arrêt, le frein mécanique s'active jusqu'à ce que la vitesse soit inférieure au niveau sélectionné au par. 2-21 Activation vit.frein[tr/mn]. Dans une situation où le variateur de fréquence est en état d'alarme, de surcourant ou de surtension, le frein mécanique est immédiatement mis en circuit. C'est aussi le cas en cas d'arrêt de sécurité.

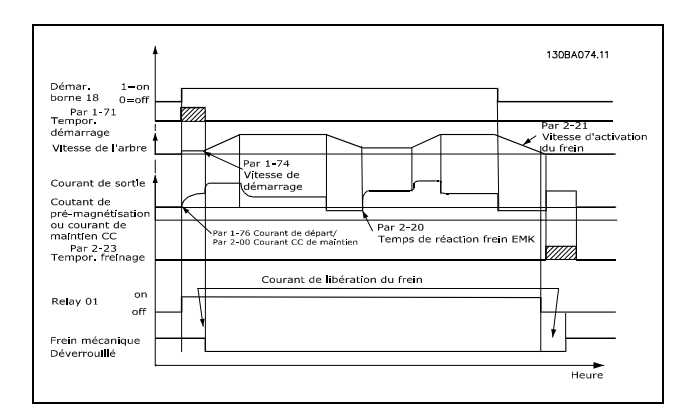

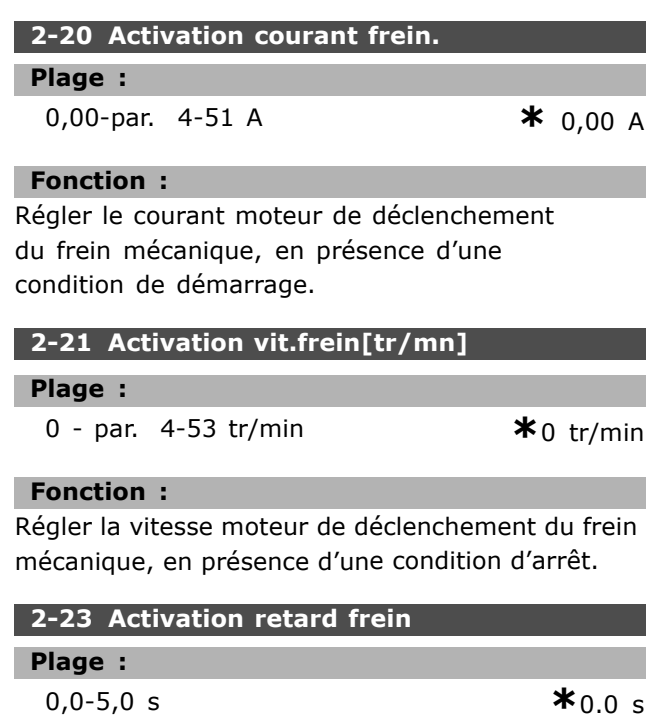

## **Fonction:**

Règle le retard du freinage en roue libre après le temps de rampe de décélération. L'arbre est maintenu à une vitesse nulle avec un couple à maintien complet. S'assurer que le frein mécanique a verrouillé la charge avant que le moteur ne passe en mode roue libre. Voir section Frein mécanique.

Danfoss

## □ Paramètres: Référence/Ram**pes**

## □ 3-0<sup>\*</sup> Limites de réf.

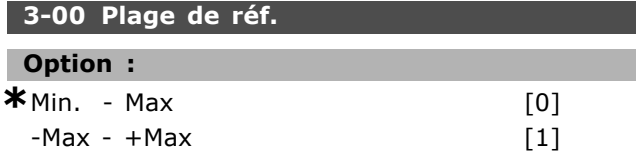

## **Fonction :**

Réglages des signaux de référence et de retour. Ils peuvent tous deux être positifs ou positifs et négatifs. La limite minimale peut avoir une valeur négative, sauf si Contrôle de vitesse, boucle *fermée* est sélectionné (par. 1-00).

## **3-03 RÈf. max.**

**Option :**

RÈf.Min. (par. 3-02) - 100000,000

**\***1500.000

## **Fonction :**

*RÈf. max.* est la valeur maximale obtenue par la somme de toutes les références. L'unité suit la configuration sélectionnée au paramètre 1-00. Contrôle de vitesse, boucle fermée : tr/min Commande de couple, retour vitesse : Nm

## □ 3-1<sup>\*</sup> Consignes

**3-10 RÈf.prÈdÈfinie**

Zone [8]

## **Plage :**

-100.00 - 100.00 % **\***0.00 %

## **Fonction :**

L'on peut programmer quatre références prédéfinies différentes dans ce paramètre via la programmation de type tableau. La référence prédéfinie figure sous forme de pourcentage de la valeur Réf<sub>MAX</sub> ou de pourcentage des autres consignes externes. Lorsqu'une Réf<sub>MIN</sub>. 0 est programmée, la référence prédéfinie sous forme de pourcentage est calculée sur la base de la différence entre Réf<sub>MAX</sub> et Réf<sub>MIN</sub>, suite à quoi la valeur est ajoutée à Réf<sub>MIN</sub>. Définir la ou les références fixes que l'on souhaite obtenir. Pour utiliser les références fixes, il faut sélectionner Activer réf.prédéfinie sur les entrées digitales correspondantes.

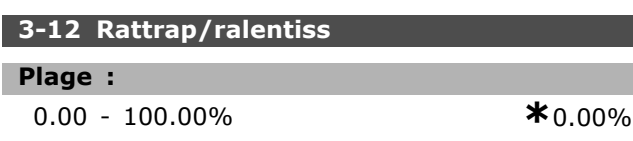

## **Fonction :**

Permet de saisir un pourcentage (relatif) qui est ajouté ou retranché de la référence effective. Si Rattrapage est sélectionné par l'intermédiaire de l'une des entrées digitales (par. 5-10 à 5-15), le pourcentage (relatif) est ajouté à la référence totale. Si *Ralentissement* est sÈlectionnÈ par l'intermédiaire de l'une des entrées digitales (par. 5-10 à 5-15), le pourcentage (relatif) est retranché de la référence totale.

#### **3-13 Type rÈfÈrence**

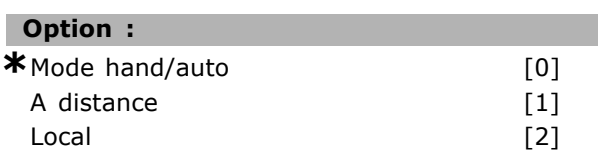

## **Fonction :**

Décide quelle référence résultante est active. Si *Lien manuel / auto* [0] est sÈlectionnÈ, la référence résultante dépend du mode manuel ou automatique du variateur. En mode manuel, la référence locale est utilisée et en mode Auto, la rÈfÈrence distante est utilisÈe. SÈlectionner *A* distance<sup>[1]</sup> pour utiliser la référence distante dans les deux modes. SÈlectionner *Local* [2] pour utiliser la référence locale dans les deux modes (par. 3-14) Réf.prédéf.relative.

## **3-14 RÈf.prÈdÈf.relative**

#### **Plage :**

-100.00 - 10000.00 % **\*** 0.00 %

## **Fonction :**

Définit une valeur fixe (en %) qui est ajoutée à la valeur de la variable (définie au par. 3-18 et appelée Y dans l'illustration ci-après). Cette somme (Y) est multipliée par la référence effective (appelée X dans l'illustration ci-après) et le résultat est ajouté  $\dot{a}$  la référence effective (X+X\*Y/100).

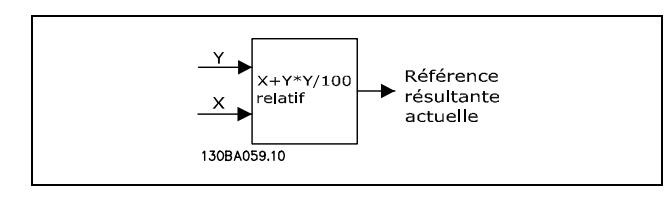

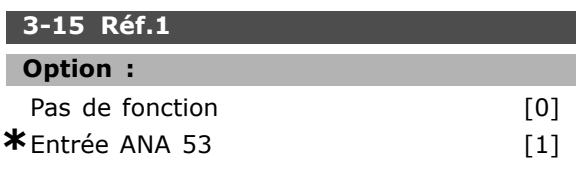

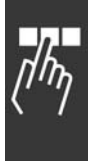

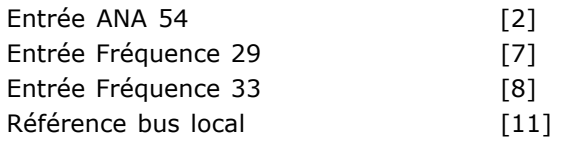

### **Fonction :**

L'on peut ajouter jusqu'à trois signaux de référence différents afin de former la référence effective. Définit quelle entrée du variateur doit être traitée comme la source du premier signal de référence. La configuration de ce paramètre est impossible lorque le moteur est en fonctionnement.

## **3-16 Ressource Réf. 2 Option :** Pas de fonction [0]

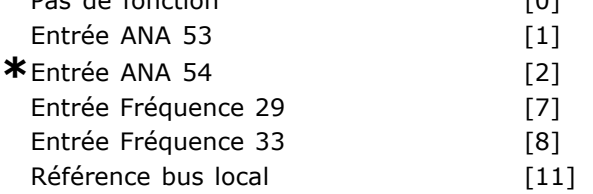

## **Fonction :**

On peut ajouter jusqu'à trois signaux de référence différents afin de former la référence effective. Définit quelle entrée du variateur doit être traitée comme la source du deuxième signal de référence. La configuration de ce paramètre est impossible lorsque le moteur est en fonctionnement.

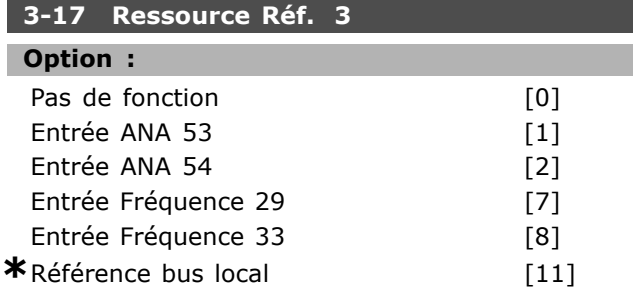

## **Fonction :**

On peut ajouter jusqu'à trois signaux de référence différents afin de former la référence effective. Définit quelle entrée du variateur doit être traitée comme la source du troisième signal de référence. La configuration de ce paramètre est impossible lorsque le moteur est en fonctionnement.

## **3-18 Echelle réf.relative**

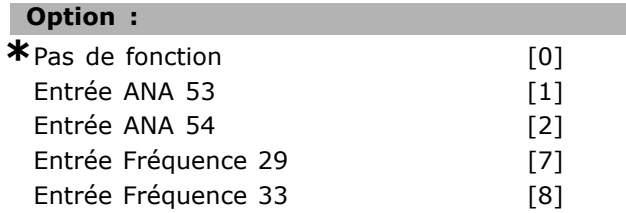

```
Référence bus local [11]
```
Danfoss

## **Fonction :**

Définit que l'entrée est traitée comme la source de la référence relative. Cette référence (en %) est ajoutée à la valeur fixe résultant du par. 3-14. Cette somme (appelée Y dans l'illustration ci-après) est multipliée par la référence effective (appelée X ci-après) et le résultat est ajouté à la référence effective (X+X\*Y/100).

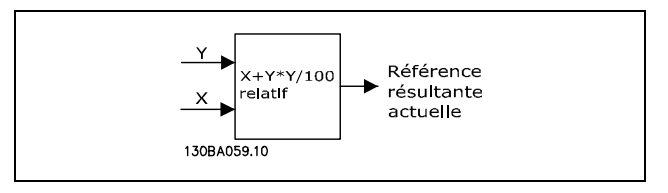

La configuration de ce paramètre est impossible lorque le moteur est en fonctionnement.

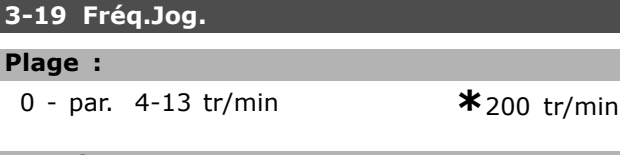

## **Fonction :**

Γ

La fréquence de jogging n<sub>JOG</sub> est une vitesse de sortie fixe. le variateur de fréquence fonctionne à cette vitesse lorque la fonction de jogging est active.

## □ 3-4<sup>\*</sup> Rampe 1

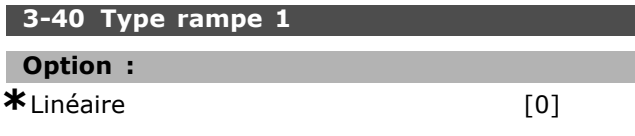

## **Fonction :**

Sélectionne le type de rampe selon l'allure de la courbe d'accélération/décélération.

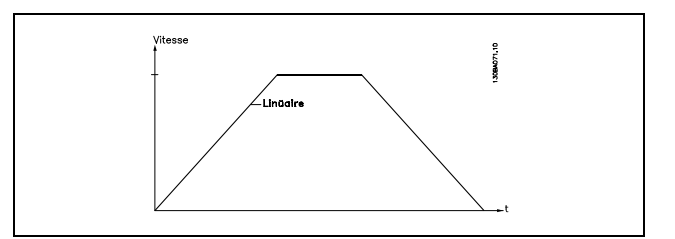

#### **3-41 Temps d'accél. rampe**

**Plage :**

0,01-3600,00 s **\***Limite díexpression s

Danfoss

#### **Fonction :**

Il s'agit du temps d'accélération de 0 tr/min à la vitesse nominale du moteur nM,N (par. 1-23), à condition que le courant de sortie n'atteigne pas la limite de couple (définie au par. 4-16). La valeur 0,00 correspond à 0,01 s en mode fréquence.

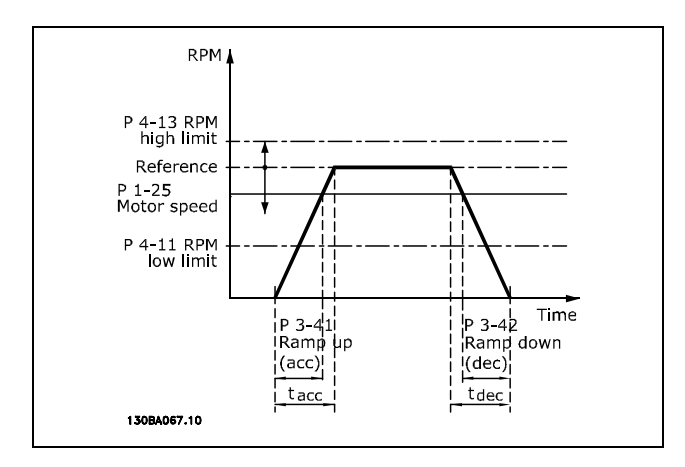

$$
Par. 3 - 41 = \frac{t_{acc} * n_{norm} [par. 1 - 25]}{\Delta \, ref \, [tr/min]} \, [s]
$$

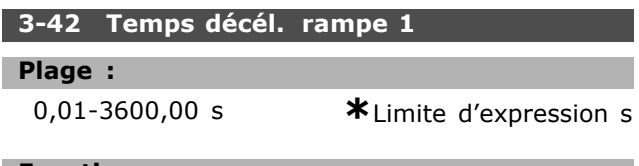

#### **Fonction :**

Il s'agit de la durée de décélération pour passer de la vitesse nominale du moteur n<sub>M,N</sub> (paramètre 1-23) à 0 tr/min, sous réserve que le fonctionnement générateur du moteur n'occasionne pas de surtension dans l'onduleur, ou quand le courant généré atteint la limite de couple (définie au paramètre 4-17). La valeur 0,00 correspond à 0,01 s en mode fréquence. Voir temps d'accélération de rampe au par. 3-41

$$
Par. 3 - 42 = \frac{t_{acc} * n_{norm} [par. 1 - 25]}{\Delta \, ref \, [tr/min]} \, [s]
$$

□ 3-5<sup>\*</sup> Rampe 2

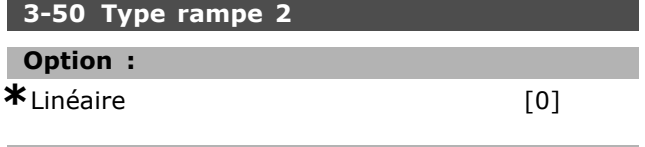

#### **Fonction :**

Sélectionne le type de rampe selon l'allure de la courbe d'accélération/décélération. **\*** rÈglage par dÈfaut**( )** texte affichÈ. Líoption**[ ]** est celle utilisÈe lors des communications transitant par le port sÈrie

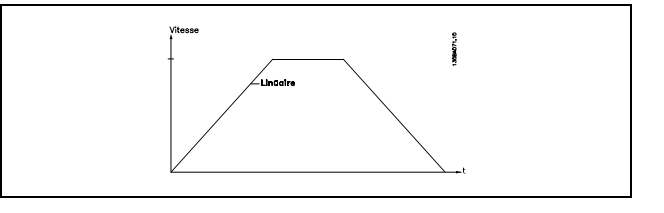

#### **3-51 Temps díaccÈl. rampe 2**

#### **Plage :**

0,01 - 3600,00 s **\***<sup>s</sup>

## **Fonction :**

Le temps de rampe d'accélération est le temps qu'il faut pour passer de 0 tr/min à la vitesse nominale du moteur  $n_{M,N}$  (par. 1-23). Le courant de sortie ne doit pas atteindre la limite de couple (réglée au par. 4-16). La valeur 0,00 correspond à 0,01 s en mode vitesse.

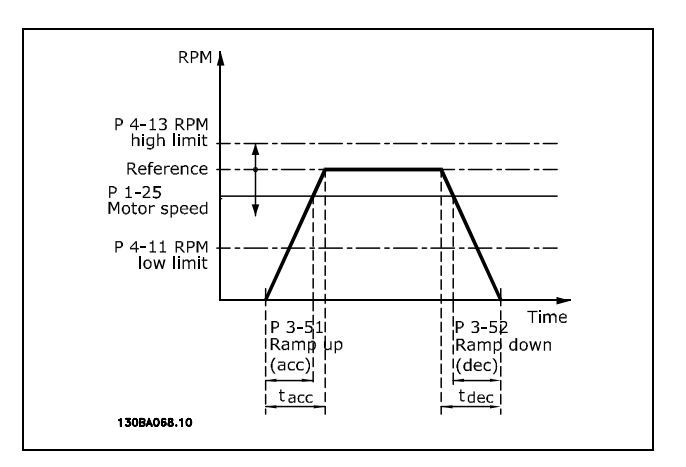

$$
Par.3 - 51 = \frac{t_{acc} * n_{norm} [par.1 - 25]}{\Delta r \acute{e}f [tr/min]} [s.]
$$

## **3-52 Temps dÈcÈl. rampe 2**

## **Plage :**

0,01-3600,00 s **\***<sup>s</sup>

## **Fonction :**

Il s'agit de la durée de décélération pour passer de la vitesse nominale du moteur  $n_{M,N}$  (par. 1-23) à 0 tr/min. Le fonctionnement générateur du moteur ne doit pas occasionner de surtension dans l'onduleur et le courant généré ne doit pas atteindre la limite de couple (définie au par. 4-17). La valeur 0,00 correspond à 0,01 s en mode vitesse. Voir rampe au par. 3-51.

È

È

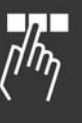

Danfoss

## " **3-6\* Rampe 3**

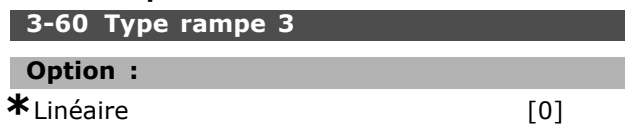

## **Fonction :**

Sélectionne le type de rampe selon l'allure de la courbe d'accélération/décélération.

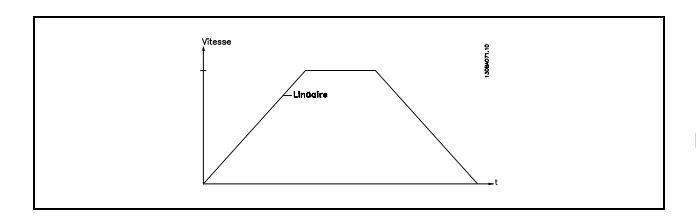

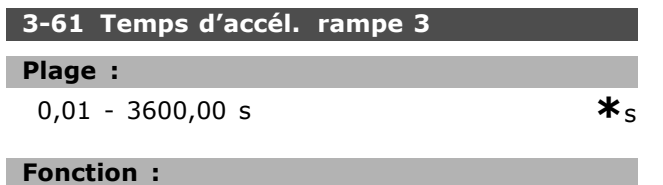

Le temps de rampe d'accélération est le temps qu'il faut pour passer de 0 tr/min à la vitesse nominale du moteur  $n_{M,N}$  (par. 1-23). Le courant de sortie ne peut pas atteindre la limite de couple (définie au par. 4-16). La valeur 0,00 correspond à 0,01 s en mode vitesse.

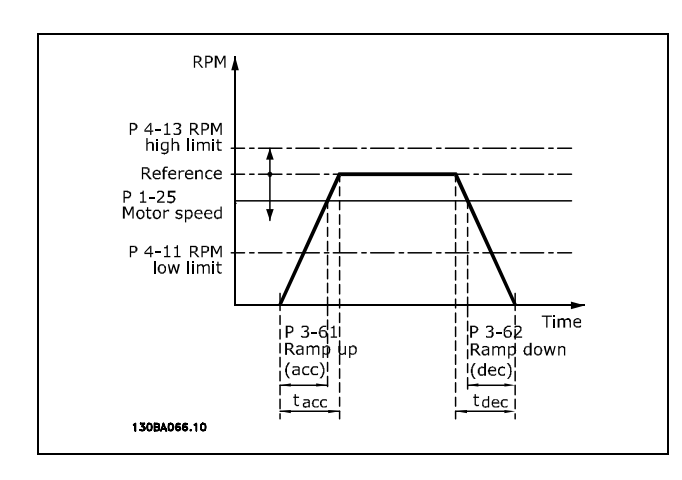

$$
\overline{\mathbb{A}_{\eta}}
$$

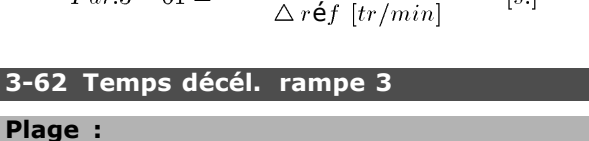

0,01 - 3600,00 s **\***<sup>s</sup>

#### **Fonction :**

Il s'agit de la durée de décélération pour passer de la vitesse nominale du moteur  $n_{M,N}$  (par. 1-23) à 0 tr/min. Le fonctionnement générateur du moteur ne doit pas occasionner de surtension dans l'onduleur. Le courant généré ne doit pas atteindre la limite de couple (définie au par. 4-17). La valeur  $0,00$  correspond à  $0,01$  s en mode vitesse.Voir rampe au par. 3-61.

$$
Par.3 - 62 = \frac{t_d \acute{\mathbf{e}}_c * n_{norm} \left[ par.1 - 25 \right]}{\triangle r \acute{\mathbf{e}}f \left[ tr/min \right]} \left[ s. \right]
$$

## □ 3-7<sup>\*</sup> Rampe 4

**3-70 Type rampe 4**

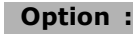

**\***LinÈaire [0]

## **Fonction :**

Sélectionne le type de rampe selon l'allure de la courbe d'accélération/décélération.

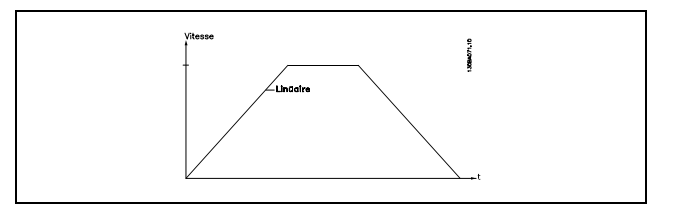

## **3-71 Temps díaccÈl. rampe 4 Plage :**

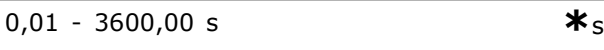

#### **Fonction :**

Le temps de rampe d'accélération est le temps qu'il faut pour passer de 0 tr/min à la vitesse nominale du moteur  $n_{M,N}$  (par. 1-23). Le courant de sortie ne peut pas atteindre la limite de couple (définie au par. 4-16). La valeur 0.00 correspond à 0,01 s en mode vitesse.

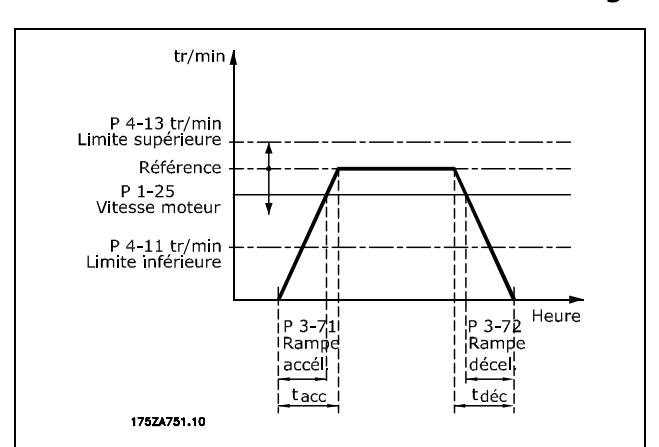

$$
Par.3 - 71 = \frac{t_{acc} * n_{norm} [par.1 - 25]}{\Delta r \acute{\mathbf{e}} f [tr/min]} [s.]
$$

3-72 Temps décél. rampe 4

\nPlage :

\n
$$
0.01-3600.00
$$
 s

\n $\ast$  s

#### **Fonction:**

Il s'agit de la durée de décélération pour passer de la vitesse nominale du moteur n<sub>M,N</sub> (par. 1-23) à 0 tr/min. Le fonctionnement générateur du moteur ne doit pas occasionner de surtension dans l'onduleur. Le courant généré ne doit pas atteindre la limite de couple (définie au par. 4-17). La valeur 0,00 correspond à 0,01 s en mode vitesse. Voir rampe au par. 3-71.

$$
Par.3 - 72 = \frac{t_d \dot{\mathbf{e}}_c * n_{norm} \left[ par.1 - 25 \right]}{\Delta r \dot{\mathbf{e}} f \left[ tr/min \right]} \left[ s \right]
$$

#### $\Box$  3-8\* Autres rampes

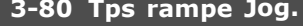

#### Plage:

$$
0.01 - 3600.00 s
$$

 $\overline{\mathbf{x}}_s$ 

## **Fonction:**

Le temps de la rampe de jogging correspond au temps d'accélération/décélération entre 0 tr/min et la fréquence nominale du moteur n<sub>M.N</sub> par. 1-25. Le courant de sortie ne peut pas être supérieur à la limite du couple (définie au par. 4-16). Le temps de la rampe de jogging est déclenché par l'activation d'un signal dédié au niveau du panneau de commande, d'une entrée digitale programmée ou du port de la communication série.

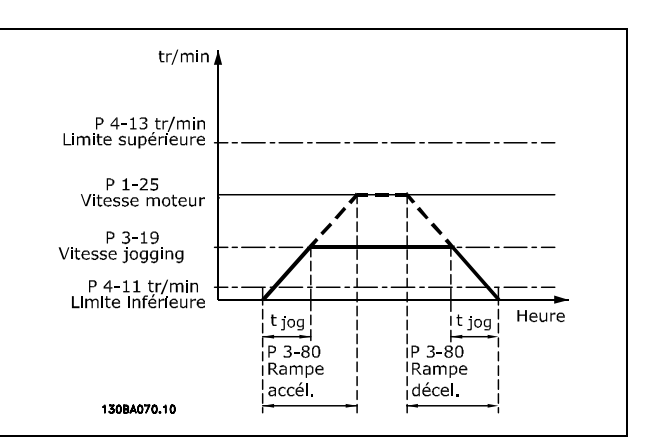

$$
Par.3 - 80 = \frac{t_{jog} * n_{norm} [par.1 - 25]}{\Delta jog \ vitesse [par.3 - 19]} [s]
$$

## 3-81 Temps rampe arrêt rapide

#### Plage:

 $0,01 - 3600,00 s$ 

### **Fonction:**

Il s'agit de la durée de décélération pour passer de la vitesse nominale du moteur à 0 tr/min. Aucune surtension ne peut se produire dans l'onduleur en raison du fonctionnement générateur du moteur. Le courant généré ne peut pas non plus être supérieur à la limite du couple (définie au par. 4-17). L'arrêt rapide est activé à l'aide d'un signal sur une entrée numérique programmée ou via le port de communication série.

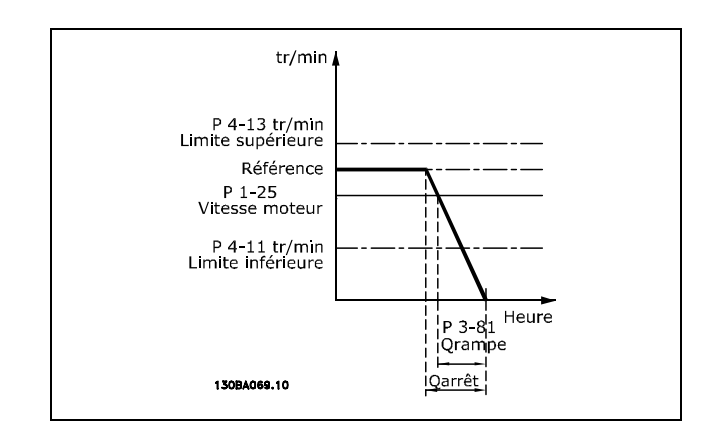

$$
Par.3 - 81 = \frac{t_{Arr} \hat{\mathbf{e}}_{trapide} * n_{norm} [par.1 - 25]}{\Delta Jogging \text{ }r\hat{\mathbf{e}}f [tr/min]} [s.]
$$

□ 3-9\* Pot.mètre numérique

## 3-90 Dimension de pas

 $0.01 - 200.00\%$ 

Plage:

 $*_{0.01\%}$ 

\* réglage par défaut () texte affiché. L'option | est celle utilisée lors des communications transitant par le port série

Danfoss

 $*_{s}$ 

Danfoss

## **Fonction:**

Si AUGMENTER/DIMINUER est activé pendant moins de 400 ms, la référence résultante sera augmentée/diminuée de la valeur définie au par. 3-90 Dimension de pas.

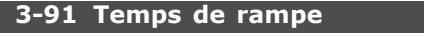

### Plage :

 $0,01 - 3600,00 s$ 

 $*_{1,00 s}$ 

## **Fonction:**

Si AUGMENTER/DIMINUER est activé pendant plus de 400 ms, la référence résultante sera accélérée/décélérée selon ce temps de rampe. Le temps de rampe est défini comme le temps nécessaire pour changer la référence résultante de 0% à 100%.

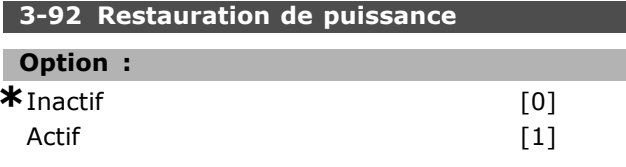

## **Fonction:**

Lorsqu'elle est réglée sur Off [0], la référence du potentiomètre est réinitialisée à 0 % après l'initialisation. Si elle est réglée sur On [1], la dernière référence du potentiomètre est restaurée à l'initialisation.

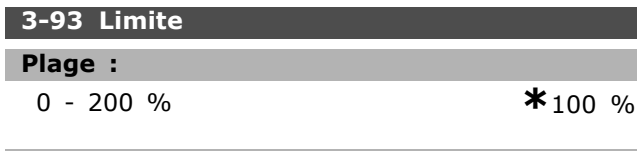

## **Fonction:**

Définir la valeur maximale que la référence du potentiomètre numérique peut atteindre. Recommandé si le potentiomètre n'est destiné qu'à ajuster précisément la référence résultante.

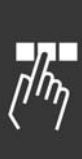

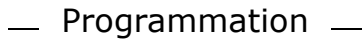

## □ Paramètres: Limites/Aver**tissements**

### □ 4-1<sup>\*</sup> Limites moteur

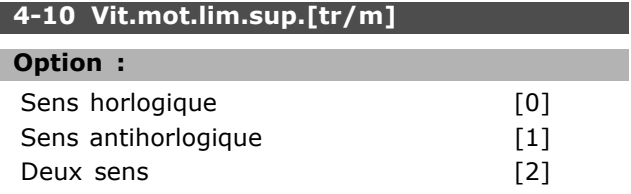

## **Fonction :**

Évite une inversion non souhaitée. En outre, la vitesse de sortie maximale est sélectionnée indépendamment des réglages des autres paramètres. La configuration de ce paramètre est impossible lorque le moteur est en fonctionnement.

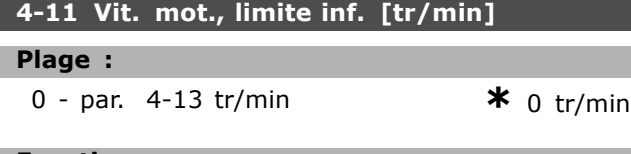

#### **Fonction :**

L'on peut décider que *Limite min. vit. mot.* corresponde à la vitesse minimale du moteur. La vitesse minimum ne peut pas dépasser la vitesse maximum au par. 4-13. Si "Deux sens" est sélectionné au par. 4-10, la vitesse minimum n'est pas utilisée.

## **4-13 Vit.mot.lim.sup.[tr/m]**

#### **Plage :**

Par. 4-11 - Limite variable tr/min **\***3600 tr/min

## **Fonction :**

L'on peut décider que la vitesse maximum du moteur corresponde à sa vitesse la plus élevée.

## **4-16 Mode moteur limite couple Plage :**

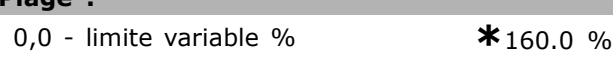

#### **Fonction :**

Définit la limite de couple pour le fonctionnement du moteur. La limite de couple est active dans la plage de vitesses jusqu'à la vitesse nominale du moteur (par. 1-25). Afin de protéger le moteur en l'empêchant d'atteindre le couple de décrochage, la valeur par défaut est de 1,6 fois le couple nominal du moteur (valeur calculée). Si un réglage des par. 1-00 à 1-26 est modifié, les par. 4-16 à 4-18 ne sont pas automatiquement réinitialisés aux réglages par défaut.

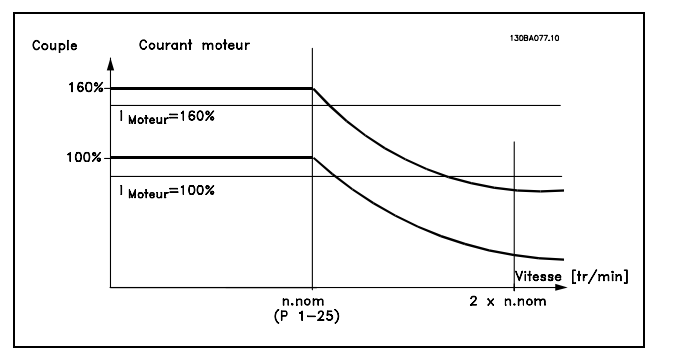

Danfoss

Lors de la modification du par. 4-16 *Mode moteur limite couple* lorsque le par. 1-00 est rÈglÈ sur *Boucle fermÈe vit*. [0], le par. 1-66 Courant min.à basse vit. est à nouveau automatiquement ajusté. Si par. 2-21 > par. 2-36, il existe un risque de décrochage du moteur.

#### **4-17 Mode gÈnÈrateurlimite couple**

#### **Plage :**

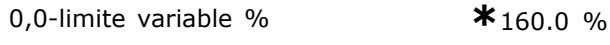

## **Fonction :**

Définit la limite de couple pour le fonctionnement en mode gÈnÈrateur. La limite de couple est active dans la plage de vitesses jusqu'à la vitesse nominale du moteur (par. 1-25). Voir l'illustration pour les par. 4-16 et 14-25, pour plus de détails.

## **4-18 Limite courant**

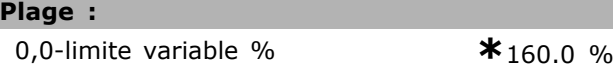

## **Fonction :**

Définit la limite de courant pour le fonctionnement du moteur. Afin de protéger le moteur en l'empêchant d'atteindre le couple de décrochage, la valeur par défaut est de 1,6 fois le couple nominal du moteur (valeur calculée). Si un réglage des par. 1-00 à 1-26 est modifié, les par. 4-16 à 4-18 ne sont pas automatiquement réinitialisés aux réglages par défaut.

## **4-19 Frq. sort.lim.hte**

## **Option :**

#### 0,0-Hz **\***132,0 Hz

## **Fonction :**

Applique une limite ultime sur la fréquence de sortie du variateur afin d'améliorer la sécurité de l'application lorsqu'une vitesse excessive accidentelle doit être évitée. Cette limite est ultime

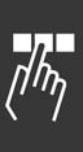

Danfoss

dans toutes les configurations (indépendamment du réglage du par. 1-00).

## □ 4-5<sup>\*</sup> Rég. Avertis.

Les avertissements sont affichés sur l'écran, la sortie programmée ou le bus en série.

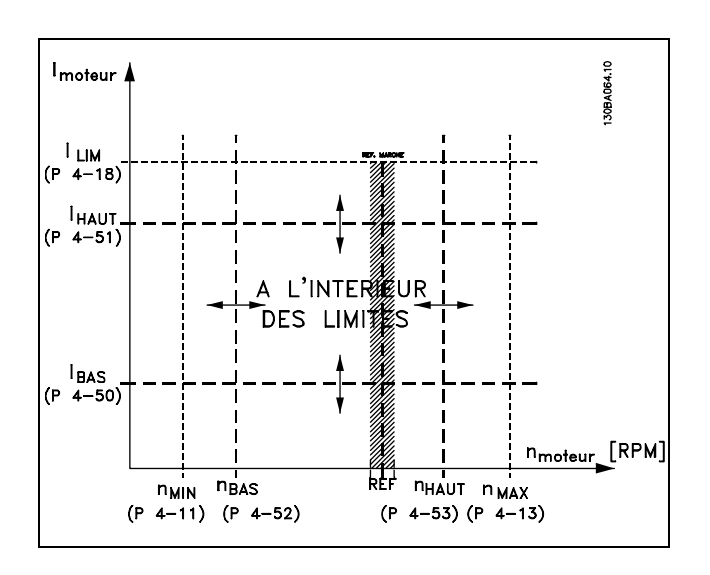

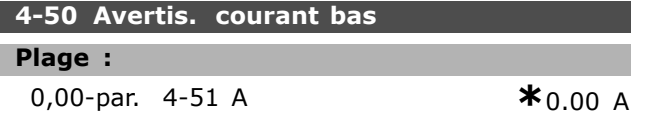

## **Fonction :**

Si le courant moteur est en dessous de cette limite, I<sub>BAS</sub>, l'affichage indique Courant bas. Il est possible de programmer les sorties pour obtenir un signal d'état à la borne 27 ou 29 ainsi gu'au niveau du relais de sortie 01 ou 02.

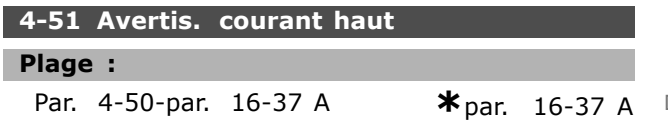

#### **Fonction :**

Si le courant moteur dépasse cette limite (IHAUT), l'affichage indique Courant haut. Il est possible de programmer les sorties pour obtenir un signal d'état à la borne 27 ou 29 ainsi qu'au niveau du relais de sortie 01 ou 02.

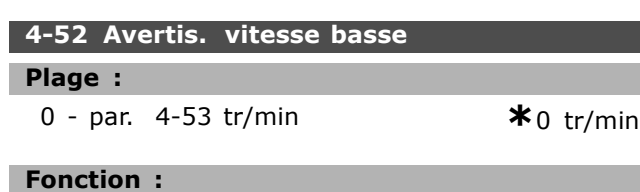

Lorsque la vitesse du moteur se trouve en-dessous de la limite, n<sub>BAS</sub>, l'affichage indique Vit. basse. Il est possible de programmer les sorties pour obtenir un signal d'état à la borne 27 ou 29 ainsi qu'au niveau du relais de sortie 01 ou 02.Programmer la limite inférieure du signal de la vitesse du moteur, nBAS, dans la plage de fonctionnement normal du variateur de fréquence. Voir schéma.

## **4-53 Avertis. vitesse haute**

### **Plage :**

Par. 4-52-par. 4-13 tr/min **\*** par. 4-13 tr/min

#### **Fonction :**

Lorsque la vitesse du moteur se trouve au-dessus de la limite, n<sub>HIGH</sub>, l'affichage indique Vit. haute. Il est possible de programmer les sorties pour obtenir un signal d'état à la borne 27 ou 29 ainsi qu'au niveau du relais de sortie 01 ou 02.Programmer la limite supérieure du signal de la vitesse du moteur, n<sub>HIGH</sub>, dans la plage de fonctionnement normal du variateur de fréquence.

## **4-58 Surv. phase mot.**

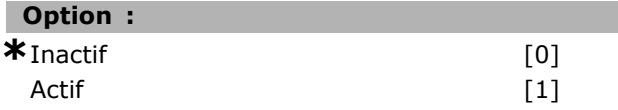

## **Fonction :**

SÈlectionne la surveillance phases moteur. En sélectionnant *Actif*, le variateur de fréquence réagit en cas d'absence d'une phase moteur et affiche une alarme. En sÈlectionnant *Inactif*, aucune alarme n'est émise en cas d'absence d'une phase moteur. Le moteur peut être endommagé et/ou surchauffer síil fonctionne sur seulement deux phases. Il ne faut donc pas activer (*Actif*) la fonction de surveillance des phases moteur. La configuration de ce paramètre est impossible lorque le moteur est en fonctionnement.

# □ 4-6<sup>\*</sup> Bipasse vit.

**4-60 Bipasse vitesse de[tr/mn]**

Zone [4]

## **Plage :**

0 - par. 4-13 tr/min **\*** 0 tr/min

## **Fonction :**

Certains systèmes imposent de ne pas utiliser certaines fréquences/vitesses de sortie afin d'éviter des problèmes de résonance mécaniques. Entrer les fréquences/vitesses à éviter.

## **4-62 Bipasse vitesse à [tr:mn]**

Zone [4]

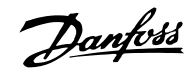

#### Plage: 0 - par. 4-13 tr/min  $*$ <sub>0</sub> tr/min

## Fonction:

Certains systèmes imposent de ne pas utiliser certaines fréquences/vitesses de sortie afin d'éviter des problèmes de résonance mécaniques. Entrer les fréquences/vitesses à éviter.

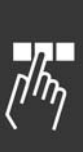

Danfoss

# □ Paramètres: E/S digitales

## $\Box$  5-0\* Mode E/S digital

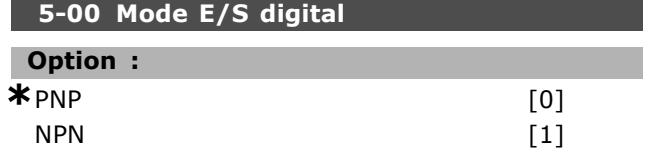

## **Fonction:**

Les entrées digitales et des sorties digitales programmées sont pré-programmables pour les systèmes PNP ou NPN.

Les systèmes PNP sont ramenés à GND. L'action se situe sur les impulsions positives (1). Les systèmes NPN sont réglés sur +24 V

(interne au variateur). L'action se situe sur les impulsions négatives  $(\downarrow)$ .

La configuration du paramètre est impossible lorque le moteur est en fonctionnement.

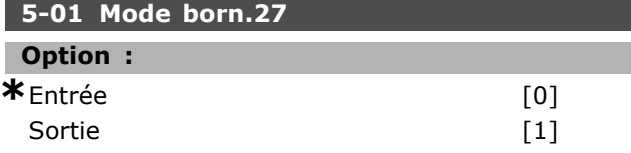

## **Fonction:**

Sélectionne la borne 27 comme une entrée ou une sortie digitale. La valeur par défaut est la fonction d'entrée. La configuration de ce paramètre est impossible lorque le moteur est en fonctionnement.

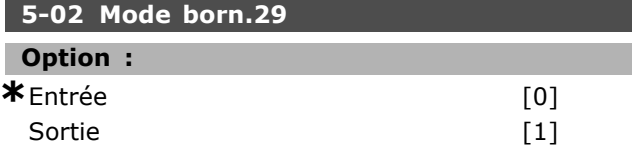

#### **Fonction:**

Sélectionne la borne 29 comme une entrée ou une sortie digitale. La valeur par défaut est la fonction d'entrée. La configuration du paramètre est impossible lorque le moteur est en fonctionnement.

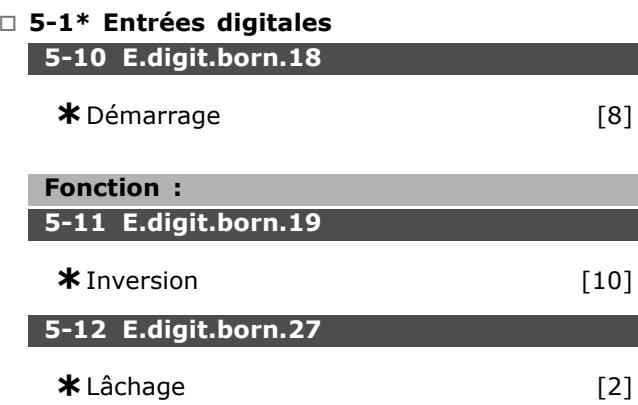

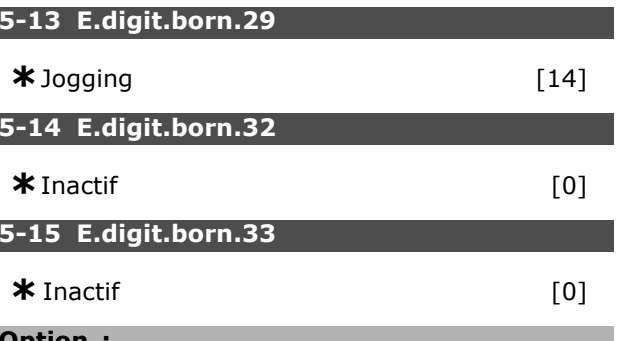

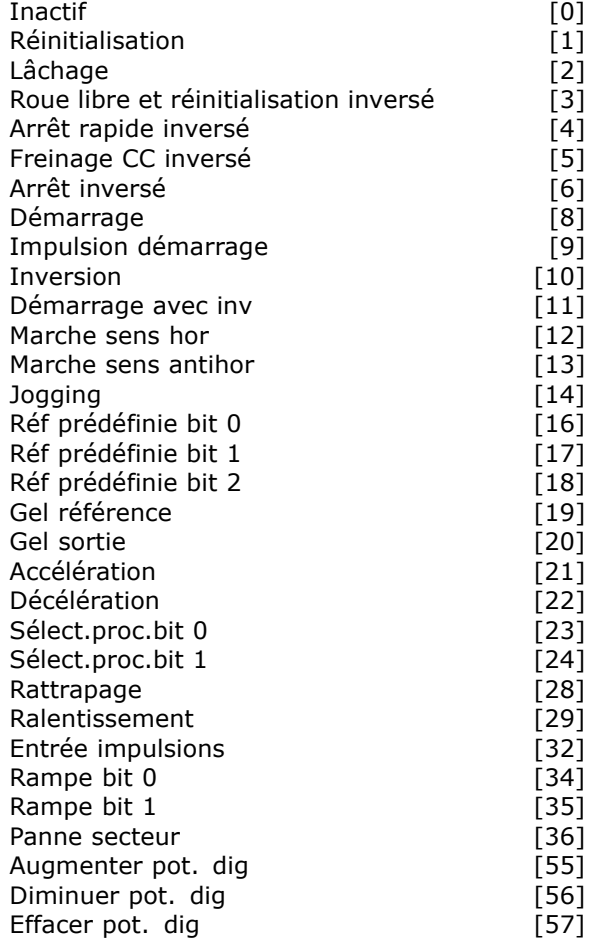

#### **Fonction:**

On peut programmer toutes les entrées numériques pour ces fonctions:

- Inactif [0] : le variateur de fréquence ne réagit pas aux signaux transmis à la borne.
- Réinitialisation [1] : réinitialise le variateur de fréquence après une ALARME. Toutes les alarmes ne peuvent donner lieu à une réinitialisation.
- · Lâchage [2] (entrée numérique par défaut 27) : arrêt roue libre, entrée inversée (NF). Le variateur de fréquence laisse le moteur en mode libre. logique'0' => arrêt roue libre.

- Roue libre inversé [3] : entrée réinitialisation et arrêt roue libre inversé (NF). Le variateur de fréquence laisse le moteur en fonctionnement libre et réinialise ensuite l'appareil. Le niveau logique '0' => roue libre, arrêt et réinitialisation
- Arrêt rapide inversé [4] : entrée inversée (NF). Génère un stop en fonction du temps de rampe de l'arrêt rapide (Paramètre. 3-81). Lorsque le moteur est arrêté, l'arbre se trouve en fonctionnement libre. Le niveau logique '0' => Arrêt rapide.
- Frein CC inversé [5] : entrée inversée pour freinage CC (NF). Arrêt du moteur par injection de CC durant un certain temps. Voir par. 2-01 à 2-03. La fonction n'est active que lorsque la valeur du paramètre 2-02 diffère de 0. Le niveau logique '0' => freinage par injection de CC.
- Arrêt inversé [6] : fonction d'arrêt inversé. Génère une fonction d'arrêt lorsque la borne sélectionnée passe du niveau logique '1' à '0'. L'arrêt est effectué selon le temps de rampe sélectionné (par. 3-42, par. 3-52, par. 3-62, par. 3-72).

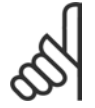

## **N.B. !**

Lorsque le variateur de fréquence est à la limite de couple et qu'il a reçu un ordre d'arrêt, il risque de ne pas

s'arrêter de lui-même. Pour garantir qu'il s'arrête, configurer une sortie numérique sur "Limite couple et arrêt [27]" et raccorder cette sortie à une entrée numérique configurée comme roue libre.

- Démarrage [8] (entrée numérique par défaut 18) : sélectionne le démarrage pour un ordre de démarrage/arrêt. Niveau logique "1" = démarrage, niveau logique "0" = arrêt.
- Impulsion démarrage [9] : le moteur démarre si une impulsion est appliquée pendant au moins 3 ms. Il s'arrête si l'on active Arrêt NF.
- Inversion [10]: (Entrée numérique 19 par défaut). Change le sens de rotation de l'arbre du moteur. Sélectionner "1" logique pour inverser. Le signal d'inversion change seulement le sens de rotation. Il n'active pas la fonction de démarrage. Sélectionnez les deux sens au par. 4-10. La fonction n'est pas active dans la commande de couple, retour vitesse.
- Démarrage avec inv. [11] : utilisé pour démarrer/arrêter et pour inverser avec le même signal. Aucun signal de démarrage n'est autorisé en même temps.

Marche sens hor. [12] : utilisé si l'arbre moteur ne tourne que dans le sens horlogique au démarrage.

Danfoss

- Marche sens antihor. [13] : utilisé si l'arbre moteur ne tourne que dans le sens antihorlogique au démarrage.
- Jogging [14] (entrée numérique par défaut 29) : sert à passer de consigne externe à référence prédéfinie. Il faut sélectionner Externe/prédéfinie [2] au par. 2-14. '0' logique = consignes externes actives ; '1' logique = l'une des quatre références est active, conformément au tableau ci-après
- Réf prédéfinie bit 0 [16] : les réf. prédéfinies 0, 1 et 2 permettent de choisir l'une des huit références prédéfinies, conformément au tableau ci-dessous.
- Réf prédéfinie bit 1 [17] : identique à réf. prédéfinie bit 0 [16].
- Réf prédéfinie bit 2 [18] : identique à réf. prédéfinie bit 0 [16].

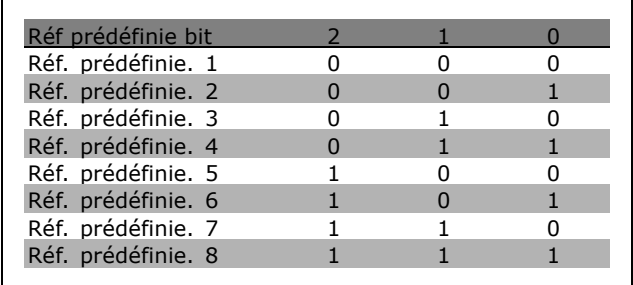

- Gel référence[19] : gèle la référence effective. La référence gelée représente, maintenant, le point activé/la condition afin que Accélération et Décélération puissent être utilisées. En cas d'utilisation de l'accélération/décélération, le changement de vitesse suit toujours la rampe 2 (par. 3-51 et 3-52) dans la plage 0-par. 3-03.
- Gel sortie [20] : gèle la fréquence moteur effective (Hz). La fréquence gelée de sortie représente, maintenant, le point activé/condition afin que Accélération et Décélération puissent être utilisées. En cas d'utilisation de l'accélération/décélération, le changement de vitesse suit toujours la rampe 2 (par. 3-51 et 3-52) dans la plage 0-par. 1-23.

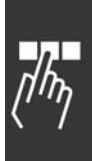

 $-$  Programmation  $-$ 

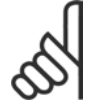

 $N.B.$ !

Si Gel sortie est actif, il n'est pas possible d'arrêter le variateur de fréquence via un signal de "démarrage [13]" faible. Arrêter

le variateur de fréquence via une borne programmée pour Lâchage [2] ou Roue libre NF [33].

- Accélération [21] : sélectionner Accélération  $\overline{a}$ et Décélération si l'on souhaite les contrôler de manière numérique (potentiomètre moteur). Pour activer cette fonction, sélectionner Gel référence ou Gel sortie. Tant que le niveau logique 1 est appliqué à la borne commandant l'accélération, la référence ou la fréquence de sortie augmente. Suivre la rampe 2 (par. 3-51) dans la plage 0-par. 1-23.
- Décélération [22] : identique à Accélération [21].
- Sélect.proc.bit 0 [23] (entrée numérique par défaut 33) : sélection du process, bit 0 et bit 1, permet de choisir l'un des quatre process. Il faut régler le par. 0-10 sur Multi process.
- Sélect.proc.bit 1 [24] (entrée numérique par défaut 32) : identique à Sélect.proc.bit 0 [23].
- Rattrapage [28] : sélectionner Rattrapage/Ralentis pour augmenter ou réduire la valeur de référence (définie au par. 3-12).

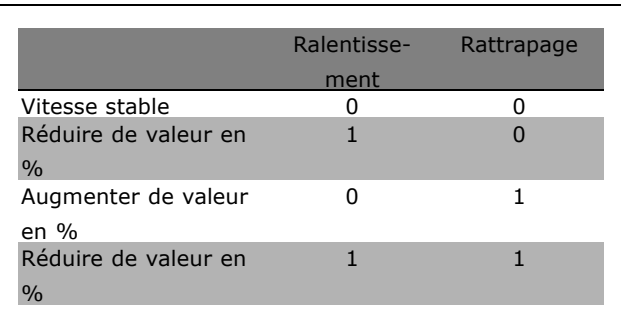

- Ralentis [29] : identique à Rattrapage [28].
- Entrée impulsions [32] : sélectionner Entrée impulsions si l'on utilise une séquence d'impulsions comme référence ou signal de retour. La mise à l'échelle s'effectue dans le groupe de paramètres 5-5\*.
- Rampe bit 0 [34]
- Rampe bit 1 [35]
- Panne secteur [36] : est sélectionnée pour activer le par. 14-10 Panne secteur, Panne secteur est active en cas de niveau logique '0'.
- Augmentation DigiPot [55]: Utilise l'entrée comme un signal d'AUGMENTATION à la fonction

de potientiomètre numérique décrite dans le groupe de paramètres 3-9\*

Danfoss

- Diminution DigiPot [56]: Utilise l'entrée comme un signal de DECROISSANCE à la fonction du potentiomètre numérique décrite dans le groupe de paramètres 3-9\*
- Effacer DigiPot [57]: Utilise l'entrée pour EFFACER la référence du potentiomètre numérique décrite dans le groupe de paramètres 3-9\*

## $\Box$  5-3\* Sorties digitales

Les 2 sorties digitales à semi-conducteur sont communes aux bornes 27 et 29. Régler la fonction E/S pour la borne 27 au par. 5-01 et la fonction E/S pour la borne 29 au par. 5-02. La configuration du paramètre est impossible lorque le moteur est en fonctionnement.

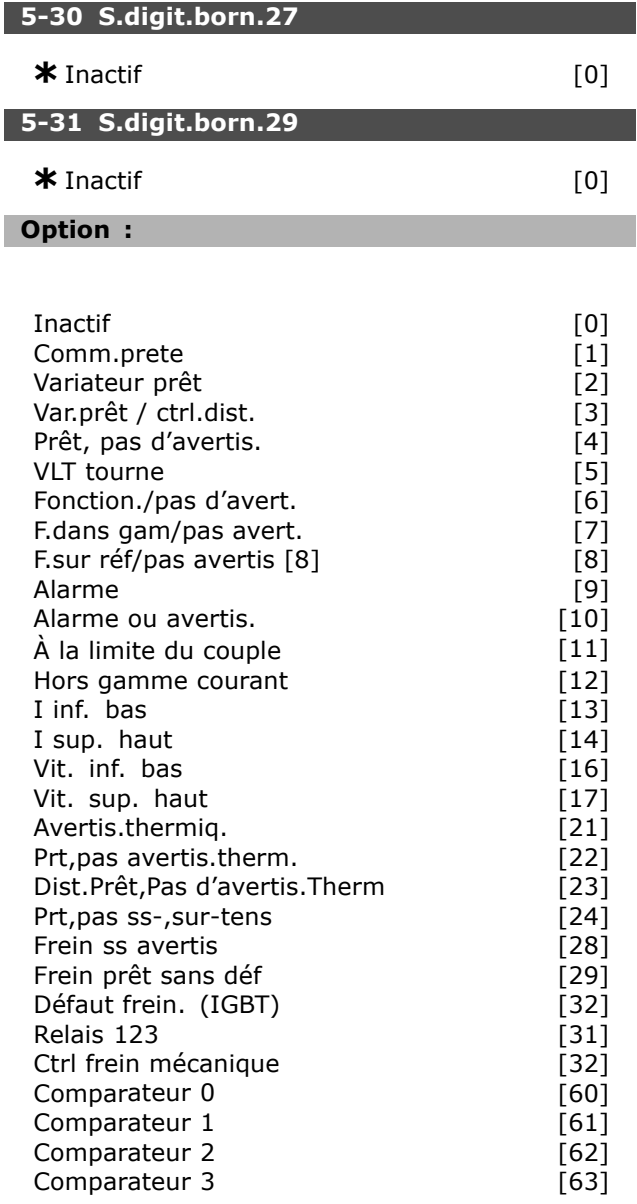

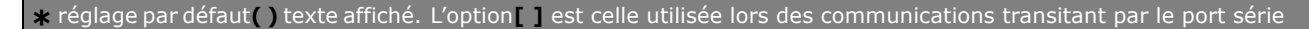

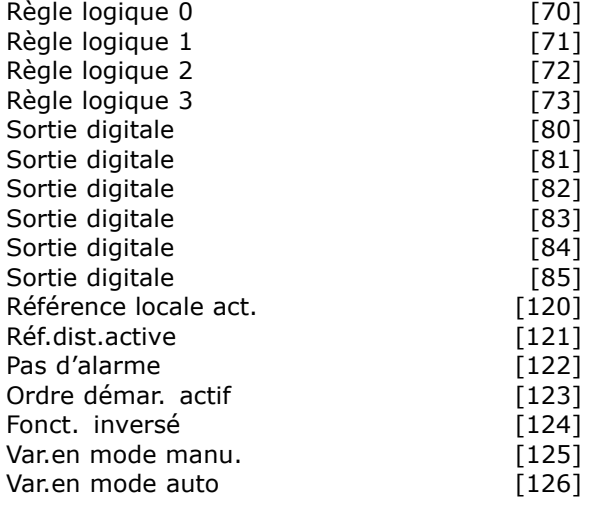

## **Fonction:**

L'on peut programmer toutes les entrées digitales pour ces fonctions :

- Inactif [0] : valeur par défaut pour l'ensemble des sorties digitales et relais de sortie
- Commande prête [1] : la carte de commande recoit la tension d'alimentation.
- · Variateur prêt [2] : le variateur de fréquence est prêt à fonctionner et applique un signal d'alimentation sur la carte de commande.
- Var.prêt en ctrl.dist. [3]: le variateur de fréquence est prêt à fonctionner et est en mode Auto On.
- Prêt, pas d'avertis. [4] : le variateur de fréquence est prêt à fonctionner. Aucun ordre de démarrage ou d'arrêt n'a été donné (démarrage/désactivé). Il n'y a pas d'avertissements.
- MOTEUR TOURNE [5] : le moteur tourne.
- Fonction./pas d'avert.[6] : la vitesse de sortie est supérieure à la vtisse définie au par. 1-81. Le moteur fonctionne et il n'y a pas d'avertissements.
- F.dans gam/pas avert. [7] : fonctionne dans les plages de courant/vitesse programmées aux par. 4-50 à 4-53.
- F.sur réf/pas avertis [8] : vitesse mécanique en rapport à la référence.
- Alarme [9] : une alarme active la sortie.
- Alarme ou avertis. [10] : la sortie est activée par une alarme ou un avertissement.
- $\bullet$   $\bullet$  **A** la limite du couple [11] : la limite du couple définie aux par. 4-16 ou 4-17 est dépassée.
- Hors gamme courant [12] : le courant du moteur est hors de la plage définie au par. 4-18.
- I inf. bas [13] : le courant du moteur est inférieur à la valeur définie au par. 4-50.
- I sup. haut [14] : le courant du moteur est supérieur à la valeur définie au par. 4-51.
- Vit. inf. bas [16] : la vitesse de sortie est inférieure à la valeur définie au par. 4-52.
- Vit. sup. haut [17] : la vitesse de sortie est supérieure à la valeur définie au par. 4-53.
- Avertis.thermig. [21] : activé lorsque la limite de température est dépassée dans le moteur, le variateur de fréquence, la résistance de freinage ou la thermistance.
- Prt, pas avertis.therm. [22] : le variateur de fréquence est prêt à fonctionner et il n'y a pas d'avertissement de surtempéraure.
- Dist.Prêt,Pas d'avertis.Therm [23] : le variateur de fréquence est prêt à fonctionner et est en mode Auto On. Il n'y a aucun avertissement de surtempérature.
- Prt, pas ss-, sur-tens [24] : le variateur de fréquence est prêt à fonctionner et la tension secteur se situe dans la plage de tensions spécifiée (voir section Spécifications générales).
- **Inverse** [25] : *Inversion. 1 logique* = relais activé, 24 V CC en cas de rotation horaire du moteur. 0 logique = relais non activé, aucun signal, en cas de rotation antihoraire du moteur.
- Bus OK [26]: communication active (pas de temporisation) via le port de communication série.
- Limite couple & arrêt [27] : est utilisé lors d'un arrêt en roue libre et en situation de limitation du couple. Le signal a le niveau logique "0" lorsque le variateur de fréquence, en limite de couple, a reçu un signal d'arrêt.
- Frein ss avertis [28] : le frein est actif et il n'y a pas d'avertissements.
- Frein prêt sans déf [29] : le frein est prêt à fonctionner et il n'v a aucune panne.
- Défaut frein. (IGBT) [30] : la sortie est de niveau logique "1" en cas de court-circuit de l'IGBT du frein. Cette fonction sert à protéger le variateur de fréquence en cas de défaut des modules de freinage. Utiliser la sortie/le relais pour couper la tension secteur du variateur de fréquence.
- Relais 123 [31] : si Profil Fieldbus [0] est sélectionné au par. 5-12, le relais est activé. Si OFF1, OFF2 ou OFF3 (bit dans le mot de contrôle) est 1 logique.
- Ctrl frein mécanique[32] : permet de piloter un frein mécanique externe, voir description dans la section Commande de frein mécanique et le groupe de paramètres 2-2\*

Danfoss

- **Comparateur 0 [60] : voir groupe de** paramètres 13-1<sup>\*</sup>. Si Comparateur 0 est évalué comme étant TRUE, la sortie augmente. Sinon, elle est basse.
- **Comparateur 1 [61] : voir groupe de** paramètres 13-1\*. Si Comparateur 1 est évalué comme étant VRAI, la sortie augmente. Sinon, elle est basse.
- ï **Comparateur 2 [62]** : voir groupe de paramËtres 13-1\*. Si Comparateur 2 est évalué comme étant VRAI, la sortie augmente. Sinon, elle est basse.
- **Comparateur 3 [63] : voir groupe de** paramètres 13-1\*. Si Comparateur 3 est évalué comme étant VRAI, la sortie augmente. Sinon, elle est basse.
- Règle logique 0 [70] : voir groupe de paramètres 13-4\*. Si Règle logique 0 est évaluée comme étant VRAI, la sortie augmente. Sinon, elle est basse.
- Règle logique 1 [71] : voir groupe de paramètres 13-4\*. Si Règle logique 1 est évaluée comme étant VRAI, la sortie augmente. Sinon, elle est basse.
- Règle logique 2 [72] : voir groupe de paramètres 13-4\*. Si Règle logique 2 est évaluée comme étant VRAI, la sortie augmente. Sinon, elle est basse.
- **Règle logique 3 [73] : voir groupe de** paramètres 13-4\*. Si Règle logique 3 est évaluée comme étant VRAI, la sortie augmente. Sinon, elle est basse.
- **SL sortie digitale A [80] : voir par.** 13-52 Action du contrôleur SL. L'entrée augmente dès lors que l'action Smart Logic [38] "S.dig. A haut" est exécutée. L'entrée diminue dès lors que l'action Smart Logic [32] "S.dig. A bas" est exécutée.
- **SL sortie digitale B [81] : voir par.** 13-52 Action du contrôleur SL. L'entrée augmente dès lors que l'action Smart Logic [39] "S.dig. A haut" est exécutée. L'entrée diminue dès lors que l'action Smart Logic [33] "S.dig. A bas" est exécutée.
- **SL sortie digitale C [82] : voir par.** 13-52 Action du contrôleur SL. L'entrée augmente dès lors que l'action Smart Logic [40] "S.dig. A haut" est exécutée. L'entrée diminue dès lors que l'action Smart Logic [34] "S.dig. A bas" est exécutée.
- **SL sortie digitale D [83] : voir par.** 13-52 Action du contrôleur SL. L'entrée augmente dès lors que l'action Smart Logic [41] "S.dig. A haut" est exécutée. L'entrée

diminue dès lors que l'action Smart Logic [35] "S.dig. A bas" est exécutée.

Danfoss

- **SL sortie digitale E [84] : voir par.** 13-52 Action du contrôleur SL. L'entrée augmente dès lors que l'action Smart Logic [42] "S.dig. A haut" est exécutée. L'entrée diminue dès lors que l'action Smart Logic [36] "S.dig. A bas" est exécutée.
- **SL sortie digitale F [85] : voir par.** 13-52 Action du contrôleur SL. L'entrée augmente dès lors que l'action Smart Logic [43] "S.dig. A haut" est exécutée. L'entrée diminue dès lors que l'action Smart Logic [37] "S.dig. A bas" est exécutée.
- Référence locale act. [120] : la sortie est haute si le par. 3-13 *Type référence* = [2] "Local" ou lorsque le par. 3-13 *Type rÈfÈrence*  $=$  [0] "Mode hand/auto" en même temps que le LCP est en mode Hand.
- Réf.dist.active [121] : la sortie est haute si le par. 3-13 *Type rÈfÈrence* = [1] "A distance" ou lorsque le par. 3-13 *Type rÈfÈrence* = [0] "Mode hand/auto" en même temps que le LCP est en mode Auto on.
- ï **Pas díalarme [122]** : la sortie augmente en l'absence d'alarmes.
- ï **Ordre dÈmar. actif [123]** : la sortie augmente dès lors qu'il existe un ordre de démarrage actif (à savoir via la connexion bus de l'entrée digitale ou [Hand on] ou [Auto on]) et quíaucun ordre d'arrêt ou de démarrage n'est actif.
- **Fonction. inversé [124] : la sortie est** haute dès lors que le variateur fonctionne en sens antihoraire (produit logique des bits d'état "fonction." ET "inversé").
- ï **Var.en mode manu. [125] :** la sortie augmente dès lors que le variateur est en mode Hand on (comme indiqué par le voyant LED au dessus de [Hand on]).
- Var. en mode auto [126] : la sortie augmente dès lors que le variateur est en mode Hand on (comme indiqué par le voyant LED au dessus de [Auto on]).

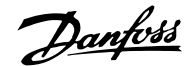

## □ **5-4** \* Relais

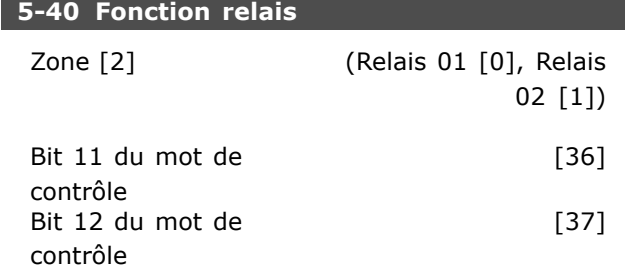

Le par. 5-40 contient les mêmes options que le par. 5-30 et le par. 5-3, y compris les options 36 et 37.

#### **Fonction :**

- Bit 11 du mot de contrôle [36] : le bit 11 du mot de contrôle contrôle le relais 01. Voir section *Mot de contrôle selon le profil FC (CTW)*. Cette option ne síapplique quíau par. 5-40.
- Bit 12 du mot de contrôle [37] : le bit 12 du mot de contrôle contrôle le relais 02. Voir section *Mot de contrôle selon le profil FC (CTW)*.

Sélectionner l'un des 2 relais mécaniques internes dans une fonction de type tableau.

Ex. par.  $5-4^* \rightarrow 'OK' \rightarrow$  fonction relais  $\rightarrow 'OK'$ → [0] → íOKí → *sÈlectionner fonction*

Le relais nº 1 a la zone nº [0]. Le relais nº 2 a la zone nº [1]. Les fonctions relais sont sélectionnées dans la même liste que les fonctions de sortie  $\dot{a}$  semi-conducteurs. Voir par. 5-3\*.

#### **5-41 Relais, retard ON**

Zone [2] (Relais 01 [0], Relais 02 [1])

#### **Plage :**

0,00-600,00 s **\***0,00 s

#### **Fonction :**

Permet de temporiser l'activation des relais. Sélectionner l'un des 2 relais mécaniques internes dans une fonction de type tableau.Voir par. 5-40.

#### **5-42 Relais, retard OFF**

Zone [2] (Relais 01 [0], Relais 02 [1])

**Plage :**

0,00-600,00 s **\***0,00 s

## **Fonction :**

Permet de temporiser la désactivation des relais. Sélectionner l'un des 2 relais mécaniques internes dans une fonction de type tableau.Voir par. 5-40

### □ 5-5<sup>\*</sup> Entrée impulsions

Les paramètres d'entrées d'impulsions sont utilisés pour sélectionner une fenêtre appropriée pour la zone de référence des impulsions. Les bornes d'entrée 29 ou 33 agissent comme des entrées de référence de fréquence. Régler le par. 5-13 or 5-15 sur Entrée impulsions [32]. Si la borne 29 est utilisée comme entrée, le par. 5-01 doit être réglé sur Entrée [0].

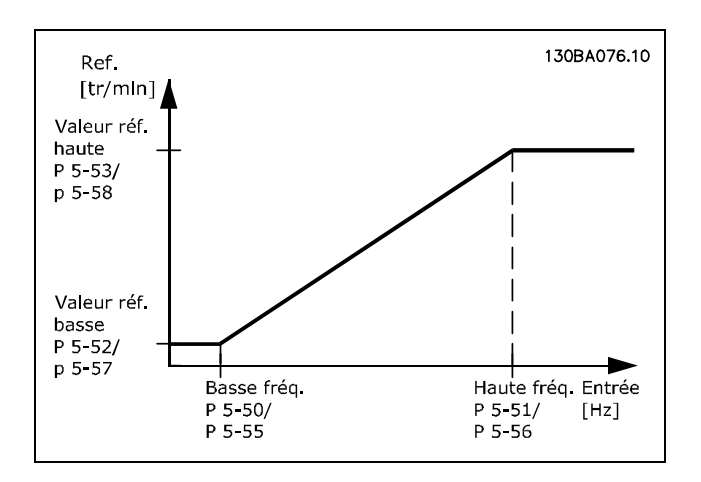

#### **5-50 F.bas born. 59**

**Plage :**

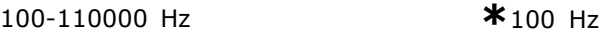

#### **Fonction :**

Régler la fréquence basse faisant référence à la valeur de fréquence basse au par. 5-52 de manière à ce qu'elle corresponde à la vitesse d'arbre du moteur.

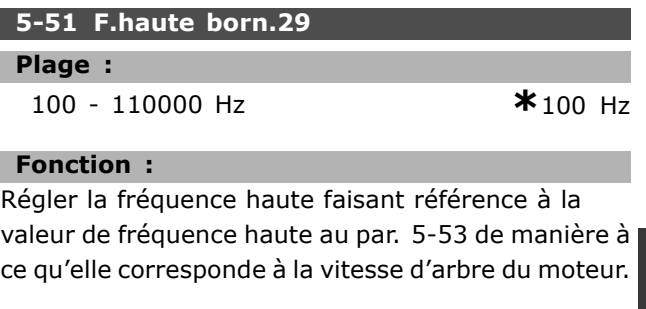

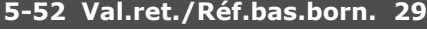

#### **Plage :**

-100000,000-par. 5-53 **\*** 0.000

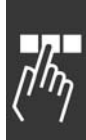

Danfoss

#### **Fonction :**

Règle la valeur de référence la plus basse [tr/min] pour la vitesse de l'arbre moteur et la valeur de signal de retour la plus basse. Sélectionner la borne 29 comme une sortie digitale (par.  $5-01 =$ 'Sortie'  $[1]$  et par. 5-60 = valeur applicable).

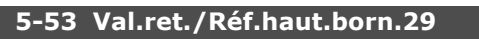

## **Plage :**

Par. 5-52-100000,000 **\***1500.000

## **Fonction :**

Règle la valeur de référence la plus élevée [tr/min] pour la vitesse de líarbre moteur ainsi que la valeur de signal de retour la plus élevée. Sélectionner la borne 29 comme une sortie digitale (par. 5-01  $=$ 'Sortie' [1] et par. 5-60 = valeur applicable).

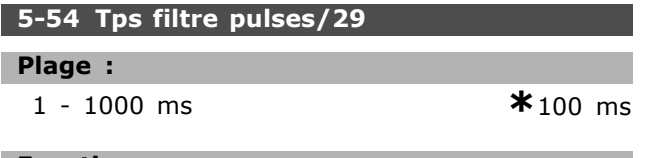

## **Fonction :**

Le filtre passe-bas atténue les oscillations du signal de retour provenant de la commande et en réduit l'influence. Cela présente un avantage en cas de forte perturbation du signal. La configuration de ce paramètre est impossible lorque le moteur est en fonctionnement.

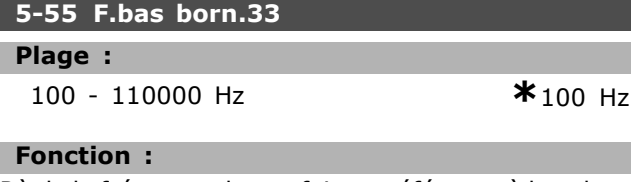

Règle la fréquence basse faisant référence à la valeur de fréquence basse au par. 5-57 de manière à ce qu'elle corresponde à la vitesse d'arbre du moteur.

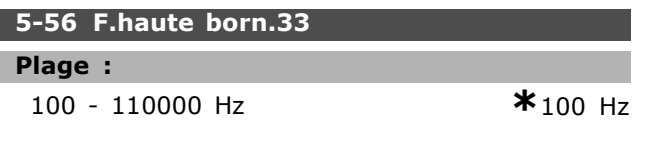

## **Fonction :**

Règle la fréquence haute faisant référence à la valeur de fréquence haute au par. 5-58 pour correspondre à la vitesse d'arbre du moteur.

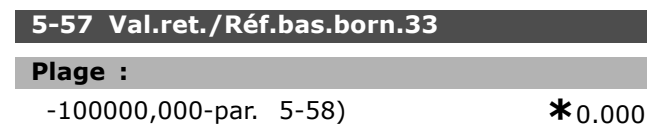

## **Fonction :**

Règle la valeur de référence la plus basse [tr/min] pour la vitesse de l'arbre moteur.

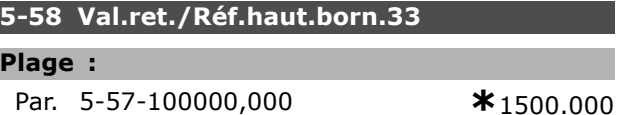

# **Fonction :**

Règle la valeur de référence la plus élevée [tr/min] pour la vitesse de l'arbre moteur.

#### **5-59 Tps filtre pulses/33**

### **Plage :**

1 - 1000 ms **\*** 100 ms

## **Fonction :**

Le filtre passe-bas atténue les oscillations du signal de retour provenant de la commande et en réduit l'influence. Cela présente un avantage en cas de forte perturbation du signal. La configuration de ce paramètre est impossible lorque le moteur est en fonctionnement.

## □ 5-6<sup>\*</sup> Sorties impulsions

Les sorties d'impulsion sont désignées pour la borne 27 ou 29. SÈlectionner la borne 27 au par. 5-01 et la borne 29 au par. 5-02.

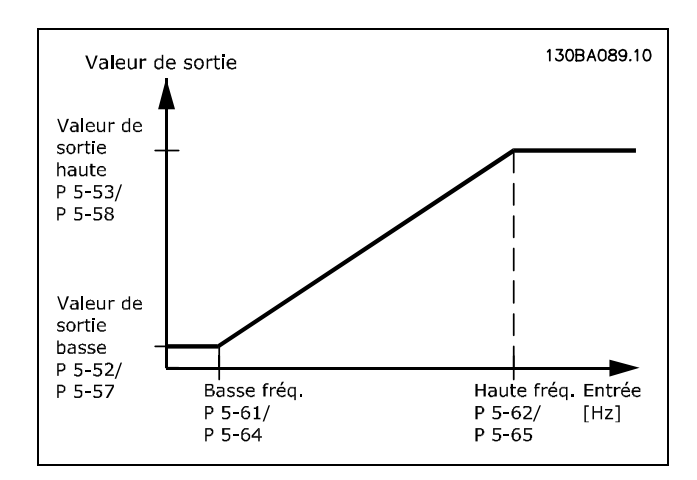

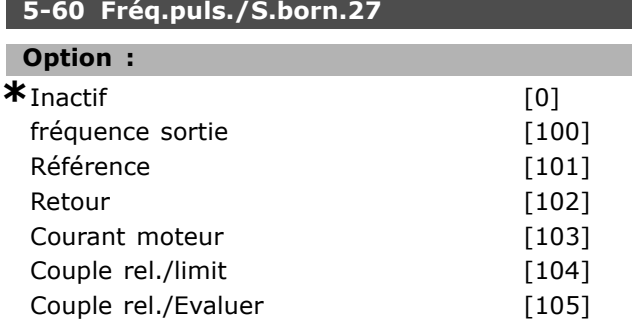

Danfoss

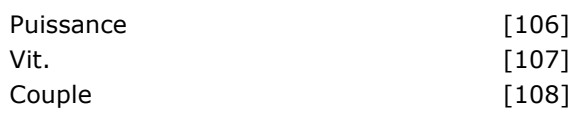

## **Fonction :**

SÈlectionne la variable pour la lecture choisie sur la borne 27. La configuration du paramètre est impossible lorque le moteur est en fonctionnement.

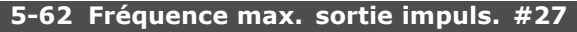

#### **Plage :**

```
0 - 32000 Hz *5000 Hz
```
## **Fonction :**

Règle la fréquence maximum sur la borne 27 faisant référence à la variable de sortie au par. 5-60. La configuration du paramètre est impossible lorsque le moteur est en fonctionnement.

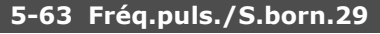

## **Option :**

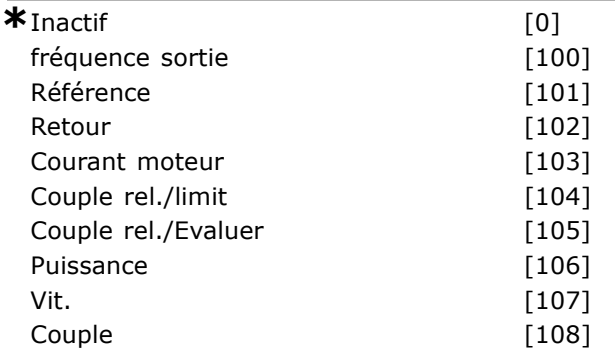

## **Fonction :**

SÈlectionne la variable pour la lecture choisie sur la borne 29. La configuration du paramètre est impossible lorque le moteur est en fonctionnement.

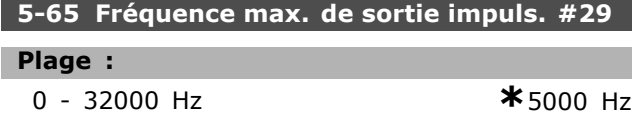

## **Fonction :**

Règle la fréquence maximum à la borne 29, faisant référence à la variable de sortie au par. 5-63. La configuration du paramètre est impossible lorsque le moteur est en fonctionnement.

## □ **5-7\* 24 Entrée cod. 24V**

Líon peut raccorder un codeur 24 V aux bornes 13 (alimentation 24 V CC), 32 (canal A), 33 (canal B) et 20 (TERRE). Les entrées numériques 32/33 sont actives pour les entrées du codeur lorsqu'on sÈlectionne Flux retour codeur (par. 1-01). Le codeur utilisé est de type 24 V à double canal (A et B). Fréquence d'entrée maximale : 110 kHz.

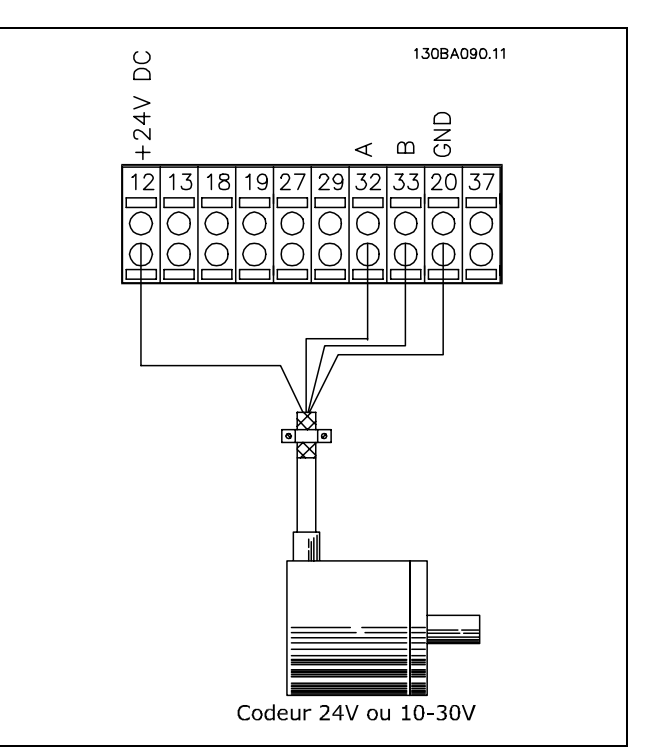

## **5-70 Pts/tr cod.born.32 33.**

**Plage :**

128-4096 PPR **\***1024 PPR

## **Fonction :**

Règle les impulsions du codeur par tour de l'arbre moteur. Lire la valeur correcte sur le codeur. La configuration du paramètre est impossible lorque le moteur est en fonctionnement.

#### **5-71 Sens cod.born.32 33**

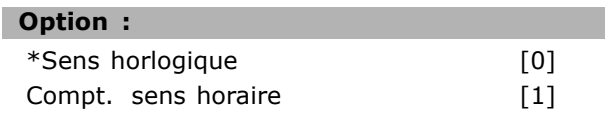

## **Fonction :**

Modifie la direction du codeur détectée (tour) sans changer les câbles du codeur. Sélectionner Sens horlogique lorsque le canal A est à 90° (degrés Èlectriques) avant le canal B par rotation dans le sens horlogique de l'arbre du codeur. Sélectionner Sens antihorlogique lorsque le canal A est à 90° (degrés électriques) après le canal B par rotation dans le sens horlogique de líarbre du codeur. La configuration du paramètre est impossible lorque le moteur est en fonctionnement.

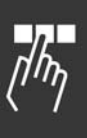

Danfoss

# □ Paramètres: E/S analogiques

## $\Box$  6-0\* Mode E/S ana.

Le FC 300 est équipé de 2 entrées analogiques : bornes 53 et 54. Les entrées analogiques du FC 302 sont conçues pour libérer la sélection de chaque tension (-10V-+10V) ou pour l'entrée de courant (0/4-20 mA) actuelle.

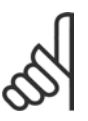

## $N.B.$ !

Les thermistances sont raccordées à une entrée analogique ou digitale.

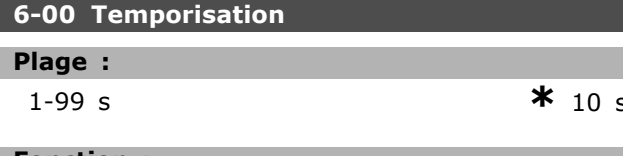

## **Fonction:**

Est active lorsque A53 (SW201) et/ou A54 (SW202) est/sont en position ON (les entrées analogiques sont sélectionnées en entrées de courant). La fonction sélectionnée au par. 6-01 est activée si la valeur du signal de référence appliqué à l'entrée de courant sélectionnée reste inférieure à 50 % de la valeur définie aux par. 6-12 ou 6-22 durant un laps de temps supérieur à celui défini au par. 6-00.

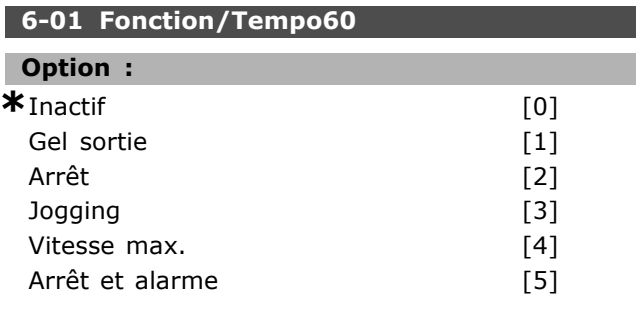

## **Fonction:**

Active la fonction si le signal d'entrée sur la borne 53 ou 54 devient inférieur à 2 mA, à condition que le par. 6-12 ou 6-22 soit réglé sur une valeur supérieure à 2 mA et que la temporisation réglée au par. 6-00 soit dépassée. Si plusieurs temporisations se présentent en même temps, le variateur de fréquence accorde la priorité suivante à la fonction de temporisation :

- 1. Fonction/Tempo. par. 6-01
- 2. Fonction perte codeur par. 5-74
- 3. Mot de ctrl.Fonct.dépass.tps par. 8-04 La fréquence de sortie du variateur de fréquence peut :
- être gelée sur la valeur instantanée
- passer à la fréquence de jogging
- passer à la fréquence max.
- passer à l'arrêt suivi d'une alarme
- passer au process 8. La configuration du paramètre est impossible lorque le moteur est en fonctionnement.

## $\Box$  6-1\* Entrée analogique 1

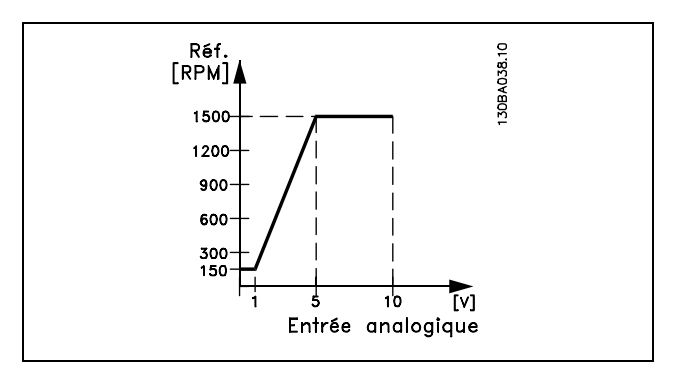

## 6-10 Ech.min.U/born.53

## Plage :

 $0.0$ -par.  $6-11$ 

# $* 0,0 V$

## **Fonction:**

Règle la valeur de mise à l'échelle de l'entrée analogique pour qu'elle corresponde à la valeur de référence minimale (définie au par. 3-02).

## 6-11 Ech.max.U/born.53

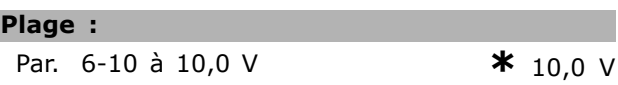

## **Fonction:**

L

Règle la valeur de mise à l'échelle de l'entrée analogique de manière à ce qu'elle corresponde à la valeur de référence maximale (définie au par. 3-03).

#### $6-12$  Ech.min.I/born.53

## Plage:

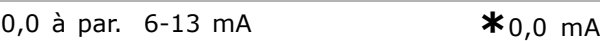

## **Fonction:**

Détermine la valeur du signal de référence de manière à ce qu'elle corresponde à la référence minimale (définie au par. 3-02). Si la fonction de temporisation du par. 6-01 est activée, la valeur doit être réglée à > 2 mA.

#### 6-13 Ech.max.I/born.53

Plage:

Par. 6-12 à -20,0 mA

 $*$  20,0 mA

Danfoss

## **Fonction :**

Règle la valeur du signal de référence de manière à ce qu'elle corresponde à la référence maximale (définie au par. 3-03).

## **6-14 Val.ret./RÈf.bas.born.53**

**Plage :**

-100000,000 ‡ par. 6-15 **\*** 0,000 unitÈ

### **Fonction :**

Règle la mise à l'échelle de l'entrée analogique de manière à ce qu'elle corresponde à la valeur du signal de retour de la référence minimale (définie au par. 3-01).

## **6-15 Val.ret./RÈf.haut.born.53**

**Plage :**

Par. 6-14 ‡ 100000,000 **\*** 1500,000 unitÈ

#### **Fonction :**

Règle la valeur de mise à l'échelle de l'entrée analogique de manière à ce qu'elle corresponde à la valeur du signal de retour de la référence maximale (définie au par. 3-01).

#### **6-16 Const.tps.fil.born.53**

#### **Plage :**

0,001-10,000 s **\***0,001 s

## **Fonction :**

Constante du temps de filtre passe-bas digitale de 1er ordre pour la suppression du bruit électrique sur la borne 53. La configuration du paramètre est impossible lorque le moteur est en fonctionnement.

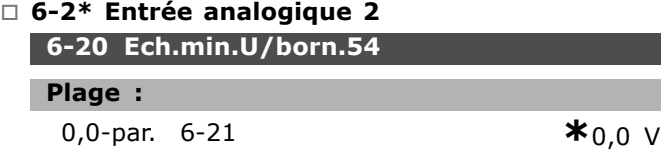

#### **Fonction :**

Règle la valeur de mise à l'échelle de l'entrée analogique de manière à ce qu'elle corresponde à la valeur de référence minimale (définie au par. 3-02).Voir Ègalement *Utilisation des rÈfÈrences.*

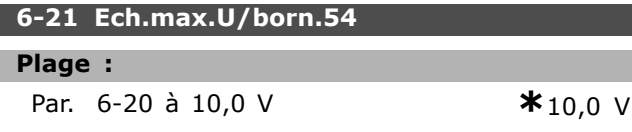

#### **Fonction :**

Règle la valeur de mise à l'échelle de l'entrée analogique de manière à ce qu'elle corresponde à la valeur de référence maximale (définie au par. 3-03).

## **6-22 Ech.min.I/born.54**

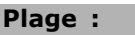

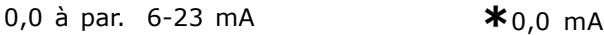

## **Fonction :**

Détermine la valeur du signal de référence de manière à ce qu'elle corresponde à la référence minimale (définie au par. 3-02). Si la fonction de temporisation du par. 6-01 est activée, régler la valeur  $\dot{a} > 2$  mA.

## **6-23 Ech.max.I/born.54**

**Plage :**

**Par.** 6-12 à -20,0 mA **\***20,0 mA

## **Fonction :**

Règle la valeur du signal de référence de manière à ce qu'elle corresponde à la référence maximale (définie au par. 3-03).

## **6-24 Val.ret./RÈf.bas.born.54**

#### **Plage :**

-00000,000 ‡ par. 6-25 **\*** 0,000 unitÈ

## **Fonction :**

Règle la valeur de mise à l'échelle de l'entrée analogique pour qu'elle corresponde à la valeur du signal de retour de la référence minimale (définie au par. 3-01).

## **6-25 Val.ret./RÈf.haut.born.54**

**Plage :**

Par. 6-24 to 100000,000 **\***1500,000 unitÈ

## **Fonction :**

Règle la valeur de mise à l'échelle de l'entrée analogique de manière à ce qu'elle corresponde à la valeur du signal de retour de la référence maximale (définie au par. 3-01).

## **6-26 Const.tps.fil.born.54**

## **Plage :**

0,001-10,000 s **\*** 0,001 s

#### **Fonction :**

Constante du temps de filtre passe-bas digitale de 1er ordre pour la suppression du bruit électrique sur la borne 53. La configuration du paramètre est impossible lorque le moteur est en fonctionnement.

## □ 6-5<sup>\*</sup> Sortie analogique 1

Les sorties analogiques correspondent aux sorties de courant : 0/4-20 mA. La borne commune (borne 39) correspond à la même borne et au même

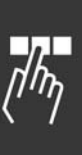

Programmation

potentiel Èlectrique que la connexion commune digitale et commune analogique. La résolution sur la sortie analogique est de 12 bits.

## **6-50 S.born.42**

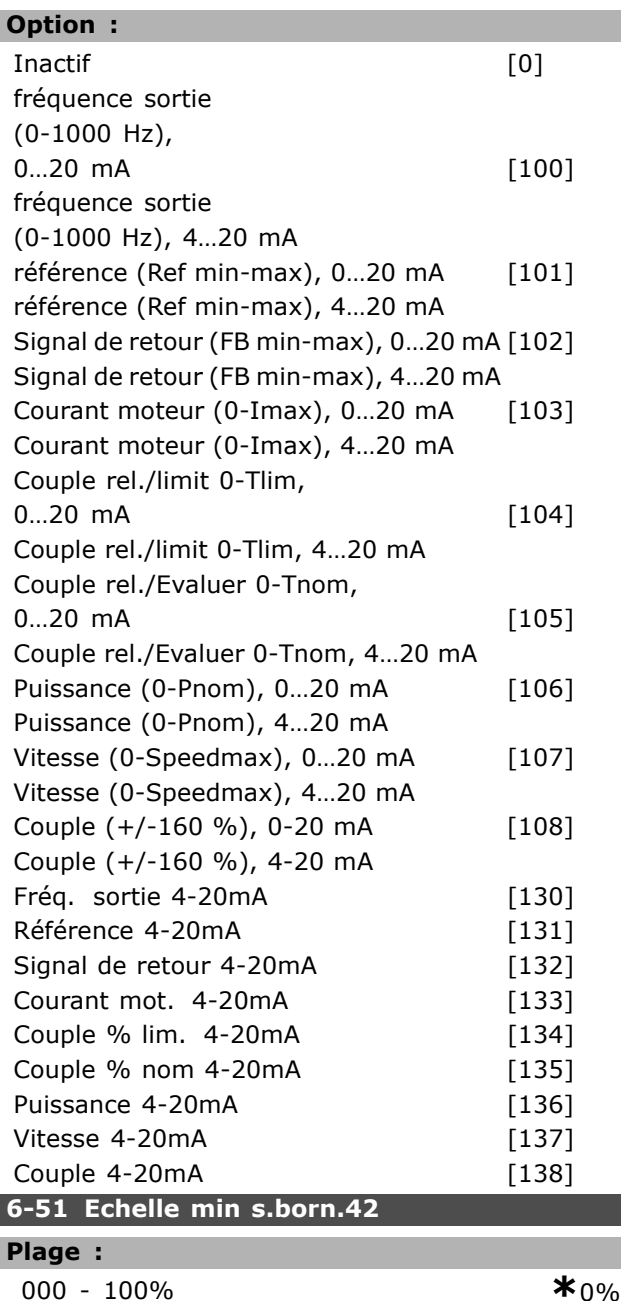

## **Fonction :**

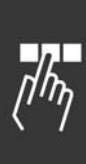

Met à l'échelle la valeur minimale de sortie du signal analogique sélectionné à la borne 42. La valeur minimale doit être mise à l'échelle sous forme de pourcentage de la valeur de signal maximale, par exemple 0 mA (ou 0 Hz) est souhaité à 25 % de la valeur de sortie maximale, par conséquent la valeur 25 % est programmée. La valeur ne peut jamais être supérieure au réglage correspondant du par. 6-52 si cette valeur est inférieure à 100%.

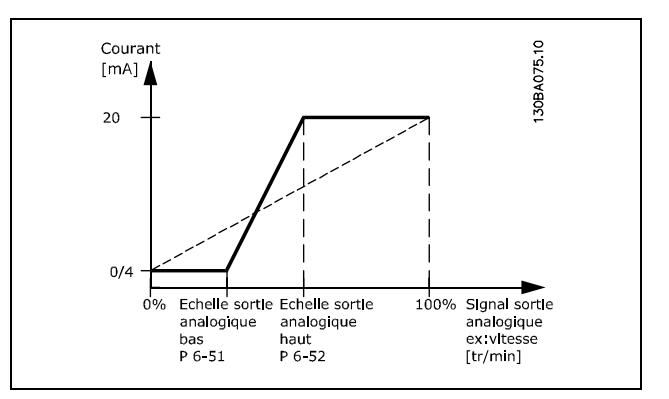

Danfoss

#### **6-52 Echelle max s.born.42**

#### **Plage :**

000 - 500% **\***100%

#### **Fonction :**

Met à l'échelle la valeur maximale de sortie du signal analogique sélectionné à la borne 42. Régler la valeur à la valeur max. souhaitée pour le signal du courant de sortie. La sortie peut être mise à l'échelle pour donner un courant inférieur à 20 mA à l'échelle totale ou égal à 20 mA pour une sortie inférieure à 100 % pour la valeur de signal maximale. Si 20 mA est le courant de sortie souhaité pour une valeur comprise entre 0 et 100 % de la sortie à l'échelle totale, programmer la valeur du pourcentage dans le paramètre, à savoir 50 % = 20 mA. Si un courant compris entre 4 et 20 mA est souhaité comme sortie maximale (100 %), la valeur du pourcentage est calculée de la façon suivante:

 $20\ mA/courant maximum Courant * 100\%$ 

$$
e'est - \mathbf{\hat{a}} - dire. \quad 10 \, mA = \frac{20}{10} * 100 = 200\%
$$

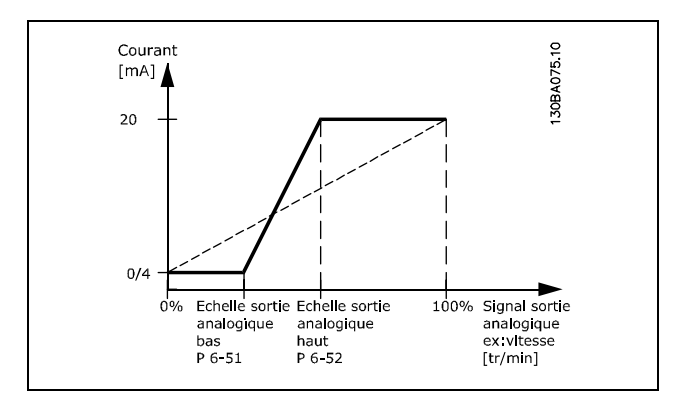

Danfoss

## □ Paramètres: Contrôleurs

## □ 7-0\* PID vit.réaul.

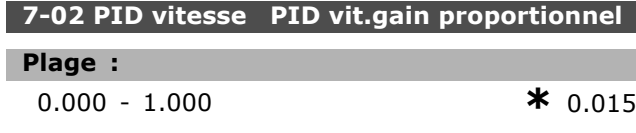

#### **Fonction:**

Indique le facteur d'amplification de l'erreur (écart entre le signal de retour et la consigne). Il est utilisé avec Contrôle de vitesse, boucle fermée et Contrôle de vitesse, boucle ouverte (par. 1-00). Un gain élevé se traduit par une régulation rapide. Mais un gain trop important peut affecter la régularité du process.

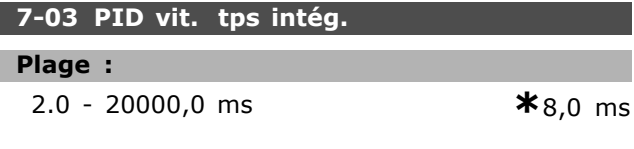

#### **Fonction:**

Détermine la durée mise par le régulateur PID interne pour corriger l'erreur. Plus l'erreur est importante, plus le gain augmente rapidement. Le temps d'action intégrale entraîne une temporisation du signal et donc une atténuation. Il est utilisé avec Contrôle de vitesse, boucle fermée et Contrôle de vitesse, contrôle de flux boucle ouverte (par. 1-00). Un temps d'action intégrale de courte durée se traduit par une régulation rapide. Une durée trop courte peut cependant rendre la régulation instable. Si le temps d'action intégrale est long, des écarts importants par rapport à la référence souhaitée peuvent apparaître du fait que le régulateur de process met longtemps à réguler par rapport à une erreur donnée.

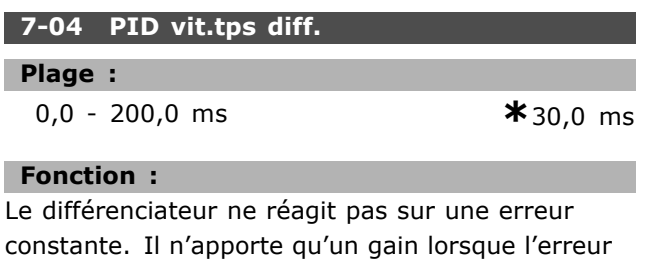

change. Plus l'erreur change rapidement, plus le gain du différenciateur est important. Le gain est proportionnel à la vitesse à laquelle l'erreur change. Il est utilisé avec Contrôle de vitesse, boucle fermée (par. 1-00).

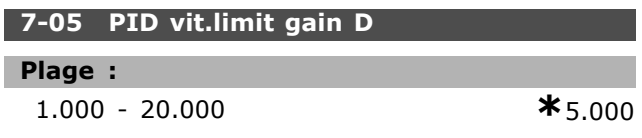

## **Fonction:**

Il est possible de fixer une limite pour le gain fourni par le différenciateur. Puisque le gain D augmente à fréquences élevées, il peut être utile de le limiter. On peut ainsi obtenir une partie purement différentielle à faibles fréquences et une partie différentielle constante à fréquences élevées. Il est utilisé avec Contrôle de vitesse, boucle fermée (par. 1-00).

## 7-06 PID vit. tps filtre

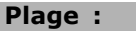

 $1,0-100,0$  ms

```
* 10,0 ms
```
## **Fonction:**

Le filtre passe-bas réduit l'influence sur le contrôle et atténue les oscillations du signal de retour. Cela présente un avantage en cas de forte perturbation du signal. Voir l'illustration. Il est utilisé avec Contrôle de vitesse, boucle fermée et Commande de couple, retour de vitesse (par. 1-00). En programmant une constante de temps (ô) de 100 ms p. ex., la fréquence d'interruption du filtre passe-bas sera égale à 1/0,1  $= 10$  RAD/s, correspondant à  $(10/2 xp) = 1,6$  Hz. Le régulateur PID ne règle donc qu'un signal de retour dont la fréquence varie de moins de 1,6 Hz. Si la variation du signal de retour dépasse 1,6 Hz, le régulateur PID ne réagit pas.

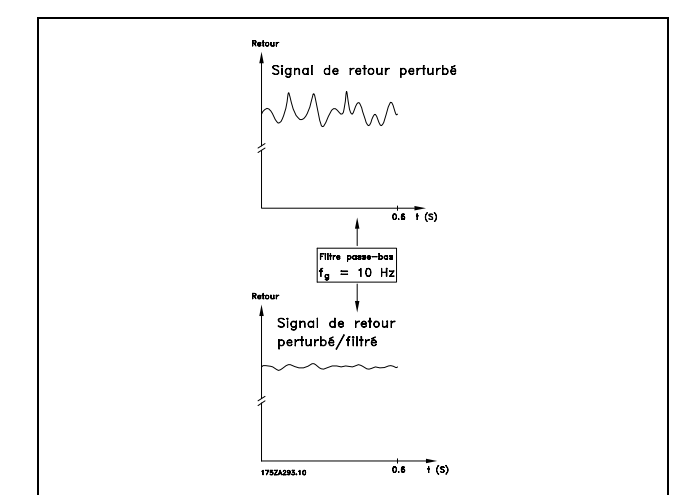

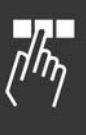

## □ Paramètres: Communications et options

## $\Box$  8-0\* Réglages généraux

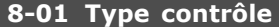

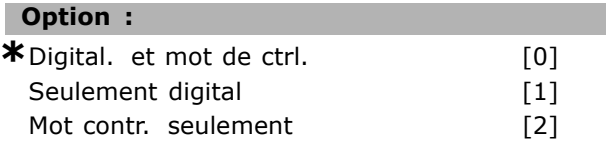

## **Fonction:**

Spécifie le contrôle comme étant des entrées Digital, Mot contr. ou les deux. Ce paramètre annule les réglages des par. 8-50 à 8-56.

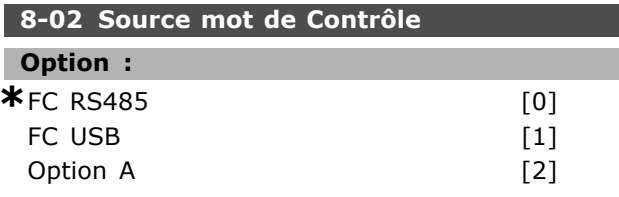

## **Fonction:**

Spécifie la source du mot de contrôle, l'interface série ou l'option installée. Pendant la mise sous tension initiale, le variateur de fréquence définit automatiquement ce paramètre en Option A s'il détecte qu'une option bus valide est installée à cet emplacement. Si l'option est retirée, le variateur détecte une modification de la configuration et définit le par. 8-02 à la valeur par défaut FC RS485. Le variateur de fréquence disjoncte. Si une option est installée après la mise sous tension initiale, le réglage du par. 8-02 ne change pas mais le variateur disjoncte et affiche une alarme 67 Option d'alarme modifiée.

## 8-03 Mot de ctrl.Action dépass.tps

#### Plage :

 $0,1 - 18000,0 s$ 

## $*_{1.0 s}$

## **Fonction:**

Règle le temps maximal théorique séparant la réception de deux télégrammes consécutifs. Si ce temps est dépassé, cela indique que la communication série s'est arrêtée. La fonction sélectionnée au par. 8-04 est alors exécutée.

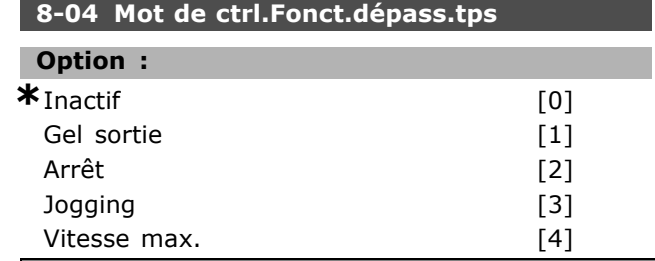

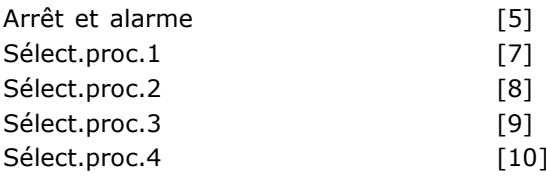

Danfoss

## **Fonction:**

Un mot de contrôle valide déclenche le compte de temporisation. Un DP V1 acyclique ne le déclenche pas.

La fonction Temporisation est activée si le mot de contrôle n'est pas mis à jour dans le laps de temps spécifié au par. 8-03 Mot de ctrl. Action dépass. tps.

- Inactif : le contrôle via le bus série (réseau de terrain ou standard) reprend et utilise le mot de contrôle le plus récent.
- Gel fréquence de sortie : gèle la fréquence de sortie jusqu'à la reprise de la communication.
- Arrêt avec redémarrage automatique : arrêt avec redémarrage automatique lorsque la communication reprend.
- Fréquence de sortie = fréq. JOG. : le moteur tourne à la fréquence JOG jusqu'à ce que la communication reprenne.
- Fréquence de sortie = Fréq. max. : le moteur fonctionne à la fréquence maximum jusqu'à la reprise de la communication.
- Arrêt et alarme : le moteur s'arrête. Il faut réinitialiser le variateur de fréquence, voir explication ci-dessus.

## Sélectionner process x :

Ce type de fonction de temporisation est utilisé pour modifier un process sur une temporisation du mot de contrôle. Si la communcation reprend, entraînant la disparition de la situation de temporisation, le par. 8-05 Fonction fin dépass.tps. définit s'il faut reprendre le process utilisé avant la temporisation ou maintenir le process avalisé par la fonction de temporisation.

Noter que les paramètres suivants doivent être configurés pour la modification du process lors d'une temporisation. Le par. 0-10 Process actuel doit être réglé sur Multi process avec la liaison correspondante définie au par. 0-12 Ce réglage lié à.

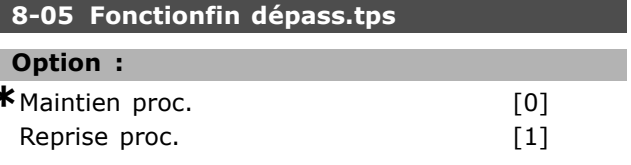

Danfoss

#### **Fonction:**

Définit l'action après réception d'un mot de contrôle valide lors de la temporisation. Cela ne s'applique que si le process 1-4 a été sélectionné au par. 8-04. Maintien : le variateur maintient le process sélectionné au par. 8-04 et affiche un avertissement, jusqu'au basculement du par. 8-06. Il reprend ensuite son process initial.

Reprise : le variateur reprend le process initial.

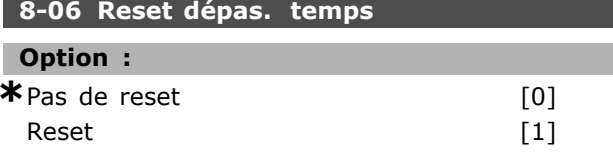

## **Fonction:**

Sert à ramener le variateur au process initial après le dépassement de temps d'un mot de contrôle. Lorsque la valeur est réglée sur Reset [1], il revient à Pas de reset [0].

## 8-07 Activation diagnostic

## Option:

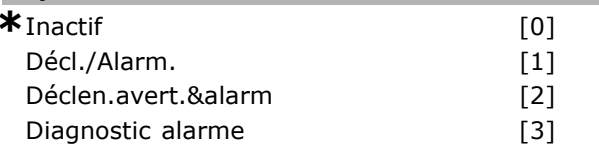

#### **Fonction:**

Active et contrôle la fonction de diagnostic du variateur et permet l'expansion des données de diagnostic sur 24 octets.

- Inactif : aucune donnée de diagnostic étendu n'est envoyée même si elle s'affiche sur le variateur de fréquence.
- Décl./Alarm. : les données de diagnostic étendu sont envoyées lorsqu'une ou plusieurs alarmes apparaissent aux par. d'alarme 16-04 ou 9-53.
- Décl. Av.& Al. : les données de diagnostic étendu sont envoyées lorsqu'un ou plusieurs avertissements/alarmes parviennent aux paramètres d'alarme 16-04, 9-53 ou au paramètre d'avertissement 16-05.
- Diagnostic alarme : la séquence de diagnostic étendu est la suivante : si une alarme ou un avertissement s'affiche, le variateur de fréquence l'indique au maître en envoyant un message de haute priorité via le télégramme de données de sortie. En conséquence, le maître envoie au variateur de fréquence une demande concernant les informations de diagnostic étendu. Le variateur de fréquence répond.

Lorsque l'alarme/l'avertissement disparaît, le variateur de fréquence l'indique au maître et, à la demande suivante de ce dernier, renvoie une trame de diagnostic DP standard (6 octets).

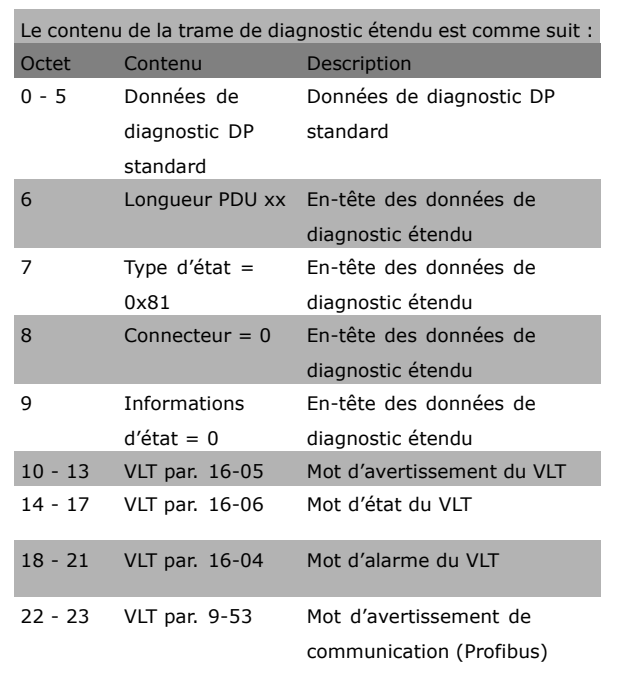

L'activation du diagnostic peut entraîner une augmentation du trafic du bus. Les fonctions de diagnostic ne sont pas prises en charge par tous les types de réseaux de terrain.

# □ 8-1\* Régl. mot de contr.

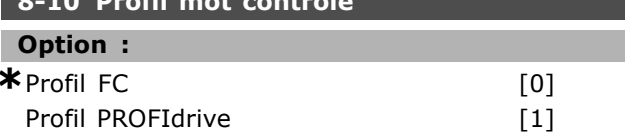

**Fonction:** 

Sélectionne l'interprétation des mots de contrôle et d'état. l'option A détermine la sélection valable.

## □ 8-3\* Réglage Port FC

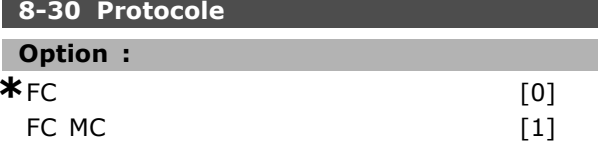

## **Fonction:**

Sélection de protocole pour le port FC (standard).

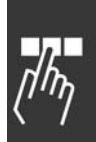

<u>Danfoss</u>

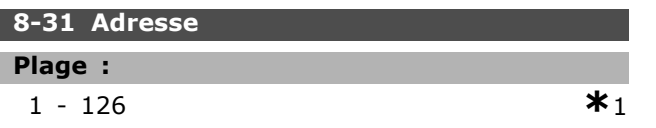

## **Fonction:**

Sélection de l'adresse du port FC (standard). Plage valide : 1-126.

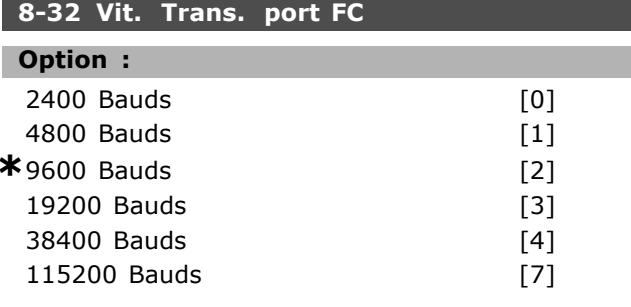

## **Fonction:**

Sélection de la vitesse de transmission du port FC (standard).

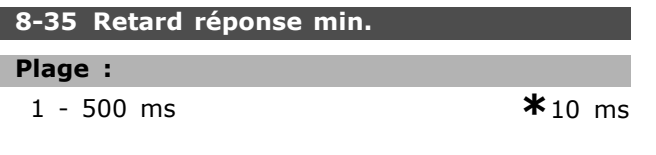

## **Fonction:**

Spécifie un retard minimum entre la réception d'une demande et la transmission d'une réponse. Cela sert à surmonter les délais d'exécution du modem.

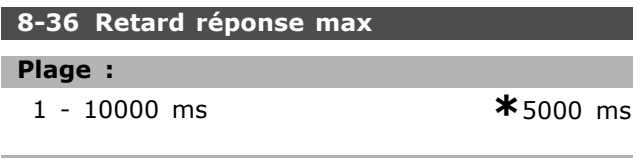

## **Fonction:**

Spécifie un retard autorisé maximum entre la transmission d'une demande et l'attente d'une réponse. Le dépassement de ce retard entraîne un dépassement de temps du mot de contrôle.

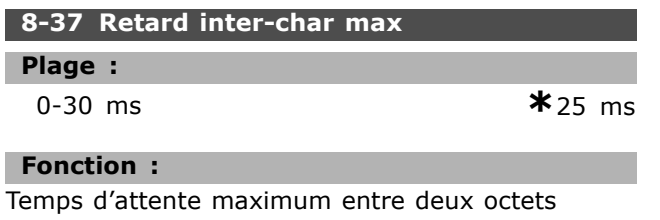

reçus. Ceci garantit le dépassement de temps, si la transmission est interrompue.

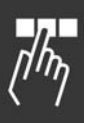

Note: ceci ne s'applique que lorsque protocole FC MC est sélectionné au par. 8-30.

## $\Box$  8-5\* Digital/Bus

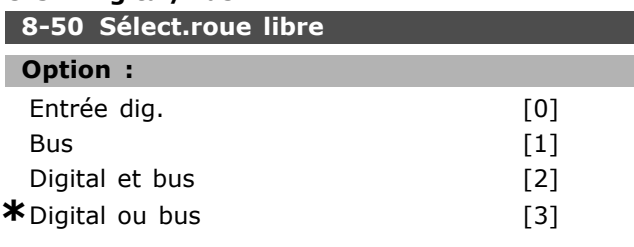

## **Fonction:**

Permet de piloter la fonction roue libre à l'aide des bornes (entrées numériques) et/ou du bus.

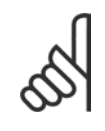

## **N.B. !**

Ce paramètre n'est actif que si le par. 8-01 Site de contrôle est réglé sur [0] Mot numérique et de contrôle.

## 8-51 Sélect. arrêt rapide

#### Option :

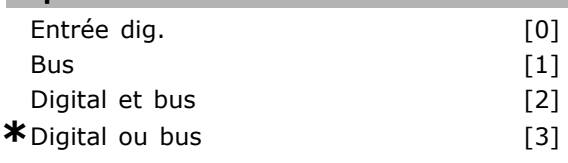

## **Fonction:**

Permet de contrôler la fonction d'arrêt rapide via les bornes (entrées numériques) et/ou via le bus. REM.: Le par. 8-01 annule les réglages des par. 8-50 à.

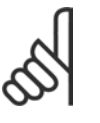

## $N.B.$ !

Ce paramètre n'est actif que si le par. 8-01 Site de contrôle est réglé sur [0] Mot numérique et de contrôle.

## 8-52 Sélect.frein CC

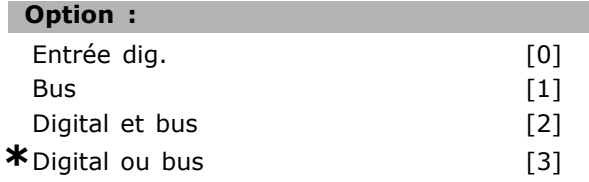

## **Fonction:**

Permet de contrôler la fonction démarrage à l'aide des bornes (entrées numériques) et/ou du bus. REM.: Le par. 8-01 annule les réglages des par. 8-50 à.

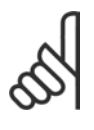

Ce paramètre n'est actif que si le par. 8-01 Site de contrôle est réglé sur [0] Mot numérique et de contrôle.

## 8-53 Sélect.dém.

 $N.B.$ !

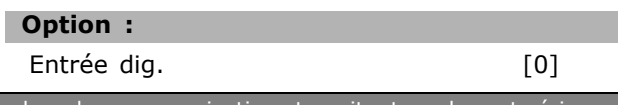

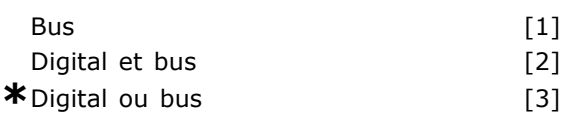

#### **Fonction :**

Choisir de piloter le variateur à l'aide des bornes (entrées numériques) et/ou du bus.

Si *Bus* est sélectionné, on ne peut activer l'ordre de démarrage que s'il est transmis via le port de communication série ou l'option réseau de terrain. Si *numÈrique et* bus est sÈlectionnÈ, il faut aussi activer l'ordre via l'une des entrées numÈriques. Si *numÈrique ou* bus est sÈlectionnÈ, l'on peut aussi activer l'ordre de démarrage via l'une des entrées numériques.

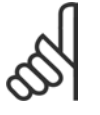

## **N.B. !**

Ce paramètre n'est actif que si le par. 8-01 *Site de contrôle* est réglé sur [0] Mot numérique et de contrôle.

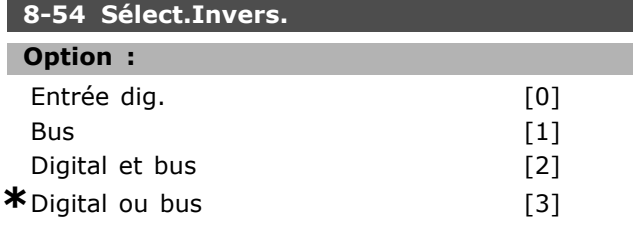

## **Fonction :**

Choisir de piloter le variateur à l'aide des bornes (entrées numériques) et/ou du bus.

Si *Bus* est sélectionné, l'on ne peut activer l'ordre d'inversion que s'il est transmis via le port de communication série ou l'option réseau de terrain. Si *numÈrique et* bus est sÈlectionnÈ, il faut aussi activer l'ordre via l'une des entrées numÈriques. Si *numÈrique ou* bus est sÈlectionnÈ, l'on peut aussi activer l'ordre d'inversion via l'une des entrées numériques.

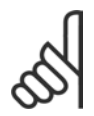

## **N.B. !**

Ce paramètre n'est actif que si le par. 8-01 Site de contrôle est réglé sur [0] Mot numérique et de contrôle.

## **8-55 SÈlect.proc.**

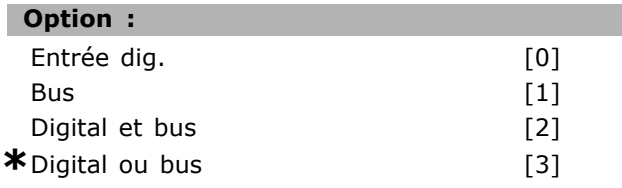

## **Fonction :**

Choisir de piloter le variateur à l'aide des bornes (entrées numériques) et/ou du bus.

Si *Bus* est sélectionné, l'on ne peut activer la sélection de process que si elle est transmise via le port de communication série ou l'option rÈseau de terrain. Si *numÈrique et* bus est sélectionné, il faut aussi activer l'ordre via l'une des entrées numériques. Si *numérique ou* bus est sélectionné, l'on peut aussi activer l'ordre de process via l'une des entrées numériques.

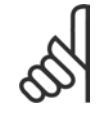

# **N.B. !**

Ce paramètre n'est actif que si le par. 8-01 Site de contrôle est réglé sur [0] Mot numérique et de contrôle.

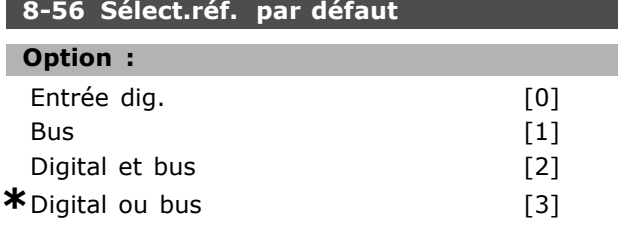

#### **Fonction :**

Choisir de piloter le variateur à l'aide des bornes (entrées numériques) et/ou du bus. Si *Bus* est sélectionné, l'on ne peut activer l'ordre de référence prédéfinie que s'il est transmis via le port de communication série ou l'option réseau de terrain. Si *numÈrique et* bus est sÈlectionnÈ, il faut aussi activer l'ordre via l'une des entrées numÈriques. Si *numÈrique ou* bus est sÈlectionnÈ, l'on peut aussi activer l'ordre de référence prédéfinie via l'une des entrées numériques.

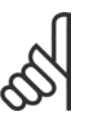

#### **N.B. !**

Ce paramètre n'est actif que si le par. 8-01 Site de contrôle est réglé sur [0] Mot numérique et de contrôle.

## " **8-9\* Jogging bus**

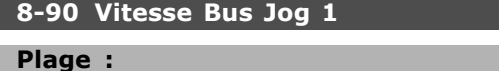

0 - par. 4-13 tr/min **\***100 tr/min

## **Fonction :**

Règle une vitesse fixe (jogging) activée via le port série ou l'option bus.

#### **8-91 Vitesse Bus Jog 2**

#### **Plage :**

0 - par. 4-13 tr/min **\***200 tr/min

#### **Fonction :**

Règle une vitesse fixe (jogging) activée via le port série ou l'option bus

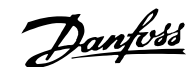

Danfoss

# □ Paramètres: Profibus

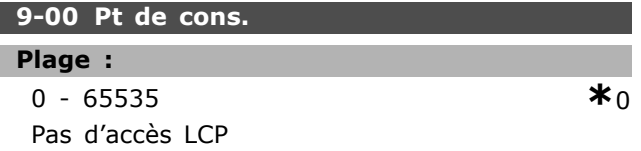

## **Fonction:**

Reçoit la référence d'un maître de classe 2. Si la priorité de contrôle est réglée sur maître de classe 2, la référence du variateur est extraite de ce paramètre, tandis que la référence cyclique sera ignorée.

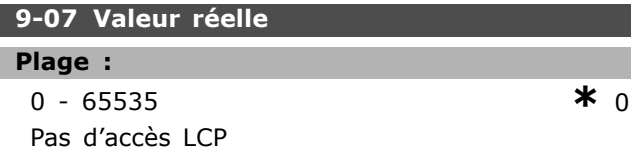

## **Fonction:**

Fournit la MAV pour un maître de classe 2. Ce paramètre n'est valable que si la priorité de contrôle est réglée sur maître de classe 2.

## 9-15 Config. écriture PCD

Zone [10]

## Option :

Aucune

- 3-02 Référence minimale
- 3-03 Référence maximale
- 3-12 Valeur rattrapage / ralentissement 3-41 Temps d'accél. rampe 1
- 3-42 Temps décél. rampe 1
- 3-51 Temps d'accél. rampe 2
- 3-52 Temps décél. rampe 2
- 3-80 Temps de la rampe de jogging
- 3-81 Temps rampe arrêt rapide
- 4-11 Limite inférieure vitesse moteur
- $[tr/min]$  $[tr/min]$
- 4-13 Limite supérieure vitesse moteur
- 4-16 Limite de couple du mode moteur 4-17 Mode générateur limite couple
- 
- 8-90 Vitesse Bus Jog 1
- 8-91 Vitesse Bus Jog 2 16-80 Mot ctrl.1 bus
- 
- 16-82 Réf.1 bus

## **Fonction:**

Attribue différents paramètres aux PCD 3 à 10 des PPO (le nombre de PCD dépend du type de PPO). Les valeurs des PCD 3 à 10 sont inscrites dans les paramètres sélectionnés sous forme de valeurs de données.

## 9-16 Config. lecture PCD

Zone [10]

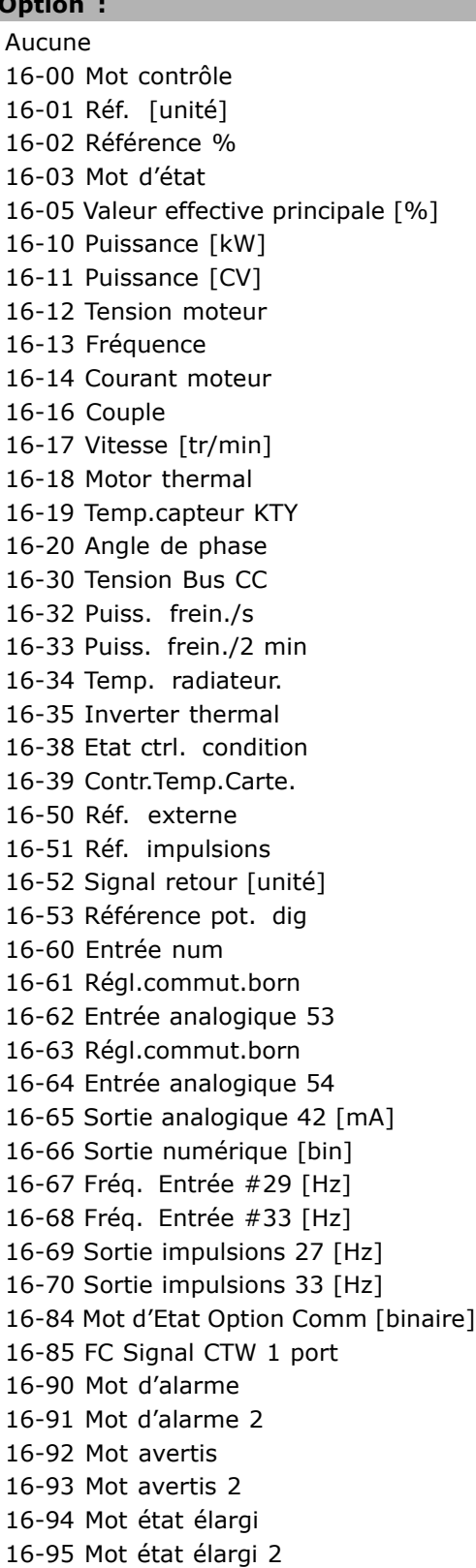
Danfoss

# Programmation

#### **Fonction :**

Attribue différents paramètres aux PCD 3 à 10 des PPO (le nombre de PCD dépend du type de PPO). Les PCD 3 à 10 contiennent la valeur effective des paramètres sélectionnés.

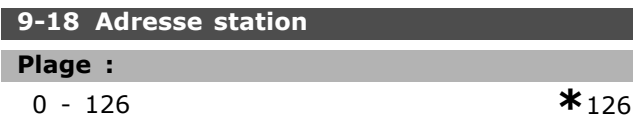

#### **Fonction :**

Définit l'adresse du poste. Elle peut aussi être définie sur un commutateur mécanique. L'on peut la définir au par. 9-18 si le commutateur mécanique est réglé sur 126 ou 127. Le paramètre affiche le réglage réel du commutateur lorque ce réglage est compris entre 0 et 126. La mise sous tension ou mise à jour du par. 9-72 modifie le par. 9-18.

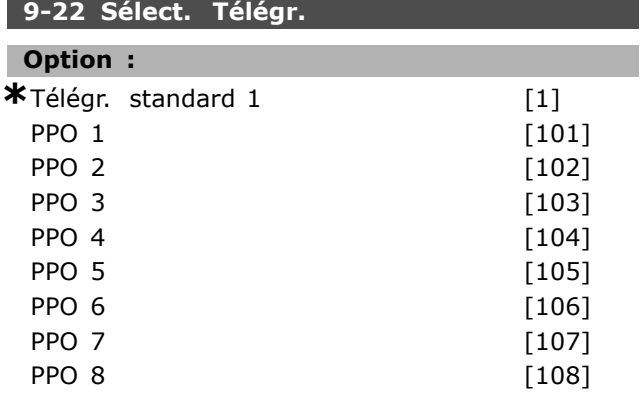

### **Fonction :**

Au lieu d'utiliser les par. 9-15 et 9-16 pour définir librement les télégrammes Profibus, utiliser les télégrammes standard définis par le profil Profibus. Le télégramme standard 1 est égal au PPO de type 3. Ce paramètre est automatiquement défini à la valeur correspondante (type de PPO) lorsque le variateur est configuré par un PLC.

#### **9-23 Signaux pour PAR**

Zone [1000]

#### **Option :**

## Aucune

- 3-02 RÈfÈrence minimale
- 3-03 RÈfÈrence maximale
- 3-12 Valeur rattrapage / ralentissement
- 3-41 Temps d'accél. rampe 1
- 3-42 Temps décél. rampe 1
- 3-51 Temps d'accél. rampe 2
- 3-52 Temps décél. rampe 2
- 3-80 Temps de la rampe de jogging
- 3-81 Temps de rampe d'arrêt rapide

4-11 Limite inférieure vitesse moteur 4-13 Limite supérieure vitesse moteur 4-16 Limite de couple du mode moteur 4-17 Mode générateur limite couple 8-90 Vitesse Bus Jog 1 8-91 Vitesse Bus Jog 2 16-00 Mot contrôle 16-01 Réf. [unité] 16-02 Référence % 16-03 Mot d'état 16-05 Valeur effective principale [%] 16-10 Puissance [kW] 16-11 Puissance [CV] 16-12 Tension moteur 16-13 FrÈquence 16-14 Courant moteur 16-16 Couple 16-17 Vitesse [tr/min] 16-18 Motor thermal 16-19 Temp.capteur KTY 16-20 Angle de phase 16-30 Tension Bus CC 16-32 Puiss. frein./s 16-33 Puiss. frein./2 min 16-34 Temp. radiateur. 16-35 Inverter thermal 16-38 Etat ctrl. condition 16-39 Contr.Temp.Carte. 16-50 Réf. externe 16-51 Réf. impulsions 16-52 Signal retour [unité] 16-53 Référence pot. dig 16-60 Entrée num 16-61 RÈgl.commut.born 16-62 Entrée analogique 53 16-63 Borne 53 RÈglage Commutation 16-64 Entrée analogique 54 16-65 Sortie analogique 42 [mA] 16-66 Sortie numérique [bin] 16-67 Fréq. Entrée #29 [Hz] 16-68 Fréq. Entrée #33 [Hz] 16-69 Sortie impulsions 27 [Hz] 16-70 Sortie impulsions 33 [Hz] 16-80 Mot ctrl.1 bus 16-82 Réf.1 bus 16-84 Mot d'Etat Option Comm 16-85 Mot ctrl.1 port FC

**\*** rÈglage par dÈfaut**( )** texte affichÈ. Líoption**[ ]** est celle utilisÈe lors des communications transitant par le port sÈrie

16-90 Mot díalarme 16-91 Mot díalarme 2 16-92 Mot avertis 16-93 Mot avertis 2 16-94 Mot état élargi 16-95 Mot état élargi 2

Danfoss

#### **Fonction:**

Contient une liste des signaux pouvant être saisis dans les par. 9-15 et 9-16. En outre, il définit automatiquement les paramètres de manière à satisfaire aux exigences les plus courantes.

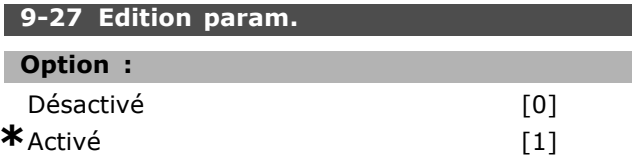

#### **Fonction:**

Il est possible de modifier les paramètres via Profibus, l'interface RS485 standard ou le LCP. Désactiver l'édition via Profibus à l'aide de ce paramètre.

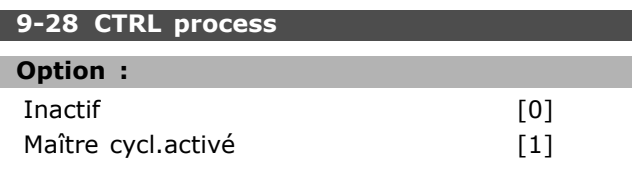

## **Fonction:**

Le contrôle de process (définition du mot de contrôle, de la référence de vitesse et des données de process) est possible soit via le Profibus soit via l'interface RS485 standard mais pas via les deux en même temps. La commande locale reste possible via le LCP. La commande via le contrôle de process est possible avec les bornes ou le bus en fonction du réglage des par. 8-50 à 8-56. - Inactif : désactive le contrôle de process via Profibus et active le contrôle de process via l'interface RS485 standard.

- Maître cycl. activé : active le contrôle de process via le maître Profibus de classe 1 et le désactive via le bus RS485 standard ou le maître de classe 2.

#### 9-53 Mot d'avertissement Profibus

#### **Option:**

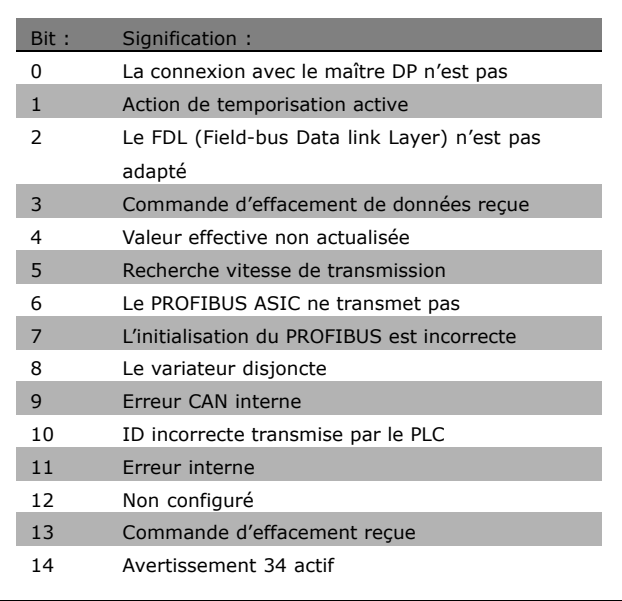

#### **Fonction:**

Affiche les avertissements de communication Profibus.

#### 9-63 Vit. Trans. réelle

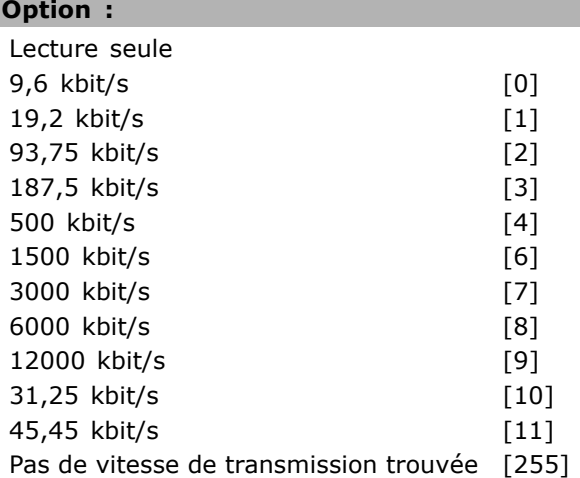

#### **Fonction:**

Affiche la vitesse de transmission réelle du PROFIBUS. Le maître Profibus règle automatiquement la vitesse de transmission.

#### 9-64 Identific. dispositif

Zone [10]

#### Option :

Lecture seule

Danfoss

# programmation  $\equiv$

Zone [10]

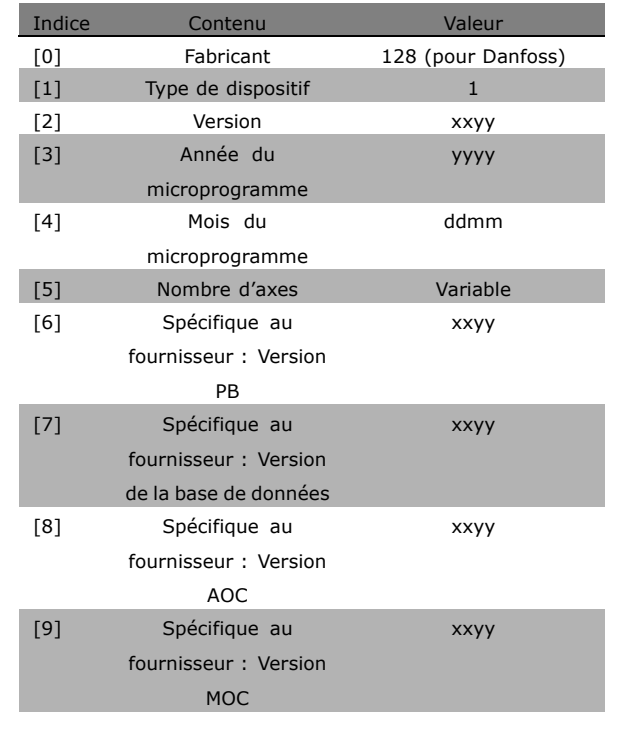

#### **Fonction :**

Paramètre d'identification du dispositif. Le type de données est "Zone[n] de Sans signe 16 bits". L'attribution des premiers sous-index est définie et illustrée dans le tableau ci-dessus.

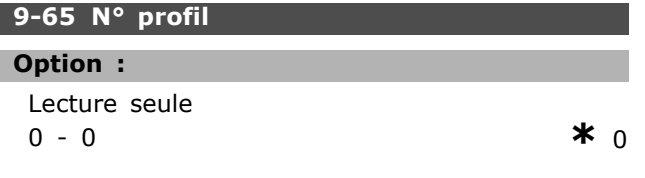

#### **Fonction :**

Contient l'identification de profil. L'octet 1 contient le numéro de profil et l'octet 2 le numÈro de version du profil.

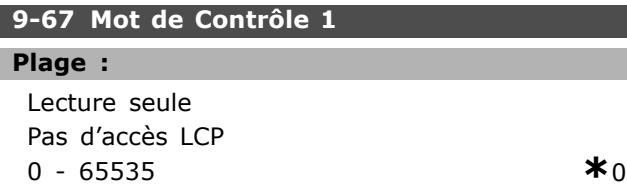

#### **Fonction :**

Accepte le mot de contrôle d'un maître de classe 2 au même format que le PCD 1. Si la priorité de contrôle est réglée sur maître de classe 2, le mot de contrôle pour le variateur est extrait de ce paramètre, tandis que les références cyclique

et acyclique seront ignorées. Ce paramètre n'est visible que pour Profibus maître de classe 2 et non pour maître de classe 1, bus standard ou LCP.

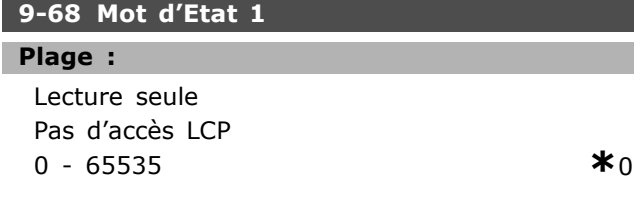

### **Fonction :**

Fournit le mot d'état pour un maître de classe 2 au même format que le PCD 2. La valeur de ce paramètre n'est valide que si la priorité de contrôle est réglée sur maître de classe 2. Ce paramètre n'est visible que pour Profibus maître de classe 2 et non pour maître de classe 1, bus standard ou LCP.

#### **9-71 Sauv. Données**

# **Option :**

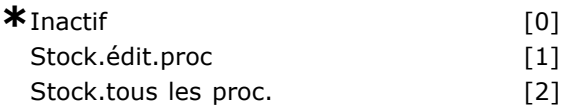

#### **Fonction :**

Les valeurs de paramètres modifiées via Profibus ne sont pas automatiquement enregistrées dans la mémoire non volatile. Utiliser ce paramètre pour activer une fonction qui stocke toutes les valeurs de paramètres dans la mémoire EEPROM. On conserve ainsi, à la mise hors tension, les valeurs de paramètres modifiées.

- [0] Inactif : la fonction de stockage est inactive.

- [1] Stock.Èdit.proc : toutes les valeurs de paramètres dans le process sélectionné au par. 9-70 sont enregistrés en EEPROM.

Une fois toutes les valeurs enregistrées, la valeur revient à [0] Inactif.

-[2] Stock.tous les proc. : toutes les valeurs de paramètres de tous les process sont enregistrées en EEPROM. Une fois toutes les valeurs enregistrées, la valeur revient à [0] Inactif.

#### **9-72 Reset var.**

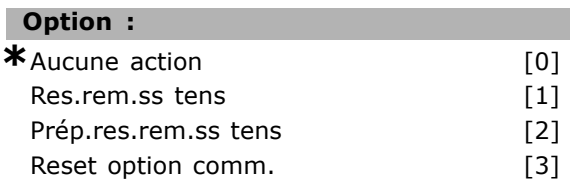

# **Fonction :**

RÈinitialise le variateur (comme pour une mise hors puis sous tension). Le variateur disparaît du bus, ce qui peut provoquer une erreur de communication en provenance du maître.

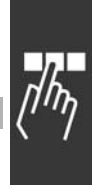

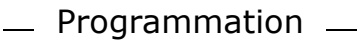

#### **9-80 Paramètres définis (1)**

# Zone [1000]

#### **Option :**

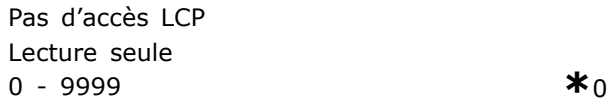

#### **Fonction :**

Contient une liste de tous les paramètres définis du variateur disponibles pour Profibus.

#### **9-81 Paramètres définis (2)**

Zone [1000]

#### **Option :**

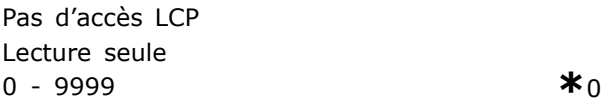

#### **Fonction :**

Contient une liste de tous les paramètres définis du variateur disponibles pour Profibus.

#### **9-82 Paramètres définis (3)**

Zone [1000]

#### **Option :**

Pas d'accès LCP Lecture seule 0 - 9999 **\***<sup>0</sup>

#### **Fonction :**

Contient une liste de tous les paramètres définis du variateur disponibles pour Profibus.

#### **9-83 Paramètres définis (4)**

Zone [1000]

# **Option :**

Pas d'accès LCP Lecture seule 0 - 9999 **\***<sup>0</sup>

#### **Fonction :**

Contient une liste de tous les paramètres définis du variateur disponibles pour Profibus.

#### **9-90 Paramètres modifiés (1)**

Zone [1000]

## **Option :**

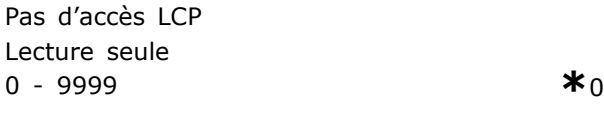

#### **Fonction :**

Contient une list de tous les paramètres du variateur s'écartant de la valeur par défaut.

#### **9-91 Paramètres modifiés (2)**

Zone [1000]

# **Option :**

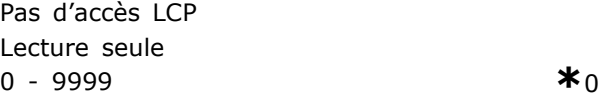

#### **Fonction :**

Contient une list de tous les paramètres du variateur s'écartant de la valeur par défaut.

#### **9-92 Paramètres modifiés (3)**

Zone [1000]

### **Option :**

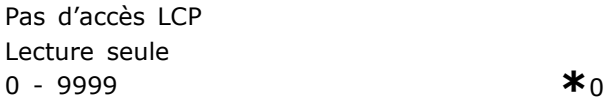

#### **Fonction :**

Contient une list de tous les paramètres du variateur s'écartant de la valeur par défaut.

#### **9-93 Paramètres modifiés (4)**

Zone [1000]

#### **Option :**

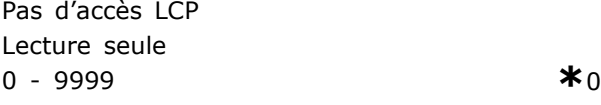

#### **Fonction :**

Contient une list de tous les paramètres du variateur s'écartant de la valeur par défaut.

Danfoss

Danfoss

# $\Box$  Paramètres: Bus réseau CAN

#### $\Box$  10-0\* Réglages communs

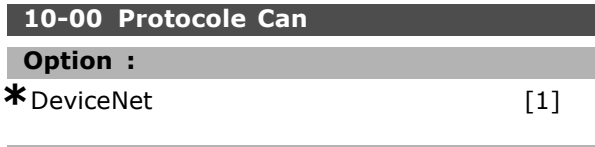

#### **Fonction:**

Indique la sélection du protocole CAN.

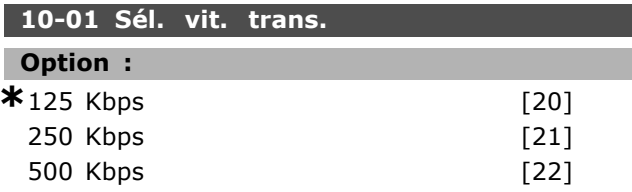

#### **Fonction:**

Sélection de la vitesse de transmission de DeviceNet. Elle doit correspondre à la vitesse de transmission du maître et des autres nœuds DeviceNet.

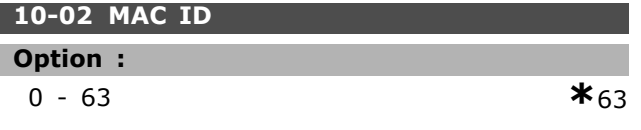

# **Fonction:**

Sélection de l'adresse du poste. Chaque poste connecté au réseau DeviceNet doit avoir une adresse univoque.

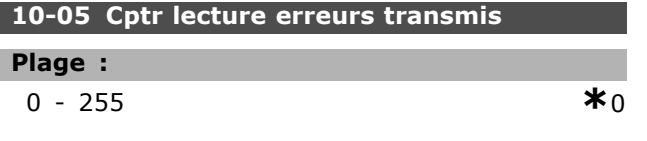

#### **Fonction:**

Relevé du compteur des erreurs transmises du contrôleur CAN depuis la dernière mise sous tension.

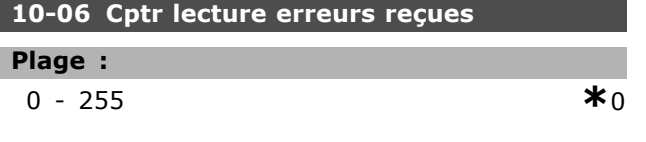

## **Fonction:**

Affiche le compteur des erreurs reçues du contrôleur CAN depuis la dernière mise sous tension.

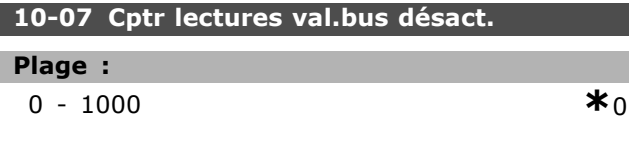

# **Fonction:**

Affiche le nombre de désactivations de bus depuis la dernière mise sous tension.

#### □ 10-1\* DeviceNet

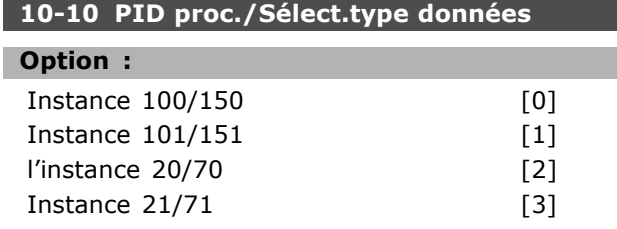

#### **Fonction:**

Permet la sélection de 6 instances différentes pour la transmission de données. Les instances 100/150 et 101/151 sont spécifiques à Danfoss. Les instances 20/70, 21/71, 22/72 et 23/73 sont des profils de variateurs CA spécifiques à l'ODVA. Une modification apportée à ce paramètre n'est exécutée qu'à l'issue de la mise sous tension suivante.

### 10-11 Proc./Ecrit.config.donnéees

#### **Option:** Aucun  $[0]$ Réf.min. par. 3-02 Réf. max. par. 3-03 Rattrap/ralentiss par. 3-12 Temps d'accél. rampe 1 par. 3-41 Temps décél. rampe 1 par. 3-42 Temps d'accél. rampe 2 par. 3-51 Temps décél. rampe 2 par. 3-52 Tps rampe Jog. par. 3-80 Temps rampe arrêt rapide par. 3-81 Vit.mot.lim.infér. par. 4-11  $[tr/min]$ Vit.mot.lim.supér. par. 4-13  $[tr/min]$ Mode moteur limite couple par. 4-16 Mode générateur limite couple par. 4-17 Vitesse Bus Jog 1 par. 8-90 Vitesse Bus Jog 2 par. 8-91 Mot ctrl.1 bus par. 16-80 Réf.1 port bus par. 16-82

#### **Fonction:**

Utilisé pour les instances d'E/S prédéfinies. Seuls 2 éléments [1,2] de ce tableau sont utilisés. Tous les éléments sont réglés sur 0 par défaut.

#### 10-12 Proc./Lect.config.donnéees

#### Option :  $[10]$ Aucun Mot de contrôle, par. 16-00 Réf. [unité] par. 16-01 Réf. % par. 16-02 Mot d'état par. 16-03 Puissance [kW] par. 16-10

Danfoss

Puissance [CV] par. 16-11 Tension moteur par. 16-12 Fréquence par. 16-13 Courant moteur par. 16-14 Couple par. 16-16 Vitesse [tr/min] par. 16-17 Thermique moteur par. 16-18 Temp.sonde KTY par. 16-19 Angle de phase par. 16-20 Tension DC Bus par. 16-30 Puiss. frein./s par. 16-30 Puiss. frein./2 mau par. 16-33 Tempér. radiateur par. 16-34 Thermique onduleur par. 16-35 Etat ctrl. condition par. 16-38 Contr.Temp.Carte par. 16-39 Réf. externe par. 16-50 Réf. impulsions par. 16-51 Signal retour [Unité] par. 16-52 Réf. externe par. 16-53 RÈgl.commut.born.53 par. 16-63 Entrée ANA 53 par. 16-62 RÈgl.commut.born.54 par. 16-63 Entrée analogique 54 par. 16-64 Sortie analogique 42 [ma] par. 16-65 Sortie digitale [bin] par. 16-66 Fréquence entrée #29 [Hz] par. 16-67 Fréquence entrée #33 [Hz] par. 16-68 Sortie impulsions 27 [Hz] par. 16-69 Sortie impulsions 29 [Hz] par. 16-70 Mot d'Etat Option Comm [binaire] par. 16-84 Mot ctrl.1 port FC par. 16-85 Mot d'alarme par. 16-90 Mot díalarme 2 par. 16-91 Mot avertis. par. 16-92 Mot avertis. 2 par. 16-93 Mot état élargi par. 16-94 Mot état élargi 2 par. 16-95

#### **Fonction :**

Utilisé pour les instances d'E/S prédéfinies. Seuls 2 éléments [1,2] de ce tableau sont utilisés. Tous les éléments sont réglés sur 0 par défaut.

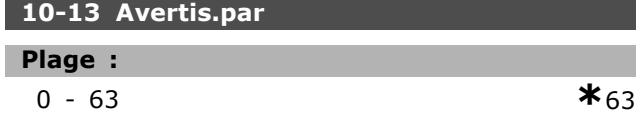

#### **Fonction :**

Lit les messages díavertissement via le bus standard ou via DeviceNet. Ce paramètre n'est pas accessible via LCP mais le message d'avertissement est visible si l'on sélectionne Mot avertis. com. comme

type d'affichage. Un bit est affecté à chaque avertissement (voir la liste dans le manuel).

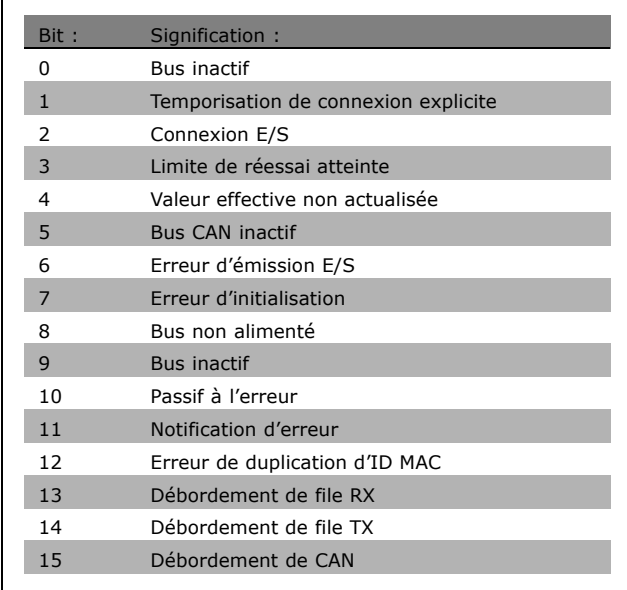

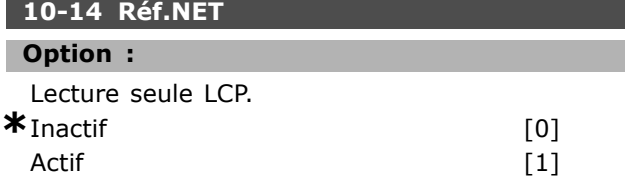

#### **Fonction :**

Permet de sélectionner la source de référence dans les instances 21/71 et 20/70.

- Inactif : active la référence via les entrées analogiques/digitales.

- Actif : active la référence via le bus.

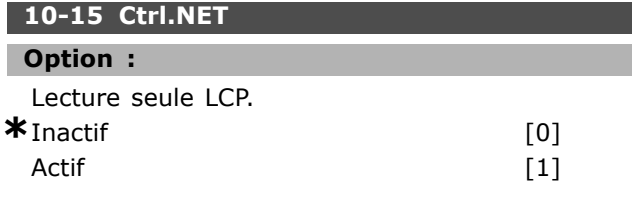

# **Fonction :**

Permet de sélectionner la source de contrôle dans les instances 21/71 et 20-70.

- Inactif : active le contrôle via les entrées analogiques/digitales.

- Actif : active la référence via le bus.

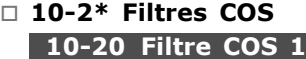

**Plage :**

0 - 65535 **\***<sup>65535</sup>

#### **Fonction :**

Configure le masque de filtrage pour le mot d'état. En cas de fonctionnement en mode COS (Change-Of-State), il est possible d'éliminer par filtrage les bits du mot d'état qui, s'ils changent, ne doivent pas être envoyés.

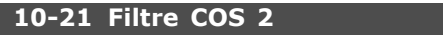

**Plage :**

0 - 65535 **\***<sup>65535</sup>

### **Fonction :**

Configure le masque de filtrage pour la valeur réelle principale. En cas de fonctionnement en mode COS (Change-Of-State), il est possible d'éliminer par filtrage les bits de la valeur réelle principale qui, s'ils changent, ne doivent pas être envoyés.

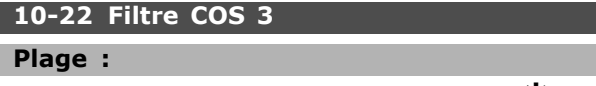

0 - 65535 **\***<sup>65535</sup>

### **Fonction :**

Configure le masque de filtrage pour le PCD 3. En cas de fonctionnement en mode COS (Change-Of-State), il est possible d'éliminer par filtrage les bits du PCD 3 qui, s'ils changent, ne doivent pas être envoyés.

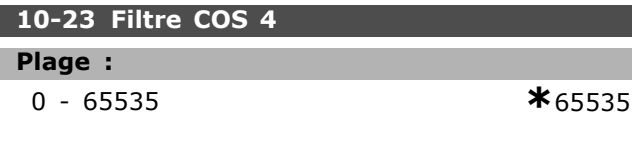

# **Fonction :**

Configure le masque de filtrage pour le PCD 4. En cas de fonctionnement en mode COS (Change-Of-State), il est possible d'éliminer par filtrage les bits du PCD 4 qui, s'ils changent, ne doivent pas être envoyés.

#### □ 10-3\* Accès paramètre

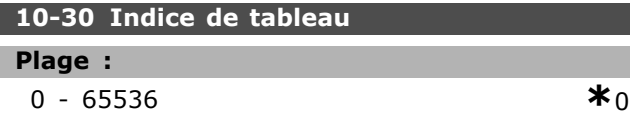

#### **Fonction :**

Ce paramètre est utilisé pour accéder aux paramètres indexés.

**10-39 ParamËtres Devicenet F**

Zone [1000]

#### **Option :**

Pas d'accès LCP

0-0 **\***<sup>0</sup>

#### **Fonction :**

Ce paramètre est utilisé pour configurer le variateur via DeviceNet et construire le fichier EDS.

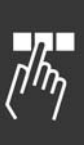

# □ Paramètres: Program. **Caractéristiques**

#### □ 13-\*\* Prog. Caractérist.

Le contrôleur Smart Logic (SLC) est essentiellement une séquence d'actions définies par l'utilisateur (voir par. 13-52) exécutées par le SLC lorsque l'événement associé défini par l'utilisateur (voir par. 13-51) est évalué comme étant VRAI par le SLC. Les événements et actions sont numérotés individuellement et assemblés par paires. Cela signifie que lorsque l'événement [0] est satisfait (atteint la valeur VRAI), l'action [0] est exécutée. Après cela, les conditions d'événement [1] seront évaluées et si elles s'avèrent être VRAI, l'action [1] sera exécutée et ainsi de suite.

Un seul événement sera évalué à la fois. Si un événement est évalué comme étant FAUX, rien ne se passe (dans le SLC) pendant l'intervalle de balayage actuel et aucun autre événement ne sera évalué. Cela signifie que lorsque le SLC démarre, il évalue l'événement [0] (et uniquement l'événement [0]) à chaque intervalle de balayage. Uniquement lorsque l'événement [0] est évalué comme étant VRAI, le SLC exécute l'action [0] et commence l'évaluation de l'événement [1]. Il est possible de programmer de 1 à 6 événements et actions. Lorsque le dernier événement/action a été exécuté, la séquence recommence à partir de événement[0]/action [0]. L'illustration montre un exemple avec trois événements/actions :

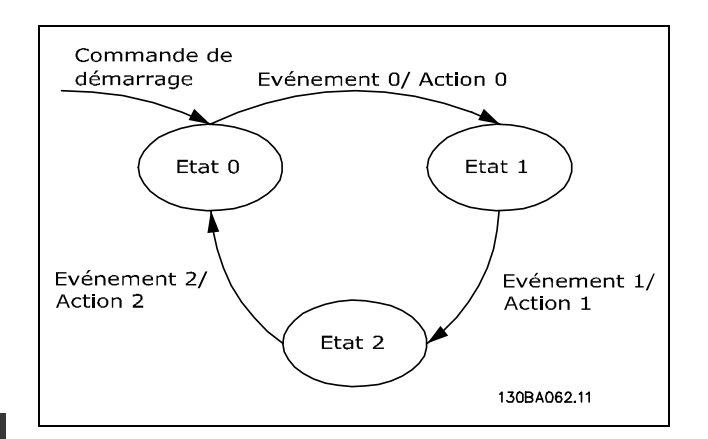

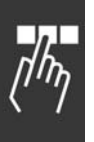

Démarrage et arrêt du SLC : Le démarrage et l'arrêt du SLC s'effectuent par la sélection de Actif [1] ou Inactif [0] au par. 13-50. Le SLC démarre toujours à l'état 0 (où il évalue l'événement [0]). Si le variateur est arrêté ou mis en roue libre par un moyen quelconque (soit

via une entrée digitale, un réseau de terrain ou autre), le SLC s'arrête automatiquement. Si le variateur est démarré par un moyen quelconque (soit via une entrée digitale, un réseau de terrain ou autre), le SLC démarre (à condition que Actif [1] soit sélectionné au par. 13-50).

Danfoss

#### □ 13-1\* Comparateurs

Utilisés pour comparer des variables continues (c.-à-d. fréquence de sortie, courant de sortie, entrée analogique, etc.) à des valeurs fixes prédéfinies. Les comparateurs sont évalués une fois à chaque intervalle de balavage. L'on peut utiliser le résultat (VRAI ou FAUX) directement pour définir un événement (voir par. 13-51) ou comme entrée booléenne dans une règle logique (voir par. 13-40, 13-42 ou 13-44). Tous les paramètres de ce groupe sont des paramètres de type tableau avec l'indice 0-3. Sélectionner l'indice 0 pour programmer le comparateur 0, l'indice 1 pour le comparateur 1 et ainsi de suite.

#### 13-10 Opérande comparateur

Zone [4]

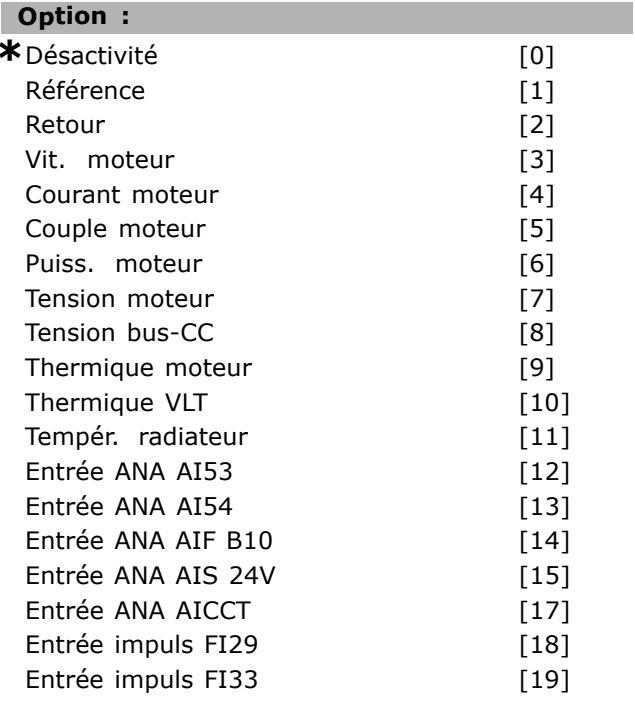

#### **Fonction:**

Sélectionne la variable surveillée par le comparateur. Sélection disponible ci-après :

\*DÉSACTIVÉ [0] (réglage d'usine) - la sortie du comparateur est toujours FALSE.

- Référence [1] voir par. 16-01 pour une  $\bullet$ description plus complète.
- Signal de retour [2] voir par. 16-52 pour  $\bullet$ une description plus complète.
- Vit. moteur [3] voir par. 16-17 pour une description plus complète.
- Courant moteur [4] voir par. 16-14 pour une description plus complète.
- Couple moteur [5] voir par. 16-16 pour  $\bullet$ une description plus complète.
- Puiss. moteur [6] voir par. 16-10 pour une description plus complète.
- Tension moteur [7] voir par. 16-12 pour une description plus complète.
- Tension DC bus [8] voir par. 16-30 pour  $\bullet$ une description plus complète.
- Temp. moteur [9] voir par. 16-18 pour  $\bullet$ une description plus complète.
- TEMP. VLT [10] voir par. 16-35 pour une description plus complète.
- Tempér. radiateur [11] voir par. 16-34 pour une description plus complète.
- Entrée ANA AI53 [12] voir par. 16-62 pour une description plus complète.
- Entrée ANA AI54 [13] voir par. 16-64 pour  $\bullet$ une description plus complète.
- Entrée ANA AIFB10 [14] valeur de l'alimentation 10 V interne [V].
- Entrée ANA AIS24V [15] valeur de l'alimentation 24 V interne [V]
- · Entrée ANA AICCT [17] température de la carte de commande [°C].
- Entrée impuls FI29 [18] voir par. 16-67 pour une description plus complète.
- Entrée impuls FI33 [19] voir par. 16-68 pour une description plus complète.

#### 13-11 Opérateur comparateur

Zone  $[4]$ 

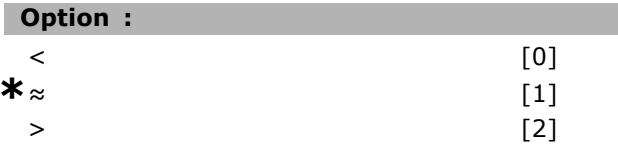

### **Fonction:**

Sélectionne l'opérateur utilisé dans la comparaison. Si < [0] est sélectionné, le résultat de l'évaluation est VRAI, si la variable sélectionnée au par. 13-10 est inférieure à la valeur fixe du par. 13-12. Le résultat est FAUX si la variable sélectionnée au par. 13-10 est supérieure à la valeur fixe du par. 13-12. Si > [2] est sélectionné à la place, la logique est

inversée. Si  $\approx$  [1] est sélectionné, l'évaluation est VRAI si la variable sélectionnée au par. 13-10 est à peu près égale à la valeur fixe du par. 13-12.

# 13-12 Valeur comparateur

Zone  $[4]$ 

#### Plage :

 $-100000.000 - 100000.000$ 

 $*_{0.000}$ 

Danfoss

#### **Fonction:**

Sélectionne le "niveau de déclenchement" de la variable surveillée par ce comparateur.

#### $\Box$  13-2\* Temporisations

L'on peut utiliser le résultat (VRAI ou FAUX) des temporisations pour directement définir un événement (voir par. 13-51) ou comme entrée booléenne dans une règle logique (voir par. 13-40, 13-42 ou 13-44). Une temporisation n'est FAUX que lorsqu'elle est déclenchée par une action (c.-à-d. Tempo.dém. 1 [29]), jusqu'à ce que la valeur saisie se soit écoulée. Puis elle redevient VRAI, Tous les paramètres de ce groupe sont des paramètres de type tableau avec l'indice 0-2. Sélectionner l'indice 0 pour programmer la temporisation 0, l'indice 1 pour la temporisation 1 et ainsi de suite.

#### 13-20 Tempo.contrôleur de logique avancé

Zone [3]

#### Plage :

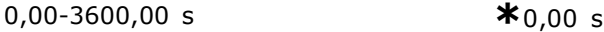

#### **Fonction:**

La valeur définit la durée de la sortie FAUX de la temporisation programmée. Une temporisation n'est FAUX que si elle est déclenchée par une action (c.-à-d. Tempo.dém. 1 [29]), jusqu'à ce que la valeur saisie se soit écoulée.

#### $\Box$  13-4\* Règles Logiques

Associe jusqu'à trois entrées booléennes (entrées VRAI/FAUX) à partir des temporisations, comparateurs, entrées digitales, bits d'état et événements à l'aide des opérateurs logiques ET, OU, NON. Sélectionner les entrées booléennes pour le calcul au par. 13-40, 13-42 et 13-44. Définir les opérateurs utilisés pour associer de manière logique les entrées sélectionnées aux par. 13-41 et 13-43.

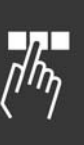

### *PrioritÈ de calcul*

Les résutlats des par. 13-40, 13-41 et 13-42 sont d'abord calculés. Le résultat (VRAI/FAUX) de ce calcul est associé aux réglages des par. 13-43 et 13-44, conduisant au résultat final (VRAI/FAUX) de la règle logique.

#### **13-40 Règle de Logique Booléenne**

Zone [4]

#### **Option :**

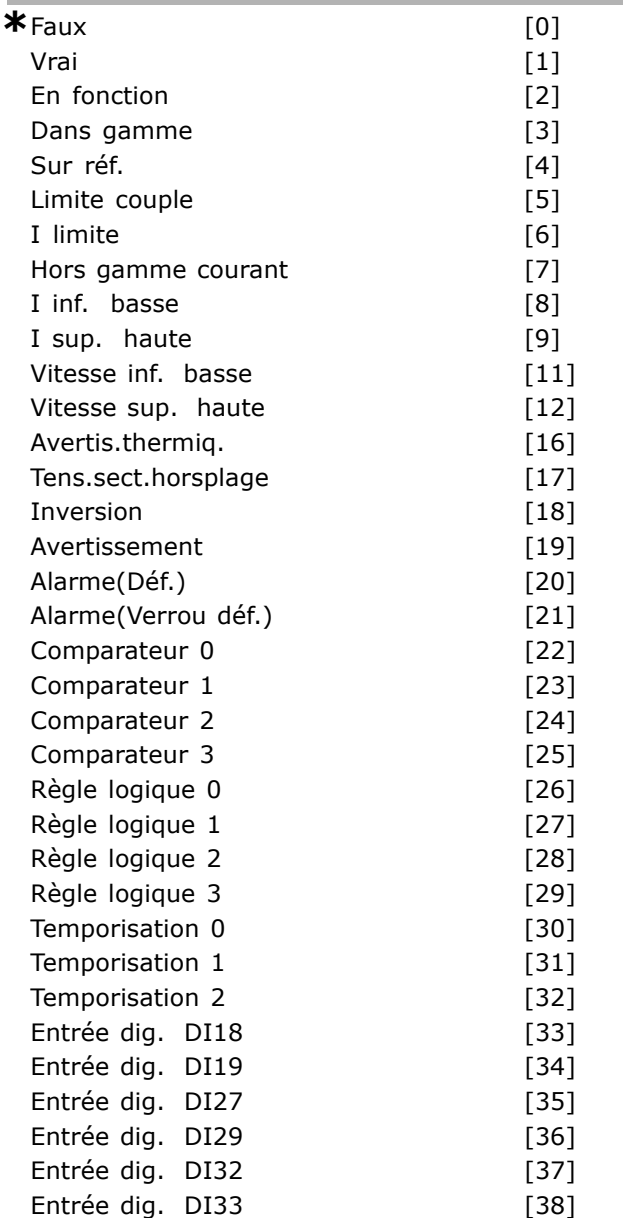

# **Fonction :**

La liste décrit l'entrée booléenne disponible (VRAI ou FAUX) à utiliser dans la règle logique sélectionnée.

\*Faux [0] (valeur par défaut) - saisit la valeur fixe de FAUX dans la règle logique.

- Vrai [1] saisit la valeur fixe de VRAI dans la règle logique.
- En fonction  $[2]$  voir par. 5-13 pour une description plus complète.

Danfoss

- Dans plage [3] voir par. 5-31 pour une description plus complète.
- Sur réf. [4] voir par. 5-31 pour une description plus complète.
- Limite couple [5] voir par. 5-31 pour une description plus complète.
- Limite courant [6] voir par. 5-31 pour une description plus complète.
- Hors gamme courant [7] voir par. 5-31 pour une description plus complète.
- $\bullet$  I Inf. bas [8] voir par. 5-31 pour une description plus complète.
- I Sup. haut [9] voir par. 5-31 pour une description plus complète.
- Fréq. Inf. basse [11] voir par. 5-31 pour une description plus complète.
- Fréqq. sup. haute [12] voir par. 5-31 pour une description plus complète.
- Avertis.thermiq. [16] voir par. 5-31 pour une description plus complète.
- Tens.sect.hors gamme [17] voir par. 5-31 pour une description plus complète.
- Inversion [18] voir par. 5-31 pour une description plus complète.
- Avertissement [19] voir par. 5-31 pour une description plus complète.
- Alarme(Arrêt) [20] voir par. 5-31 pour une description plus complète.
- Alarme(Arrêt verr.) [21] voir par. 5-31 pour une description plus complète.
- Comparateur 0 [22] utiliser le résultat du comparateur 0 dans la règle logique.
- Comparateur 1 [23] utiliser le résultat du comparateur 1 dans la règle logique.
- Comparateur 2 [24] utiliser le résultat du comparateur 2 dans la règle logique.
- Comparateur 3 [25] utiliser le résultat du comparateur 3 dans la règle logique.
- Règle logique 0 [26] utiliser le résultat de la règle logique 0 dans la règle logique.
- Règle logique 1 [27] utiliser le résultat de la règle logique 1 dans la règle logique.
- Règle logique 2 [28] utiliser le résultat de la règle logique 2 dans la règle logique.
- Règle logique 3 [29] utiliser le résultat de la règle logique 3 dans la règle logique.
- Temporisation 0 [30] utiliser le résultat de la temporisation 0 dans la règle logique.

Danfoss

- Temporisation 1 [31] utiliser le résultat de la temporisation 1 dans la règle logique.
- Temporisation 2 [32] utiliser le résultat de la temporisation 2 dans la règle logique.
- Entrée numérique DI18 [33] utiliser la valeur de DI18 dans la règle logique (Élevé = VRAI).
- Entrée numérique DI19 [34] utiliser la valeur de DI19 dans la règle logique (Élevé = VRAI).
- · Entrée numérique DI27 [35] utiliser la valeur de DI27 dans la règle logique (Élevé = VRAI).
- · Entrée numérique DI29 [36] utiliser la valeur de DI29 dans la règle logique (Élevé = VRAI).
- Entrée numérique DI32 [37] utiliser la valeur de DI32 dans la règle logique (Élevé = VRAI).
- · Entrée numérique DI33 [38] utiliser la valeur de DI33 dans la règle logique (Élevé = VRAI).

#### **13-41 OpÈrateur de RËgle Logique 1**

#### Zone [4]

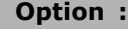

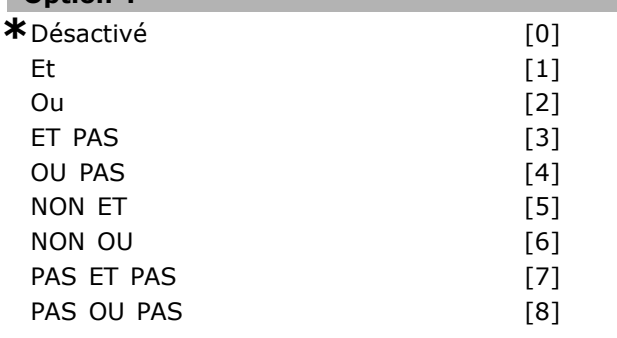

#### **Fonction :**

Sélectionne l'opérateur logique à utiliser sur les entrées booléennes à partir des par. 13-40 à 13-42. [13 -XX] indique l'entrée booléenne du par. 13-\*.

- $\bullet$  DÉSACTIVÉ [0] sélectionner cette option afin díignorer le par. 13-42, 13-43 et 13-44.
- ET  $[1]$  évalue l'expression  $[13-40]$  ET  $[13-42]$ .
- OU [2] évalue l'expression [13-40] OU [13-42].
- $\cdot$  ET NON [3] évalue l'expression [13-40] ET NON [13-42].
- OU NON [4] évalue l'expression [13-40] OU NON [13-42].
- NON ET [5] évalue l'expression NON [13-40] ET [13-42].
- NON OU [6] évalue l'expression NON [13-40] OU [13-42].
- NON ET NON [7] évalue l'expression NON [13-40] ET NON [13-42].
- NON OU NON [8] évalue l'expression NON [13-40] OU NON [13-42].

#### **13-42 Règle de Logique Booléenne 2**

Zone [4]

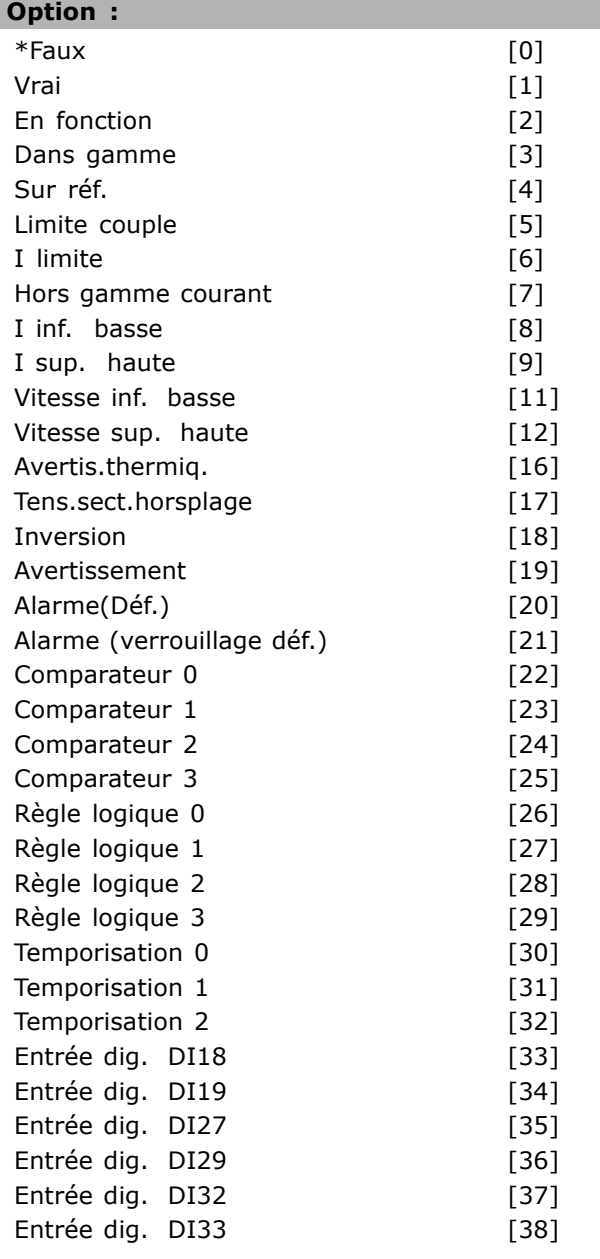

## **Fonction :**

Identique au par. 13-40.

#### **13-43 OpÈrateur de RËgle Logique 2**

Zone [4]

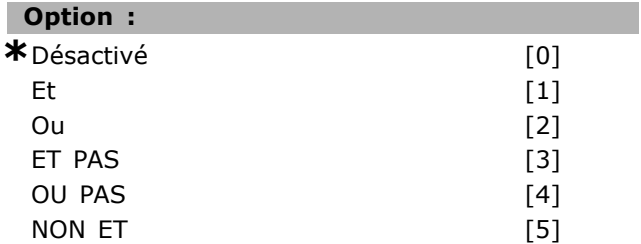

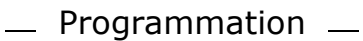

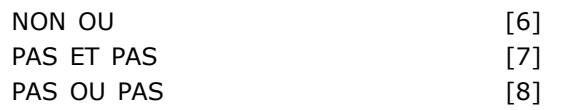

#### **Fonction :**

Sélectionne la logique à utiliser sur l'entrée booléenne calculée aux par. 13-40, 13-41 et 13-42 et l'entrée booléenne provenant du par. 13-42.

- · [13-44] indique l'entrée booléenne du par. 13-44.
- · [13-40/13-42] indique l'entrée booléenne calculée aux par. 13-40, 13-41 et 13-42.
- *DÉSACTVÉ* [0] (réglage d'usine) sélectionner cette option afin d'ignorer le par. 13-44.
- $\cdot$  *ET* [1] évalue l'expression [13-40/13-42] ET [13-44].
- *OU* [2] évalue l'expression [13-40/13-42] OU [13-44].
- *ET PAS* [3] évalue l'expression [13-40/13-42] ET NON [13-44].
- *OU PAS* [4] évalue l'expression [13-40/13-42] OU NON [13-44].
- *NON ET* [5] évalue l'expression NON [13-40/13-42] ET [13-44].
- **·** *NON OU* [6] évalue l'expression NON [13-40/13-42] OU [13-44].
- *PAS ET PAS* [7] évalue l'expression NON [13-40/13-42].
- ï Èvalue *ET NON* [13-44].
- PAS OU PAS [8] évalue l'expression NON [13-40/13-42] OU NON [13-44].

#### 13-44 Règle de Logique Booléenne 3

Hors gamme courant [7] I inf. basse [8] I sup. haute [9] Vitesse inf. basse [11] Vitesse sup. haute [12] Avertis.thermiq. [16] Tens.sect.horsplage [17] Inversion [18]

Zone [4]

# **Option : \***Faux [0] Vrai [1] En fonction [2] Dans gamme [3] Sur réf. [4] Limite couple [5] I limite [6]

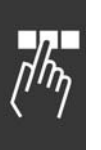

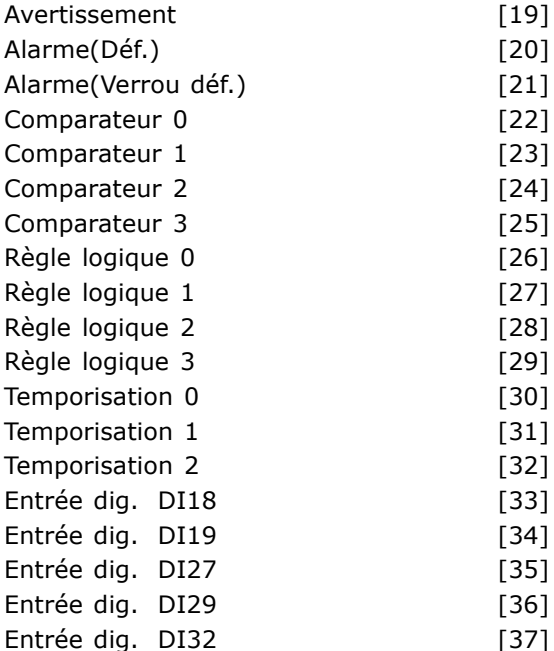

#### **Fonction :**

Identique au par. 13-40.

#### □ 13-5<sup>\*</sup> Contrôleur SLC

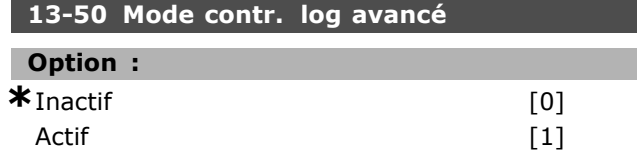

Entrée dig. DI33 [38]

#### **Fonction :**

Sélectionner *Actif* [1] pour permettre au contrôleur Smart Logic de démarrer en présence d'un ordre de démarrage (c.-à-d. via une entrée digitale).

### 13-51 Événement contr. log avancé

Zone [6]

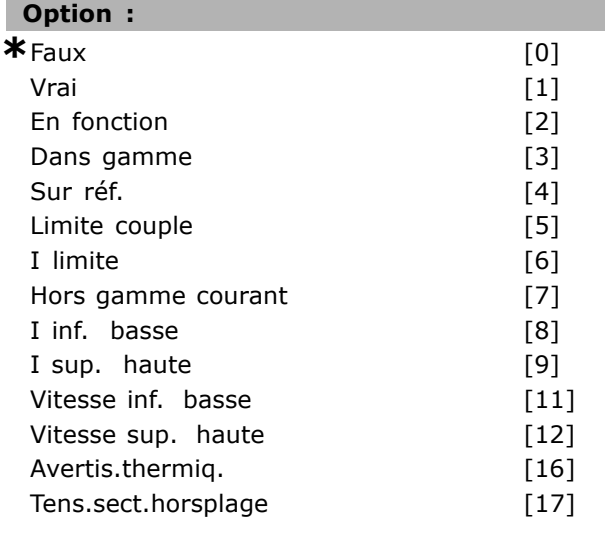

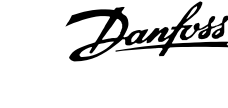

Danfoss

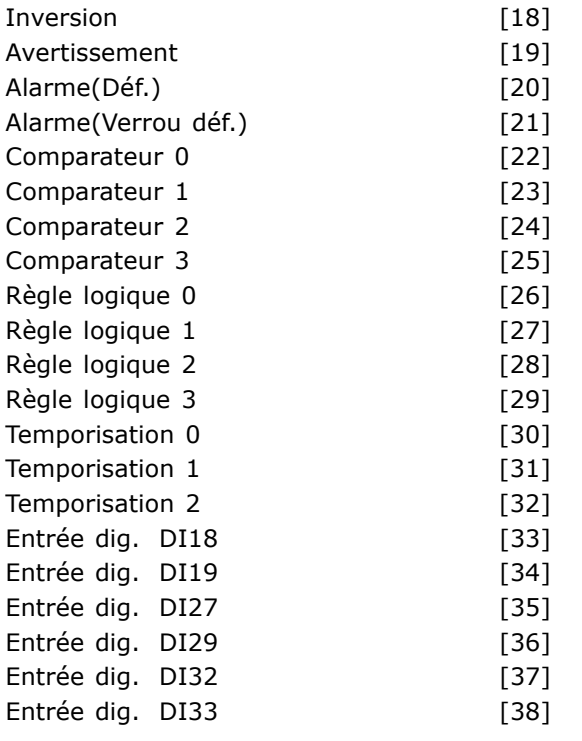

### **Fonction :**

Sélectionne l'entrée booléenne (VRAI ou FAUX) permettant de définir cet événement.

- $*Faux [0] saist la valeur fixe FAUX$ dans l'événement.
- Vrai [1] saisit la valeur fixe VRAI dans l'événement.
- En fonction  $[2]$  voir par. 5-13 pour une description plus complète.
- Dans plage [3] voir par. 5-31 pour une description plus complète.
- $\bullet$  Sur réf. [4] voir par. 5-31 pour une description plus complète.
- Limite couple [5] voir par. 5-31 pour une description plus complète.
- Limite courant [6] voir par. 5-31 pour une description plus complète.
- $\bullet$  Hors gamme courant  $[7]$  voir par. 5-31 pour une description plus complète.
- I sup. basse [8] voir par. 5-31 pour une description plus complète.
- I Inf. haute [9] voir par. 5-31 pour une description plus complète.
- $\bullet$  Fréq. sup. basse [11] voir par. 5-31 pour une description plus complète.
- Fréq. inf. haute [12] voir par. 5-31 pour une description plus complète.
- Avertis.thermig. [16] voir par. 5-31 pour une description plus complète.
- Tens.sect.hors gamme [17] voir par. 5-31 pour une description plus complète.
- Inversion  $[18]$  voir par. 5-31 pour une description plus complète.
- Avertissement [19] voir par. 5-31 pour une description plus complète.
- Alarme(Arrêt) [20] voir par. 5-31 pour une description plus complète.
- Alarme(Arrêt verr.) [21] voir par. 5-31 pour une description plus complète.
- Comparateur 0 [22] utiliser le résultat du comparateur 0 dans l'évènement.
- Comparateur 1 [23] utiliser le résultat du comparateur 1 dans l'évènement.
- Comparateur 2 [24] utiliser le résultat du comparateur 2 dans l'évènement.
- Comparateur 3 [25] utiliser le résultat du comparateur 3 dans l'évènement.
- Règle logique 0 [26] utiliser le résultat de la règle logique 0 dans l'évènement.
- Règle logique 1 [27] utiliser le résultat de la règle logique 1 dans l'évènement.
- Règle logique 2 [28] utiliser le résultat de la règle logique 2 dans l'évènement.
- Règle logique 3 [29] utiliser le résultat de la règle logique 3 dans l'évènement.
- Temporisation 0 [30] utiliser le résultat de la temporisation 0 dans l'évènement.
- Temporisation 1 [31] utiliser le résultat de la temporisation 1 dans l'évènement.
- Temporisation 2 [32] utiliser le résultat de la temporisation 2 dans l'évènement.
- Entrée numérique DI18 [33] utiliser la valeur de DI18 dans l'évènement (Élevé = VRAI).
- Entrée numérique DI19 [34] utiliser la valeur de DI19 dans l'évènement (Élevé = VRAI)
- Entrée numérique DI27 [35] utiliser la valeur de DI27 dans l'évènement (Élevé = VRAI).
- Entrée numérique DI29 [36] utiliser la valeur de DI29 dans l'évènement (Élevé = VRAI).
- Entrée numérique DI32 [37] utiliser la valeur de DI32 dans l'évènement (Élevé = VRAI).
- Entrée numérique DI33 [38] utiliser la valeur de DI33 dans l'évènement (Élevé = VRAI).

### **13-52 Action contr. logique avancÈ**

Zone [6]

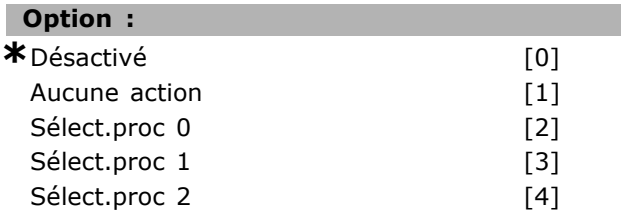

Danfoss

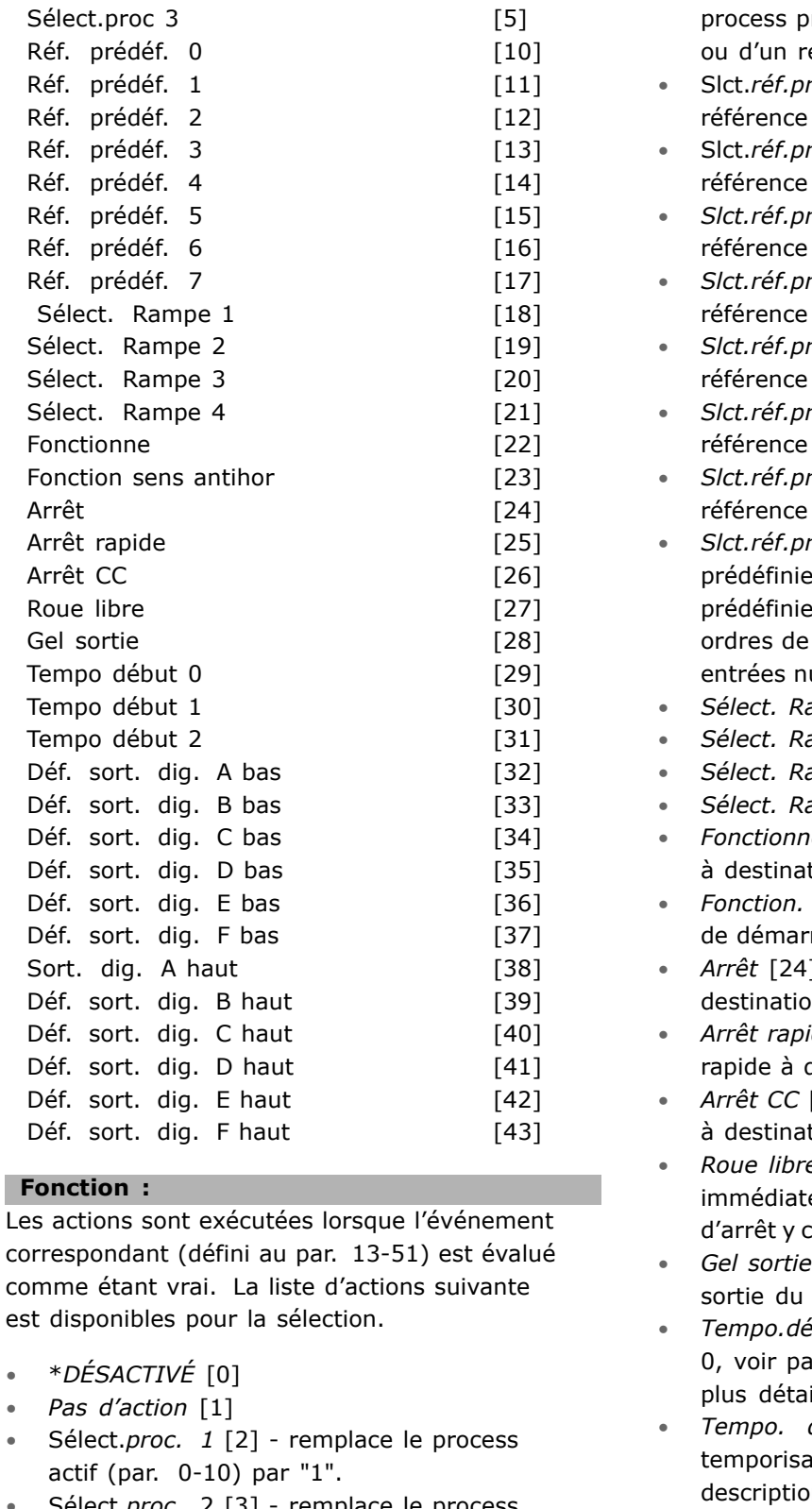

- Sélect.proc. 2 [3] remplace le process actif (par. 0-10) par "2".
- Sélect.proc. 3 [4] remplace le process actif (par. 0-10) par "3".
- Sélect.proc. 4 [5] remplace le process actif (par. 0-10) par "4". Si l'on modifie le process, il fusionnera avec d'autres commandes de

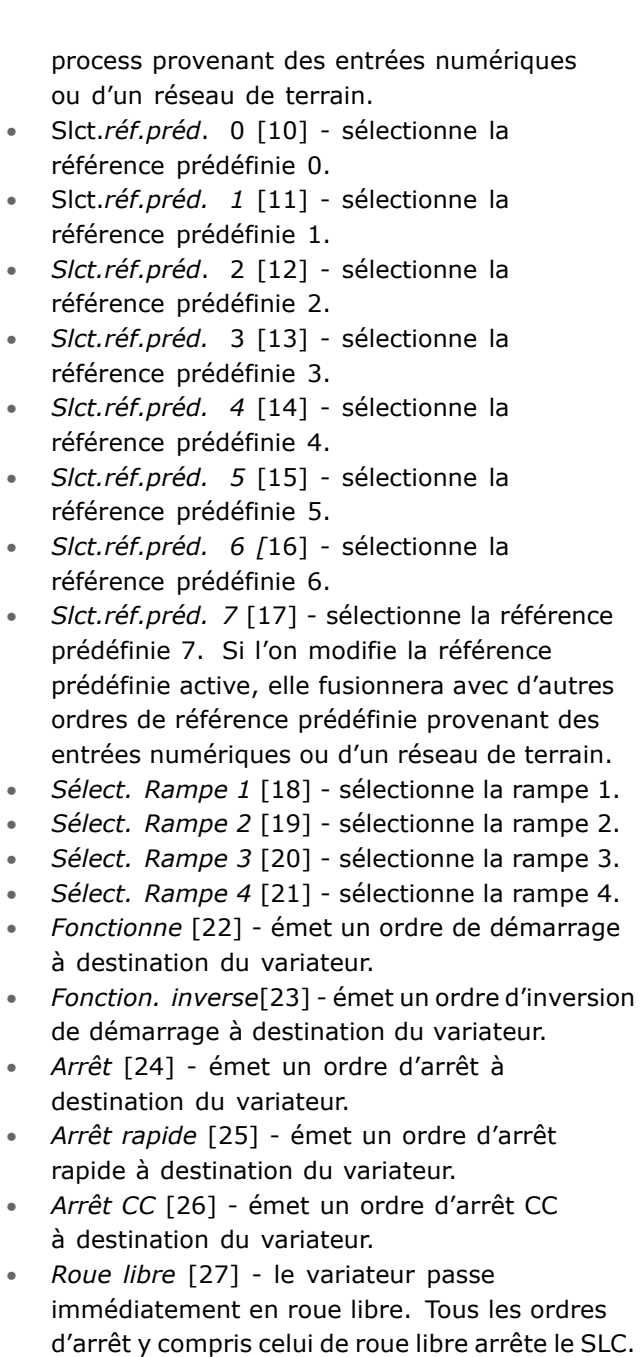

- [28] gèle la fréquence de variateur.
- *m 0* [29] démarre la temporisation n. 13-20 pour une description illée.
- *dem 1* [30] démarre la tion 1, voir par. 13-20 pour une n plus détaillée.
- Tempo. dem 2 [31] démarre la temporisation 2, voir par. 13-20 pour une description plus détaillée.
- Régler S.dig.A bas [32] toute sortie avec "sortie numérique 1" sélectionnée est basse (ouverte).

**\*** réglage par défaut( ) texte affiché. L'option | est celle utilisée lors des communications transitant par le port série

actif

- Régler *S.dig.B bas* [33] toute sortie avec "sortie numérique 2" sélectionnée est basse (inactive).
- ï RÈgler *S.dig.C bas* [34] toute sortie avec "sortie numérique 3" sélectionnée est basse (inactive).
- **·** Régler *S.dig.D bas* [35] toute sortie avec "sortie numérique 4" sélectionnée est basse (inactive).
- ï RÈgler *S.dig.E bas* [36] toute sortie avec "sortie numérique 5" sélectionnée est basse (inactive).
- **·** Régler *S.dig.F bas* [37] toute sortie avec "sortie numérique 6" sélectionnée est basse (inactive).
- ï RÈgler *S.dig.A haut* [38] toute sortie avec "sortie numérique 1" sélectionnée est élevée (fermée).
- ï RÈgler *S.dig.B haut* [39] toute sortie avec "sortie numérique 2" sélectionnée est élevée (fermée).
- ï RÈgler *S.dig.C haut* [40] toute sortie avec "sortie numérique 3" sélectionnée est élevée (fermée).
- ï RÈgler *S.dig.D haut* [41] toute sortie avec "sortie numérique 4" sélectionnée est élevée (fermée).
- ï RÈgler *S.dig.E haut* [42] toute sortie avec "sortie numérique 5" sélectionnée est élevée (fermée).
- Régler *S.dig.F haut* [43] toute sortie avec "sortie numérique 6" sélectionnée est élevée (fermée).

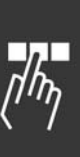

Danfoss

<u>Danfoss</u>

# Programmation

# " **ParamËtres: Fonctions particuliËres**

#### □ 14-0\* Commut.onduleur

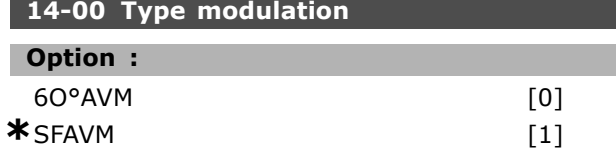

#### **Fonction :**

Choisir entre deux modèles de commutation : 60° AVM et SFAVM.

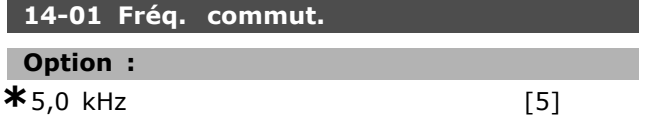

#### **Fonction :**

DÈtermine la frÈquence de commutation de l'onduleur. Pour minimiser les bruits acoustiques Èventuels du moteur, il suffit de modifier la fréquence de commutation.

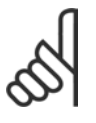

### **N.B. !**

La valeur de la fréquence de sortie du variateur de fréquence ne peut jamais être supérieure à 1/10ème de la fréquence de commutation.

Régler la fréquence de commutation au par. 4-11 quand le moteur tourne jusquíau niveau sonore minimal du moteur. Voir aussi le par. 14-00 et la section *DÈclassement* .

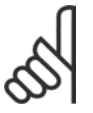

# **N.B. !**

Une fréquence de commutation supérieure à 5,0 kHz se traduit par un déclassement automatique de la puissance maximale

de sortie du variateur de fréquence.

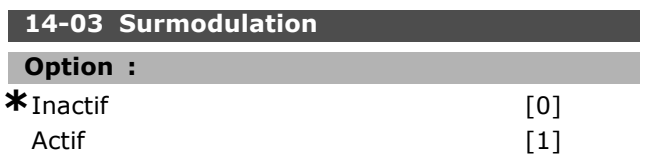

# **Fonction :**

Permet de régler la fonction de surmodulation applicable à la tension de sortie.

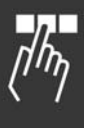

*Inactif* signifie que la tension de sortie n'est pas surmodulée et que toute ondulation du couple est évitée sur l'arbre du moteur. Cette fonction peut s'avérer judicieuse sur les rectifieuses p. ex. Actif signifie qu'il est possible d'obtenir une tension de sortie supérieure à la tension secteur (jusqu'à 15 %).

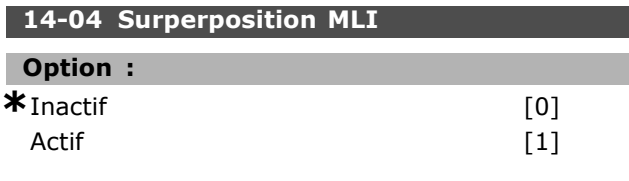

#### **Fonction :**

Il est possible de transformer la sonnerie audible de commutation du moteur en un bruit moins perceptible en modifiant légèrement (de manière alÈatoire) le synchronisme des phases de sortie modulées de la durée d'impulsion.

### □ 14-1<sup>\*</sup> Secteur On/Off

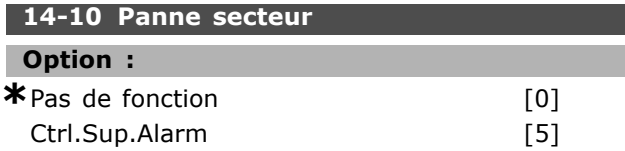

#### **Fonction :**

Indique à l'unité ce qu'elle doit faire si la tension secteur passe en dessous de la limite définie au par. 14-11.

SÈlectionner \**Pas de fonction* [0] (valeur par défaut) si la fonction n'est pas souhaitée.

*Ctrl.Sup.Alarm* [5] - supprimer les alarmes de sous- et surtension

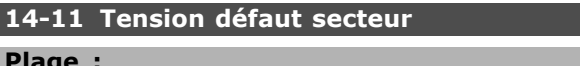

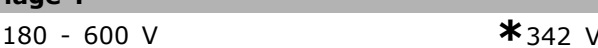

#### **Fonction :**

Définit le niveau de tension CA de la fonction sélectionnée au par. 14-10.

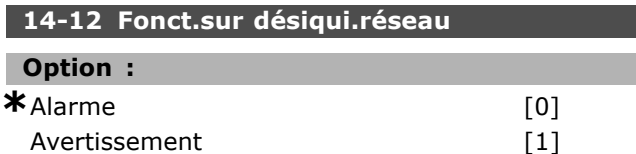

#### **Fonction :**

Sélectionner s'il faut arrêter le variateur ou Èmettre un avertissement, lorsque le variateur détecte un déséquilibre important du secteur. Un fonctionnement sous déséquilibre important réduit la durée de vie de l'unité. Cela est grave si le variateur fonctionne continuellement à proximité de la charge nominale (c.-à-d. fonctionnement d'une pompe ou d'un ventilateur à proximité de la vitesse maximum).

# " **14-2\* Rest alarme**

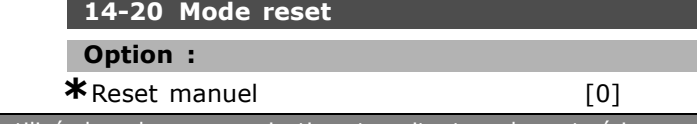

Danfoss

# Programmation  $\equiv$

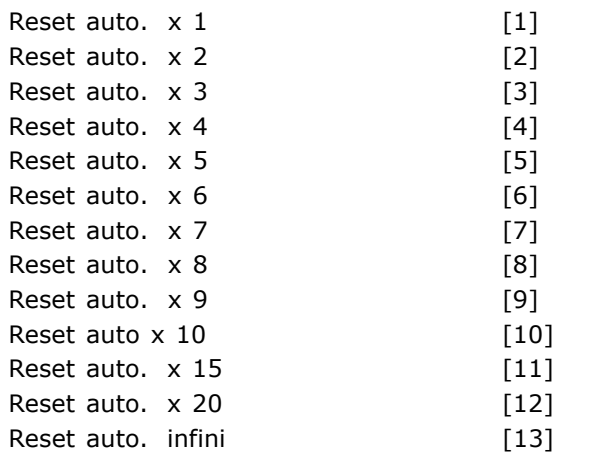

#### **Fonction :**

Sélectionne le mode de reset à l'issue d'un arrêt. À la suite du reset, l'on peut redémarrer le variateur de fréquence.

Si Reset manuel [0] est sélectionné, effectuer la réinitialisation au moyen de la touche [RESET] ou des entrées digitales. Sélectionner une valeur de *donnÈes* comprise entre [1] et [10] si le variateur de fréquence doit procéder (1 à 10 fois) à une réinitialisation automatique à l'issue d'un arrêt.

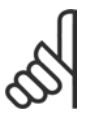

# **N.B. !**

Si le nombre de réinitialisations automatiques est atteint dans les 10 minutes, le variateur de fréquence passe

en mode *Reset manuel* [0]. Lorsquíun *Reset manuel* est effectué, le réglage de paramètre entre en vigueur. Si le nombre de réinitialisations automatiques *níest pas* atteint dans les 10 minutes, le compte interne de réinitialisations automatiques est réinitialisé. De même, si un Reset manuel est effectué, le compteur est réinitialisé.

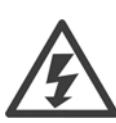

Le moteur est susceptible de démarrer sans préavis.

#### **14-21 Temps reset auto.**

#### **Plage :**

0 - 600 s **\***10 s

**Fonction :**

Règle le laps de temps séparant le déclenchement d'un arrêt et l'activation de la réinitialisation automatique. SÈlectionner *Reset auto* au par. 14-20 afin de programmer le paramètre. Régler le temps souhaité.

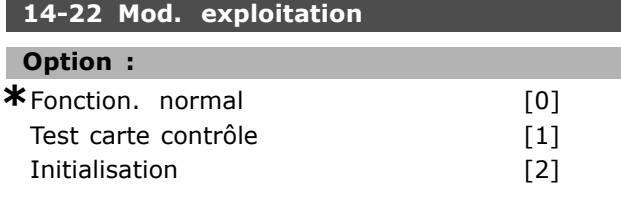

#### **Fonction :**

Utilisé pour deux essais différents en plus de sa fonction normale. L'on peut aussi initialiser tous les paramètres (sauf les par. 15-03, 15-04 et 15-05). Cette fonction níest active qu'après avoir coupé et remis l'alimentation secteur du variateur de fréquence.

Sélectionner *Fonction. normal* [0] pour l'expoitation normale avec le moteur dans líapplication choisie. SÈlectionner *Test carte commande* [1] pour tester les entrées analogiques et numériques et les sorties ainsi que la tension de contrôle de  $+10$  V. Cet essai nécessite le raccordement d'un connecteur d'essai avec des liaisons internes.

Suivre la procÈdure ci-dessous pour effectuer líessai de la carte de commande:

- 1. SÈlectionner Test carte commande.
- 2. Mettre hors tension secteur et attendre que l'éclairage de l'écran d'affichage disparaisse.
- 3. Mettre les commutateurs S201 (A53) et S202  $(A54) = "ON" / I$ .
- 4. Enficher le connecteur de test (voir ci-dessous).
- 5. Mettre sous tension.
- 6. Effectuer différents essais.
- 7. Le résultat apparaît sur le LCP et le variateur entre dans une boucle infinie.
- 8. Le par. 14-22 est automatiquement réglé sur *Fonction. normal.*

ExÈcuter un cycle de puissance pour lancer un *Opération normale* après un essai de la carte de commande.

**Líessai est rÈussi si:** Lecture LCP Carte contrôle OK. Couper líalimentation secteur du variateur de fréquence et éliminer le court-circuit. Le voyant vert de la carte de commande síallume.

Si l'essai échoue: Lecture LCP

Échec I/O de la carte de commande. Remplacez la carte de commande. Le voyant rouge de la carte de commande s'allume.

Connecteurs d'essai (relier les bornes suivantes entre elles): 18 - 27 - 32; 19 - 29 - 33; 42 - 53 - 54 **\*** rÈglage par dÈfaut**( )** texte affichÈ. Líoption**[ ]** est celle utilisÈe lors des communications transitant par le port sÈrie

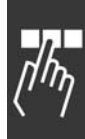

Danfoss

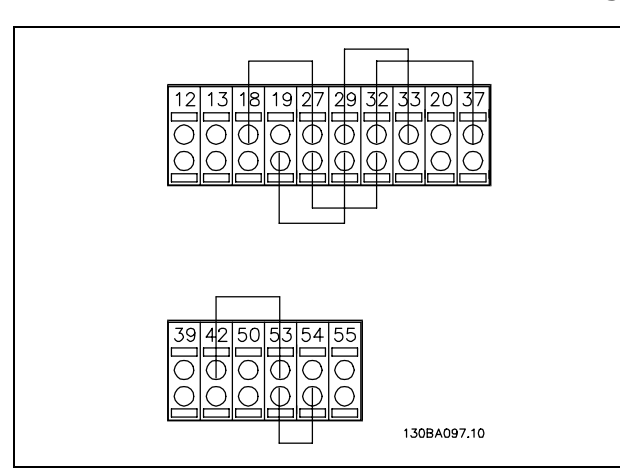

Sélectionner Initialisation [2] pour remettre tous les paramètres à la valeur par défaut (sauf les par. 15-03, 15-04 et 15-05). Le variateur se réinitialise à la prochaine mise sous tension. Le paramètre revient également à la valeur par défaut Fonction. normal [0].

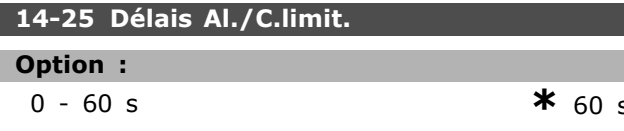

#### **Fonction:**

Un avertissement apparaît si le variateur de fréquence enregistre que le couple de sortie atteint les limites de couple (par. 4-16 et 4-17). Si cet avertissement est présent en permanence aussi longtemps que spécifié dans ce paramètre, le variateur de fréquence disjoncte. Pour désactiver cette fonction, régler le paramètre sur 60 s = Inactif. La surveillance thermique du VLT reste cependant active.

#### 14-29 Code service

#### Option :

-2147483647-2147483647 N/A  $*$  N'existe pas

#### **Fonction:**

Réservé à l'intervention.

#### □ 14-3\* Ctrl I limite moteur

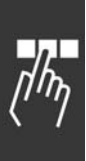

La série FC 300 comporte un régulateur de limite de courant intégré qui est activé lorsque le courant du moteur et donc le couple dépassent les limites de couple réglées aux par. 4-16 et 4-17. Si le variateur est en limite de courant en mode moteur ou en mode générateur, il tente de descendre le plus rapidement possible en dessous des limites de couple réglées sans perdre le contrôle du moteur. Pendant que le régulateur de courant est actif, il est uniquement possible d'arrêter le variateur de fréquence à l'aide de l'entrée digitale réglée

sur Lâchage [2] ou Roue libre NF [3]. Un signal sur les bornes 18 à 33 n'est pas actif tant que le variateur de fréquence ne s'est pas éloigné de la limite de courant.

Si l'on utilise une entrée digitale réglée sur Lâchage [2] ou Roue libre NF [3], le moteur n'utilise pas le temps de rampe de décélération, puisque le variateur est en roue libre. Si un arrêt rapide est nécessaire, utiliser la fonction de commande de frein mécanique ainsi qu'un frein électromécanique externe installé sur l'application.

# 14-30 Ctrl. I limite, Gain P

# Option :

 $0 - 500 %$ 

# \*100 %

#### **Fonction:**

Contrôle le gain proportionnel du contrôleur de la limite de courant. Le fait de lui donner une valeur plus grande le fait réagir plus vite. Un réglage trop élevé entraîne une instabilité.

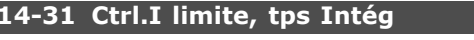

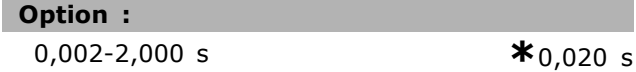

#### **Fonction:**

Contrôle le temps d'intégration du contrôleur de la limite de courant. Le fait de lui donner une valeur plus faible le fait réagir plus vite. Un réglage trop faible entraîne une instabilité.

#### $\Box$  14-5\* Environnement

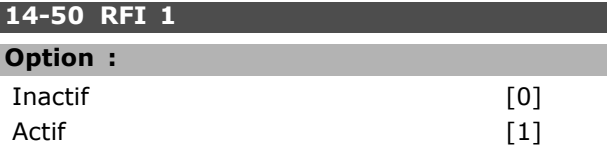

#### **Fonction:**

I

Si le variateur est alimenté par une source électrique isolée (réseaux IT), sélectionner Inactif [0]. Dans ce mode, les condensateurs internes du RFI (condensateurs de filtrage) entre le châssis et le circuit intermédiaire sont coupés pour éviter d'endommager le circuit intermédiaire et pour réduire les courants à effet de masse (selon la norme IEC 61800-3). Sélectionner Actif [1] si l'on souhaite que le variateur soit conforme aux normes CEM.

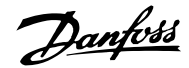

# n Paramètres: Info. Variateur

#### $\Box$  15-0\* Données exploit.

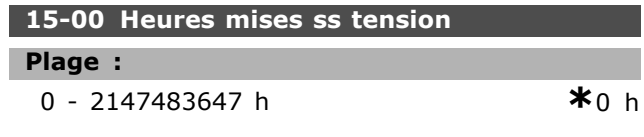

#### **Fonction:**

Indique la durée de fonctionnement du variateur de fréquence. La valeur est enregistrée à la mise hors tension de l'unité.

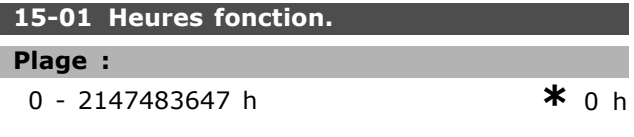

#### **Fonction:**

Indique le nombre d'heures de fonctionnement du moteur. Remettre le compteur à zéro au par. 15-07. La valeur est enregistrée à la mise hors tension de l'unité.

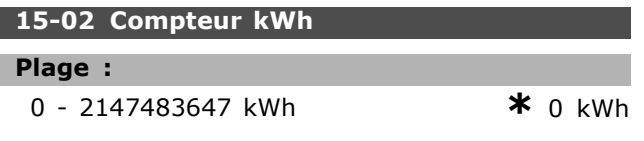

#### **Fonction:**

Indique la consommation secteur en kWh sous forme de valeur moyenne sur une heure. Remise à zéro du compteur : par. 15-06.

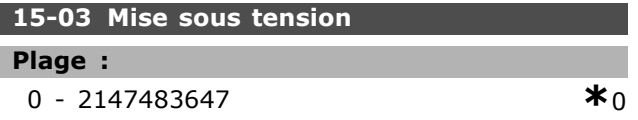

#### **Fonction:**

Indique le nombre de mises sous tension du variateur de fréquence.

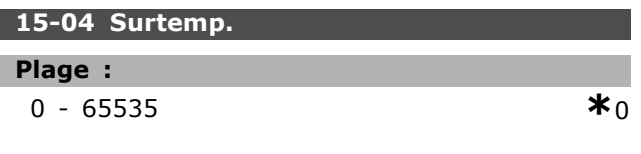

#### **Fonction:**

Indique le nombre de défauts de température pour le variateur de fréquence.

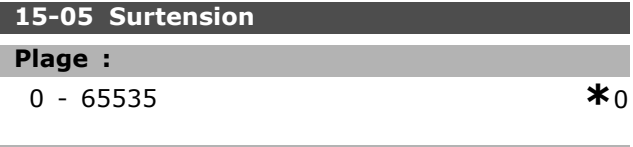

#### **Fonction:**

Indique le nombre de surtensions pour le variateur de fréquence.

#### 15-06 Reset comp. kWh

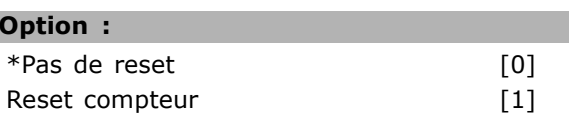

#### **Fonction:**

Remise à zéro du compteur de kWh (par. 15-02). Pour remettre le compteur à zéro, sélectionner Reset [1] et appuyer sur [OK]. Ce paramètre ne peut être sélectionné via le port de communication série RS 485.

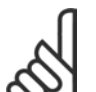

# NR I

Pour la réinitialisation, appuyer sur [OK].

#### 15-07 Reset compt. heures de fonction.

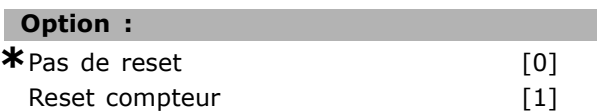

#### **Fonction:**

Remet le compteur du nombre d'heures de fonctionnement à zéro (par. 15-01). Pour cela, sélectionner Reset [1] et appuyer sur [OK]. Ce paramètre ne peut être sélectionné via le port de communication série RS 485.

#### $\Box$  15-2\* Journal historique

Il est possible de visualiser jusqu'à 50 journaux de données via ces paramètres de type tableau. [0] est le journal le plus récent, [49] le plus ancien. Un journal de données est enregistré dès la survenue d'un événement (à ne pas confondre avec les événements du SLC). Dans ce contexte, les événements sont définis comme étant une modification des zones suivantes :

- 1. Entrée digitale
- 2. Sorties digitales (non surveillées dans cette version logicielle)
- 3. Mot d'avertissement
- 4. Mot d'alarme
- 5. Mot état
- 6. Mot de contrôle
- 7. Mot d'état élargi

Les événements sont enregistrés avec la valeur et l'horodatage en ms. Le laps de temps qui sépare deux événements dépend de leur fréquence (au maximum une fois à chaque balayage). L'enregistrement de données est continu mais en cas d'alarme, le journal est enregistré et les valeurs sont disponibles à l'écran. Cela est utile,

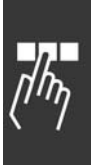

Danfoss

par exemple, lors de la réparation après un arrêt avec alarme. Ce paramètre peut être lu via le port de communication série et l'écran d'affichage.

#### **15-20 Journal historique: Événement**

Zone [50]

**Plage :**

0 - 255 **\***<sup>0</sup>

#### **Fonction :**

Indique le type d'événement survenu.

#### **15-21 Journal historique: Valeur**

Zone [50]

#### **Plage :**

0 - 2147483647 **\*** <sup>0</sup>

#### **Fonction :**

Indique la valeur de l'événement enregistré. Interpréter les valeurs d'événement selon ce tableau :

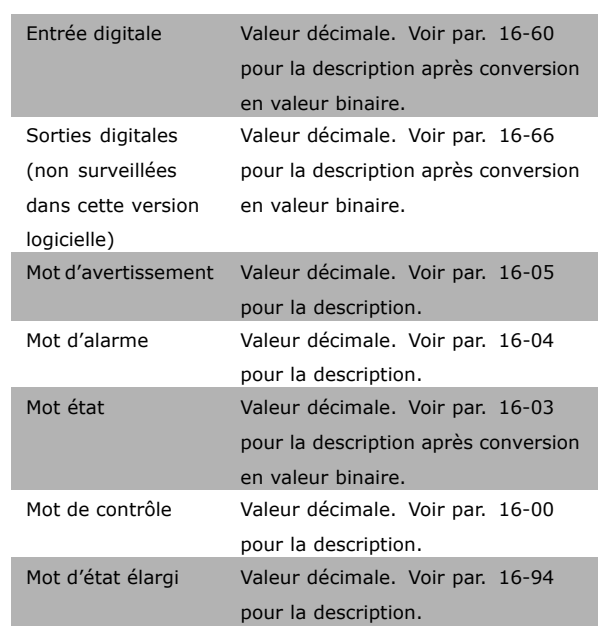

# **15-22 Journal historique : heure**

Zone [50]

# **Plage :**

0 - 2147483647 **\***<sup>0</sup>

#### **Fonction :**

Indique le moment où l'événement enregistré a eu lieu. L'heure est exprimée en ms.

#### □ 15-3\* Mémoire déf.

Paramètres de type tableau : consulter jusqu'à dix journaux de panne via ces paramètres. [0] est le journal le plus récent, [9] le plus ancien. Les codes d'erreur, les valeurs et l'horodatage sont disponibles.

#### 15-30 Mémoire déf.:Code

Zone [10]

#### **Plage :**

0 - 255 **\*** <sup>0</sup>

# **Fonction :**

Consulter la signification du code d'erreur dans la section *Diagnostic*.

#### **15-31 Mémoire déf:Valeur**

Zone [10]

#### **Plage :**

-32767 - 32767 **\*** <sup>0</sup>

#### **Fonction :**

Décrit l'erreur et est principalement utilisée conjointement avec l'alarme 38 "erreur interne".

#### **15-32 Mémoire déf.: Heure**

Zone [10]

#### **Plage :**

0 - 2147483647 **\***<sup>0</sup>

#### **Fonction :**

Indique le moment où l'événement enregistré a eu lieu. L'heure est exprimée en ms.

#### □ 15-4<sup>\*</sup> Identification variateur **15-40 Type. FC**

#### **Fonction :**

Type. FC. L'affichage est équivalent au champ de puissance de la série FC 300 de la définition du code de type (caractères 1-6).

#### **15-41 Partie puiss.**

### **Fonction :**

Type. FC. L'affichage est équivalent au champ de puissance de la série FC 300 de la définition du code de type (caractères 7-10).

Danfoss

#### **15-42 Tension**

#### **Fonction :**

Type. FC. L'affichage est équivalent au champ de puissance de la série FC 300 de la définition du code de type (caractères 11-12).

#### **15-43 Version logiciel**

## **Fonction :**

Affiche la version logicielle combinée (ou "version fournie") constituée des logiciels de puissance et de commande.

#### **15-44 Compo.code cde**

#### **Fonction :**

Indique la chaîne du code de type utilisée pour commander à nouveau le variateur dans sa configuration d'origine.

#### **15-46 Code variateur**

#### **Fonction :**

Affiche le numéro de commande à 8 chiffres utilisé pour commander à nouveau le variateur dans sa configuration d'origine.

#### **15-47 Code carte puissance**

**Fonction :** Indique le numéro de commande de la carte de puissance.

#### **15-48 Version LCP**

**Fonction :** Indique le numéro d'identification du LCP.

#### **15-49 N°logic.carte ctrl.**

**Fonction :** Indique le numéro de version du logiciel de la carte de commande.

#### **15-50 N°logic.carte puis**

**Fonction :** Montre le n° de version du logiciel de la carte de puissance

#### **15-51 N° sÈrie variateur**

#### **Fonction :**

N° de série du variateur

#### **15-53 N° sÈrie carte puissance**

#### **Fonction :**

Montre le n° de série de la carte de puissance

#### □ 15-6<sup>\*</sup> Identif.Option. **15-60 Option A**

#### **Fonction :**

Indique la chaîne du code de type pour l'option (AX si aucune option) et la traduction, c.-à-d. "Pas d'option".

#### **15-61 Vers.logic.option A**

#### **Fonction :**

Indique la version logicielle de l'option A.

#### **15-62 N° code option A**

**Fonction :**

Indique le numéro de commande de l'option A.

**15-63 N° sÈrie option A**

**Fonction :**

```
Indique le numéro de série de l'option A.
```
#### **15-65 Option B**

### **Fonction :**

Indique la chaîne du code de type pour l'option (BX si aucune option) et la traduction, c.-à-d. "Pas d'option".

### **15-66 Vers.logic.option B**

**Fonction :**

Indique la version logicielle de l'option B.

### **15-67 N° code option B**

#### **Fonction :**

Indique le numéro de commande de l'option B.

**15-68 N° sÈrie option B**

**Fonction :** Indique le numéro de série de l'option B.

#### **15-70 Option C**

#### **Fonction :**

Indique la chaîne du code de type pour les options (CXXXX si aucune option) et la traduction, c.-à-d. "Pas d'option".

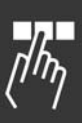

Danfoss

# 15-71 Vers.logic.option C

#### **Fonction:**

Indique la version logicielle de l'option C.

#### 15-72 N° code option C

#### **Fonction:**

Indique le numéro de commande de l'option C.

#### 15-73 N° série option C

### **Fonction:**

Indique le numéro de série de l'option C.

#### 15-75 Option D

#### **Fonction:**

Indique la chaîne du code de type pour l'option (DX si aucune option) et la traduction, c.-à-d. "Pas d'option".

#### $\Box$  15-9\* Infos paramètre

15-92 Paramètres définis

Zone [1000]

Plage :

 $0 - 9999$ 

 $*_{0}$ 

#### **Fonction:**

Contient une liste de tous les paramètres définis dans le variateur. La liste se termine par 0.

#### 15-93 Paramètres modifiés

Zone [1000]

#### Plage:

 $0 - 9999$ 

 $*<sub>0</sub>$ 

#### **Fonction:**

Contient une liste des paramètres modifiés par rapport à la valeur par défaut. La liste se termine par 0.La liste est régulièrement mise à jour, de sorte qu'il est possible qu'une modification ne soit visible qu'après 30 s.

#### 15-99 Métadonnées param.

Zone [23]

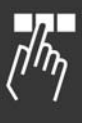

**Option:**  $0 - 9999$ 

 $*<sub>0</sub>$ 

**Fonction:** À utiliser par le MCT10.

# Danfoss

# □ Paramètres: Lecture données

#### □ 16-0\* Etat général

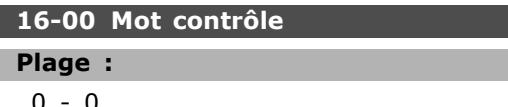

#### **Fonction:**

Donne la valeur de référence actuelle appliquée à la base impulsionnelle ou analogique de l'unité résultant du choix de configuration au par. 01-00 (Hz, Nm ou tr/min).

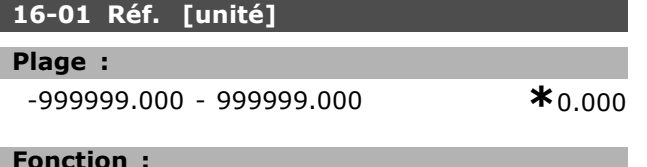

Donne la valeur actuelle de la référence appliquée à la base impulsionnelle ou analogique de l'unité résultant du choix de configuration au par. 01-00 (Hz, Nm ou tr/min).

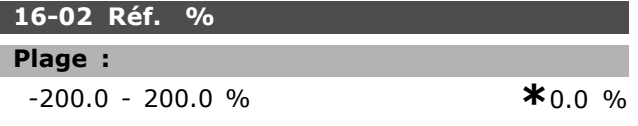

#### **Fonction:**

La valeur affichée correspond à la référence totale (total des références numériques/analogiques/prédéfinies/bus/gel/rattrapage et ralentissement).

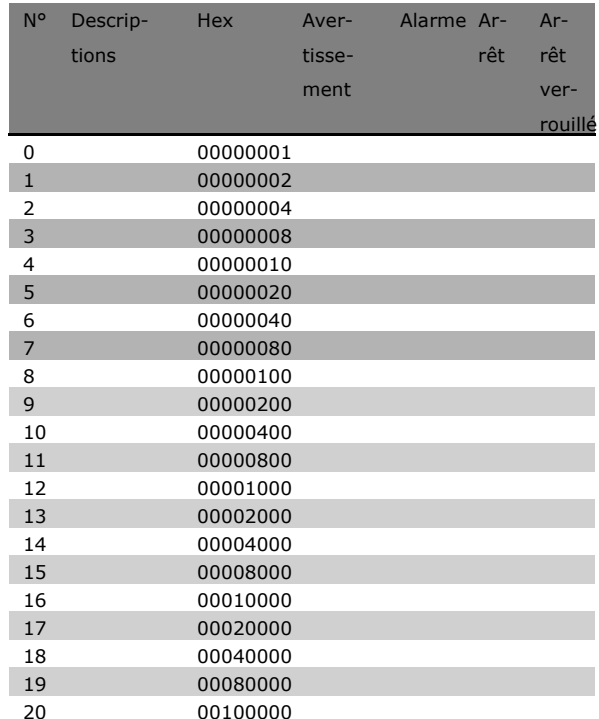

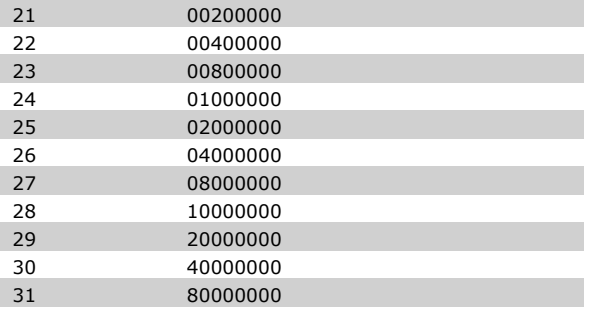

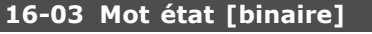

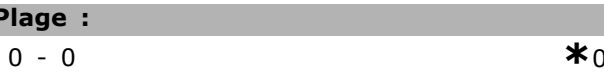

#### **Fonction:**

**I** 

Renvoie le mot d'état transmis au format hexadécimal par le variateur via la communication série.

#### 16-05 Valeur réelle princ. [%]

#### **Option:**

0-0 N'existe pas

\*N'existe pas

#### **Fonction:**

Mot de deux octets envoyé avec le mot d'état au maître bus communiquant la valeur effective principale. Se reporter au Manuel d'Utilisation du Profibus du VLT® AutomationDrive FC 300 MG.33.CX.YY pour obtenir une description détaillée.

# $\Box$  16-1\* Etat Moteur

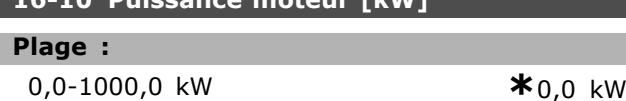

#### **Fonction:**

La valeur affichée est calculée sur la base de la tension et du courant moteur effectifs. La valeur est filtrée. Un intervalle d'environ 1,3 seconde peut donc s'écouler entre une modification de valeur d'entrée et la modification de la valeur de l'affichage des données.

#### 16-11 Puissance moteur [CV]

#### Plage:

0.00-1000.00 CV

 $*_{0,00}$  CV

#### **Fonction:**

La valeur affichée est calculée sur la base de la tension et du courant moteur effectifs. La valeur est exprimée en chevaux. La valeur est filtrée. Un intervalle d'environ 1,3 seconde peut donc s'écouler entre une modification de valeur d'entrée et la modification de la valeur de l'affichage des données.

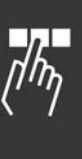

Danfoss

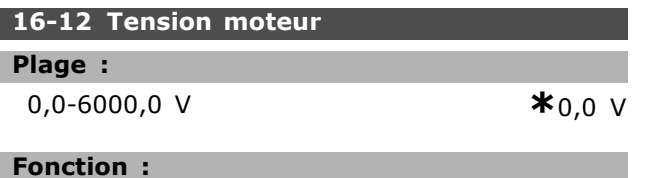

Valeur calculée utilisée pour contrôler le moteur.

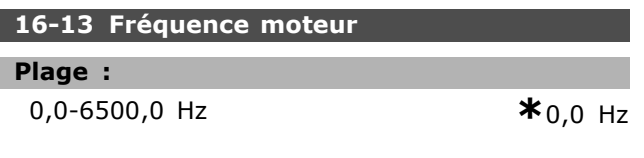

#### **Fonction:**

La valeur affichée correspond à la fréquence effective du moteur (sans amortissement des résonances).

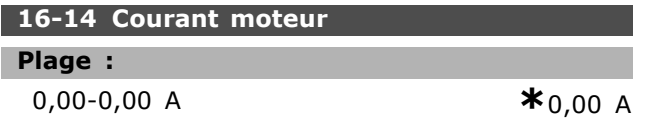

#### **Fonction:**

La valeur affichée correspond au courant du moteur mesuré comme valeur moyenne IRMS. La valeur est filtrée. Un intervalle d'environ 1,3 seconde peut donc s'écouler entre une modification de valeur d'entrée et la modification de la valeur de l'affichage des données.

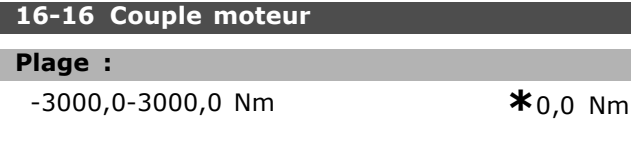

### **Fonction:**

Affiche la valeur du couple, avec signe, appliqué à l'arbre du moteur. Il n'y a pas de linéarité exacte entre le courant et le couple moteur 160 % par rapport au couple nominal. Certains moteurs fournissent un couple supérieur. Par conséquent, les valeurs minimum et maximum dépendent du courant moteur max. et du moteur utilisé. La valeur est filtrée. Un intervalle d'environ 1,3 seconde peut s'écouler entre une modification de valeur d'entrée et la modification de la valeur de l'affichage des données.

# 16-17 Vitesse moteur [tr/min]

#### Plage :

 $0-0$  tr/min

**Fonction:** 

La valeur correspond au régime effectif du moteur. La vitesse du moteur est estimée, en contrôle de process en boucle fermée ou ouverte. Elle est mesurée dans les modes vitesse en boucle fermée.

#### 16-18 Thermique moteur

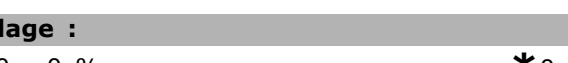

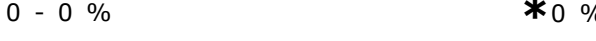

#### **Fonction:**

Indique la charge termique calculée/estimée sur le moteur. La valeur limite de mise en sécurité est de 100 %. La base est la fonction ETR (définie au par.1-40).

## $\Box$  16-3\* Etat variateur

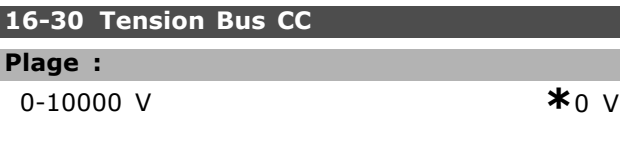

#### **Fonction:**

I

Indique une valeur mesurée. La valeur est filtrée. Un intervalle d'environ 1,3 seconde peut s'écouler entre une modification de valeur d'entrée et la modification de la valeur de l'affichage des données.

#### 16-32 Puis.Frein./s

#### Plage:

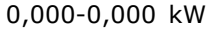

# $*_{0.000}$  kW

# **Fonction:**

Renvoie la puissance de freinage transmise à une résistance de freinage externe. Indiquée sous forme de valeur instantanée.

### 16-33 Puis. frein./2 min

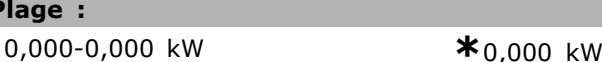

### **Fonction:**

D

Renvoie la puissance de freinage transmise à une résistance de freinage externe. La puissance moyenne est calculée sur une base moyenne pour les 120 dernières secondes.

#### 16-34 Temp. radiateur

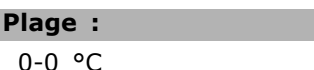

#### א∩ ∘ר

### **Fonction:**

Indique la température du radiateur du variateur. La valeur limite d'arrêt est de 90 ±5 °C, le rétablissement de l'unité étant à 60 ±5 °C.

### 16-35 Thermique onduleur

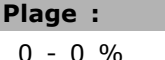

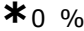

\* réglage par défaut () texte affiché. L'option [ ] est celle utilisée lors des communications transitant par le port série

 $*$ <sub>0</sub> tr/min

<u>Danfoss</u>

 $\star$ 

Programmation -

#### **Fonction:**

Renvoie la charge des onduleurs en pourcentage.

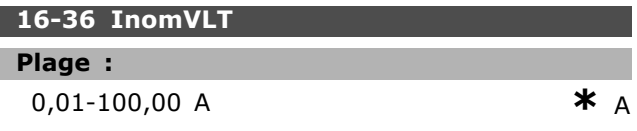

#### **Fonction:**

La valeur doit être égale aux données de la plaque signalétique sur le moteur connecté. Les données sont utilisées pour calculer le couple, la protection de moteur, etc. Un changement de valeur dans ce paramètre a un effet sur le réglage d'autres paramètres.

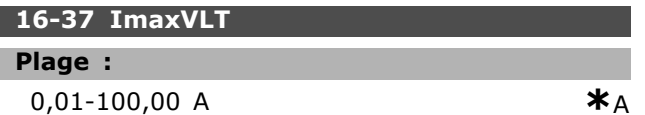

#### **Fonction:**

La valeur doit être égale aux données de la plaque signalétique sur le moteur connecté. Les données sont utilisées pour calculer le couple, la protection de moteur, etc. Un changement de valeur dans ce paramètre a un effet sur le réglage d'autres paramètres.

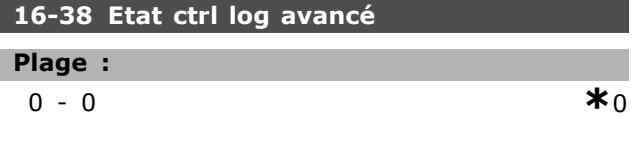

# **Fonction:**

Renvoie l'état de l'événement que le contrôleur est sur le point d'exécuter.

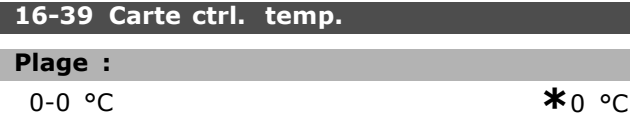

#### **Fonction:**

Renvoie la température sur la carte de commande exprimée en °C.

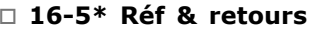

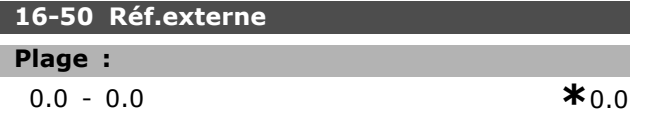

#### **Fonction:**

Renvoie la référence totale (somme des références digitales/analogiques/présélectionnées/bus/gel/rattrapage et ralentissement).

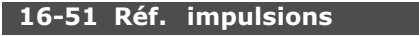

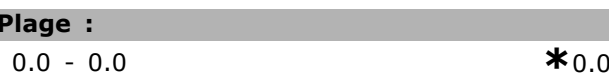

#### **Fonction:**

Renvoie la valeur de référence de la ou des entrées numériques programmées. La lecture peut aussi correspondre aux impulsions d'un codeur incrémental.

#### $\Box$  16-6\* Entrées et sorties 16-60 Entrée dig.

# Plage:

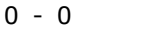

# **Fonction:**

Renvoie les états des signaux des entrées numériques actives. L'entrée 18 correspond au bit le plus à gauche.  $'0'$  = absence de signal,  $1' =$  signal raccordé.

#### 16-61 Régl.commut.born.53

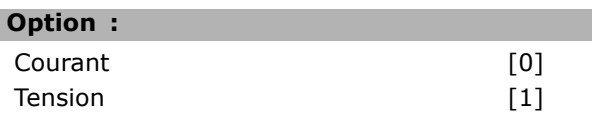

#### **Fonction:**

Renvoie le réglage de la borne d'entrée 53. Courant =  $0$ ; tension = 1.

#### 16-62 Entrée ANA 53

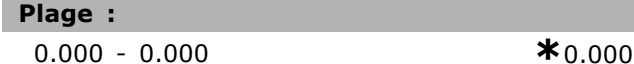

#### **Fonction:**

Renvoie la valeur effective sur l'entrée 53 comme une valeur de référence ou de protection.

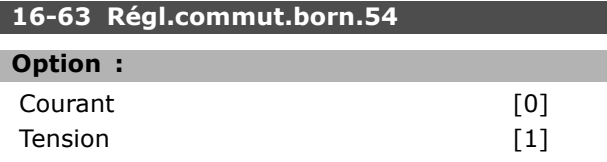

#### **Fonction:**

Renvoie le réglage de la borne d'entrée 54. Courant =  $0$ ; tension = 1.

#### 16-64 Entrée ANA 54

#### Plage :

 $0.000 - 0.000$ 

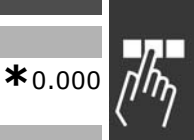

# **Fonction:**

Renvoie la valeur effective sur l'entrée 54 comme une valeur de référence ou de protection.

<u>Danfoss</u>

# Programmation  $\equiv$

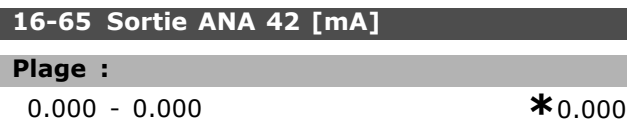

#### **Fonction :**

Renvoie la valeur effective en mA sur la sortie 42. Sélectionner la valeur affichée au par. 06-50.

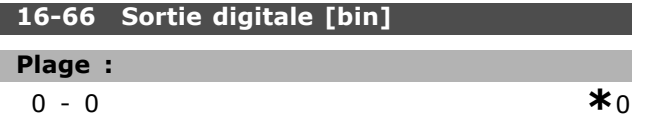

#### **Fonction :**

Renvoie la valeur binaire de toutes les sorties numériques.

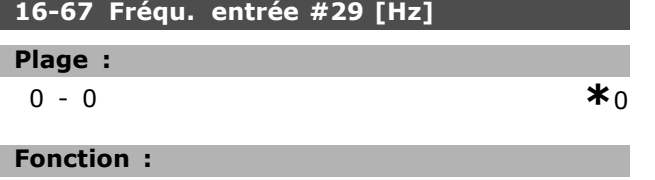

Renvoie la fréquence effective sur la borne 29.

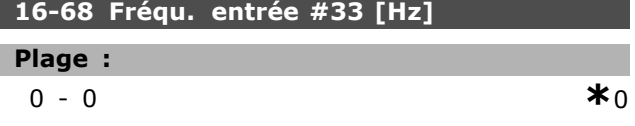

#### **Fonction :**

Renvoie la valeur effective de la fréquence appliquée sur la borne 29 comme entrée impulsionnelle.

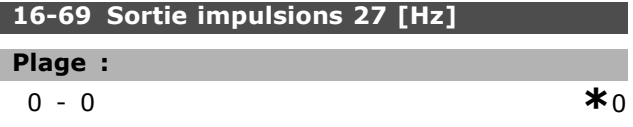

#### **Fonction :**

Renvoie la valeur effective des impulsions appliquées à la borne 27 en mode sortie digitale.

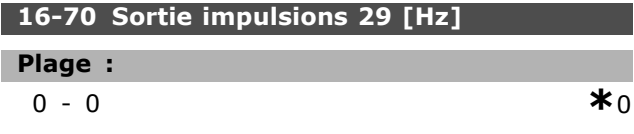

#### **Fonction :**

Renvoie la valeur effective des impulsions appliquées à la borne 29 en mode sortie digitale.

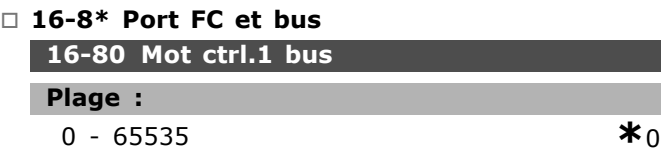

#### **Fonction :**

Mot de contrôle à deux octets reçus du maître bus. L'interprétation du mot de contrôle dépend de l'option de bus installée et du profil de mot de contrôle choisi (par. 8-10). Pour plus d'informations, se reporter au manuel spécifique au réseau de terrain.

#### **16-81 Signal mot état 1 bus**

### **Plage :** 0 - 65535 **\***<sup>0</sup>

#### **Fonction :**

Mot d'état à deux octets envoyé au maître bus. L'interprétation du mot d'état dépend de l'option de bus installée et du profil de mot de contrôle choisi (par. 8-10). Pour plus díinformations, se reporter au manuel spécifique au réseau de terrain.

### **16-82 Réf.1 port bus**

#### **Fonction :**

Mot de deux octets envoyé avec le mot de contrôle du maître bus à la valeur de référence. Pour plus d'informations, se reporter au manuel spécifique au réseau de terrain.

#### 16-84 Impulsion démarrage

#### **Plage :**

0-0 **\***<sup>0</sup>

#### **Fonction :**

Mot d'état de l'option de communication du réseau de terrain élargi. Pour plus d'informations, se reporter au manuel spécifique au réseau de terrain.

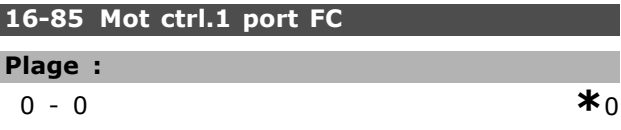

#### **Fonction :**

I

Mot de contrôle à deux octets reçus du maître bus. L'interprétation du mot de contrôle dépend de l'option de bus installée et du profil de mot de contrôle choisi (par. 8-10).

# **16-86 RÈf.1 port FC**

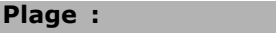

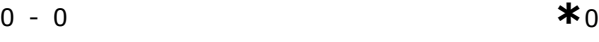

# **Fonction :**

Mot d'état à deux octets envoyé au maître bus. L'interprétation du mot d'état dépend de l'option de bus installée et du profil de mot de contrôle choisi (par. 8-10).

Danfoss

# □ 16-9<sup>\*</sup> Lecture di

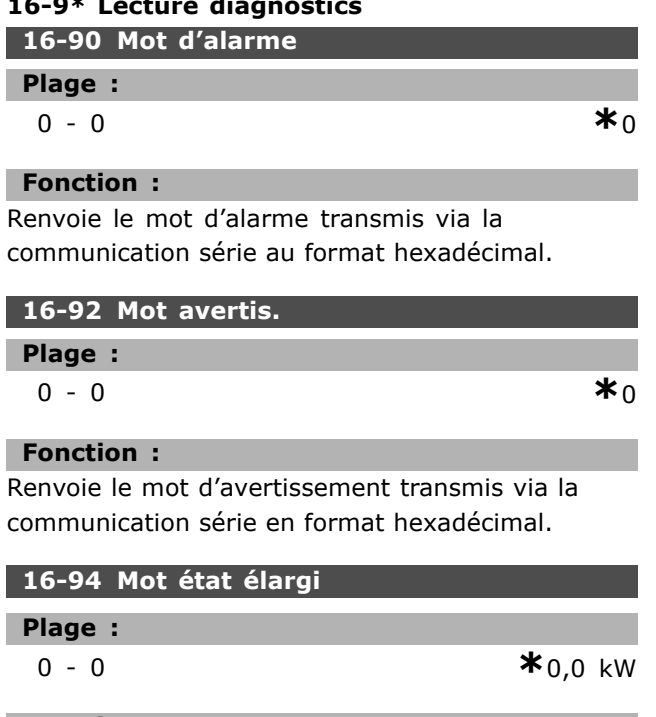

# **Fonction :**

Renvoie le mot d'état élargi transmis via la communication série en format hexadécimal.

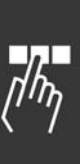

Danfoss

# □ Liste des paramtres

#### Modifications au cours du fonctionnement

TRUE (VRAI) signifie que le paramètre peut être modifié alors que le variateur de fréquence fonctionne et FALSE (FAUX) signifie que ce dernier doit être arrêté avant de procéder à une modification.

#### 4-set-up (4 process)

'All set-up' (tous process) : le paramètre peut être défini séparément dans chacun des quatre process, c'est-à-dire que chaque paramètre peut avoir quatre valeurs différentes.

'1 set-up' (1 process) : la valeur de données sera la même dans tous les process.

#### Indice de conversion

Ce chiffre fait référence à un facteur de conversion à utiliser en cas d'écriture ou de lecture avec un variateur de fréquence.

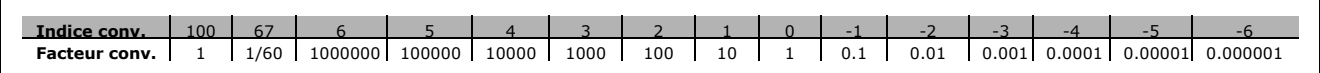

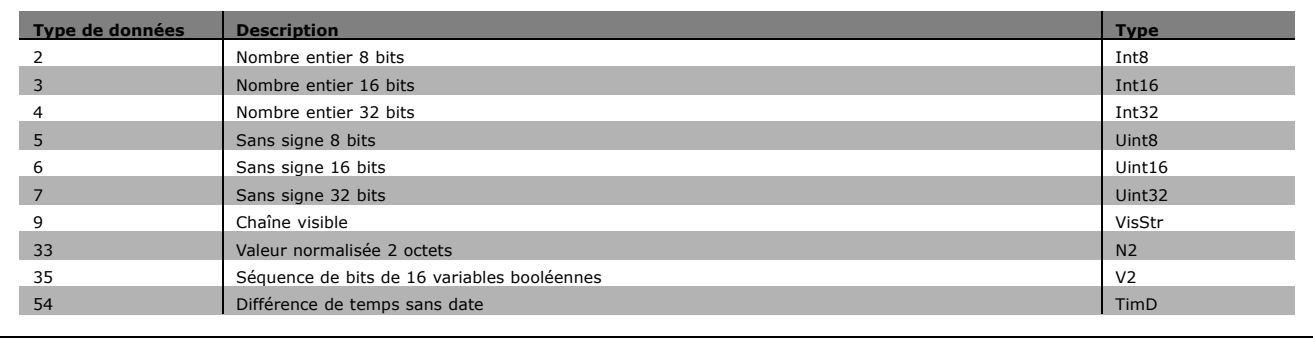

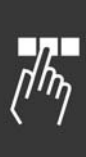

Danfoss

#### " **0-\*\* Fonction./Affichage**

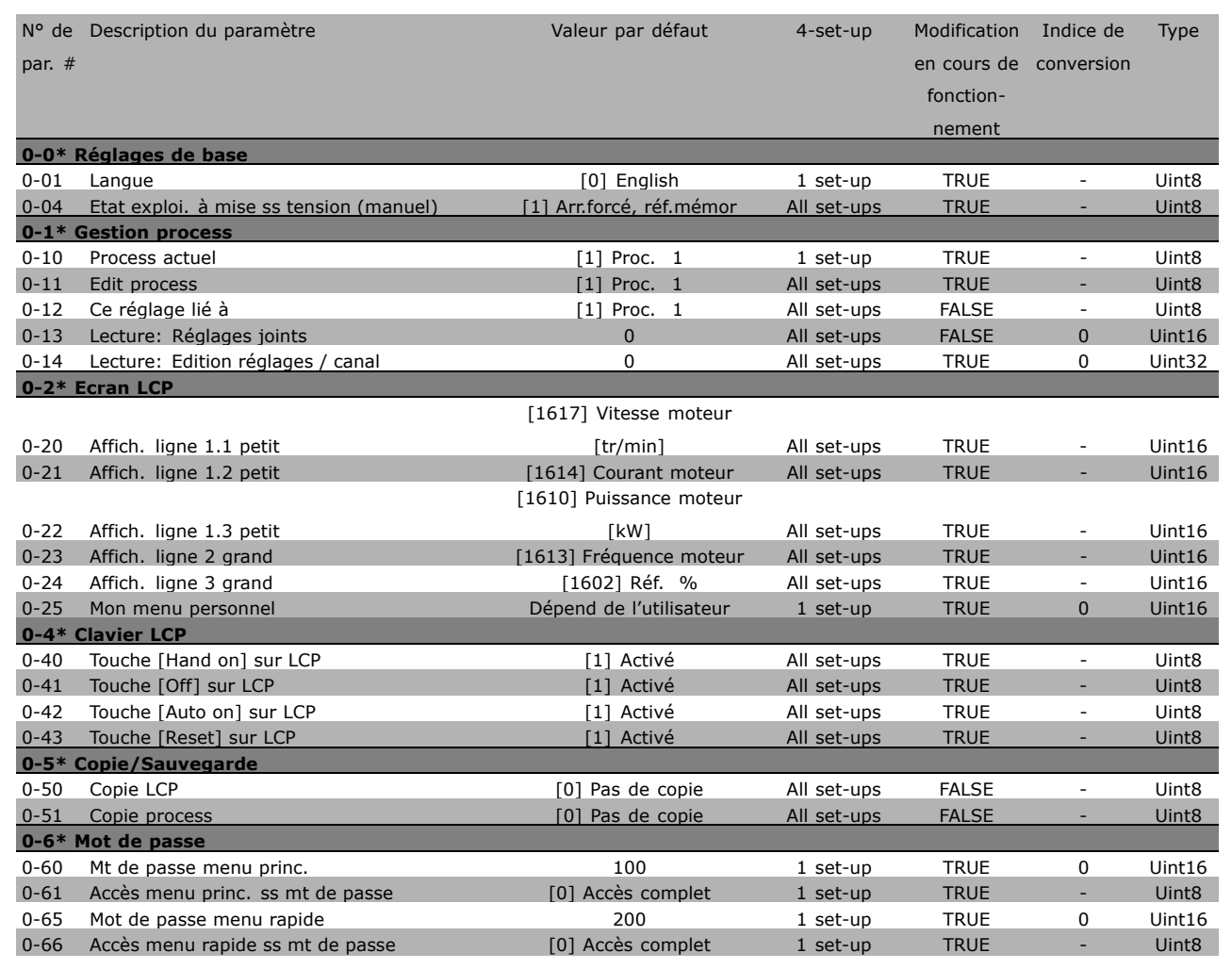

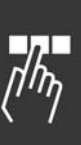

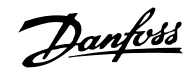

#### " **1-\*\* Charge/Moteur**

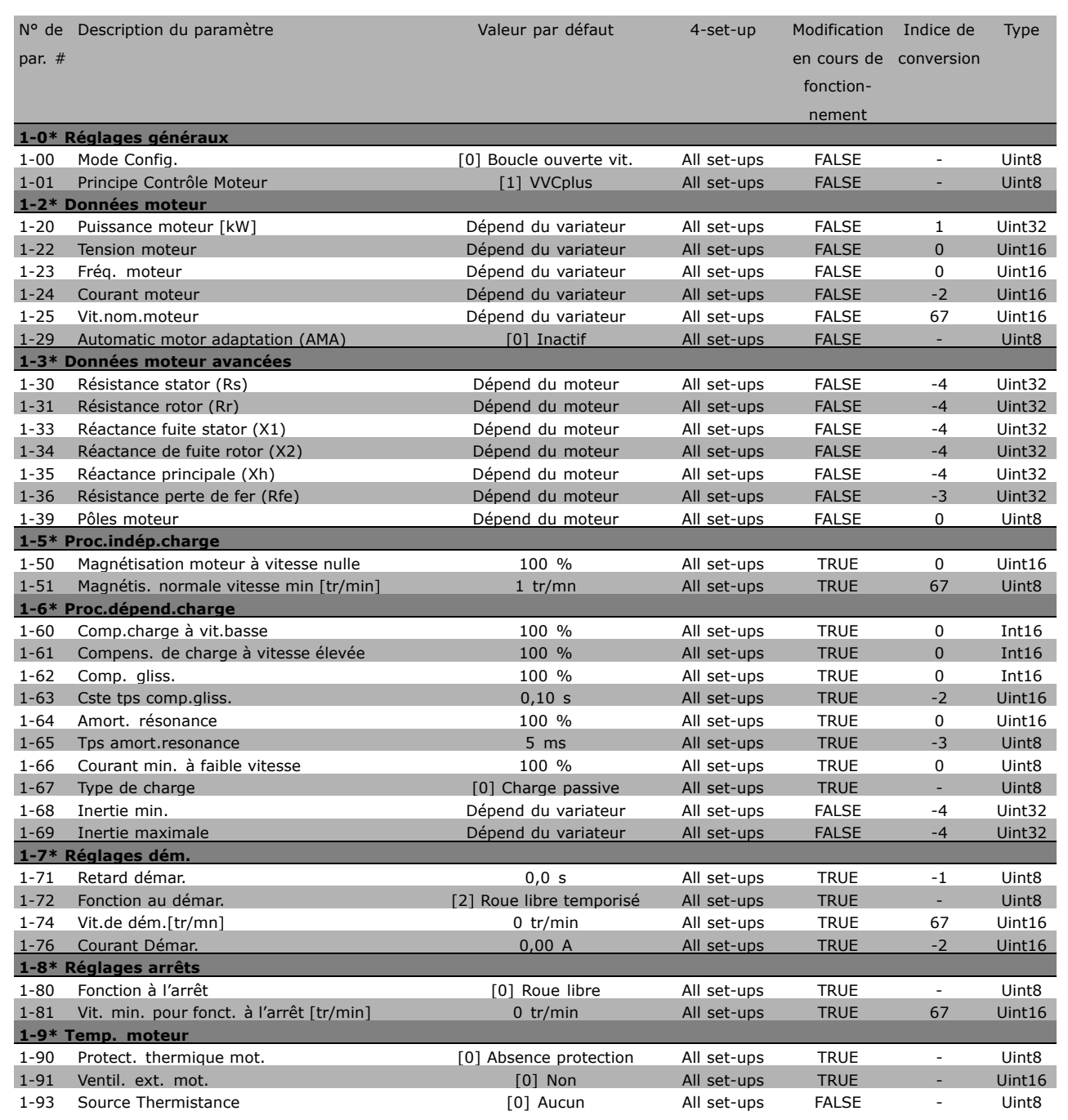

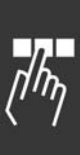

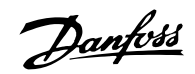

#### " **2-\*\* Freins**

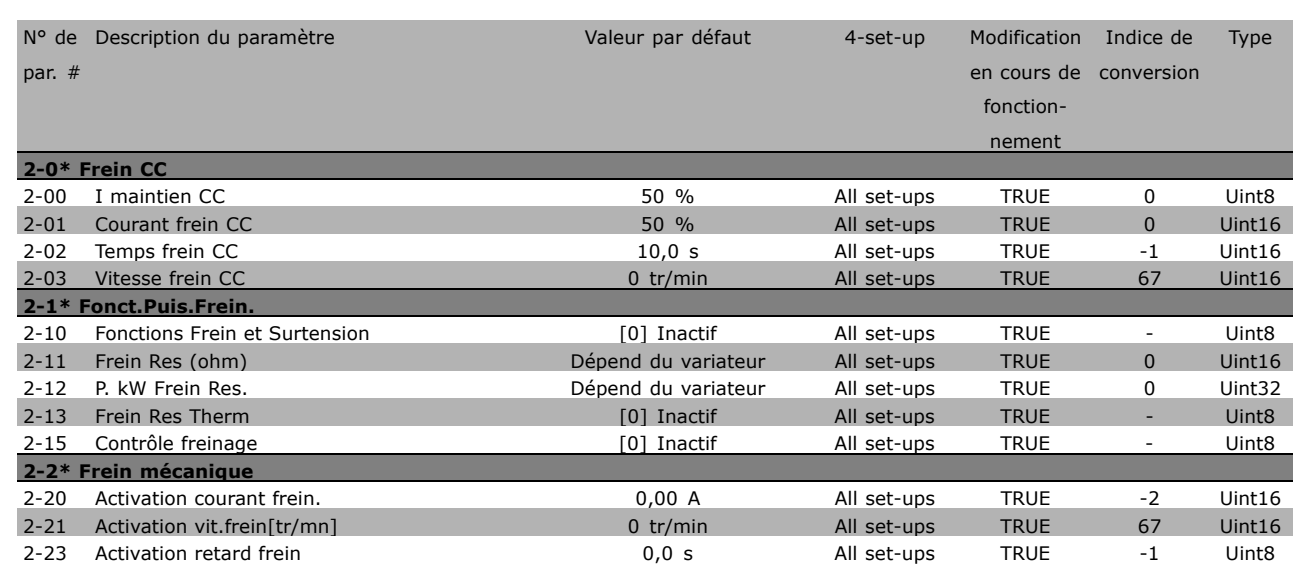

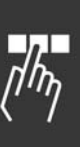

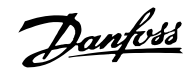

#### " **3-\*\* RÈfÈrence / Rampes**

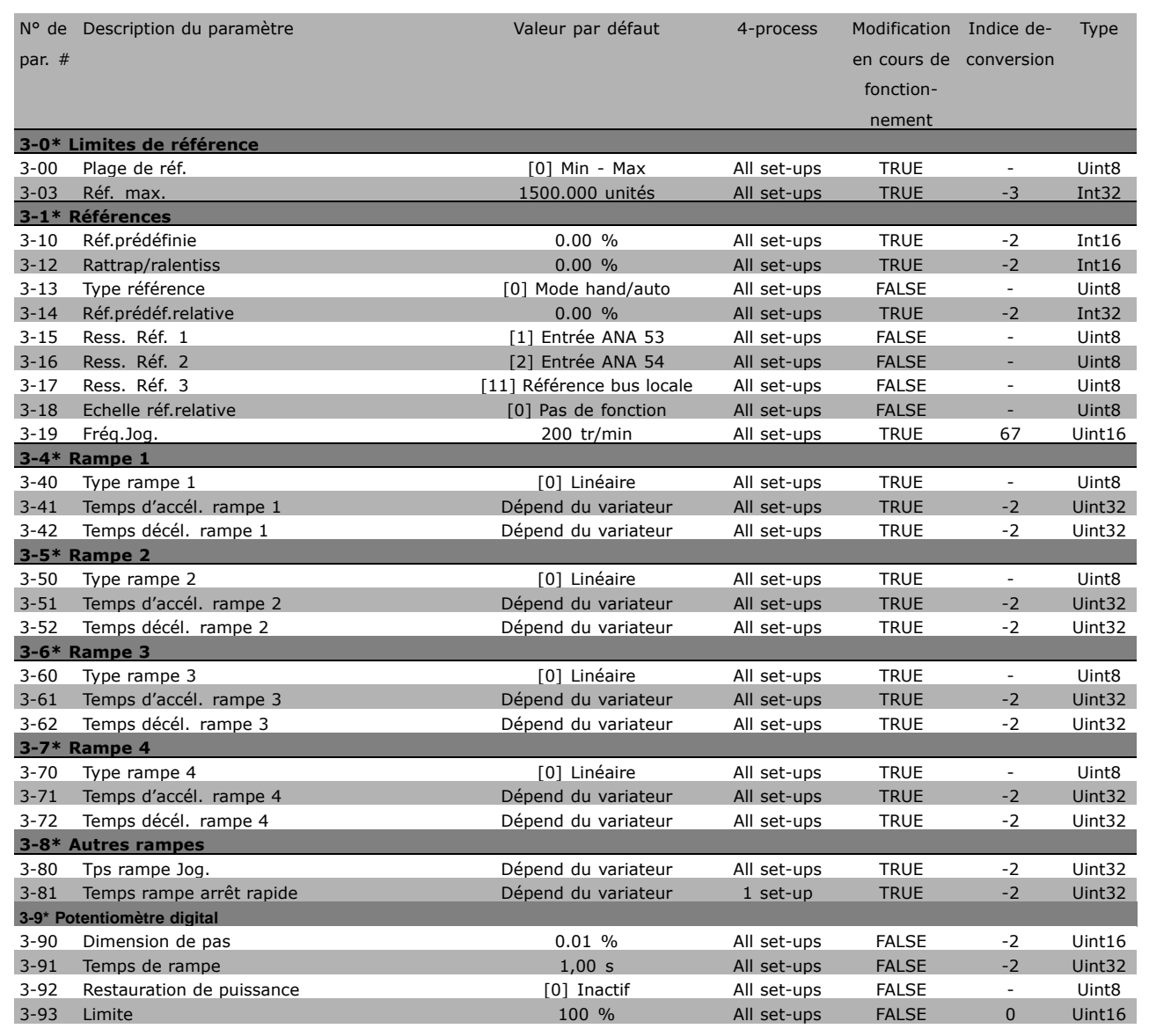

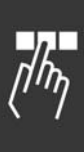

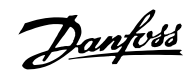

# □ 4-\*\* Limites/avertis.

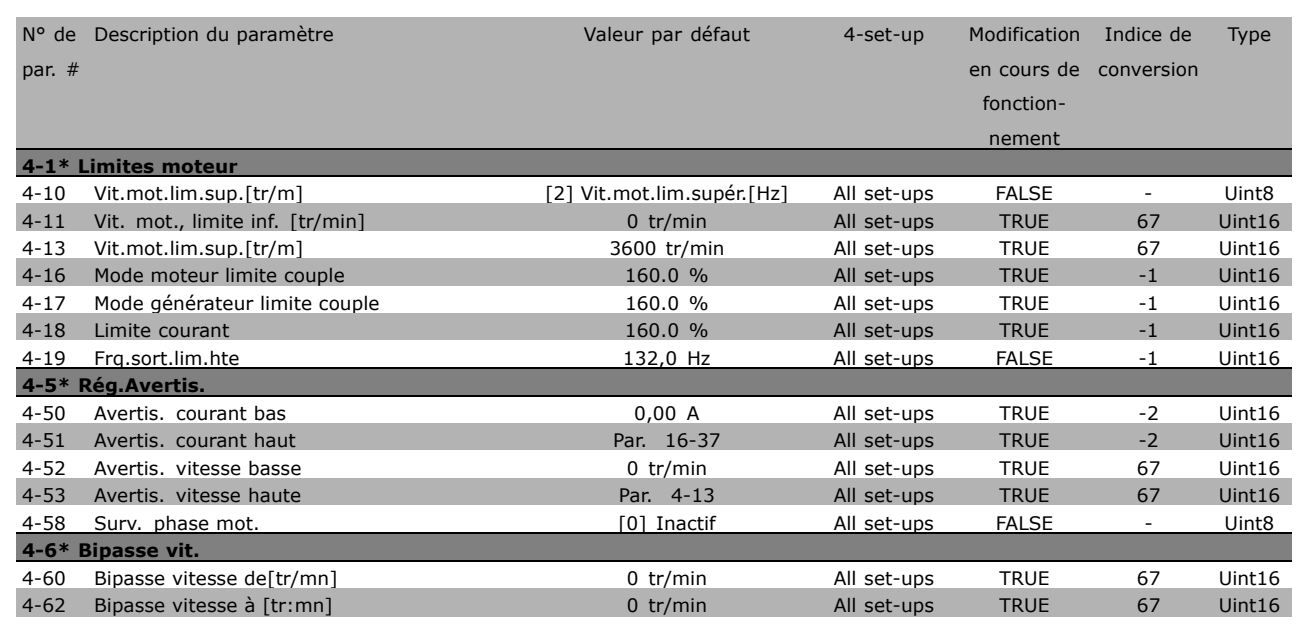

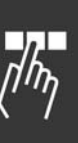

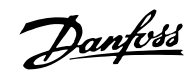

# " **5-\*\* E/S Digitale**

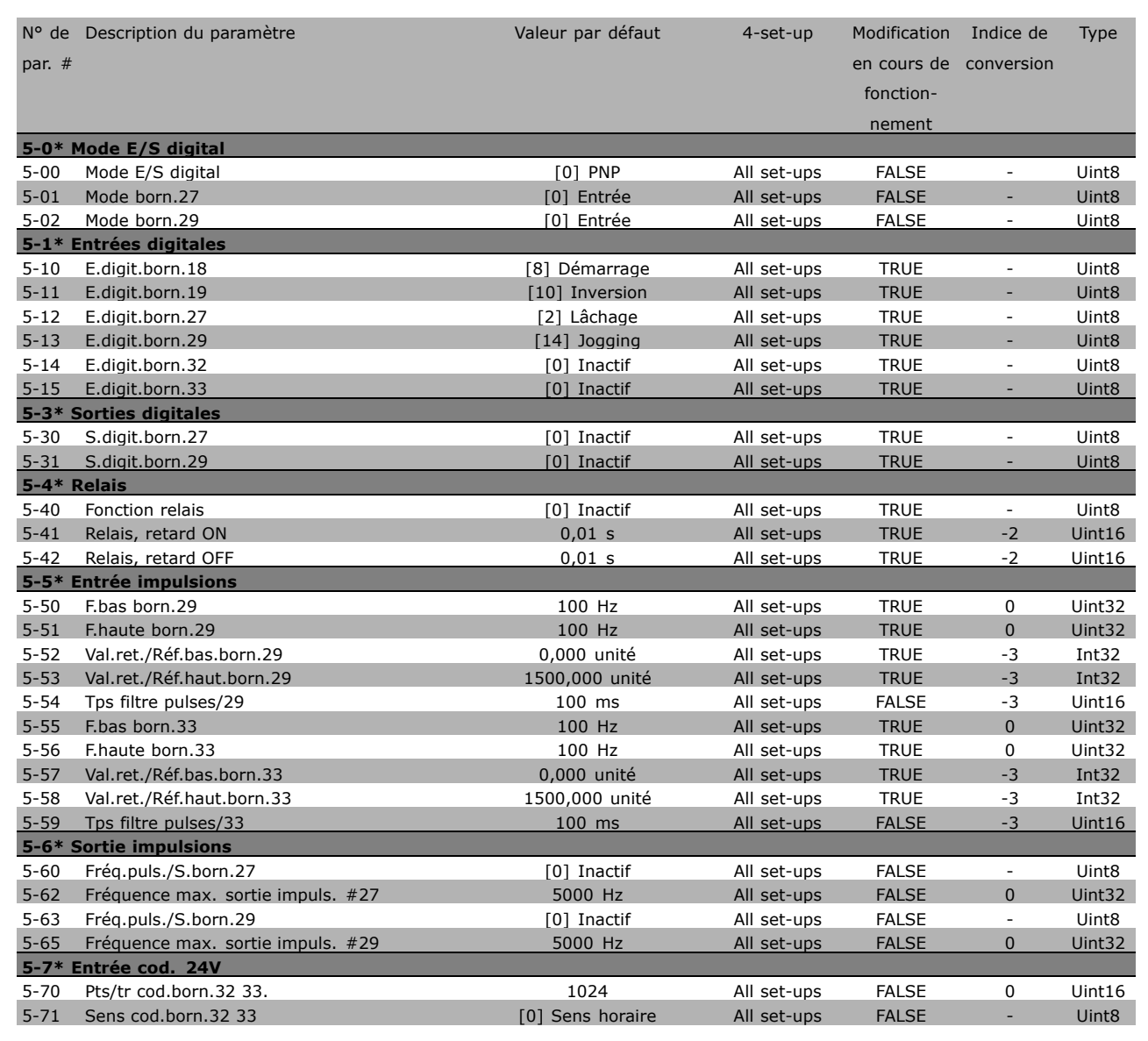

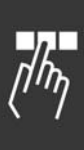

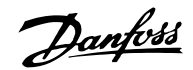

#### $\Box$  6-\*\* E/S ana.

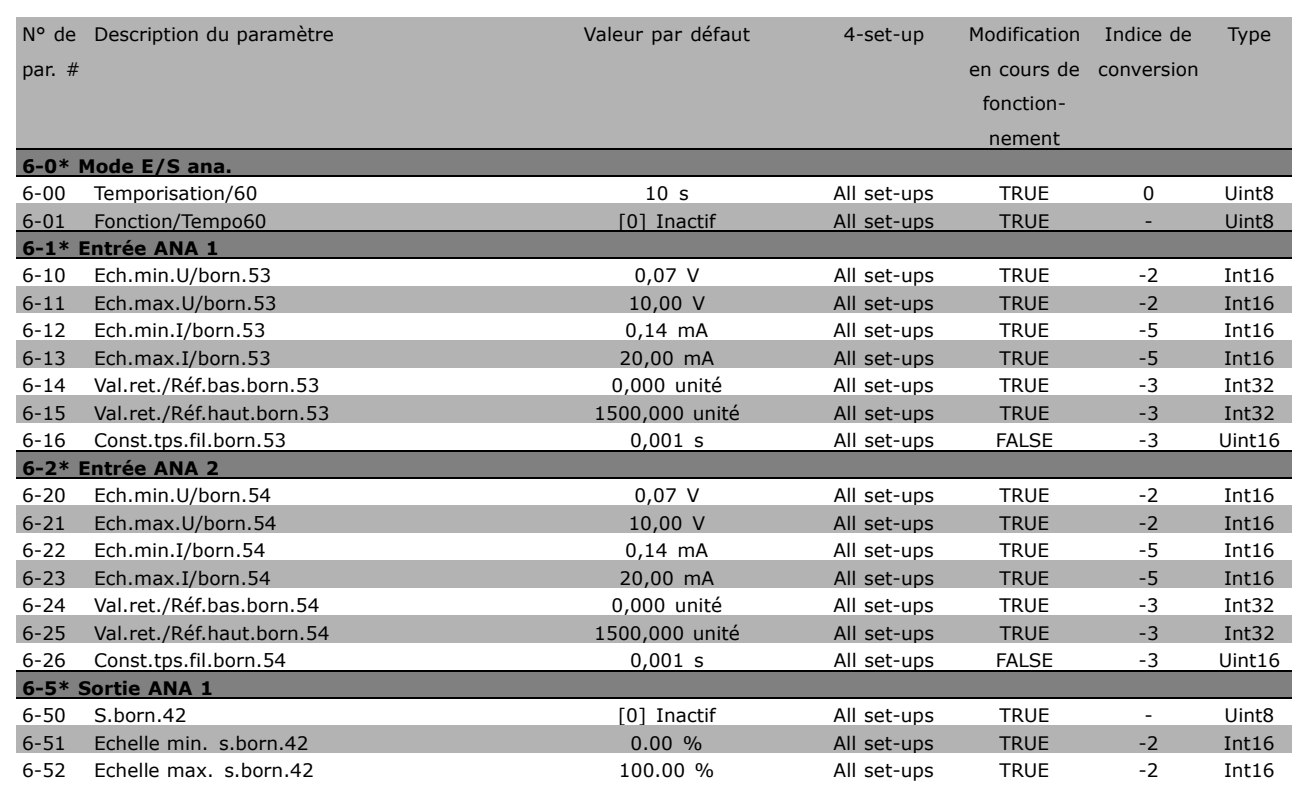

#### □ 7-\*\* Contrôleurs

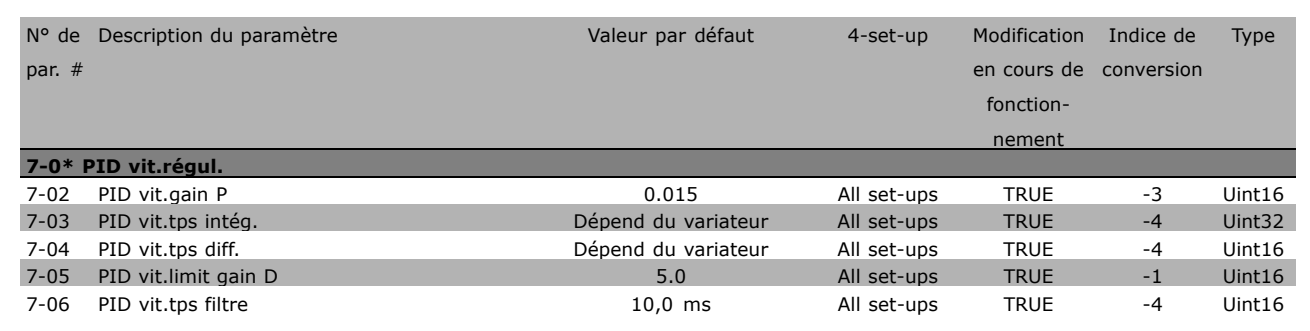

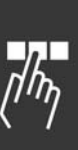

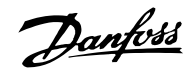

#### □ 8-\*\* Comm. et options

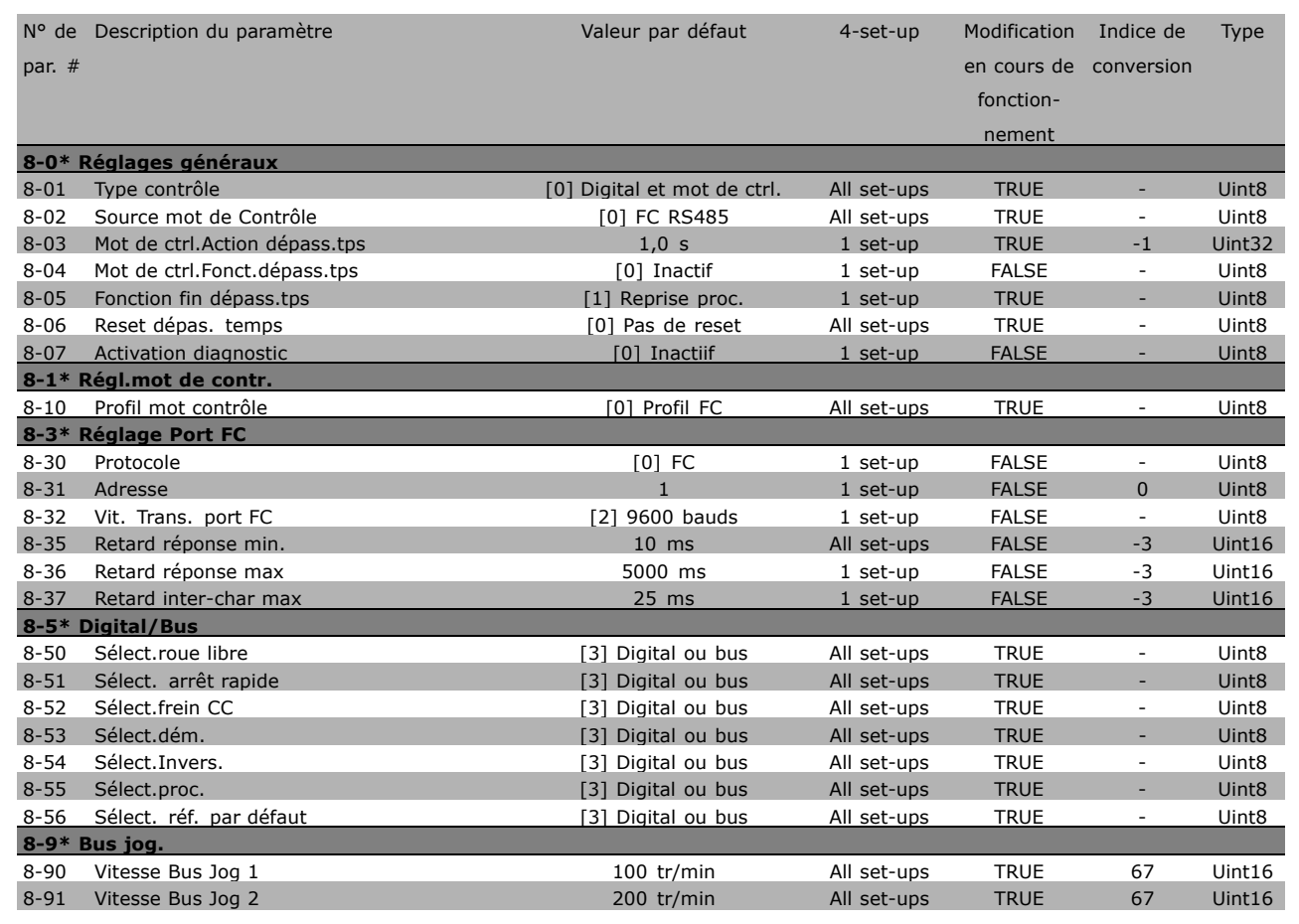

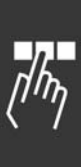
Danfoss

#### □ 9-\*\* Profibus

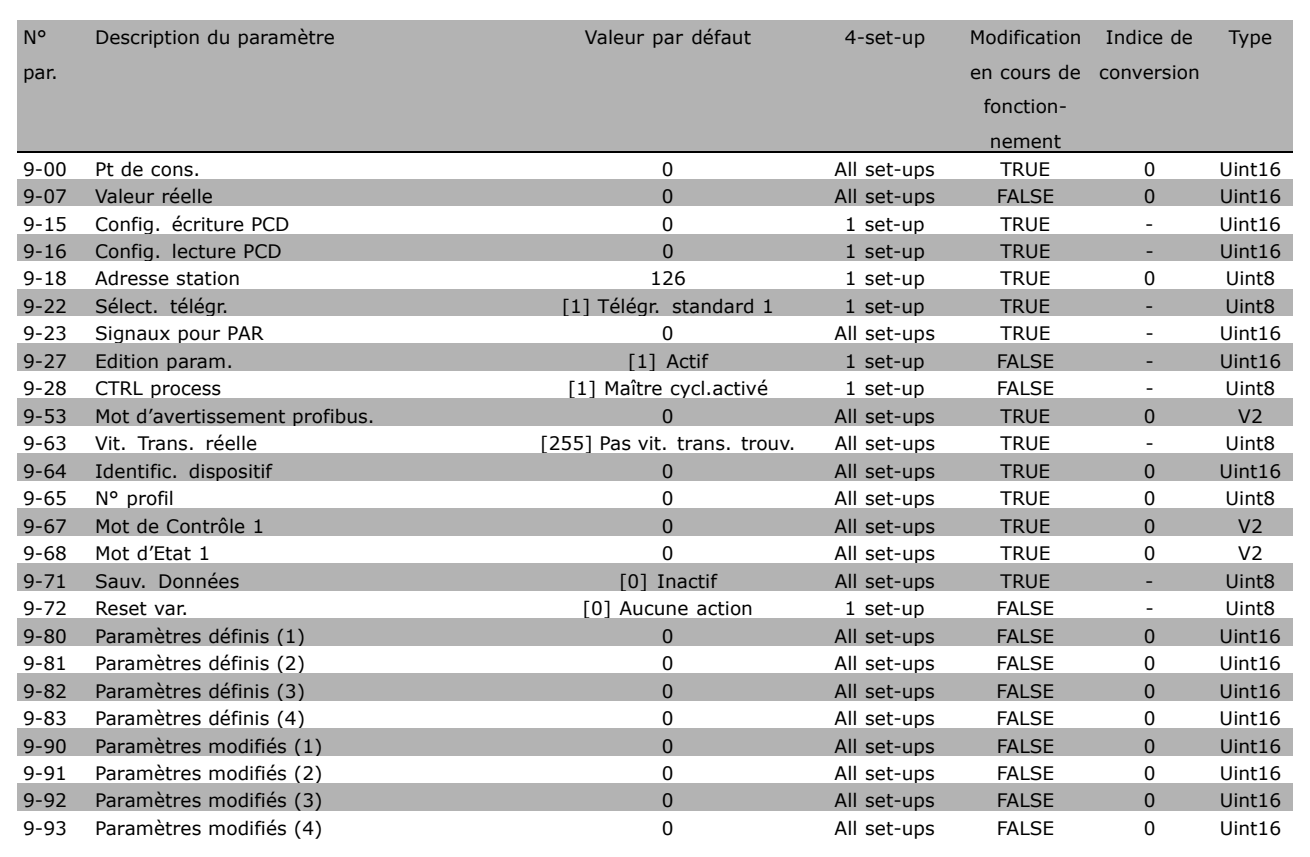

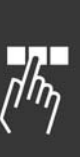

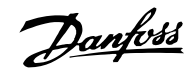

## □ 10-\*\* Bus réseau CAN

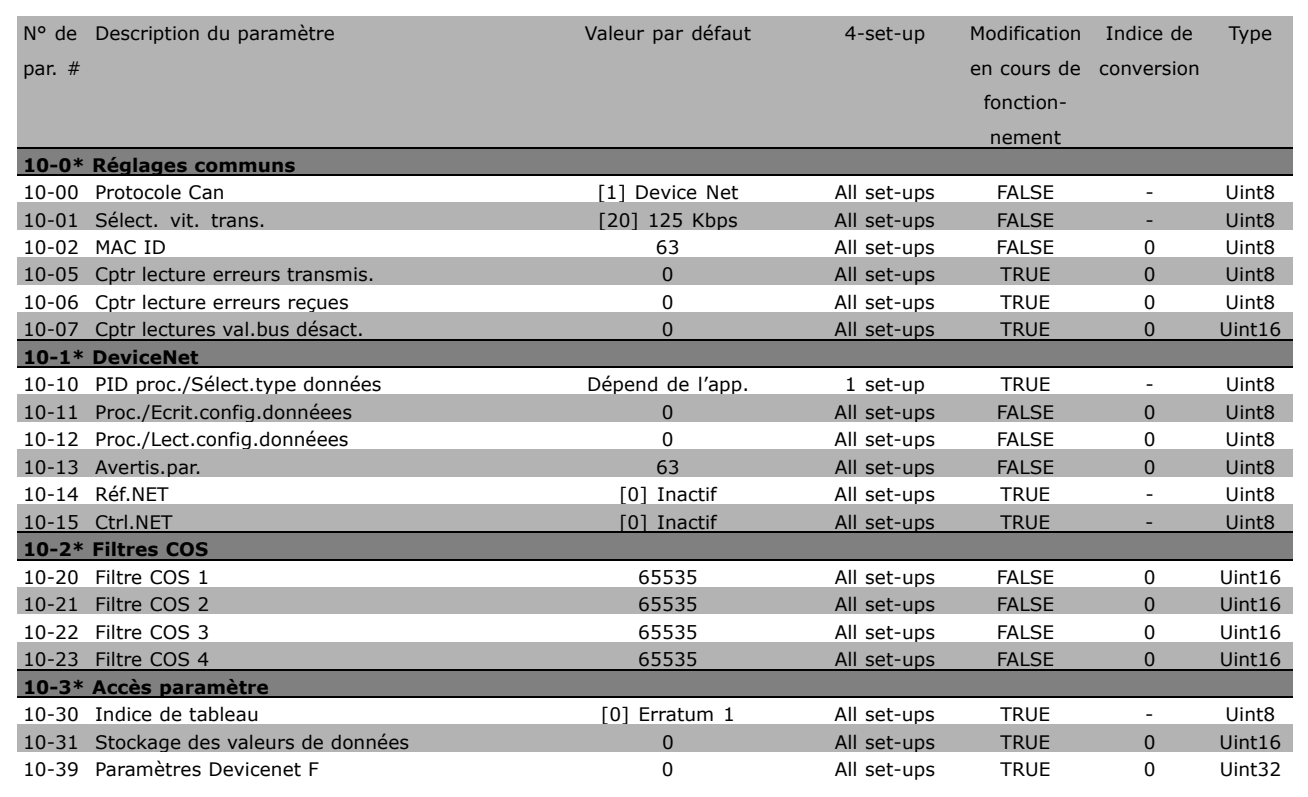

#### □ 13-\*\* Contrôle Smart logic

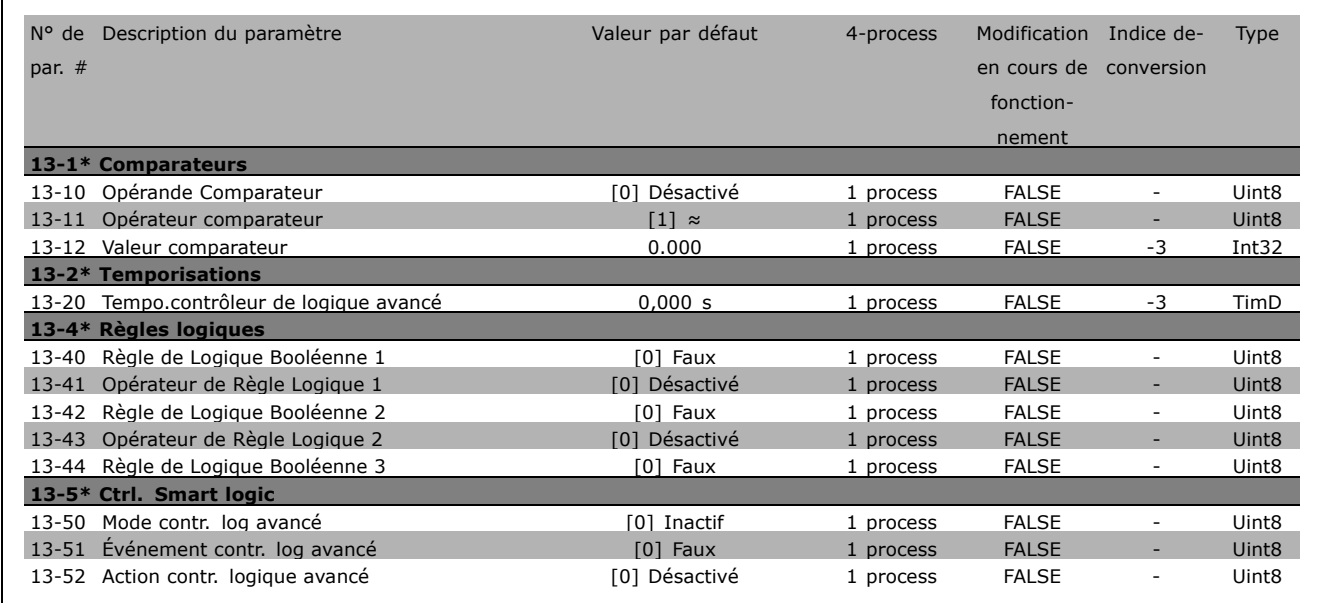

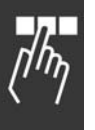

\* réglage par défaut () texte affiché. L'option | est celle utilisée lors des communications transitant par le port série

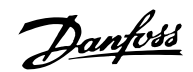

#### □ 14-\*\* Fonctions spéciales

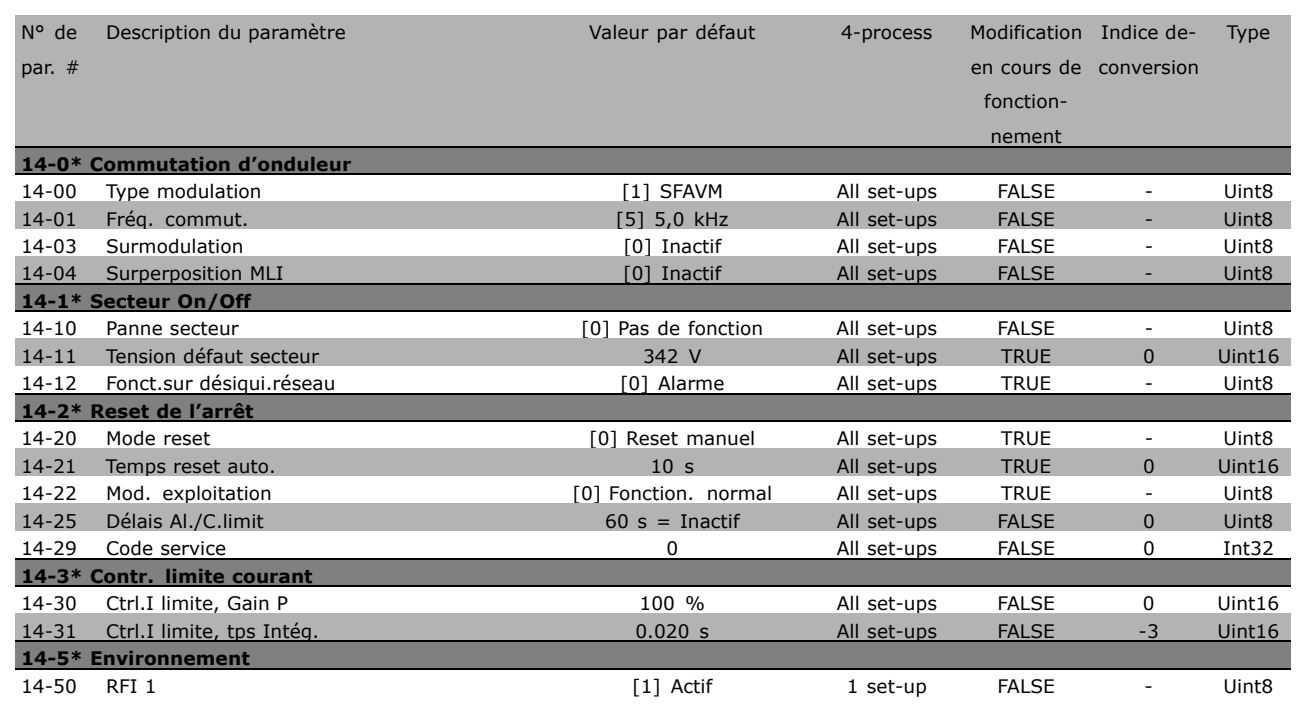

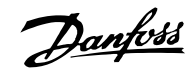

#### " **15-\*\* Info.variateur**

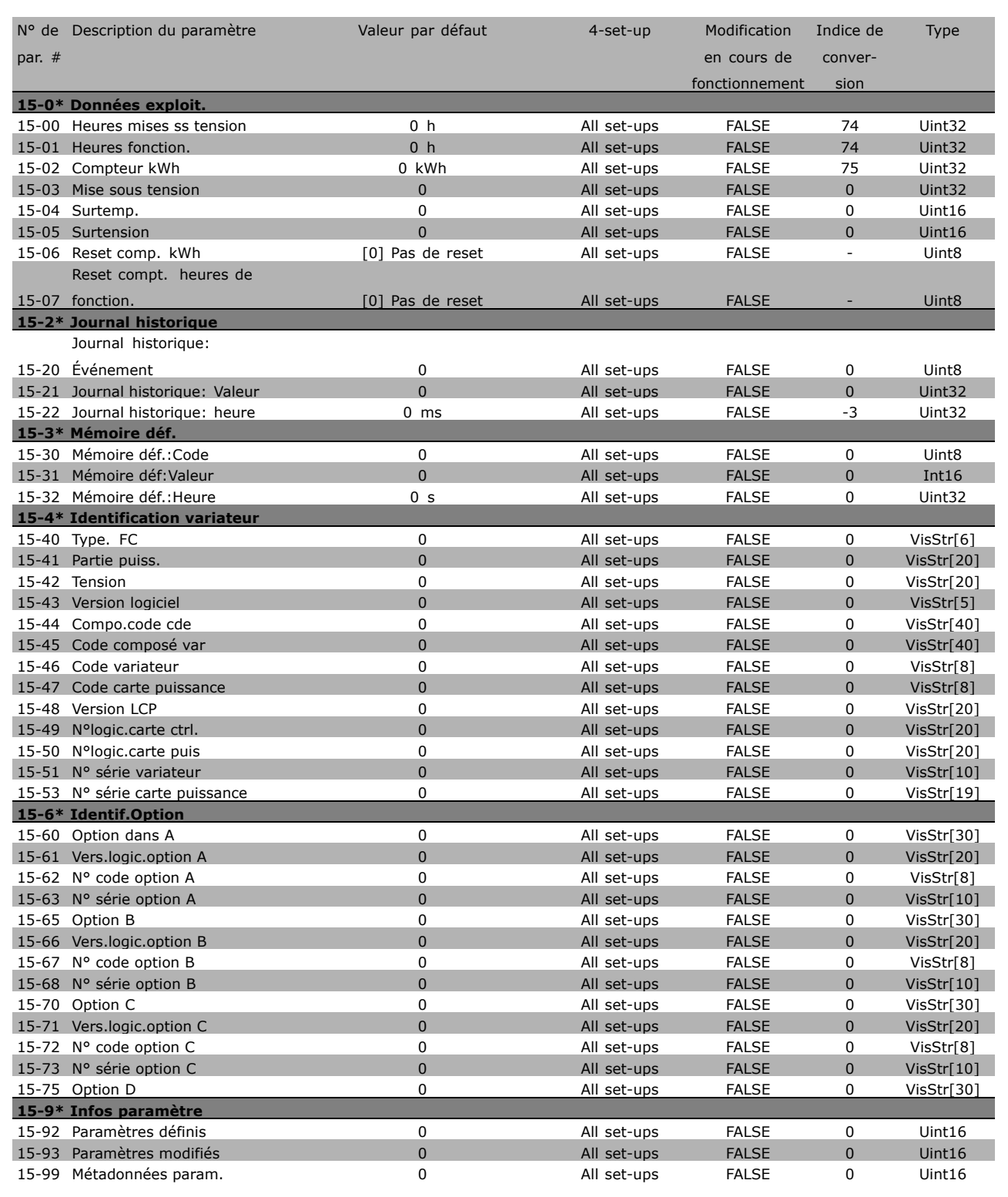

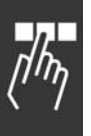

**\*** réglage par défaut () texte affiché. L'option [ ] est celle utilisée lors des communications transitant par le port série

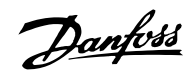

## □ 16-\*\* Lecture données

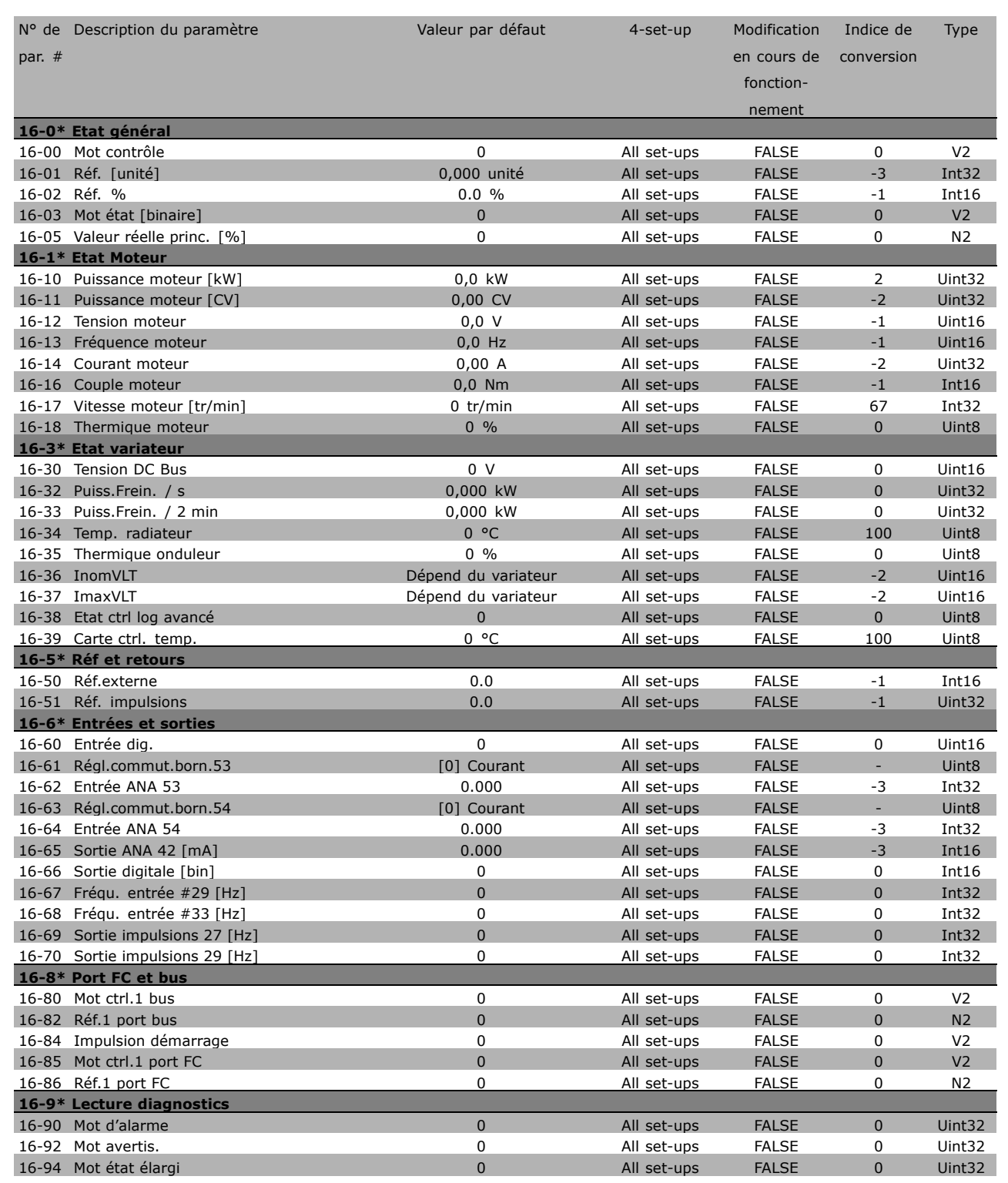

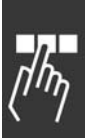

\* réglage par défaut () texte affiché. L'option | est celle utilisée lors des communications transitant par le port série

Danfoss

# □ Communication série via l'interface RS

#### " **Protocoles**

Communication maître-esclave.

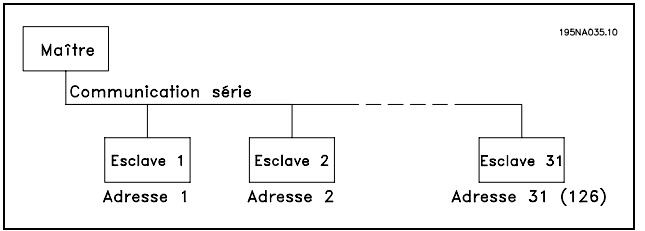

#### □ Communication par télégramme

#### Télégrammes de commande et de réponse

Le maître commande la communication par télégramme dans un système maître-esclave. Un maximum de 31 esclaves peuvent être raccordés à un maître, excepté si un répéteur est utilisé. Dans ce cas, l'on peut raccorder au maximum 126 esclaves.

Le maître envoie en continu des télégrammes adressés aux esclaves et attend de leur part des télégrammes de réponse. Le délai de réponse de l'esclave est de 50 ms maximum.

Seul un esclave ayant reçu sans erreur un télégramme qui lui était adressé peut envoyer un télégramme de réponse.

#### Télégramme diffusé

Un maître peut envoyer un même télégramme simultanément à tous les esclaves raccordés au bus. Lors de cette communication diffusée, l'esclave n'envoie pas de télégramme de réponse au maître pour signaler si le télégramme a été correctement reçu. La communication diffusée est Ètablie en format díadresse (ADR), voir *Structure du tÈlÈgramme*.

#### Contenu d'un caractère (octet)

Chaque caractère transmis commence par un bit de départ. Ensuite, 8 bits de données, correspondant à un octet, sont transmis. Chaque caractère est contrôlé par un bit de parité égal à "1" lorsque la parité est à nombre pair (c'est-à-dire que le total de 1 binaires dans les 8 bits de données et du bit de parité est un chiffre pair). Le caractère se termine par un bit d'arrêt et se compose donc au total de 11 bits.

#### □ Structure du télégramme

Chaque télégramme commence par un caractère de départ (STX) = 02 Hex, suivi d'un octet qui indique la longueur du télégramme (LGE) et d'un octet qui indique l' adresse du variateur de fréquence ( ADR ). Ensuite arrive un certain nombre d'octets de données (variable, dépend du type de télégramme). Le télégramme se termine par un octet de contrôle (BCC).

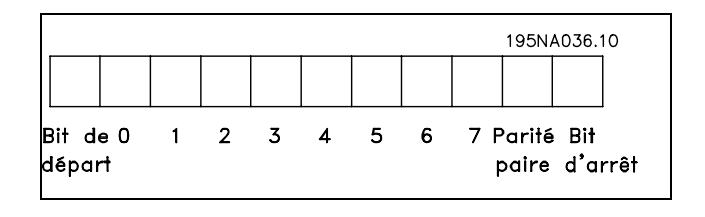

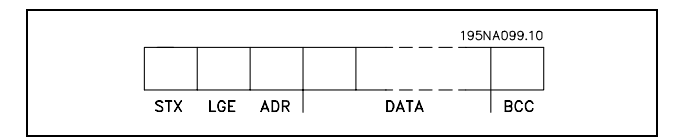

#### Durées du télégramme

La vitesse de communication entre le maître et l'esclave dépend de la vitesse de transmission en bauds . La vitesse de transmission du variateur de fréquence doit être la même que celle du maître ; elle est sélectionnée au paramètre 8-32 *Vit. Trans. port FC.*

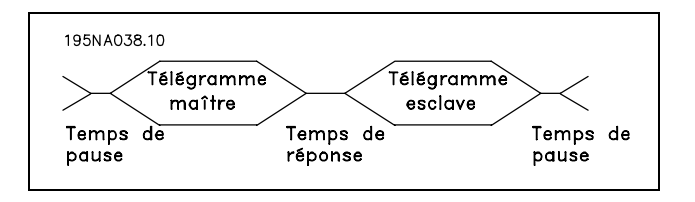

Danfoss

Un télégramme de réponse de l'esclave doit être suivi d'une pause d'au minimum 2 caractères (22 bits) avant que le maître puisse envoyer un nouveau télégramme. Pour une vitesse de transmission de 9600 bauds, la pause doit être de 2,3 ms au minimum. Lorsque le maître a terminé le télégramme, la durée de réponse de l'esclave au maître est de 20 ms au maximum et la pause est de 2 caractères au minimum.

- · Durée de pause, min. : 2 caractères
- Durée de réponse, min. : 2 caractères
- Durée de réponse, max. : 20 ms

La durée entre chaque caractère d'un télégramme ne doit pas être supérieure à 2 caractères et le télégramme doit être terminé dans un délai de 1,5 x la durée nominale du télégramme. Pour une vitesse de transmission de 9600 bauds et un télégramme d'une longueur de 16 octets, le télégramme doit être terminé après 27,5 ms.

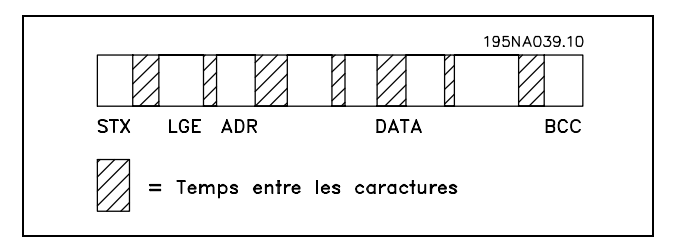

#### Longueur du télégramme (LGE)

La longueur du télégramme comprend le nombre d'octets de données auquel s'ajoutent l'octet d'adresse ADR et l'octet de contrôle des données BCC.

La longueur des télégrammes à 4 octets de données est égale à : LGE =  $4 + 1 + 1 = 6$  octets La longueur des télégrammes à 12 octets de données est égale à : LGE =  $12 + 1 + 1 = 14$  octets La longueur des télégrammes contenant des textes est de 10+n octets. 10 correspond aux caractères fixes tandis que 'n' est variable (dépend de la longueur du texte).

#### Adresse (ADR) du variateur de fréquence

Deux formats d'adresse différents sont utilisés. la plage d'adresse du variateur est soit de 1-31 soit de 1-126.

#### 1. Format díadresse 1-31

Líoctet de plage díadresse 1-31 a le profil suivant: Bit  $7 = 0$  (format adresse 1-31 actif) Bit 6 non utilisé Bit  $5 = 1$  : diffusion, les bits d'adresse (0-4) ne sont pas utilisés Bit  $5 = 0$  : pas de diffusion Bit  $0-4$  = adresse du variateur de fréquence 1-31

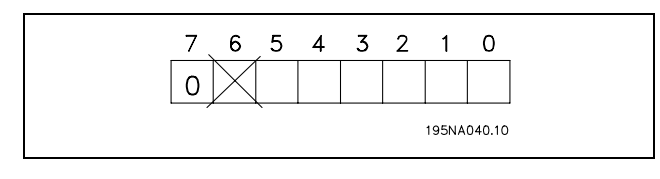

## Manuel de Configuration du FC 300

# $-$  Programmation  $-$

#### 2. Format díadresse 1-126

L'octet de la plage d'adresse 1-126 a le profil suivant: Bit  $7 = 1$  (format adresse 1-126 actif) Bit  $0-6$  = adresse du variateur de fréquence 1-126 Bit  $0-6 = 0$  diffusion

L'esclave renvoie l'octet d'adresse sans modification dans le télégramme de réponse au maître.

#### Exemple:

Envoi à l'adresse 22 du variateur de fréquence (16H) avec format díadresse 1-31:

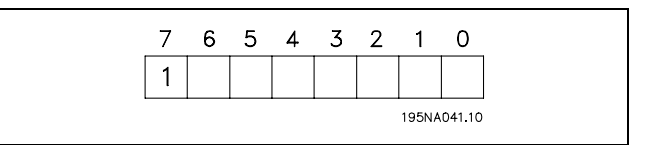

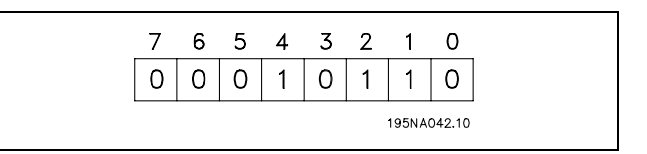

#### Octet de contrôle des données (BCC)

L'octet de contrôle des données est expliqué par un exemple:

Avant de recevoir le premier caractère du télégramme, la somme de contrôle calculée (BCS) est égale à 0.

Après réception du premier octet (02H):

BCS = BCC EXOR "premier octet" (EXOR = OU exclusif)

Chaque octet supplémentaire suivant est relié à BCS EXOR et donne un nouveau BCC, p. ex.:

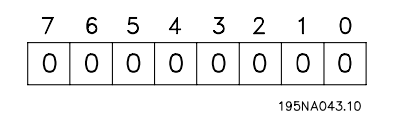

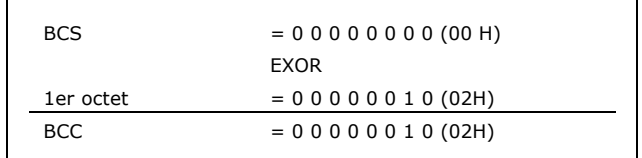

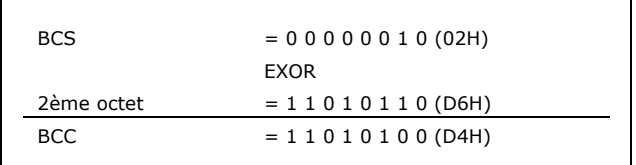

#### □ Caractère de données (octet)

La construction de blocs de données dépend du type de télégramme. Il existe trois types de télégrammes et le type est valable aussi bien pour le télégramme de contrôle (maître=>esclave) que le télégramme de réponse (esclave=>maître). Les trois types de télégrammes sont :

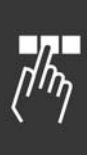

**\*** réglage par défaut () texte affiché. L'option | est celle utilisée lors des communications transitant par le port série

Danfoss

Un bloc de paramètres utilisé pour le transfert de paramètres entre le maître et l'esclave. Le bloc de données se compose de 12 octets (6 mots) et contient également le bloc de process.

Un bloc de process est constitué d'un bloc de données de quatre octets (2 mots) et contient :

- Mot de contrôle et valeur de référence (du maître à l'esclave)
- Mot d'état et fréquence de sortie actuelle (de l'esclave au maître)

Un bloc de texte est utilisé pour lire ou écrire des textes via le bloc de données.

#### Ordres et réponses de paramètres (AK)

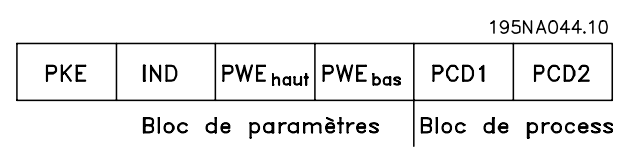

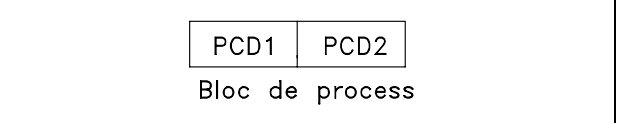

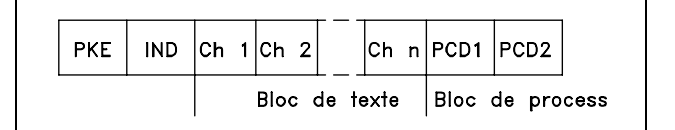

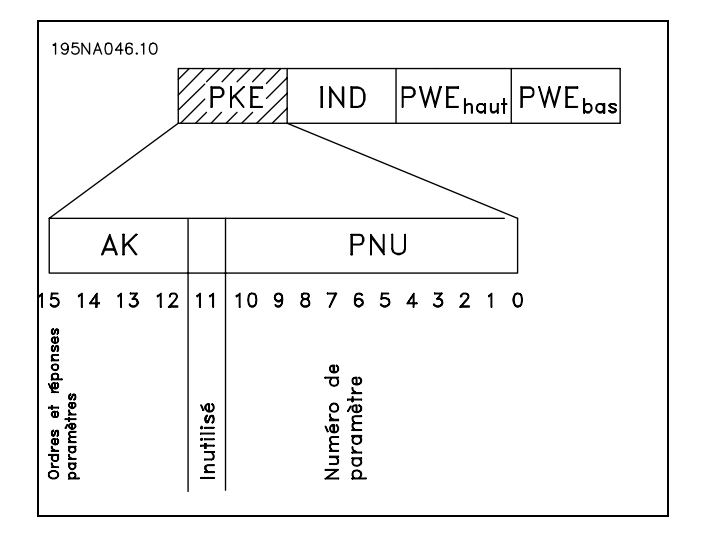

Les bits 12 à 15 transfèrent les ordres de paramètres du maître à l'esclave et renvoient la réponse traitée par l'esclave au maître.

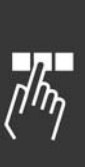

 $-$  Programmation  $-$ 

Danfoss

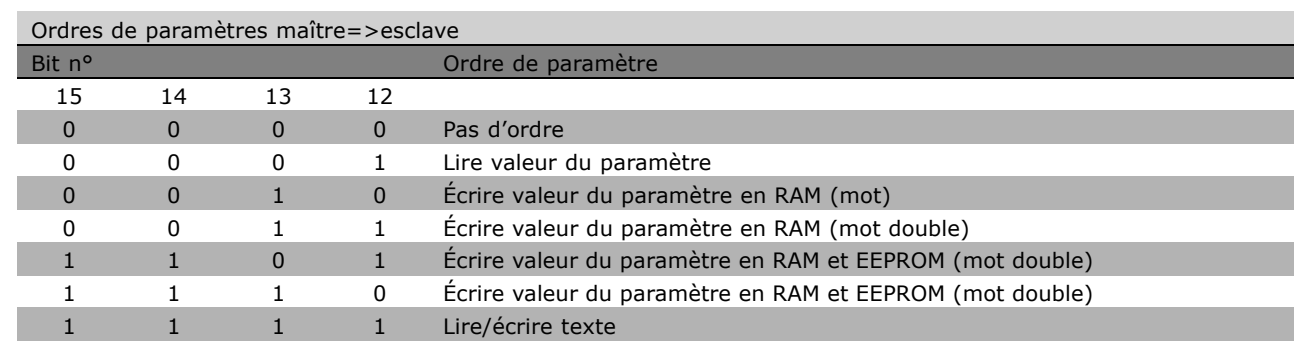

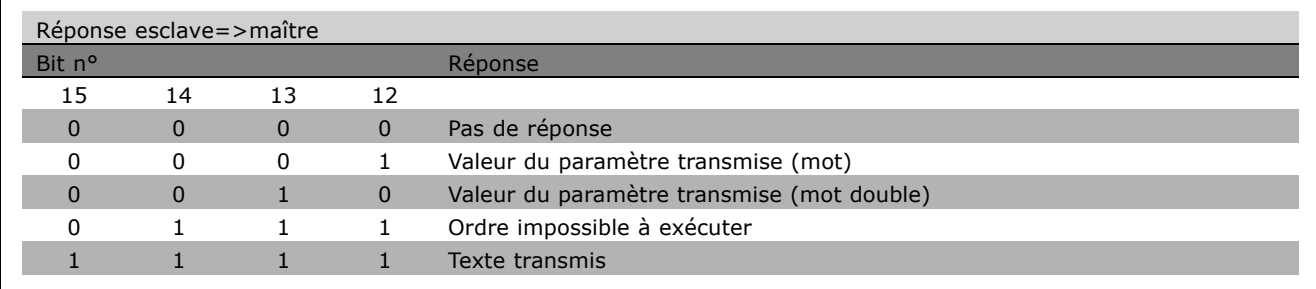

S'il est impossible d'exécuter l'ordre, l'esclave envoie cette réponse : 0111 *Exécution commande impossible* et publie le message d'erreur suivant dans la valeur de paramètre (PWE) :

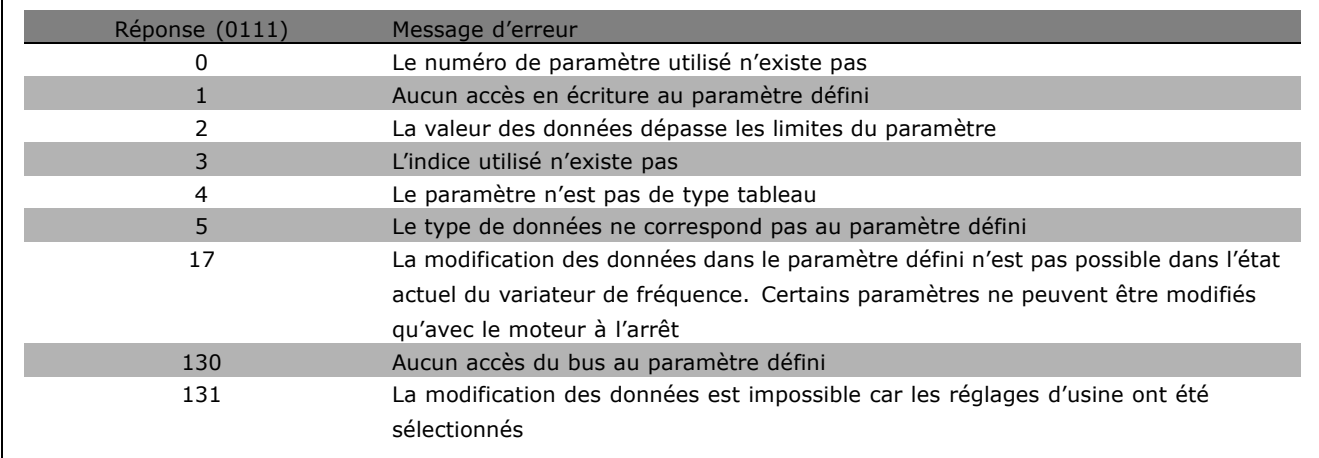

## Numéro de paramètre (PNU)

Les bits 0 à 10 transfèrent les numéros de paramètre. La fonction du paramètre concerné ressort de la description des paramËtres dans le paragraphe *Programmation*.

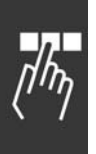

**\*** réglage par défaut () texte affiché. L'option | est celle utilisée lors des communications transitant par le port série

Danfoss

#### Indice

L'indice est utilisé avec le numéro de paramètre pour l'accès lecture/écriture aux paramètres dotés d'un indice, p. ex. le paramètre 13-30 Code. L'indice dispose de 2 octets : un octet bas et un octet haut. Seul l'octet bas est utilisé en tant qu'indice.

#### Exemple - Indice :

Le premier code d'erreur (indice [1]) au par. 15-30 Code doit être lu. PKE = 15 FA Hex (lire par. 15-30 *Code*.)  $IND = 0001$  Hex - Indice n° 1. Le variateur de fréquence répond au bloc de valeurs des paramètres (PWE) avec un code d'erreur d'une valeur comprise entre 1 et 99. Voir *RÈsumÈ des avertissements et alarmes* pour identifier le code d'erreur.

#### Valeur du paramètre (PWE)

Le bloc de valeurs des paramètres se compose de 2 mots (4 octets) et la valeur dépend de l'ordre donné (AK). Si le maître fait une demande concernant une valeur de paramètre, le bloc PWE ne contient aucune valeur.

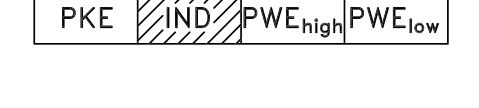

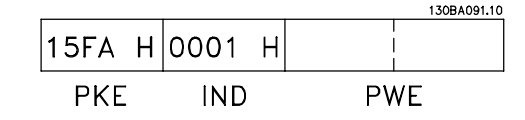

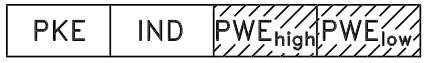

Si le maître souhaite modifier une valeur de paramètre (écriture), la nouvella valeur est écrite dans le bloc PWE et envoyée à l'esclave.

Si l'esclave répond à une demande de paramètre (ordre de lecture), la valeur actuelle du paramètre du bloc PWE est transmise et renvoyée au maître.

Si un paramètre ne contient pas de valeur numérique mais plusieurs choix de données, p. ex. paramètre 001 Langue où [0] correspond à Anglais et [4] à Danois, le choix de données est effectué en écrivant la valeur dans le bloc PWE. Voir *Exemple - Choix d'une valeur de donnée*.

La communication série ne permet de lire que les paramètres de type de données 9 (séquence de texte). Les par. 15-40 à 15-33 *Identification variateur* sont des types de données 9. À titre d'exemple, le paramètre 15-40 *Type. FC* permet de lire l'unité et la plage de tension secteur.

Lorsqu'une séquence de texte est transmise (lue), la longueur du télégramme est variable et les textes présentent des longueurs variables. La longueur du télégramme est indiquée dans le 2e octet du télégramme appelé LGE.

Afin de pouvoir lire un texte via le bloc PWE, régler l'ordre de paramètre (AK) sur 'F' Hex.

Le caractère d'indice indique s'il s'agit d'un ordre de lecture ou d'écriture. Dans le cas d'un ordre de lecture, l'indice doit avoir le format suivant :

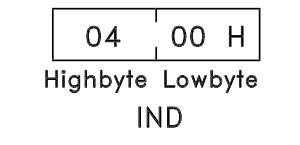

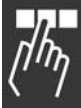

**\*** rÈglage par dÈfaut**( )** texte affichÈ. Líoption**[ ]** est celle utilisÈe lors des communications transitant par le port sÈrie

Danfoss

Certains variateurs de fréquence comportent des paramètres permettant d'écrire un texte. Pour écrire un texte via le bloc PWE, régler l'ordre de paramètre (AK) sur 'F' Hex. Dans le cas d'un ordre d'écriture, l'indice doit avoir le format suivant :

#### Types de données pris en charge par le variateur de fréquence :

Sans signe signifie que le télégramme ne comporte pas de signe.

Exemple - Écrire une valeur de paramètre : Régler le par. 4-14 Vit.mot.lim.supér. sur 100

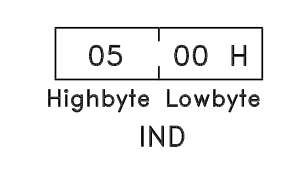

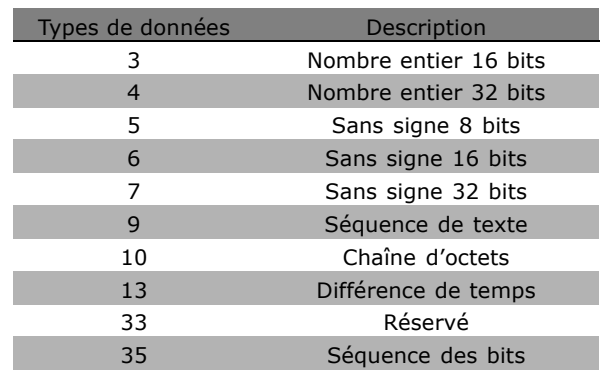

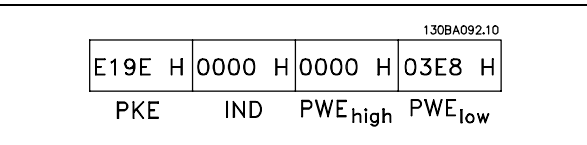

Hz. Après une panne de secteur, rappeler la valeur pour l'écrire en EEPROM.  $PKE = E19E$  Hex - Écriture pour par. 4-14 *Vit.mot.lim.supÈr.*  $IND = 0000$  Hex  $PWE_{HAIT} = 0000$  Hex

PWE<sub>BAS</sub> = 03E8 Hex - Valeur de données 1000, correspondant à 100 Hz, voir conversion.

La réponse de l'esclave au maître sera :

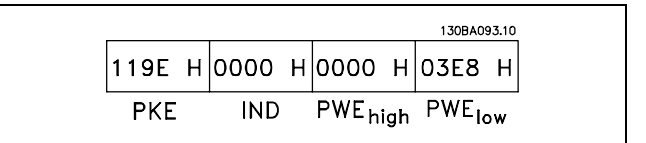

Exemple - Lire une valeur de paramètre : Exige une valeur au par. 3-41 *Temps díaccÈl. rampe 1*. Le maître envoie la demande suivante :

PKE = 1155 Hex - Lecture par. 3-41 *Temps díaccÈl. rampe 1*  $IND = 0000$  Hex  $PWE_{HAUT} = 0000$  Hex  $PWE_{BAS} = 0000$  Hex

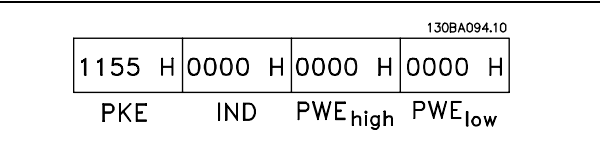

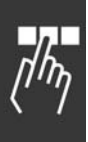

Danfoss

Si la valeur au par. 3-41 Temps d'accél. rampe 1 est égale à 10 s, la réponse de l'esclave au maître est :

#### Conversion :

Le chapitre Réglages d'usine montre les caractéristiques de chaque paramètre. Une valeur de paramètre n'est transmise que sous la forme d'un nombre entier. Il faut donc un facteur de conversion pour transférer les décimales.

#### Exemple :

Le par. 4-12 Vit.mot.lim.infér. a un facteur de conversion de 0,1. Si l'on souhaite régler la fréquence minimale sur 10 Hz, transmettre la valeur 100. Un facteur de conversion de 0,1 signifie que la valeur transmise est multipliée par 0,1. La valeur 100 est donc interprétée comme 10,0.

#### □ Mots de processus

Le bloc de mots de process est divisé en deux blocs, chacun de 16 bits, qui apparaissent toujours dans l'ordre indiqué.

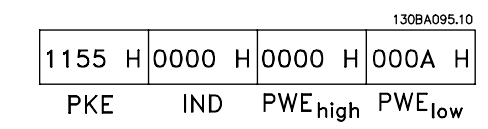

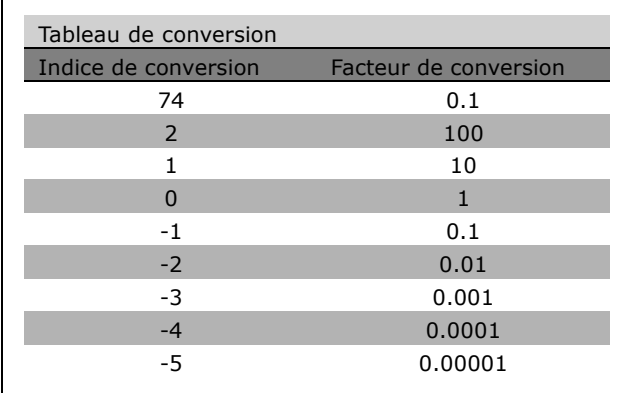

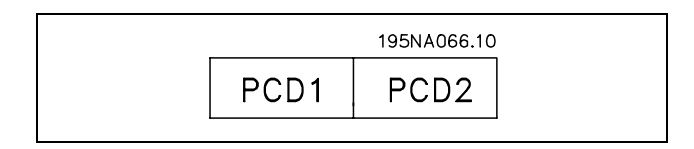

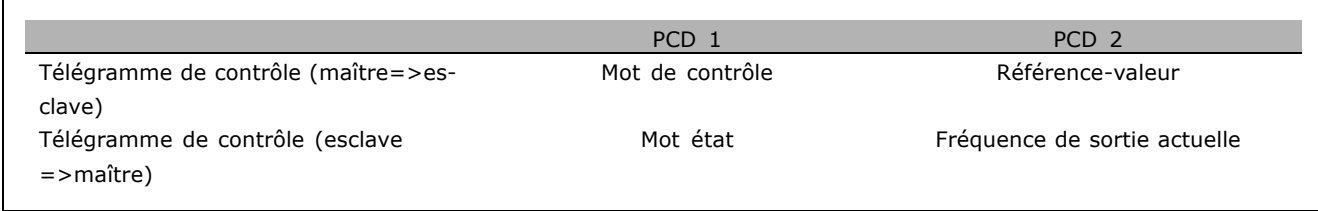

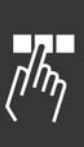

Danfoss

# □ Mot de contrôle selon le profil FC (CTW)

Afin de pouvoir sélectionner le protocole FC dans le mot de contrôle, régler le par. 8-10 Profil mot contrôle sur Protocole FC [0]. Le mot de contrôle envoie les ordres d'un maître (PLC ou PC) à un esclave (variateur de fréquence).

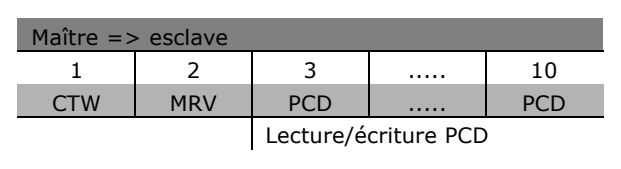

Signification des bits de contrôle

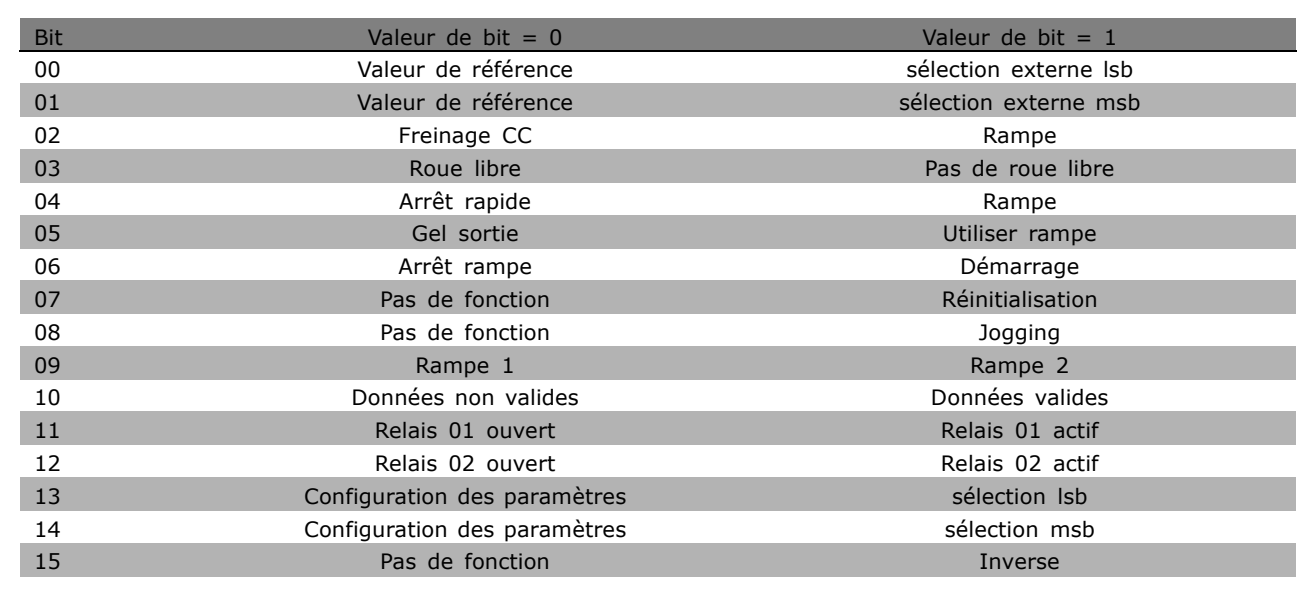

## Bits 00/01

Utiliser les bits 00 et 01 pour choisir entre les quatre valeurs de référence préprogrammées au par. 3-10 Réf.prédéfinie selon le tableau suivant:

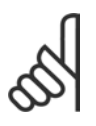

## $N.B.$ !

Faire une sélection au par. 8-56 Sélect. réf. par défaut afin d'établir la liaison entre les bits 00/01 et la fonction

correspondante des entrées numériques.

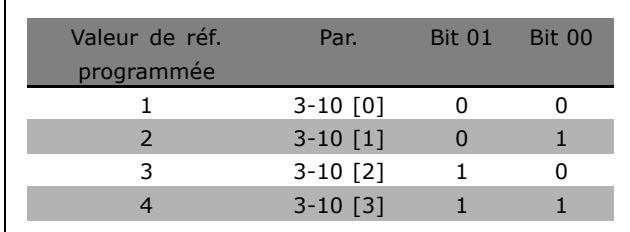

#### Bit 02, Freinage CC:

Bit 02 = '0' : freinage CC et arrêt. Fixez le courant de freinage et la durée aux par. 2-01 Courant de freinage CC et 2-02 Durée de freinage CC. Bit 02 = '1' mène à la rampe.

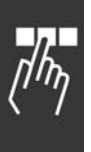

x réglage par défaut () texte affiché. L'option | est celle utilisée lors des communications transitant par le port série

Danfoss

#### Bit 03, Roue libre:

Bit 03 = '0' : le variateur de fréquence "lâche" immédiatement le moteur (les transistors de sortie s'éteignent) et il s'arrête en roue libre. Bit 03 = '1' : le variateur de fréquence lance le moteur si les autres conditions de démarrage sont remplies.

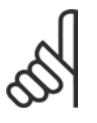

## $N.R.$

Faire une sélection au par. 8-50 Sélect.roue libre afin d'établir la liaison entre le bit 03 et la fonction correspondante d'une entrée numérique.

#### Bit 04, Arrêt rapide:

Bit 04 = '0' : entraîne la vitesse du moteur suivant la rampe de décélération jusqu'à l'arrêt (réglé au par. 3-81 Temps rampe arrêt rapide).

#### Bit 05, Fréquence gel sortie:

Bit 05 = '0' : la fréquence de sortie actuelle (en Hz) est gelée. Modifier la fréquence de sortie gelée uniquement à l'aide des entrées numériques (par. 5-10 à 5-15) programmées sur Accélération et Décélération.

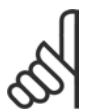

## $N.B.$ !

Si la fonction Gel sortie est active, le variateur de fréquence ne peut s'arrêter qu'en procédant comme suit:

- Bit 03 Arrêt roue libre
- Bit 02 Freinage CC
- Entrée numérique (par. 5-10 à 5-15) programmée sur Freinage CC, Arrêt roue libre ou réinitialisation et arrêt roue libre.

#### Bit 06, Arrêt/marche rampe:

Bit 06 = '0' : entraîne l'arrêt, la vitesse du moteur suivant la rampe de décélération jusqu'à l'arrêt via le paramètre de descente de la rampe choisi. Bit  $06 = 11$ : permet au variateur de fréquence de lancer le moteur si les autres conditions de démarrage sont remplies.

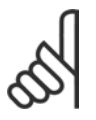

# **N.B. !**

Faire une sélection au par. 8-53 Sélect.dém. afin d'établir la liaison entre le bit 06 Arrêt/marche rampe et la fonction correspondante d'une entrée numérique.

Bit 07, Réinitialisation : Bit 07 = '0' : Pas de réinitialisation. Bit 07 = '1' : Réinitialise un arrêt. La réinitialisation est activée au début du signal, c'est-à-dire au changement de '0' logique en '1' logique.

#### Bit 08, Jogging:

Bit 08 = '1' : la fréquence de sortie est déterminée par le par. 3-19 Fréq.Jog.

## Bit 09, Choix de rampe 1/2:

Bit 09 = '0' : la rampe 1 est active (par. 3-40 à 3-47). Bit 09 = '1' : la rampe 2 (par. 3-50 à 3-57) est active.

## Bit 10, Données non valides/valides:

Indique au variateur de fréquence dans quelle mesure le mot de contrôle doit être utilisé ou ignoré. Bit 10 = '0' : le mot de contrôle est ignoré. Bit 10 = '1' : le mot de contrôle est utilisé. Cette fonction est pertinente car le télégramme contient toujours le mot de contrôle, indépendamment du type de télégramme. On peut ainsi désactiver le mot de contrôle si l'on ne souhaite pas l'utiliser pour mettre des paramètres à jour ou les lire.

#### Bit 11, Relais 01:

Bit 11 = '0' : le relais n'est pas activé. Bit 11 = '1' : le relais 01 est activé à condition d'avoir sélectionné Mot contrôle bit 11 au par. 5-40.

## Bit 12, Relais 02:

Bit 12 = '0' : le relais 02 n'est pas activé. Bit 12 = '1' : le relais 02 est activé à condition d'avoir sélectionné Mot contrôle bit 12 au par. 5-40.

\* réglage par défaut () texte affiché. L'option | est celle utilisée lors des communications transitant par le port série

Danfoss

#### Bits 13/14, Sélection de process:

Utiliser les bits 13 et 14 pour choisir entre les quatre process selon le tableau ci-après. Cette fonction n'est possible que lorsque Multi process est sélectionné au par. 0-10 Process actuel.

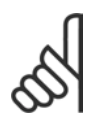

# **N.B. !**

Faire une sélection au par. 8-55 Sélect. process afin d'établir la liaison entre les bits 13/14 et la fonction correspondante des entrées numériques.

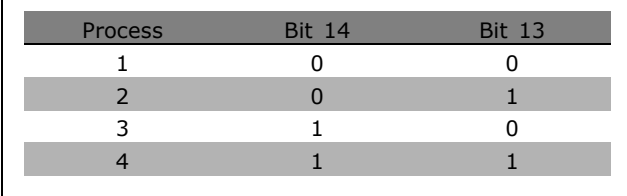

#### Bit 15 Inverse:

Bit 15 = '0' : pas d'inversion. Bit 15 = '1' : inversion. Dans la valeur par défaut, l'inversion est réglée sur numérique au par. 5-54 Sélect. Invers . Le bit 15 n'implique une inversion qu'à condition d'avoir sélectionné Communication série, OU logique ou ET logique.

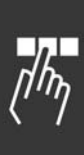

x réglage par défaut () texte affiché. L'option | est celle utilisée lors des communications transitant par le port série

Danfoss

## □ Mot d'état selon le profil FC (STW) Le mot d'état informe le maître (p. ex. un PC) du mode d'exploitation de l'esclave (variateur de fréquence).

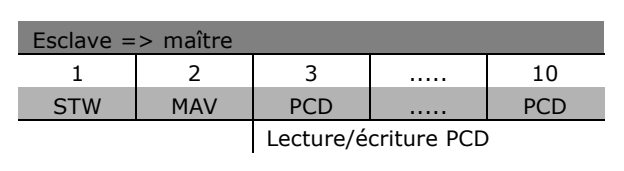

Signification des bits d'état

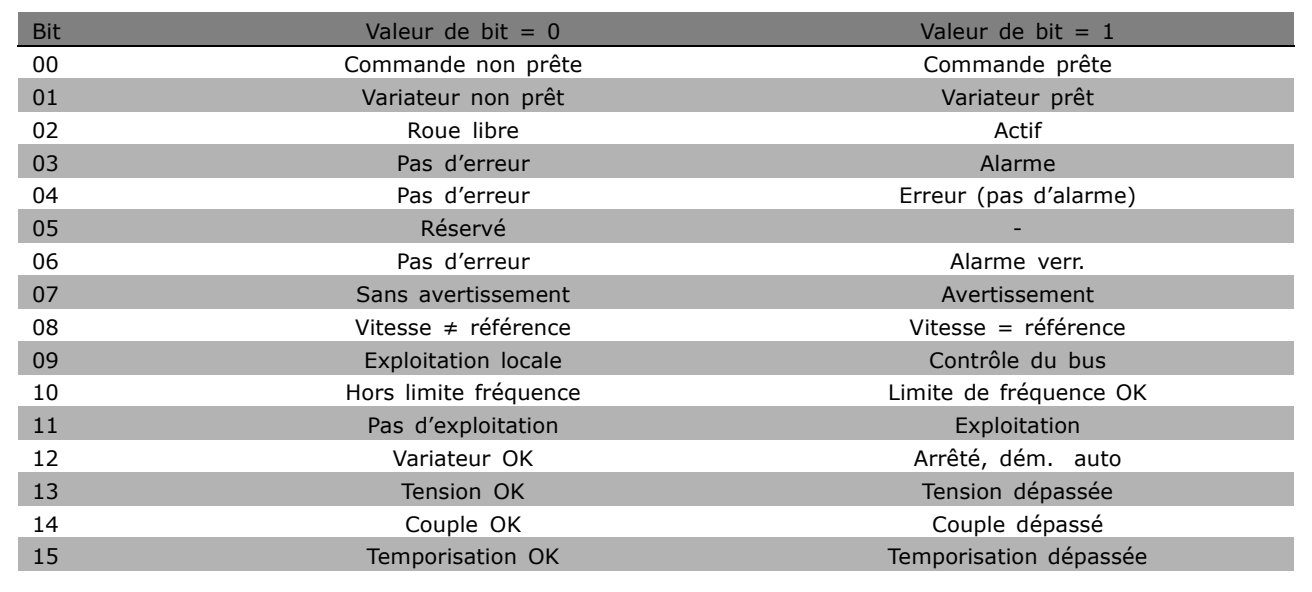

## Bit 00, Commande non prête/prête :

Bit 00 = '0' : le variateur de fréquence disjoncte. Bit 00 = '1' : le variateur de fréquence est prêt à fonctionner mais l'étage de puissance n'est pas forcément alimenté (en cas d'alimentation 24 V externe de la commande).

#### Bit 01, Variateur prêt :

Bit  $01 = '1'$ : le variateur de fréquence est prêt à fonctionner mais un ordre de roue libre est actif via les entrées digitales ou la communication série.

#### Bit 02, Arrêt roue libre :

Bit 02 = '0' : le variateur de fréquence lâche le moteur. Bit 02 = '1' : le variateur de fréquence démarre le moteur à l'aide d'un ordre de démarrage.

#### Bit 03, Pas d'erreur/alarme :

Bit 03 = '0' : le variateur de fréquence n'est pas en état de panne. Bit 03 = '1' : le variateur de fréquence disjoncte. Pour rétablir le fonctionnement, entrer [Reset].

## Bit 03, Pas d'erreur/erreur (pas d'alarme) :

Bit 04 = '0' : le variateur de fréquence n'est pas en état de panne. Bit 04 = '1' : le variateur de fréquence indique une erreur mais ne disjoncte pas.

#### Bit 05, Inutilisé :

Le bit 05 du mot d'état n'est pas utilisé.

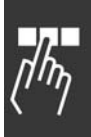

Danfoss

#### Bit 06, Pas d'erreur/alarme verr. :

Bit 06 = '0' : le variateur de fréquence n'est pas en état de panne. Bit 06 = '1' : le variateur de fréquence a disjoncté et est verrouillé.

#### Bit 07, Sans avertissement/avertissement :

Bit  $07 = '0'$ : absence d'avertissements. Bit  $07 = '1'$ : apparition d'un avertissement.

#### Bit 08, Vitesse  $\neq$  référence/Vitesse = référence :

Bit 08 = '0' : le moteur tourne mais la vitesse actuelle est différente de la référence de vitesse réglée. Ceci peut par exemple être le cas au moment des accélérations et décélérations de rampe en cas d'arrêt/marche. Bit  $08 = '1'$ : la vitesse du moteur est égale à la référence de vitesse réglée.

#### Bit 09, Exploitation locale/contrôle du bus :

Bit 09 = '0' : [STOP/RESET] est activé sur l'unité de commande ou Commande locale est sélectionné au par. 3-13 Type référence. Il n'est pas possible de commander le variateur de fréquence via la communication série. Bit 09 = '1' : il est possible de commander le variateur de fréquence via le réseau de terrain/la communication série.

#### Bit 10, Hors limite fréquence :

Bit 10 = '0' : la fréquence de sortie a atteint la valeur du par. 4-11 Vit. mot. lim. infér. ou du par. 4-13 Vit. mot. lim. supér. Bit 10 = '1' : la fréquence de sortie est comprise dans les limites mentionnées.

#### Bit 11, Pas d'exploitation/exploitation :

Bit  $11 = '0'$ : le moteur n'est pas en marche. Bit  $11 = '1'$ : le variateur de fréquence a reçu un signal de démarrage ou la fréquence de sortie est supérieure à 0 Hz.

#### Bit 12, Variateur OK/Arrêté, dém. auto :

Bit 12 = '0' : l'onduleur n'est pas soumis à une surtempérature temporaire. Bit 12 = '1' : l'onduleur est arrêté à cause d'une surtempérature mais l'unité n'a pas disjoncté et poursuit son fonctionnement dès que la surtempérature disparaît.

#### Bit 13, Tension OK/Tension dépassée :

Bit 13 = '0' : absence d'avertissement de tension. Bit 13 = '1' : la tension CC du circuit intermédiaire du variateur de fréquence est trop faible ou trop élevée.

## Bit 14, Couple OK/Couple dépassé :

Bit  $14 = '0'$ : le courant du moteur est inférieur à la limite de couple sélectionnée au par. 4-18 I limite. Bit  $14 = '1'$ : la limite de couple du par. 4-18 I limite a été dépassée.

#### Bit 15, Temporisation OK/Temporisation dépassée :

Bit 15 = '0' : les temporisations de protection thermique du moteur et de protection thermique du VLT n'ont pas dépassé 100 %. Bit 15 = '1' : l'une des temporisations a dépassé 100 %.

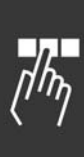

x réglage par défaut () texte affiché. L'option | est celle utilisée lors des communications transitant par le port série

Danfoss

## □ Mot de contrôle selon le profil **PROFIdrive (CTW)**

Le mot de contrôle est utilisé pour envoyer des commandes à un esclave à partir d'un maître (p. ex. un PC).

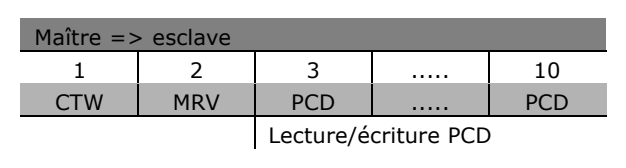

Signification des bits de contrôle

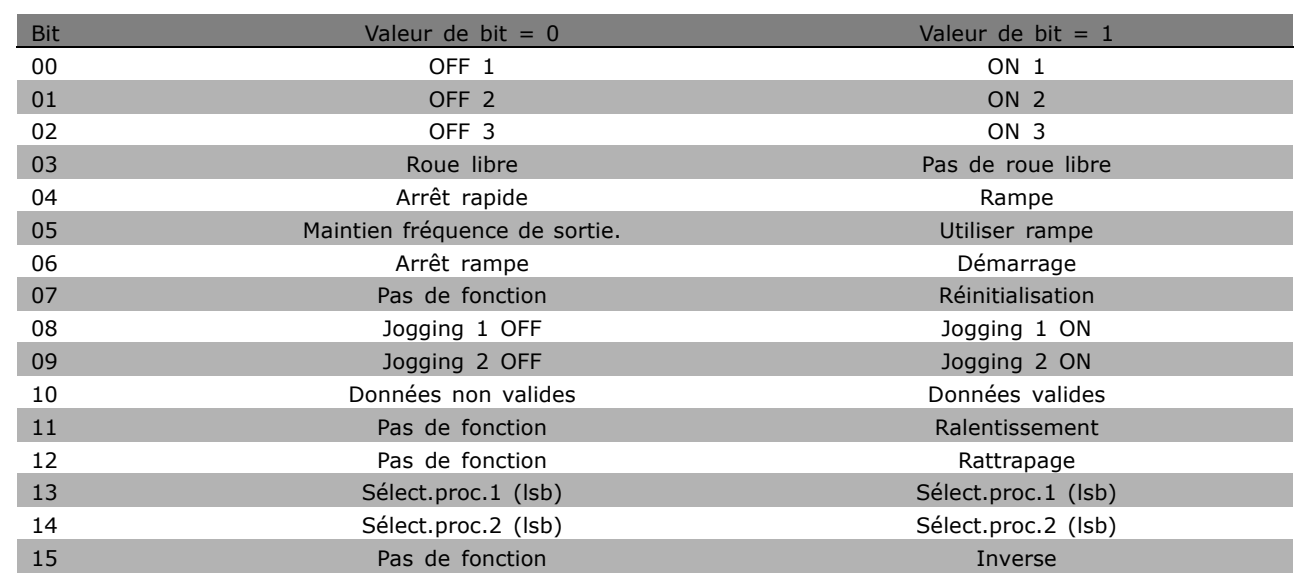

## Bit 00, OFF 1/ON 1:

L'arrêt normal de rampe utilise les temps de la rampe effective sélectionnée. Bit 00 = '0' : arrête et active le relais de sortie 1 ou 2 si la fréquence de sortie est de 0 Hz et si Relais 123 est sélectionné au par. 5-40. Bit 00 = '1' : le variateur de fréquence démarre si les autres conditions de démarrage sont remplies.

#### Bit 01, OFF 2/ON 2

Bit  $01 = '0'$ : arrêt roue libre et activation du relais de sortie 1 ou 2 si la fréquence de sortie est de 0 Hz et si Relais 123 est sélectionné au par. 5-40. Bit 01 = '1' : le variateur de fréquence démarre si les autres conditions de démarrage sont remplies.

#### Bit 02, OFF 3/ON 3

Un arrêt rapide utilise le temps de rampe du par. 2-12. Bit 02 = '0' : arrêt rapide et activation du relais de sortie 1 ou 2 si la fréquence de sortie est de 0 Hz et si Relais 123 est sélectionné au par. 5-40. Bit 02 = '1' : le variateur de fréquence démarre si les autres conditions de démarrage sont remplies.

#### Bit 03, Roue libre/Pas de roue libre

Bit 03 =  $'0'$  : entraîne un arrêt. Bit 03 =  $'1'$  : le variateur de fréquence démarre si les autres conditions de démarrage sont remplies.

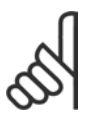

## $N.B.$ !

La sélection au paramètre 8-50 Sélect. roue libre détermine comment le bit 03 est relié à la fonction correspondante des entrées numériques.

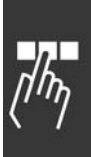

Danfoss

#### Bit 04, Arrêt rapide/Rampe

L'arrêt rapide utilise le temps de rampe du par. 3-81. Bit 04 = '0' : un arrêt rapide se produit. Bit 04 = '1' : le variateur de fréquence démarre si les autres conditions de démarrage sont remplies.

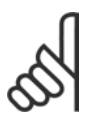

## **N.B. !**

La sélection au par. 5-51 Sélect. arrêt rapide détermine comment le bit 04 est relié à la fonction correspondante des entrées numériques.

#### Bit 05, Maintien fréquence sortie/Utiliser rampe

Bit  $05 = '0'$ : maintient la fréquence de sortie actuelle même si la référence est modifiée. Bit  $05 = '1'$ : le variateur de fréquence assure à nouveau sa fonction de réglage. Le service s'effectue selon la valeur de référence respective.

#### Bit 06, Arrêt/marche rampe

L'arrêt normal de rampe utilise les temps sélectionnés de la rampe effective. En outre, activation du relais de sortie 01 ou 04 si la fréquence de sortie est de 0 Hz et si Relais 123 est sélectionné au par. 5-40. Bit 06 = '0' : entraîne un arrêt. Bit 06 = '1' : le variateur de fréquence démarre si les autres conditions de démarrage sont remplies.

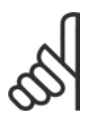

# **N.B. !**

La sélection au par. 8-53 détermine comment le bit 06 est relié à la fonction correspondante des entrées numériques.

#### Bit 07, Pas de fonction/Réinitialisation

Réinitialisation après déconnexion. Accuse réception de l'événement dans le tampon des pannes. Bit  $07 = 0$ <sup>c</sup> : absence de réinitialisation. Une réinitialisation a lieu après la déconnexion, en présence d'un glissement du bit 07 vers "1".

## Bit 08, Jogging 1 OFF/ON

Activation de la vitesse préprogrammée au par. 8-90 Vitesse Bus Jog 1. JOGGING 1 n'est possible que si bit  $04 = 0'$  et bit  $00 - 03 = 1$ ".

#### Bit 09, Jogging 2 OFF/ON

Activation de la vitesse préprogrammée au par. 8-91 Vitesse Bus Jog 2. JOGGING 2 n'est possible que si bit 04 = '0' et bit 00 - 03 = "1". Si JOGGING 1 et JOGGING 2 sont activés (bits 08 et 09 = '1'), JOGGING 3 est sélectionné. Par conséquent, la vitesse (définie au par. 8-92) est utilisée.

#### Bit 10, Données non valides/valides

Communique au variateur de fréquence si le canal des données de process (PCD) doit réagir aux modifications du maître (bit  $10 = '1'$ ) ou non.

#### Bit 11, Pas de fonction/Ralentissement

Réduit la valeur de référence de la vitesse de la quantité donnée au par. 3-12 Rattrap/Ralentiss. Bit 11  $=$  '0' : la valeur de référence n'est pas modifiée. Bit 11 = '1' : la référence est diminuée.

#### Bit 12, Pas de fonction /rattrapage

Augmente la valeur de référence de la vitesse de la quantité donnée au par. 3-12 *Rattrap/Ralentiss.* Bit  $12 = '0'$ : la valeur de référence n'est pas modifiée. Bit  $12 = '1'$ : la référence est augmentée. Si les fonctions Ralentissement et Accélération sont activées (bits 11 et 12 = '1'), le ralentissement a la priorité. Ainsi, la valeur de référence de la vitesse est diminuée.

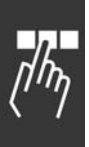

Danfoss

## Bits 13/14, Sélection de process

Choisir entre les quatre configurations de paramètres via les bits 13 et 14 selon le tableau suivant: La fonction n'est possible que si l'on choisit Multi process au par. 0-10. La sélection au par. 8-55 Sélect. process détermine comment les bits 13 et 14 sont reliés à la fonction correspondante des entrées numériques. Lorsque le moteur fonctionne, le process ne peut être modifié que s'il est relié.

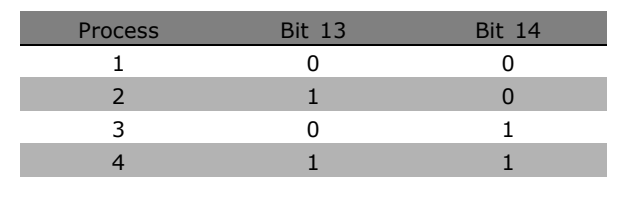

#### Bit 15, Pas de fonction/Inverse

Inversion du sens de rotation du moteur. Bit  $15 = '0'$ : pas d'inversion. Bit  $15 = '1'$ : inversion. L'inversion de la valeur par défaut au par. 8-54 Sélect. invers. est "numérique ou bus". Le bit 15 ne provoque une inversion que si l'on a sélectionné Bus, numérique ou bus ou numérique et bus (toutefois numérique et bus seulement en liaison avec la borne).

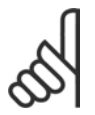

#### **N.B. !**

Sauf indication contraire, la liaison entre les bits du mot de contrôle et la fonction correspondante des entrées numériques est établie comme étant un "OU" logique.

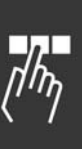

Danfoss

□ Mot d'état selon le profil PROFIdrive (STW) Le mot d'état sert à communiquer l'état d'un esclave à un maître (par exemple un PC).

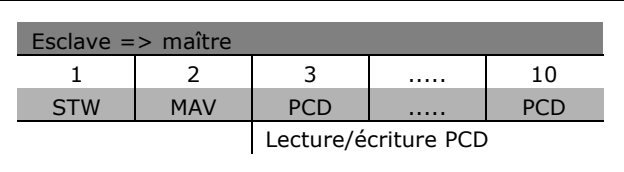

Signification des bits d'état

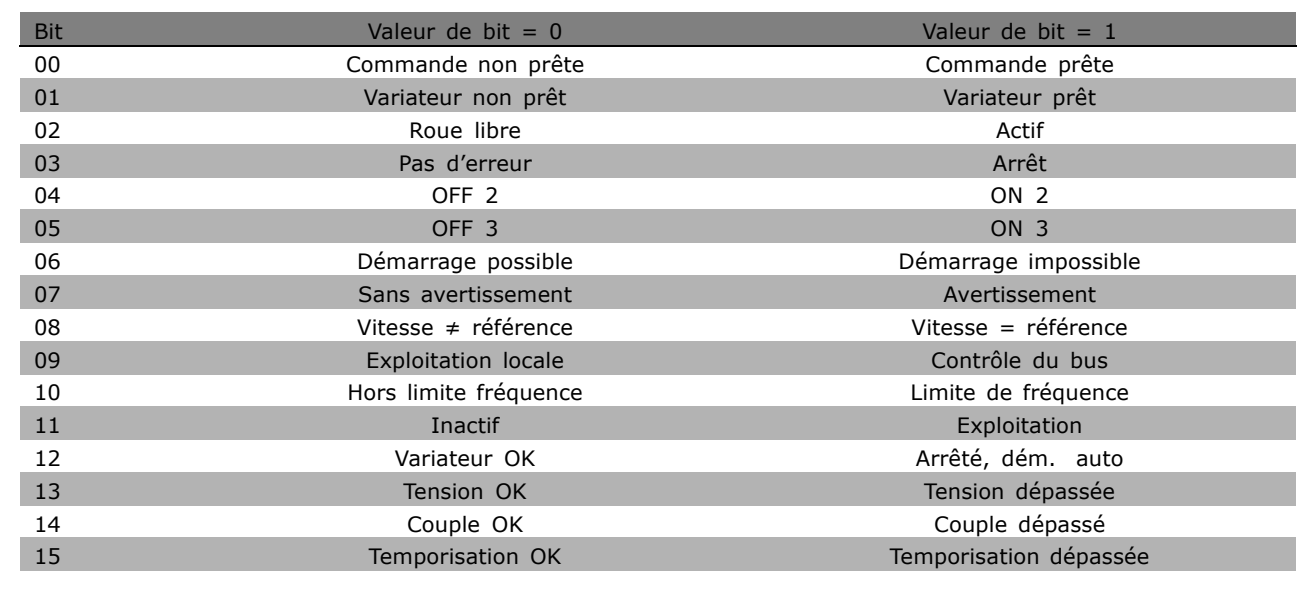

#### Bit 00, Commande non prête/prête

Bit 00 = '0' : les bits 00, 01 ou 02 du mot de contrôle sont "0" (OFF 1, OFF 2 ou OFF 3) ou le variateur de fréquence s'éteint (disjoncte). Bit 00 = '1' : la commande du variateur de fréquence est prête mais n'est pas nécessairement alimentée (en cas d'alimentation 24 V externe du système de commande).

#### Bit 01, VLT non prêt/prêt

Même signification que le bit 00 ; toutefois, l'on dispose ici d'une alimentation. Le variateur de fréquence est prêt lorsqu'il reçoit les signaux de démarrage requis.

## Bit 02, Roue libre /Actif

Bit  $02 = '0'$ : les bits 00, 01 ou 02 du mot de contrôle sont sur "0" (OFF 1, OFF 2 ou OFF 3 ou roue libre) ou le variateur de fréquence s'éteint (disjoncte). Bit 02 = '1' : les bits 00, 01 ou 02 du mot de contrôle sont sur "0" - le variateur de fréquence ne disjoncte pas.

#### Bit 03, Pas d'erreur/alarme

Bit 03 = '0' : aucune erreur dans le variateur de fréquence. Bit 03 = '1' : Le variateur de fréquence disjoncte et exige une intervention. Appuyer sur [Reset] pour redémarrer.

## Bit 04, ON 2/OFF 2

Bit 04 = '0' : le bit 01 du mot de contrôle est sur "0". Bit 04 = '1' : le bit 01 du mot de contrôle est sur "1".

## Bit 05, ON 3/OFF 3

Bit  $05 = '0'$ : le bit 02 du mot de contrôle est sur "0". Bit  $05 = '1'$ : le bit 02 du mot de contrôle est sur "1".

Danfoss

#### Bit 06, Démarrage possible/impossible

Le bit 06 est toujours égal à "0" si FC Drive a été sélectionné au par. 8-10. Si PROFIdrive a été sélectionné au par. 8-10, le bit 06 sera sur "1" après un acquittement de déconnexion, l'activation de OFF2 ou OFF3 et l'enclenchement de la tension secteur. Démarrage impossible. Le variateur de fréquence est remis à zéro, le bit 00 du mot de contrôle est alors positionné sur "0" et les bits 01, 02 et 10 sont positionnés sur "1".

#### Bit 07, Sans avertissement/avertissement

Bit 07 = '0' : aucune situation inhabituelle. Bit 07 = '1' : état exceptionnel du variateur de fréquence. Pour plus d'informations au sujet des avertissements, voir Instructions d'utilisation du FC 300 Profibus.

#### Bit 08, Vitesse  $\neq$  référence/Vitesse = référence:

Bit 08 = '0' : la vitesse du moteur dévie de la référence de vitesse définie. Cela peut être par exemple le cas si la vitesse a été modifiée au démarrage/à l'arrêt par la rampe d'accélération/de décélération. Bit 08 = '1' : la vitesse du moteur correspond à la référence de vitesse définie.

#### Bit 09, Exploitation locale/contrôle du bus

Bit 09 = '0' : indique que le variateur de fréquence est arrêté via [Stop] ou que Local est sélectionné au par. 0-02. Bit 09 = '1' : le variateur de fréquence est commandé par l'interface sérielle.

#### Bit 10, Hors limite fréquence/Limite de fréquence OK

Bit 10 = '0' : la fréquence de sortie se trouve en dehors des limites définies aux par. 4-11 et 4-13 (Avertissements : Vit.mot.lim.infér. ou Vit.mot.lim.supér). Bit 10 = '1' : la fréquence de sortie se trouve dans les limités mentionnées.

#### Bit 11, Pas d'exploitation/exploitation

Bit  $11 = '0'$ : le moteur n'est pas en marche. Bit  $11 = '1'$ , un signal de démarrage est actif ou la fréquence de sortie est supérieure à 0 Hz.

#### Bit 12, Variateur OK/Arrêté, dém. auto

Bit 12 = '0', l'onduleur n'est soumis à aucune surcharge temporaire. Bit 12 = '1' : l 'onduleur s'arrête en raison d'une surcharge. Toutefois, le variateur de fréquence ne s'est pas déconnecté (avec mise en défaut) et redémarre dès la disparition de la surcharge.

#### Bit 13, Tension OK/Tension dépassée

Bit 13 = '0' : les limites de tension du variateur de fréquence ne sont pas dépassées. Bit 13 = '1' : la tension continue du circuit intermédiaire du variateur est trop faible ou trop élevée.

#### Bit 14, Couple OK/Couple dépassé

Bit 14 = '0' : le courant du moteur n'atteint pas la limite du couple sélectionnée au par. 4-18. Bit 14 = '1' : la limite du couple sélectionnée au par. 4-18 est dépassée.

#### Bit 15, Temporisation OK/Temporisation dépassée

Bit  $15 = '0'$ : les temporisations de la protection thermique du moteur et de la protection thermique du variateur de fréquence n'ont pas dépassé 100%. Bit 15 = '1' : l'une des temporisations a dépassé 100%.

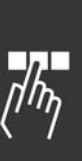

## Manuel de Configuration du FC 300

## $-$  Programmation  $-$

## □ Référence de la communication série

La référence de la communication série est transmise au variateur de fréquence sous forme d'un mot de 16 bits. La valeur est transmise en tant que nombre entier 0 à 0 -  $\pm$ 32767 ( $\pm$ 200%). 16384 (4000 Hex) correspond à 100%.

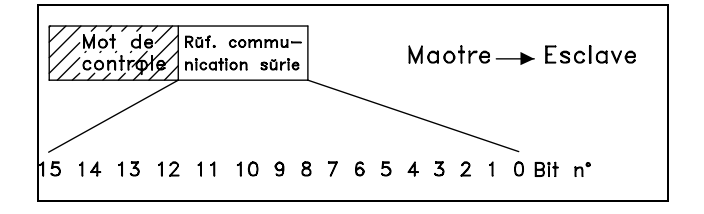

Danfoss

La référence de la communication sérielle a le format suivant : 0-16384 (4000 Hex)  $\approx$ 0-100 % (par. 3-02 *RÈf. min*. au par. 3-03 *RÈf. max.*).

Il est possible de modifier le sens de rotation via le bus série. Pour ce faire, la valeur de référence binaire est convertie en complément de 2'. Voir exemple.

Exemple - Mot de contrôle et référence de la communication série.:

Le variateur de fréquence reçoit un ordre de démarrage et l'on souhaite régler la référence sur 50 % (2000 Hex) de la plage de référence. Mot de contrôle =  $047F$  Hex => commande de démarrage.  $Référence = 2000$  Hex => 50% référence.

Le variateur de fréquence recoit un ordre de démarrage et l'on souhaite régler la référence sur -50 % (-2000 Hex) de la plage de référence. La valeur de référence est d'abord convertie en complément de 1, ensuite 1 binaire est ajouté afin d'obtenir le complément de 2':

Mot de contrôle = 047F Hex => commande de démarrage.  $Référence = E000$  Hex => -50% référence.

047F H 2000 H Mot de<br>contrôle Référence

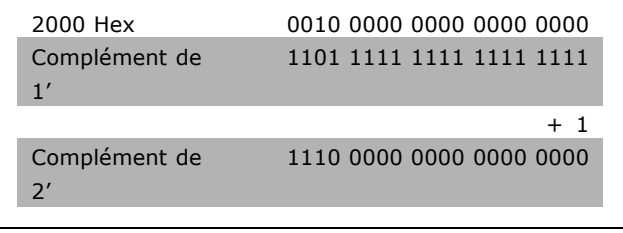

047F H E000 H Mot de<br>contrôle Référence

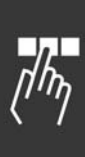

**\*** rÈglage par dÈfaut**( )** texte affichÈ. Líoption**[ ]** est celle utilisÈe lors des communications transitant par le port sÈrie

Danfoss

#### □ Fréquence de sortie actuelle

La valeur de la fréquence de sortie actuelle du variateur de fréquence est transmise sous forme d'un mot de 16 bits. La valeur est transmise en tant que nombre entier 0 à  $\pm$ 32767 ( $\pm$ 200 %). 16384 (4000 Hex) correspond à 100 %.

La fréquence de sortie a le format suivant : 0-16384 (4000 Hex)  $\cong$  0-100 % (par. 4-12 *Vit.mot.lim.infÈr.*-par. 4-14 *Vit.mot.lim.supÈr.*).

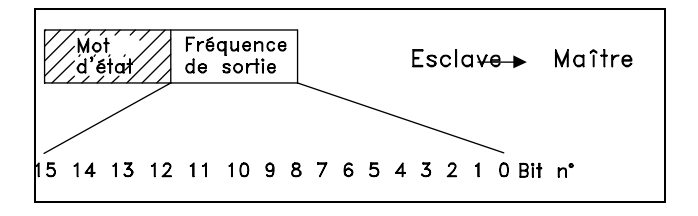

**Exemple - Mot d'état et fréquence de sortie actuelle :** 

Le variateur de fréquence informe le maître que la fréquence de sortie actuelle a dépassé la plage de fréquence de sortie de 50 %. Par. 4-12 *Vit.mot.lim.infér.* = 0 Hz Par. 4-14 Vit.mot.lim.supér. = 50 Hz

Mot d'état =  $0F03$  Hex. Fréquence de sortie = 2000 Hex = > 50 % de la plage de fréquence correspondant à 25 Hz.

## □ Exemple 1 : Pour la commande du variateur **et la lecture des paramËtres**

Ce tÈlÈgramme lit le par. 16-14 *Courant moteur*.

Télégramme destiné au variateur de fréquence :

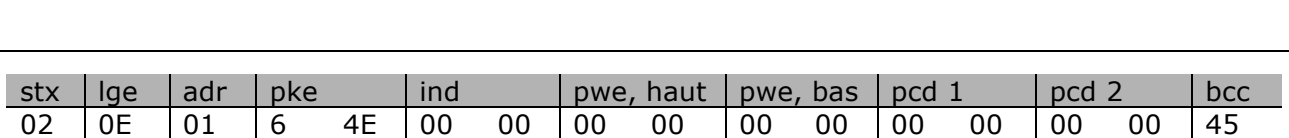

Tous les chiffres sont au format hexadécimal.

La réponse du variateur de fréquence correspond à l'ordre ci-dessus, cependant *pwe haut* et *pwe* bas contiennent la valeur effective du par. 16-14 multipliée par 100. Si le courant de sortie effectif est de 5,24 A, la valeur provenant du variateur de fréquence est de 524.

Réponse du variateur de fréquence :

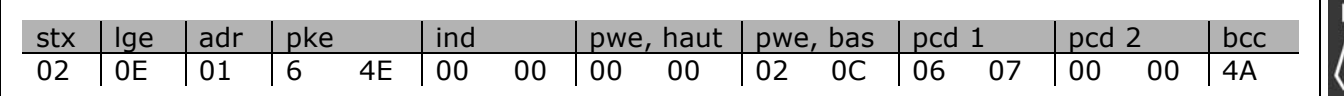

Tous les chiffres sont au format hexadécimal.

**\*** rÈglage par dÈfaut**( )** texte affichÈ. Líoption**[ ]** est celle utilisÈe lors des communications transitant par le port sÈrie

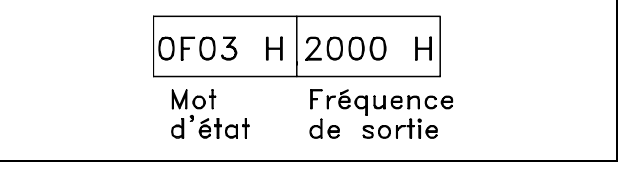

Pcd 1 et pcd 2 de l'exemple 2 peuvent être utilisés et ajoutés à l'exemple. Il est donc possible de commander le variateur et de lire le courant en même temps.

# $\Box$  Exemple 2 : Uniquement pour la

#### commande du variateur

Ce télégramme fixe le mot de contrôle à 047C Hex (ordre de démarrage) avec une référence vitesse de 2000 Hex (50 %).

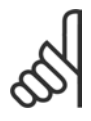

 $N.R.$ Le par. 8-10 est réglé sur Profil FC.

Télégramme destiné au variateur de fréquence : Tous les chiffres sont au format hexadécimal.

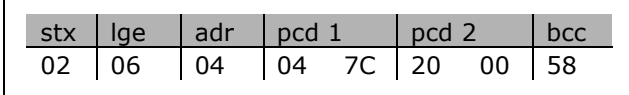

Danfoss

Le variateur de fréquence donne des informations sur son état dès réception de l'ordre. En envoyant à nouveau l'ordre, le pcd1 change pour le nouvel état.

Réponse du variateur de fréquence :

Tous les chiffres sont au format hexadécimal.

#### □ Éléments de description des paramètres de lecture

Lire les caractéristiques d'un paramètre (p. ex. Nom, Valeur par défaut, Conversion, etc.) avec les Éléments de description des paramètres de lecture.

Le tableau indique les éléments de description des paramètres disponibles:

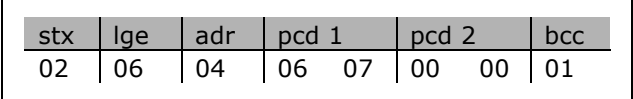

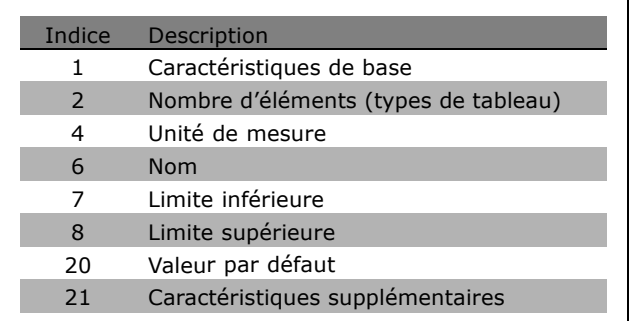

Dans l'exemple suivant, Éléments de description des paramètres de lecture est sélectionné au par. 0-01 Langue et l'élément demandé est l'indice 1 Caractéristiques de base.

Caractéristiques de base (indice 1):

L'ordre Caractéristiques de base est divisé en deux parties représentant le comportement de base et le type de données. Les caractéristiques de base renvoient au maître une valeur à 16 bits dans PWEBAS. Le comportement de base indique par exemple si du texte est disponible ou si le paramètre est un tableau sous la forme d'une information à bit unique dans l'octet haut de PWEBAS. Le type de données indique si un paramètre est avec signe de 16 bits, sans de 32 bits dans l'octet bas de PWEBAS.

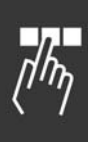

\* réglage par défaut () texte affiché. L'option | est celle utilisée lors des communications transitant par le port série

Comportement de base de PWE haut:

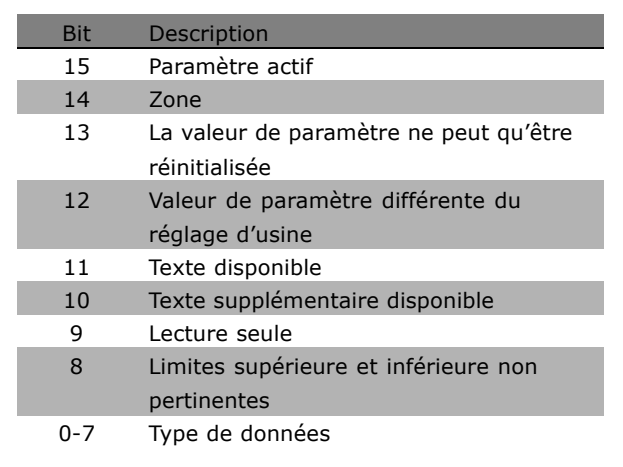

Danfoss

Paramètre actif n'est actif que lors de la communication par l'intermédiaire du Profibus.

*Tableau* signifie que le paramètre est un tableau.

Si le bit 13 est true, le paramètre ne peut qu'être réinitialisé (écriture impossible).

Si le bit 12 est true, la valeur de paramètre est différente du réglage d'usine.

Le bit 11 indique que du texte est disponible.

Le bit 10 indique que du texte supplémentaire est disponible. Par exemple, le par. 0-01 *Lanque* contient du texte pour le champ díindice 0, *Anglais* et pour le champ díindice 1, *Allemand* .

Si le bit 9 est true, la valeur de paramètre est en lecture seule et ne peut pas être modifiée.

Si le bit 8 est true, les limites supérieure et inférieure de la valeur de paramètre ne sont pas pertinentes.

Type de données PWE BAS

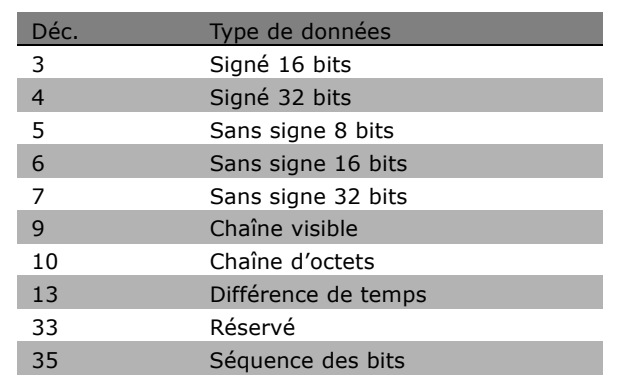

**Exemple**

Dans cet exemple, le maître lit les caractéristiques de base du par. 0-01 *Langue.* Le télégramme suivant doit être envoyé au variateur de fréquence:

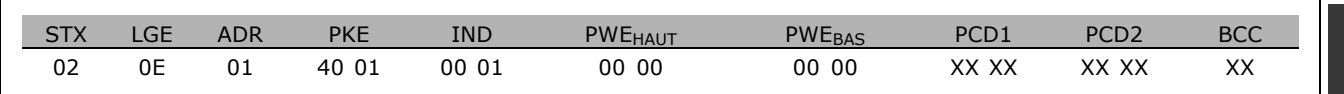

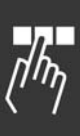

**\*** rÈglage par dÈfaut**( )** texte affichÈ. Líoption**[ ]** est celle utilisÈe lors des communications transitant par le port sÈrie

Danfoss

- $STX = 02$  Octet de départ
- LGE = 0E Longueur du télégramme restant
- ADR = Envoie le variateur de fréquence à l'adresse 1, format Danfoss
- PKE = 4001; 4 dans le champ PKE indique une *Description des paramètres de lecture* et 01 indique le par. 0-01 *Langue*
- IND = 0001; 1 indique que des *CaractÈristiques de base* sont requises.

La réponse du variateur de fréquence est:

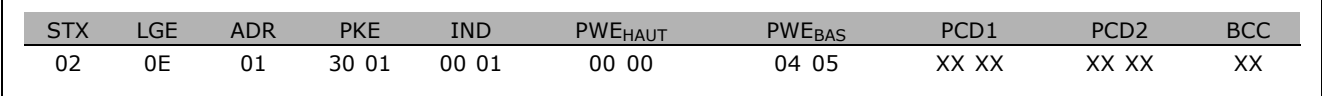

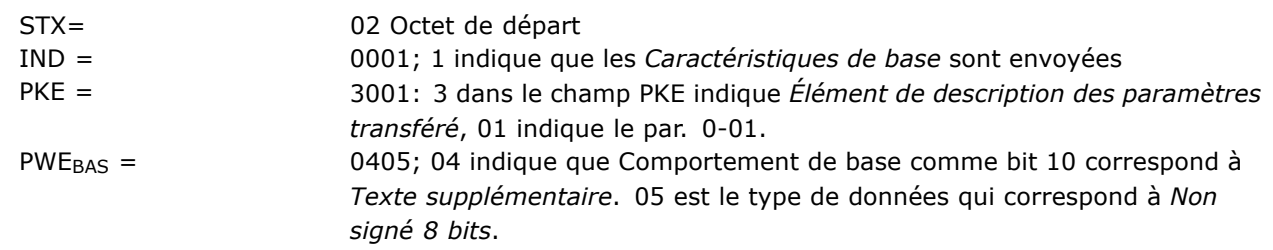

**Nombre díÈlÈments (indice 2):**

Cette fonction indique le nombre d'éléments (tableau) d'un paramètre. La réponse au maître se trouve dans PWE  $_{\text{BAS}}$ .

Conversion et unité de mesure (indice 4): L'ordre de Conversion et d'unité de mesure indique la conversion d'un paramètre et l'unité de mesure. La réponse au maître se trouve dans PWE BAS. L'indice de conversion se trouve dans l'octet haut de PWE<sub>BAS</sub> et l'indice d'unité dans l'octet bas de PWE<sub>BAS</sub>. L'indice de conversion est signé 8 bits et l'indice d'unité est non signé 8 bits, voir tableaux.

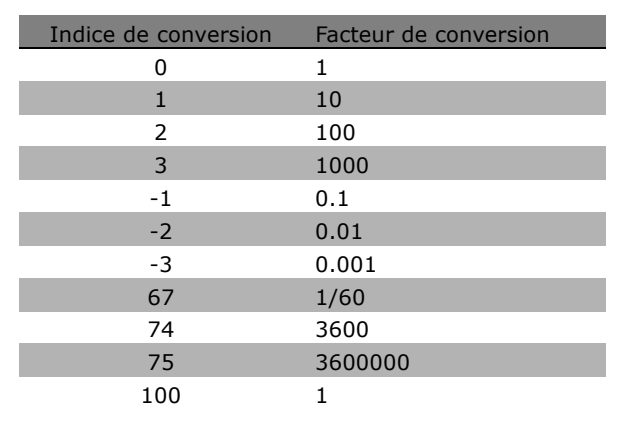

L'indice d'unité définit l'"Unité de mesure". L'indice de conversion définit la mise à l'échelle de la valeur afin d'obtenir la représentation de base de l'"Unité de mesure". La représentation de base correspond à l'indice de conversion égal à "0".

#### Exemple:

Un paramètre a un "indice d'unité" de 9 et un "indice de conversion" de 2. La valeur brute (entier) lue est 23. Cela signifie que l'on a un paramètre de l'unité "Puissance" et la valeur brute doit être multipliée par 10 puissance 2 et l'unité est W. 23 x 10<sup>2</sup> = 2300 W

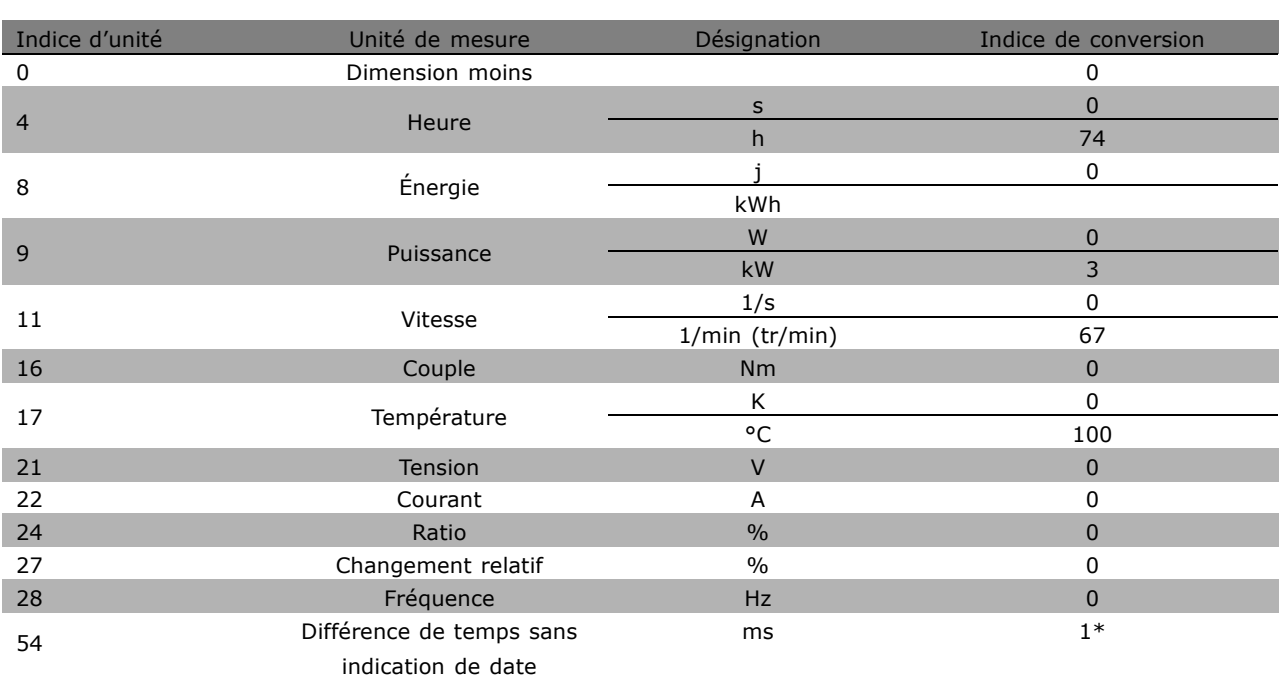

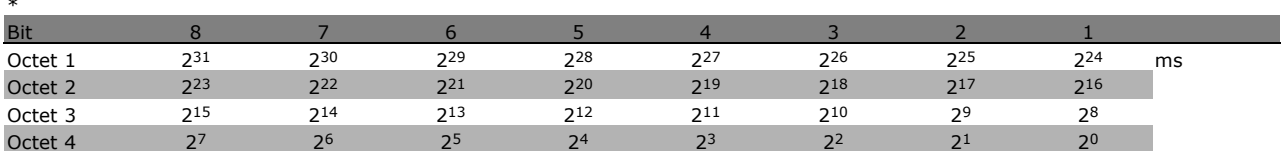

Nom (indice 6):

Le Nom renvoie une valeur de chaîne au format ASCII, contenant le nom du paramètre.

**Exemple:** 

Dans cet exemple, le maître lit le nom du par. 0-01 Langue.

Le télégramme suivant doit être envoyé au variateur de fréquence:

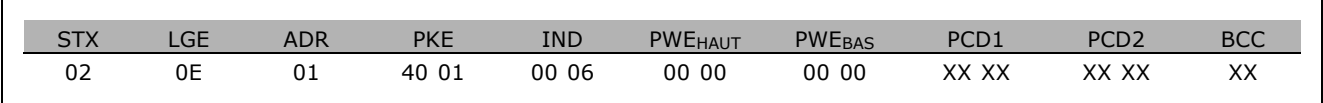

 $STX =$ 02 Octet de départ

 $IGF =$ 0E Longueur du télégramme restant

 $ADR =$ Envoie le variateur de fréquence à l'adresse 1, format Danfoss

 $PKE =$ 4001; 4 dans le champ PKE indique une Description des paramètres de lecture et 01 indique le par. 0-01 Langue

 $IND =$ 0006; 6 indique que Noms est requis. Danfoss

Danfoss

# Programmation

Le variateur de fréquence répond comme suit:

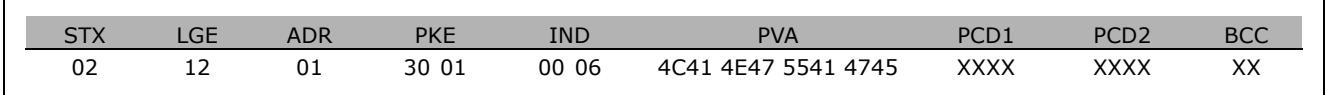

PKE = 3001; 3 est la rÈponse pour *Nom* et 01 indique le par. 0-01 *Langue*

IND = 00 06; 06 indique que *Nom* est envoyÈ.

PVA = 4C 41 4E 47 55 41 47 45

LANGUAGE

Le canal valeur du paramètre est maintenant configuré comme une séquence visible qui renvoie un caractère ASCII pour chaque lettre du nom de paramètre.

#### Limite inférieure (indice 7):

La Limite inférieure renvoie la valeur minimale autorisée d'un paramètre. Le type de données de Limite inférieure est le même que pour le paramètre lui-même.

#### Limite supérieure (indice 8):

La Limite supérieure renvoie la valeur maximale autorisée d'un paramètre. Le type de données de Limite supérieure est le même que pour le paramètre lui-même.

Valeur par défaut (indice 20):

La Valeur par défaut renvoie la valeur par défaut d'un paramètre, qui est le réglage d'usine. Le type de données de Valeur par défaut est le même que pour le paramètre lui-même.

Caractéristiques supplémentaires (indice 21): L'ordre peut être utilisé pour obtenir des informations supplémentaires sur un paramètre, par exemple Pas d'accès bus, Dépendance *unité puissance*, etc.. Les caractéristiques supplémentaires renvoient une réponse dans PWEBAS. Si un bit est un 1 logique, la condition est vraie conformément au tableau ci-après:

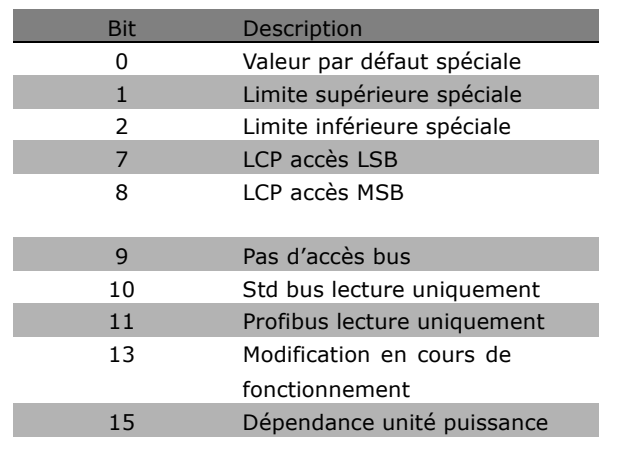

Si l'un des bits 0 Valeur par défaut spéciale, 1 *Limite supÈrieure spÈciale* et 2 *Limite infÈrieure* spéciale est vrai, le paramètre dispose de valeurs dépendantes de l'unité de puissance.

Les bits 7 et 8 indiquent les attributs de l'accès LCP, voir tableau.

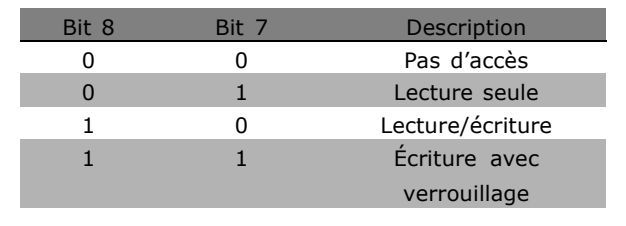

**\*** rÈglage par dÈfaut**( )** texte affichÈ. Líoption**[ ]** est celle utilisÈe lors des communications transitant par le port sÈrie

Le bit 9 indique *Pas d'accès bus.* 

Les bits 10 et 11 indiquent que ce paramètre ne peut être lu que sur le bus.

Si le bit 13 est vrai, le paramètre ne peut pas être modifié en cours de fonctionnement.

Si le bit 15 est vrai, le paramètre dépend de l'unité de puissance.

#### " **Texte supplÈmentaire**

Cette caractéristique permet de lire un texte supplÈmentaire si le bit 10, *Texte supplÈmentaire disponible*, síapplique dans les *CaractÈristiques de base*.

Afin de pouvoir lire du texte supplémentaire, l'ordre de paramètre (PKE) doit être réglé sur F Hex, voir *Octets de donnÈes*.

Le champ d'indice est utilisé pour désigner l'élément à lire. Les indices valables se situent dans la plage de 1 à 254. L'indice doit être calculé selon l'équation suivante : Indice = valeur du paramètre + 1 (voir le tableau ci-dessous).

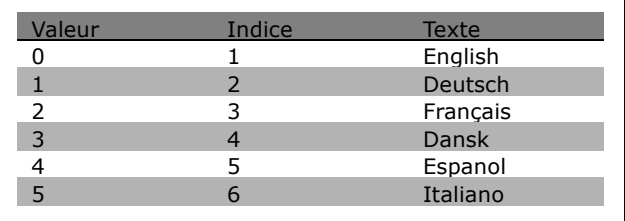

Danfoss

## **Exemple :**

Dans cet exemple, le maître lit un texte supplémentaire au par. 0-01 *Langue*. Le télégramme est configuré pour lire la valeur de données [0] (*English*). Il faut envoyer le télégramme suivant au variateur de fréquence :

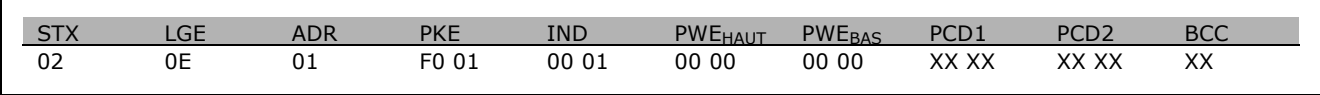

 $STX = 02$  Octet de départ

 $LGE = 0E$  Longueur du télégramme restant

ADR = Envoie le variateur de fréquence VLT à l'adresse 1, format Danfoss

PKE = F001; F dans le champ PKE indique *Lire texte* et 01 indique le par. 0-01 *Langue*.

 $IND = 0001; 1$  indique qu'un texte est requis pour la valeur de paramètre  $[0]$ 

La réponse du variateur de fréquence est :

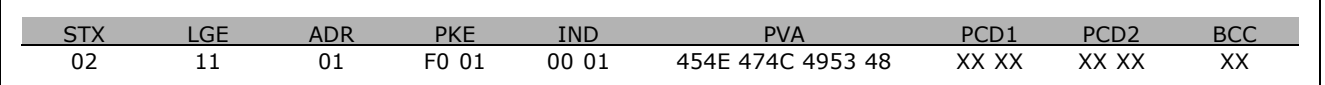

PKE = F001; F est la rÈponse pour *Transfert de texte* et 01 indique le par. 0-01 *Langue*.  $IND = 0001; 1$  indique que l'indice  $[1]$  est envoyé PVA = 45 4E 47 4C 49 53 48 ENGLISH

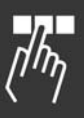

Danfoss

Le canal valeur du paramètre est maintenant configuré comme une séquence visible qui renvoie un caractère ASCII pour chaque lettre dans le nom d'indice.

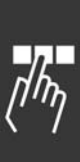

\* réglage par défaut () texte affiché. L'option | est celle utilisée lors des communications transitant par le port série

Danfoss

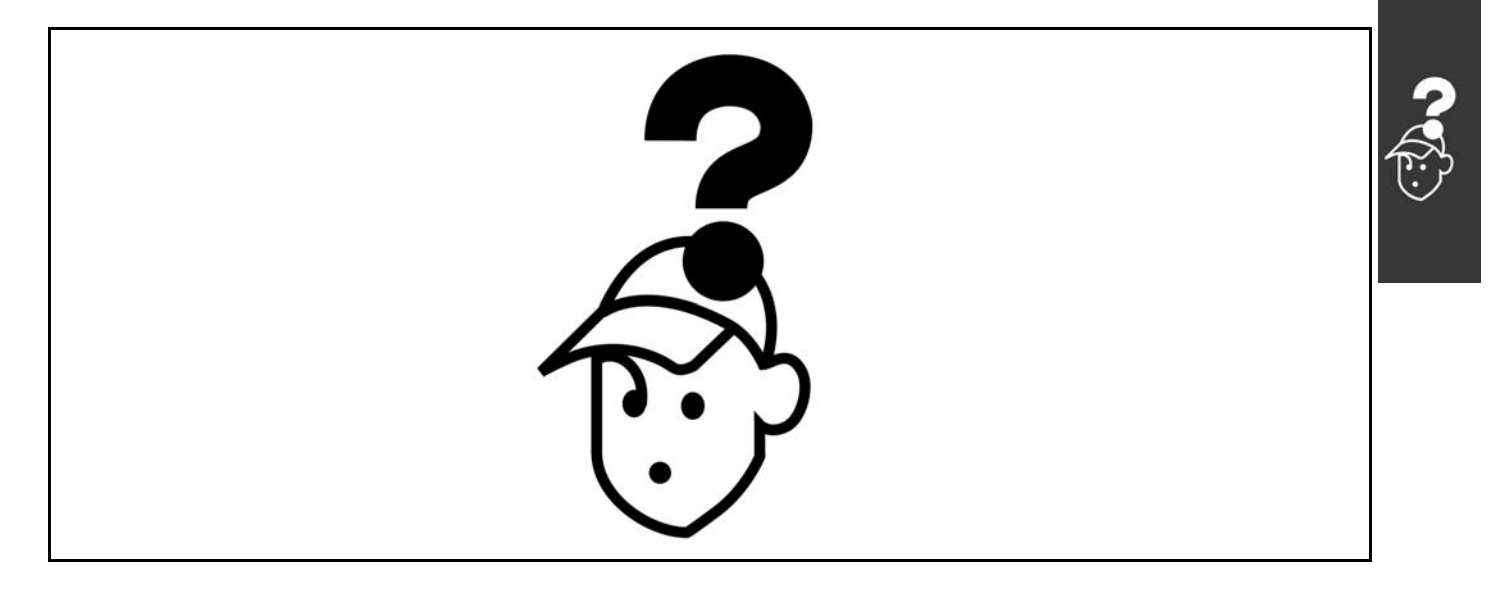

## □ Avertissements/Messages d'alarme

Une icône d'avertissement ou d'alarme ainsi qu'un texte décrivant le problème apparaissent à l'écran. Un avertissement apparaît à l'écran jusqu'à ce que la panne soit corrigée, alors qu'une alarme continue à clignoter sur la LED jusqu'à l'activation de la touche [RESET]. Le tableau montre les différents avertissements et alarmes et indique si la panne bloque le FC 300. Après une Alarme/Alarme verr., couper l'alimentation secteur et corriger la panne. Rebrancher l'alimentation secteur. Le FC 300 est maintenant réinitialisé. Une Alarme peut être réinitialisée manuellement de trois façons :

- 1. Via la touche de commande [RESET].
- 2. Via une entrée digitale.
- 3. Via la communication série.

L'on peut aussi choisir un reset automatique au paramètre 14-20 Mode reset. Quand une croix apparaît aussi bien en avertissement qu'en alarme, cela signifie soit qu'un avertissement arrive avant une alarme, soit que l'on peut décider si un avertissement ou une alarme apparaît pour une panne donnée. À titre d'exemple, c'est possible au paramètre 1-90 Protect. thermique mot. Après une alarme, le moteur se met en roue libre et l'alarme et l'avertissement clignotent sur le FC 300. Si la panne est supprimée, seule l'alarme clignote.

Danfoss

 $-$  Diagnostic  $-$ 

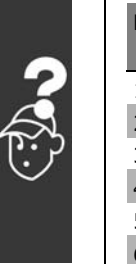

 $\Gamma$ 

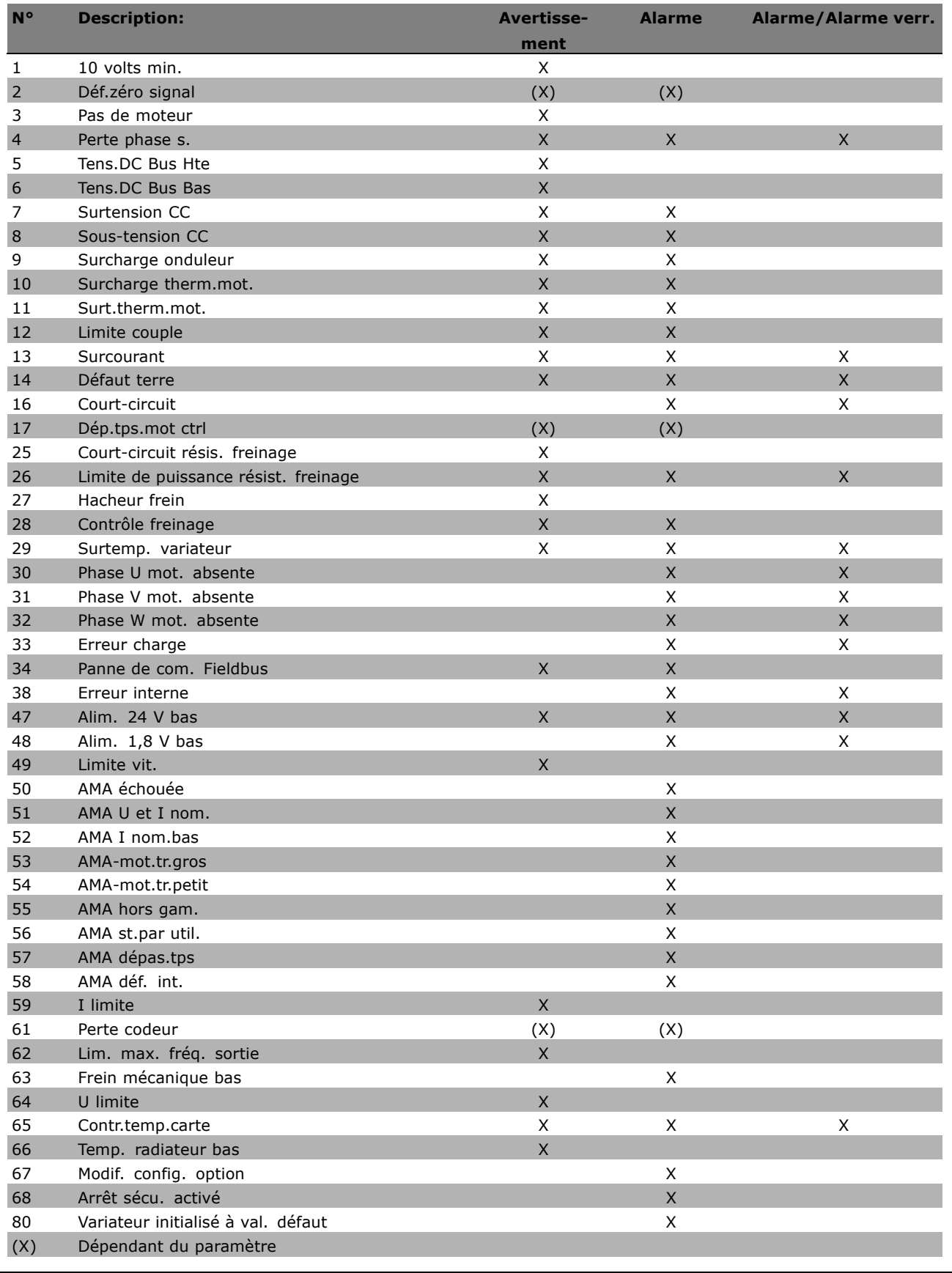

Danfoss

## $-$  Diagnostic  $-$

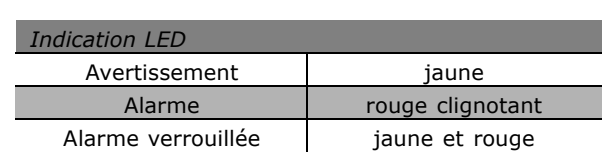

## **AVERTISSEMENT 1**

 $10 V$  bas:

La tension de 10 V à la borne 50 de la carte de commande est inférieure à 10 V.

Retirer une partie de la charge de la borne 50, puisque l'alimentation de 10 V est surchargée. Max. 15 mA ou min. 590  $\Omega$ .

#### **AVERTISSEMENT/ALARME 2** Déf.zéro signal:

Le signal sur la borne 53 ou 54 équivaut à moins de 50 % de la valeur définie respectivement aux par. 6-10, 6-12, 6-20 ou.

#### **AVERTISSEMENT/ALARME 3**

Pas de moteur Aucun moteur n'a été connecté à la sortie du variateur de fréquence.

#### **AVERTISSEMENT/ALARME 4**

Perte phase sect. : Une des phases secteur est absente ou l'asymétrie de la tension secteur est trop élevée. Ce message apparaît aussi en cas de panne du redresseur d'entrée sur le variateur de fréquence. Vérifier la tension et les courants d'alimentation du variateur de fréquence.

#### **AVERTISSEMENT 5**

Réseau CC tension élévée:

La tension (CC) du circuit intermédiaire est plus élevée que la limite de surtension du système de contrôle. Le variateur de fréquence est encore actif.

#### **AVERTISSEMENT 6:**

**Tens.DC Bus Bas** La tension du circuit intermédiaire (CC) est inférieure à la limite de sous-tension du système de contrôle. Le variateur de fréquence est encore actif.

# **AVERTISSEMENT/ALARME 7**

**Surtension CC:** Si la tension du circuit intermédiaire dépasse la limite, le variateur de fréquence s'arrête après un certain laps de temps.

Corrections possibles:

Raccorder une résistance de freinage Prolonger le temps de rampe Activer les fonctions du par. 2-10 Augmenter le par. 14-26

Raccorder une résistance de freinage. Prolonger le temps de rampe

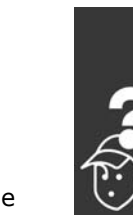

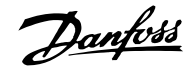

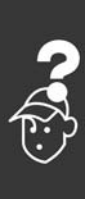

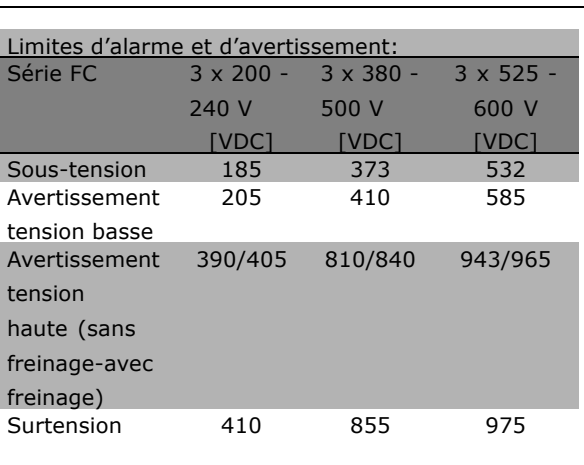

Les tensions spécifiées sont la tension de circuit intermédiaire du FC 300 avec une tolérance de  $\pm$  5 %. La tension secteur correspondante est la tension du circuit intermédiaire divisée par 1,35

## **AVERTISSEMENT/ALARME 8**

#### Sous-tension CC:

Si la tension du circuit intermédiaire (CC) tombe en-dessous de la limite "avertissement tension basse" (voir tableau ci-dessus), le variateur de fréquence vérifie si l'alimentation électrique de 24 V est connectée. Si aucune alimentation 24 V n'est raccordée. le variateur de fréquence s'arrête après une durée donnée en fonction de l'unité. Vérifier si la tension d'alimentation correspond au variateur de fréquence, voir Caractéristiques techniques.

## **AVERTISSEMENT/ALARME 9** Surcharge onduleur:

La protection thermique électronique de l'onduleur signale que le variateur de fréquence est proche de la mise en sécurité en raison d'une surcharge (courant trop élevé pendant trop longtemps). Le compteur de la protection thermique électronique de l'onduleur émet un avertissement à 98% et s'arrête à 100%, avec une alarme. Le variateur de fréquence ne peut pas être remis à zéro tant que le compteur n'est pas inférieur à 90%. L'erreur vient du fait que le variateur de fréquence est surchargé de plus de 100 % pendant trop longtemps.

#### **AVERTISSEMENT/ALARME 10**

#### Surtemérature ETR moteur:

La protection thermique électronique (ETR) signale que le moteur est trop chaud. L'on peut décider que le variateur de fréquence émette un avertissement ou une alarme lorsque le compteur atteint 100 % au par. 1-90. La panne survient lors d'une

surcharge de moteur à plus de 100% pendant trop longtemps. Vérifiez que le par. 1-24 du moteur a été correctement défini.

## **AVERTISSEMENT/ALARME 11**

Surtemp. thermistance moteur La thermistance ou la liaison de la thermistance est interrompue. L'on peut décider que le variateur de fréquence émette un avertissement ou une alarme lorsque le compteur atteint 100 % au par. 1-90. Vérifier que la thermistance est correctement connectée entre la borne 53 ou 54 (entrée de tension analogique) et la borne 50 (alimentation + 10 V) ou entre la borne 18 ou 19 (seulement PNP entrée numérique) et la borne 50. Si un capteur KTY est utilisé, vérifiez la connexion correcte entre les bornes 54 et 55.

# **AVERTISSEMENT/ALARME 12**

#### Limite couple:

 $-$  Diagnostic  $-$ 

Le couple est supérieur à la valeur du par. 4-16 (fonctionnement moteur) ou le couple est supérieur à la valeur du par. 4-17 (fonctionnement régénérateur).

## **AVERTISSEMENT/ALARME 13** Surcourant:

Le courant de pointe de l'onduleur (env. 200% du courant nominal) est dépassé. L'avertissement dure env. 1 à 2 s après quoi le variateur de fréquence s'arrête avec une alarme. Mettre le variateur de fréquence hors tension, vérifier que l'arbre du moteur peut tourner et que la taille du moteur correspond au variateur. Si le contrôle de frein mécanique étendu est sélectionné, l'arrêt peut être réinitialisé par voie externe.

#### **ALARME 14**

Défaut de mise à la terre

Présence d'une fuite à la masse d'une phase de sortie, soit dans le câble entre le variateur de fréquence et le moteur soit dans le moteur lui-même. Mettre le variateur de fréquence hors tension et éliminer le défaut de mise à la terre.

## **ALARME 16**

Court-circuit:

Il y a un court-circuit dans le moteur ou aux bornes du moteur. Mettre le variateur de fréquence hors tension et éliminer le court-circuit.
Danfoss

### $-$  Diagnostic  $-$

#### <span id="page-216-0"></span>**AVERTISSEMENT/ALARME 17**

Dépassement temps.mot ctrl: Absence de communication avec le variateur de fréquence.

L'avertissement est uniquement actif si le par. 8-04 n'est PAS réglé sur Inactif. Si le par. 8-04 a été positionné sur Arrêt et Alarme, un avertissement apparaîtra et le variateur de fréquence décélérera jusqu'à ce qu'il s'arrête, en émettant une alarme. Le par. 8-03 Temps de Dépassement Mot de Contrôle pourrait être augmenté.

#### **AVERTISSEMENT 25**

Résistance de freinage court-circuitée La résistance de freinage est contrôlée en cours de fonctionnement. En cas de court-circuit, la fonction de freinage est déconnectée et l'avertissement est émis. Le variateur de fréquence continue de fonctionner, même sans la fonction de freinage. Mettre le variateur de fréquence hors tension et remplacer la résistance de freinage.

### **ALARME/AVERTISSEMENT 26**

Limite de puissance résistance de freinage: La puissance transmise à la résistance de freinage est calculée sous forme de pourcentage, comme étant la valeur moyenne au cours des 120 dernières secondes, sur la base de la valeur de la résistance de freinage (paramètre 2-11) et de la tension du circuit intermédiaire. L'avertissement est actif lorsque la puissance de freinage dégagée est supérieure à 90%. Si Alarme [2] a été sélectionné au par. 2-13, le variateur de fréquence se met en sécurité et émet cette alarme, lorsque la puissance de freinage émise est supérieure à 100%.

### **AVERTISSEMENT 27**

Panne de hâcheur de freinage: Le transistor de freinage est contrôlé en cours de fonctionnement ; en cas de court-circuit, la fonction de freinage est déconnectée et l'avertissement est émis. Le variateur de fréquence peut encore fonctionner mais puisque le transistor de freinage a été court-circuité, une puissance élevée sera transmise à la résistance de freinage même si elle est inactive. Arrêter le variateur de fréquence et retirer la résistance de freinage.

Avertissement: Il existe un risque important de puissance transmise à la résistance de freinage, si le transistor de freinage est court-circuité.

### **ALARME/AVERTISSEMENT 28**

Contrôle de frein manqué: Panne de la résistance de freinage: la résistance de freinage n'est pas connectée/en fonctionnement.

### **ALARME 29**

Surchauffe variateur

Si la boîtier est IP 20 ou IP 21/TYPE 1, la température d'arrêt du radiateur est de 95 °C ±5 °C. L'erreur de température ne peut être réinitialisée tant que la température du radiateur n'est pas inférieure à 70 °C. La panne pourrait être causée par:

- une température ambiante trop élevée
- Câble moteur trop long

#### **ALARME 30**

Phase U moteur absente: La phase U moteur entre le variateur de fréquence et le moteur est absente. Mettre le variateur de fréquence hors tension et vérifier la phase U moteur.

#### **ALARME 31**

Phase V moteur absente: La phase V moteur entre le variateur de fréquence et le moteur est absente. Mettre le variateur de fréquence hors tension et vérifier la phase V moteur.

### **ALARME 32**

Phase moteur W absente: La phase W moteur entre le variateur de fréquence et le moteur est absente. Mettre le variateur de fréquence hors tension et vérifier la phase W moteur.

### **ALARME 33**

Panne de charge

Trop de pointes de puissance sont advenues dans une courte période. Voir le chapitre Caractéristiques Générales, pour le nombre permis de pointes de puissance par minute.

### **AVERTISSEMENT/ALARME 34**

Panne de communication réseau de terrain: Le réseau de terrain sur la carte d'option de communication ne fonctionne pas.

### **AVERTISSEMENT 35**

Hors de la plage de fréquences. Cet avertissement est actif si la fréquence de sortie a atteint son Avertis. vitesse basse (par. 4-52) ou son Avertis. vitesse haute (par. 4-53). Si

Danfoss

 $-$  Diagnostic  $-$ 

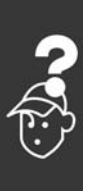

le variateur de fréquence est en mode Contrôle process, boucle fermée (par. 100), l'avertissement est actif sur l'afficheur. Si le variateur de fréquence n'est pas dans ce mode, le bit 008000 Hors gamme frég. du mot d'état élargi est actif mais aucun avertissement n'est affiché.

**ALARME 38 Panne interne:** Contactez votre distributeur Danfoss.

**AVERTISSEMENT 47 Alimentation 24 V basse:** L'alimentation de secours 24 V CC peut être surchargée, autrement contactez votre distributeur Danfoss

**AVERTISSEMENT 48** Alimentation 1.8 V basse: Contactez votre distributeur Danfoss.

**AVERTISSEMENT 49** Limite de Vitesse: Contactez votre distributeur Danfoss.

**ALARME 50 Erreur étalonnage AMA** Contactez votre distributeur Danfoss.

**ALARME 51 Contrôle AMA Unom/Inom:** La configuration de la tension, du courant et de la puissance moteur est probablement fausse. Contrôler les configurations.

ALARME<sub>52</sub> **AMA Inom réduit:** Le courant moteur est trop bas. Contrôler les configurations.

**ALARME 53** AMA moteur trop grand: Le moteur utilisé est probablement trop important pour poursuivre l'AMA.

**ALARME 54 AMA moteur trop petit:** Le moteur utilisé est probablement trop important pour poursuivre l'AMA.

**ALARME 55** Par. AMA hors de plage: Les valeurs de par. trouvées pour le moteur sont hors de la plage acceptable.

**ALARME 56** AMA interrompue par utilisateur L'AMA a été interrompu par l'utilisateur. **ALARME 57** 

Dépassement tps AMA:

Essayer de recommencer plusieurs fois l'AMA jusqu'à ce qu'il s'exécute. Veuillez noter que plusieurs AMA risquent de faire chauffer le moteur à un niveau qui élève les résistances Rs et Rr. Cela n'est cependant pas critique, dans la plupart des cas.

**ALARME 58 Panne interne AMA:** Contactez votre distributeur Danfoss.

**AVERTISSEMENT 59** Limite de courant: Contactez votre distributeur Danfoss.

**AVERTISSEMENT 61** Perte codeur Contactez votre distributeur Danfoss.

**AVERTISSEMENT 62** Fréquence de sortie à la limite maximale: La fréquence de sortie est plus élevée que la valeur réglée au par. 4-19

**ALARME 63** Frein mécanique bas: Le courant moteur effectif n'a pas dépassé le courant d'activation du frein au cours de l'intervalle "Retard de démarrage".

**AVERTISSEMENT 64** Limite de tension: La combinaison charge et vitesse exige une tension moteur supérieure à la tension bus CC réelle.

**AVERTISSEMENT/ALARME/ARRET 65** Surtempérature de la carte de commande Surtempérature de la carte de commande : La température de déclenchement de la carte de commande est de 80 °C.

**AVERTISSEMENT 66** Temp. radiateur bas: La température du radiateur est mesurée à 0° C. Cela pourrait indiquer que le capteur de température est défectueux et donc que la vitesse du ventilateur augmente au maximum au cas où la partie puissance ou la carte de commande sont très chaudes.

**ALARME 67** La configuration des options a changé: Une ou plusieurs options ont été ajoutées ou supprimées depuis la dernière mise hors tension.

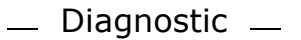

**ALARME 68** 

Arrêt sécu. activé: L'arrêt sécurisé a été activé. Pour reprendre le fonctionnement normal, appliquer 24 V CC à la borne 37 puis envoyer un signal de réinitialisation (via bus, E/S numérique ou touche [réinitialisation])". Cela signifie que l'arrêt de sécurité a été activé ou que le fonctionnement normal n'a pas encore repris après l'activation]).

### **ALARME 80**

Variateur initialisé à val. défaut: Les réglages de paramètre sont initialisés à la valeur d'usine après un réinitialisation manuel.

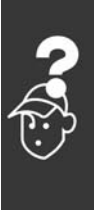

Danfoss

Danfoss

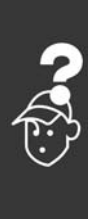

 $-$  Diagnostic  $-$ 

Danfoss

# Indice

## **A**

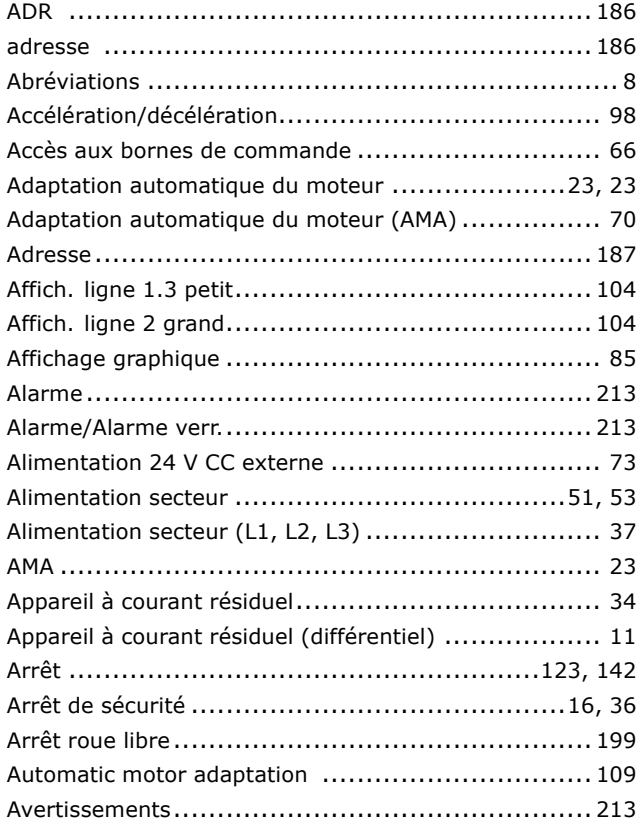

## **B**

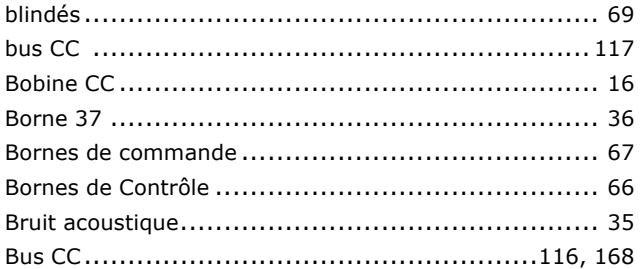

## **C**

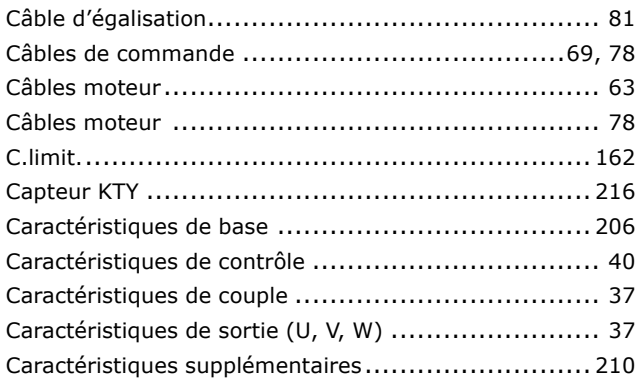

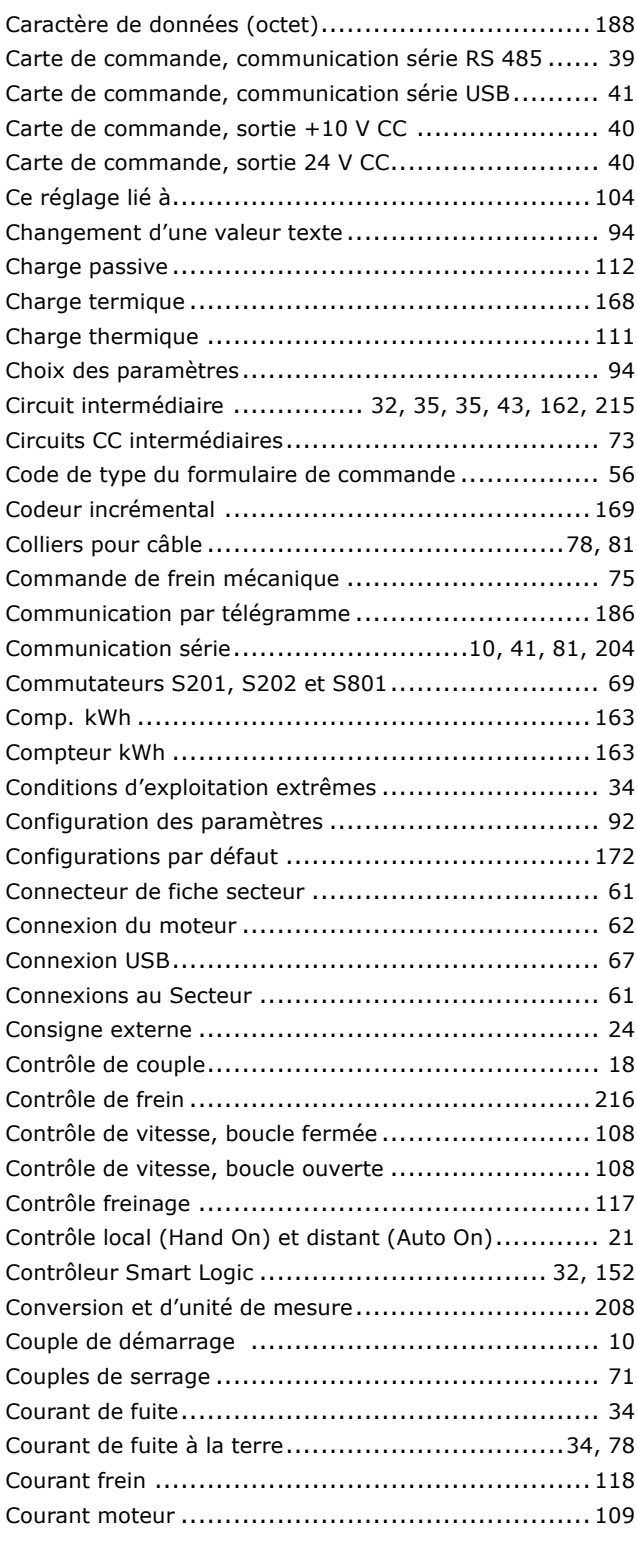

## **D**

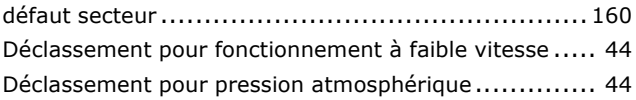

Danfoss

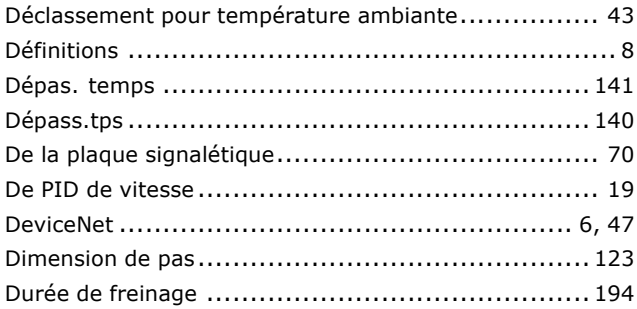

## $\mathbf{E}$

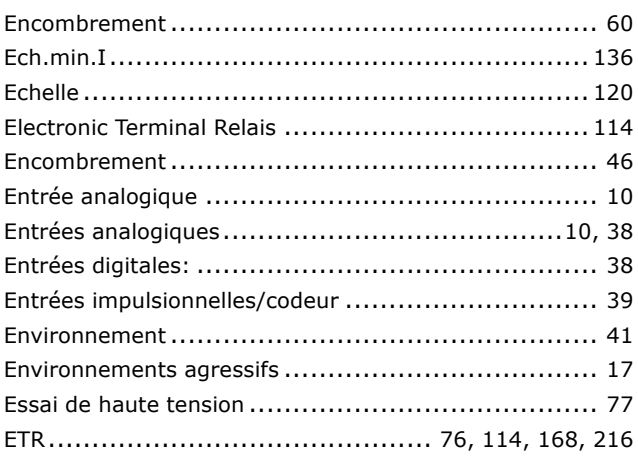

# $\overline{F}$

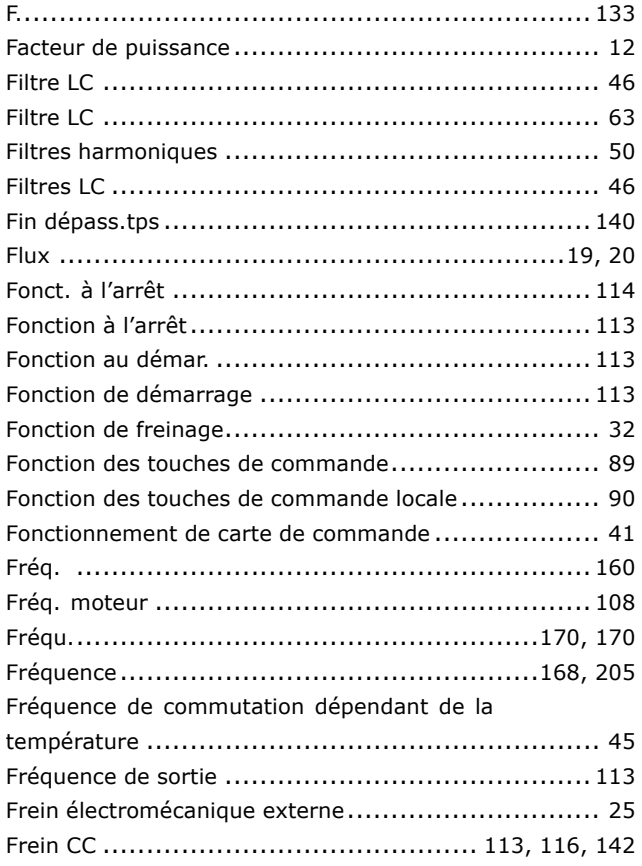

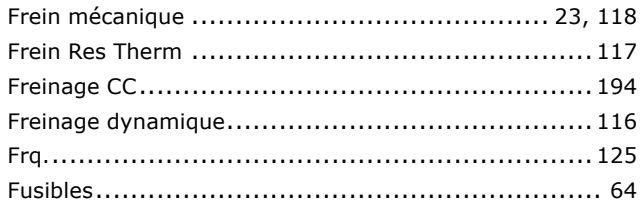

## G

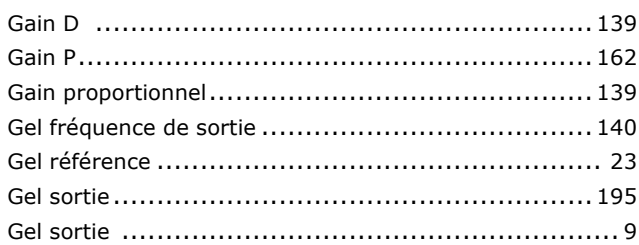

## $\overline{\mathbf{H}}$

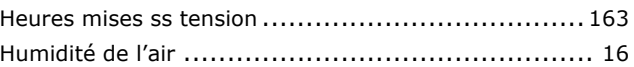

## $\mathbf I$

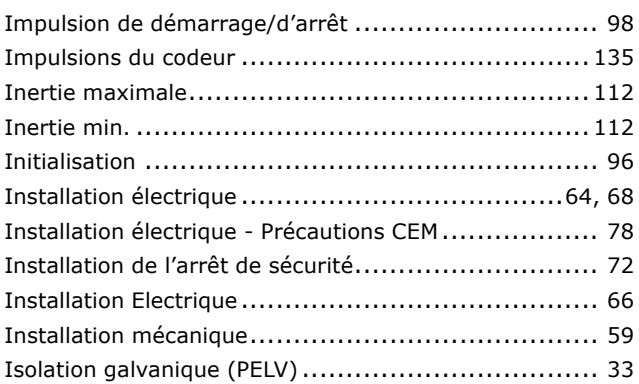

# $\mathbf J$

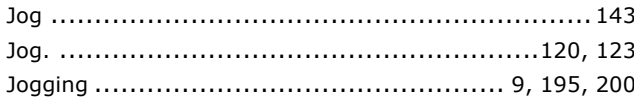

## $\mathbf{L}$

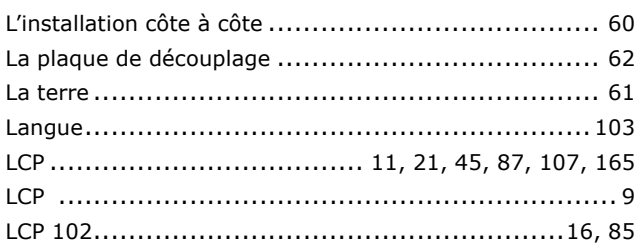

Danfoss

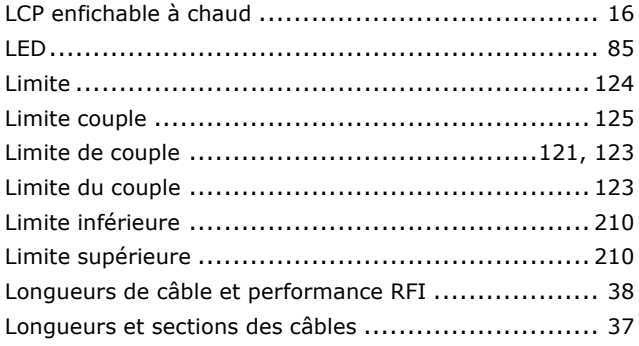

### **M**

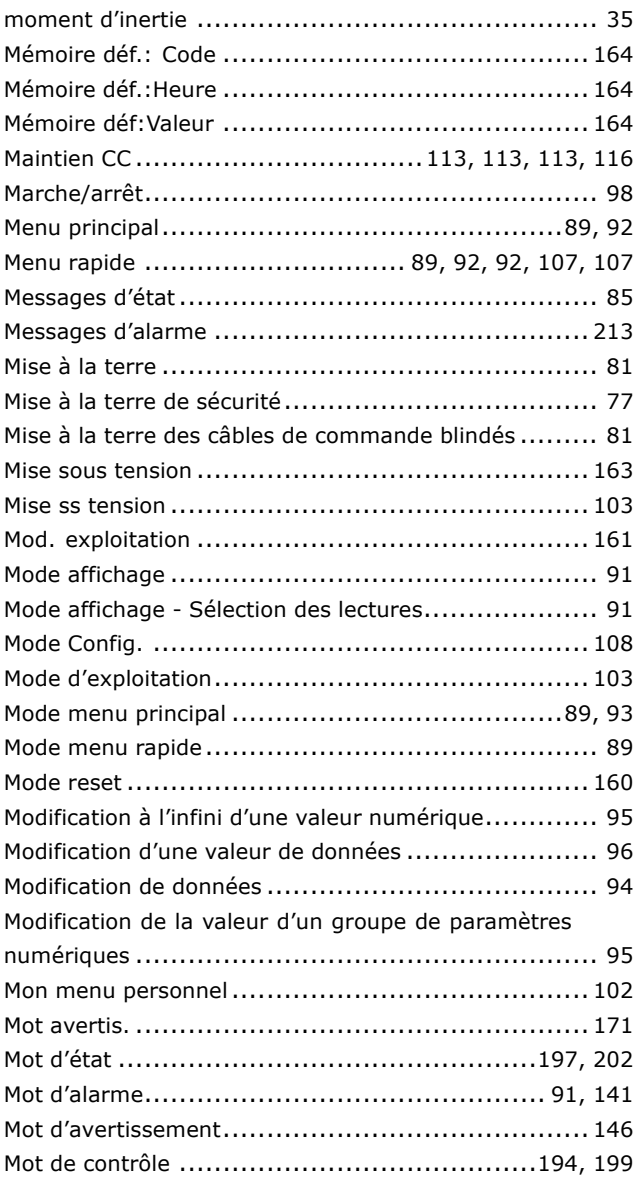

## **N**

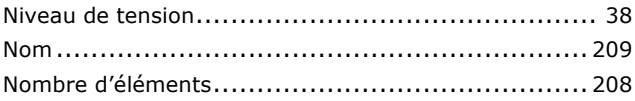

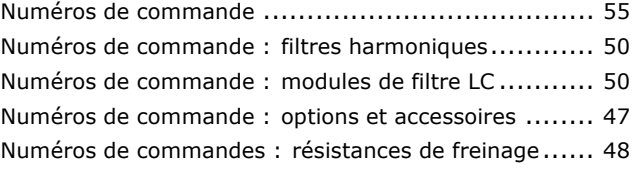

### **O**

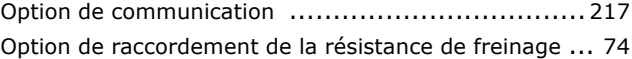

## **P**

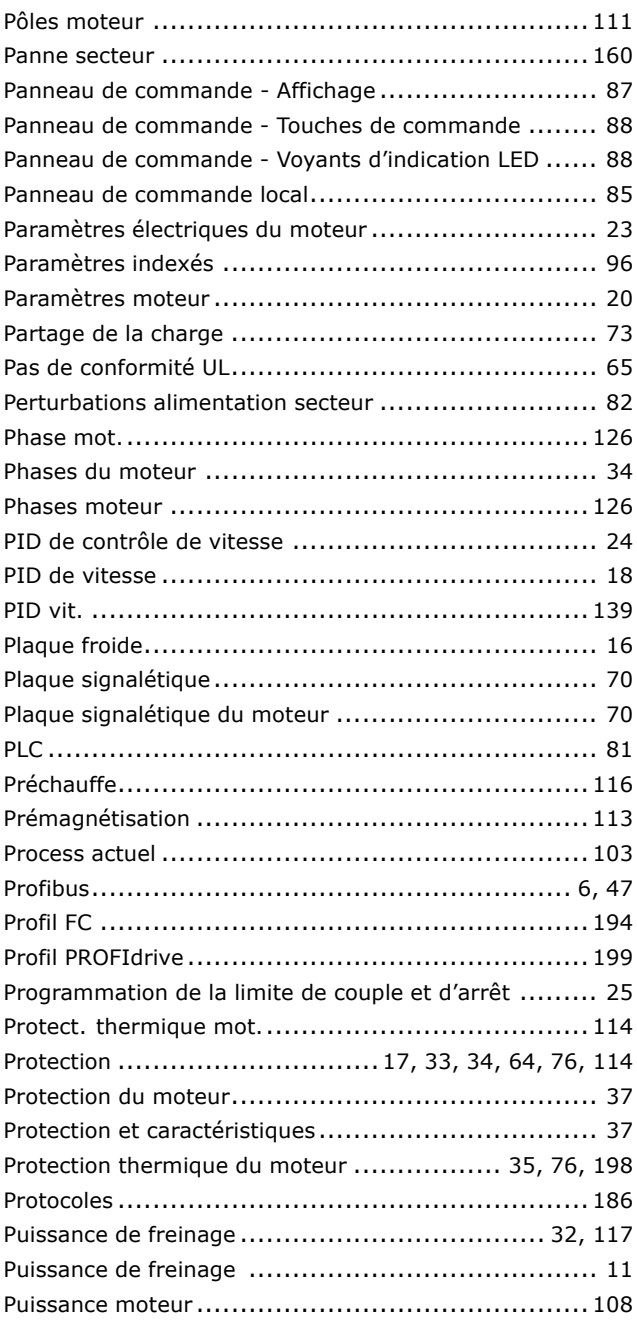

Danfoss

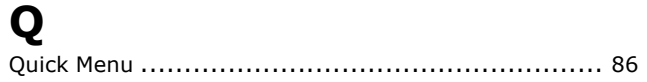

## R

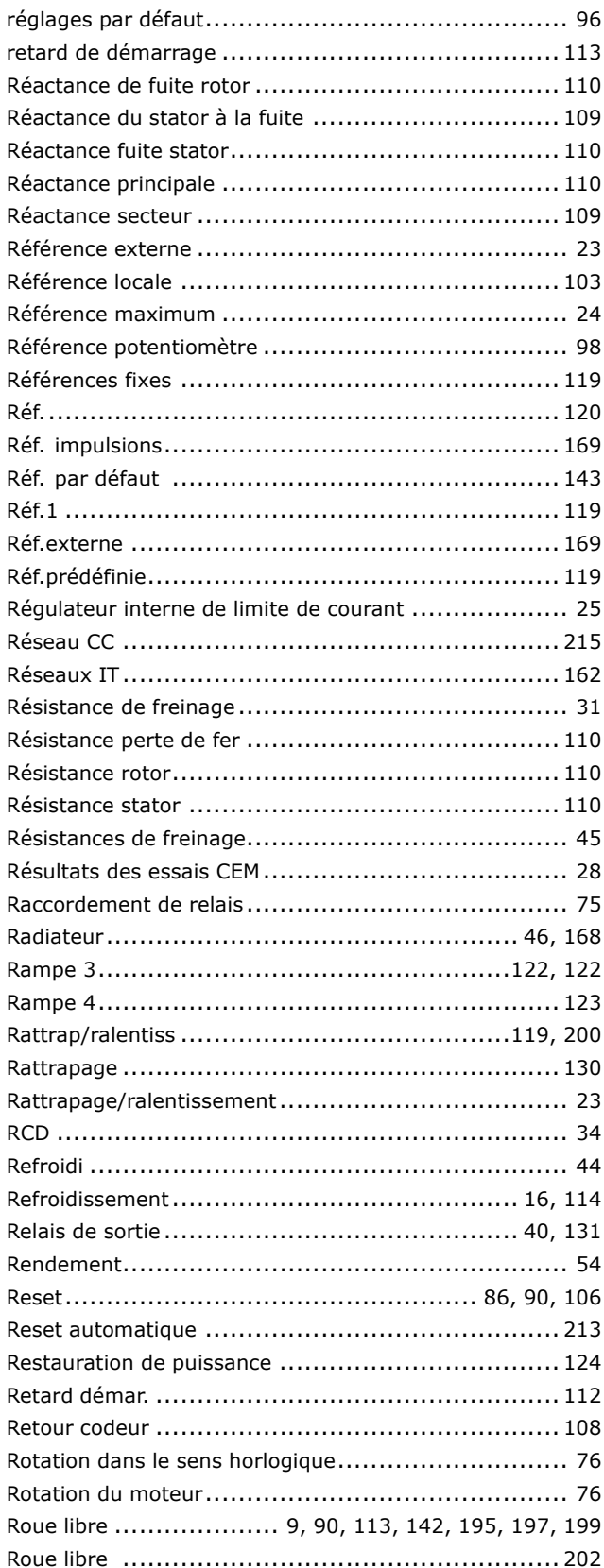

## S

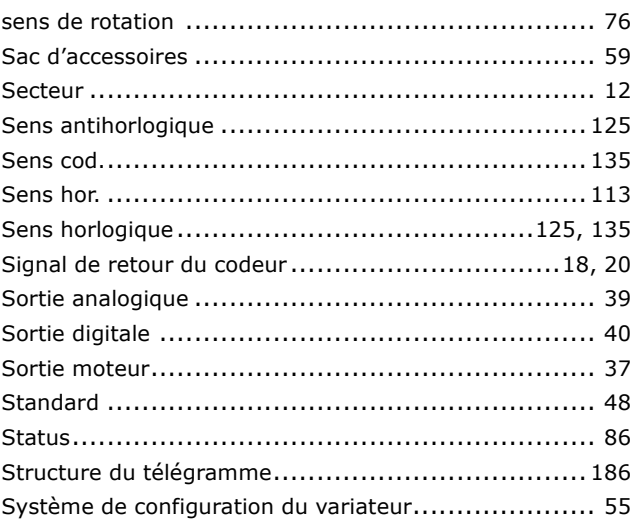

## T

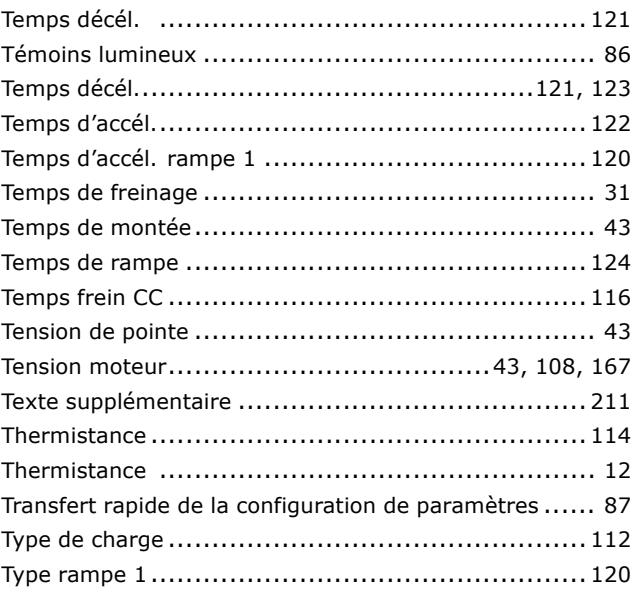

# $\overline{U}$

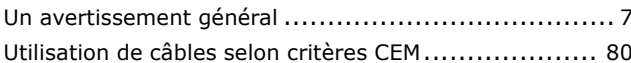

## $\mathbf v$

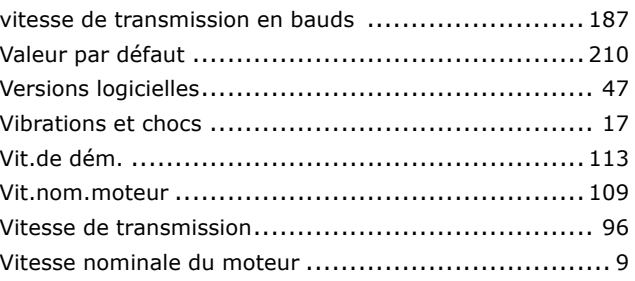

Danfoss

# É

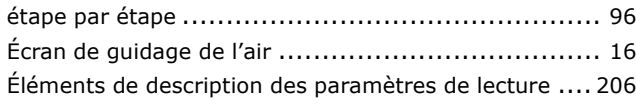